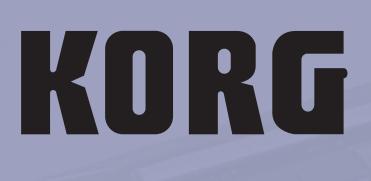

ENGLISH OS Ver. 2.0 MAN00010002

812

# professional

# Important safety instructions

- Read these instructions.
- Keep these instructions.
- Heed all warnings.
- Follow all instructions.
- Do not use this apparatus near water.
- Mains powered apparatus shall not be exposed to dripping or splashing and that no objects filled with liquids, such as vases, shall be placed on the apparatus.
- Clean only with dry cloth.
- Do not block any ventilation openings, install in accordance with the manufacturer's instructions.
- Do not install near any heat sources such as radiators, heat registers, stoves, or other apparatus (including amplifiers) that produce heat.
- Do not defeat the safety purpose of the polarized or groundingtype plug. A polarized plug has two blades with one wider than the other. A grounding type plug has two blades and a third grounding prong. The wide blade or the third prong are provided for your safety. If the provided plug does not fit into your outlet, consult an electrician for replacement of the obsolete outlet. (for U.S.A. and Canada)
- Protect the power cord from being walked on or pinched particularly at plugs, convenience receptacles, and the point where they exit from the apparatus.
- Only use attachments/accessories specified by the manufacturer.
- Unplug this apparatus during lightning storms or when unused for long periods of time.
- Turning off the power switch does not completely isolate this product from the power line so remove the plug from the socket if not using it for extended periods of time, or before cleaning. Please ensure that the mains plug or appliance couple remains readily accessible.
- Refer all servicing to qualified service personnel. Servicing is required when the apparatus has been damaged in any way, such as power-supply cord or plug is damaged, liquid has been spilled or objects have fallen into the apparatus, the apparatus has been exposed to rain or moisture, does not operate normally, or has been dropped.
- Do not install this equipment on the far position from wall outlet and/or convenience receptacle.
- Do not install this equipment in a confined space such as a box for the conveyance or similar unit.
- When a cart is used, use caution when moving the cart/apparatus combination to avoid injury from tip-over.

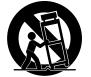

#### WARNING:

TO REDUCE THE RISK OF FIRE OR ELECTRIC SHOCK DO NOT EXPOSE THIS PRODUCT TO RAIN OR MOISTURE.

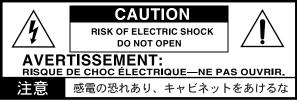

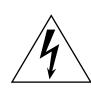

The lightning flash with arrowhead symbol within an equilateral triangle, is intended to alert the user to the presence of uninsulated "dangerous voltage" within the product's enclosure that may be of sufficient magnitude to constitute a risk of electric shock to persons.

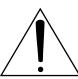

The exclamation point within an equilateral triangle is intended to alert the user to the presence of important operating and maintenance (servicing) instructions in the literature accompanying the product.

#### THE FCC REGULATION WARNING (for U.S.A.)

This equipment has been tested and found to comply with the limits for a Class B digital device, pursuant to Part 15 of the FCC Rules. These limits are designed to provide reasonable protection against harmful interference in a residential installation. This equipment generates, uses, and can radiate radio frequency energy and, if not installed and used in accordance with the instructions, may cause harmful interference to radio communications. However, there is no guarantee that interference will not occur in a particular installation. If this equipment does cause harmful interference to radio or television reception, which can be determined by turning the equipment off and on, the user is encouraged to try to correct the interference by one or more of the following measures:

- Reorient or relocate the receiving antenna.
- Increase the separation between the equipment and receiver.
- Connect the equipment into an outlet on a circuit different from that to which the receiver is connected.
- Consult the dealer or an experienced radio/TV technician for help.

Unauthorized changes or modification to this system can void the user's authority to operate this equipment.

#### CE mark for European Harmonized Standards

CE mark which is attached to our company's products of AC mains operated apparatus until December 31, 1996 means it conforms to EMC Directive (89/336/EEC) and CE mark Directive (93/68/EEC).

And, CE mark which is attached after January 1, 1997 means it conforms to EMC Directive (89/336/EEC), CE mark Directive (93/68/EEC) and Low Voltage Directive (73/23/EEC).

Also, CE mark which is attached to our company's products of Battery operated apparatus means it conforms to EMC Directive (89/336/EEC) and CE mark Directive (93/68/EEC).

#### IMPORTANT NOTICE TO CONSUMERS

This product has been manufactured according to strict specifications and voltage requirements that are applicable in the country in which it is intended that this product should be used. If you have purchased this product via the internet, through mail order, and/or via a telephone sale, you must verify that this product is intended to be used in the country in which you reside.

WARNING: Use of this product in any country other than that for which it is intended could be dangerous and could invalidate the manufacturer's or distributor's warranty.

Please also retain your receipt as proof of purchase otherwise your product may be disqualified from the manufacturer's or distributor's warranty.

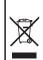

#### Notice regarding disposal (for EU only)

If this "crossed-out wheeled bin" symbol is shown on the product or in the operating manual, you must dispose of the product in an appropriate way. Do not dispose of this product along with your household trash. By disposing of this product correctly, you can avoid environmental harm or health risk. The correct method of disposal will depend on your locality, so please contact the appropriate local authorities for details.

#### **Data Handling**

Data in memory may sometimes be lost due to incorrect user action. Be sure to save important data to the (optional) internal hard disk or to an external USB device. Korg will not be responsible for damages caused by data loss.

#### **Example screens**

Some pages of the manuals show LCD screens along with an explanation of functions and operations. All sound names, parameter names, and values are merely examples and may not always match the actual display you are working on.

#### **Cleaning the display**

Use a soft cotton cloth to clean the screen. Some materials, such as paper towels, could cause scratches and damage it. Computer wipes are also suggested, provided they are specifically designed for LCD screens.

Do not spray any liquids on the LCD screen directly. Always apply the solution to your cloth first, then clean the screen.

#### **Trademarks**

Akai is a registered trademark of Akai Professional Corporation. Macintosh is a registered trademark of Apple Computer, Inc. MS-DOS and Windows are registered trademarks of Microsoft Corporation. TC-Helicon is a registered trademark of TC Electronic, Inc. All other trademarks or registered trademarks are the property of their respective holders.

#### **Disclaimer**

The information contained in this manual have been carefully revised and checked through. Due to our constant efforts to improve our products, the specifications might differ to those in the manual. Korg is not responsible for any eventual differences found between the specifications and the contents of the instruction manual – the specifications being subject to change without prior notice.

#### Liability

Korg products are manufactured under strict specifications and voltages required by each country. These products are warranted by the Korg distributor only in each country. Any Korg product not sold with a warranty card or carrying a serial number disqualifies the product sold from the manufacturer's/distributor's warranty and liability. This requirement is for your own protection and safety.

#### Service and User's Assistance

For service, please contact your nearest Authorized Korg Service Center. For more information on Korg products, and to find software and accessories for your keyboard, please contact your local Authorized Korg distributor. For up-to-date information, please point your web browser to <u>www.korgpa.com</u>.

Copyright © 2008 KORG Italy Spa. Printed in Italy.

# Keep your keyboard up-to-date

Your instrument can be constantly updated as new versions of the operating system are released by Korg. You can download the operating system from <u>www.korgpa.com</u>. Please, read the instructions supplied with the operating system.

# The **BALANCE** slider

When turning the instrument on, please be assured the BALANCE slider is set to the center. This sets both Sequencer 1 and Sequencer 2 to their maximum level. This will avoid you start a Song without hearing anything.

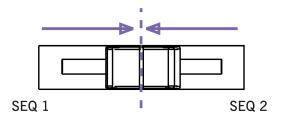

# Table of Contents

#### Introduction

| Easy Mode                                                 |    |
|-----------------------------------------------------------|----|
| The Style Play page in detail                             |    |
| The Song Play page in detail                              |    |
| The Lyrics page in detail                                 |    |
| Front panel                                               | 10 |
| Rear panel                                                | 18 |
| Welcome!                                                  | 20 |
| Live Performing                                           |    |
| Easy Mode                                                 |    |
| Useful links                                              |    |
| What's in the box                                         |    |
| About this manual                                         |    |
| Making a backup of the original data                      |    |
| Loading the Operating System                              |    |
| Loading the Musical Resources                             | 22 |
| Start up                                                  |    |
| Connecting the AC power cord                              |    |
| Turning the instrument on and off                         |    |
| Controlling the Volume                                    |    |
| The Sequencer's BALANCE slider                            |    |
| Headphones                                                | 23 |
| Audio Outputs                                             |    |
| Audio Inputs                                              |    |
| MIDI connections                                          |    |
| Damper Pedal                                              |    |
| Demo                                                      |    |
| The music stand                                           |    |
| Glossary of Terms                                         |    |
| Sound                                                     |    |
| Style                                                     |    |
| Pad                                                       |    |
| Keyboard tracks                                           |    |
| Performance                                               |    |
| Sequencer                                                 |    |
| The LOGO decoder                                          |    |
| Interface basics                                          |    |
| The Color TouchView <sup>™</sup> graphical user interface | 27 |
| Operative modes                                           |    |
| Selected, highlighted items                               |    |
| Non-available, grayed-out parameters                      |    |
| Shortcuts                                                 | 29 |

# **Quick Guide**

#### Turning the instrument on and listening to

| the demos                                                 |  |
|-----------------------------------------------------------|--|
| Turning the instrument on, and viewing the main screen 32 |  |
| Playing the demos                                         |  |
| Playing Sounds                                            |  |
| Selecting a Sound and playing it on the keyboard 33       |  |
| Playing two or three Sounds at the same time 35           |  |
| Playing different Sounds with your left and right hand 37 |  |
| Changing the split point 38                               |  |
| Raising or lowering the Upper octave 39                   |  |

| Selecting and saving Performances                                                                                                    | 40                                                                                                    |
|----------------------------------------------------------------------------------------------------|----------------------------------------------------------------------------------------------------|
| Selecting a Performance                                                                                                    |                                                                                                    |
| Saving your settings to a Performance                                                                                                    | . 41                                                                                                    |
| Selecting and playing Styles                                                                                                    | 44                                                                                                    |
| Selecting and playing a Style                                                                                                    | . 45                                                                                                    |
| Тетро                                                                                                    |                                                                                                    |
| Intro, Fill, Variation, Ending                                                                                                    |                                                                                                    |
| Single Touch Settings (STS)                                                                                                    |                                                                                                    |
| The Pads                                                                                                    |                                                                                                    |
| Adjusting balance between the Style and the keyboard                                                                                                    |                                                                                                    |
| Adjusting volume of each single track                                                                                                    |                                                                                                    |
| Turning Style tracks on/off                                                                                                    | . 50                                                                                                    |
| Adding harmony notes to your right-hand melody with                                                                                                    | - 1                                                                                                    |
| the ENSEMBLE function                                                                                                    |                                                                                                    |
| Song Play                                                                                                    |                                                                                                    |
| Selecting a Song to play                                                                                                    |                                                                                                    |
| Playing back a Song                                                                                                    | . 55                                                                                                    |
| Changing tracks volume                                                                                                    | . 56                                                                                                    |
| Turning Song tracks on/off                                                                                                    |                                                                                                    |
| Soloing a track                                                                                                    |                                                                                                    |
|                                                                                                    |                                                                                                    |
| Mixing two Songs                                                                                                    |                                                                                                    |
| The SongBook                                                                                                    | 60                                                                                                    |
| The SongBook                                                                                                    | <b>60</b><br>. 60                                                                                                    |
| The SongBook                                                                                                    | <b>60</b><br>. 60<br>. 61                                                                                                    |
| The SongBook                                                                                                    | <b>60</b><br>. 60<br>. 61<br>. 62                                                                                                    |
| The SongBook                                                                                                    | <b>60</b><br>. 60<br>. 61<br>. 62<br>. 63                                                                                                    |
| The SongBook                                                                                                    | <b>60</b><br>. 60<br>. 61<br>. 62<br>. 63<br>. 65                                                                                                    |
| The SongBook         Selecting the desired entry from the Main List         Displaying Artist or Genre         Sorting entries         Searching entries         Adding entries         Creating a Custom List                                                                                                    | <b>60</b><br>. 60<br>. 61<br>. 62<br>. 63<br>. 65<br>. 67                                                                                                    |
| The SongBook         Selecting the desired entry from the Main List         Displaying Artist or Genre         Sorting entries         Searching entries         Adding entries         Creating a Custom List         Selecting and using a Custom List                                                                                                    | <b>60</b><br>. 60<br>. 61<br>. 62<br>. 63<br>. 65<br>. 67<br>. 69                                                                                              |
| The SongBook                                                                                                    | <b>60</b><br>. 60<br>. 61<br>. 62<br>. 63<br>. 65<br>. 67<br>. 69<br>. 69                                                                                      |
| The SongBook                                                                                                    | <ul> <li>60</li> <li>. 60</li> <li>. 61</li> <li>. 62</li> <li>. 63</li> <li>. 65</li> <li>. 67</li> <li>. 69</li> <li>. 69</li> <li>70</li> </ul>             |
| The SongBook         Selecting the desired entry from the Main List         Displaying Artist or Genre         Sorting entries         Searching entries         Adding entries         Creating a Custom List         Selecting and using a Custom List         Selecting a SongBook STS         Singing with a connected microphone         Connecting a microphone                                                                                                    | <ul> <li>60</li> <li>. 60</li> <li>. 61</li> <li>. 62</li> <li>. 63</li> <li>. 65</li> <li>. 67</li> <li>. 69</li> <li>. 69</li> <li>. 70</li> </ul>           |
| The SongBook .<br>Selecting the desired entry from the Main List<br>Displaying Artist or Genre<br>Sorting entries<br>Searching entries<br>Adding entries<br>Creating a Custom List<br>Selecting and using a Custom List<br>Selecting a SongBook STS .<br>Singing with a connected microphone<br>Connecting a microphone<br>Applying harmony to your voice                                                                                                    | 60<br>. 60<br>. 61<br>. 62<br>. 63<br>. 65<br>. 67<br>. 69<br>. 69<br>. 69<br>. 70<br>. 70<br>. 72                                                             |
| The SongBook         Selecting the desired entry from the Main List         Displaying Artist or Genre         Sorting entries         Searching entries         Adding entries         Creating a Custom List         Selecting and using a Custom List         Selecting a SongBook STS         Singing with a connected microphone         Connecting a microphone         Applying harmony to your voice         Soloing your voice (TalkBack)                                                                                                    | <b>60</b><br>. 60<br>. 61<br>. 62<br>. 63<br>. 65<br>. 67<br>. 69<br>. 69<br><b>70</b><br>. 70<br>. 72<br>. 73                                                 |
| The SongBookSelecting the desired entry from the Main ListDisplaying Artist or GenreSorting entriesSearching entriesAdding entriesCreating a Custom ListSelecting and using a Custom ListSelecting a SongBook STSSinging with a connected microphoneConnecting a microphoneApplying harmony to your voiceSoloing your voice (TalkBack)Locking Voice Processor settings                                                                                                    | 60<br>. 60<br>. 61<br>. 62<br>. 63<br>. 65<br>. 67<br>. 69<br>. 69<br>. 70<br>. 70<br>. 72<br>. 73                                                             |
| The SongBookSelecting the desired entry from the Main ListDisplaying Artist or GenreSorting entriesSearching entriesAdding entriesCreating a Custom ListSelecting and using a Custom ListSelecting a SongBook STSSinging with a connected microphoneConnecting a microphoneApplying harmony to your voiceSoloing your voice (TalkBack)Locking Voice Processor settingsRecording a new Song                                                                                                    | 60<br>. 60<br>. 61<br>. 62<br>. 63<br>. 65<br>. 67<br>. 69<br>. 70<br>. 70<br>. 72<br>. 73<br>. 73<br>74                                                       |
| The SongBook         Selecting the desired entry from the Main List         Displaying Artist or Genre         Sorting entries         Searching entries         Adding entries         Creating a Custom List         Selecting and using a Custom List         Selecting a SongBook STS         Singing with a connected microphone         Connecting a microphone         Applying harmony to your voice         Soloing your voice (TalkBack)         Locking Voice Processor settings         Recording a new Song         Entering Backing Sequence (Quick Record) mode                             | 60<br>. 60<br>. 61<br>. 62<br>. 63<br>. 65<br>. 67<br>. 69<br>70<br>. 70<br>. 72<br>. 73<br>. 73<br>74<br>. 74                                                 |
| The SongBookSelecting the desired entry from the Main ListDisplaying Artist or GenreSorting entriesSearching entriesAdding entriesCreating a Custom ListSelecting and using a Custom ListSelecting a SongBook STSSinging with a connected microphoneConnecting a microphoneApplying harmony to your voiceSoloing your voice (TalkBack)Locking Voice Processor settingsRecording a new Song                                                                                                    | 60<br>. 60<br>. 61<br>. 62<br>. 63<br>. 65<br>. 67<br>. 69<br>70<br>. 70<br>. 72<br>. 73<br>. 73<br>. 74<br>. 75                                               |
| The SongBook         Selecting the desired entry from the Main List         Displaying Artist or Genre         Sorting entries         Searching entries         Adding entries         Creating a Custom List         Selecting and using a Custom List         Selecting a SongBook STS         Singing with a connected microphone         Connecting a microphone         Applying harmony to your voice         Soloing your voice (TalkBack)         Locking Voice Processor settings         Recording a new Song         Entering Backing Sequence (Quick Record) mode         Preparing to record | <b>60</b><br>. 60<br>. 61<br>. 62<br>. 63<br>. 65<br>. 67<br>. 69<br>. 69<br>. 70<br>. 70<br>. 70<br>. 72<br>. 73<br>. 73<br>. 73<br><b>74</b><br>. 75<br>. 76 |

### Reference

| Style Tracks view page                                                                                                    |                                                                                                    |
|----------------------------------------------------------------------------------------------------|----------------------------------------------------------------------------------------------------|
| Volume panel                                                                                                    | 89                                                                                                    |
| Lyrics panel                                                                                                    |                                                                                                    |
| STS Name panel                                                                                                    |                                                                                                    |
| Mic panel                                                                                                    |                                                                                                    |
| Sub-Scale panel                                                                                                    |                                                                                                    |
|                                                                                                    |                                                                                                    |
| Pad panel                                                                                                    |                                                                                                    |
| Split panel                                                                                                    |                                                                                                    |
| Edit menu                                                                                                    |                                                                                                    |
| Edit page structure                                                                                                    |                                                                                                    |
| Mixer/Tuning: Volume/Pan                                                                                                    | 93                                                                                                    |
| Mixer/Tuning: FX Send                                                                                                    | 94                                                                                                    |
| Mixer/Tuning: EQ Gain                                                                                                    |                                                                                                    |
| Mixer/Tuning: EQ Control                                                                                                    |                                                                                                    |
| Mixer/Tuning: Tuning                                                                                                    | 96                                                                                                    |
| Mixer/Tuning: Sub Scale                                                                                                    | 96                                                                                                    |
| Effects: FX Select                                                                                                    |                                                                                                    |
| Effects: FX AD                                                                                                    |                                                                                                    |
| Track Controls: Mode                                                                                                    |                                                                                                    |
| Track Controls: Drum Volume                                                                                                    |                                                                                                    |
| Track Controls: Easy Edit                                                                                                    |                                                                                                    |
| Keyboard/Ensemble: Keyboard Control                                                                                                    |                                                                                                    |
| Keyboard/Ensemble: Key/Velocity Range                                                                                                    |                                                                                                    |
|                                                                                                    | . 102                                                                                                    |
| Keyboard/Ensemble: Ensemble                                                                                                    |                                                                                                    |
| Style Controls: Drum/Fill                                                                                                    |                                                                                                    |
| Style Controls: Keyboard Range On/Off / Wrap Around $\$                                                                                                    |                                                                                                    |
| Pad/Switch: Pad                                                                                                    |                                                                                                    |
| Pad/Switch: Assignable Switch                                                                                                    |                                                                                                    |
| Preferences: Style Preferences                                                                                                    |                                                                                                    |
| Preferences: Style Play Setup                                                                                                    | . 107                                                                                                    |
| Page menu                                                                                                    |                                                                                                    |
| Write Performance dialog box                                                                                                    | . 109                                                                                                    |
|                                                                                                    |                                                                                                    |
| Write Single Touch Setting dialog box                                                                                                    | 109                                                                                                    |
| Write Single Touch Setting dialog box                                                                                                    |                                                                                                    |
| Write Style Performance dialog box                                                                                                    | . 110                                                                                                    |
| Write Style Performance dialog box<br>Write Global-Style Play Setup dialog box                                                                                                    | . 110<br>. 110                                                                                                    |
| Write Style Performance dialog boxWrite Global-Style Play Setup dialog boxThe Favorite banks                                                                                                    | . 110<br>. 110<br>. 110                                                                                                    |
| Write Style Performance dialog box<br>Write Global-Style Play Setup dialog box                                                                                                    | . 110<br>. 110<br>. 110                                                                                                    |
| Write Style Performance dialog boxWrite Global-Style Play Setup dialog boxThe Favorite banks                                                                                                    | . 110<br>. 110<br>. 110<br>. 110                                                                                                    |
| Write Style Performance dialog box         Write Global-Style Play Setup dialog box         The Favorite banks         Style Record mode         The Style structure                                                                                                    | . 110<br>. 110<br>. 110<br><b>. 110</b><br>. 111                                                                                                    |
| Write Style Performance dialog box         Write Global-Style Play Setup dialog box         The Favorite banks         Style Record mode         The Style structure         Style Import/Export                                                                                                    | . 110<br>. 110<br>. 110<br>. 110<br>. 111<br>. 111<br>. 112                                                                                                    |
| Write Style Performance dialog box         Write Global-Style Play Setup dialog box         The Favorite banks         Style Record mode         The Style structure         Style Import/Export         Entering the Style Record mode                                                                                                    | . 110<br>. 110<br>. 110<br>. 110<br>. 111<br>. 111<br>. 112<br>. 112                                                                                                    |
| Write Style Performance dialog box         Write Global-Style Play Setup dialog box         The Favorite banks         Style Record mode         The Style structure         Style Import/Export         Entering the Style Record mode         Exit by saving or deleting changes                                                                                                    | . 110<br>. 110<br>. 110<br>. 111<br>. 111<br>. 111<br>. 112<br>. 112<br>. 113                                                                                                    |
| Write Style Performance dialog box         Write Global-Style Play Setup dialog box         The Favorite banks         Style Record mode         The Style structure         Style Import/Export         Entering the Style Record mode         Exit by saving or deleting changes         Listening to the Style while in Edit mode                                                                                                    | . 110<br>. 110<br>. 110<br>. 111<br>. 111<br>. 111<br>. 112<br>. 112<br>. 113<br>. 113                                                                                                    |
| Write Style Performance dialog box         Write Global-Style Play Setup dialog box         The Favorite banks         Style Record mode         The Style structure         Style Import/Export         Entering the Style Record mode         Exit by saving or deleting changes         Listening to the Style while in Edit mode         List of recorded events                                                                                                    | . 110<br>. 110<br>. 110<br>. 111<br>. 111<br>. 112<br>. 112<br>. 113<br>. 113<br>. 113                                                                                                    |
| Write Style Performance dialog box         Write Global-Style Play Setup dialog box         The Favorite banks         Style Record mode         The Style structure         Style Import/Export         Entering the Style Record mode         Exit by saving or deleting changes         Listening to the Style while in Edit mode         List of recorded events         Main page - Record 1                                                                                                    | . 110<br>. 110<br>. 110<br>. 111<br>. 111<br>. 111<br>. 112<br>. 112<br>. 113<br>. 113<br>. 113<br>. 114                                                                                                    |
| Write Style Performance dialog box         Write Global-Style Play Setup dialog box         The Favorite banks         Style Record mode         The Style structure         Style Import/Export         Entering the Style Record mode         Exit by saving or deleting changes         Listening to the Style while in Edit mode         List of recorded events         Main page - Record 1         Main page - Record 2/Cue                                                                                                    | . 110<br>. 110<br>. 110<br>. 111<br>. 111<br>. 112<br>. 112<br>. 113<br>. 113<br>. 113<br>. 114<br>. 117                                                                                                    |
| Write Style Performance dialog box         Write Global-Style Play Setup dialog box         The Favorite banks         Style Record mode         The Style structure         Style Import/Export         Entering the Style Record mode         Exit by saving or deleting changes         Listening to the Style while in Edit mode         List of recorded events         Main page - Record 1         Main page - Guitar Mode                                                                                                    | . 110<br>. 110<br>. 110<br>. 111<br>. 111<br>. 112<br>. 112<br>. 113<br>. 113<br>. 113<br>. 114<br>. 117<br>. 118                                                                                                    |
| Write Style Performance dialog boxWrite Global-Style Play Setup dialog boxThe Favorite banksStyle Record modeThe Style structureStyle Import/ExportEntering the Style Record modeExit by saving or deleting changesListening to the Style while in Edit modeList of recorded eventsMain page - Record 1Main page - Guitar ModeStyle Record procedure                                                                                                    | . 110<br>. 110<br>. 110<br>. 111<br>. 111<br>. 112<br>. 112<br>. 113<br>. 113<br>. 113<br>. 114<br>. 117<br>. 118<br>. 120                                                                                                    |
| Write Style Performance dialog boxWrite Global-Style Play Setup dialog boxThe Favorite banksStyle Record modeThe Style structureStyle Import/ExportEntering the Style Record modeExit by saving or deleting changesListening to the Style while in Edit modeList of recorded eventsMain page - Record 1Main page - Guitar ModeStyle Record procedureEdit menu                                                                                                    | . 110<br>. 110<br>. 110<br>. 111<br>. 111<br>. 112<br>. 113<br>. 113<br>. 113<br>. 113<br>. 114<br>. 117<br>. 118<br>. 120<br>. 123                                                                                                    |
| Write Style Performance dialog boxWrite Global-Style Play Setup dialog boxThe Favorite banksStyle Record modeThe Style structureStyle Import/ExportEntering the Style Record modeExit by saving or deleting changesListening to the Style while in Edit modeList of recorded eventsMain page - Record 1Main page - Guitar ModeStyle Record procedureEdit menuEdit page structure                                                                                                    | . 110<br>. 110<br>. 110<br>. 111<br>. 111<br>. 112<br>. 113<br>. 113<br>. 113<br>. 113<br>. 113<br>. 114<br>. 117<br>. 118<br>. 120<br>. 123<br>. 123                                                                                                    |
| Write Style Performance dialog boxWrite Global-Style Play Setup dialog boxThe Favorite banksStyle Record modeThe Style structureStyle Import/ExportEntering the Style Record modeExit by saving or deleting changesListening to the Style while in Edit modeList of recorded eventsMain page - Record 1Main page - Guitar ModeStyle Record procedureEdit menuEdit page structureEvent Edit: Event Edit                                                                                                    | . 1100<br>. 1100<br>. 1110<br>. 1111<br>. 1112<br>. 1112<br>. 1113<br>. 1113<br>. 1113<br>. 1113<br>. 1113<br>. 1114<br>. 1117<br>. 1118<br>. 1200<br>. 1233<br>. 124                                                                                                    |
| Write Style Performance dialog boxWrite Global-Style Play Setup dialog boxThe Favorite banksStyle Record modeThe Style structureStyle Import/ExportEntering the Style Record modeExit by saving or deleting changesListening to the Style while in Edit modeList of recorded eventsMain page - Record 1Main page - Guitar ModeStyle Record procedureEdit menuEdit page structure                                                                                                    | . 1100<br>. 1100<br>. 1110<br>. 1111<br>. 1112<br>. 1112<br>. 1113<br>. 1113<br>. 1113<br>. 1113<br>. 1113<br>. 1114<br>. 1117<br>. 1118<br>. 1200<br>. 1233<br>. 124                                                                                                    |
| Write Style Performance dialog boxWrite Global-Style Play Setup dialog boxThe Favorite banksStyle Record modeThe Style structureStyle Import/ExportEntering the Style Record modeExit by saving or deleting changesListening to the Style while in Edit modeList of recorded eventsMain page - Record 1Main page - Guitar ModeStyle Record procedureEdit menuEdit page structureEvent Edit: Event Edit                                                                                                    | . 1100<br>. 1100<br>. 1110<br>. 1110<br>. 1111<br>. 1112<br>. 1122<br>. 1122<br>. 1123<br>. 1133<br>. 1144<br>. 1177<br>. 1188<br>. 1200<br>. 1233<br>. 1244<br>. 1266                                                                                                    |
| Write Style Performance dialog boxWrite Global-Style Play Setup dialog boxThe Favorite banksStyle Record modeThe Style structureStyle Import/ExportEntering the Style Record modeExit by saving or deleting changesListening to the Style while in Edit modeList of recorded eventsMain page - Record 1Main page - Guitar ModeStyle Record procedureEdit menuEdit menuEdit zevent EditEvent Edit: FilterStyle Edit: Quantize                                                                                                    | . 1100<br>. 1100<br>. 1110<br>. 1111<br>. 1112<br>. 1112<br>. 1113<br>. 1113<br>. 1113<br>. 1113<br>. 1113<br>. 1113<br>. 1113<br>. 1114<br>. 1117<br>. 1118<br>. 1200<br>. 1203<br>. 1224<br>. 1266<br>. 1266<br>. 1266                                                                                                    |
| Write Style Performance dialog boxWrite Global-Style Play Setup dialog boxThe Favorite banksStyle Record modeThe Style structureStyle Import/ExportEntering the Style Record modeExit by saving or deleting changesListening to the Style while in Edit modeList of recorded eventsMain page - Record 1Main page - Guitar ModeStyle Record procedureEdit menuEdit page structureEvent Edit: Event EditEvent Edit: FilterStyle Edit: Transpose                                                                                                    | . 1100<br>. 1100<br>. 1110<br>. 1111<br>. 1112<br>. 1112<br>. 1113<br>. 1113<br>. 1113<br>. 1113<br>. 1113<br>. 1113<br>. 1114<br>. 1117<br>. 1118<br>. 1200<br>. 1223<br>. 1244<br>. 1266<br>. 127                                                                                                    |
| Write Style Performance dialog boxWrite Global-Style Play Setup dialog boxThe Favorite banksStyle Record modeThe Style structureStyle Import/ExportEntering the Style Record modeExit by saving or deleting changesListening to the Style while in Edit modeList of recorded eventsMain page - Record 1Main page - Guitar ModeStyle Record procedureEdit menuEdit page structureStyle Edit: Event EditEvent Edit: FilterStyle Edit: QuantizeStyle Edit: Velocity                                                                                                    | . 1100<br>. 1100<br>. 1110<br>. 1110<br>. 1111<br>. 1112<br>. 1113<br>. 1113<br>. 1113<br>. 1113<br>. 1113<br>. 1113<br>. 1114<br>. 1117<br>. 1118<br>. 1200<br>. 1233<br>. 1244<br>. 1266<br>. 1277<br>. 127                                                                                                    |
| Write Style Performance dialog boxWrite Global-Style Play Setup dialog boxThe Favorite banksStyle Record modeThe Style structureStyle Import/ExportEntering the Style Record modeExit by saving or deleting changesListening to the Style while in Edit modeList of recorded eventsMain page - Record 1Main page - Guitar ModeStyle Record procedureEdit menuEdit page structureEvent Edit: Event EditEvent Edit: FilterStyle Edit: QuantizeStyle Edit: VelocityStyle Edit: Cut                                                                                                    | . 1100<br>. 1100<br>. 1110<br>. 1110<br>. 1111<br>. 1112<br>. 1113<br>. 1113<br>. 1113<br>. 1113<br>. 1113<br>. 1113<br>. 1113<br>. 1113<br>. 1113<br>. 1113<br>. 1113<br>. 1113<br>. 1113<br>. 1113<br>. 1110<br>. 1100<br>. 1100<br>. 1100<br>. 1100<br>. 1100<br>. 1100<br>. 1100<br>. 1100<br>. 1100<br>. 1100<br>. 1100<br>. 1100<br>. 1110<br>. 1110<br>. 1110<br>. 1110<br>. 1110<br>. 1110<br>. 1110<br>. 1110<br>. 1110<br>. 1110<br>. 1110<br>. 1110<br>. 1110<br>. 1110<br>. 1110<br>. 1110<br>. 1110<br>. 1110<br>. 1110<br>. 1110<br>. 1111<br>. 1112<br>. 1113<br>. 1113<br>. 1113<br>. 1113<br>. 1113<br>. 1113<br>. 1113<br>. 1113<br>. 1113<br>. 1124<br>. 1126<br>. 1226<br>. 1226<br>. 1226<br>. 1226<br>. 1227<br>. 1226<br>. 1227<br>. 1227<br>. 1237<br>. 1237<br>. 1237<br>. 1237<br>. 1237<br>. 1237<br>. 1237<br>. 1237<br>. 1237<br>. 1237<br>. 1237<br>. 1237<br>. 1237<br>. 1237<br>. 1237<br>. 1237<br>. 1237<br>. 1237<br>. 1237<br>. 1237<br>. 1237<br>. 1237<br>. 1237<br>. 1237<br>. 12377<br>. 12377<br>. 12377<br>. 12377<br>. 123777<br>. 1237777777777777777777       |
| Write Style Performance dialog box                                                                                                    | . 1100<br>. 1100<br>. 1110<br>. 1110<br>. 1111<br>. 1112<br>. 1112<br>. 1113<br>. 1113<br>. 1113<br>. 1113<br>. 1113<br>. 1113<br>. 1113<br>. 1113<br>. 1113<br>. 1113<br>. 1113<br>. 1113<br>. 1113<br>. 1110<br>. 1100<br>. 1100<br>. 1100<br>. 1100<br>. 1100<br>. 1100<br>. 1100<br>. 1100<br>. 1100<br>. 1100<br>. 1100<br>. 1100<br>. 1100<br>. 1100<br>. 1100<br>. 1100<br>. 1100<br>. 1100<br>. 1100<br>. 1110<br>. 1110<br>. 1110<br>. 1110<br>. 1110<br>. 1110<br>. 1110<br>. 1110<br>. 1110<br>. 1110<br>. 1110<br>. 1110<br>. 1110<br>. 1111<br>. 1112<br>. 1113<br>. 1113<br>. 1113<br>. 1113<br>. 1113<br>. 1113<br>. 1113<br>. 1113<br>. 1113<br>. 1113<br>. 1113<br>. 1113<br>. 1120<br>. 1223<br>. 1224<br>. 1226<br>. 1226<br>. 1226<br>. 1226<br>. 1226<br>. 1226<br>. 1226<br>. 1226<br>. 1227<br>. 1226<br>. 1227<br>. 1226<br>. 1227<br>. 1227<br>. 1228<br>. 1227<br>. 1227<br>. 1227<br>. 1228<br>. 1227<br>. 1228<br>. 1227<br>. 1228<br>. 1227<br>. 1228<br>. 1229<br>. 1229<br>. 1239<br>. 1239<br>. 1239<br>. 1239<br>. 1239<br>. 1239<br>. 1239<br>. 1239<br>. 1239<br>. 1239<br>. 1239<br>. 1239<br>. 1239<br>. 1239<br>. 1239<br>. 1239<br>. 1239<br>. 1239<br>. 1239<br>. 1239<br>. 1239 |
| Write Style Performance dialog boxWrite Global-Style Play Setup dialog boxThe Favorite banksStyle Record modeThe Style structureStyle Import/ExportEntering the Style Record modeExit by saving or deleting changesListening to the Style while in Edit modeList of recorded eventsMain page - Record 1Main page - Guitar ModeStyle Record procedureEdit menuEdit page structureEvent Edit: Event EditEvent Edit: FilterStyle Edit: QuantizeStyle Edit: VelocityStyle Edit: CutStyle Edit: DeleteStyle Edit: Delete All                                                                                                    | . 1100<br>. 1100<br>. 1110<br>. 1111<br>. 1112<br>. 1112<br>. 1113<br>. 1113<br>. 1113<br>. 1113<br>. 1113<br>. 1113<br>. 1113<br>. 1113<br>. 1113<br>. 1113<br>. 1113<br>. 1113<br>. 1113<br>. 1113<br>. 1112<br>. 1120<br>. 1213<br>. 1221<br>. 12211<br>. 12211<br>. 12211<br>. 12211. 12211. 12211. 12211. 1221          |
| Write Style Performance dialog boxWrite Global-Style Play Setup dialog boxThe Favorite banksStyle Record modeThe Style structureStyle Import/ExportEntering the Style Record modeExit by saving or deleting changesListening to the Style while in Edit modeList of recorded eventsMain page - Record 1Main page - Record 2/CueMain page - Guitar ModeStyle Record procedureEdit menuEdit page structureEvent Edit: Event EditEvent Edit: FilterStyle Edit: VelocityStyle Edit: CutStyle Edit: DeleteStyle Edit: Delete AllStyle Edit: Copy from Style                                                                                                    | . 1100<br>. 1100<br>. 1110<br>. 1111<br>. 1112<br>. 1112<br>. 1113<br>. 1113<br>. 1113<br>. 1113<br>. 1113<br>. 1113<br>. 1113<br>. 1113<br>. 1113<br>. 1113<br>. 1113<br>. 1113<br>. 1113<br>. 1113<br>. 1112<br>. 1112<br>. 1112<br>. 1112<br>. 1112<br>. 1112<br>. 1112<br>. 1112<br>. 1112<br>. 1112<br>. 1112<br>. 1112<br>. 1112<br>. 1112<br>. 1112<br>. 1112<br>. 1112<br>. 1112<br>. 1112<br>. 1112<br>. 1112<br>. 1112<br>. 1112<br>. 1112<br>. 1112<br>. 1112<br>. 1113<br>. 1113<br>. 1113<br>. 1113<br>. 1113<br>. 1113<br>. 1113<br>. 1113<br>. 1113<br>. 1113<br>. 1113<br>. 1113<br>. 1113<br>. 1113<br>. 1113<br>. 1113<br>. 1113<br>. 1113<br>. 1113<br>. 1113<br>. 1113<br>. 1113<br>. 1113<br>. 1113<br>. 1113<br>. 1113<br>. 1113<br>. 1124<br>. 1226<br>. 1227<br>. 1227<br>. 1228<br>. 1229<br>. 1229<br>. 1229<br>. 1229<br>. 1229<br>. 1229<br>. 1229<br>. 1229<br>. 1229<br>. 1229<br>. 1229<br>. 1239<br>. 1249<br>. 1249 |
| Write Style Performance dialog boxWrite Global-Style Play Setup dialog boxThe Favorite banksStyle Record modeThe Style structureStyle Import/ExportEntering the Style Record modeExit by saving or deleting changesListening to the Style while in Edit modeListening to the Style while in Edit modeList of recorded eventsMain page - Record 1Main page - Record 2/CueMain page - Guitar ModeStyle Record procedureEdit menuEdit page structureEvent Edit: Event EditStyle Edit: QuantizeStyle Edit: VelocityStyle Edit: VelocityStyle Edit: DeleteStyle Edit: Delete AllStyle Edit: Copy from StyleStyle Edit: Copy from Pad                                              | . 1100<br>. 1100<br>. 1110<br>. 1110<br>. 1111<br>. 1112<br>. 1122<br>. 1123<br>. 1133<br>. 1134<br>. 1137<br>. 1138<br>. 1131<br>. 1131<br>. 1131<br>. 1131<br>. 1131<br>. 1132<br>. 1233<br>. 1244<br>. 1266<br>. 1267<br>. 1279<br>. 1299<br>. 1300<br>. 1311                                                                                                    |
| Write Style Performance dialog boxWrite Global-Style Play Setup dialog boxThe Favorite banksStyle Record modeThe Style structureStyle Import/ExportEntering the Style Record modeExit by saving or deleting changesListening to the Style while in Edit modeListening to the Style while in Edit modeList of recorded eventsMain page - Record 1Main page - Record 2/CueMain page - Guitar ModeStyle Record procedureEdit menuEdit is the Style Edit: Event EditEvent Edit: FilterStyle Edit: QuantizeStyle Edit: VelocityStyle Edit: CutStyle Edit: CutStyle Edit: DeleteStyle Edit: Copy from StyleStyle Edit: Copy from PadStyle Element Track Controls: Sound/Expression | . 1100<br>. 1100<br>. 1110<br>. 1110<br>. 1111<br>. 1112<br>. 1122<br>. 1123<br>. 1133<br>. 1144<br>. 1177<br>. 1188<br>. 1200<br>. 1233<br>. 1244<br>. 1266<br>. 1267<br>. 1277<br>. 1288<br>. 1299<br>. 1300<br>. 1311<br>. 1311                                                                                                    |
| Write Style Performance dialog box                                                                                                    | . 1100<br>. 1100<br>. 1110<br>. 1110<br>. 1111<br>. 1112<br>. 1122<br>. 1123<br>. 1133<br>. 1134<br>. 1137<br>. 1138<br>. 1200<br>. 1233<br>. 1244<br>. 1266<br>. 1277<br>. 1288<br>. 1299<br>. 1299<br>. 1299<br>. 1301<br>. 1311<br>. 1311<br>. 1322<br>. 1322<br>. 1322<br>. 1322<br>. 1322<br>. 1322<br>. 1322<br>. 1322<br>. 1322<br>. 1322<br>. 1322<br>. 1322<br>. 1322<br>. 1322<br>. 1322<br>. 1322<br>. 1322<br>. 1322<br>. 1322<br>. 1322<br>. 1322<br>. 1322<br>. 1322<br>. 1323<br>. 1322<br>. 1323<br>. 1323<br>. 1323<br>. 1324<br>. 1325<br>. 1325<br>. 1327<br>. 1327<br>. 1337<br>. 1337<br>. 1337<br>. 1337<br>. 1337<br>. 1337<br>. 1337<br>. 1337<br>. 1337<br>. 1337<br>. 1337<br>. 1337<br>. 1337<br>. 1337<br>. 1337<br>. 1337<br>. 1337<br>. 1337<br>. 1337<br>. 1337<br>. 1337<br>. 1337<br>. 1337<br>. 13377<br>. 13377<br>. 13377<br>. 13377<br>. 133777<br>. 1337777777777777777777       |
| Write Style Performance dialog boxWrite Global-Style Play Setup dialog boxThe Favorite banksStyle Record modeThe Style structureStyle Import/ExportEntering the Style Record modeExit by saving or deleting changesListening to the Style while in Edit modeListening to the Style while in Edit modeList of recorded eventsMain page - Record 1Main page - Record 2/CueMain page - Guitar ModeStyle Record procedureEdit menuEdit is the Style Edit: Event EditEvent Edit: FilterStyle Edit: QuantizeStyle Edit: VelocityStyle Edit: CutStyle Edit: CutStyle Edit: DeleteStyle Edit: Copy from StyleStyle Edit: Copy from PadStyle Element Track Controls: Sound/Expression | . 1100<br>. 1100<br>. 1110<br>. 1110<br>. 1111<br>. 1112<br>. 1122<br>. 1133<br>. 1134<br>. 1133<br>. 1144<br>. 1177<br>. 1138<br>. 1200<br>. 1233<br>. 1244<br>. 1266<br>. 1277<br>. 1277<br>. 1288<br>. 1299<br>. 1300<br>. 1311<br>. 1312<br>. 1333                                                                                                    |

| Style Track Controls: Type/Trigger/Tension133                                                                                                    |
|----------------------------------------------------------------------------------------------------|
| Import: Import Groove134                                                                                                    |
| Import: Import SMF135                                                                                                    |
| Export SMF                                                                                                    |
| Page menu                                                                                                    |
| Write Style dialog box138                                                                                                    |
| Copy Key/Chord dialog box139                                                                                                    |
| Copy Sounds dialog box139                                                                                                    |
| Copy Expression dialog box139                                                                                                    |
| Copy Key Range dialog box140                                                                                                    |
| Copy Chord Table dialog box140                                                                                                    |
| Overdub Step Recording window140                                                                                                    |
| Pad Record mode142                                                                                                    |
| The Pad structure                                                                                                    |
| Entering the Pad Record mode142                                                                                                    |
| Exit by saving or deleting changes143                                                                                                    |
| Listening to the Pad while in Record/Edit mode143                                                                                                    |
| Main page - Record 1143                                                                                                    |
| Main page - Guitar Mode146                                                                                                    |
| Pad Record procedure147                                                                                                    |
| Edit menu                                                                                                    |
| Edit page structure                                                                                                    |
| Event Edit: Event Edit                                                                                                    |
| Event Edit: Filter                                                                                                    |
| Pad Edit: Quantize                                                                                                    |
| Pad Edit: Transpose                                                                                                    |
| Pad Edit: Velocity                                                                                                    |
| Pad Edit: Cut                                                                                                    |
| Pad Edit: Delete                                                                                                    |
| Pad Edit: Delete All151                                                                                                    |
| Pad Edit: Copy from Style152                                                                                                    |
| Pad Edit: Copy from Pad152                                                                                                    |
| Pad Track Controls: Sound/Expression                                                                                                    |
| Pad Chord Table                                                                                                    |
|                                                                                                    |
| Import: Import Groove                                                                                                    |
| Import: Import Groove                                                                                                    |
| Import: Import SMF154                                                                                                    |
| Import: Import SMF                                                                                                    |
| Import: Import SMF                                                                                                    |
| Import: Import SMF154Export: SMF155Page menu155Write Pad dialog box156                                                                                                    |
| Import: Import SMF       154         Export: SMF       155         Page menu       155         Write Pad dialog box       156         Song Play operating mode       157                                                                                                    |
| Import: Import SMF       154         Export: SMF       155         Page menu       155         Write Pad dialog box       156         Song Play operating mode       157         Transport controls       157                                                                                                    |
| Import: Import SMF       154         Export: SMF       155         Page menu       155         Write Pad dialog box       156         Song Play operating mode       157         Transport controls       157         MIDI Clock       157                                                                                                    |
| Import: Import SMF       154         Export: SMF       155         Page menu       155         Write Pad dialog box       156         Song Play operating mode       157         Transport controls       157         MIDI Clock       157         Tempo Lock and Link Mode       157                                                                                                    |
| Import: Import SMF154Export: SMF155Page menu155Write Pad dialog box156Song Play operating mode157Transport controls157MIDI Clock157Tempo Lock and Link Mode157Master Volume, Balance, Sequencer Balance157                                                                                                    |
| Import: Import SMF154Export: SMF155Page menu155Write Pad dialog box156Song Play operating mode157Transport controls157MIDI Clock157Tempo Lock and Link Mode157Master Volume, Balance, Sequencer Balance157Track parameters157                                                                                                    |
| Import: Import SMF154Export: SMF155Page menu155Write Pad dialog box156Song Play operating mode157Transport controls157MIDI Clock157Tempo Lock and Link Mode157Master Volume, Balance, Sequencer Balance157Track parameters157Standard MIDI Files and Sounds157                                                                                                    |
| Import: Import SMF154Export: SMF155Page menu155Write Pad dialog box156Song Play operating mode157Transport controls157MIDI Clock157Tempo Lock and Link Mode157Master Volume, Balance, Sequencer Balance157Standard MIDI Files and Sounds157NRPN Sound parameters158                                                                                                    |
| Import: Import SMF154Export: SMF155Page menu155Write Pad dialog box156Song Play operating mode157Transport controls157MIDI Clock157Tempo Lock and Link Mode157Master Volume, Balance, Sequencer Balance157Standard MIDI Files and Sounds157NRPN Sound parameters158Keyboard, Pad and Sequencer tracks158                                                                                                    |
| Import: Import SMF154Export: SMF155Page menu155Write Pad dialog box156Song Play operating mode157Transport controls157MIDI Clock157Tempo Lock and Link Mode157Master Volume, Balance, Sequencer Balance157Standard MIDI Files and Sounds157NRPN Sound parameters158Keyboard, Pad and Sequencer tracks158Main page159                                                                                                    |
| Import: Import SMF154Export: SMF155Page menu155Write Pad dialog box156Song Play operating mode157Transport controls157MIDI Clock157Tempo Lock and Link Mode157Master Volume, Balance, Sequencer Balance157Standard MIDI Files and Sounds157NRPN Sound parameters158Keyboard, Pad and Sequencer tracks158Main page159Song Tracks 1-8 and 9-16 pages161                                                                                                    |
| Import: Import SMF154Export: SMF155Page menu155Write Pad dialog box156Song Play operating mode157Transport controls157MIDI Clock157Master Volume, Balance, Sequencer Balance157Track parameters157Standard MIDI Files and Sounds157NRPN Sound parameters158Keyboard, Pad and Sequencer tracks158Main page159Song Tracks 1-8 and 9-16 pages161Volume panel162                                                                                                    |
| Import: Import SMF154Export: SMF155Page menu155Write Pad dialog box156Song Play operating mode157Transport controls157MIDI Clock157Master Volume, Balance, Sequencer Balance157Track parameters157Standard MIDI Files and Sounds157NRPN Sound parameters158Keyboard, Pad and Sequencer tracks158Main page159Song Tracks 1-8 and 9-16 pages161Volume panel162Jukebox panel163                                                                                                    |
| Import: Import SMF154Export: SMF155Page menu155Write Pad dialog box156Song Play operating mode157Transport controls157MIDI Clock157Master Volume, Balance, Sequencer Balance157Track parameters157Standard MIDI Files and Sounds157NRPN Sound parameters158Keyboard, Pad and Sequencer tracks158Main page159Song Tracks 1-8 and 9-16 pages161Volume panel163Lyrics / Score panel164                                                                                                    |
| Import: Import SMF154Export: SMF155Page menu155Write Pad dialog box156Song Play operating mode157Transport controls157MIDI Clock157Merror Controls157Master Volume, Balance, Sequencer Balance157Standard MIDI Files and Sounds157NRPN Sound parameters158Keyboard, Pad and Sequencer tracks158Main page159Song Tracks 1-8 and 9-16 pages161Volume panel163Lyrics / Score panel164STS Name panel167                                                                                                    |
| Import: Import SMF154Export: SMF155Page menu155Write Pad dialog box156Song Play operating mode157Transport controls157MIDI Clock157Master Volume, Balance, Sequencer Balance157Track parameters157Standard MIDI Files and Sounds157NRPN Sound parameters158Keyboard, Pad and Sequencer tracks158Main page159Song Tracks 1-8 and 9-16 pages161Volume panel163Lyrics / Score panel164STS Name panel167Mic panel167                                                                                                    |
| Import: Import SMF154Export: SMF155Page menu155Write Pad dialog box156Song Play operating mode157Transport controls157MIDI Clock157Master Volume, Balance, Sequencer Balance157Track parameters157Standard MIDI Files and Sounds157NRPN Sound parameters158Keyboard, Pad and Sequencer tracks158Main page159Song Tracks 1-8 and 9-16 pages161Volume panel162Jukebox panel163Lyrics / Score panel167Mic panel167Sub-Scale panel167                                                                                                    |
| Import: Import SMF154Export: SMF155Page menu155Write Pad dialog box156Song Play operating mode157Transport controls157MIDI Clock157Mentor Controls157Master Volume, Balance, Sequencer Balance157Standard MIDI Files and Sounds157NRPN Sound parameters158Keyboard, Pad and Sequencer tracks158Main page159Song Tracks 1-8 and 9-16 pages161Volume panel163Lyrics / Score panel167Mic panel167Sub-Scale panel167Pad panel167                                                                                                    |
| Import: Import SMF154Export: SMF155Page menu155Write Pad dialog box156Song Play operating mode157Transport controls157MIDI Clock157Tempo Lock and Link Mode157Master Volume, Balance, Sequencer Balance157Standard MIDI Files and Sounds157NRPN Sound parameters158Keyboard, Pad and Sequencer tracks158Main page159Song Tracks 1-8 and 9-16 pages161Volume panel163Lyrics / Score panel167Mic panel167Sub-Scale panel167Split panel167Split panel167Split panel167                                                                                                    |
| Import: Import SMF154Export: SMF155Page menu155Write Pad dialog box156Song Play operating mode157Transport controls157MIDI Clock157Master Volume, Balance, Sequencer Balance157Track parameters157Standard MIDI Files and Sounds157NRPN Sound parameters158Keyboard, Pad and Sequencer tracks158Main page159Song Tracks 1-8 and 9-16 pages161Volume panel163Lyrics / Score panel167Mic panel167Sub-Scale panel167Pad panel167Edit menu168                                                                                                    |
| Import: Import SMF       154         Export: SMF       155         Page menu       155         Write Pad dialog box       156         Song Play operating mode       157         Transport controls       157         MIDI Clock       157         Tempo Lock and Link Mode       157         Master Volume, Balance, Sequencer Balance       157         Standard MIDI Files and Sounds       157         NRPN Sound parameters       158         Keyboard, Pad and Sequencer tracks       158         Main page       159         Song Tracks 1-8 and 9-16 pages       161         Volume panel       162         Jukebox panel       163         Lyrics / Score panel       167         Mic panel       167         Sub-Scale panel       167         Pad panel       167         Split panel       167         Split panel       167         Split page structure       168                                                               |
| Import: Import SMF       154         Export: SMF       155         Page menu       155         Write Pad dialog box       156         Song Play operating mode       157         Transport controls       157         MIDI Clock       157         Tempo Lock and Link Mode       157         Master Volume, Balance, Sequencer Balance       157         Standard MIDI Files and Sounds       157         NRPN Sound parameters       158         Keyboard, Pad and Sequencer tracks       158         Main page       159         Song Tracks 1-8 and 9-16 pages       161         Volume panel       162         Jukebox panel       163         Lyrics / Score panel       167         Mic panel       167         Sub-Scale panel       167         Pad panel       167         Split panel       167         Split panel       167         Split page structure       168         Switching between sequencers during editing       168 |
| Import: Import SMF       154         Export: SMF       155         Page menu       155         Write Pad dialog box       156         Song Play operating mode       157         Transport controls       157         MIDI Clock       157         Tempo Lock and Link Mode       157         Master Volume, Balance, Sequencer Balance       157         Standard MIDI Files and Sounds       157         NRPN Sound parameters       158         Keyboard, Pad and Sequencer tracks       158         Main page       159         Song Tracks 1-8 and 9-16 pages       161         Volume panel       162         Jukebox panel       163         Lyrics / Score panel       167         Mic panel       167         Sub-Scale panel       167         Pad panel       167         Split panel       167         Split panel       167         Split page structure       168                                                               |

| Mixer/Tuning: EQ Gain                             |     |
|---------------------------------------------------|-----|
| Mixer/Tuning: EQ Control                          |     |
| Mixer/Tuning: Tuning                              |     |
| Effects: FX Select                                |     |
| Effects: FX AD                                    |     |
| Track Controls: Mode                              | 173 |
| Track Controls: Drum Volume                       |     |
| Track Controls: Easy Edit                         |     |
| Keyboard/Ensemble: Keyboard Control               |     |
| Keyboard/Ensemble: Key/Velocity Range             |     |
| Keyboard/Ensemble: Ensemble                       |     |
| Pad/Switch: Pad                                   |     |
| Pad/Switch: Assignable Switch<br>Jukebox Editor   |     |
| Groove Quantize                                   |     |
| Preferences: Track Settings                       |     |
| Preferences: General Control                      |     |
| Page menu                                         |     |
| Write Global-Song Play Setup dialog box           |     |
|                                                   |     |
| SongBook                                          |     |
| Book                                              |     |
| Book Edit 1                                       |     |
| Book Edit 2                                       |     |
| Custom List                                       |     |
| List Edit                                         |     |
| Info                                              |     |
| Page menu                                         |     |
| -                                                 |     |
| Sequencer operating mode                          |     |
| Transport controls                                |     |
| The Songs and the Standard MIDI File format       |     |
| Songs and Voice Processor Presets                 |     |
| Entering Record mode                              |     |
| Record mode: Multitrack Sequencer page            |     |
| Record mode: Step Record page                     |     |
| Record mode: Backing Sequence (Quick Record) page |     |
| Record mode: Step Backing Sequence page           |     |
| Edit menu                                         |     |
| Edit page structure                               |     |
| Mixer/Tuning: Volume/Pan                          |     |
| Mixer/Tuning: FX Send                             |     |
| Mixer/Tuning: EQ Gain                             |     |
| Mixer/Tuning: EQ Control                          |     |
| Mixer/Tuning: Tuning                              | 204 |
| Mixer/Tuning: Sub Scale                           |     |
| Effects: FX Select                                |     |
| Effects: FX AD                                    |     |
| Track Controls: Mode                              |     |
| Track Controls: Drum Volume                       |     |
| Track Controls: Easy Edit                         |     |
| Event Edit: Event Edit                            |     |
| Event Edit: Filter                                |     |
| Song Edit: Quantize                               |     |
| Song Edit: Transpose                              |     |
| Song Edit: Velocity                               |     |
| Song Edit: Cut/Insert Measures                    |     |
| Song Edit: Copy                                   |     |
| Song Edit: Move                                   |     |
| Song Edit: RX Convert                             |     |
| Preferences: Sequencer Setup                      |     |
| Page menu                                         |     |

| Write Global-Sequencer Setup dialog box                                                                                                    |                                                                                                    |
|----------------------------------------------------------------------------------------------------|----------------------------------------------------------------------------------------------------|
| Song Select window                                                                                                    |                                                                                                    |
| Save Song window                                                                                                    | . 213                                                                                                    |
| Global edit mode                                                                                                    | 215                                                                                                    |
| What is it, and how the Global is structured                                                                                                    | . 215                                                                                                    |
| Main page                                                                                                    | . 215                                                                                                    |
| Edit menu                                                                                                    |                                                                                                    |
| Edit page structure                                                                                                    | . 215                                                                                                    |
| General Controls: Basic                                                                                                    |                                                                                                    |
| General Controls: Transpose Control                                                                                                    | . 217                                                                                                    |
| General Controls: Scale                                                                                                    | . 217                                                                                                    |
| General Controls: Lock                                                                                                    | . 218                                                                                                    |
| General Controls: Interface                                                                                                    | . 220                                                                                                    |
| Controllers: Pedal/Switch                                                                                                    | . 222                                                                                                    |
| Controllers: Assignable Sliders                                                                                                    | . 222                                                                                                    |
| Controllers: EC5                                                                                                    |                                                                                                    |
| MIDI: MIDI Setup / General Controls                                                                                                    |                                                                                                    |
| MIDI: MIDI In Control                                                                                                    |                                                                                                    |
| MIDI: MIDI In Channels                                                                                                    |                                                                                                    |
| MIDI: MIDI Out Channels                                                                                                    |                                                                                                    |
| MIDI: Filters                                                                                                    |                                                                                                    |
| Audio Setup: Sty/Kbd                                                                                                    |                                                                                                    |
| Audio Setup: Seq1                                                                                                    |                                                                                                    |
| Audio Setup: Seq2                                                                                                    |                                                                                                    |
| Audio Setup: Drums                                                                                                    |                                                                                                    |
| Audio Setup: Audio In                                                                                                    |                                                                                                    |
| Audio Setup: Metro / MP3 / Speakers                                                                                                    |                                                                                                    |
| Audio Setup: Matter EQ                                                                                                    |                                                                                                    |
| Voice Processor Setup and Preset sections                                                                                                    |                                                                                                    |
| Video Interface: Video Out                                                                                                    |                                                                                                    |
| Touch Panel Calibration                                                                                                    |                                                                                                    |
| Page menu                                                                                                    |                                                                                                    |
| Write Global - Global Setup dialog box                                                                                                    |                                                                                                    |
|                                                                                                    |                                                                                                    |
| Write Global - Midi Setup dialog box                                                                                                    | 231                                                                                                    |
| Write Global - Midi Setup dialog box                                                                                                    | . 231                                                                                                    |
| Write Global - Midi Setup dialog box<br>Write Global - Talk Configuration dialog box                                                                                                    | . 231<br>. 232                                                                                                    |
| Write Global - Midi Setup dialog boxWrite Global - Talk Configuration dialog boxWrite Global - Voice Processor Setup dialog box                                                                                                    | . 231<br>. 232<br>. 232                                                                                                    |
| Write Global - Midi Setup dialog boxWrite Global - Talk Configuration dialog boxWrite Global - Voice Processor Setup dialog boxWrite Global - Voice Processor Preset dialog box                                                                                                    | . 231<br>. 232<br>. 232<br>. 232<br>. 232                                                                                                    |
| Write Global - Midi Setup dialog boxWrite Global - Talk Configuration dialog boxWrite Global - Voice Processor Setup dialog boxWrite Global - Voice Processor Preset dialog boxWrite Quarter Tone SC Preset dialog box                                                                                                    | . 231<br>. 232<br>. 232<br>. 232<br>. 232<br>. 232                                                                                                    |
| Write Global - Midi Setup dialog boxWrite Global - Talk Configuration dialog boxWrite Global - Voice Processor Setup dialog boxWrite Global - Voice Processor Preset dialog boxWrite Quarter Tone SC Preset dialog boxVoice Processor                                                                                                    | . 231<br>. 232<br>. 232<br>. 232<br>. 232<br>. 232<br><b>233</b>                                                                                                    |
| Write Global - Midi Setup dialog boxWrite Global - Talk Configuration dialog boxWrite Global - Voice Processor Setup dialog boxWrite Global - Voice Processor Preset dialog boxWrite Quarter Tone SC Preset dialog boxVoice ProcessorAccessing the Voice Processor edit pages                                                                                                    | . 231<br>. 232<br>. 232<br>. 232<br>. 232<br>. 232<br><b>233</b><br>. 233                                                                                                    |
| Write Global - Midi Setup dialog boxWrite Global - Talk Configuration dialog boxWrite Global - Voice Processor Setup dialog boxWrite Global - Voice Processor Preset dialog boxWrite Quarter Tone SC Preset dialog boxVoice ProcessorAccessing the Voice Processor edit pagesVoice Processor Setup: Setup                                                                                                    | . 231<br>. 232<br>. 232<br>. 232<br>. 232<br>. 232<br><b>233</b><br>. 233<br>. 233                                                                                                    |
| Write Global - Midi Setup dialog boxWrite Global - Talk Configuration dialog boxWrite Global - Voice Processor Setup dialog boxWrite Global - Voice Processor Preset dialog boxWrite Quarter Tone SC Preset dialog boxWrite Quarter Tone SC Preset dialog boxVoice ProcessorAccessing the Voice Processor edit pagesVoice Processor Setup: SetupVoice Processor Setup: Dynamics / EQ                                                                                                    | . 231<br>. 232<br>. 232<br>. 232<br>. 232<br>. 232<br><b>233</b><br>. 233<br>. 233<br>. 234                                                                                                    |
| Write Global - Midi Setup dialog boxWrite Global - Talk Configuration dialog boxWrite Global - Voice Processor Setup dialog boxWrite Global - Voice Processor Preset dialog boxWrite Quarter Tone SC Preset dialog boxWrite Quarter Tone SC Preset dialog boxVoice ProcessorAccessing the Voice Processor edit pagesVoice Processor Setup: SetupVoice Processor Setup: Dynamics / EQVoice Processor Setup: Talk                                                                                                    | . 231<br>. 232<br>. 232<br>. 232<br>. 232<br><b>233</b><br>. 233<br>. 233<br>. 234<br>. 234                                                                                                    |
| Write Global - Midi Setup dialog boxWrite Global - Talk Configuration dialog boxWrite Global - Voice Processor Setup dialog boxWrite Global - Voice Processor Preset dialog boxWrite Quarter Tone SC Preset dialog boxVoice ProcessorAccessing the Voice Processor edit pagesVoice Processor Setup: SetupVoice Processor Setup: Dynamics / EQVoice Processor Preset: Preset                                                                                                    | . 231<br>. 232<br>. 232<br>. 232<br>. 232<br><b>233</b><br>. 233<br>. 233<br>. 234<br>. 234<br>. 234                                                                                                    |
| Write Global - Midi Setup dialog boxWrite Global - Talk Configuration dialog boxWrite Global - Voice Processor Setup dialog boxWrite Global - Voice Processor Preset dialog boxWrite Quarter Tone SC Preset dialog boxVoice ProcessorAccessing the Voice Processor edit pagesVoice Processor Setup: SetupVoice Processor Setup: Dynamics / EQVoice Processor Preset: PresetVoice Processor Preset: Preset                                                                                                    | . 231<br>. 232<br>. 232<br>. 232<br>. 232<br><b>233</b><br>. 233<br>. 233<br>. 234<br>. 234<br>. 235<br>. 236                                                                                                    |
| Write Global - Midi Setup dialog boxWrite Global - Talk Configuration dialog boxWrite Global - Voice Processor Setup dialog boxWrite Global - Voice Processor Preset dialog boxWrite Quarter Tone SC Preset dialog boxVoice ProcessorAccessing the Voice Processor edit pagesVoice Processor Setup: SetupVoice Processor Setup: Dynamics / EQVoice Processor Preset: PresetVoice Processor Preset: HarmonyVoice Processor Preset: Harmony Voices                                                                                                    | . 231<br>. 232<br>. 232<br>. 232<br>. 232<br><b>233</b><br>. 233<br>. 233<br>. 234<br>. 234<br>. 235<br>. 236<br>. 237                                                                                                    |
| Write Global - Midi Setup dialog boxWrite Global - Talk Configuration dialog boxWrite Global - Voice Processor Setup dialog boxWrite Global - Voice Processor Preset dialog boxWrite Quarter Tone SC Preset dialog boxVoice ProcessorAccessing the Voice Processor edit pagesVoice Processor Setup: SetupVoice Processor Setup: Dynamics / EQVoice Processor Preset: PresetVoice Processor Preset: HarmonyVoice Processor Preset: Harmony VoicesVoice Processor Preset: Effects                                                                                                    | . 231<br>. 232<br>. 232<br>. 232<br>. 232<br>. 233<br>. 233<br>. 233<br>. 233<br>. 234<br>. 234<br>. 235<br>. 236<br>. 237<br>. 239                                                                                                    |
| Write Global - Midi Setup dialog boxWrite Global - Talk Configuration dialog boxWrite Global - Voice Processor Setup dialog boxWrite Global - Voice Processor Preset dialog boxWrite Quarter Tone SC Preset dialog boxVoice ProcessorAccessing the Voice Processor edit pagesVoice Processor Setup: SetupVoice Processor Setup: Dynamics / EQVoice Processor Preset: PresetVoice Processor Preset: PresetVoice Processor Preset: HarmonyVoice Processor Preset: EffectsHarmony and Tuning with the Voice Processor                                                                                                    | . 2311<br>. 2322<br>. 2322<br>. 2322<br>. 232<br>. 2333<br>. 2333<br>. 2334<br>. 2354<br>. 2354<br>. 2366<br>. 2377<br>. 2399<br>. 2400                                                                                                    |
| Write Global - Midi Setup dialog boxWrite Global - Talk Configuration dialog boxWrite Global - Voice Processor Setup dialog boxWrite Global - Voice Processor Preset dialog boxWrite Quarter Tone SC Preset dialog boxVoice ProcessorAccessing the Voice Processor edit pagesVoice Processor Setup: SetupVoice Processor Setup: Dynamics / EQVoice Processor Preset: PresetVoice Processor Preset: PresetVoice Processor Preset: HarmonyVoice Processor Preset: EffectsHarmony and Tuning with the Voice ProcessorMedia edit mode                                                                                                    | . 2311<br>. 232<br>. 232<br>. 232<br>. 232<br>. 233<br>. 233<br>. 233<br>. 234<br>. 235<br>. 236<br>. 237<br>. 239<br>. 240<br><b>243</b>                                                                                                    |
| Write Global - Midi Setup dialog boxWrite Global - Talk Configuration dialog boxWrite Global - Voice Processor Setup dialog boxWrite Global - Voice Processor Preset dialog boxWrite Quarter Tone SC Preset dialog boxVoice ProcessorAccessing the Voice Processor edit pagesVoice Processor Setup: SetupVoice Processor Setup: Dynamics / EQVoice Processor Preset: PresetVoice Processor Preset: PresetVoice Processor Preset: HarmonyVoice Processor Preset: EffectsHarmony and Tuning with the Voice ProcessorMedia edit modeStorage devices and internal memory                                                                             | . 2311<br>. 232<br>. 232<br>. 232<br>. 232<br><b>233</b><br>. 233<br>. 233<br>. 233<br>. 234<br>. 235<br>. 236<br>. 237<br>. 239<br>. 240<br><b>243</b>                                                                                                    |
| Write Global - Midi Setup dialog boxWrite Global - Talk Configuration dialog boxWrite Global - Voice Processor Setup dialog boxWrite Global - Voice Processor Preset dialog boxWrite Quarter Tone SC Preset dialog boxVoice ProcessorAccessing the Voice Processor edit pagesVoice Processor Setup: Dynamics / EQVoice Processor Preset: PresetVoice Processor Preset: HarmonyVoice Processor Preset: Harmony VoicesVoice Processor Preset: EffectsHarmony and Tuning with the Voice ProcessorSupported device                                                                                                    | . 2311<br>. 232<br>. 232<br>. 232<br>. 232<br><b>233</b><br>. 233<br>. 233<br>. 233<br>. 234<br>. 235<br>. 236<br>. 237<br>. 239<br>. 240<br><b>243</b><br>. 243                                                                                                    |
| Write Global - Midi Setup dialog boxWrite Global - Talk Configuration dialog boxWrite Global - Voice Processor Setup dialog boxWrite Global - Voice Processor Preset dialog boxWrite Quarter Tone SC Preset dialog boxVoice ProcessorAccessing the Voice Processor edit pagesVoice Processor Setup: SetupVoice Processor Setup: Dynamics / EQVoice Processor Preset: PresetVoice Processor Preset: PresetVoice Processor Preset: HarmonyVoice Processor Preset: EffectsHarmony and Tuning with the Voice ProcessorMedia edit modeStorage devices and internal memory                                                                             | . 2311<br>. 232<br>. 232<br>. 232<br>. 232<br><b>233</b><br>. 233<br>. 233<br>. 233<br>. 234<br>. 235<br>. 236<br>. 237<br>. 239<br>. 240<br><b>243</b><br>. 243                                                                                                    |
| Write Global - Midi Setup dialog boxWrite Global - Talk Configuration dialog boxWrite Global - Voice Processor Setup dialog boxWrite Global - Voice Processor Preset dialog boxWrite Quarter Tone SC Preset dialog boxVoice ProcessorAccessing the Voice Processor edit pagesVoice Processor Setup: SetupVoice Processor Setup: Dynamics / EQVoice Processor Preset: PresetVoice Processor Preset: HarmonyVoice Processor Preset: Harmony VoicesVoice Processor Preset: EffectsHarmony and Tuning with the Voice ProcessorSupported deviceSelecting and deselecting filesSearching files                                                         | . 2311<br>. 2322<br>. 2322<br>. 2322<br>. 2332<br>. 2333<br>. 2334<br>. 2334<br>. 2334<br>. 2354<br>. 2364<br>. 2377<br>. 2399<br>. 2400<br><b>243</b><br>. 243<br>. 243                                                                                              |
| Write Global - Midi Setup dialog boxWrite Global - Talk Configuration dialog boxWrite Global - Voice Processor Setup dialog boxWrite Global - Voice Processor Preset dialog boxWrite Quarter Tone SC Preset dialog boxVoice ProcessorAccessing the Voice Processor edit pagesVoice Processor Setup: SetupVoice Processor Setup: Dynamics / EQVoice Processor Preset: PresetVoice Processor Preset: HarmonyVoice Processor Preset: Harmony VoicesVoice Processor Preset: EffectsHarmony and Tuning with the Voice ProcessorStorage devices and internal memorySupported deviceSearching filesFile types                                           | . 231<br>. 232<br>. 232<br>. 232<br>. 233<br>. 233<br>. 233<br>. 233<br>. 233<br>. 234<br>. 235<br>. 236<br>. 237<br>. 239<br>. 240<br><b>243</b><br>. 243<br>. 243<br>. 243<br>. 244<br>. 245                                                                        |
| Write Global - Midi Setup dialog boxWrite Global - Talk Configuration dialog boxWrite Global - Voice Processor Setup dialog boxWrite Global - Voice Processor Preset dialog boxWrite Quarter Tone SC Preset dialog boxVoice ProcessorAccessing the Voice Processor edit pagesVoice Processor Setup: SetupVoice Processor Setup: Dynamics / EQVoice Processor Preset: PresetVoice Processor Preset: HarmonyVoice Processor Preset: Harmony VoicesVoice Processor Preset: EffectsHarmony and Tuning with the Voice ProcessorSupported deviceSupported deviceSearching filesFile typesMedia structure                                               | . 231<br>. 232<br>. 232<br>. 232<br>. 233<br>. 233<br>. 233<br>. 233<br>. 233<br>. 234<br>. 235<br>. 236<br>. 237<br>. 239<br>. 240<br><b>243</b><br>. 243<br>. 243<br>. 243<br>. 243<br>. 245<br>. 245                                                               |
| Write Global - Midi Setup dialog boxWrite Global - Talk Configuration dialog boxWrite Global - Voice Processor Setup dialog boxWrite Global - Voice Processor Preset dialog boxWrite Quarter Tone SC Preset dialog boxVoice ProcessorAccessing the Voice Processor edit pagesVoice Processor Setup: SetupVoice Processor Setup: Dynamics / EQVoice Processor Preset: PresetVoice Processor Preset: HarmonyVoice Processor Preset: Harmony VoicesVoice Processor Preset: EffectsHarmony and Tuning with the Voice ProcessorSupported deviceSelecting and deselecting filesFile typesMedia structureMain page                                      | . 231<br>. 232<br>. 232<br>. 232<br>. 233<br>. 233<br>. 233<br>. 233<br>. 233<br>. 233<br>. 234<br>. 235<br>. 236<br>. 237<br>. 239<br>. 240<br><b>243</b><br>. 243<br>. 243<br>. 243<br>. 243<br>. 245<br>. 245<br>. 246                                             |
| Write Global - Midi Setup dialog boxWrite Global - Talk Configuration dialog boxWrite Global - Voice Processor Setup dialog boxWrite Global - Voice Processor Preset dialog boxWrite Quarter Tone SC Preset dialog boxVoice ProcessorAccessing the Voice Processor edit pagesVoice Processor Setup: SetupVoice Processor Setup: Dynamics / EQVoice Processor Preset: PresetVoice Processor Preset: PresetVoice Processor Preset: HarmonyVoice Processor Preset: EffectsVoice Processor Preset: EffectsStorage devices and internal memorySupported deviceSelecting and deselecting filesFile typesMain pagePage structure                        | . 2311<br>. 2322<br>. 2322<br>. 2322<br><b>2333</b><br>. 2333<br>. 2334<br>. 2334<br>. 2334<br>. 2335<br>. 2344<br>. 2355<br>. 2366<br>. 2377<br>. 2399<br>. 2400<br><b>2433</b><br>. 2433<br>. 2433<br>. 2444<br>. 2455<br>. 2466<br>. 2466                          |
| Write Global - Midi Setup dialog boxWrite Global - Talk Configuration dialog boxWrite Global - Voice Processor Setup dialog boxWrite Global - Voice Processor Preset dialog boxWrite Quarter Tone SC Preset dialog boxVoice ProcessorAccessing the Voice Processor edit pagesVoice Processor Setup: SetupVoice Processor Setup: Dynamics / EQVoice Processor Preset: PresetVoice Processor Preset: HarmonyVoice Processor Preset: Harmony VoicesVoice Processor Preset: EffectsHarmony and Tuning with the Voice ProcessorSupported deviceSelecting and deselecting filesFile typesMedia structureMain page                                      | . 2311<br>. 2322<br>. 2322<br>. 2322<br><b>2333</b><br>. 2333<br>. 2334<br>. 2334<br>. 2334<br>. 2335<br>. 2344<br>. 2355<br>. 2366<br>. 2377<br>. 2399<br>. 2400<br><b>2433</b><br>. 2433<br>. 2433<br>. 2444<br>. 2455<br>. 2466<br>. 2466                          |
| Write Global - Midi Setup dialog boxWrite Global - Talk Configuration dialog boxWrite Global - Voice Processor Setup dialog boxWrite Global - Voice Processor Preset dialog boxWrite Quarter Tone SC Preset dialog boxVoice ProcessorAccessing the Voice Processor edit pagesVoice Processor Setup: SetupVoice Processor Setup: Dynamics / EQVoice Processor Preset: PresetVoice Processor Preset: PresetVoice Processor Preset: HarmonyVoice Processor Preset: EffectsVoice Processor Preset: EffectsStorage devices and internal memorySupported deviceSelecting and deselecting filesFile typesMain pagePage structure                        | . 2311<br>. 232<br>. 232<br>. 232<br>. 232<br>. 233<br>. 233<br>. 233<br>. 233<br>. 233<br>. 233<br>. 233<br>. 233<br>. 233<br>. 233<br>. 233<br>. 234<br>. 235<br>. 236<br>. 237<br>. 239<br>. 243<br>. 243<br>. 243<br>. 245<br>. 246<br>. 246<br>. 246             |
| Write Global - Midi Setup dialog boxWrite Global - Talk Configuration dialog boxWrite Global - Voice Processor Setup dialog boxWrite Global - Voice Processor Preset dialog boxWrite Quarter Tone SC Preset dialog boxVoice ProcessorAccessing the Voice Processor edit pagesVoice Processor Setup: SetupVoice Processor Setup: Dynamics / EQVoice Processor Preset: PresetVoice Processor Preset: PresetVoice Processor Preset: HarmonyVoice Processor Preset: EffectsHarmony and Tuning with the Voice ProcessorSupported deviceSelecting and deselecting filesSearching filesFile typesMedia structureMain pagePage structureNavigation tools | . 2311<br>. 2322<br>. 2322<br>. 2322<br>2333<br>. 2334<br>. 2333<br>. 2334<br>. 2334<br>. 2335<br>. 2343<br>. 2343<br>. 2433<br>. 2433<br>. 2433<br>. 2433<br>. 2433<br>. 2434<br>. 2455<br>. 2466<br>. 2466<br>. 247                                                 |
| Write Global - Midi Setup dialog boxWrite Global - Talk Configuration dialog boxWrite Global - Voice Processor Setup dialog boxWrite Global - Voice Processor Preset dialog boxWrite Quarter Tone SC Preset dialog boxVoice ProcessorAccessing the Voice Processor edit pagesVoice Processor Setup: SetupVoice Processor Setup: Dynamics / EQVoice Processor Preset: PresetVoice Processor Preset: PresetVoice Processor Preset: HarmonyVoice Processor Preset: EffectsHarmony and Tuning with the Voice ProcessorSupported deviceSearching filesFile typesMedia structureMain pagePage structureNavigation toolsLoad                            | . 2311<br>. 2322<br>. 2322<br>. 2322<br>2333<br>. 2334<br>. 2333<br>. 2334<br>. 2334<br>. 2335<br>. 2334<br>. 2334<br>. 2335<br>. 2340<br>. 2437<br>. 2433<br>. 2433<br>. 2433<br>. 2443<br>. 2455<br>. 2466<br>. 2477<br>. 2500                                      |
| Write Global - Midi Setup dialog boxWrite Global - Talk Configuration dialog boxWrite Global - Voice Processor Setup dialog boxWrite Global - Voice Processor Preset dialog boxWrite Quarter Tone SC Preset dialog boxVoice ProcessorAccessing the Voice Processor edit pagesVoice Processor Setup: SetupVoice Processor Setup: Dynamics / EQVoice Processor Preset: PresetVoice Processor Preset: PresetVoice Processor Preset: HarmonyVoice Processor Preset: EffectsHarmony and Tuning with the Voice ProcessorSupported deviceSearching filesFile typesMedia structureMain pagePage structureNavigation toolsLoadSave                        | . 2311<br>. 2322<br>. 2322<br>. 2322<br>. 2332<br>. 2333<br>. 2334<br>. 2334<br>. 2334<br>. 2334<br>. 2335<br>. 234<br>. 2354<br>. 236<br>. 2377<br>. 2399<br>. 240<br><b>243</b><br>. 243<br>. 243<br>. 243<br>. 244<br>. 2455<br>. 2466<br>. 247<br>. 2500<br>. 254 |

# Appendix

| Factory data                  |
|-------------------------------|
| Styles                        |
| Style Elements                |
| Style and Player controls     |
| Single Touch Settings (STS)   |
| Sounds (Bank order)           |
| Sounds (Program Change order) |
| DNC Sounds                    |
| Drum Kits                     |
| Multisamples                  |
| Drum Samples                  |
| Performances                  |
| Pads                          |
| Effects                       |
| MIDI Setup                    |

| Assignable parameters                                |     |
|------------------------------------------------------|-----|
| List of Assignable Pedal and Assignable Slider (A/B) | 216 |
| functions                                            |     |
| List of Assignable Switch functions                  |     |
| Scales                                               |     |
| MIDI Data                                            | 319 |
| MIDI Controllers                                     |     |
| Program Change messages used as remote commands      |     |
| Control Change and Program Change message used as    |     |
| remote commands                                      |     |
| Recognized chords                                    |     |
|                                                      |     |
| Installing the MP3 Board (EXBP-Dual MP3)             |     |
| Precautions                                          |     |
| Playing MP3 files                                    |     |
| Recording MP3 files                                  |     |
| Installing the Video Interface (VIF4)                | 327 |
| NTSC, PAL, SECAM                                     | 327 |
| Precautions                                          |     |
| Installation                                         |     |
| Connections and setup                                |     |
| Installing the Korg USB MIDI Driver                  |     |
| Connecting the Pa800 to a personal computer          |     |
| Please note before use                               |     |
| Windows: Installing the KORG USB-MIDI Driver         |     |
| Mac OS X: Installing KORG USB-MIDI Driver            |     |
| Shortcuts                                            |     |
| Troubleshooting                                      |     |
| Technical specifications                             |     |
|                                                      |     |
| Index                                                | 530 |

ntrod u Cti O D

# Easy Mode

If you have never used an arranger before, we suggest you to switch to the Easy Mode. Easy Mode allows you to play Styles and Songs with a simple user interface, free from the many advanced parameters that you will want to learn at a later date.

#### Turning the Easy Mode on

Touch the little rectangle on the top right corner of the display, to open the *page menu:* 

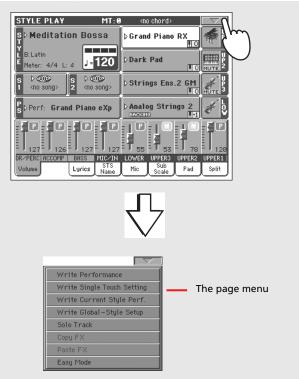

Touch the "Easy Mode" menu item, to make the checkmark appear:

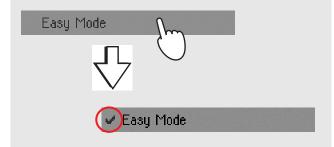

At this point, the Easy Mode has been activated, and the elements in the display appear less cluttered:

| STYLE PLAY MT:0                           | Page Menu > 🔽                        |
|-------------------------------------------|--------------------------------------|
| ⊳Fast Bossa 1<br>S <sub>Bank: Latin</sub> | ♦ Grand Piano RX                     |
| Meter: 4/4                                | Dark Pad                             |
| Chord: <no chord=""> 0</no>               | Strings Ens.2 GM                     |
| Sperf: Grand Piano eXp                    | D Analog Strings 2                   |
|                                           | Split<br>C4 M.T.                     |
| STS 1<br>Flute STS 2<br>Vibes             | STS 3<br>Nylon Guitar STS 4<br>Piano |

#### **Turning the Easy Mode off**

The instrument will stay in this mode even after having been turned off. Repeat the above operation when you want to deactivate the Easy Mode.

#### Switching between Styles and Songs

Depending on what you want to play, you must switch to Style Play mode or Song Play mode.

- Press the STYLE PLAY button to switch to the Style Play mode and play Styles. This is the mode you are in when you first turn the instrument on.
- Press the SONG PLAY button to switch to the Song Play mode and play Songs.

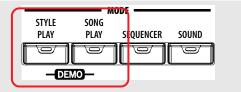

# The Style Play page in detail

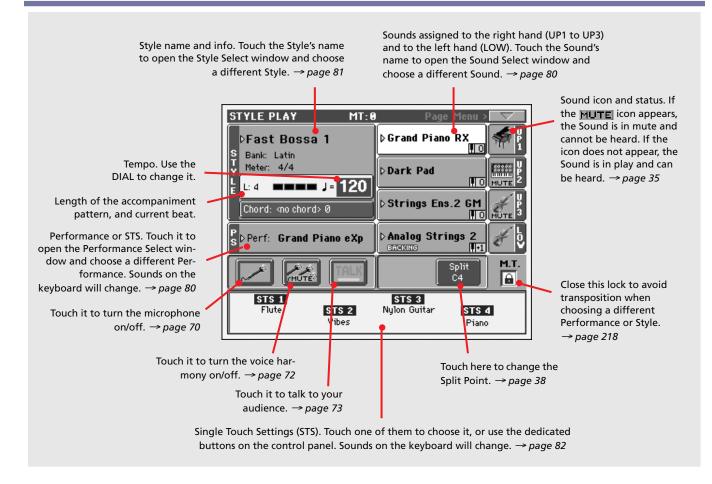

#### Notes:

• There are three Sounds for the right hand (Upper 1, Upper 2, Upper 3), and only one Sound for the left hand (Lower). Their names are abbreviated as UP1, UP2 UP3, LOW, and are shown in the right side of the display.

• Right hand (Upper) and left hand (Lower) Sounds are separated by the Split Point.

• Performances and STSs are collections of Sounds. Just choose one of them to change all the Sounds of the keyboard (and, when the STYLE CHANGE LED is lit on the control panel, of the Style).

• Choose a Style to change the musical style of the accompaniment patterns. Touching the Style name in the display is the same as to press one of the buttons of the STYLE section on the control panel.

# The Song Play page in detail

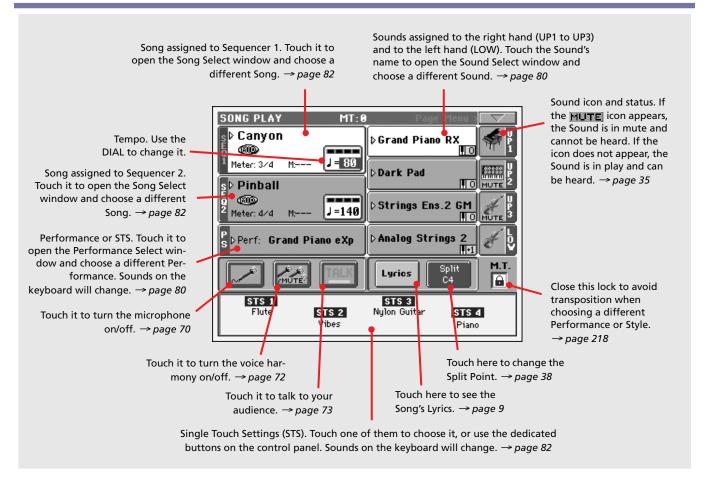

#### Notes:

• As in Style mode, there are three Sounds for the right hand (Upper 1, Upper 2, Upper 3), and only one Sound for the left hand (Lower). Their names are abbreviated as UP1, UP2 UP3, LOW, and are shown in the right side of the display.

• Right hand (Upper) and left hand (Lower) Sounds are separated by the Split Point.

• Performances and STSs are collections of Sounds. Just choose one of them to change all the Sounds of the keyboard.

• Available STSs depend on the Style you last selected.

• Since there are two onboard Sequencers, you can play two Songs at the same time. Mix them using the SEQUENCER BAL-ANCE slider on the control panel.

• Touching a Song name in the display is the same as to press one of the SELECT buttons on the control panel. Each Sequencer has its own SELECT and transport buttons.

# The Lyrics page in detail

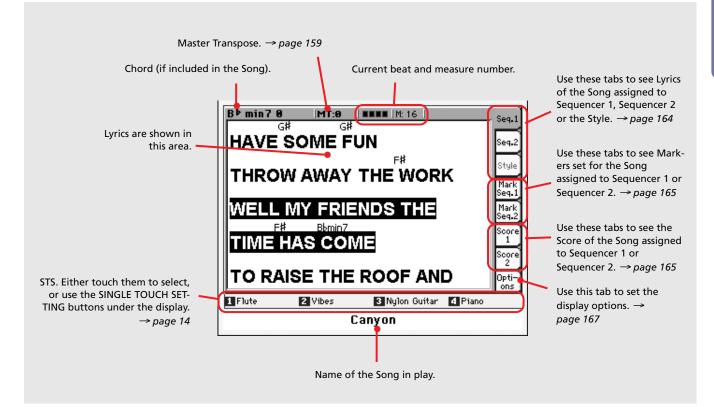

#### Notes:

• Exit from this page by pressing the EXIT button.

• When you switch to a different Sequencer using the SEQUENCER BALANCE slider, the Lyrics shown in the display may change (see "Lyrics/Score Balance Link" on page 177).

# Front panel

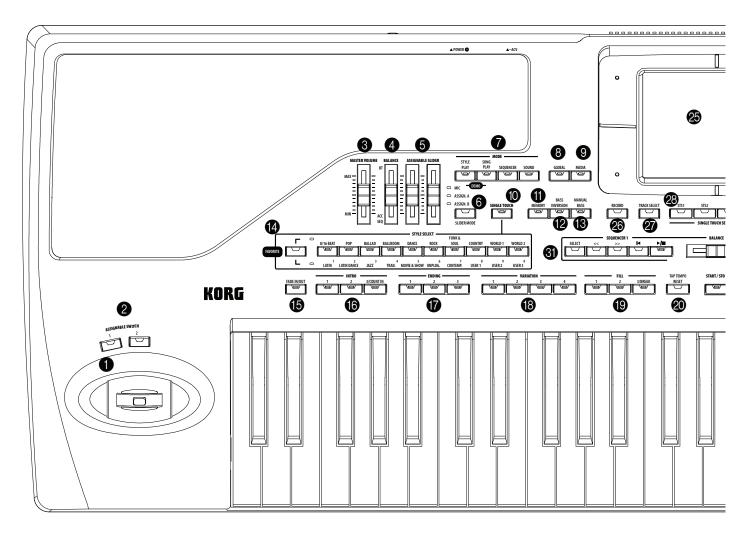

#### **1** JOYSTICK

This joystick triggers different functions, depending on the direction it is moved towards.

- X (+/-) Move the joystick towards the left (-) to lower the pitch, or towards the right (+) to raise it. This is also called Pitch Bend.
- Y+ Move the joystick forward to trigger Modulation.
- Y– Move the joystick backward, to trigger the function assigned in Sound mode.

#### **2** ASSIGNABLE SWITCH

These are freely assignable switches (see "Pad/Switch: Assignable Switch" on page 105 for information on how to assign functions to them).

#### **3** MASTER VOLUME

This slider controls the overall volume of the instrument, both of the internal speakers, the LEFT/MONO and RIGHT outputs, and the HEADPHONES output. It does not control the volume of the 1 and 2 sub-outputs.

This slider also controls the volume of the microphone connected to the AUDIO INPUT 1, when it is sent to the Voice Processor. It does not control the signal entering the AUDIO INPUTs (1 and 2) when they are directly sent to the outputs, without entering the Voice Processor (see "Audio Setup: Audio In" on page 228).

**Warning:** At the maximum level, with rich-sounding Songs, Styles or Sounds, the internal speakers of Pa800 might distort during signal peaks. Should this happen, lower the Master Volume a little.

#### 4 BALANCE

By default, this slider balances the volume of the Keyboard tracks, against the Style (Accompaniment), Pad and Song tracks. As an alternative, the slider can be used to control the Style/Song Volume without affecting the Keyboard tracks (see "Balance Slider" on page 221 for information on setting the slider's behavior).

This is a relative control, whose effective maximum level is determined by the MASTER VOLUME slider position.

When moved, a magnified version of the virtual slider appears in the display, for more accurate positioning.

**Note:** This slider only works in Style Play and Song Play mode; it does not work in Sequencer mode.

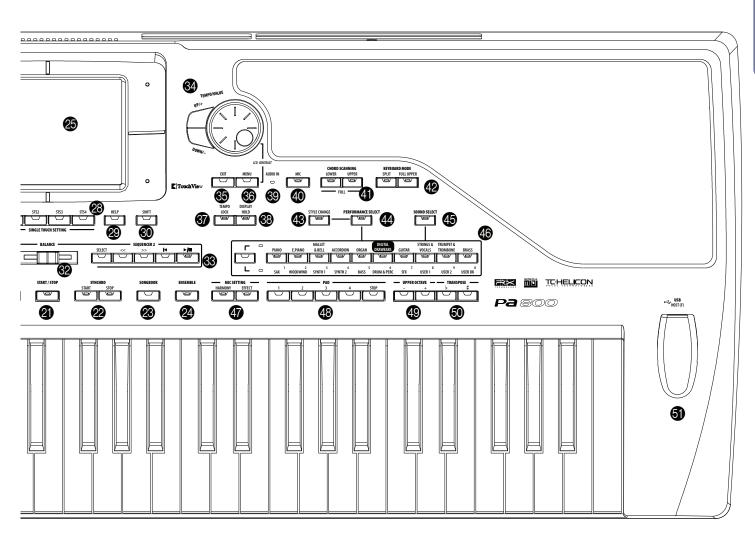

#### **6** ASSIGNABLE SLIDER

▶ GBL<sup>Gbl</sup>

These are freely assignable sliders (see "Controllers: Assignable Sliders" on page 222 for information on how to assign functions to them). Three operating modes are available, and can be selected by pressing the SLIDER MODE button (see below).

**SHIFT** You can use these sliders to change the volume of several tracks at once. While in Style Play or Sequencer mode, select one of the Upper tracks, or one of the separate Style or Song tracks in the display; then keep the SHIFT button pressed, and move one of these sliders to proportionally change the volume of all similar tracks.

# **Note:** This only works in Style Play and Sequencer modes; it does not work in Song Play mode.

Here are three ways of working of this special function:

- *In Style Play mode:* First select one of the Upper tracks. Then keep SHIFT pressed and move one of the sliders, to proportionally change the volume of all Upper tracks at the same time.
- *In Style Play mode:* First press TRACK SELECT and select one of the separate Style tracks. Then keep SHIFT pressed and move one of the sliders, to proportionally change the volume of all Style tracks at the same time.

*In Sequencer mode:* Keep SHIFT pressed and move one of the sliders, to proportionally change the volume of all Song tracks at the same time.

#### **6** SLIDER MODE

#### ▶PERF ▶STS ▶STS<sup>SB</sup>

Use this button to select one of the three available operating modes for the sliders. The sliders can be freely programmed in Global mode (see "Controllers: Assignable Sliders" on page 222).

- MIC While this mode is active, the sliders control two parameters related to the microphone. By default, the left slider controls the volume, while the right one controls the FX level.
- ASSIGN. A First set of freely assignable controls.
- ASSIGN. B Second set of freely assignable controls.

#### MODE section

Each of these buttons recalls one of the instrument's operating modes. When selected, each mode excludes the others.

STYLE PLAY Style Play mode, where you can play Styles (automatic accompaniments) and play up to four Keyboard tracks and four Pad tracks. In the main page, Keyboard tracks are shown in the right half of the display. You can reach the main page by pressing EXIT from any of the Style Play edit pages. If you are in a different operating mode, press STYLE PLAY to recall the Style Play mode. If Keyboard tracks are not shown in the display, press the TRACK SELECT button to see them.

This operating mode is automatically selected when turning the instrument on.

SONG PLAY Song Play mode, where you can play back Songs in Standard MIDI File (SMF or KAR) and MP3 format (*MP3 files can only be played if the optional EXBP-Dual MP3 board installed*). Since the Pa800 is equipped with two sequencers, you can even play two Songs at the same time, and mix them with the SEQUENCER BALANCE slider.

> In addition to the Song tracks, you can play up to four Keyboard tracks along with the Song(s). In the main page, Keyboard tracks are shown in the right half of the display. You can reach the main page by pressing EXIT from any of the Song Play edit pages. If you are in a different operating mode, press SONG PLAY to recall the Song Play mode. Use the TRACK SELECT button to cycle between Keyboard and Song tracks.

- SEQUENCER Sequencer mode, where you can play, record or edit a Song. The Backing Sequence mode lets you record a new Song based on the Keyboard and Style tracks, and save it as a new Standard MIDI File.
- SOUND Sound mode, to play single Sounds on the keyboard, or edit them. By pressing RECORD you can enter the Sampling mode, Pa800 full-featured sampler.
- **DEMO** Press the STYLE PLAY and SONG PLAY buttons together to select the Demo mode. This mode lets you listen to some Demo Songs, to let you understand the sonic power of the Pa800. To exit from this mode, press any of the MODE buttons.

#### 8 GLOBAL

This button recalls the Global edit environment, where you can adjust various global settings. This edit environment overlaps any operating mode, that still remains active in the background. Press EXIT to go back to the underlying operating mode.

#### 9 MEDIA

This button recalls the Media edit environment, where you can execute various operations on files and storage devices (Load, Save, Format, etc...). This edit environment overlaps any operating mode, that still remains active in the background. Press EXIT to go back to the underlying operating mode.

#### SINGLE TOUCH

This button turns the Single Touch and Variation/STS Link functions on or off.

On When a different Style (or the same again) is selected, a Single Touch Setting (STS1) is automatically selected. The Keyboard sounds and effects will change, along with the Style sounds and effects. Pad sounds will change too.

- Flashing Variation/STS Link function activated. This function makes each Variation recall the corresponding STS when selected. For example, select Variation 2, and STS 2 will be automatically recalled; select Variation 3, and STS 3 will be automatically recalled.
- Off

When you select a different Style (or the same again), the Style sounds and effects will change, as well as Pad sounds. The Keyboard sounds and effects will not change.

#### (I) MEMORY

This button turns the Lower and Chord Memory functions on or off. Go to the "Preferences: Style Preferences" edit page (Style Play mode, see page 106) to decide if this button should be a Chord Memory only, or a Lower/Chord Memory button. When it works as a Lower/Chord Memory:

**Note:** This function can be automatically activated by playing the keyboard harder. See "Velocity Control" on page 106.

- On The sound on the left of the split point, and the chord for the automatic accompaniment, are kept in memory even when you raise your hand from the keyboard.
- Off The sound and chords are released as soon as you raise your hand from the keyboard.

**SHIFT** You can jump to the Style Play > Style Preferences page by keeping SHIFT pressed, and pressing the MEMORY button.

BASS INVERSION ►PERF ►STS ►STS<sup>SB</sup>

This button turns the Bass Inversion function on or off.

**Note:** This function can be automatically activated by playing the keyboard harder. See "Velocity Control" on page 106.

- On The lowest note of a chord played in inverted form will always be detected as the root note of the chord. Thus, you can specify to the arranger composite chords such as "Am7/G" or "F/C".
- Off The lowest note is scanned together with the other chord notes, and is not always considered as the root note.

#### MANUAL BASS

▶PERF ▶STS ▶STS<sup>SB</sup>

►SB

This button turns the Manual Bass function on or off.

**Note:** When you press the MANUAL BASS button, the Bass track volume is automatically set to its maximum value. The volume is automatically set back to the original value when the MANUAL BASS button is deactivated.

- On The automatic accompaniment stops playing (apart for the Drum and Percussion tracks), and you can manually play the Bass track on the Lower part of the keyboard. You can start the automatic accompaniment again by pressing one of the CHORD SCANNING buttons.
- Off The bass track is automatically played by the Style.

#### **W** STYLE SELECT section

▶PERF

Use these buttons to open the Style Select window and select a Style. See "Style Select window" on page 81.

The leftmost button lets you select the upper or lower row of Style banks, or the Favorite Style banks. Press it repeatedly to select one of the rows. (After both LEDs have turned on, press the button again to turn them off).

- Upper LED On Upper-row Styles selected. These are ten factoryprogrammed banks.
- Lower LED On Lower-row Styles selected. These are seven factory-programmed banks, plus three user-programmed banks.
- Both LEDs On **FAVORITE** Styles selected. These are custommade banks.

A word about Style banks and names. Styles in banks from "8BEAT/16 BEAT" to "WORLD 2", and from "LATIN" to "CON-TEMP." are standard Styles, the user can't normally overwrite with a Load operation (unless you remove the protection; see "Factory Style and Pad Protect" on page 257).

Styles in banks from "USER1" to "USER3" are location where you can load new Styles from an external device, or save newly created or edited Styles.

Like the User Styles, Styles in the "FAVORITE" banks are locations where you can load new Styles from an external device, or save newly created or edited Styles. In addition, you can edit the names of these banks as it appears in the display, so that you can have a custom set of Styles. See "The Favorite banks" on page 110.

Each button (Style bank) contains four pages, each with up to eight Styles. Repeatedly press a bank button to cycle between the available pages.

**SHIFT** If you keep the SHIFT button pressed, and press one of the buttons of this section, the "Write Style Performance" window appears in the display, and you can save the current Style Performance (see "Write Style Performance dialog box" on page 110).

#### FADE IN/OUT

When the Style or Song is not playing, press this button to start it with a volume fade-in (the volume goes from zero to the maximum).

When the Style or Song is playing back, press this button to stop it with a volume fade-out (the volume gradually decreases).

You don't need to press START/STOP or PLAY/STOP to start or stop the Style or Song.

*Note: This does not work in Sequencer mode.* 

**SHIFT** You can jump to the Global > Basic page by keeping SHIFT pressed, and pressing the FADE IN/OUT button.

INTRO 1-3/COUNT IN buttons → PERF → PERF<sup>Sty</sup> → SB

These buttons turn the corresponding Intro on. After pressing one of these buttons, start the Style, and it will begin with the selected intro. The INTRO LED automatically goes off at the end of the intro. Press them twice (LED blinking) to let them play in loop, and select any other Style element (Fill, Intro, Variation...) to exit the loop.

**Note:** Intro 1 plays a short sequence with different chords, while Intro 2 plays on the latest recognized chord. Intro 3 is usually a onebar Count In.

#### ENDING 1-3 buttons

#### ▶PERF ▶PERF<sup>Sty</sup> ▶SB

While the Style is running, these three buttons trigger an Ending, and stop the Style. Press one of them, and the Style will stop running with an Ending. If pressed while the Style is stopped, they act as three additional Intros.

Press them twice (LED blinking) to let them play in loop, and select any other Style element (Fill, Intro, Variation...) to exit the loop.

**Note:** Ending 1 plays a short sequence with different chords, while Ending 2 plays on the latest recognized chord. Ending 3 starts immediately, and is just two measures long.

#### **(B)** VARIATION 1-4 buttons

▶PERF ▶PERF<sup>Sty</sup> ▶SB

Each of these buttons selects one of the four variations of the current Style. Each variation can vary in patterns and sounds.

**SHIFT** You can jump to the Style Play > Drum/Fill page by keeping SHIFT pressed, and pressing one of the VARIATION buttons.

#### IILL 1-3/BREAK buttons →PERF →PERF<sup>Sty</sup> →SB

These buttons trigger a fill-in. Press them twice (LED blinking) to let them play in loop, and select any other Style element (Fill, Intro, Variation...) to exit the loop.

Note: Fill 3 is usually a Break.

**Note:** This function can be automatically activated by playing the keyboard harder. See "Velocity Control" on page 106.

**SHIFT** You can jump to the Style Play > Drum/Fill page by keeping SHIFT pressed, and pressing one of the FILL buttons.

#### **②** TAP TEMPO/RESET

This is a double-function button, acting in a different way depending on the Style status (stop/play).

**Tap Tempo:** When the Style is not playing, you can "beat" the tempo on this button. At the end, the accompaniment starts playing, using the "tapped in" tempo.

**Reset:** When you press this button while the Style is playing back, the Style pattern goes back to the beginning of measure 1.

#### 2 START/STOP

Starts or stops the Style running.

**Note:** This function can be automatically activated by playing the keyboard harder. See "Velocity Control" on page 106.

**SHIFT** You can reset all 'frozen' notes and controllers on the Pa800 and any instrument connected to its MIDI OUT or the USB Device port, by using the "Panic" key combination. Just press SHIFT + START/STOP to stop all notes and reset all controllers.

#### SYNCHRO START / STOP buttons

These buttons turn the Synchro Start and Synchro Stop functions on or off. This lets you decide if you must press START/ STOP to start and/or stop a Style, or just play the keyboard.

Start On, Stop Off

In this situation, just play a chord in the chord recognition area (usually under the split point, see "CHORD SCANNING section" on page 15) to automatically start the Style. If you like, turn one of the INTROS on before starting the Style.

Start On, Stop On

When both LEDs are lit, raising your hands from the keyboard momentarily stops the Style running. If you play a chord again, the Style starts again.

Start Off, Stop Off

All Synchro functions are turned off.

#### SONGBOOK

Press this button to recall the SongBook mode. While in this mode, you can browse through the music database.

**SHIFT** You can jump to the SongBook > Custom List page by keeping SHIFT pressed, and pressing the SONGBOOK button.

ENSEMBLE 
 ▶PERF ▶STS ▶STS<sup>SB</sup>

This button turns the Ensemble function on or off. When on, the right-hand melody is harmonized with the left-hand chords.

**Note:** The Ensemble function works only when the keyboard is in SPLIT mode, and the LOWER Chord Scanning mode is selected.

**SHIFT** You can jump to the Style Play > Ensemble page by keeping SHIFT pressed, and pressing the ENSEMBLE button.

#### Ø COLOR TOUCHVIEW™ GRAPHICAL DISPLAY

Use this display to interact with the instrument. To set the display contrast, keep the MENU button pressed, and turn the DIAL counter-clockwise to decrease brightness, or clockwise to increase it.

#### RECORD

This button sets the instrument to the Record or Sampling mode (which one depends on the current operating mode).

#### TRACK SELECT

Depending on the operating mode, this button switches between the various track views.

STYLE PLAY MODE

Toggles between Keyboard and Style tracks.

SONG PLAY MODE

Toggles between Keyboard tracks, Song tracks 1-8, and Song tracks 9-16.

SEQUENCER MODE

Toggles between Song tracks 1-8 and Song tracks 9-16.

#### SINGLE TOUCH SETTING buttons

These buttons allow to select up to four Single Touch Settings. Each of the Styles and SongBook entries includes a maximum of four Single Touch Settings (STS), to automatically configure Keyboard tracks and effects, and the Voice Processor, at the touch of a finger. When the SINGLE TOUCH LED is lit, an STS is automatically selected when selecting a Style.

**SHIFT** If you keep the SHIFT button pressed, and press one of the buttons of this section, the "Write STS" window appears in the display, with the current STS already selected, and you can save the current keyboard track settings in a STS (see "Write Single Touch Setting dialog box" on page 109).

#### 😰 HELP

►SB

Press this button to open the context-sensitive Help.

#### 🕄 SHIFT

With this button held down, pressing certain other buttons gives access to a second function.

#### **SEQUENCER 1 TRANSPORT CONTROLS**

Pa800 is equipped with two sequencers (Sequencer 1 and Sequencer 2), each with its own set of transport controls. The Sequencer 1 group is also used for the Sequencer mode.

<< and >> Rewind and Fast Forward commands. If you use them while the Song is in play, they make it scroll back or forward.

> When pressed once, these buttons move the Song to the previous or following measure. When kept pressed, they make the Song scrolling continuously, until you release them.

> In Sequencer mode, if you set a Locate Measure other than 1, the Song goes back up to that measure (see "Locate measure" on page 190).

> **SHIFT** In Jukebox mode (Sequencer 1), keep the SHIFT button pressed, and press these buttons to scroll to the previous or next Song in the Jukebox list (see "Jukebox Editor" on page 174).

(HOME) Sends the Song Position back to measure 1 (i.e., the beginning of the Song).

In Sequencer mode, if you set a Locate Measure other than 1, the Song Position goes back to that measure (see "Locate measure" on page 190).

#### ►/■ (PLAY/STOP)

Starts or stops the Song from the current Song Position.

**SHIFT** In Song Play mode, pressed while keeping SHIFT pressed, starts both sequencers at the same time.

#### SEQUENCER BALANCE slider

In Song Play mode, this slider balances the volume of the two on-board sequencers. When fully on the left, only Sequencer 1 can be heard. When fully on the right, only Sequencer 2 can be heard. When in the middle, both sequencers play at full volume.

It also selects the Lyrics, Chords, Markers, Score and Harmony Track from one of the two sequencers.

This slider only works in Song Play mode; it does not work in Style Play or Sequencer mode.

#### SEQUENCER 2 TRANSPORT CONTROLS

Transport controls for Sequencer 2. See instructions for Sequencer 1 above.

#### TEMPO/VALUE section ▶PERF ▶PERF<sup>Sty</sup> ▶SB

The DIAL and the DOWN/- and UP/+ buttons can be used to control the Tempo, assign a different value to the selected parameter in the display, or scroll a list of files in the Song Select and Media pages.

DIAL Turn the dial clockwise to increase the value or tempo. Turn it counter-clockwise to decrease the value or tempo.

**SHIFT** When used while pressing the SHIFT button, this control always acts as a Tempo control.

**MENU** When used while pressing the MENU button, this control always acts as a Display Contrast control.

DOWN/- and UP/+

DOWN/- decreases the value or tempo; UP/+ increases the value or tempo.

Press both buttons together to reset the Tempo to the value memorized in the selected Style.

#### 🚯 EXIT

Use this button to perform various actions, leaving from the current status:

- exit the edit menu page, without selecting any item
- make the page menu disappear, without selecting any item
- return to the main page of the current operating mode
- exit the Global or Media edit environment, and return to the current page of the current operating mode
- exit from a Style, Performance or Sound Select window
- exit from the Score page

#### MENU

This button opens the edit menu page for the current operating mode or edit mode. After opening an edit menu, you can jump to one of the edit sections by touching the corresponding button in the display.

Otherwise, press EXIT to return to the main page of the current operating mode, or the current page of the underlying operating mode.

See the relevant chapter devoted to each operating mode or edit environment, to see their "maps" in detail.

#### TEMPO LOCK

This button turns the Tempo Lock and Link Mode functions on or off.

- On
- When you select a different Style or Performance, or select a different Song, the tempo does not change. You can still manually change it, by using the DIAL.

The Link Mode is also turned on for the Song Play mode. Tempo is the same for both Sequencers.

| ( | С | ١f | Ì | [ |
|---|---|----|---|---|
|   |   |    |   |   |

The Link Mode is also turned off for the Song Play mode, so each Sequencer plays with its own Tempo.

**SHIFT** You can jump to the Global > Lock page by keeping SHIFT pressed, and pressing the TEMPO LOCK button.

#### OISPLAY HOLD

This button turns the Display Hold function on or off.

- On When you open a temporary windows (like the Sound Select window), it remains in the display until you press EXIT or an operating mode button.
- Off Any temporary window closes after a certain time.

#### **3** AUDIO IN LED

This LED shows the level of the audio signal entering the INPUT connectors. Three different colors (green, orange, red) show the level. Try to keep the level so that this LED remains on green most of the time, with orange appearing at signal peaks. Never go to red.

| Off    | No signal entering.                                                                                                    |
|--------|----------------------------------------------------------------------------------------------------|
| Green  | Low- to mid-level signal entering. If the LED turns off too often, the input gain is too low. Use the GAIN controls and/or the source device's volume to raise the input level. |
| Orange | Slight overload in the signal path. This is fine if it turns on only on signal peaks.                                                                                           |
| Red    | Clipping is occurring in the signal path. Use the GAIN controls and/or the source device's volume to lower the input level.                                                     |

See page 19 for more information on the INPUTs and volume control.

#### 4 MIC

Press this button to turn the microphone input on or off. The LED shows the status of the microphone section.

- On The microphone input is turned on.
- Off The microphone input is turned off.

**SHIFT** If you keep the SHIFT button pressed, and press this buttons, the Voice Processor Setup > Setup page will appear (see "Voice Processor Setup: Setup" on page 233).

#### GHORD SCANNING section → PERF → STS → STS<sup>SB</sup>

In Style Play and Sequencer-Backing Sequence mode, use these buttons to define the way chords are recognized by the arranger.

- LOWER Chords are detected below the split point. The number of notes you should play to form a chord is defined by the Chord Scanning Mode parameter (see "Chord Recognition Mode" on page 106).
- UPPER Chords are detected above the split point. You must always play three or more notes to let the arranger recognize a chord.

#### FULL (both LEDs On)

- Chords are detected on the full keyboard range. You must always play three or more notes to let the arranger recognize a chord. (You can use this mode even when the Split Keyboard Mode is selected).
- OFF No chords detected. After pressing START/STOP, only the Drum and Percussion accompaniment tracks can play.

#### KEYBOARD MODE section →PERF → STS → STS<sup>SB</sup>

These buttons define how the four Keyboard tracks are positioned on the keyboard.

SPLIT The Lower track plays below the split point, while the Upper 1, Upper 2 and Upper 3 tracks play above it. By default, selecting this keyboard mode automatically selects the Lower chord scanning mode (see "Chord Recognition Mode" on page 106).

#### FULL UPPER

The Upper 1, Upper 2 and/or Upper 3 tracks play on the whole keyboard range. The Lower track does not play. By default, selecting this keyboard mode automatically selects the Full chord scanning mode (see "Chord Recognition Mode" on page 106).

#### STYLE CHANGE

This button turns the Style Change function on or off.

- On When you select a Performance, the Style might change, according to which Style number is memorized onto the Performance.
- Off When you select a Performance, the Style and Style track settings remain unchanged. Only Keyboard track settings are changed.

#### PERFORMANCE SELECT

Press this button to use the PERFORMANCE/SOUND SELECT section to select a Performance.

#### SOUND SELECT

Press this button to use the PERFORMANCE/SOUND SELECT section to select a Sound, and assign it to the selected track.

#### PERFORMANCE/SOUND SELECT section

#### ► PERF ► STS ► PERF<sup>Sty</sup> ► STS<sup>SB</sup> ► SB

Use these buttons to open the Sound Select or Performance Select window, and select a Sound or a Performance. See "Sound Select window" on page 80, or "Performance Select window" on page 80. For a list of available Sounds, see "Sounds (Program Change order)" on page 284.

The leftmost button selects the upper or lower row of Sound or Performance banks. Press it repeatedly to select one of the rows.

Upper LED On Upper row of Sounds or Performances selected.

Lower LED On Lower row of Sounds or Performances selected.

On the front panel, **Sound banks** are identified by the instrument names, while **Performance banks** are identified by numbers  $(1 \sim 20)$ .

A note about Sound banks and names. Sounds in banks from "PIANO" to "SFX" are standard Sounds, the user can't directly modify.

Sounds in banks "USER1" and "USER2" are locations where you can load new Sounds from an external device, or save new or edited Sounds.

The "USER DK" bank is where you can load new Drum Kits, or save new or edited Drum Kits.

Each Sound bank contains various pages, each with up to eight Sounds. Repeatedly press a bank button to cycle between the available pages.

**SHIFT** If you keep the SHIFT button pressed, and press one of the buttons of this section (even if you are in Sound Select mode), the "Write Performance" window appears in the display, and you can save the current track settings into a Performance (see "Write Performance dialog box" on page 109).

#### **MIC SETTING buttons**

Use these buttons to turn voice harmony and effects on or off.

HARMONY Turns the Voice Harmony effect on or off.

**SHIFT** If you keep the SHIFT button pressed, and press this button, the Voice Processor Preset > Preset page will appear (see "Voice Processor Preset: Preset" on page 235).

EFFECT Turns the Voice Effects effect on or off.

**SHFT** If you keep the SHIFT button pressed, and press this button, the Voice Processor Preset > Effects page will appear (see "Voice Processor Preset: Effects" on page 239).

#### 4 PAD (1-4, STOP)

▶PERF ▶STS ▶STS<sup>SB</sup>

Each Pad corresponds to a dedicated Pad track. Use these buttons to trigger up to four sounds or sequences at the same time.

- Press a single PAD button to trigger a single sound or sequence.
- Press more PAD buttons to trigger several sounds or sequences.

The sequences will play up to the end. Then, they will stop or continue repeating, depending on their "One Shot/Loop" status (see "Pad Type" on page 153).

You can stop all sequences, or just some of them, by pressing the STOP button of the PAD section:

- Press STOP to stop all sequences at once.
- Keep STOP pressed and press one (or more) of the PAD buttons to stop the corresponding sequence(s).

**Note:** Pads are automatically stopped when selecting one of the Endings.

**Note:** Pads share polyphony voices with the other tracks, so avoid using too many of them together with a dense Style or Song arrangement.

**About Pad synchronization.** In Style Play mode, Pads are sync'd to the Style's tempo. In Song Play mode, they are sync'd to the latest Sequencer you set to play. For example, assume you pressed SEQ2-PLAY; when pressing one of the PAD buttons, it will play in sync with Sequencer 2.

**Note:** There is no synchronization with MP3 files. Pads can only be synchronized to Standard MIDI Files. Therefore, when an MP3 file is assigned to the last select Sequencer, Pads will synchronize to the last Standard MIDI File that has been played back.

**About Pads' and the Sequencers' Play command.** When you press one of the PLAY buttons to start the corresponding Sequencer, all Pads will stop playing.

**SHIFT** You can jump to the Style Play > Pad/Assignable Switch page by keeping SHIFT pressed, and pressing one of the PAD buttons.

#### UPPER OCTAVE

#### ▶PERF ▶STS ▶STS<sup>SB</sup>

These buttons transpose the selected track in steps of a whole octave (12 semitones; max  $\pm 2$  octaves). The octave transposition value is always shown (in octaves) next to the Sound's name.

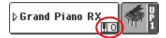

Press both buttons together, to reset the Octave Transpose to zero.

**Note:** The Octave Transpose has no effect on tracks set to Drum mode (and, even if set in a different status, on the Drum and Percussion tracks).

Lowers the selected track an octave.

+ Raises the selected track an octave.

**SHIFT** You can jump to the Style Play > Tuning page by keeping SHIFT pressed, and pressing one of the UPPER OCTAVE buttons.

#### TRANSPOSE

▶PERF ▶PERF<sup>Sty</sup> ▶SB

These buttons transpose the whole instrument in semitone steps (Master Transpose). The transposition value is usually shown on the page header in the display.

#### STYLE PLAY (MT:0) <no chord>0

Press both buttons together, to reset the Master Transpose to zero.

**Note:** The Master Transpose has no effect on tracks set to Drum mode (and, even if set in a different status, on the Drum and Percussion tracks). See "Track Controls: Mode" on page 99, and "Track Controls: Mode" on page 173.

**Note:** You can also transpose MP3 files. Keep in mind, however, that transposition is limited to the range -6...+5 semitones. This range is enough to cover all keys, but allows to avoid excessive audio degradation. Any further transposing will have no effect. So, you may see a +7 transpose value shown in the display, but the MP3 will still be limited to +5 semitones.

- b Lowers the Master Transpose in steps of a semitone.
- # Raises the Master Transpose in steps of a semitone.

**SHIFT** You can jump to the Global > Transpose Control page by keeping SHIFT pressed, and pressing one of the TRANSPOSE buttons.

#### HOST(F)

This is a USB Type A (Master/Host) connector, USB 2.0 compliant (High Speed). It duplicates the USB connector located in the rear panel. Use it to connect to the Pa800 an USB Flash Memory stick, an external CD-ROM drive, an USB hard disk. To access the connected device, go to the Media edit mode (see "Media edit mode" on page 243).

# **Rear panel**

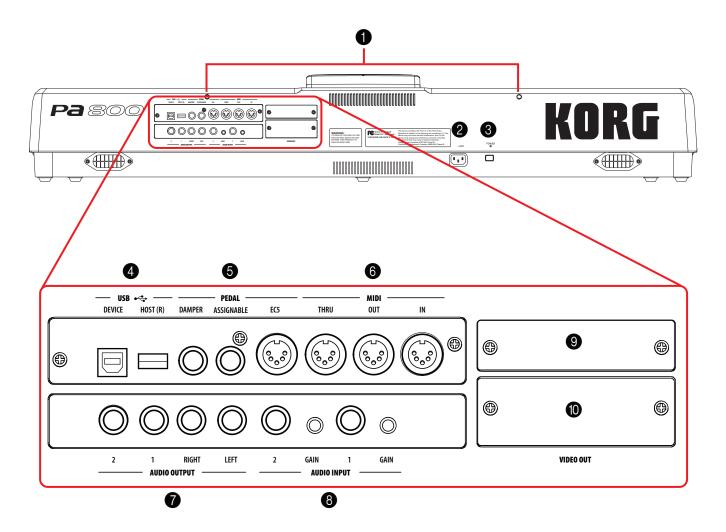

#### 1 Music stand holes

A music stand comes standard with your Pa800. Insert its legs into these two dedicated holes.

#### 2 ACV cable connector

Plug the supplied AC cable into this connector.

#### **3** POWER switch

Use this switch to turn the instrument on or off.

#### 4 USB connectors

DEVICE This is a USB Type B (Slave/Device) connector, USB 1.1 compliant (Full Speed). Use it to connect the Pa800 to a personal computer, and transfer data to/from its internal devices (SSD, hard disk if fitted...). See "HD and SSD-U Connection" on page 258 for more information.

> MIDI Over USB is supported, so you can use this connector instead of the MIDI ports (see "What is MIDI Over USB?" on page 263).

#### HOST(R)

This is a USB Type A (Master/Host) connector, USB 2.0 compliant (High Speed). It duplicates the USB connector located in the front panel. Use it to connect to the Pa800 an USB Flash Memory stick, an external CD-ROM drive, an USB hard disk. To access the connected device, go to the Media edit mode (see "Media edit mode" on page 243).

#### **6** PEDAL connectors

These connectors allow for connection of external pedals.

- DAMPER Use this to connect a Damper pedal, like the Korg PS1 or DS1H. To change its polarity and calibrate it, see "Damper" on page 222.
- ASSIGNABLE Use this port to connect a continuous- or footswitch-type pedal, like the Korg EXP2 or XVP10. To program and calibrate it, see "Pedal/Footswitch" on page 222.
- EC5 This connects to a Korg EC5 multiswitch, to control many functions in realtime. To program the EC5, see "EC5-A...E" on page 223.

#### 6 MIDI INTERFACE

The MIDI interface allows your Pa800 to be connected to external controllers (master keyboard, MIDI guitar, wind controller, MIDI accordion...), to a series of expanders, or to a computer running a sequencer. For more information on how to use the MIDI interface, see the "MIDI" chapter.

- IN This connector receives MIDI data from a computer or a controller. Connect it to an external controller's or computer's MIDI OUT.
- OUT This connector sends MIDI data generated by Pa800's keyboard, controllers, and/or the internal sequencer. Connect it to an expander's or computer's MIDI IN.
- THRU This connector sends an exact copy of the data received on the IN connector. Use it to cascade the Pa800 with other MIDI instruments.

#### AUDIO OUTPUT

Use these unbalanced connectors to send the audio signal (sound) to a mixer, a PA system, a set of powered monitors, or your hi-fi system.

To set the output for each track, or the routing for the audio inputs, see the "Audio Output" section, starting from page 226.

- LEFT, RIGHT These are the main stereo outputs. Use them to send the final stereo mix to an external device. Connect either of them to output the signal in mono. Set the output level with the MASTER VOLUME slider.
- 1,2 These are the sub outputs. Use them to create a stereo sub-mix of just some tracks, or to output

just a single instrument to be mixed alone, or to be processed or amplified externally.

**Note:** The MASTER VOLUME slider has no effect on these outputs. Signal is sent dry, with no effects applied.

#### 8 AUDIO INPUT

Use these connectors to input another keyboard/synthesizer, a CD or MP3 player, or one or two dynamic microphones. To connect a condenser microphone, you need an external phantom power supply (refer to your microphone user's manual).

- 1,2 Use these balanced/unbalanced connectors to connect your external source(s). The signal goes directly to the final mix. As an alternative, it can be sent to the Voice Processor (see "Audio Setup: Audio In" on page 228 for more information).
  - GAIN Use these controls to adjust the input sensitivity of the input connectors (from 0 to -40 dB). You can check the input level by watching at the AUDIO IN LED on the control panel (see "AUDIO IN LED" on page 15).

#### **9** MP3 Board (optional)

Slot for the optional EXBP-Dual MP3 board. See "Installing the MP3 Board (EXBP-Dual MP3)" on page 324 for more information.

#### **WIDEO OUT (optional)**

If an optional VIF4 video interface is fitted, you can connect the Pa800 to a TV or video monitor. See "Installing the Video Interface (VIF4)" on page 327 for more information.

# Welcome!

Welcome to the world of Korg Pa800 Professional Arranger! Pa800 is the most powerful arranger available today, both for professional and home entertainment use.

Here are some of the features of your new instrument:

- RX Technology, the cutting edge engine that drives every aspect of the Pa800 from the synthesis to the display and how it all works together.
- Powerful EDS (Enhanced Definition Synthesis) Korg sound generation system, as seen in our best professional synthesizers.
- 120 voices of polyphony.
- OPOS (Objective Portable Operating System) multitasking operating system, to let you load data while playing your instrument.
- Operating System updates, to load new features and enhancements from disk. Don't let your instrument get old!
- Optional hardware expansions, to add a video out board, a hardware MP3 encoder/decoder, and an internal hard disk. Get more and more for the money!
- Solid State Disk (SSD), for any system update a smart way to replace the usual ROM memory.
- Favorite (Custom) Style banks, to create your own collections of Styles.
- General MIDI Level 2 Sound-compatible.
- More than 1,030 Sounds, including 63 Drum Kits.
- Four multieffect processors for the internal MIDI tracks, with 125 effects, including a Vocoder, and a selection of fine guitar effects created using Korg's REMS<sup>™</sup> (Resonant structure and Electronic circuit Modeling System) technology, to deliver truly great sounding effects.
- Final semi-parametric Master EQ, to customize your own sound.
- 320 Performance locations, and more than 1,600 preloaded Single Touch Settings (STS), for fast setting of keyboard sounds and effects.
- 409 preloaded Styles.
- Style Record and Edit, including Guitar Mode.
- Pad Record and Edit.
- XDS Double Sequencer with Crossfader.
- Full-featured 16-track sequencer.

- Fully editable music database, for fast song retrieving, supplied by the SongBook.
- Onboard sampling to create and edit new sounds and audio grooves.
- Sophisticated Voice Processor, with effects and a 3-voice harmonizer, featuring voice technologies by TC-Helicon<sup>™</sup>.
- High-quality microphone preamplifiers, with  $0 \sim -40$ dB of gain. The same inputs double as line inputs.
- High-quality input (ADC) and output (DAC) audio converters.
- Color TouchView<sup>™</sup> Graphical User Interface.
- Two fully-programmable sliders and switches.
- $2 \times 22$  Watt digital bi-amplification with auto-loudness and fixed digital equalizer. Two-way Bass Reflex system, for realistic sound reproduction.
- $2 \times \text{USB } 2.0$  High Speed Host ports, for connecting external devices like hard disks, CD-ROM drives, USB memory sticks, etc.
- A single USB 1.1 Full Speed Device port, to connect a personal computer to your Pa800. This port can be used for file transfer, and for MIDI connection (without the need of a dedicated MIDI interface for the PC).

# **Live Performing**

•

Pa800 has been carefully designed to be used live. The "realtime" word has its full meaning in this instrument. **Performances** allow the instant selection of all the tracks on the keyboard and a suitable Style; **STSs** allow an instant selection of the keyboard tracks; **Styles** are the realtime backing companions for your real-time playing; **Songs** can be mixed in realtime; the **SongBook** is the quick way to select a song from a sophisticated music database.

#### Easy Mode

If you are the kind of musician that prefers to play, more than deal with technical matters, you can use the Pa800 in Easy Mode, and forget all its most powerful features, and let them out of your way.

# **Useful links**

Your preferred Korg dealer not only carries this keyboard, but also a whole bunch of hardware and software accessories. You should ask him for more Sounds, Styles, and other useful music materials.

Each Korg distributor can give you useful information. Just give them a call for additional services. In the English-speaking world, here are the relevant addresses:

| USA    | KORG USA, 316 South Service Road, Melville,<br>New York, 11747, USA                    |
|--------|----------------------------------------------------------------------------------------|
|        | Tel:1-516-333-9100, Fax:1-516-333-9108                                                 |
| Canada | Jam Industries, 620 McCaffrey, St-Laurent, QC,<br>Canada, H4T 1N1                      |
|        | Tel. (514) 738-3000, Fax (514) 737-5069                                                |
| UK     | KORG UK Ltd, 9 Newmarket Court, Kingston,<br>Milton Keynes, Buckinghamshire, MK10, 0AU |
|        | Tel.: 01908 857100                                                                     |
|        | UK Technical Support Tel: 01908 857122, Fax: 01908 857199                              |

E-mail: info@korg.co.uk

Many Korg distributors also have their own web page on the internet, where you can find infos and software. Useful web pages in English are the following:

| Korg USA    | www.korg.com       |
|-------------|--------------------|
| Korg UK     | www.korg.co.uk     |
| Korg Canada | www.korgcanada.com |

A place to find operating system updates and various system files (for example, a full backup of the factory data), additional musical resources, user's manuals and various information, is at the following link:

Other useful information can be found worldwide by accessing to other Korg web sites, like the following:

| Korg Inc. (Japan)                 | www.korg.co.jp                 |
|-----------------------------------|--------------------------------|
| Gaffarel Musique (France)         | www.laboitenoiredumusicien.com |
| Korg & More (Germany and Austria) | www.korg.de                    |
| Eko Music Group (Italy)           | www.ekomusicgroup.com          |
| Letusa (Spain)                    | www.korg.es                    |

# What's in the box

After you buy your Pa800, please check all the following items are included in the package. If some of them are missing, immediately contact your Korg dealer.

• Pa800

▶ GBL

►SB

- Music stand
- Power cable
- Owner's Manual
- Accessory CD (containing the USB driver, additional manuals, the Bonus Software, and a backup of the original Operating System and Musical Resources)

#### About this manual

This manual is divided in four sections:

- An **Introduction**, containing an overview of the instrument and of basic operations.
- A Quick Guide, containing a series of practical guides.
- A **Reference Guide**, with each page and parameter described in detail.
- An **Appendix**, with a list of data and useful information for the advanced user. *Additional information can be found inside the Accessory CD.*

Within the manual, you will find the following abbreviations:

- ▶ PERF The parameter can be saved to a Performance by selecting the Write Performance command from the page menu.
- ▶PERF<sup>Sty</sup> The parameter can be saved to the current Style Performance by selecting the Write Style Performance command from the page menu.
- STS The parameter can be saved to one of the Single Touch Settings of the current Style, or to a Single Touch Setting of a SongBook entry. To save it to a Style, select the Write STS command from the page menu of the Style Play mode. To save it to a SongBook entry (either of Style or Song type), check the Write STS option in the Book Edit 1 page of the SongBook mode.
  - The parameter can be saved to the Global, by selecting one of the available Write Global commands from the page menu. Several Global areas are available, and a smaller symbol after the GBL abbreviation will appear for each relevant parameter. More information is given in each Reference chapter.

The parameter can be saved to a SongBook entry.

# Making a backup of the original data

A backup copy of all original data is supplied with the Accessory CD, and can be found on our website (<u>www.korgpa.com</u>). You can freely download it, in case you want to restore the Pa800 to its original status.

In case you customize your Musical Resources (Sounds, Performances and Styles), we suggest you make frequent backup copies of them, to avoid accidental loss.

To backup the Operating System, please see "Backup OS" on page 256.

To backup the Factory Musical Resources (Styles, Programs...), see "Full Backup Resources" on page 257.

# Loading the Operating System

Your Pa800 can be constantly updated as new versions of the operating system are released by Korg. You can download the operating system from <u>www.korgpa.com</u>. Please, read the instructions supplied with the operating system on the site.

You can see which version of the operating systems is installed in your Pa800 by going to the "Utility" page of the Media mode (see "OS Version Number" on page 257).

**Warning:** Do not install an OS other than the official OS supplied by Korg for the Pa800. Trying to install an OS created for different models may cause data loss and permanent damage to the instrument. Korg is not responsible for any damage caused by improper installation of the OS.

# Loading the Musical Resources

Should you need the original Musical Resources, a copy of them is already supplied with the Accessory CD, or can be downloaded from <u>www.korgpa.com</u>. You may also have created a backup copy of your custom data (see "Full Backup Resources" on page 257).

To restore data, see "Full Restore Resources" on page 257.

**Warning:** Do not install Musical Resources other than the official ones supplied by Korg for the Pa800. Trying to install Musical Resources created for different models may cause data loss.

Loading Musical Resources created with previous Pa-Series (Pa80, Pa1X) and i-Series instruments is allowed with some limitations. See the "Media edit mode" chapter for more information.

# Start up

# Connecting the AC power cord

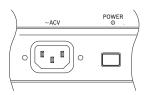

Connect the supplied power cord to the dedicated socket on the rear of the instrument. Then, plug it into a wall socket. You don't need to worry about the local voltage, since the Pa800 uses a universal power adapter.

# Turning the instrument on and off

• Press the POWER switch on the rear panel to turn the instrument on. The display will light up, showing the boot procedure.

**Note:** When turning the instrument on, RAM PCM Samples used by some User Sounds may be automatically loaded, depending on the status of the "PCM Autoload" parameter (see page 258). This may take some time for loading.

• Press again the POWER switch on the rear panel to turn the instrument off.

**Warning:** When turning the instrument off, all data contained in RAM (Song recorded or edited in Sequencer mode, Samples in edit and not yet saved) will be lost. MIDI Grooves generated by the Time Slice function will be lost, too.

On the contrary, data contained in the SSD memory (Factory data, User Sounds, Performances, Styles and Multisamples) will be preserved. Saved Samples will be preserved, too.

# **Controlling the Volume**

#### **Master Volume**

Use the MASTER VOLUME slider to control the overall volume of the instrument. This slider controls the volume of the sound going to the internal speakers, the main (LEFT & RIGHT) OUTPUTs, and the HEADPHONES connector.

The 1 & 2 OUTPUT connectors are not affected by this slider. So, use the mixer's or speaker's level controls to adjust the volume.

**Note:** Begin with a moderate level, then raise the MASTER VOLUME up. Don't keep the volume at an uncomfortable level for too long.

#### Keyboard, Style and Song Volume

By default, this slider balances the volume of the Keyboard (RT, Realtime) tracks, against the Style (ACC, Accompaniment), Pad and Song (SEQ) tracks.

• When in Style Play mode, this slider balances between the Keyboard tracks, and the Style and Pad tracks.

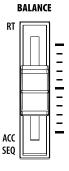

When in Song Play mode, this slider balance between the Keyboard tracks, and both Sequencer and Pad tracks.

As an alternative, the slider can be used to con-

trol the Style/Song Volume without affecting the Keyboard tracks (see "Balance Slider" on page 221 for information on setting the slider's behavior).

This is a relative control, whose effective maximum level is determined by the MASTER VOLUME slider position.

When moved, a magnified version of the virtual slider appears in the display, for more accurate positioning.

**Note:** This slider only works in Style Play and Song Play mode; it does not work in Sequencer mode.

# The Sequencer's BALANCE slider

The Sequencer's BALANCE slider sets the relative volume of the two onboard sequencers (Sequencer 1 and Sequencer 2).

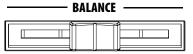

- Move it fully left to set Sequencer 1 to the maximum level and Sequencer 2 to zero.
- Move it fully right to set Sequencer 1 to zero and Sequencer 2 to the maximum level.
- Move it to the center to set both Sequencer at the same level.

**Note:** When turning the instrument on, move this slider to the center, to avoid starting a Song at the minimum level.

**Note:** When moving this slider fully to the right or the left, the shown Lyrics, Chords, Markers and Score, as well as the Harmony Track, may change.

# Headphones

Connect a pair of headphones to the HEADPHONES output, under the left part of the keyboard (just under the joystick). You can use headphones with an impedance of 16-200 $\Omega$  (50 $\Omega$  suggested). Use a headphone splitter to connect more than one pair of headphones.

#### MASTER VOLUME

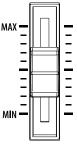

#### 24 Start up Audio Outputs

# **Audio Outputs**

Audio outputs allows you to connect the Pa800 to an external amplification system.

*Stereo.* Connect two mono cables to the main (LEFT, RIGHT) OUTPUTs. Connect the other end of the cables to a stereo channel of your mixer, two mono channels, two powered monitors, or the CD, LINE IN or TAPE/AUX input of your audio system. Don't use the PHONO inputs of your audio system!

*Mono.* Connect a mono cable to either the LEFT or RIGHT OUTPUT alone. Connect the other end of the cable to a mono channel of your mixer, a powered monitor, or a single channel of your CD, LINE IN or TAPE/AUX input of a hi-fi system (you will hear that channel only, unless you can set the amplifier to Mono mode).

*Separate outputs.* You can connect your Pa800 to four channels of a mixer. This is very useful when recording, or if you want to send a sequencer's or backing track to a separate channel. For example, by using the separate outputs, you may send the Drum or Bass track to an external compressor or reverb unit, or mix the separate tracks on an external mixer.

Connect four mono cables to each of the main (LEFT, RIGHT) and 1, 2 OUTPUTs. To feed the sub-outputs (1, 2) you must program the track(s) you wish to send them (see the "Audio Output" section in the Global, starting from page 226).

**Note:** When a track is sent to the OUTPUT 1 or 2, it is removed from the main mix going to the internal speakers and the LEFT & RIGHT OUTPUTS.

Note: OUTPUTs 1 & 2 carry a dry sound with no effects applied.

Adjust the volume of the LEFT & RIGHT OUTPUTs with the MASTER VOLUME slider. Adjust the volume of the 1 & 2 OUT-PUTs with the mixer's or external speaker's level controls.

# **Audio Inputs**

Connect your microphones, guitars, or any other musical instrument, to the AUDIO INPUTs on the back of the instrument. A microphone connected to the AUDIO INPUT 1 can also be sent to the Voice Processor for sophisticate processing.

Use a suitable "XLR to 1/4" jack" adapter to connect a microphone with a XLR connector to the Pa800's 1/4" jack inputs. Use an external phantom power supply (like a mixer) to connect condenser microphones.

Use the GAIN knobs next to the audio inputs to set the input sensitivity. While you play the external source, look at the AUDIO IN LED indicator on the front panel, to see when the audio level is correctly set:

- Off No signal entering.
- Green Low- to mid-level signal entering. If the LED turns off too often, the input gain is too low. Use the GAIN controls and/or the source device's volume to raise the input level.
- Orange Slight overload in the signal path. This is fine if it turns on only on signal peaks.

Red

Clipping is occurring in the signal path. Use the GAIN controls and/or the source device's volume to lower the input level.

See the "Singing with a connected microphone" chapter on page 70, and the "Audio Setup: Audio In" section on page 228, for more information on connecting and setting the inputs and the audio source.

#### **MIDI** connections

You can play the internal sounds of your Pa800 with an external controller, i.e. a master keyboard, a MIDI guitar, a wind controller, a MIDI accordion, or a digital piano.

You can also control other MIDI devices with the Pa800, or connect it to a computer for use with an external sequencer.

As an alternative to the MIDI connectors, you can use the USB Device port for direct connection to a personal computer.

See the "MIDI" chapter on page 263 for more information on MIDI connections.

#### **Damper Pedal**

Connect a Damper (Sustain) pedal to the DAMPER connector on the back panel. Use a Korg PS1 or DS1H footswitch pedal, or a compatible one. To switch the Damper polarity, see "Damper" on page 222

#### Demo

Listen to the built-in Demo Songs to appreciate the power of the Pa800. There are several Demo Songs to choose from.

1. Press the STYLE PLAY and SONG PLAY buttons together. Their LEDs start blinking.

At this point, if you don't press any other button, all the Demo Songs will be played back.

- **2.** Select one of the available options, to listen to a specified Demo Song.
- **3.** Stop the Demo by touching the STOP button on the display, or by exiting the Demo mode by pressing any MODE button.

#### The music stand

A music stand comes standard with your Pa800. Insert its legs into the two dedicated holes on the rear panel.

# **Glossary of Terms**

Before you begin, take a few moments to familiarize yourself with the names and terms we will be using to talk about the various elements of the Pa800.

In this section, you will find a brief description of various key elements of the Pa800. A professional arranger (Pa) keyboard uses different terminology than a traditional synthesizer or workstation. By familiarizing yourself with the names and functions in this section, you will get a better understanding of how all the different parts of the Pa800 work together to create a realistic musical performance. This will also help you to get the most out of the rest of the User's Manual.

#### Sound

A Sound is the most basic unit of an Arranger Keyboard performance. A Sound is basically a playable instrument timbre (piano, bass, sax, guitar...) that can be edited, saved, recalled and assigned to any track. An individual Sound can be played on the keyboard in the Sound mode. In the Style Play mode or Sequencer mode, Sounds may be freely assigned to Sequencer tracks, Style tracks, or Keyboard tracks.

# Style

The Style is the heart of a professional arranger keyboard. At its basic level, a Style will consist of up to eight parts, or "Tracks".

#### Drums

The Drum track will provide a repeating rhythmic phrase, played by the standard instruments of a Drum Kit.

#### Percussion

An additional rhythmic phrase played by various percussion instruments (conga, shaker, cowbell, etc.) is provided by the Percussion track.

The Drum and Percussion tracks will play the same phrase repeatedly, regardless of the notes and chords being played on the keyboard, although it is possible to assign a different Drum Kit to either part, or to edit the Kit itself.

#### **Bass & Accompaniment**

The Bass track and the (up to) five additional Style tracks will each play musical phrases that are musically related to and in sync with the Drum and Percussion tracks. However, the notes being played by these tracks *will* change to follow the chord progression that you play on the keyboard.

Again, any Sound you choose may be assigned to any track in a Style.

#### Variation

For each Style, there are four Variations. In general, each Variation is a slightly different version of the others. As you progress from Variation one to Variation four, the arrangements will become more complex, and more parts (Tracks) may be added. This allows your performance to have a more dynamic arrangement, without losing the original "feel" of the Style.

#### Fill-in

During a performance, a drummer may often perform a "fill" such as when transitioning from a verse to a chorus – adding extra dynamics and keeping the beat from getting too repetitive. The Pa800 offers three Fill-ins specifically programmed for each Style. A Fill-in may be drums alone, drums with instrumentation, of even a silent "break".

#### **Intro & Ending**

Each Style also allows you to embellish your performance with a set of musical introductions and endings. A long and short version of the Intro and Ending are usually provided, with the former more harmonically elaborated, and the latter with a fixed chord. A "count-in" style Intro is also provided.

#### Pad

Pads are like single-track Styles, that can be triggered by using the dedicated PAD buttons. They can be used to play in realtime single sounds, as well as short, cycling sequences that play in time with the Style.

# **Keyboard tracks**

In addition to the Style and Pad tracks, up to four additional parts can be played on the keyboard in real-time. Each of these Keyboard tracks can be limited to a particular range of keys or velocities, but in general three can be assigned to play above the split point (Upper), and one below (Lower). This allows the Upper Sounds to be layered together. The split point can be set to any note on the keyboard. In addition to performing along with a Style, these same Keyboard tracks will allow you to play along with the Sequencer.

#### **STS (Single Touch Settings)**

Single Touch Settings allow you to instantly change the sounds assigned to each of the Keyboard tracks with a single button press, allowing for wide variation in sounds during a performance. Four STS (Single Touch Settings) can be saved with each Style or SongBook entry.

#### **Ensemble**

By turning the Ensemble feature on, a single note played on one of the Keyboard tracks will be embellished by additional notes to create a complete chord voicing. The Ensemble knows which notes to add by looking at the chord that the Style is playing. In addition, the Ensemble parameters allow you to select the type of voicing that will be added – from a simple one-note harmony to a full "Brass" section – even a marimba-style trill!

#### Performance

The Performance is the most encompassing setting on the Pa800 – a single setting that can remember a Style (with all the appropriate sounds), the Keyboard tracks (with all the appropriate sounds) and all their Single Touch Settings, Tempo, transposition, etc... A Performance can be stored in one of the Performance Banks, or it can be saved in a "database" format using the SongBook function.

#### Sequencer

The Sequencer acts as a recorder, so you can capture and playback your performances. The Pa800 sequencer can function in different modes. In the Backing Sequence mode, each Style element and each Real-Time (Keyboard and Pads) element can be recorded on a separate track in a single pass. This can be a big help in getting a song recorded quickly. The sequencer can also behave as a traditional 16-track linear sequencer, where each track is recorded individually one at a time.

# The LOGO decoder

On the front panel of your Pa800 you have probably noticed three logos, and may have even wondered what they stand for. Well, here is a quick explanation of each one.

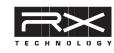

RX Technology is the cutting edge engine that drives every aspect of the Pa800 – from the synthesis to the display and how it all works together.

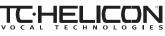

A variety of professional vocal effects are provided by the Pa800 – including

reverb, delay, compression, and even three-part vocal harmonies! All of the vocal effects (apart for reverb) are provided by TC Helicon, the leader in vocal processing technology.

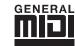

General MIDI (GM) is a standard that ensures the compatibility of sounds and messages between GM compatible instruments available from different manufacturers. For example,

sequenced songs created on any GM equipped product and saved in the GM format will playback correctly on the Pa800.

# Introduction

# Interface basics

# The Color TouchView™ graphical user interface

Pa800 features an easy-to-use graphical user interface, based on Korg's patented Color TouchView<sup>™</sup> interface. Here are the basic elements of the user's interface.

#### Pages

Parameters are grouped into separate pages, to be selected by touching the corresponding tabs on the lower part of the display.

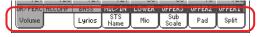

#### **Menus and sections**

Pages are grouped in sections, to be selected by touching the corresponding buttons in the Edit menu that opens up when you press the MENU button.

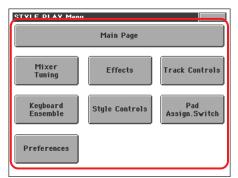

#### Selectable items

A triangle next to the name of a Sound, Style, STS, Pad or Song, means that you can select it and replace it with a different element. Touch the item's name and make the corresponding Select window appear.

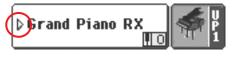

#### **Overlapping windows**

When you touch a Sound, Style, STS, Pad or Song name, a selecting window overlaps the current page. After you select an

item in the window, or press the EXIT button, the window closes, and the underlying page is shown again.

|                            | SELECT: Grand Pian<br>19 Bank 11/17 | no RX Trk: Upp<br>Jser          | er 1                          |
|----------------------------|-------------------------------------|---------------------------------|-------------------------------|
| Piano<br>E.Piano           | Grand Piano RX<br>121.010.000       | E.Grand Piano GM<br>121.000.002 | Digi<br>Organ<br>Guitar       |
| Mallet<br>& Bell<br>Accor- | Grand Piano<br>121.003.000          | Honky-Tonk GM<br>121.000.003    | Strings<br>& Vocal<br>Trumpet |
| dion<br>Organ              | Bright Piano GM<br>121.000.001      | Harpsi KeyOff RX<br>121.003.006 | & Trbn.<br>Brass              |
|                            | Grand& MovingPad<br>121.009.000     | Clav RX<br>121.005.007          |                               |
|                            | P1 P2 P3                            | P4 + +                          |                               |

#### **Dialog boxes**

Similar to selecting windows, dialog boxes overlap the underlaying page. Touch one of the buttons in the display to give Pa800 an answer, and the dialog box will close.

| Are yo | u sure? |
|--------|---------|
| No     | Yes     |

#### Page menus

Touch the icon on the upper right corner of each page, and a menu with suitable commands for the current page will appear. Touch one of the available commands to select it. (Or, touch anywhere else on the screen to make it disappear, with no command selected).

| Write Performance          |
|----------------------------|
| Write Single Touch Setting |
| Write Current Style Perf.  |
| Write Global-Style Setup   |
| Solo Track                 |
| Copy FX                    |
| Paste FX                   |
| Easy Mode                  |

#### Pop-up menus

When an arrow appears next to a parameter name, touch it to open a pop-up menu. Select any of the available options (or anywhere else on the screen to make the menu disappear).

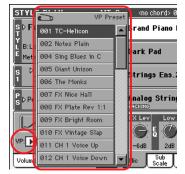

#### Checkboxes

This kind of parameters are on/off switches. Touch them to change their status.

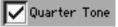

#### **Numeric fields**

When a numeric value can be edited, tap it a second time to open the Numeric Keypad.

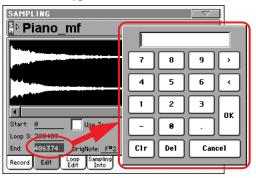

As an alternative, touch a numeric field and keep it held. Then move your fingers up (or right) to increase the value, or move it down (or left) to decrease it.

This also includes the Tempo numeric field in the main page of the Style Play, Song Play, and Sequencer modes.

#### **Alphabetic fields**

When a text option is underlined, tap it a second time to open a list of options.

#### **Editable names**

When the **T** (Text Edit) button appears next to a name, touch it to open the Text Edit window and edit the name.

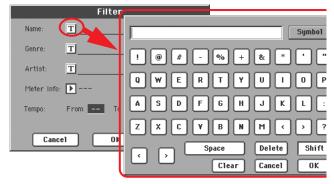

#### Lists and scrollbars

Files on storage media, as well as other kinds of data, are shown as lists. Use the scrollbar to scroll the list content.

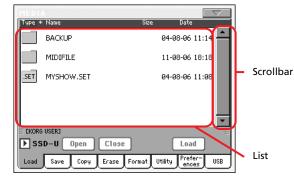

Keep the SHIFT button pressed while touching one of the arrows, to scroll to the next or previous alpha-numeric section.

#### **Sliders**

To change a slider's position, select it, then use the TEMPO/ VALUE controls to change its position. As an alternative, touch a slider with your fingers and keep it held. Then move it up or down to change its position.

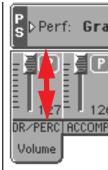

#### Knobs

To change a knob's position, select it, then use the TEMPO/ VALUE controls to change its position. As an alternative, touch a knob with your finger and keep it held. Then move your fingers up (or right) to rotate it clockwise, or move it down (or left) to rotate the knob counter-clockwise.

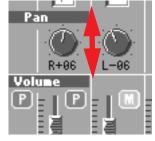

#### **Drawbars**

To change a drawbar's position, select it, then use the TEMPO/ VALUE controls to change its position. As an alternative, touch a drawbar with your fingers and keep in held. Then move it up or down to change its position.

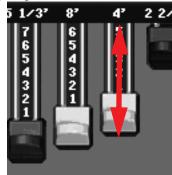

#### lcons

Various icons help identifying the type of a file, a Song, a folder.

# **Operative modes**

Pa800 pages are divided into various operating modes. Each mode is accessed by pressing the corresponding button in the MODE section on the control panel.

Each operating mode is marked with a different *color code*, that helps you understand at first sight where you are.

Three special modes (Global, Media, and SongBook) overlap the current operating mode, that remains active in the background. The SongBook mode can recall the Style Play or Song Play modes.

# Selected, highlighted items

Any operation carried on on parameters, data or list entries, is executed on highlighted items. First select the parameter or item, then execute the operation.

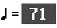

# Non-available, grayed-out parameters

When a parameter or command is not currently available, it is shown in grey on the display. This means it cannot be selected, but may become available when a different option is selected, or you switch to a different page.

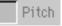

# **Shortcuts**

Some commands or pages can be recalled by keeping the SHIFT button pressed, and touching other buttons or elements in the display. See the "Shortcuts" chapter on page 331 for a list of available shortcuts.

U J 

# Turning the instrument on and listening to the demos

First of all, turn the instrument on and familiarize yourself with the main screen. You can also listen to the demos.

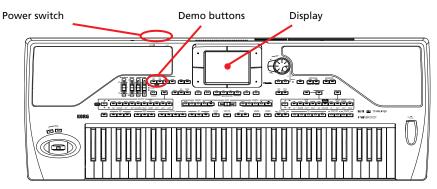

# Turning the instrument on, and viewing the main screen

Turn the Pa800 on by pressing the POWER button, located on the back panel.

After you turn the POWER on, a welcome screen is shown for a few seconds, and then the main display appears.

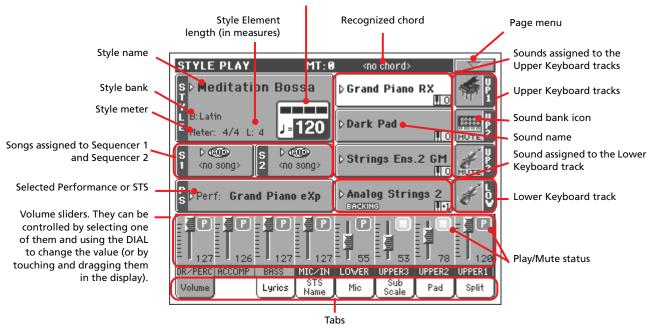

#### Tempo and beat counter

# **Playing the demos**

A variety of demo songs have been included to demonstrate the sonic power of the Pa800.

- 1 To open the Demo page, press the STYLE PLAY and SONG PLAY buttons at the same time.
- 2 Follow the instructions in the display. That's it!

# **Playing Sounds**

You can play up to three sounds at the same time on the keyboard. You can also split the keyboard into two parts, to play up to three sounds with your right hand (Upper), and one with your left hand (Lower).

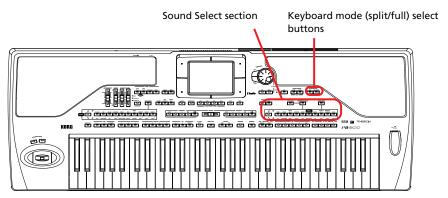

# Selecting a Sound and playing it on the keyboard

1 Be sure the Upper 1 track is selected and set to play.

| STYLE PLAY MT:0                                         | <no chord=""></no>                              |
|---------------------------------------------------------|-------------------------------------------------|
| s⊳Meditation Bossa                                      | Grand Piano RX                                  |
| L B: Latin<br>Meter: 4/4 L: 4 J= <b>120</b>             | Dark Pad                                        |
| S ▷ 4000<br>S ▷ 4000<br>S ▷ 4000<br>2 <no song=""></no> | Strings Ens.2 GM                                |
| Ps⊳Perf: Grand Piano eXp                                | ⊳Analog Strings 2                               |
|                                                         |                                                 |
| DR/PERC ACCOMP BASS MIC/IN<br>Volume STS<br>Name        | LOWER UPPER3 UPPER2 UPPER1<br>Mic Sub Pad Split |

A selected track is shown with a white background. In this example, the Upper 1 track is selected. If it is not selected, touch it once to select it.

The absence of the **MUTE** icon over the bank icon shows that the Upper 1 track is set to play. If it is muted, touch the bank icon to set it to play.

2 If you want to play the Sound on the whole keyboard, be sure the keyboard is in Full Upper mode. If it is split in two parts, press the FULL UPPER button in the KEYBOARD MODE section on the control panel.

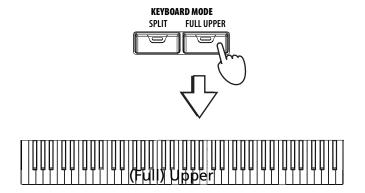

• Note: Be sure tracks Upper 2 and Upper 3 are muted, and are not playing. If you hear more than one sound, see also page 35 for how to mute tracks.

# 3 Touch the Upper 1 track's area in the display, to open the Sound Select window.

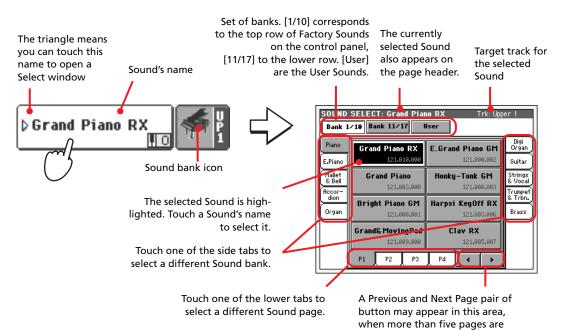

• Note: You can also open the Sound Select window by pressing one of the buttons in the PERFORMANCE/SOUND SELECT section – provided the LED on the SOUND SELECT button is on. This will let you jump directly to the desired Sound bank.

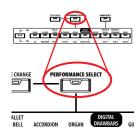

### 4 Select a Sound from the Sound Select window.

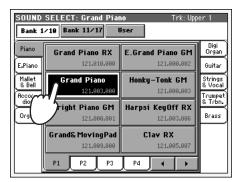

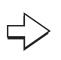

available.

The Sound Select window closes, and the main screen appears again, with the selected Sound assigned to the Upper 1 track.

| STYLE PLAY MT:                                          | koo chorde 0               |
|---------------------------------------------------------|----------------------------|
| s⊳Fast Bossa 1                                          | 🖟 Grand Piano 🔢 🐖 🖁        |
| L B:Latin<br>Meter: 4/4 L: 4                            | Dark Pad                   |
| S ▷ 0000<br>1 <no song=""><br/>2 <no song=""></no></no> | Strings Ens.2 GM           |
| S ⊳Perf: Grand Piano eXp                                | D Analog Strings 2         |
|                                                         |                            |
| DR/PERC ACCOMP BASS MIC/IN                              | LOWER UPPER3 UPPER2 UPPER1 |
| Volume STS<br>Name                                      | Mic Sub Pad Split          |

### 5 Play the Sound on the keyboard.

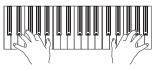

**Note:** You can leave the Sound Select

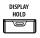

window open in the display, even after selecting a Sound. Just press the DISPLAY HOLD button to turn its LED on. In this case, press the EXIT button to exit from a window.

# Playing two or three Sounds at the same time

Dark Pad

You can layer all three Upper tracks and play them on the keyboard.

Please note how the **MUTE** icon appears in the Upper 2 and Upper 3 status boxes. These tracks will not be heard.

1 Touch the **MUTE** icon in the Upper 2 status box, to set the Upper 2 track to play.

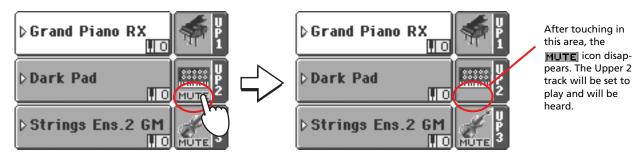

2 Play the keyboard.

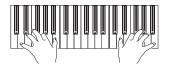

Note how the 'Dark Pad' sound (assigned to the Upper 2 track) has been layered with the 'Grand Piano' (assigned to the Upper 1 track).

3 Touch the MUTE icon in the Upper 3 status box, to set the Upper 3 track to play.

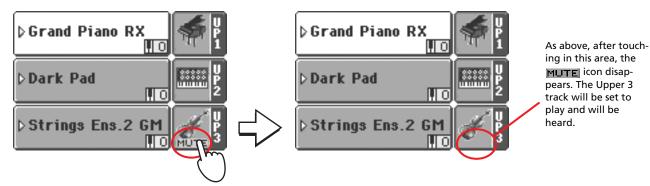

4 Play the keyboard.

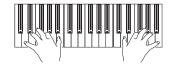

Note how the 'StringEns2' sound (assigned to the Upper 3 track) has been added to the 'Dark Pad' (assigned to the Upper 2 track) and the 'Grand Piano' (assigned to the Upper 1 track). 5 Touch the bank icon in the Upper 3 status box, to mute the Upper 3 track again.

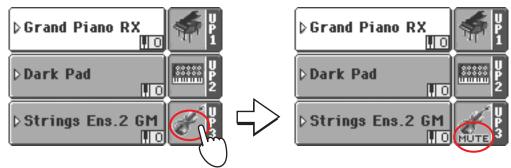

### 6 Play the keyboard.

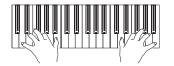

Note how the 'StringEns2' sound (assigned to the Upper 3 track) has been muted again. Only tracks Upper 1 and Upper 2 can be heard at this time.

7 Touch the bank icon in the Upper 2 status box, to mute the Upper 2 track again.

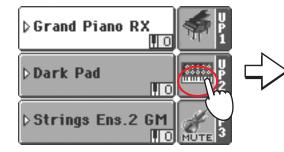

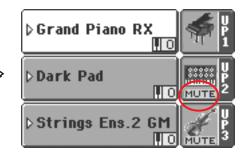

### 8 Play the keyboard.

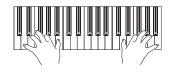

Note how the 'Dark Pad' sound (assigned to the Upper 2 track) has been muted again. Only track Upper 1 can be heard at this time.

# Playing different Sounds with your left and right hand

You can play a single Sound with your left hand, in addition to playing up to three Sounds with your right hand.

1 Press the SPLIT button in the KEYBOARD MODE section on the control panel, to split the keyboard into Lower (left hand) and Upper (right hand) parts.

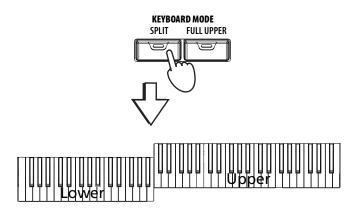

2 Be sure the Lower track is set to play.

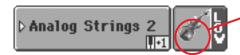

If the Lower track is muted, touch its **MUTE** icon to make it disappear from this area.

**3** Play the keyboard.

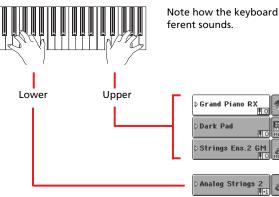

Note how the keyboard is split into two parts, each playing different sounds. **Hint:** You can select a different Sound for the Lower part, by following the same procedure used for the Upper 1 track. See page 33.

4 Return to the full keyboard playing mode by pressing the FULL UPPER button in the KEYBOARD MODE section on the control panel.

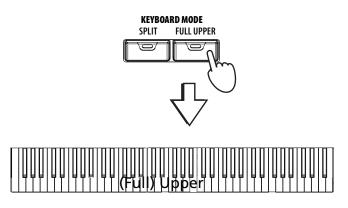

### 5 Play the keyboard.

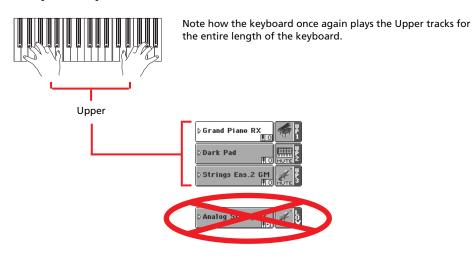

# Changing the split point

If you are not comfortable with the selected split point, you may set the split point to any key.

1 Touch the Split tab to see the Split Point panel.

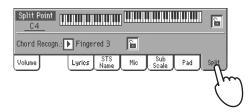

2 Touch the keyboard in the display, then play a note on the keyboard. Or, touch the Split Point parameter to select it, and use the DIAL to select the new split point.

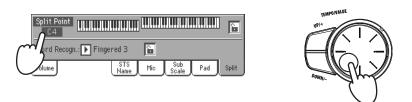

**3** Touch the Volume tab to go back to the Volume panel.

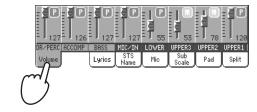

# Raising or lowering the Upper octave

If all Upper tracks sound too high or too low, you can quickly change which octave they are playing in.

1 Use the UPPER OCTAVE buttons on the control panel, to transpose all Upper tracks at the same time.

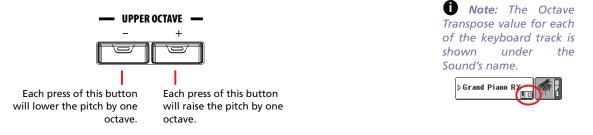

2 Press both UPPER OCTAVE buttons together to reset the octave.

# **Selecting and saving Performances**

**The Performance is the musical heart of the Pa800.** Unlike selecting single Sounds, selecting a Performance will recall several Sounds at the same time, the needed effects and transpositions, a suitable Voice Processor preset, plus many more parameters useful for playing in a musical situation.

You can save all control panel settings in a Performance memory location (including your Digital Drawbar Organ settings). While many Performances are already supplied with the instrument, you can customize each of them to your own taste, and then save them in their customized form.

Similar to Performances, you can also save your settings to a **Single Touch Setting (STS)**, which will store all the settings for the Keyboard tracks. Four STSs are supplied with each Style and SongBook entry, and can be selected with the four dedicated buttons under the display.

As far as Style tracks are concerned, you can save settings in a third object called the Style Performance.

Please note that **settings saved in Performance 1 are automatically selected when the instrument is turned on.** This means you can save your preferred startup settings to Performance 1.

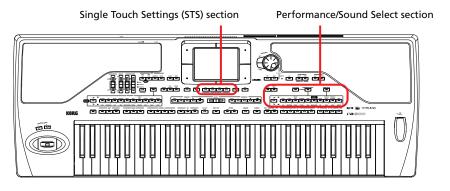

## **Selecting a Performance**

1 Touch the Performance area in the display, to open the Performance Select window.

> Set of banks. [1/10] corresponds to the top row of Performances on the control panel, [11/20] to the lower row.

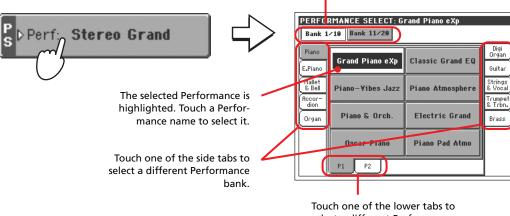

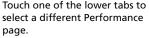

**Note:** You can open the Performance Select window also by pressing one of the buttons in the PERFORMANCE/SOUND SELECT section – provided the LED on the PERFORMANCE SELECT button is on. This will let you jump directly to the desired Performance bank.

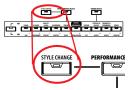

### 2 Select one of the Performances in the Performance Select window.

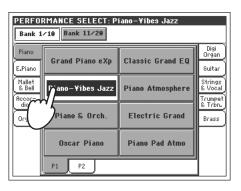

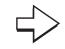

The Performance Select window closes, and the main screen appears again (provided the DISPLAY HOLD LED is turned off). Sounds, effects, and other settings, change according to the setting memorized in the selected Performance.

| STYLE PLAY MT:0                                              | 🛚 <no chord=""> 0 🛛 🔽</no>                      |
|--------------------------------------------------------------|-------------------------------------------------|
| s Meditation Bossa                                           | Grand Piano RX                                  |
| E B:Latin<br>Meter: 4/4 L: 4 J= <b>120</b>                   | Dark Pad                                        |
| S ▷ 4000 S ▷ 4000<br>1 <no song=""> 2 <no song=""></no></no> | Strings Ens.2 GM                                |
| Ps⊳Perf: Piano-¥ibes Jazz                                    | Analog Strings 2                                |
|                                                              |                                                 |
| DR/PERC ACCOMP BASS MIC/IN<br>Volume STS<br>Name             | LOWER UPPER3 UPPER2 UPPER1<br>Mic Sub Pad Split |

### **3** Play the keyboard.

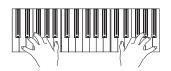

Settings memorized in the selected Performance have been selected. Sounds, effects and other settings have been recalled.

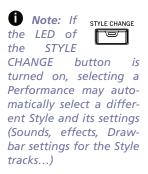

Quick Guide

### Saving your settings to a Performance

All the control panel settings, plus the Keyboard track settings, selected effects and Voice Processor Preset, can be saved to a single Performance, to be quickly recalled at a later time.

### 1 Touch the page menu icon to open the page menu.

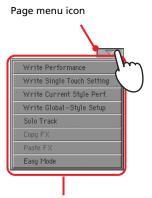

Page menu

**Note:** To open the Write Performance dialog box, you can press the SHIFT + one of the PERFORMANCE buttons.

2 Select the 'Write Performance' command to open the Write Performance dialog box.

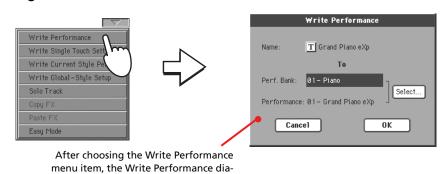

3 If you like, you may assign a new name to the Performance.

log box appears.

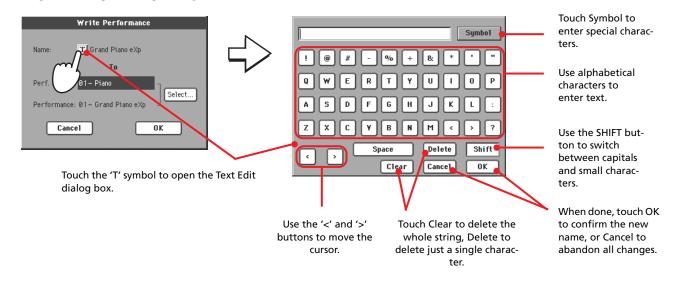

4 Select a Bank and Performance location in memory, where you would like to save the Performance.

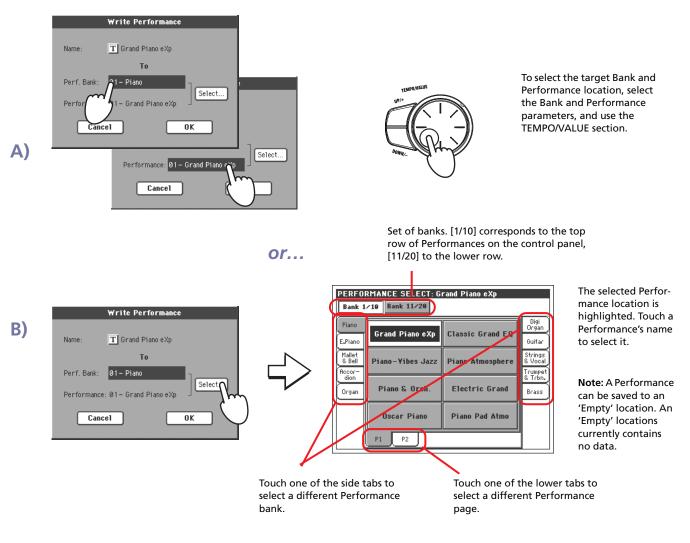

5 When you have changed the name to the Performance, and selected the target location, touch OK to save the Performance to memory (or cancel to stop the operation).

|                            | Write Performance                     |                 |
|----------------------------|---------------------------------------|-----------------|
| Name:                      | T Grand Piano eXp                     |                 |
|                            | To                                    |                 |
| Perf. Bank:<br>Performance | 01 - Piano<br>:: 01 - Grand Piano eXp | Select          |
| Can                        | :el                                   |                 |
|                            |                                       | $\neg \bigcirc$ |

Warning: Saving a Performance to an already used location overwrites any existing data at that location. The old data are lost. Make a backup of all your important data.

# **Selecting and playing Styles**

Pa800 is an *arranger*, i.e. a musical instrument providing automatic accompaniments, or *arrangements*. Each arrangement style is called, as a consequence, "Style".

A Style is made of several Style Elements (Intro, Variation, Fill, Ending), corresponding to the various sections of a song. By selecting Style Elements, you can make your playing more varied and musical.

When selecting a Style, a Style Performance, with settings for the Style tracks, is also selected. If the SINGLE TOUCH LED is turned on, the first of the four Single Touch Settings (STS) associated with the Style is selected, too, and Keyboard tracks, pads, effects and some other useful parameters are automatically configured.

Use the Style controls to start or stop the Style.

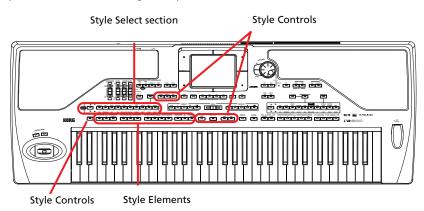

# Selecting and playing a Style

### 1 Touch the Style area in the display. The Style Select window appears.

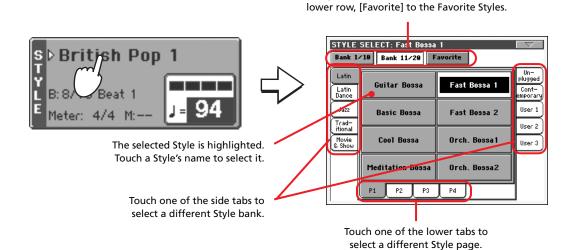

**Note:** You can open the Style Select window also by pressing one of the buttons in the STYLE SELECT section. This will let you jump directly to the desired Style bank.

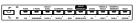

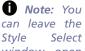

DISPLAY HOLD **Quick Guide** 

window open in the display, even after selecting a Style. Just press the DISPLAY HOLD button to turn its LED on. In this case, press the EXIT button to exit from a window.

|                                  | SELECT: British Po |               | $\nabla$               |
|----------------------------------|--------------------|---------------|------------------------|
| Bank 1/                          | /10 Bank 11/20 F   | avorite       |                        |
| 8/16<br>Beat 1<br>8/16<br>Beat 2 | Moonlight Ballad   | British Pop 1 | Rock<br>Soul<br>& Funk |
| Ballad                           | Ur lugged Bossa    | Pop Chart 1   | Vorld 1                |
| Dance                            | Jow HipHop         | Soft Ballad   | World 3                |
|                                  | Unplugged Gtr 1    | Easy Ballad 1 |                        |
|                                  | P1 P2 P3           | P4            | 1                      |

Select a Style from the Style Select window.

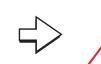

Set of banks. [1/10] corresponds to the top row

of Styles on the control panel, [11/20] to the

The Style Select window closes, and the main screen appears again, with the selected Style ready to go.

| STYLE PLAY MT:0                                                  | 🛛 <no chord=""> Ø</no>                          |
|------------------------------------------------------------------|-------------------------------------------------|
| s⊳Unplugged Bossa<br>T                                           | Nylon Slide Pro                                 |
| E B: Latin<br>Meter: 4/4 L: 4                                    | ⊳Nylon Slide Pro                                |
| S ▷ 4000<br>1 <no song=""> S ▷ 4000<br/>2 <no song=""></no></no> | Dark Pad                                        |
| Ps⊳STS1: Nylon Guitar                                            | Dark Pad                                        |
|                                                                  |                                                 |
| DR-PERC ACCOMP   BASS MIC-IN<br>Volume STS<br>Name               | LOWER UPPER3 UPPER2 UPPER1<br>Mic Sub Pad Split |

### 3 Be sure one of the Chord Scanning modes is selected.

**CHORD SCANNING** 

2

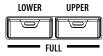

For chord scanning to work, either of both LEDs must be turned on. Lower: chords are recognized on the left of the split point; Upper: chords are recognized on the right of the split point; Full: chords are recognized on the whole keyboard. Off: only the Drum track can be heard.

### 4 Press the SYNCHRO-START button to turn its LED on.

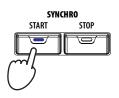

### 5 Play the keyboard.

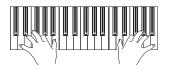

When the Syncho-Start function is turned on, the Style starts playing as soon as you play a note or chord in the chord recognition area. Play chords with your left hand, and the melody with your right hand. The arranger will follow your playing.

6 Press START/STOP to stop the Style.

# START / STOP

• Note: You could simply press START/STOP to start the Style, but the Synchro-Start function allows you to make the Style start in sync with your playing on the keyboard. Therefore, it may be considered a "more musical" way of starting a Style.

### Tempo

While a Tempo setting is saved with each Style or Performance, you can change it to be whatever you like. You can use either of the following two methods.

• While the Tempo parameter is selected, use the TEMPO/VALUE controls to change its value.

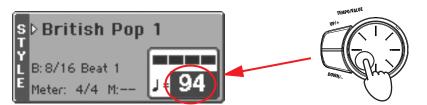

**Hint:** As an alternative to using the TEMPO/ VALUE controls, hold the Tempo value in the display, then move your finger up/down or left/right.

• When the Tempo parameter is not selected, or you are in any other page, keep the SHIFT button pressed, and use the DIAL to change the Tempo. The selected tempo will be shown in a small window.

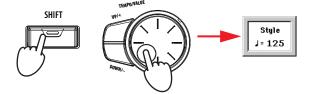

 Press the UP and DOWN buttons at the same time to recall the saved Tempo.

### Intro, Fill, Variation, Ending

When playing Styles, you can select various "Style Elements" to make your playing richer. A Style is made of up to four basic patterns (Variations), three Intros (or two Intros and a Count-In), three Fills (or two Fills and a Break), and three Endings.

1 Make sure the SYNCHRO-START LED is turned on (otherwise, press the button to turn it on).

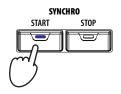

**2** Press one of the INTRO buttons to set the corresponding Intro to play.

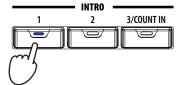

### **3** Play the keyboard.

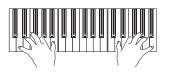

The Style starts with the selected Intro. When the Intro is completed, the basic pattern (selected Variation) starts to play.

4 While playing, press one of the FILL buttons to select a Fill.

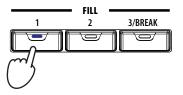

• Note: You do not need to select a Fill before selecting a different Variation, but selecting a Fill makes the transition "smoother" and more musical.

5 Before the Fill ends, press one of the VARIATION buttons, to select a different variation of the basic pattern.

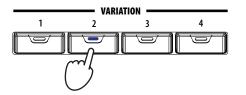

When the Fill ends, the selected Variation will start playing.

6 When you like to stop playing, press one of the ENDING buttons to stop the Style with an Ending.

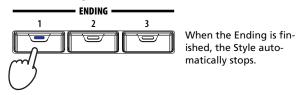

**Note:** You do not need to select a Variation during a Fill, since a Variation may already be automatically recalled at the end of the Fill. See "Fill Mode (1...3)" on page 104.

# Single Touch Settings (STS)

Each Style or SongBook entry may come with up to four Keyboard track settings, called STS (short for "Single Touch Settings"). STS #1 is automatically selected when choosing a Style, provided the SINGLE TOUCH LED is turned on. STS#1 is also recalled when a SongBook entry is selected.

STSs are still available when switching to Song Play mode from Style play mode, to let you select a different configuration of Keyboard tracks and a different Voice Processor Preset, while listening to the Songs.

### Press one of the four STS buttons under the display.

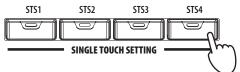

**Note:** STSs are very similar to Performances, but they are fine-tuned to the Style they are associated to.

### **2** Play the keyboard.

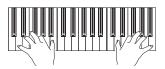

Settings memorized in the selected STS have been selected. Sounds, effects and other settings have been recalled.

### 3 Try all the other STSs, and see how settings change with each of them.

### The Pads

When the STYLE CHANGE LED is turned on, each Performance and STS can assign different sounds or patterns to the four PADS. These sounds or patterns can be played along with the Keyboard and Style tracks.

### **1** Press one of the four PADS.

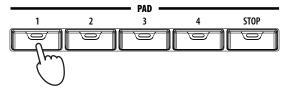

**Hint:** You may see the name of the four available STSs for the current Style, by touching the STS Name tab.

**Hint:** You can see which sounds or patterns are associated to the four Pads for the current Performance or STS, by touching the Pad tab.

2 If the selected PAD triggers an endless sound or pattern (i.e. an applause, or a guitar arpeggio), pressing STOP will stop that sound.

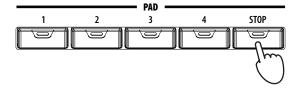

# 3 Select a different Performance, and see how the sounds or patterns assigned to the PADS change.

You can even press more Pads at once, and play two or more sounds or patterns at the same time. Pressing STOP stops them all at the same time. Keeping STOP pressed and pressing one of the PAD buttons only stops that sound or pattern.

**Hint:** You can open the Pad Select window to assign a different sound or pattern to the Pads, by pressing SHIFT + one of the PADs.

# Adjusting balance between the Style and the keyboard

Balancing between the Keyboard and Style tracks may be useful, to gently fade them and adjust their respective volume.

• While the Style is playing, use the BALANCE slider (next to the MASTER VOLUME slider) to balance between the Keyboard and Style volume.

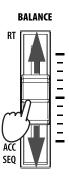

# Adjusting volume of each single track

You can adjust the volume of each of the Style and Keyboard tracks, for example to soften the bass a little, or to make the keyboard solo louder.

### **1** Touch a track, and use the TEMPO/VALUE controls to change its volume.

The average volume of grouped Style tracks (Drum/Perc, Accomp and Bass) will not change when choosing a different Style.

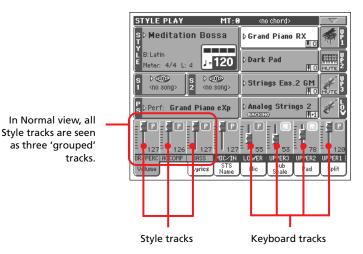

**Note:** Grouped Style tracks are: Dr/Perc = Drum and Percussion; Accomp. = Accompaniment 1 ~ 5; Bass = Bass

**Hint:** As an alternative to using the TEMPO/ VALUE controls, hold the track's slider in the display, then move your finger up/down. 2 To separately adjust each Style track, press the TRACK SELECT button to change track's view.

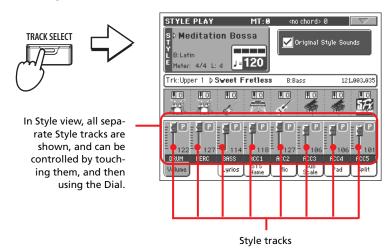

3 To return to Normal view, press the TRACK SELECT button again.

# Turning Style tracks on/off

You may easily turn on or off any Style track while you are playing. For example, try muting all accompaniment tracks, while drum and bass continue to play.

1 While the Style is playing, touch anywhere in the ACCOMP track's channel strip to select the track (volume value highlighted), then touch it again to set the track to Mute.

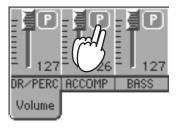

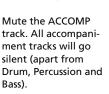

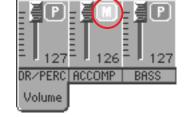

• Note: While in the Normal view of the Style Play mode, you can see Style tracks grouped in just three "complex" tracks. To see each Style track as individual tracks, just press the TRACK SELECT button.

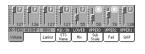

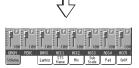

2 To set tracks back to the Play status, touch the Mute icon on the ACCOMP track.

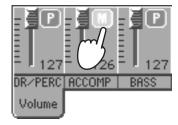

Set the ACCOMP track to Play. All accompaniment tracks will return to their original volumes.

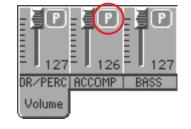

- **Hint:** When moving the slider of a muted track, the track is automatically set to play again.
- 3 To mute/unmute each single Style track, press TRACK SELECT to switch to the Style Tracks view.
- 4 Press the TRACK SELECT button again to go back to the Normal view.

# Adding harmony notes to your right-hand melody with the ENSEMBLE function

Chords played with your left hand may be applied to the right-hand melody.

**1** Press the SPLIT button in the KEYBOARD MODE section to split the keyboard.

The Ensemble function only works in Split mode.

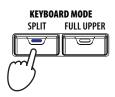

2 Press the ENSEMBLE button to turn its LED on.

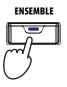

**3** Play chords with the left hand and single notes in the right hand.

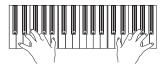

Notice how the right hand is automatically harmonized, according to the chords composed with your left hand.

# 4 To select a different harmonization style, keep the SHIFT button pressed, and press the ENSEMBLE button to open the Ensemble page.

This is a fast 'shortcut' to recall this page. The longer would have been entering the Edit mode by pressing the MENU button, then going to the Ensemble page.

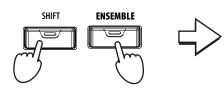

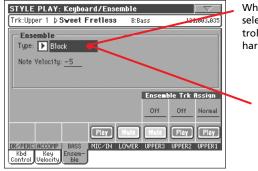

While the Ensemble parameter is selected, use the TEMPO/VALUE controls to select one of the available harmonization types.

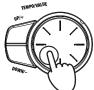

5 When the right harmonization type has been selected, press the EXIT button to go back to the main page.

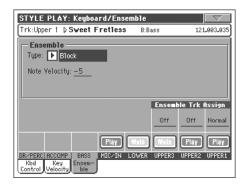

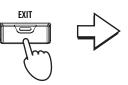

While in an edit page, press EXIT to go back to the main page of the current operating mode.

| STYLE PLAY MT: 0                                                 | I <no chord=""> 📃 🔽</no>                          |
|------------------------------------------------------------------|---------------------------------------------------|
| s⊳Meditation Bossa                                               | Grand Piano RX                                    |
| L B:Latin<br>E Meter: 4/4 L: 4 J= <b>120</b>                     | Dark Pad                                          |
| S ▷ 4000<br>1 <no song=""> S ▷ 4000<br/>2 <no song=""></no></no> | Strings Ens.2 GM                                  |
| S ⊳Perf: Grand Piano eXp                                         | D Analog Strings 2                                |
|                                                                  |                                                   |
| DR_PERC ACCOMP BASS MIC_IN<br>Volume Lyrics STS<br>Name          | LOWER UPPER3 UPPER2 UPPER1<br>Mic Scale Pad Split |

6 Press the ENSEMBLE button again to turn its LED off. The automatic harmonization will be turned off.

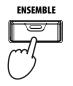

# Song Play

Pa800 is equipped with two onboard sequencers that can be run at the same time to mix between different Songs. Pa800 can read Songs in Standard MIDI File (SMF), Karaoke<sup>™</sup> (KAR) and MP3 format.

It may be of great interest to singers and guitar players to know that if a midifile or MP3 file contains lyrics and chords, they can be seen in the display. Also, any midifile's track can be seen as a traditional score. Lyrics, chords and score can also be seen on an external video monitor, provided you have the (optional) VIF4 Video Interface installed.

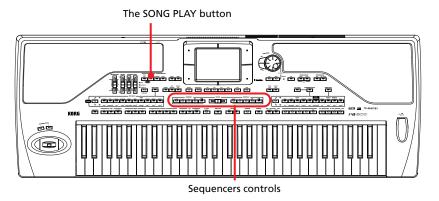

# Selecting a Song to play

1 Press the SONG PLAY button to switch to the Song Play mode.

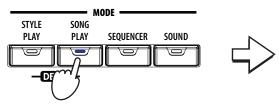

After pressing the SONG PLAY button, the main page of the Song Play mode appears.

| SONG PLAY MT:0                                  | ) <no chord=""> 0</no>                            |
|-------------------------------------------------|---------------------------------------------------|
| S @@@D < no song><br>Meter: 4∕4 M J=120         | Grand Piano RX                                    |
| S @@⇒D < no song><br>2 Meter: d/d M J=120       | Dark Pad                                          |
| 2 Meter: 4∕4 M <b>J=120</b><br>S ▷ Fast Bossa 1 | Strings Ens.2 GM                                  |
| Ps⊳Perf: Grand Piano eXp                        | ⊳Analog Strings 2                                 |
| <b>∃</b><br>127                                 |                                                   |
| Volume Juke Lyrics STS<br>Box Score Name        | LOWER UPPER3 UPPER2 UPPER1<br>Mic Scale Pad Split |

• Hint: In Style Play mode, you can pre-select the Songs to be assigned to both sequencers. This way, you will be ready to start them, as soon as you switch to Song Play mode.

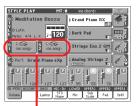

The Songs area of the Style Play main page.

3

2 Touch the Sequencer 1 area to open the Song Select window.

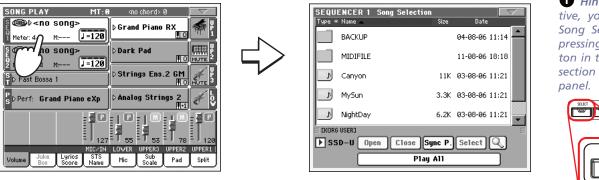

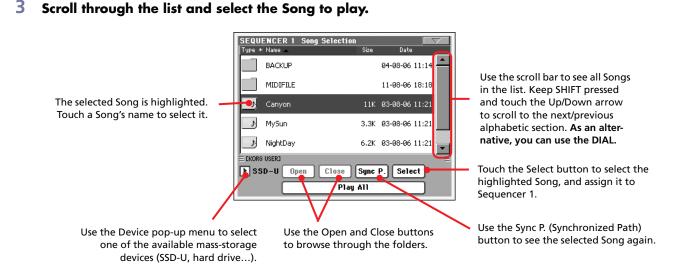

### 4 When the Song is selected, touch the Select button to confirm your selection, and close the Song Select window.

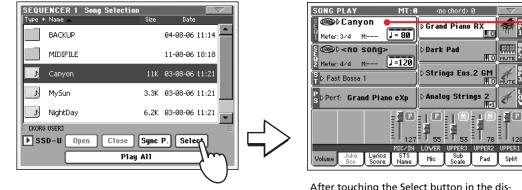

Selected Song

U Hint: As an alternative, you can open the Song Select window by pressing the SELECT button in the SEQUENCER 1 section on the control

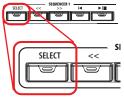

After touching the Select button in the display, the main page of the Song Play mode appears again.

# Playing back a Song

Once a Song has been selected, it may be played back by the sequencer.

1 Be sure the SEQUENCER BALANCE slider is completely moved to the left (toward Sequencer 1).

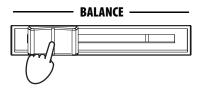

2 Press the ►/■ (PLAY/STOP) button in the SEQUENCER 1 section to start playback.

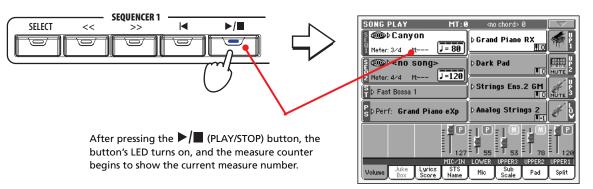

### **3** Use the SEQUENCER 1 control section to control the Song's playback.

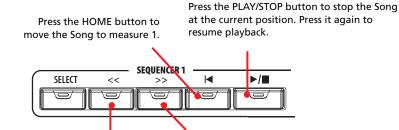

Press the REWIND button once to go to the beginning of the current measure. Keep it pressed to go back several measures. Press the FAST FORWARD button once to go to the beginning of the next measure. Keep it pressed to go forward several measures.

4 When you want to stop the song and go back to the first measure, press the ↓ (HOME) button.

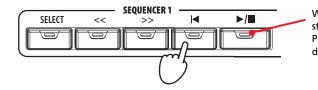

When the Song is stopped, the LED on the PLAY/STOP button goes dark. • Note: In any case, the sequencer will automatically stop when the end of the Song is reached.

# Changing tracks volume

During playback, you may wish to change each track's volume, to create a mix "on the fly".

1 In Normal view, you can adjust each Keyboard track's volume. Touch a track and use the TEMPO/VALUE controls to change its volume

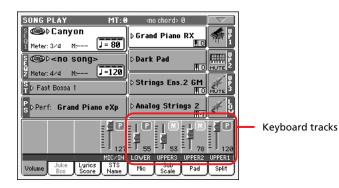

**Hint:** As an alternative to using the TEMPO/ VALUE controls, hold the track slider in the display, then move your finger up/down.

**2** Press the TRACK SELECT button once to see tracks 1-8 (Track 1-8 view).

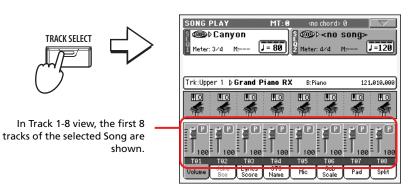

**3** Press TRACK SELECT once again to see tracks 9-16 (Track 9-16 view).

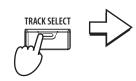

In Track 9-16 view, the second group of 8 tracks of the selected Song are shown.

| SONG PLAY   |                                      | S ∰⊳ <no s<="" th=""><th></th></no> |                                            |
|-------------|--------------------------------------|-------------------------------------|--------------------------------------------|
| Trk:Upper 1 | ÞGrand Piano I<br>I IIO IIO<br>I IIO | B:Piano                             | 121.010.000                                |
| Volume      | Larios STO                           | 0 100 100<br>113 114<br>Mic Scale   | P P 100<br>100 100<br>T15 T16<br>Pad Split |

4 Press TRACK SELECT again, to return to the Normal view (Keyboard tracks).

|   | $\Rightarrow$ | SONG PLAY MT: 0                                                     | sno chord> 0 ♦ Grand Piano RX                      |
|---|---------------|---------------------------------------------------------------------|----------------------------------------------------|
|   |               | S (1000) < no song>           Meter: 4/4         M:           J=120 | Dark Pad                                           |
| - |               | S Fast Bossa 1<br>S Perf: Grand Piano eXp                           | ▶ Strings Ens.2 GM<br>MUTE S<br>▶ Analog Strings 2 |
|   |               |                                                                     |                                                    |
|   |               | Volume Juke Lyrios STS<br>Box Score Name                            | LOWER UPPER3 UPPER2 UPPER1                         |

Keyboard tracks

5 Press the  $\blacktriangleright/\blacksquare$  (PLAY/STOP) button to start the Song.

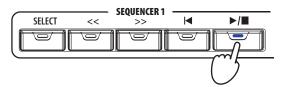

6 While listening to the Song, switch from Normal view to Track 1-8 and Track 9-16 view, to see which tracks are playing.

To see if a track is playing, look at its name, and see if it changes color.

• Touch each track's channel strip, to see each track's detail in the Track Info line.

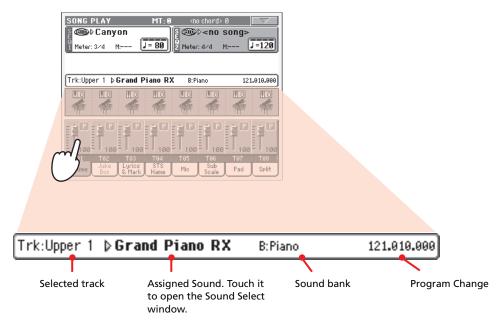

• Alternatively, you can see which type of Sound is assigned to each track in the Sound area of the Track 1-8 and Track 9-16 views.

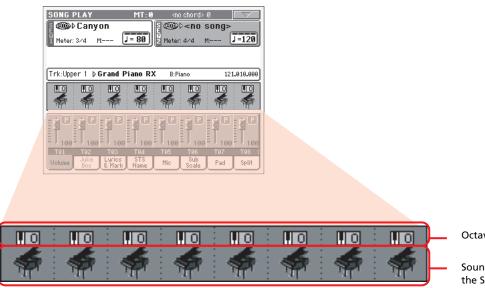

### Octave Transpose

Sound Bank icons. Touch to open the Sound Select window.

# **Turning Song tracks on/off**

During playback, you may wish to mute one or more tracks, for example to sing along with the Song, or play an instrumental part live on the keyboard.

Muting/unmuting Song tracks works exactly as with Style tracks. See "Turning Style tracks on/off" on page 50 for more information.

**Note:** These changes will not be saved to the Song. To save changes, edit the Song in Sequencer mode.

# Soloing a track

Contrary to the above, you may want to make a single track play alone. This is called the Solo function.

- 1 While the Song is playing, keep the SHIFT button pressed and touch the track you want to listen to in Solo mode.
- 2 To set all tracks back to the Play status, keep the SHIFT button pressed again, and touch the track currently in Solo mode.

You can use the Solo function also in Style Play and Sequencer mode. The Solo command can also be selected from the page menu.

# Mixing two Songs

You can select two Songs at the same time, and mix between them using the BALANCE slider.

1 Touch the Sequencer 1 area to open the Song Select window and select the Song to be played by Sequencer 1. Touch Select to confirm.

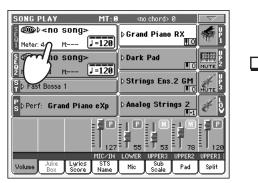

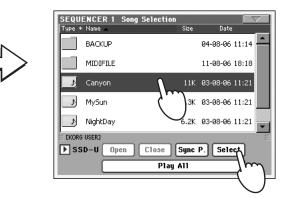

2 Once a song is assigned to Sequencer 1, touch the Sequencer 2 area once to select it, and a second time to open the Song Select window. Select a Song to be assigned to Sequencer 2, and touch Select to confirm.

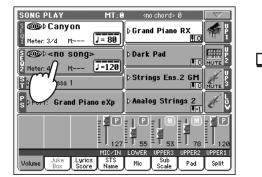

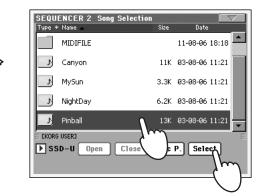

3 Keep the SHIFT button pressed, and press any of the two ►/■ (PLAY/ STOP) buttons, to start both Sequencers at the same time.

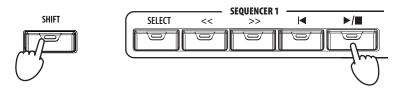

4 During playback, move the SEQUENCER BALANCE slider, to mix between the two Songs.

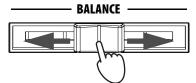

- 5 During playback, you may control each Sequencer separately, by using the dedicated Sequencer controls.
- 6 Press the relevant ►/■ (PLAY/STOP) button to stop the corresponding Sequencer.

**Hint:** You don't need to start both sequencers at the same time. You can start the first Song – then start the first one is near to the end. This way, you can use the BALANCE slider to gently crossfade between the end of one Song and the beginning of the following one.

# The SongBook

One of the most powerful features of the Pa800 is the onboard music database, that allows you to organize your Styles and Songs (in SMF, KAR and – optionally – MP3 format) for easy retrieving. Each entry of this database may include the artist, title, genre, number, key, tempo, and meter of a specified song. When selecting one of the entries, the associated Style, Standard MIDI File or MP3 file – as well as the Style Play or Song Play mode – is automatically recalled.

In addition to helping you organizing your shows, the SongBook allows you to associate up to four STSs to each Standard MIDI File or MP3 file. This way, it is easy to recall a complete setup for Keyboard tracks, effects, and the Voice Processor, for realtime playing over a Standard MIDI File or MP3 file.

Also, you can link a text file to a Standard MIDI File, MP3 file or to a Style, to read the Lyrics in the display or in an external monitor, even if there are no Lyrics events in the midifile or MP3 file, or if you prefer to play the song live with the help of the Styles.

You can add your own entries to the SongBook, as well as edit the existing ones. Korg has already supplied some hundred entries as standard. Furthermore, the SongBook allows you to create various custom lists, that may suit your different shows.

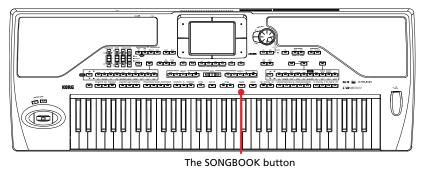

# Selecting the desired entry from the Main List

A large database is already included with the instrument, and you can later customize it. You may browse through this database in a variety of ways.

# 1 While you are in Style Play or Song Play mode, press the SONGBOOK button to open the SongBook window.

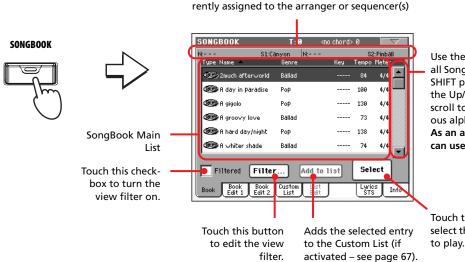

Style, Standard MIDI File(s) or MP3 file(s) cur-

Use the scroll bar to see all Songs in the list. Keep SHIFT pressed and touch the Up/Down arrow to scroll to the next/previous alphabetic section. As an alternative, you can use the DIAL.

Touch this button to select the current entry to play.

### 2 Browse through the entries.

Icons in the Type column will help you identify the type of the entry. The Genre column is shown by default, but you can switch to the Artist column (see "Displaying Artist or Genre" below).

### 3 When the entry is visible in the display, select it and touch the Select button in the display.

After selecting an entry, the corresponding Style, SMF, KAR or MP3 file (optional) will be recalled, together with the relevant operating mode (Style Play or Song Play). Up to four STSs will also be recalled. Any TXT file associated with the entry can be seen in the Lyrics/STS page.

The selected Style, SMF, or KAR file, or MP3 is shown in the higher part of the screen.

### **Displaying Artist or Genre**

For space matter, either the Genre or Artist column can be seen in the display. You cannot see both at the same time.

### 1 Touch the page menu icon to open the page menu.

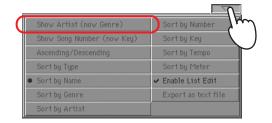

**Note:** The Artist and Key fields of all supplied entries have been intentionally left empty.

2 Choose Show Artist (now Genre) to switch from Genre to Artist in the List view. The Artist column will be shown.

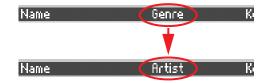

3 Open the page menu again, and choose the Show Genre (now Artist) item. The Genre column will be shown again.

|      | Show Genre (now Artist)<br>Show Song Number (now K<br>Ascending/Descending |   |
|------|----------------------------------------------------------------------------|---|
| Name | Artist k                                                                   | 2 |
| Name | Genre k                                                                    | 5 |

# **Sorting entries**

You can change the order entries are shown in the display.

# 1 Touch the page menu icon to open the page menu. Choose whether the list must be seen in ascending or descending order Choose one of the sorting options to change the list view order. The selected option will be shown in red over the list of file.

### 2 Select one of the available sorting options.

The order of entries in the display changes, reflecting the selected sorting option.

# • As an alternative, you can change the sorting order by touching one of the labels in a list of names.

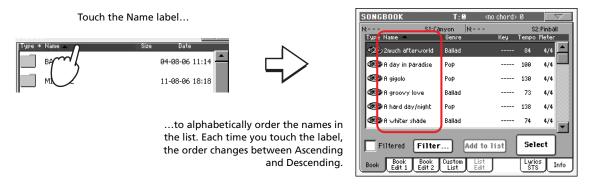

You can do the same by touching the Type, Name, Genre, Artist, Key, Number, Tempo or Meter label.

• Each time you touch the same label again, the order changes between ascending and descending.

# **Searching entries**

The SongBook database may be really huge. You can, however, look for (say) specific artists or song titles, using the filtering functions.

### 1 Touch the Filter button in the display, to open the Filter dialog box.

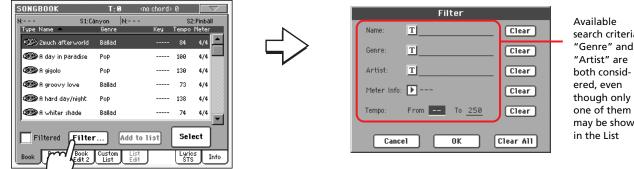

search criteria. "Genre" and may be shown

### 2 Touch the $|\mathbf{T}|$ (Text Edit) button next to the search criteria (even more than one) you want to enter.

For example, you may want to find all songs containing the word "love" in the title (in any position in the string). If so, select the 'Name' criterion, and enter the word 'love'. Capitals are not relevant for the search.

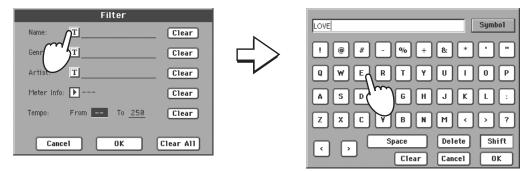

3 Touch OK in the display, and close the Text Edit dialog box. The entered text is now the search criteria.

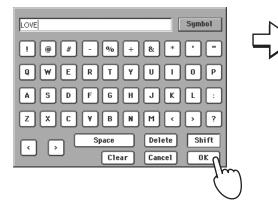

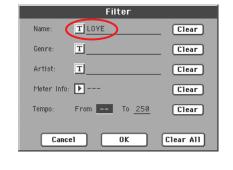

### 4 Touch OK to close the Filter dialog box and return to the SongBook page.

Once the Filter dialog box has been closed by touching OK, the Filtered check box is automatically checked, and the filter is activated. Only entries matching the entered criterion are seen in the Main List.

| Image: Second you be love         Reggae          102         4/4           Image: Second you be love         Ballad          65         4/4           Image: Second you be love         Ballad          105         4/4           Image: Second you be love         Ballad          88         4/4                                                                                                    |                  | S1: <no song=""> N:</no> |     |       | 2: <no song=""></no> |
|----------------------------------------------------------------------------------------------------|------------------|--------------------------|-----|-------|----------------------|
| Image: Second gradient of the second gradient of the second gradient | Type Name        | Genre                    | Кеу | Tempo |                      |
| Image: Second State     Image: Second State       Image: Second State     Image: Second State       Image: Second State     Image: Second State       Image: Second State     Image: Second State       Image: Second State     Image: Second State                                                                                                    | 🖅 A groovy love  | Ballad                   |     |       | 4/4                  |
| Mow deep is love Ballad 105 4/4     Dove letters sand Ballad 88 4/4                                                                                                    | 🐲 Could you be l | ove Reggae               |     | 102   | 4×4 🖳                |
| Sector Stand Ballad 88 4/4                                                                                                    | 🎯 Greatest love  | all Ballad               |     | 65    | 4/4                  |
| -                                                                                                    | 🎯 How deep is lo | ve Ballad                |     | 105   | 4/4                  |
| 🐲 Love's theme Disco 96 4/4                                                                                                    | 🞯 Love letters s | and Ballad               |     | 88    | 4/4                  |
|                                                                                                    | 🐲 Love's theme   | Disco                    |     | 96    | 4/4                  |

5 To see the whole SongBook database again, touch the Filtered check box again, to make the check mark disappear.

## **Adding entries**

You can add your own entries to the SongBook database.

- 1 Go to the Style Play or Song Play mode, depending on the type of entry you want to add to the SongBook database.
- 2 Select the Style, Standard MIDI File or MP3 file (optional) to be added to the SongBook.

Assign the selected Song to Sequencer 1. (Only Songs assigned to Sequencer 1 will be saved in the SongBook entry. Songs assigned to Sequencer 2 will not be saved).

3 Edit Keyboard and Style tracks as you prefer, by selecting different Sounds and Effects, or editing any other parameter.

Please note that changes to a Standard MIDI File's tracks will not be saved as SongBook data. Data included in the Standard MIDI File will always be considered.

4 Select a different Voice Processor Preset, if you like.

### 5 When your entry is ready, press the SONGBOOK button, then the Book Edit 1 tab to see the Book Edit 1 page.

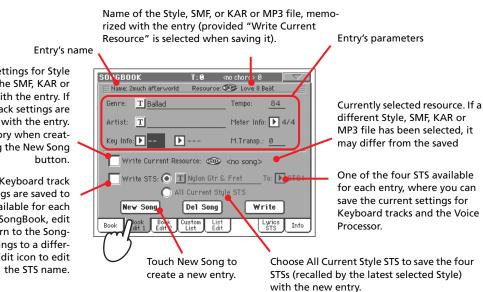

When checked, current settings for Style tracks, or the path for the SMF, KAR or MP3 file, are saved with the entry. If unchecked, original Style track settings are saved with the entry. This parameter is mandatory when creating a new entry by touching the New Song button.

When checked, current Keyboard track and Voice Processor settings are saved to one of the four STSs available for each entry. You can also exit the SongBook, edit Keyboard tracks, then return to the Song-Book and save the new settings to a different STS. Touch the Text Edit icon to edit the STS name.

### 6 When done with this page, touch the tab to go to the Book Edit 2 page.

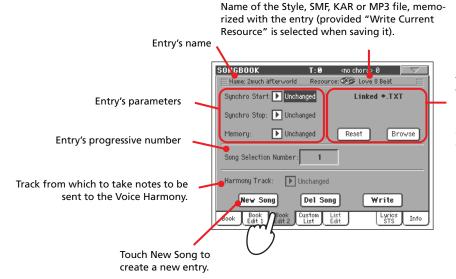

Text file linked to the entry. This text will be seen as Lyrics in the display or in the external monitor. See "Lyrics as text files associated to a SongBook entry" on page 186.

### 7 Touch the New Song button in the display to add a new item to the Song-Book list.

8 Touch the **T** (Text Edit) button next to the field(s) you want to edit. Set all other parameters.

You can write the genre, artist name, and name of the associated STS. Select a Tempo matching the song's tempo, and select the Meter and Key of the song. You can also specify a Master Transpose value, to be automatically selected when selecting the entry.

# 9 After having filled up all the desired fields (be as comprehensive as you can), touch the Write button in the display to open the Write dialog box.

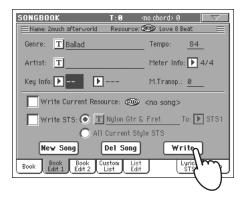

| Write Song                           |
|--------------------------------------|
| New Song Name: T 2much afterworld    |
| O Rename/Overwrite: 2much afterworld |
| New Song                             |
|                                      |
| Cancel OK                            |
|                                      |

# 10 Touch the <u>T</u> (Text Edit) button to assign a name to the new entry, then touch OK to save the entry to the SongBook database.

Entry's name. A good idea is to assign the entry the same name of the associated Standard MIDI File of MP3 file, or a name suitable for the use of the associated Style.

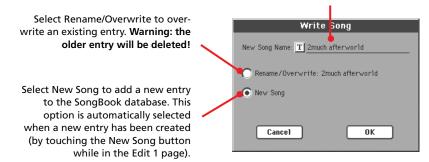

# **Creating a Custom List**

You can create several Custom Lists in the SongBook, to make a set of entries suitable for your various shows. Before starting a new Custom List, be sure you have added all needed entries to the SongBook main database (see "Adding entries" above).

1 While in SongBook mode, open the page menu and check the 'Enable List Edit' item.

| Show Artist (now Genre)          | Sort by Number      |
|----------------------------------|---------------------|
| Show Song Number (now Key)       | Sort by Key         |
| Ascending/Descending             | Sort by Tempo       |
| Sort by Type                     | Sort by Meter       |
| <ul> <li>Sort by Name</li> </ul> | ✓ Enable List Edit∩ |
| Sort by Genre                    | Export as text fi   |
| Sort by Artist                   |                     |

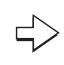

After you check the 'Enable List Edit' item, the List Edit page becomes available.

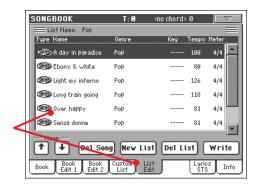

### 2 Select a Custom List to be edited.

To edit an existing list, touch the Custom List tab to open the Custom List page, and select one of the available Custom Lists. To create a new list, touch the List Edit tab to open the List Edit page, and touch the New List button to create a new, blank list.

3 Touch the Book tab to open the Book page and see the full database. Use the various sorting, searching and filtering options (seen above) to find

the entries you are looking for. Touch the Add to List button when the desired entry has been selected.

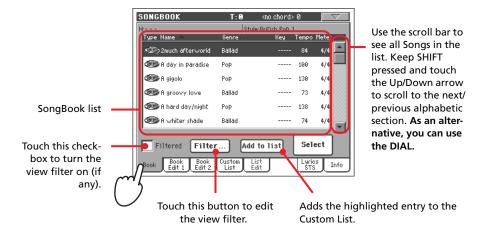

4 When finished adding entries to the Custom List, touch the List Edit tab to go to the List Edit page, and use the various commands to edit the list.

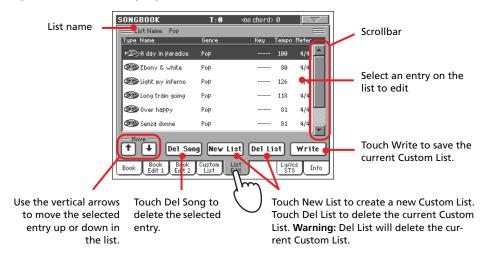

5 When the Custom List is ready, touch the Write button in the display to save it to memory. Assign a new name to the Custom List.

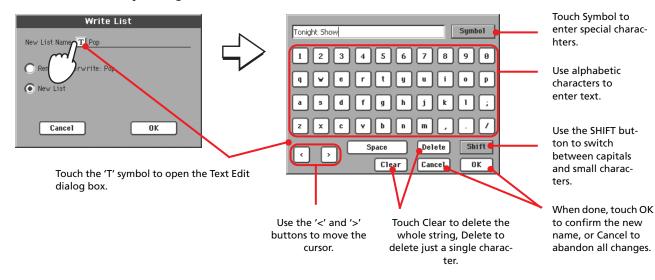

### Selecting and using a Custom List

After creating one or more Custom Lists, you can select one and use it for your show.

- **1** Touch the Custom List tab to select the Custom List page.
- 2 Use the List pop-up menu to select one of the available Custom Lists.

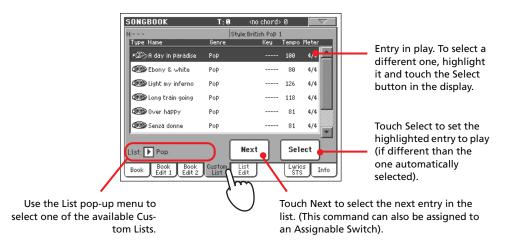

3 Select one of the entries in the list (it turns blue), then touch the Select button in the display (the selected entry turns green) to start playing back from there.

### Selecting a SongBook STS

Up to four STSs can be associated to any SongBook entry. It doesn't matter if it is based on a Style, a Standard MIDI File or an MP3 file.

1 Touch the Lyrics/STS tab to open the Lyrics/STS page and see the four STSs associated to the current SongBook entry.

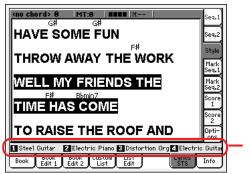

STSs associated with the current entry.

2 Select the desired STS by touching its name in the display. As an alternative, press the SINGLE TOUCH BUTTON corresponding to the desired STS.

The STS is selected. Keyboard tracks and Voice Processor settings may change.

# Singing with a connected microphone

Pa800 is fitted with a powerful digital voice processor, based on technologies developed by TC Helicon, including effects and three-part harmonization.

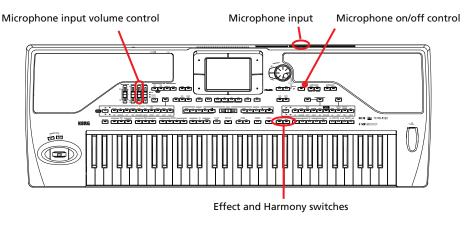

### Connecting a microphone

To sing along with the Pa800, you must first connect a suitable microphone to AUDIO INPUT 1 (the one that goes to the Voice Processor). Any dynamic microphone is directly supported. To connect a phantom-powered condenser microphone, you need an external phantom power supply. You can also connect the microphone though an external mixer, and connect one of the mixer's line outputs to the AUDIO INPUT 1 of the Pa800.

1 Lower the Mic/In track volume by using the dedicated slider on the control panel.

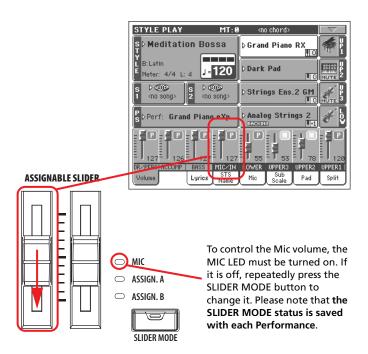

• Note: Lowering the Audio In track volume helps avoiding feedback. Feedback is caused by audio generated by the Pa800, returning to the audio circuitry via the microphone.

- 2 Connect a microphone.
- **3** Press the EFFECT and HARMONY buttons to turn their LED off, and deactivate the Voice Processor.

4 Go to the main page of the Style Play or Song Play mode, and select the Mic tab. Be sure the Mic input is not muted.

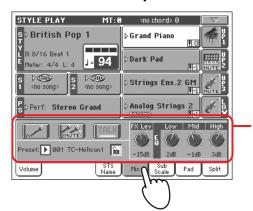

Mic panel. To test the microphone level, be sure the Mic Mute, Effects and Talk buttons are unchecked.

5 Sing into the microphone, and adjust the input gain and the Microphone volume, until you achieve the correct settings.

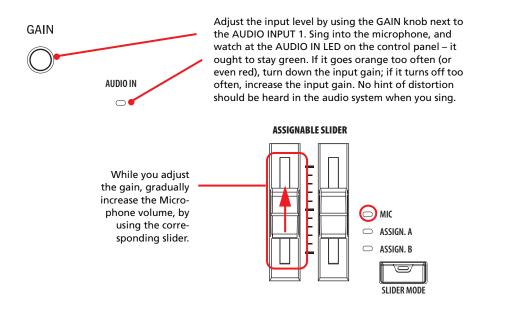

- 6 Press the EFFECT and HARMONY buttons to turn their LED on, and activate the Voice Processor.
- 7 Try the Play/Mute button of the Microphone panel, to mute/unmute the whole microphone section.

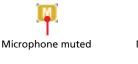

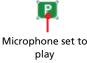

• Note: This is the same play/mute control you can find in the "Mic/ In" channel strip of the Volume panel.

8 Touch the Volume tab to select the Volume panel.

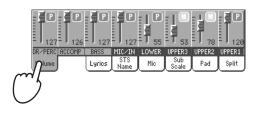

**Note:** You have a correct microphone volume

setting when the AUDIO

IN LED stays green most

of the time. The AUDIO

IN slider must be set

accordingly, to compen-

sate a too loud or weak

incoming signal.

9 If you like, start a Style or Song. Adjust the microphone final volume using the dedicated slider.

# 10 Adjust the other settings, balancing the Style/Song and microphone with the BALANCE slider and the Microphone slider.

The settings for the BALANCE and MIC sliders are not saved in memory, so they stay consistent when selecting different Styles, Performances, Songs or Voice Processor settings.

### Applying harmony to your voice

1 Be sure you are in Style Play mode, and select a Style you especially like.

# 2 Touch the Mic tab to show the Microphone panel, and select one of the available Voice Processor Presets.

Voice Processor Presets are settings for the various Voice Processor modules (Effects, Harmony). By selecting a Preset, all processing parameters may change.

A Voice Processor Preset is assigned to each Performance or STS. When selecting a different Performance or STS, the Voice Processor Preset may change (depending on the Mic panel lock status), changing the type of processing applied to your voice.

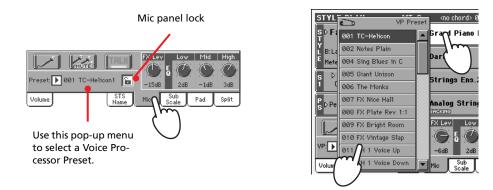

**Note:** By default, Preset #1 is a solo voice; Preset #2 contains a threevoice harmony.

• Note: By default, the first Performance and STS have the harmony effect turned off, to avoid any unwanted processing from being applied to the microphone. When you select a Preset you like, you can save it to a Performance or STS (see "Saving your settings to a Performance" on page 41)

- 3 If you like, start the Style.
- 4 Be sure the HARMONY LED is turned on on the control panel.
- 5 Play some chords, to let the Voice Processor create new voices with them.
- 6 Sing along with the chords and melody you play on the keyboard.
- 7 If it is playing, stop the Style.

### Soloing your voice (TalkBack)

Sometimes, during a live show, you might like to talk to your audience. Use the TalkBack function to attenuate the music, and let your voice pass through clean and clear.

- 1 While in the main page of the Style Play or Song Play mode, touch the Mic tab to see Voice Processor's settings.
- 2 During playback, touch the Talk button, making it appear depressed.

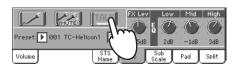

### **3** Sing or talk into the microphone.

You'll hear background music has been made softer, while your voice will be heard *loud and proud*. The effects have probably changed, too.

4 To turn the TalkBack function off, touch the Talk button again, making it appear relieved.

The background music returns to the original volume.

### **Locking Voice Processor settings**

If you like the selected Voice Processor Preset, and other settings you have made in the Microphone panel, you can "lock" them, to prevent them from changing each time you select a Performance, Style or STS that may be saved using different settings.

1 While the Microphone panel is shown in the display, touch the lock icon to freeze it.

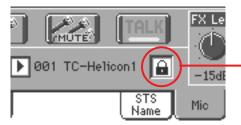

Lock on. Voice Processor settings will not change when selecting a different Performance or STS.

**2** To unlock the settings, touch the lock icon again.

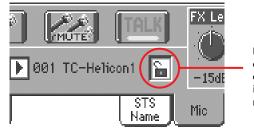

Lock off. Voice Processor settings will change when selecting a new Performance or STS.

# **Recording a new Song**

There are several ways to create a Song on the Pa800. The easiest and fastest is to use the Styles to record what you are playing in realtime on the keyboard, while the arranger gives you the accompaniment tracks.

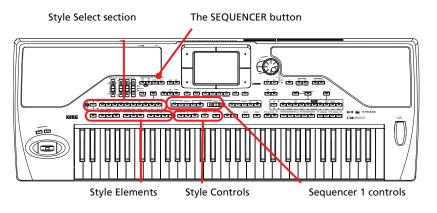

### **Entering Backing Sequence (Quick Record) mode**

### **1** Press the SEQUENCER button to switch to the Sequencer mode.

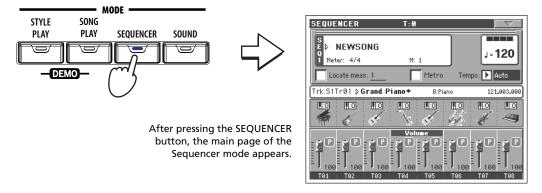

2 Press the RECORD button to open the Song Record Mode Select dialog box.

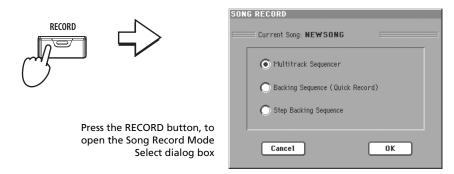

#### 3 Select the Backing Sequence (Quick Record) option and touch OK to enter the Backing Sequence Record mode.

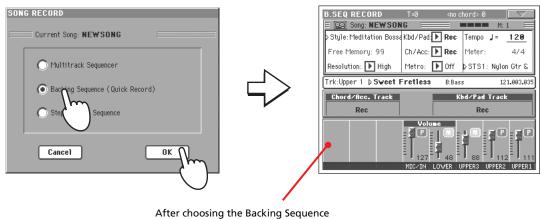

(Quick Record) option, the Backing Sequence Record page appears.

### Preparing to record

When you enter Backing Sequence Record, the most recently used Style is already selected, and all tracks are ready to record. You could simply start recording as if you were playing in realtime with the Styles. However, there are some settings that you may wish to edit.

Track(s) status. 'Rec' means they are ready

### If you like, adjust any editable parameter in the display.

| Touch the Style<br>parameter (or one the<br>STYLE buttons) to                             | and you can hear them. 'Mute' means they cannot be heard.                                                                                                    | ative number<br>are the preco<br>after which y<br>start recordir                                  |
|-------------------------------------------------------------------------------------------|----------------------------------------------------------------------------------------------------|---------------------------------------------------------------------------------------------------|
| open the Style Select<br>window, and select a<br>different Style (as seen<br>on page 45). | SEQ RECORD T=0 ono chord> 0<br>Sog Song: NEW SONG M: 1<br>Style: Meditation Boss & Kbd/Pad Rec Tempo J = 120                                                                                                    | Style's Tempo<br>it, if you like.                                                                 |
| on page 45).                                                                              | Free Memory: 99       Ch/Acc: Rec       Meter:       44         Resolution: High       Metro: Off       STS1: Nylon Gtr & Ch/Acc:         Trk:Upper 1       Sveet Fretless       B:Bass       121.003.035                                                                                                    | Style's Meter.<br>not change it                                                                   |
|                                                                                           | Chord/floc. Track     Kbd/Pad Track       Rec     Rec       Image: Image: Ima | Touch the Per<br>parameter to<br>the Performa<br>Select window<br>select a differ<br>formance (as |
|                                                                                           |                                                                                                    | page 40). As<br>native, you u<br>PERFORMAN                                                        |

Grouped tracks. During Quick Record, you cannot access each separate Song track. For ease of use, just two 'master' tracks are provided: Kbd/Pad (Keyboard/Pads) and Ch/Acc (Chord/Accompaniment).

Measure counter. Negrs (-2, -1) ount, ou can ۱g.

. Change

You can-

rf/STS open ince w, and rent Perseen on an alterse the CE/ SOUND or STS buttons.

Recording

### **1** Select the Style Element you wish to use before starting to play.

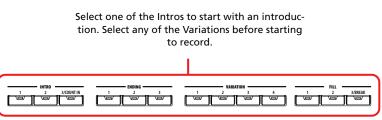

2 Start recording, by pressing the START/STOP button.

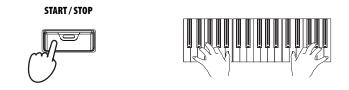

### 3 Play as if you were performing live with the Styles.

During recording, select any Style Element (Intro, Variation, Fill, Ending...) you like. You can also press START/STOP to stop the Style, and press it again to start the Style up again!

Please remember that, while recording in Backing Sequence Record mode, you cannot use the SYNCHRO, TAP TEMPO/RESET, BALANCE VOLUME controls.

4 When finished recording your Song, press the ▶/■ (PLAY/STOP) button in the SEQUENCER 1 section to exit recording, and return to the main page of the Sequencer mode.

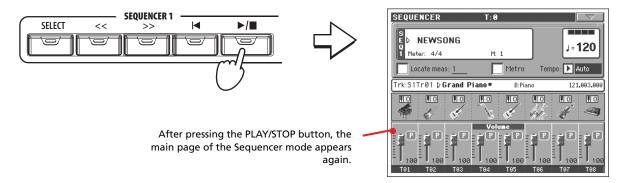

5 While in the main page of the Sequencer mode, press the ►/■ (PLAY/ STOP) button in the SEQUENCER 1 section to listen to the recorded Song.

The Backing Sequence Song has been converted to an ordinary Song. If you like it, you can save it to disk, and read it in Song Play mode, or with any external sequencer.

6 To edit the Song, press MENU to enter the Edit mode (see instructions starting from page 201).

● Note: If you do not wish to start the Song with the Style playing, you can simply start recording by pressing the ▶/■ PLAY/STOP button in the

SEQUENCER 1 section, and start the Style only later. The Style will start at the next beginning of the measure.

### Second-take recording (Overdubbing)

You may wish to re-record, and add one of the two "grouped" tracks, or overwrite a bad recording with a new one. Usually, you will record all chord and Style Element changes during the first take, and record Keyboard tracks and Pads during the second take.

- 1 Press the RECORD button to enter Record again. When the Song Record Mode Select dialog box appears, select Backing Sequence (Quick Record) again.
- 2 If you are recording just one of the "grouped" tracks, set the track to be preserved to the Play mode.

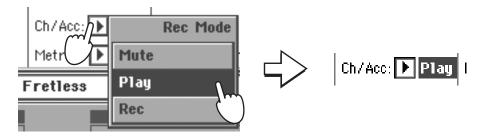

- 3 Repeat the recording process, and press the ▶/■ (PLAY/STOP) button in the SEQUENCER 1 section to stop recording and to return to the main page of the Sequencer mode.
- 4 While in the main page of the Sequencer mode, press the ►/■ (PLAY/ STOP) button in the SEQUENCER 1 section to listen to the recorded Song.

Again, the Backing Sequence Song has been converted to an ordinary Song.

### Saving a Song to disk

After recording a Song that you like, it is a good idea to save it to disk, to avoid losing it when the instrument is turned off.

1 While in the main page of the Sequencer mode, touch the page menu icon to open the page menu.

| Write Global-Seq. Setup  | Delete Song          | Ś |
|--------------------------|----------------------|---|
| Load Song                | Delete Current Track |   |
| Save Song                | Solo Track           |   |
| Undo                     | Copy FX              |   |
| Overdub Step Recording   | Paste FX             |   |
| Overwrite Step Recording | Exit from Record     |   |

78 Recording a new Song Saving a Song to disk

### 2 Select the Save song command to open the Save Song window.

| Write Global-Seq. Setup  | Delete Song          |
|--------------------------|----------------------|
| Load Song                | Delete Current Track |
| Save Song 🔒              | Solo Track           |
| Undo Undo                | Copy FX              |
| Overdub Step rding       | Paste FX             |
| Overwrite Step Recording | Exit from Record     |

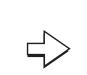

After you select the Save song command, the Save Song page appears.

| MIDIFILE 11-08-06 18:18<br>Canyon 11K 03-08-06 11:21<br>MySun 3.3K 03-08-06 11:21 |              |      | 04-08-06 11:14 |
|-----------------------------------------------------------------------------------|--------------|------|----------------|
|                                                                                   | MIDIFILE     |      | 11-08-06 18:18 |
| MySun 3.3K 03-08-06 11:21                                                         | Canyon       | 11K  | 03-08-06 11:21 |
|                                                                                   | MySun        | 3.3К | 03-08-06 11:21 |
| ▶ NightDay 6.2K 03-08-06 11:21                                                    | 🗾 🔊 NightDay | 6.2K | 03-08-06 11:21 |

### 3 Select a device and folder where you want to save your Song.

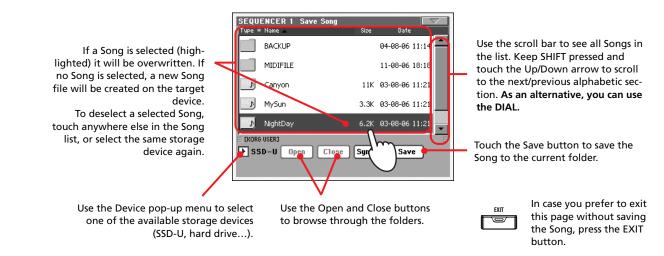

### 4 Touch the Save button in the display to open the Save Song dialog box.

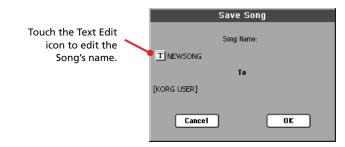

5 Touch OK in the display to save the Song to disk, or Cancel to stop the Save operation.

# **Selecting elements**

The following windows are shown in the various operating modes, whenever you try to select a Sound, Performance, Style or Song.

### **Sound Select window**

Touch the Sound area whereas it appears in the display, or one of the SOUND SELECT buttons on the control panel (provided the SOUND SELECT LED is lit), to open the Sound Select window. Use the SOUND SELECT buttons to go directly to the selected bank.

Press EXIT to exit from this page and go back to the previous page without selecting any Sound.

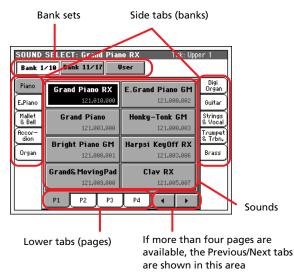

**Note:** Depending on the status of the "Auto Performance/Sound Select" parameter (see page 221), a Sound may be immediately selected when pressing one of the SOUND SELECT buttons. The latest selected Sound for that bank will be selected.

### **Bank sets**

Selected set of banks (top or bottom row of Factory Styles, User banks).

### Side tabs (banks)

Use these tabs to select a bank of Sounds. Each tab corresponds to one of the SOUND SELECT buttons on the control panel.

### Lower tabs (pages)

Use these tabs to select one of the available pages in the selected bank.

If you press again the same PERFORMANCE/SOUND SELECT button on the control panel, the next page in the same bank is selected. This way, you do not need to touch one of the corresponding tabs in the display in order to select a different page.

### **Previous/Next tabs**

Scroll the lower tabs to the left or the right, when additional tabs are available but cannot be seen in the display.

### Sounds

Touch one of these buttons in the display to select a Sound. Unless the DISPLAY HOLD LED is turned on, the window automatically closes short after you select a Sound.

### **Program Change**

Program Change number. Shown only when the "Show Program Change number" parameter is turned on in Global mode. (See page 221).

### **Performance Select window**

Touch the Performance area whereas it appears in the display, or one of the PERFORMANCE SELECT buttons on the control panel (provided the PERFORMANCE SELECT LED is lit), to open the Performance Select window. Use the PERFORMANCE SELECT buttons to go directly to the selected bank.

Press EXIT to exit from this page and go back to the previous page without selecting any Performance.

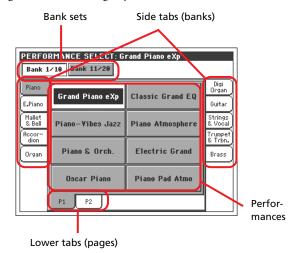

**Note:** Depending on the status of the "Auto Performance/Sound Select" parameter (see page 221), a Performance may be immediately selected when pressing one of the PERFORMANCE SELECT buttons. The latest selected Performance for that bank will be selected.

### Bank sets

Selected set of banks (top or bottom row of Performances).

### Side tabs (banks)

Use these tabs to select a bank of Performance. Each tab corresponds to one of the PERFORMANCE SELECT buttons on the control panel.

### Lower tabs (pages)

Use these tabs to select one of the available pages in the selected bank.

If you press again the same PERFORMANCE/SOUND SELECT button on the control panel, the next page in the same bank is

selected. This way, you do not need to touch one of the corresponding tabs in the display in order to select a different page.

### Performances

Touch one of these buttons in the display to select a Performance. Unless the DISPLAY HOLD LED is turned on, the window automatically closes short after you select a Performance.

### **Style Select window**

Touch the Style area whereas it appears in the display, or one of the STYLE buttons on the control panel, to open the Style Select window. Use the STYLE buttons to go directly to the selected bank.

Press EXIT to exit from this page and go back to the previous page without selecting any Style.

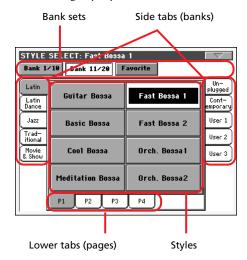

**Note:** Depending on the status of the "Auto Style Select" parameter (see page 221), a Style may be immediately selected when pressing one of the STYLE SELECT buttons. The latest selected Style for that bank will be selected.

#### **Bank sets**

Selected set of banks (top or bottom row, or Factory Styles).

### Side tabs (banks)

Use these tabs to select a bank of Styles. Each tab corresponds to one of the STYLE buttons on the control panel.

### Lower tabs (pages)

Use these tabs to select one of the available pages in the selected bank.

If you press again the same STYLE SELECT button on the control panel, the next page in the same bank is selected. This way, you do not need to touch one of the corresponding tabs in the display in order to select a different page.

### Styles

Touch one of these buttons in the display to select a Style. Unless the DISPLAY HOLD LED is turned on, the window automatically closes short after you select a Style. After selecting a Style from this window, and another Style is playing, the name of the new Style name begins to flash, meaning it is ready to start playing at the beginning of the next measure.

### Style Select page menu

Touch the page menu icon to open the menu. Touch a command to select it. Touch anywhere in the display to close the menu without selecting a command.

|        |          | $\square \nabla$ |
|--------|----------|------------------|
| Rename | Favorite | Bank             |

### **Rename Favorite Bank**

Choose this command from the page menu, and assign the Favorite Style banks any name you like.

The assigned name can be spanned over two lines, by separating them with the paragraph character ( $\P$ ). For example, to write "World Music" on two lines, enter "World¶Music".

Be careful not to write words exceeding the width of the side tabs of the Style Select window.

### Pad Select window

Touch the Pad area whereas it appears in the display, to open the Pad Select window.

Press EXIT to exit from this page and go back to the previous page without selecting any Pad.

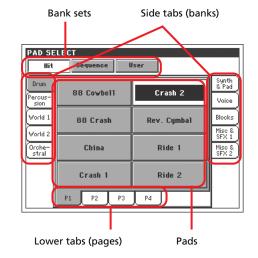

#### Bank sets

Selected set of banks, corresponding to different types of Pads. *Hit* are single-note, pre-programmed factory Pads. *Sequence* are sequence-based, pre-programmed factory Pads. *User* can be either single-note or sequence-based Pads, and can be user-recorded or modified.

#### Side tabs (banks)

Use these tabs to select a bank of Pads.

### Lower tabs (pages)

Use these tabs to select one of the available pages in the selected bank.

### Pad

Touch one of these buttons in the display to select a Pad. Unless the DISPLAY HOLD LED is turned on, the window automatically closes short after you select a Pad.

### **STS Select**

Use the four SINGLE TOUCH SETTING button on the control panel, to select one of the four STS associated with the current Style or the selected SongBook entry.

Touch the STS Name tab in the main page of the Style Play or Song Play mode, or the Lyrics/STS tab in the SongBook mode, to see the name of the available STSs.

• In Style Play and Song Play mode:

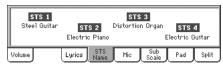

• In SongBook mode:

|      |                |                |                |              | rtion Org |               |      |
|------|----------------|----------------|----------------|--------------|-----------|---------------|------|
| Book | Book<br>Edit 1 | Book<br>Edit 2 | Custom<br>List | List<br>Edit |           | Lyrics<br>STS | Info |

### Song Select window

This page appears when you touch one of the Song areas in the display, or one of the SELECT buttons in one of the SEQUENCER sections on the control panel.

Press EXIT to exit from this page and go back to the main page of the Song Play operating mode without selecting a Song.

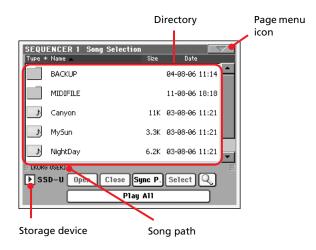

While in this page, select a Standard MIDI File, Karaoke or MP3 file (optional) for the selected Sequencer. A Jukebox file may only be assigned to Sequencer 1.

**Note:** There is a separate working directory for each onboard sequencer.

### Directory

This is the list of the selected device's content.

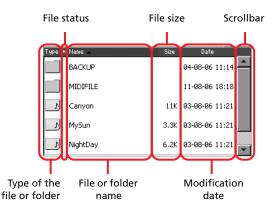

Use the scrollbar to scroll the list items.

As an alternative, you can use the TEMPO/VALUE controls to scroll.

Keep the SHIFT button pressed, and touch one of the arrows, to jump to the previous or next alphabetical section.

You can touch one of the labels on top of the list, to reorder the list items accordingly. By touching the label again, the order of the files switches between ascending and descending.

A list can contain several different types of files or folders.

| Type icon        | File/folder type         |
|------------------|--------------------------|
| MID              | Standard MIDI File (SMF) |
| KARN             | Karaoke file (KAR)       |
| MP3 <sub>N</sub> | MPEG Layer 3 (MP3)       |
| JEX              | Jukebox file (JBX)       |
|                  | Folder                   |

A file or folder may be in one of the following status. (See "Protect" and "Unprotect" on page 260 for information on how to change the file status).

| Status icon | File/folder status |
|-------------|--------------------|
| <b>A</b>    | Protected          |
| -           | Unprotected        |

### Page menu icon

Touch the page menu icon to open the menu. See "Song Select page menu" on page 83 for more information.

### Storage device

Use this pop-up menu to select one of the available storage devices.

| Device | Туре                                        |
|--------|---------------------------------------------|
| SSD-U  | User area of the internal SSD memory        |
| HD     | Hard disk (optional)                        |
| USB-F  | Device connected to the front USB Host port |
| USB-R  | Device connected to the rear USB Host port  |

The actual name (label) of the device may appear within square brackets ([]).

### Song path

This line shows the current device path.

### Open

Opens the selected folder (item whose icon looks like this one:

### Close

Closes the current folder, returning to the parent ("upper") folder.

### Sync P. (Synchronized Path)

Touch this button to see the Song assigned to the selected Sequencer. This is useful to quickly return to it, after you have browsed through long directories and "dug" into different folders.

### Select

Selects the highlighted item in the display. If a Song is already playing, it stops, and the new Song is ready to play. You are returned to the main page.

### Search

The Search function allows for searching a Song file in the various media. See "Searching files" on page 244 for more information.

### Play All

When this button is touched, all midifiles and MP3 files contained in the current directory are added to a new Jukebox list, that is automatically assigned to Sequencer 1. The order in which they are played depends on the current sorting method, i.e., how the files are shown in the display.

You can use this Jukebox list as any other list of this type (i.e., start the playback with SEQ1 PLAY/STOP, jump to the next Song in the list with SHIFT + >>, edit it in the Jukebox page...).

**Note:** A Jukebox list can include up to 127 Songs. If your folder contains more items, only the first 127 will be considered.

*Hint:* If you don't want to lose the list when turning the instrument off, go to the Jukebox page and save it to disk as a ".JBX" file.

### Selecting a Song by its ID number

Each Song in a folder on a device (up to 9,999) has a progressive ID number assigned. When the "Show Song Number" option is selected in the Song Select page menu (see below), you can see this number before the Song's name in the Song Select window. You can use this number to select the Song by composing the corresponding number, speeding up the Song retrieval when you are using an hard disk filled with midifiles.

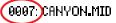

While in the Song Select window, press the SELECT button to open the keypad, and enter the number corresponding to the Song to be selected.

While in any page of the Song Play mode, press the SELECT button twice to open the keypad.

**Note:** If no Song corresponds to the dialed number, the "Song not available" message will appear.

*Warning:* While the directory may contain more than 9999 files, you can't select Songs outside the 0001-9999 range when using the numeric keypad.

### Song Select page menu

Touch the page menu icon to open the menu. Touch a command to select it. Touch anywhere in the display to close the menu without selecting a command.

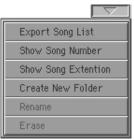

### **Export Song List**

Select this command to save the current list as a text file to the SSD-U memory or the internal hard disk (if installed). This way, you will be able to print a list of Songs, to see which number matches each Song.

- 1. While in the Song Select window, select the folder whose Song list you wish to save as a text file.
- 2. Select the Export Song List command from the page menu.
- **3.** A dialog box will appear, asking you to select either the SSD-U memory or the hard disk.

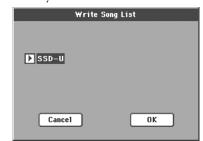

4. Select an option, and touch OK to confirm.

**Note:** The text file will contain a list of "\*.mid", "\*.kar", ".mp3" and "\*.jbx" files only. Folders and different kinds of files will not be included.

When saved, the text file will be named after the selected folder. For example, a folder named "Dummy" will generate a "Dummy.txt" file. If a file with the same name already exists in the target, it will be overwritten without waiting for any confirmation. A file containing the list of all valid files contained into the root of the disk will generate a "Root.txt" file.

The list will include the progressive number assigned to each Song, file names, the total number of files in the list.

For the correct display and printing of the list on a personal computer, use a fixed size (i.e., non-proportional) character in your text editor.

### Show Song Number

Check this option to make the Song's progressive ID number appear in the list, next to each Song.

### **Show Song Extension**

Check this option to make the file extension ("\*.mid", "\*.kar", "\*.jbx", "\*.mp3") appear in the list, at the end of each Song's name.

### **Create New Folder**

This command lets you create a new generic folder in the root of any device, or inside any other generic folder. You can't create a ".SET" folder with this command, since this type of folder is reserved to the Save operations (and can be created with the New SET button in any Save page).

| Create Ne | w Folder |
|-----------|----------|
|           |          |
|           |          |
| T NEWNAME |          |
|           |          |
|           |          |
| Cancel    | OK       |
|           |          |

By touching the **T** (Text Edit) button you can open the Text Edit window. Enter the name, then touch OK to confirm and close the Text Edit window.

### Rename

Available only when an item is selected in a list.

Use this function to change the name of an existing file or folder. You cannot change the 3-character extension of files and ".SET" folders, since they are used to identify the type of file or folder.

| Rename    |
|-----------|
|           |
| Old name: |
| MYSHOW    |
|           |
| New name: |
| TMYSH®W   |
|           |
| Cancel OK |
|           |

Touch the **T** (Text Edit) button to open the Text Edit window. Enter the new name, then touch OK to confirm and close the Text Edit window.

### Erase

Use this command to delete the selected file or folder.

# Style Play operating mode

The Style Play mode is the boot-up operating mode. When in this mode, you can play with Styles (i.e. automatic accompaniments), while playing with one to four tracks (Upper 1-3 and Lower) on the keyboard, and up to four Pad tracks. You can select different Sounds and Effects by selecting Performances and STSs. A different Voice Processor Preset may be selected by a Performance or STS. You can also use the SongBook to automatically select Styles for a desired music genre, while linking a text file containing Lyrics to a Style.

Style Play mode can also be used in Easy Mode (see page 6).

### Start-up settings

Since Performance 1 of Bank 1 (Performance 1-1) is automatically selected when turning the instrument on, you can save to it your preferred start-up settings.

Select the Sounds, Effects, Voice Processor Preset, and other settings you would like to see automatically selected when turning the instrument on. Then select the "Write Performance" command from the page menu. When the Write Performance window appears, save the settings to Performance 1 of Bank 1. (See "Write Performance dialog box" on page 109).

**Note:** If you like some settings to be preserved even when choosing different Performances, STSs and Styles, turn on the desired "locks" to avoid changes to the selected parameters (see "General Controls: Lock" on page 218). Save these locks to the Global (see "Write Global - Global Setup dialog box" on page 231).

# How Styles, Performances and STSs are linked together

Styles, Performances and STSs are linked in many ways.

• When the SINGLE TOUCH LED is steadily on or blinking, selecting a Style also changes Keyboard tracks (STS 1 is automatically selected). Performance settings are overridden.

• When the STYLE CHANGE LED is on, selecting a Performance also selects a Style (the one whose number is memorized with the Performance).

• Current track settings can be saved either in a Performance, an STS, or a Style Performance, depending on the page menu command you select.

### **Master Volume and Balance**

While the MASTER VOLUME slider controls the general volume of the instrument, you can use the BALANCE slider to balance the Style Accompaniment and Pad tracks against the Keyboard tracks.

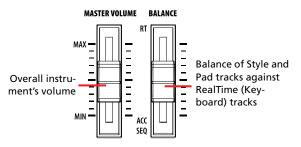

**Note:** As an alternative, the BALANCE slider can also work as a volume control. See "Balance Slider" on page 221.

### Factory, User and Favorite Styles

There are three different types of Style locations:

- Factory Style banks (from "8/16 Beat" to "Contemporary", i.e., from BANK01.STY to BANK17.STY) are the preloaded Styles, that you can't usually edit (unless you don't want to do so, by turning the protection off, see "Factory Style and Pad Protect" on page 264).
- User Style banks (from "User 1" to "User 3", i.e., from USER01.STY to USER03.STY) are Styles loaded from an external device, created or edited by yourself (the User). These are banks conceived as a 'workbench' – a place where to manage Styles and banks before saving them to a final location. See the "Style Record mode" chapter on page 114 for information on how to edit or create Styles.
- Favorite Style banks (by default, from "Favorite 1" to "Favorite 10", i.e., from FAVORITE01.STY to FAVORITE10.STY) are similar to User Styles, but you can rename the tabs in the Style Select window to create places for custom banks, or for additional music genres that are not already included among the supplied banks. See "The Favorite banks" on page 110 for information on how to manage these Styles.

### Main page (Normal view)

This is the page you see after you turn the instrument on.

To access this page from another operating mode, press the STYLE PLAY button.

To return to this page from one of the Style Play edit pages, press the EXIT button.

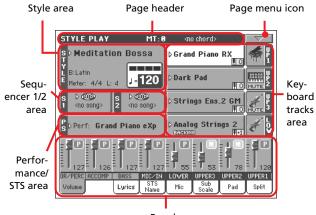

Panels

To switch between Normal view (Keyboard tracks, grouped Style tracks and Mic/In controls) and Style view (individual Style tracks), use the TRACK SELECT button. (See "Style Tracks view page" and "Volume panel" starting from page 88).

### Page header

This line shows the current operating mode, transposition and recognized chord.

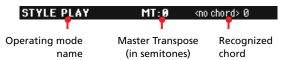

### **Operating mode name**

Name of the current operating mode.

### Master transpose

▶PERF ▶PERF<sup>Sty</sup>

Master transpose value in semitones. This value can be changed using the TRANSPOSE buttons on the control panel.

**Note:** Transpose may be automatically changed when selecting a different Performance or Style. It may also be changed when loading a Standard MIDI File generated with an instrument of the Korg Pa series.

To avoid transposing, the Master Transpose is "locked" by default. If you want to lock or unlock it, change the Master Transpose Lock parameter's status (see "General Controls: Lock" on page 218), then write the Global to memory (see "Write Global - Global Setup dialog box" on page 231).

### **Recognized chord**

Displays the recognized chord, when you play a chord on the keyboard. If no chord abbreviation is shown, no chord recogni-

tion mode has been selected by using the CHORD SCANNING buttons (see page 15).

Chords are shown according to the standard suggested in the book "Standardized Chord Symbol Notation (A Uniform System for the Music Profession)" by C. Roemer and C. Brandt (Roerick Music Co., 1976).

### Page menu icon

Touch the page menu icon to open the menu. See "Page menu" on page 108 for more information.

 $-\nabla$ 

### Style area

This is where the Style name is shown, together with its tempo and meter parameters.

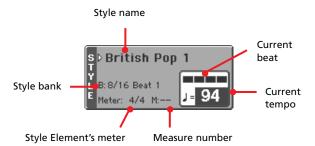

#### Style name

▶PERF

▶ PERF

Currently selected Style. Touch the Style name to open the Style Select window. As an alternative, use the STYLE SELECT section on the control panel.

#### Style bank

Bank the current Style belongs to.

### **Style Element meter**

Meter of the current Style Element.

### Measure number

While the Style is playing, an 'M' appears, and it shows the current measure number of the current Style Element playing. While it is in stop, an 'L' appears, and it shows the total number of measures of the current Style Element.

### **Current beat**

Beat number of the current measure, that is currently playing.

#### **Current tempo**

▶PERF ▶PERF<sup>Sty</sup>

Metronome tempo (from 30 to 250). Select this parameter and use the TEMPO/VALUE controls to change the tempo.

As an alternative, you don't need to select this parameter; just keep the SHIFT button pressed and use the DIAL to change the tempo.

To recall the Tempo stored in the current Style, press the DOWN/- and UP/+ buttons at the same time.

**Note:** Tempo may change while a Style Element is playing. Each Style Element may contain Tempo Change data.

### Sequencer 1/2 area

This is where Songs assigned to the two onboard sequencers are shown.

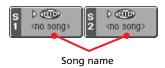

### Song name

Name of Songs assigned to Sequencer 1 (S1) and Sequencer 2 (S2). You can select Songs while playing Styles, to have them ready when switching to Song Play mode.

The icon shows the type of the selected Song.

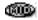

(ARE)

(JBX)

Standard MIDI File, often abbreviated as SMF (file extension: \*.MID or \*.KAR).

MPEG Layer-3 format, or MP3 (file extension: \*.MP3) – available with the EXBP-Dual MP3 option installed. This is a compressed audio file, that may be generated on any personal computer, or on the Pa800 itself.

*Only assignable to Sequencer 1.* A Jukebox file (file extension: \*.JBX) can be assigned to Sequencer 1, but its name is not shown in this area. The JBX icon appears, together with the name of the currently selected Song in the Jukebox list.

### Performance/STS area

This is where the latest selected Performance or STS name is shown.

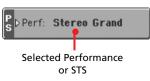

#### Selected Performance or STS

This is the latest selected Performance (PERF) or Single Touch Setting (STS).

Touch the name to open the Performance Select window (see "Performance Select window" on page 80). As an alternative, use the PERFORMANCE/SOUND SELECT section to select a different Performance.

To select a different STS, use the four SINGLE TOUCH SET-TING buttons under the display.

### **Keyboard tracks area**

This is where Keyboard tracks are shown.

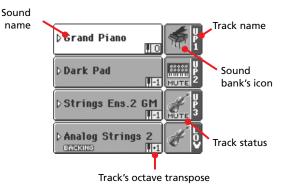

#### Sound name

▶PERF ▶STS

▶PERF ▶STS

Name of the Sound assigned to the corresponding Keyboard track.

• If the track is already selected (white background), touch the Sound name to open the Sound Select window.

• If the track is not selected (dark background), first select it, then touch the Sound name to open the Sound Select window.

For more information about the Sound Select window, see "Sound Select window" on page 80.

#### Keyboard track octave transpose

*Non editable.* Octave transpose of the corresponding track. To individually edit the octave transpose for each track, go to the "Mixer/Tuning: Tuning" edit page (see page 96).

You can also transpose all Upper tracks by using the UPPER OCTAVE buttons on the control panel.

#### **Bass & Lower Backing icon**

►GBL<sup>Sty</sup>

Reference

When the Bass & Lower Backing function is active, the Backing icon appears in the Lower track Sound area (see "Bass & Lower Backing" on page 107).

#### Keyboard track name

Non editable. Name of the corresponding track:

| Abbreviation | Track   | Hand       |
|--------------|---------|------------|
| UP1          | Upper 1 | Right hand |
| UP2          | Upper 2 |            |
| UP3          | Upper 3 |            |
| LOW          | Lower   | Left hand  |

#### Sound bank's icon

#### ▶PERF ▶STS

▶PERF ▶STS

This picture illustrates the bank the current Sound belongs to.

#### **Keyboard track status**

Play/mute status of the current track. Select the track, then touch this area to change the track status.

No icon Play status. The track can be heard.

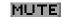

Mute status. The track cannot be heard.

### **Panels**

The lower half of the main page contains the various panels, you can select by touching the corresponding tabs. See more information in the relevant sections, starting from page 89.

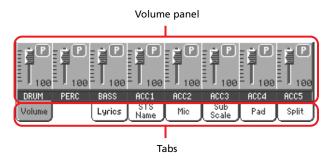

### Style Tracks view page

Press the TRACK SELECT button to switch from the Normal view to the Style Tracks view. In this view, individual Style tracks are shown in the lower half of the display, while the upper half of the main page changes, to show parameters for the Style tracks.

|                | STYLE PLAY                                       | MT:0               | <no chord=""></no>                     | 0            |
|----------------|--------------------------------------------------|--------------------|----------------------------------------|--------------|
| Selected track | S ▷ Meditatio<br>Y<br>B:Latin<br>E Meter: 4/4 L: | 120                | Original S                             | Style Sounds |
| info area      | Trk:Upper 1 ⊅S                                   | weet Fretless      | B:Bass                                 | 121.003.035  |
| Sounds area 🖌  |                                                  |                    | •••••••••••••••••••••••••••••••••••••• |              |
|                |                                                  |                    |                                        |              |
|                | DRUM PERC                                        | BASS ACC1          | ACC2 ACC3                              | ACC4 ACC5    |
|                | Volume                                           | Lyrics STS<br>Name | Mic Sub                                | Pad Split    |

Press TRACK SELECT again to return to the Normal view (Keyboard tracks, grouped Style tracks, Mic/In controls).

### **Original Style Sounds**

#### ▶PERF ▶PERF<sup>Sty</sup>

This parameter lets you assign different Sounds to the Style tracks, overriding the Sounds recorded into each Style Element pattern. These Sounds can be saved into a Performance or Style Performance with the "Write Performance" or "Write Current Style Performance" commands (see page 108).

Assigned Sounds, with this parameter turned on, are shown in the Sounds area of this page.

*Note:* When assigning a Sound to a Style track, the "Original Style Sounds" parameter is automatically turned off.

**Note:** This parameter can be saved with the Performance or Style Performance, and is automatically set to On or Off when you select a different Performance or Style, depending on the saved status.

- On Style tracks always use the original Sounds recorded in each Style Element. If you assign a different Sound to a Style track, this parameter is automatically set to Off.
- Off You can assign different Sounds to each Style track, and save them in a Performance or Style Performance. The selected Sounds are the same for all Style Elements (there are no different Sounds for each Style element).

### Selected Track Info area

This line lets you see the Sound assigned to the selected track. It appears both in the main page, and in several edit pages.

| Trk:Upper 1 ⊅ | Grand F | Piano RX | B:Piano    | 121.0   | 10.000 |    |
|---------------|---------|----------|------------|---------|--------|----|
| Track name    |         |          | Sound bank |         |        |    |
| Sound name    |         |          |            | Program | Chang  | je |

### Track name

Name of the selected track.

### Sound name

▶PERF ▶PERF<sup>Sty</sup>

Sound assigned to the selected track. Touch anywhere in this area to open the Sound Select window, and select a different Sound.

### Sound bank

**Program Change** 

Bank of the selected Sound.

▶PERF ▶PERF<sup>Sty</sup>

▶PERF ▶PERF<sup>Sty</sup>

Program Change number sequence (Bank Select MSB, Bank Select LSB, Program Change).

### Sounds area

This area lets you see Sounds and octave transposition for the eight Style tracks.

Style track's octave transpose icon

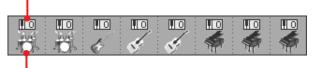

Sound bank's icon

### Style track's octave transpose icon

▶PERF ▶PERF<sup>Sty</sup>

*Non editable.* Octave transpose of the corresponding track. To change the octave transpose, use the UPPER OCTAVE buttons, or go to the "Mixer/Tuning: Tuning" edit page (see page 96).

### Sound bank's icon

▶PERF ▶STS

This picture illustrates the bank the current Sound belongs to. Touch an icon a first time to select the corresponding track (detailed information are shown on the Selected Track Info area, see above). Touch it a second time to open the Sound Select window.

### Volume panel

Touch the Volume tab to select this panel. This is where you can set the volume of each track, and mute/unmute tracks.

Use the TRACK SELECT button to switch between the Normal view (Keyboard and grouped Style tracks, Mic/In controls) and the Style Tracks view (separate Style tracks).

The *Normal view* shows grouped Style tracks, Mic/In controls, Keyboard tracks:

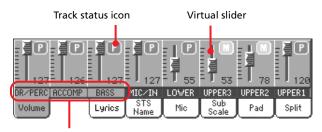

Grouped Style Tracks

Changing the volume of the grouped Style tracks (Dr/Perc, Accomp, Bass) is a global offset. When you choose a different Style, this offset does not change, and the average volume of the Style tracks remains the same.

Changes are not memorized to a Performance or Style Performance. They can be memorized to the Global-Style Play Setup, i.e., the preferences of the Style Play mode (see "Write Global-Style Setup" on page 108).

The *Style Tracks view* shows the separate Style tracks:

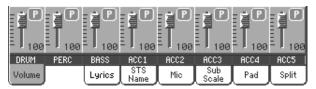

Here you can change the volume of each individual Style track. This mix is saved into each Style Performance and Performance, and can change when choosing a different Style.

### **Grouped Style tracks**

► GBL<sup>VPp</sup>

These special sliders control several Style tracks at the same time.

### Virtual slider (track volume)

▶PERF ▶PERF<sup>Sty</sup> ▶STS

Virtual sliders are a graphical display of each track's volume. Touch the track's area to select a track, and use TEMPO/VALUE controls to change the value (or touch and drag it in the display).

**Hint:** You can change the volume of all Keyboard or Style tracks at once by using the Assignable Sliders. Select a track of the same type of the tracks whose volume you want to change (e.g., the Upper 1 track to modify all Keyboard tracks). Then keep the SHIFT button pressed, and move one of the Assignable Sliders. See "ASSIGNABLE SLIDER" on page 11.

### Track status icons

▶PERF ▶PERF<sup>Sty</sup> ▶STS

Play/mute status of the current track. Select the track, then touch the track area again to change its status.

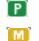

Play status. The track can be heard.

Mute status. The track cannot be heard.

### **Track names**

Under the sliders, a label for each track is shown. Use the TRACK SELECT button to switch between the various track views.

| Track                  | Description                                                                                                    |
|------------------------|----------------------------------------------------------------------------------------------------|
| Normal View            |                                                                                                    |
| DR/PERC <sup>(a)</sup> | Grouped Drum and Percussion tracks.                                                                                                    |
| ACCOMP <sup>(*)</sup>  | Grouped Accompaniment tracks.                                                                                                    |
| BASS <sup>(*)</sup>    | Bass Style track.                                                                                                    |
| MIC/IN <sup>(*)</sup>  | Microphone (Voice Processor). Sources<br>connected to the Audio Inputs, and<br>directly sent to the outputs, are not con-<br>trolled by this slider. |
| LOWER                  | Lower track.                                                                                                    |
| UPPER13                | Upper tracks.                                                                                                    |
| Style Tracks View      |                                                                                                    |
| DRUM                   | Drum Style track.                                                                                                    |
| PERC                   | Percussion Style track.                                                                                                    |
| BASS                   | Bass Style track.                                                                                                    |
| ACC15                  | Accompaniment Style tracks.                                                                                                    |

(a).Volume for these tracks is a global offset and is not memorized.

### Lyrics panel

Lyrics can be associated to a Styles as a ".TXT" file. When in this panel, you can see:

• lyrics contained in a ".TXT" file linked to the latest-selected Style-based SongBook entry (see "Linked .TXT" on page 184).

• lyrics contained in a ".TXT" file loaded after selecting a Style (see "On-the-fly TXT loading" below).

**Note:** You cannot access Markers or the Score while you are in Style Play mode.

### Style Lyrics side tab

This panel shows the lyrics contained in the ".TXT" file:

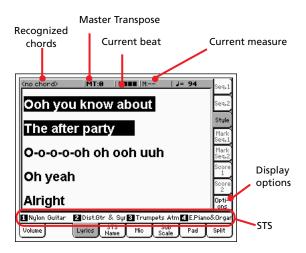

Please note that, unlike ordinary Lyrics, the text will not scroll automatically while the Style is playing back. You must scroll it with the DIAL or the vertical scrollbar. As an alternative, you can use an assignable switch or footswitch, with the Text Page Up or Text Page Down functions assigned, to scroll (respectively) to the previous or next text page.

### **Recognized chords**

Chords recognized on the keyboard.

### **Master Transpose**

Master transpose value in semitones. This value can be changed using the TRANSPOSE buttons on the control panel.

### **Current beat**

Beat number of the current measure, that is currently playing.

### **Current measure**

Current measure number.

### STS

Name of the four selected Single Touch Settings (STS). Touch one of them to select it.

### **Options side tab**

Options for the Lyrics page are the same as in Song Play mode. The Options pane preferences are saved into the Song Play Setup, not in the Style Setup. See "Write Global-Song Play Setup" on page 178 for more information.

### **On-the-fly TXT loading**

When a SongBook entry does not contain a link to a ".TXT" file, the "No lyrics. Press SHIFT and touch here to load a TXT file" message appears in the display when you go to the Lyrics page.

| <pre>(no chord)  MT:0    J= 94</pre>                                                                                                    | Seq.1                             |
|----------------------------------------------------------------------------------------------------|-----------------------------------|
|                                                                                                    | Seq.2                             |
| No lyrics. Press SHIFT                                                                                                    | Style<br>Mark<br>Seq.1            |
| and touch here to load                                                                                                    | Mark<br>Seq.2                     |
| a TXT file.                                                                                                    | Score<br>1<br>Score<br>2<br>Opti- |
| INglon Guitar         Z Dist.Gtr & Syr 3 Trumpets Atm I EPiano           Volume         Lyrics         STS<br>Name         Mic         Sub<br>Scale         Pad | ons<br>Orgar<br>Split             |

When this message appears, and you want to load a ".TXT" file, keep the SHIFT button pressed and touch the center of the display. A standard file selector appears, and lets you look for a ".TXT" file to be loaded while the current Style is playing.

Hint: When the file selector appears, you can use the Search

( []) function to search a ".TXT" file in the various media. See "Searching files" on page 244 for more information.

### **STS Name panel**

Touch the STS Name tab to select this panel. Single Touch Settings (STS) are memory locations for quickly choosing Keyboard Sounds, contained in each Style or SongBook entry. While in this panel, you can see the name of the four STSs belonging to the latest selected Style or SongBook entry. Touch one of the names to select the corresponding STS.

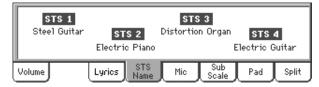

**Note:** You cannot edit STS names with this panel. To edit a name, select the STS to be renamed, then select the Write Single Touch Setting command from the page menu (see "Write Single Touch Setting dialog box" on page 109).

### **Mic panel**

Touch the Mic tab to select this panel. This is where you can set the various Voice Processor options.

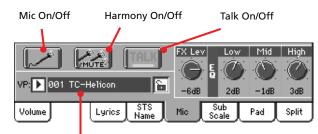

Voice Processor Preset

### Mic On/Off

Use this switch to mute/unmute the microphone. This is the same as the MIC/IN Play/Mute icon in the Main page (see "Track status icons" on page 89).

**Note:** Any line signal entering the Audio Inputs, and not being sent to the Voice Processor, is not affected.

### Harmony On/Off GBL<sup>VPp</sup>

Turns the Harmony module on/off.

### Talk On/Off ► GBL<sup>TIk</sup>

Use this switch to soften all music generated by the Pa800, and speak in the microphone at normal level. This is useful to address your audience, while automatically lowering the background music volume.

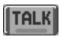

While this switch is turned on, all Voice Processor modules are momentarily turned off, except for Reverb, whose level is simply reduced to avoid losing clarity on the voice. Setting for the Talk function can be programmed on the Talk page (see "Voice Processor Setup: Talk" on page 234).

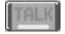

Depress this switch to return to the original settings.

**Note:** When you deactivate the Talk function, the Voice Processor Preset is recalled. Any unsaved change to the Preset will be lost.

### VP Preset

### ▶PERF ▶STS

Use this pop-up menu to select one of the available Voice Processor Presets. Selecting a Preset may change all the above parameters, as well as other Voice Processor parameters. Presets can be freely edited (see "Voice Processor Preset: Preset" on page 235).

### VP lock icon

#### ▶ GBL<sup>Gbl</sup>

This lock avoids changing the Voice Processor Preset when selecting a different Performance, STS or SongBook entry. This is useful if you want to use the same Preset while selecting different Performances, STSs or SongBook entries.

This lock is reset when turning the instrument off, unless you write Global settings to memory (see "Write Global - Global Setup dialog box" on page 231).

For more information on parameter locks, see "General Controls: Lock" on page 218.

### FX Level

Use this control to set the overall effect level on the voice. This is the same as the "FX Level knob" found in the Voice Processor Preset > Effects page of the Global mode (see page 239). This parameter is saved in the Voice Processor Preset.

### **EQ Settings**

#### ► GBL<sup>VPs</sup>

▶ GBL<sup>VPp</sup>

Use these controls to set a global, three-band equalization applied to the voice. This is useful to fine-tune your voice to the acoustic environment of the room.

This is the same as the EQ controls found in the Voice Processor Setup > Dynamics/EQ page of the Global mode (see page 95).

- Low Low band. Increase it to add body to your voice, decrease it to remove boominess.
- Mid Mid band. Increase it to add clarity to your voice, decrease it to remove nasality.
- HighHigh band. Increase it to add brilliance to your<br/>voice, decrease it to remove sibilance.

### Sub-Scale panel

Touch the Sub-Scale tab to select this panel. This panel replicates the "Mixer/Tuning: Sub Scale" edit page (see page 96).

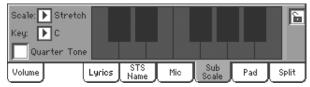

With the "Quarter Tone" box non-checked

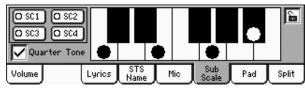

With the "Quarter Tone" box checked

### Pad panel

Touch the Pad tab to select this panel. This is where you can assign a different Hit or Sequence Pad to each of the four pads, and see at a glance how pads are programmed. For more options, go to the "Pad/Switch: Pad" page (see page 105).

| Pa<br>¢Crash | <b>d 1</b><br>2 | Pad 2<br>▷Windchimes 1 |             | Pa<br>⊳Rain St |              | <b>Pad</b><br>≻Tamb.A |       |
|--------------|-----------------|------------------------|-------------|----------------|--------------|-----------------------|-------|
| Volume       |                 | Lyrics                 | STS<br>Name | Mic            | Sub<br>Scale | Pad                   | Split |

### Pad assignment

### ▶PERF ▶PERF<sup>Sty</sup> ▶SB

Name of the Hit or Sequence assigned to each Pad. Touch the box to make the Pad Select window appear (see "Pad Select window" on page 81).

### Pads lock icon

### ► GBL<sup>Gbl</sup>

When locked, assignments to the pads remain unchanged when selecting a different Performance, Style or SongBook entry.

This lock is reset when turning the instrument off, unless you write Global settings to memory (see "Write Global - Global Setup dialog box" on page 231).

For more information on parameter locks, see "General Controls: Lock" on page 218.

### Split panel

Touch the Split tab to select this panel. This is where you can set the split point and Chord Recognition mode.

| Split Point         IIIIIIIIIIIIIIIIIIIIIIIIIIIIIIIIIIII |          |        |             |     |              |     |       |
|----------------------------------------------------------|----------|--------|-------------|-----|--------------|-----|-------|
| Chord P                                                  | Recogn.: | Finge  | red 3       | 6   |              |     |       |
| Volume                                                   |          | Lyrics | STS<br>Name | Mic | Sub<br>Scale | Pad | Split |

### **Split Point**

▶PERF ▶STS 🗖

Use this parameter to select a different split point. A full-range piano keyboard is shown in the display, divided at the selected split point. Upper tracks play on the right of this point, while the Lower track plays on the left.

### **Keyboard diagram**

Touch anywhere on the keyboard diagram. A message will appear, asking you to press the new split point on the keyboard of your Pa800 (or to press the EXIT button to close the message with no changes).

### Chord Recognition Mode

### ▶PERF ▶STS

This parameter allows you to decide how chords are recognized by the auto-accompaniment engine. Please note that when in Full or Upper Chord Scanning mode, the Fingered 3 mode is always selected, and you must always play at least three notes, to let a chord be recognized.

For more information on the various options, see "Chord Recognition Mode" on page 106.

**Note:** This parameter is the same you can find in the "Preferences: Style Preferences" page (see page 106).

### Split Point and Chord Recognition lock icons

When locked, Split Point and Chord Recognition mode remain unchanged when selecting a different Performance or STS.

These locks are reset when turning the instrument off, unless you write Global settings to memory (see "Write Global - Global Setup dialog box" on page 231).

For more information on parameter locks, see "General Controls: Lock" on page 218.

### Edit menu

From any page, press the MENU button to open the Style Play edit menu. This menu gives access to the various Style Play edit sections.

When in the menu, select an edit section, or press EXIT or STYLE PLAY to exit the menu and return to the main page. To return to the main page, you can also select the Main Page menu item.

When in an edit page, press EXIT or the STYLE PLAY button to return to the main page of the Style Play operating mode.

| STYLE PLAY Menu      |                |                      |  |  |  |  |  |
|----------------------|----------------|----------------------|--|--|--|--|--|
| Main Page            |                |                      |  |  |  |  |  |
| Mixer<br>Tuning      | Effects        | Track Controls       |  |  |  |  |  |
| Keyboard<br>Ensemble | Style Controls | Pad<br>Assign.Switch |  |  |  |  |  |
| Preferences          |                |                      |  |  |  |  |  |

Each item in this menu corresponds to an edit section. Each edit section groups various edit pages, that may be selected by touching the corresponding tab on the lower part of the display.

### Edit page structure

All edit pages share some basic elements.

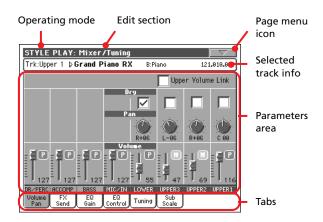

### **Operating mode**

This indicates that the instrument is in Style Play mode.

### **Edit section**

This identifies the current edit section, corresponding to one of the items of the edit menu (see "Edit menu" on page 93).

### Page menu icon

Touch this icon to open the page menu (see "Page menu" on page 108).

### Parameters area

Each page contains various parameters. Use the tabs to select one of the available pages. For detailed information on the various types of parameters, see sections starting from page 93.

### Tabs

Use tabs to select one of the edit pages of the current edit section.

### Mixer/Tuning: Volume/Pan

This page lets you set the volume and pan for each of the Keyboard or Style tracks. Volume settings are the same as in the Volume panel of the main page.

Use the TRACK SELECT button to switch from the Keyboard to the Style tracks, and vice versa.

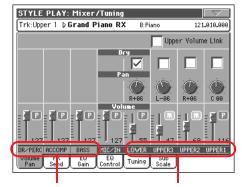

Grouped Style tracks

Keyboard tracks

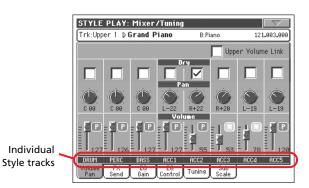

### **Upper Volume Link**

► GBL<sup>Sty</sup>

This parameter allows you to define if changing the volume for one of the Upper tracks, proportionally changes also the other Upper tracks.

*Note:* This parameter is the same you can find in the "Preferences: Style Play Setup" page (see page 107).

- On When changing volume to one of the Upper tracks, volume for the other Upper tracks changes in proportion.
- Off When changing volume to one of the Upper tracks, only that track's volume is changed. Other Upper tracks are left unchanged.

Dry

### ▶PERF ▶PERF<sup>Sty</sup> ▶STS

Use this checkbox to turn the dry (direct) track signal on or off.

Note: If the track is sent to a separate output, no FX is sent to any output. To program the output status for each track, see "Audio Setup: Sty/Kbd" on page 227.

On When checked, the direct, dry signal is sent to the output, mixed with the FXs.

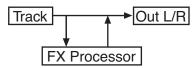

Off When unchecked, the direct, dry signal is removed from the audio output, and only sent to the FXs. The effected signal will still be panned (in stereo FXs only) according to the Pan value.

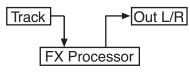

### Pan

▶PERF ▶PERF<sup>Sty</sup> ▶STS

Track position in the stereo field.

L-64...L-1 Left stereo channel. C0Center.

R+1...R+63 Right stereo channel.

### Volume of grouped Style tracks

#### ► GBL<sup>Sty</sup>

This parameter is a general offset applied to all Styles. While the balance between the individual Style tracks can change when choosing a different Style, the average volume, set here, will not change. This is useful to avoid sudden changes in volume when choosing different Styles.

### Volume of individual tracks

Track's volume. This is the relative volume of each track, as saved in the Style, Performance or STS. It may change when choosing a different Style, Performance or STS.

0...127 MIDI value of the track's volume.

### Play/Mute icon

▶PERF ▶PERF<sup>Sty</sup> ▶STS

Track's play/mute status.

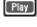

Play status. The track can be heard.

Mute status. The track cannot be heard.

### **Mixer/Tuning: FX Send**

This page lets you set the level of the track's direct (uneffected) signal going to the Internal FX processors. The effect processors included in Pa800 are connected in parallel, so you can decide which percentage of the direct signal can be effected.

In case you want to send all of a track's signal to the effect (as when using "insert" effects, like Rotary, Distortion, EQ...), just set the Dry parameter to Off (see "Dry" above).

There are four Internal FX processors in Style Play mode (two for Keyboard tracks, two for Style and Pad tracks). You can assign them any kind of available effects, but we found it convenient to arrange them in the following way, for most of the Styles, STS and Performances included with the Pa800:

- FX A Reverb processor for the Style tracks.
- FX B Modulating FX processor for the Style tracks.
- FX C Reverb processor for the Realtime (Keyboard) tracks.
- FX D Modulating FX processor for the Realtime (Keyboard) tracks.

Use the TRACK SELECT button to switch from Keyboard to Style tracks, and vice-versa.

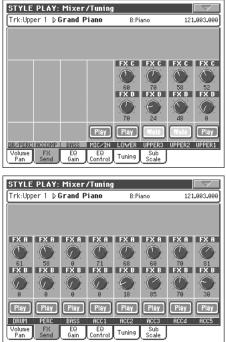

### Send level (A...D)

#### ▶PERF ▶PERF<sup>Sty</sup> ▶STS

▶PERF ▶PERF<sup>Sty</sup> ▶STS

0...127 Level of the track (direct) signal sent to the effect processor.

### Play/Mute icon

#### Track's play/mute status.

Play

Play status. The track can be heard.

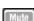

Mute status. The track cannot be heard.

▶PERF ▶PERF<sup>Sty</sup> ▶STS

### Mixer/Tuning: EQ Gain

In this page you can set the three-band equalization (EQ) for each individual track.

Use the TRACK SELECT button to switch from the Keyboard to the Style tracks, and vice-versa.

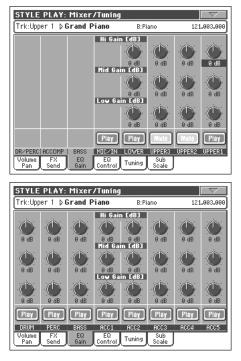

### Hi (High) Gain

▶PERF ▶PERF<sup>Sty</sup> ▶STS

This parameter lets you adjust the high frequencies equalization on each individual track. This is a shelving curve filter. Values are shown in decibels (dB).

### Mid (Middle) Gain

▶PERF ▶PERF<sup>Sty</sup> ▶STS

This parameter lets you adjust the middle frequencies equalization on each individual track. This is a bell curve filter. Values are shown in decibels (dB).

### Low Gain

▶PERF ▶PERF<sup>Sty</sup> ▶STS

▶PERF ▶PERF<sup>Sty</sup> ▶STS

This parameter lets you adjust the low frequencies equalization on each individual track. This is a shelving curve filter. Values are shown in decibels (dB).

### Play/Mute icon

Track's play/mute status.

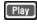

Play status. The track can be heard.

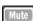

Mute status. The track cannot be heard.

### **Mixer/Tuning: EQ Control**

This page lets you reset or bypass track equalization, programmed in the previous page.

Use the TRACK SELECT button to switch from the Keyboard to the Style tracks, and vice-versa.

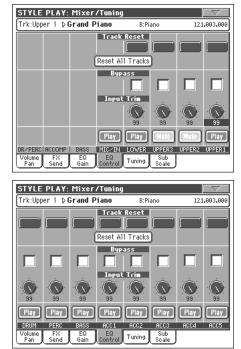

### Track Reset buttons

Use these buttons to reset (i.e., "flatten") equalization for the corresponding track.

### **Reset All Tracks button**

Touch this button to reset (i.e., "flatten") equalization for all tracks.

#### **Bypass**

#### ▶PERF ▶PERF<sup>Sty</sup> ▶STS

Reference

Check any of these checkboxes to bypass equalization for the corresponding track. When bypassed, equalization has no effect on the track, but all parameters are preserved. When the box is unchecked, equalization is activated again with the original settings.

#### Input Trim

#### ▶PERF ▶PERF<sup>Sty</sup> ▶STS

▶PERF ▶PERF<sup>Sty</sup> ▶STS

This knob allows you to limit the level of the signal passing through the equalizer. Extreme equalization values can overload the audio circuits and lead to distortion. This control lets you set equalization as desired, and at the same time avoid overloading.

### Play/Mute icon

Track's play/mute status.

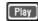

Play status. The track can be heard.

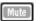

Mute status. The track cannot be heard.

### **Mixer/Tuning: Tuning**

This page is where you can set the octave transpose and fine tuning for each track. Plus, you can program the Pitch Bend range for each track.

Use the TRACK SELECT button to switch from the Keyboard to the Style tracks, and vice-versa.

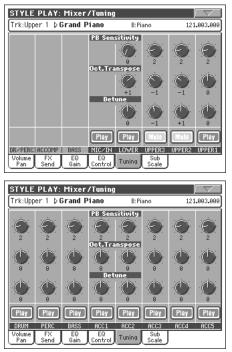

### **PB Sensitivity**

### ▶PERF ▶PERF<sup>Sty</sup> ▶STS

▶PERF ▶PERF<sup>Sty</sup> ▶STS

▶PERF ▶PERF<sup>Sty</sup> ▶STS

These parameters show the Pitch Bend range for each track, in semitones.

1...12 Maximum up/down pitch bend range (in semitones).  $12 = \pm 1$  octave.

0 No pitch bend allowed.

### **Octave Transpose**

This is the octave transpose value.

| -3 | Lowest octave.   |
|----|------------------|
| 0  | Standard tuning. |

+3Highest octave.

### Detune

This is the fine tuning value.

| -64 | Lowest pitch. |
|-----|---------------|
|     |               |

- 00 Standard tuning.
- Highest pitch. +63

### Play/Mute icon

▶PERF ▶PERF<sup>Sty</sup> ▶STS

Track's play/mute status.

[ Play ]

Play status. The track can be heard.

Mute status. The track cannot be heard.

**Mixer/Tuning: Sub Scale** 

This page lets you program an alternative scale for the tracks selected with the "Scale Mode" parameter (see page 106). The remaining tracks (if any) use the basic scale set in Global mode (see "Main Scale" on page 217).

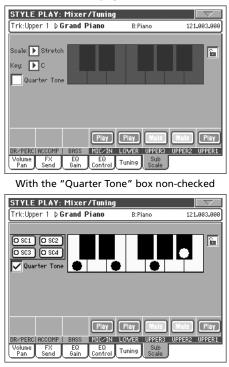

With the "Quarter Tone" box checked

Note: A different Scale can be associated to each Performance or STS.

Note: Quarter Tone selection can be received by MIDI (i.e., by an external sequencer or controller). Conversely, selection of Quarter Tone settings can be sent by the Pa800 to an external MIDI recorder as System Exclusive data.

### Scale

### ▶PERF ▶STS

Selected scale. See "Scales" on page 318 for a list of the available scales. When selecting the User scale, the keyboard diagram on the right becomes active, letting you program a custom scale (see "How to create a custom scale by fine-tuning each note of the User scale" below).

### Kev

### ▶PERF ▶STS

This parameter is needed by some scales to set the preferred key (see "Scales" on page 318).

### **Quarter Tone**

Check the Quarter Tone parameter to make the keyboard diagram active, and let the SC Preset buttons appear.

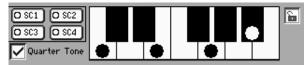

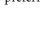

a

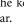

In the display, touch one of the four SC Preset buttons to recall the corresponding preset, and touch any note you want to lower a quarter tone down, making a big dot appear on the detuned note in the diagram. Touch the note again to make the dot disappear.

Scale alteration made in this page is momentary and is not saved to memory. It is only meant to allow for fast scale alteration while playing.

To make realtime changes faster, you can assign the Quarter Tone function also to a footswitch, an EC5 switch or an Assignable Switch (see below "How to use the Quarter Tone function with a footswitch, EC5 switch or Assignable Switch" for more information).

The use of SC Presets allows for immediate recall of previously programmed Quarter Tone scales (see below "How to use the Quarter Tone function with the SC Presets" for more information).

### **SC Preset buttons**

*These buttons appear only when the "Quarter Tone" parameter is checked.* Use these buttons to recall the corresponding custom scale presets. See "How to use the Quarter Tone function with the SC Presets" below for information on how to use them.

#### **Keyboard diagram**

#### ▶PERF ▶STS

When Quarter Tone is checked, or a User scale is selected, this diagram allows you to modify each note's pitch.

#### Scale lock icon

▶ GBL<sup>Gbl</sup>

When locked, Scale parameters remain unchanged when selecting a different Performance or STS.

This lock is reset when turning the instrument off, unless you write Global settings to memory (see "Write Global - Global Setup dialog box" on page 231).

For more information on parameter locks, see "General Controls: Lock" on page 218.

### How to create a custom scale by fine-tuning each note of the User scale

When the User scale is selected, the keyboard diagram becomes active. You can then change each note tuning in cents of a semitone (within a range of  $\pm 99$  cents, referred to Equal tuning). This way, you can create a custom scale, you can save to a Performance or STS.

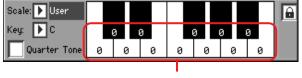

Fine tuning values

After selecting the User scale, touch a note in the keyboard diagram, and use TEMPO/VALUE controls to adjust the selected note tuning in cents.

**Note:** These settings can be saved to a Performance or STS, as described below.

# How to use the Quarter Tone function with the SC Presets

When the Quarter Tone checkbox is checked, four SC Preset button appear, and you can select one of four SC Presets to recall a preset custom scale.

1. Program and save a custom scale into an SC Preset.

To do so, go to the Global mode, and reach the "General Controls: Scale" page. When programming is done, choose the "Write SC Preset" command from the page menu, then select one of the preset locations where to save the current settings (see "Write Quarter Tone SC Preset dialog box" on page 232).

- **2.** Return to this page, and check the Quarter Tone checkbox to make SC Preset buttons appear.
- **3.** Touch one of the SC Preset buttons to recall a preset custom scale.

Each preset contains a custom detuning of each note of the scale. It also memorizes the selected degree(s) of the scale (shown in the lower scale diagram).

When no preset is selected, the default scale is automatically recalled. This scale assigns a -50 cent value to all notes, and turns all scale degrees off.

You can select an SC Preset, also by assigning the relevant function to the Assignable Switch or Assignable Footswitch.

**4.** Use the keyboard diagram to turn the note detuning on or off.

Make a big dot appear to detune the corresponding note, or make it disappear to reset tuning.

**5.** Reset the original scale.

Uncheck the "Quarter Tone" checkbox to recall the main scale.

### How to use the Quarter Tone function with a footswitch, EC5 switch or Assignable Switch

You can assign the "Quarter Tone" function to a footswitch, a Korg EC5 switch, or an Assignable Switch, to program a custom scale in realtime, for example to allow for those sudden scale change typical of Arabic music. These changes are not saved anywhere, so the scale is easily "wiped-out" when selecting a different Performance or STS, or when pressing the Quarter Tone pedal again.

**Note:** While in Style Play mode, you can create a custom scale, to be assigned to a Performance or STS, simply by selecting and editing a User scale, and saving any change to a Performance or STS. See "How to create a custom scale by fine-tuning each note of the User scale" above.

While in Global mode, you can create a custom scale and save it to one of the four SC Presets, and recall it by touching one of the SC Preset buttons in the display. Then, you can start your realtime scale editing from the selected preset. See "How to use the Quarter Tone function with the SC Presets" above.

1. Program a footswitch, one of the EC5 pedals, or an Assignable Switch, to be the Quarter Tone switch.

Simply go to the Global mode, and reach the "Controllers: Pedal/Switch" or "Controllers: EC5" page. There, you will find the "Pedal/Footswitch" and "EC5-A...E" parameters, to which you can assign the Quarter Tone function.

While still in Global mode, select the Write Global-Global Setup command from the page menu, to save these settings to the Global (see "Write Global - Global Setup dialog box" on page 231).

2. Lower some note pitches.

Keep the Quarter Tone pedal pressed. The keyboard will not play at this time. Press the notes you want to lower a quarter tone. Release the pedal.

**3.** Play with your new scale.

Notes you pressed on step 2 are now lowered of a quarter tone.

4. Reset the original scale.

Press and release the Quarter Tone pedal again, without playing any note. All pitches will be reset, and the scale selected by the Performance, STS will be recalled.

### **Effects: FX Select**

This page allows you to select the A/B (Style and Pads) and C/D (Keyboard) effects.

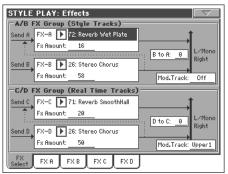

### FX A...D

### ▶PERF ▶PERF<sup>Sty</sup> ▶STS

Effects assigned to the corresponding effect processors. Usually, A and C are reverbs, while B and D are modulating effects (chorus, flanger, delay...). For a list of the available effects, see the "Advanced Edit" addendum in the Accessory CD.

Effects from A to D can be saved to a Performance. Effect A/B (Style and Pad tracks) can be saved to a Style Performance. Effects C/D (Keyboard tracks) can be saved to an STS.

#### **FX Amount**

#### ►PERF ►PERF<sup>Sty</sup> ►STS

Volume of the effect, that is added to the dry (uneffected) signal.

### B to A, D to C

▶PERF ▶PERF<sup>Sty</sup> ▶STS

Amount of the B effect going back to the input of the A effect, or of the D effect going back to the input of the C effect.

#### Mod.Track (Modulating Track)

▶PERF ▶PERF<sup>Sty</sup> ▶STS

Source track for modulating MIDI messages. You can modulate an effect parameter with a MIDI message generated by an internal physical controller.

### Effects: FX A...D

STYLE PLAY: Effects

erb Time [sec]

're Delay Emsec]:

Pre LEQ Gain EdB3:

EQ Trim:

Pre LEQ Fo

Selected effect

100

Low

+0.0

These pages contain the editing parameters for the four effect processors. Here is an example of the FX A page, with the Reverb Smooth Hall effect assigned.

Pre Delay Thru [%]:

e HEQ Gain EdB3

Pre HEQ Fo

Sre: 🕩 Off

FX A

+0.0

### Select FX A FX B FX C FX D

Selected effect

#### ▶PERF ▶PERF<sup>Sty</sup> ▶STS ▶STS<sup>SB</sup>

FX param-

eters

Select one of the available effects from this pop-up menu. This is equivalent to the "FX A...D" parameters found in the "Effects: FX Select" page (see above).

*Note:* Effects can be different for each of the four editing pages.

### **FX** parameters

▶PERF ▶PERF<sup>Sty</sup> ▶STS ▶STS<sup>SB</sup>

Parameters may be different, depending on the selected effect. See the "Advanced Edit" addendum in the Accessory CD for a list of available parameters for each effect type.

### **FX Amount**

#### ▶PERF ▶PERF<sup>Sty</sup> ▶STS

Volume of the effect, that is added to the dry (uneffected) signal.

### Src (Source)

▶PERF ▶PERF<sup>Sty</sup> ▶STS ▶STS<sup>SB</sup>

Modulation source. To select the track generating this message, see the "Mod.Track (Modulating Track)" parameters found in the "Effects: FX Select" page (see above). For a list of modulation source, see the "Advanced Edit" addendum in the Accessory CD.

### **Track Controls: Mode**

This page lets you connect each track to the internal sound generator and to external MIDI devices. This is very useful to let a Style track drive an external expander, or play a digital piano with one of Pa800's Keyboard tracks. In addition, here you can set the polyphony mode for each track.

| STYLE PLAY: Track Controls |                |              |        |       |        |        |          |
|----------------------------|----------------|--------------|--------|-------|--------|--------|----------|
| Trk:Upp                    | er1⊅0          | Grand P      | Piano  | B:Pi  | ano    | 121    | .003.000 |
|                            |                |              |        |       |        |        |          |
|                            |                |              |        |       |        |        |          |
|                            |                |              | Int.   | Æzt.  |        |        |          |
|                            |                |              |        |       |        |        |          |
|                            |                |              |        | Both  | Both   | Both   | Both     |
|                            |                |              | Ty     | pe    |        |        |          |
|                            |                |              |        | Poly  | Poly   | Poly   | Poly     |
|                            |                |              |        |       |        |        |          |
|                            |                |              | Play   | Play  | Mute   | Mule   | Play     |
| DR/PERC                    | ACCOMP         | BASS         | MICZIN | LOWER | UPPER3 | UPPER2 | UPPER1   |
| Mode                       | Drum<br>Volume | Easy<br>Edit |        |       |        |        |          |

| STYLE PLAY: Track Controls |                |              |      |       |          |          |          |
|----------------------------|----------------|--------------|------|-------|----------|----------|----------|
| Trk:Upp                    | er1⊳0          | Grand P      | iano | B:Pi  | ano      | 121      | .003.000 |
|                            |                |              |      |       |          |          |          |
|                            |                |              |      |       |          |          |          |
|                            |                |              | Int. | Ezt.  |          |          |          |
|                            |                |              |      |       |          |          | 1000     |
| Both                       | Both           | Both         | Both | Both  | Both     | Both     | Both     |
|                            |                |              | Ту   | pe    |          |          |          |
| Drum                       | Drum           | Poly         | Poly | Poly  | Poly     | Poly     | Poly     |
| Di dili                    | Didii          | 1019         | 1019 | 1 Oly | 1 OIG    | 1 Oly    | 1 019    |
| [ Play ]                   | [ Play ]       | [ Play ]     | Play | Play  | [ Play ] | [ Play ] | [ Play ] |
| DRUM                       | PERC           | BASS         | ACC1 | ACC2  | ACC3     | ACC4     | ACC5     |
| Mode                       | Drum<br>Volume | Easy<br>Edit | 1001 | 11002 | 1000     | 1004     | 1000     |

#### Int./Ext. (Internal/External)

#### ▶PERF ▶PERF<sup>Sty</sup> ▶STS

Internal The track plays the sounds generated by the internal sound engine. It does not play an external instrument connected to the MIDI OUT.

External The track plays an external instrument connected to the MIDI OUT. The connected device must receive on the MIDI channel associated with this track on the Pa800 (see "MIDI: MIDI Out Channels" on page 225).

A track set to this status does not play the internal sounds, therefore saving polyphony.

Instead of the assigned Sound name, the <**E: aaa.bbb.ccc**> indicator is shown on a track's area in the Main page:

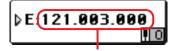

Control Change/Program Change area

This indicator begins with a remark saying the track is in External ("E") mode, and continues with a strings of transmitted Control Change and Program Change data. This will let you know what the track is transmitting to the MIDI OUT. In the following example, **CC#0** is the Control Change 0 (Bank Select MSB), **CC#32** is the Con-

trol Change 32 (Bank Select LSB), **PC** is the Program Change:

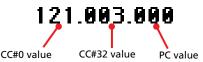

When touching the Sound area, the numeric keypad appears, instead of the Sound Select window. You can enter the Control Change/Program Change bundle shown above, separating the three parts with a dot (.).

Both The track plays both the internal sounds and an external instrument connected to the MIDI OUT.

| Туре |                 |        | I   | ▶ PE | RF  | ►PE | ERF <sup>s</sup> | <sup>sty</sup> ►ST | S |
|------|-----------------|--------|-----|------|-----|-----|------------------|--------------------|---|
| Drum | Drum/Percussion | track. | Set | a    | tra | ck  | to               | Drui               | m |

Drum Drum/Percussion track. Set a track to Drum mode if you wish to separately adjust the volume and set a different output for each percussive family of the assigned Drum Kit Sound. (See "Track Controls: Drum Volume" on page 100, and "Audio Setup: Sty/Kbd" on page 226).

> **Note:** Tracks set to Drum or Percussion mode while in Style Record (see "Track Type" on page 134), cannot be edited here. This option appears in grey. Other Style tracks cannot be set to Drum mode here.

> > ▶PERF ▶PERF<sup>Sty</sup> ▶STS

- Poly Tracks of this kind are polyphonic, i.e. they can play more than one note at the same time.
- Mono Tracks of this kind are monophonic, i.e. each new note stops the previous note.
- Mono Right A Mono track, but with priority assigned to the rightmost (highest) note.
- Mono Left A Mono track, but with priority assigned to the leftmost (lowest) note.

### Play/Mute icon

Track's play/mute status.

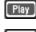

Play status. The track can be heard.

Mute

Mute status. The track cannot be heard.

### Track Controls: Drum Volume

In this page you can adjust the volume for each *family* of Drum and Percussion instrument for the selected track. A list of families is shown below.

These parameters can be accessed only on tracks set in Drum mode (see above). Use them on tracks with a Drum Kit assigned, or you will not be able to hear any change.

Note: All values are referred to the value of the original Sounds.

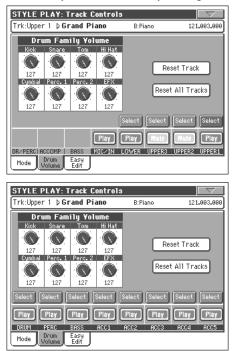

### **Drum families**

▶PERF ▶PERF<sup>Sty</sup> ▶STS

| Kick   | Kick drums volume.                    |
|--------|---------------------------------------|
| Snare  | Snare drums volume.                   |
| Tom    | Toms volume.                          |
| HiHat  | Hi-Hat volume.                        |
| Cymbal | Ride, Crash and other cymbals volume. |
| Perc.1 | Low-pitched percussions volume.       |
| Perc.2 | High-pitched percussions volume.      |
| EFX    | Special effects volume.               |
|        |                                       |

### Select

Use these buttons to select the track to edit. The button corresponding to the selected track turns green.

### **Reset Track**

Touch this button to reset all changes to percussive instrument volumes in the selected track.

### **Reset All Tracks**

Touch this button to reset all changes to percussive instrument volumes in all tracks.

### Play/Mute icon

Track's play/mute status.

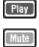

Play status. The track can be heard.

Mute status. The track cannot be heard.

▶PERF ▶PERF<sup>Sty</sup> ▶STS

### How to adjust volume for a single Drum Family

Here is a quick example of the use of the Drum Volume function.

- 1. While in this page, press TRACK SELECT to see individual Style tracks.
- 2. Touch the Select button, in the display, above the Drum track.
- Press START/STOP to let the Style go. 3.
- 4. While listening to the Style, select the Cymb. knob, and use TEMPO/VALUE controls to turn the volume completely off.

You'll notice how all cymbals stops sounding.

5. Touch the Reset Track button in the display to recall the original cymbals volume.

### **Track Controls: Easy Edit**

In this page you can edit the main parameters of the Sounds assigned to each track.

#### Note: All values refer to the value of the original Sound.

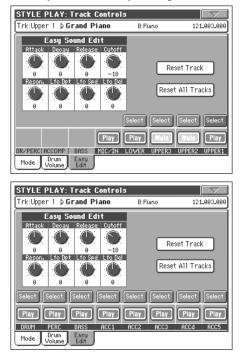

| Parameters | ▶PERF ▶PERF <sup>Sty</sup> ▶STS                                                                                                    |
|------------|----------------------------------------------------------------------------------------------------|
| Attack     | Attack time. This is the time during which the sound goes from zero (at the moment when you strike a key) to it's maximum level.                  |
| Decay      | Decay time. Time to go from the final Attack level to the beginning of the Sustain.                                                               |
| Release    | Release time. This is the time during which the<br>sound goes from the sustaining phase, to zero.<br>The Release is triggered by releasing a key. |
| Cutoff     | Filter cutoff. This sets the sound brightness.                                                                                                    |
| Resonance  | Use the Filter Resonance to boost the cutoff frequency.                                                                                           |
| LFO Depth  | Intensity of the Vibrato (LFO).                                                                                                    |
| LFO Speed  | Speed of the Vibrato (LFO).                                                                                                    |
| LFO Delay  | Delay time before the Vibrato (LFO) begins, after the sound starts.                                                                               |

### Select

Use these buttons to select the track to edit. The button corresponding to the selected track turns green.

### **Reset Track**

Touch this button to reset all changes to Sound parameters in the selected track.

### Reset All Tracks

Touch this button to reset all changes to Sound parameters in all tracks.

#### ▶PERF ▶PERF<sup>Sty</sup> ▶STS Play/Mute icon

Track's play/mute status.

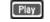

Play status. The track can be heard.

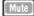

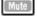

Mute status. The track cannot be heard.

How to adjust sound parameters for a sin-

### gle Sound

Here is a quick example of the use of the Easy Sound Edit function.

- If needed, while in this page press TRACK SELECT to see 1. Keyboard tracks.
- Touch the Select button, in the display, above the Upper 1 2. track.
- While playing on the keyboard to hear the Sound, select the 3. Cutoff knob, and use TEMPO/VALUE controls to turn its value completely off.

You'll notice how the filter progressively cuts out high frequencies, making the sound darker and mellower.

Touch the Reset Track button in the display to recall the 4. original Cutoff value.

### Keyboard/Ensemble: Keyboard Control

This page lets you enable/disable the Damper and Expression pedals, plus the Joystick, for each of the Keyboard tracks.

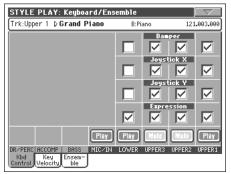

### Damper

#### ▶PERF ▶STS

- On When you press the Damper pedal and release the keys, the track's sound is kept sustained.
- Off The Damper pedal is not active on any track set to this status.

### Joystick X

This enables/disables the left/right movement of the Joystick (Pitch Bend, and sometimes a Sound parameter's control; for Pitch Bend settings, see "Mixer/Tuning: Tuning" on page 96).

### Joystick Y

▶PERF ▶STS

▶PERF ▶STS

This enables/disables the front/rear movement of the Joystick (Y+: Modulation, and sometimes a different Sound parameter's control; Y-: Various controls, or non-active).

### Expression

#### ▶PERF ▶STS

This parameter allows you to switch the Expression control on/ off on each individual Keyboard track. The Expression control is a relative level control, always subtracted from the Volume value of the track.

As an example, imagine you have a Piano sound assigned to Upper 1, and a Strings sound assigned to Upper 2. If you turn the Expression switch on on Upper 2, and off on Upper 1, you can use a continuous pedal to control only the Strings' volume, while the Piano remains unchanged.

To program a pedal or Assignable Slider to act as an Expression control, see "Controllers: Pedal/Switch" on page 222 or "Controllers: Assignable Sliders" on page 222. You can only assign this function to a volume-type pedal, not to a switch-type one. Assign the "KB Expression" option to the pedal or Assignable Slider, then select Write Global-Global Setup from the page menu to save the setting to the Global.

### Play/Mute icon

Track's play/mute status.

Play status. The track can be heard.

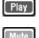

Flay status. The track call be heard.

Mute status. The track cannot be heard.

### Keyboard/Ensemble: Key/Velocity Range

This page lets you program a key and dynamic (velocity) range for each of the Keyboard tracks.

Key range is useful to create a set of Keyboard tracks playing in different zones of the keyboard. For example, you may have french horns and woodwinds playing in the center range of the keyboard, while only woodwinds play on the higher range.

Velocity range is useful to create a sound made of up to three dynamic layers, assigning each of the Upper tracks to a different dynamic range.

As an example, you may assign the El.Piano 1 Program to the Upper 1, and the El.Piano 2 Program to the Upper 2 track. Then, set Upper 1 to [Bottom=0, Top=80], and Upper 2 to [Bottom=81, Top=127]. The El.Piano 1 will play when playing softer, the El.Piano 2 when playing louder.

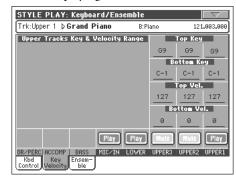

### Top/Bottom Key (Key Range)

▶PERF ▶STS

▶PERF ▶STS

▶PERF ▶STS

This parameter pair sets the Top and Bottom key range for the track.

C-1...G9 Selected key.

### Top/Bottom Vel. (Velocity Range)

This parameter pair sets the Top and Bottom dynamic range for the track.

0 Lowest velocity value.

127 Highest velocity value.

### Play/Mute icon

Track's play/mute status.

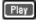

Play status. The track can be heard.

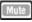

Mute status. The track cannot be heard.

▶PERF ▶STS

### Keyboard/Ensemble: Ensemble

This page lets you program the Ensemble function. This function harmonizes the right-hand melody (played in realtime) using the recognized chords of the left-hand.

**Note:** The Ensemble function only works in Style Play mode, with the Split Keyboard Mode.

| STYLE PLAY: Keyboard/Ense                    | emble        |                |
|----------------------------------------------|--------------|----------------|
| Trk:Upper 1 <b>▷Grand Piano</b>              | B:Piano      | 121.003.000    |
| Ensemble                                     |              |                |
| Type: 🕨 Block                                |              |                |
| Note Velocity: <u>-2</u>                     |              |                |
|                                              |              |                |
|                                              |              |                |
|                                              | Ensem        | ble Trk Assign |
|                                              | Off          | Off Normal     |
|                                              |              |                |
| Play                                         | Play Mute    | Mute Play      |
| DR/PERC ACCOMP BASS MIC/IN<br>Kbd Key Ensem- | LOWER UPPER3 | UPPER2 UPPER1  |
| Control Velocity ble                         |              |                |

### Ensemble

▶PERF ▶STS

Harmonization type.

Duet Adds a single note to the melody.

- Close Adds a closed-position chord to the melody. Open 1 Adds an open-position chord to the melody. Open 2 As the above, but with a different algorithm. Block Block harmonization - very typical of jazz music. Power Ensemble Adds a fifth and an octave to the melody, as heard in hard rock. Fourths LO Typical of jazz, this option adds two perfect fourths under the melody. Fourths UP As the above, but with notes added over the melody. Fifths This adds a series of fifths below the original note. Octave Adds one or more octaves to the melody. Dual This option adds to the melody line a second note, at a fixed interval set with the "Note" parameter. When selecting this option, a transposition value appears (-24...+24 semitones to the
- Brass Typical Brass section harmonization.

original note).

- Reed Typical Reed section harmonization.
- Trill When two notes are played on the keyboard, this option trills them. If three or more notes are played, only the last two are trilled. You can set the trill speed by using the Tempo parameter (see below).

| Repeat                                                                                                    | The played note is repeated in sync with the<br>Tempo parameter (see below). When playing a<br>chord, only the last note is repeated.              |  |
|----------------------------------------------------------------------------------------------------|----------------------------------------------------------------------------------------------------|--|
| Echo                                                                                                    | As the Repeat option, but with the repeated notes fading away after the time set with the Feedback parameter (see below).                          |  |
| AutoSplit1                                                                                                    | If more than a single Upper track is in play, the<br>Upper 1 track plays the melody in mono, while<br>the other Upper tracks play the chord notes. |  |
|                                                                                                    | If only the Upper 1 track is in play, it plays poly-<br>phonically all the chord notes.                                                            |  |
| AutoSplit2                                                                                                    | Similar to AutoSplit1, but the Upper 1 track always plays the uppermost note.                                                                      |  |
| Note Velocity >PERF >STS                                                                                         |                                                                                                    |  |
| Note Velocity >PERF >STS                                                                                         |                                                                                                    |  |
| This parameter sets the velocity difference between the right-<br>hand melody and the added harmonization notes. |                                                                                                    |  |

-10...0 Subtracted velocity value.

#### Tempo

▶PERF ▶STS

▶PERF ▶STS

▶PERF ▶STS

▶PERF ▶STS

**Note:** This parameter only appears when the Trill, Repeat or Echo options are selected.

Note value for the Trill, Repeat or Echo Ensemble options. This is in sync with the Metronome Tempo.

#### Feedback

**Note:** This parameter only appears when the Echo option is selected.

This parameter sets how many times the original note/chord is repeated by the Echo option.

### Ensemble Track Assign

Use these parameters to separately set Upper tracks for the Ensemble function.

OffThere is no harmonization on this track.NormalThis track is included in the harmonization.MuteThis track only plays the Ensemble notes, but not<br/>the original note.

### Play/Mute icon

Track's play/mute status.

Play

Mute ]

Play status. The track can be heard.

Mute status. The track cannot be heard.

### Style Controls: Drum/Fill

In this page you can select various general parameters for the Style.

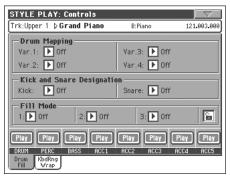

### Drum Mapping (Var.1...Var.4)

▶PFRF ▶PERF<sup>Sty</sup>

The Drum Mapping lets you select an alternative arrangement of percussive instruments for the selected Drum Kit, without any additional programming. Just select a Drum Map, and some percussive instruments will be replaced with different instruments.

Off Standard mapping.

Drum Mapping 1...7

Drum Map number. Mapping 1 is "soft-sounding", while mapping 7 is "loud-sounding".

#### **Kick and Snare Designation**

▶PERF ▶PERF<sup>Sty</sup>

The Kick Designation replaces the original Kick (Bass Drum) sound with a different Kick of the same Drum Kit, while the Snare Designation replaces the original Snare Drum sound with a different Snare of the same Drum Kit.

Hint: Select different Designations while listening to the Style, and see how they affect the Style. When you like the result, save your setting to a Performance or Style Performance.

Off Original Kick or Snare.

Type 1...3 Kick or Snare replacing the original one.

### Fill Mode (1...3)

▶PERF ▶PERF<sup>Sty</sup>

These parameters set a Variation to be automatically selected at the end of each of the three available Fills (1...3).

- Off The same Variation, playing before selecting a Fill, will be selected again.
- V1&V2 ... V3&V4

The specified Variations will be alternatively selected, when one of them is selected. For example, with the "V1&V2" option, if Variation 1 is selected, Variation 1 and Variation 2 will be alternatively selected after the end of the Fill.

Var.Up/Var.Down

The next higher/lower numbered Variation is selected, in cycle. After Variation 4, an Up command will select Variation 1. After Variation 1, a Down command will select Variation 4.

Var.Inc/Var.Dec

The next higher/lower numbered Variation is selected. When Variation 4 is reached, an Inc command will select Variation 4 again. When Variation 1 is reached, a Dec command will select Variation 1 again.

To Var.1...To Var.4

"Fill to Variation" (->1, ->2, ->3, ->4) automatically selects one of the four available Style Variations at the end of the fill.

### Fill Mode lock icon

▶ GBL<sup>Gbl</sup>

This lock prevents the Fill Mode being changed when selecting a different Performance or Style.

This lock is reset when turning the instrument off, unless you write Global settings to memory (see "Write Global - Global Setup dialog box" on page 231).

For more information on parameter locks, see "General Controls: Lock" on page 218.

### **Track status**

▶PERF ▶PERF<sup>Sty</sup>

Track play/mute status. Touch these icons to change it.

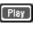

Play status. The track can be heard.

Mute status. The track cannot be heard.

### Style Controls: Keyboard Range On/Off / Wrap Around

In this page you can program the Wrap Around point, and turn on/off the Keyboard Range included in each Style tracks.

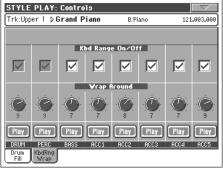

### **Keyboard Range On/Off**

#### ▶PERF ▶PERF<sup>Sty</sup>

This parameter is an on/off switch for the Key Range parameter memorized into each Style Element track.

On The Keyboard Range is considered - provided it has been programmed (see "Style Element Track Controls: Keyboard Range" on page 132 in Style Record mode). When a track goes over the lower or higher Keyboard Range point, it is automatically transposed, to stay in the programmed range.

No Keyboard Range used.

Off

#### Wrap Around

#### ▶PERF ▶PERF<sup>Sty</sup>

▶PERF ▶PERF<sup>Sty</sup>

The wrap-around point is the highest register limit for the backing track. The accompaniment patterns will be transposed according to the detected chord. If the chord is too high, the Style tracks might play in a register that is too high, and therefore unnatural. If, however, it reaches the wrap-around point, it will be automatically transposed an octave lower.

The wrap-around point can be individually set for each track in semitone steps up to a maximum of 12 semitones, relative to the chord root set in Style Record mode (see "Key/Chord" on page 115).

It is advisable to set different Wrap Around points for each track, to avoid all tracks "jump" to a different octave at the same time.

1...12 Maximum transposition (in semitones) of the track, referred to the original key of the Style pattern.

#### Play/Mute icon

Track's play/mute status.

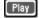

Play status. The track can be heard.

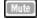

Mute status. The track cannot be heard.

## Pad/Switch: Pad

This page lets you select a different sound for each of the four PAD buttons.

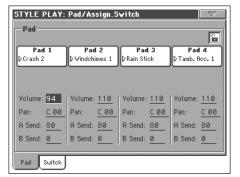

**Note:** You can also assign different Sounds from the Pad panel of the main page.

#### Pad assignment

▶PERF ▶PERF<sup>Sty</sup> ▶SB

▶PERF ▶PERF<sup>Sty</sup> ▶SB

Name of the Hit or Sequence assigned to each Pad. Touch the box to make the Pad Select window appear (see "Pad Select window" on page 81).

#### Volume

Volume for each of the four Pad tracks.

### Pan

Pan for each of the four Pad tracks.

-64...-1 Left stereo channel. 0 Center.

+1...+63 Right stereo channel.

#### A Send

►PERF ►PERF<sup>Sty</sup> ►SB

▶PERF ▶PERF<sup>Sty</sup> ▶SB

Send level to the A Internal FX processor (usually reverb) for each of the four Pad tracks.

#### B Send

▶PERF ▶PERF<sup>Sty</sup> ▶SB

▶ GBL<sup>Gbl</sup>

Send level to the B Internal FX processor (usually modulating effect) for each of the four Pad tracks.

#### Pad lock icon

This lock avoids selecting a different Performance or STS changes also the Hit or Sequence Pads assigned to the Pads.

This lock is reset when turning the instrument off, unless you write Global settings to memory (see "Write Global - Global Setup dialog box" on page 231).

For more information on parameter locks, see "General Controls: Lock" on page 218.

# Pad/Switch: Assignable Switch

This page lets you select a different function for each of the two ASSIGNABLE SWITCH buttons, located near the joystick.

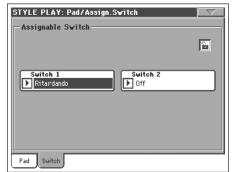

#### Switch 1 / 2

### ▶PERF ▶STS

▶ GBL<sup>Gbl</sup>

Each of the ASSIGNABLE SWITCH buttons. Use these pop-up menus to assign a function to each switch. See "List of Assignable Switch functions" on page 317.

### Assignable Switch lock icon

This lock avoids selecting a different Performance or STS changes also the functions assigned to the switches.

This lock is reset when turning the instrument off, unless you write Global settings to memory (see "Write Global - Global Setup dialog box" on page 231).

For more information on parameter locks, see "General Controls: Lock" on page 218.

# **Preferences: Style Preferences**

In this page you can set various general parameters for the Style play mode. Settings can be saved to a Performance, or STS.

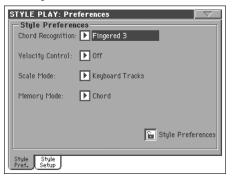

#### **Chord Recognition Mode**

▶PERF ▶STS

This parameter defines how chords are recognized by the autoaccompaniment engine. Please note that when in Full or Upper Chord Scanning mode, the Fingered 3 mode is always selected, and you must always play at least three notes, to let a chord be recognized.

**Note:** This parameter is the same you can find in the main page (see "Split panel" on page 92).

- Fingered 1 Play one or more notes, according to the selected Chord Scanning Mode. A full Major chord will be recognized even if only a single note is played.
- Fingered 2 You must always play two or more notes for a chord to be recognized. If you play just one note, a unison will be played. If you play a suspended chord (a root+5th), a suspended chord will be played. The full chord will be recognized when you play three or more notes.
- Fingered 3 You must always play three or more notes for a chord to be recognized. This option is automatically selected when selecting the FULL Chord Scanning mode.
- One Finger You can also compose a chord using a simplified chord playing technique:

• If you play only one note, a Major chord is recognized.

• Play the root note, plus a white key on the left, for a 7th. For example, play C3 + B2 for a C7.

• Play the root note, plus a black key on the left, for a Minor chord. For example, play C3 + Bb2 for a C minor.

• Play the root note, plus a white and a black key on the left, for a Minor 7th. For example, play C3 + B2 + Bb2 for a C min 7.

Expert This mode is an extension of the Fingered 2, adding rootless and slashed chord recognition, often used in jazz, fusion, modern pop and light music.

> This type of chord recognition is very useful to play piano chords typical of jazz piano players. You don't need to play the root note, doubling the note already played by the bass track.

#### **Velocity Control**

▶PERF ▶STS

Set this parameter to trigger one of the following functions simply by playing louder with your left hand. When playing with a velocity value higher than the value set by the "Velocity Control Value" parameter (see page 107), the selected function will be activated.

• This function only works in SPLIT Keyboard Mode, with the LOWER or no Chord Scanning mode selected.

• It does not work in FULL Chord Scanning mode, or in SPLIT Keyboard Mode, with the UPPER Chord Scanning mode selected.

Off The function is turned off.

Break, Fill In 1, Fill In 2

- When playing with a velocity higher than the trigger value on the Lower track, the selected element is automatically triggered.
- Start/Stop You can start or stop the Style by playing harder on the keyboard.

Bass Inversion

- When playing with a velocity higher than the trigger value, the Bass Inversion function will be activated or deactivated.
- Memory When playing with a velocity higher than the trigger value, the Memory function will be activated or deactivated.

#### Scale Mode

### ▶PERF ▶STS

This parameter defines which tracks are affected by the selected alternative scale (see "Scale" on page 96).

Keyboard tracks

The scale will only affect Keyboard tracks.

- Upper tracks The scale will only affect Upper 1-3 Keyboard tracks.
- All Tracks The scale will affect all tracks (Keyboard, Style, Pads).

#### Memory Mode

### ▶PERF ▶ STS

This parameter sets the way the MEMORY button works.

Chord When its LED is on, the MEMORY button keeps the recognized chord in memory. When its LED is off, the chord is reset when raising the hand from the keyboard.

Chord + Lower

When its LED is on, the MEMORY button keeps the recognized chord in memory, and keeps the Lower track held until the next note or chord is played. When its LED is off, the chord is reset when raising the hand from the keyboard, and the Lower track is not sustained.

Fixed Arr. + Lower

When its LED is on, the MEMORY button keeps the Lower track held until the next note or chord is played. When off, the Lower track is not sustained when raising the hand from the keyboard. The chord is always kept in memory.

#### Lock icon

▶ GBL<sup>Gbl</sup>

All parameters in this page may be protected from selecting a different Performance or STS.

This lock is reset when turning the instrument off, unless you write Global settings to memory (see "Write Global - Global Setup dialog box" on page 231).

For more information on parameter locks, see "General Controls: Lock" on page 218.

# **Preferences: Style Play Setup**

In this page you can set various general parameters for the Style Play mode.

#### STYLE PLAY: Preferences Global-Style Play Setup 🕨 01 Default Midi Setup: Performance/Sound Default: 🕨 Performance Style Change On By Default 95 Velocity Control Value Upper Volume Link V Bass & Lower Backing Style Style Pref. Setup

Note: These settings are stored in the Style Play Setup area of the Global file (together with all the other parameters marked with the

▶ GBL<sup>Sty</sup> abbreviation through the manual). After changing these settings, select the Write Global-Style Play Setup command from the page menu to save them to the Global.

#### Midi Setup

►GBL<sup>Sty</sup>

MIDI channels for the Style Play mode can be automatically configured by selecting a MIDI Setup with this parameter. See "MIDI" on page 263 for more information on using MIDI Setups.

Note: To automatically select a MIDI Setup when entering the Style Play mode, select the Write Global-Style Setup command from the page menu.

For detailed information on MIDI Setup settings, see "MIDI Setup" on page 314.

Note: After selecting a MIDI Setup, you can go to the Global mode and apply any change to each channel setting. To store these changes to a MIDI Setup, while still in Global mode select the Write Global-Midi Setup command from the page menu. All MIDI Setup can be freely customized and overwritten.

Hint: To restore the original MIDI Setups, load the original Factory data again (from the Accessory CD, or downloadable from www.korgpa.com).

#### Performance/Sound Default

► GBL<sup>Sty</sup>

Performance banks and Sound banks share the same buttons on the control panel. Use this parameter to define whether the PER-FORMANCE SELECT or the SOUND SELECT LED must be on when you turn the instrument on.

#### Style Change On By Default

This parameter allows you to define the status of the STYLE CHANGE button at startup.

- On At startup, the LED of the STYLE CHANGE button will automatically turn on.
- Off At startup, the LED of the STYLE CHANGE button will stay off.

#### Velocity Control Value

Use this parameter to set a velocity value over which to automatically trigger the Style Start/Stop or select a Style Element (see "Velocity Control" above).

#### **Upper Volume Link**

This parameter allows you to define if changing the volume for one of the Upper tracks, proportionally changes also the other Upper tracks.

- On When changing volume to one of the Upper tracks, volume for the other Upper tracks changes in proportion.
- Off When changing volume to one of the Upper tracks, only that track's volume is changed. Other Upper tracks are left unchanged.

#### **Bass & Lower Backing**

With this function, you can play a simple accompaniment with your left hand. For this to work, the SPLIT Keyboard Mode must be selected, and the Style must not be running. By default, this function is turned on.

On If the Style is not playing, and you play chords with your left hand, the Sound assigned to the Lower track plays chord notes (even if the Lower track is muted), and a Bass sound plays the chord root. When you start the Style, the normal behavior is restored.

> When the Bass & Lower Backing BACKING function is active, the Backing icon appears in the Lower track Sound's area.

Off If the Style is not playing, and the Lower track is muted, no sound can be heard when you play with your left hand. If the Lower track is set to play, you can hear the sound assigned to the Lower track.

ference

Re

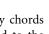

▶ GBL<sup>Sty</sup>

▶ GBL<sup>Sty</sup>

▶ GBL<sup>Sty</sup>

► GBL<sup>Sty</sup>

### Page menu

Touch the page menu icon to open the menu. Touch a command to select it. Touch anywhere in the display to close the menu without selecting a command.

| Write Performance          |
|----------------------------|
| Write Single Touch Setting |
| Write Current Style Perf.  |
| Write Global-Style Setup   |
| Solo Track                 |
| Copy FX                    |
| Paste FX                   |
| Easy Mode                  |

#### Write Performance

Select this command to open the Write Performance dialog box, and save most of the current control panel settings to a Performance.

See "Write Performance dialog box" on page 109 for more information.

#### Write Single Touch Setting

Select this command to open the Write Single Touch Setting (STS) dialog box, and save Keyboard track settings to one of the Single Touch Settings (STS) of the current Style.

See "Write Single Touch Setting dialog box" on page 109 for more information.

#### Write Current Style Performance

Select this command to open the Write Current Style Performance dialog box, and save Style track settings to the Style Performance of the current Style.

See "Write Single Touch Setting dialog box" on page 109 for more information.

#### Write Global-Style Setup

Select this command to open the Write Global-Style Setup dialog box, and save global settings that are unique to the Style Play mode. These settings are programmed on the "Preferences: Style Play Setup" page (see page 107).

See "Write Global-Style Play Setup dialog box" on page 110 for more information.

#### Solo Track

Select the track to be soloed, and check this item. You will hear only the selected track, and the 'Solo' warning will flash on the page header.

Uncheck this item to exit the Solo function.

The Solo function works in a slightly different way, depending on the selected track:

• *Keyboard track:* The selected Keyboard track is the only track you can hear when playing on the keyboard. All other Keyboard tracks are muted. The status of the Style tracks is unaffected.

• *Style track:* The selected track is the only Style track you can hear. All other Style tracks are muted. The status of the Keyboard tracks is unaffected.

• *Grouped Style tracks:* The Solo function does not work on these special tracks.

**SHIFT** Keep the SHIFT button pressed and touch one of the tracks to solo it. Do the same on a soloed track to deactivate the Solo function.

#### Copy/Paste FX

You can copy a single, or all four effects, between Styles, Performances, STSs and Songs. To do this, choose the "Copy FX" and "Paste FX" commands from the page menu of the Style Play, Song Play or Sequencer modes.

#### To copy a single effect:

- 1. Select the source Song, Performance, Style or STS, then
  - go to the page of the single effect you want to copy (FX A, FX B, FX C, or FX D), *or*

• go to the Effects > FX Select page, to copy all four effects. This may be useful if you want to copy two or three of the four effects into different Performances, Styles or STSs.

- 2. Choose the "Copy FX" command from the page menu.
- **3.** Select the target Performance, Style or STS, then go to the page of the single effect you want to paste (FX A, FX B, FX C, or FX D).
- 4. Choose the "Paste FX" command from the page menu.

#### To copy all four effects:

- Select the source Performance, Style or STS, then go to the Effects > FX Select page, to copy all four effects.
- 2. Choose the "Copy FX" command from the page menu.
- **3.** Select the target Performance, Style or STS, then go to the page of the Effects > FX Select page.
- 4. Choose the "Paste FX" command from the page menu.

#### Easy Mode

Easy Mode allows you to use the Style Play and Song Play modes with an easier-to-use user interface. It is recommended to beginners, and to professionals alike that do not want to deal with the extra parameters of the Advanced mode.

At any time, you can manually turn the Easy Mode on/off with the Easy Mode command in the page menu of the Style Play and Song Play modes.

See "The Style Play page in detail" on page 7 for more information.

# Write Performance dialog box

Open this window by selecting the Write Performance item from the page menu. Here, you can save all track settings, the selected Style number, various Style settings, and the selected Voice Processor Preset, to a Performance.

|             | Write Performance     |        |
|-------------|-----------------------|--------|
| Name:       | T Grand Piano eXp     |        |
|             | То                    |        |
| Perf. Bank: | 01– Piano             | 1      |
| Performance | : 01- Grand Piano eXp | Select |
| Cano        | :el                   | ОК     |

Parameters saved in the Performance are marked with the **PERF** symbol through the user's manual.

**SHIFT** Keep the SHIFT button pressed and press one of the SOUND/PERFORMANCE buttons to open this window.

#### Name

Name of the Performance to be saved. Touch the **T** (Text Edit) button next to the name to open the Text Edit window.

#### Perf Bank

Target bank of Performances. Each bank corresponds to one of the PERFORMANCE/SOUND buttons. Use TEMPO/VALUE controls to select a different bank.

#### Performance

Target Performance location in the selected bank. Use TEMPO/ VALUE controls to select a different location.

#### Select... button

Touch this button to open the Performance Select window, and select a target location.

# Write Single Touch Setting dialog box

Open this window by selecting the Write Single Touch Setting item from the page menu. Here, you can save Keyboard track settings, and the selected Voice Processor Preset, to one of the four single Touch Settings (STS) belonging to the current Style.

| Write Single Touch Setting (STS) |
|----------------------------------|
|                                  |
| Name: T Stereo Grand             |
| Το                               |
| Current Style: British Pop 1     |
| STS: 🕨 Ø1 Steel Guitar           |
|                                  |
| Cancel OK                        |
|                                  |

Parameters saved in the STS are marked with the **STS** symbol through the user's manual.

**SHIFT** Keep the SHIFT button pressed and press one of the SIN-GLE TOUCH SETTING buttons to open this window.

#### Name

Name of the STS to be saved. Touch the **T** (Text Edit) button next to the name to open the Text Edit window.

#### **Current Style**

*Non editable.* Settings are saved in one of the four STSs belonging to the current Style. This parameter displays the name of the "parent" Style.

#### STS

Target STS location. The name of the STS currently saved at the target location is shown. Use TEMPO/VALUE controls to select a different location.

# Write Style Performance dialog box

Open this window by selecting the Write Style Performance item from the page menu. Here, you can save Style track settings to the Style Performance of the current Style.

| ₩rite Style Performance |                    |  |  |  |
|-------------------------|--------------------|--|--|--|
|                         |                    |  |  |  |
|                         | To                 |  |  |  |
| Style Bank:             | 01 - 8/16 Beat 1   |  |  |  |
| Current Style:          | 05 — British Pop 1 |  |  |  |
| Cancel                  | ОК                 |  |  |  |

Parameters saved in the Style Performance are marked with the

▶ PERF<sup>Sty</sup> symbol through the user's manual.

**SHIFT** Keep the SHIFT button pressed and press one of the STYLE buttons to open this window.

#### **Style Bank**

*Non editable.* Bank of Styles the current Style belongs to. Each bank corresponds to one of the STYLE buttons.

#### **Current Style**

Non editable. Name of the current Style.

# Write Global-Style Play Setup dialog box

Open this window by selecting the Write Global-Style play Setup item from the page menu. Here, you can save various Style Preference settings (see "Preferences: Style Play Setup" on page 107), that are saved to the Global file.

| ₩rite Global-Sty       | jle Play Setup     |
|------------------------|--------------------|
|                        |                    |
|                        |                    |
|                        |                    |
| Write Global-Style Pla | y Setup to memory? |
|                        |                    |
|                        |                    |
|                        |                    |
| Cance1                 | OK                 |
|                        |                    |

Parameters saved in the Style Play Setup area of the Global are marked with the >GBL<sup>Sty</sup> symbol through the user's manual.

# The Favorite banks

You can create a custom set of Styles, made of up to ten Favorite banks. You can assign a different name to these banks, in order to add musical genres not included among the Factory Styles.

When both LEDs of the leftmost STYLE button are lit, the FAVORITE banks are selected. No loading is required. Each bank can include up to 32 Styles; browse them using the PAGE buttons.

The Favorite Styles are contained in ten folders, automatically created by the Pa800 inside the FAVORITE folder in the SSD's root. Even if different names can be shown in the display, these folders have fixed names:

| Folder name        | FAVORITE bank buttons |  |  |
|--------------------|-----------------------|--|--|
| FAVORITE01.STY     | Bank 1                |  |  |
| FAVORITE[0209].STY | Bank 29               |  |  |
| FAVORITE10.STY     | Bank 10               |  |  |

*Hint:* New Styles are released from time to time on our website (*www.korgpa.com*).

### **Creating the Favorite banks**

There are two ways to create the Favorite banks:

- While in Style Record mode, you can write the new or edited Style in the Favorite banks, as an alternative to the User Style banks. See the Style Record chapter for more information on saving a Style.
- While in Media mode, you can load any Style into the Favorite folders, as an alternative to the User Style banks. See the Media chapter for more information on the Load operations.

### **Renaming the Favorite banks**

While the Style Select window is in the display, you can choose the "Rename Favorite Bank" command from the page menu, and assign the Favorite Style banks any name you like (see "Rename Favorite Bank" on page 81.).

The assigned name can be spanned over two lines, by separating them with the paragraph character  $(\P)$ . For example, to write "World Music" on two lines, enter "World¶Music".

Be careful not to write words exceeding the width of the side tabs of the Style Select window.

# Style Record mode

By entering the Style Record mode, you can create your own Styles, or edit an existing Style.

# The Style structure

The term "Style" relates with music sequences automatically played by the arranger of the Pa800. A Style consists of a predefined number of **Style Elements** (E) (Pa800 features thirteen different Style Elements: Variation 1-4, Intro 1-3, Fill 1-3, Ending 1-3). When playing, these Style Elements can be selected directly from the control panel, using the corresponding buttons.

To explain the Style structure, we can use a tree-structure, as shown in the following diagram:

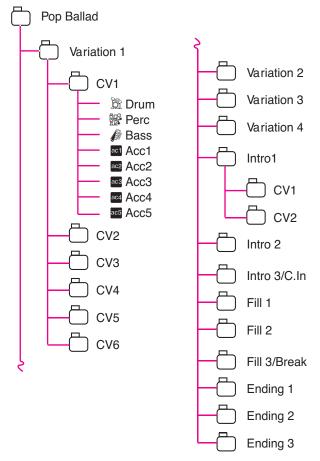

Each Style Element is made up of smaller units, called **Chord Variations (CV)**, but not all of them have the same number of CVs. Variations 1-4 have up to 6 CVs each, while the other Style Elements have only up to 2 CVs.

When you play on the chord recognition area (Lower, Upper or Full, depending on the Chord Scanning section on the control panel), the arranger scans the keyboard and determines which chord you are playing. Then, depending on the selected Style Element, it determines which Chord Variation (CV) should be played for the scanned chord. Which Chord Variation corresponds to each scanned chord is a setting of the Style: the **Chord Variation Table**. Each Style Element contains a Chord Variation Table, whose prototype is the following:

| Chord          | Chord Variations (CVs) |                                 |  |  |
|----------------|------------------------|---------------------------------|--|--|
|                | Variation 1-4          | Intro 1-3, Fill 1-3, Ending 1-3 |  |  |
| Maj            |                        |                                 |  |  |
| 6              |                        |                                 |  |  |
| M7             |                        |                                 |  |  |
| M7b5           |                        |                                 |  |  |
| Sus4           |                        |                                 |  |  |
| Sus2           |                        |                                 |  |  |
| M7sus4         |                        |                                 |  |  |
| min            |                        |                                 |  |  |
| m6             |                        |                                 |  |  |
| m7             |                        |                                 |  |  |
| m7b5           |                        |                                 |  |  |
| mM7            | CV1 – CV6              | CV1 – CV2                       |  |  |
| 7              |                        | CV1 - CV2                       |  |  |
| 7b5            |                        |                                 |  |  |
| 7sus4          |                        |                                 |  |  |
| dim            |                        |                                 |  |  |
| dimM7          |                        |                                 |  |  |
| aug            |                        |                                 |  |  |
| aug7           |                        |                                 |  |  |
| augM7          |                        |                                 |  |  |
| no 3rd         |                        |                                 |  |  |
| no 3rd, no 5th | ]                      |                                 |  |  |
| b5             |                        |                                 |  |  |
| dim7           |                        |                                 |  |  |

After deciding what CV to play, the arranger triggers the right sequence for each track. Since each sequence is written in a particular key (for example, CMajor, GMajor or Emin), the arranger transposes it according to the scanned chord. Notes in the sequence are carefully transposed, to make them work fine with all recognized chords.

Going deeper into the Style structure, we can see that each Chord Variation is made up of **Track Sequences**, and the Pa500 supports 8 different tracks. DRUM and PERC are used for drum and percussion sequences, BASS for bass and ACC1-5 are for accompaniment sequences (string, guitar, piano or other accompaniment instruments). Just to summarize, when you play a chord on the chord recognition area, the arranger determines which Style Element is used, then determines which Chord Variation should be used for the played chord, then Style sequences for every track of that Chord Variation are transposed from the original chord to the recognized chord, and so on every time you play a chord.

### **Ordinary, Guitar and Drum tracks**

There are different types of tracks (see "Track Type" on page 134), and each of them is treated in a different way by the arranger;

- Acc (Accompaniment) and Bass tracks: When a chord is recognized, the programmed chord notes are transposed to a suitable scale, according to the Note Transposition Tables (NTT) The NTT allows you to record just some Chord Variations, and have all the notes play in the right place, avoiding dissonances and transposing the pattern notes to the notes of the recognized chord.
- Drum & and Perc (Percussion) tracks: No transposition is applied. The original pattern plays always.
- Gtr (Guitar) tracks: When a chord is recognized, the arranger triggers single notes, strumming and arpeggios on a "virtual guitar", keeping care of the way notes are played on the guitar keyboard.

### What to record

Recording a Style is a matter of recording tracks, inside a series of Chord Variations, inside a series of Style Elements, inside the Style itself.

You don't need to record all Chord Variations for all Style Elements. It is often only needed to record just a Chord Variation for each Style Element. Exceptions are the Intro 1 and Ending 1, where we suggest to record both a Major and minor Chord Variations.

### Pattern data vs. track data

While the Style Record mode is where you can create or edit music patterns for the Style, track parameters (like Volume, Pan, Octave Transpose, FX settings...) have to be edited in Style Play mode.

- After creating or editing music patterns in Style Record mode, save them by selecting the Write Style command from the page menu of the Style Record mode (see "Write Style dialog box" on page 138).
- After editing track parameters in Style Play mode, save them to the Style Performance by selecting the Write Style Performance command from the page menu of the Style Play mode (see "Write Style Performance dialog box" on page 110).

### Sounds

There are two ways of assigning Sounds to the Style tracks.

• While in Style Record mode you can assign different Sounds to each Style Element (see "Sounds area" on page 117).

While in Style Play mode, you can assign a single Sound to the Style Performance (together with the other track parameters), that remains the same for all Style Elements.

Which Sounds are used depends on the status of the "Original Style Sounds" parameter (see page 88).

**Note:** When assigning a Sound in Style Play mode, the "Original Style Sounds" is automatically turned off.

# Style Import/Export

As an alternative to creating Styles on the Pa500, you can import a Standard MIDI Files (SMF) from your computer to a Pa800's Style. See "Import: Import SMF" on page 135 and "Export SMF" on page 137.

# **Entering the Style Record mode**

While in the Style Play operating mode, press the RECORD button. The following page will appear in the display:

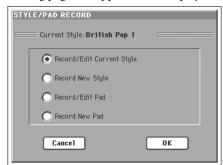

Select **Record/Edit Current Style** to edit the current Style. If it is a Factory Style, you may not be able to save it at the original location (depending on the status of the "Factory Style and Pad Protect" parameter, see page 257); you will select a User Style instead.

When editing an existing Style, the original Style Performance is recalled, but the following parameters are reset to their default values: Drum Mapping (Off), Kick & Snare Designation (Off). This means that you can hear some differences between the Style in play and the same Style being edited; for example, resetting the Drum Mapping may lead to some instruments being replaced.

Select **Record New Style** to start from a new, empty Style. A default Style Performance will be recalled. When finished recording, you will save the new Style onto a User Style location. (Styles can be saved onto Factory Style locations only when the "Factory Style and Pad Protect" parameter is set to Off – see page 257).

After editing the Style, please save it (see "Exit by saving or deleting changes" below) and exit the Style Record mode. Then, while in Style Play mode, edit the Style Performance to adjust track settings (Tempo, Volume, Pan, FX Send... see page 93 and following in the "Style Play operating mode" chapter) and save it by selecting the "Write Current Style Performance" from the page menu (see "Write Style Performance dialog box" on page 110). Note: After a record or edit operation, the memory is automatically reorganized. Therefore, when you press START/STOP there is a delay before you can actually listen to the Style. This delay is higher with a Style containing more MIDI events.

Note: While in Record mode, the footswitch and EC5 pedals are disabled. On the contrary, volume/expression-type pedals can be used.

# Exit by saving or deleting changes

When finished editing, you can save your Style in memory, or abort any change.

• To save changes, select the "Write Style" command from the page menu (see "Write Style dialog box" on page 138).

• To abort all changes, select the "Exit from Record" command from the page menu, or press the RECORD button, to exit from record and return to the main page of the Style Record mode.

*Hint:* Save often while recording, to avoid accidentally losing your changes to the Style.

# Listening to the Style while in Edit mode

While you are in Style Record mode, you can listen to the selected Chord Variation or to the whole Style, depending on the page you are in.

To select a Chord Variation, go to the Main page of the Record/ Edit mode (see "Element (Style Element)" and "Chord Var (Chord Variation)" on page 114).

- When you are in the Main, Event Edit, Quantize, Transpose, Velocity, or Delete pages, you can listen to the selected Chord Variation. Press START/STOP to check how it works. Press START/STOP again to stop the playback.
- When you are in the Sounds/Expression, Keyboard Range, Chord Table, Trigger/Tension, Delete All, Copy, Style Element Controls or Style Control pages, you can listen to the whole Style. Press START/STOP and play some chords to do your tests. Select any Style Element using the control panel buttons (VARIATION 1-4, INTRO 1-3, FILL 1-3, ENDING 1-3). Press START/STOP again to stop the playback.
- When you are in the Guitar Mode page, you can listen to the pattern you are programming, played in the selected Key.

**Note:** While in Style mode, the Fingered 3 Chord Recognition mode is automatically selected.

# List of recorded events

The Style Record mode filters out some events that may cause wrong operation of the Style. Here are the recorded events, and the most important filtered-out events.

| Control function                    | CC# |  |  |  |
|-------------------------------------|-----|--|--|--|
| Allowed                             |     |  |  |  |
| Note On                             |     |  |  |  |
| RX Noise On                         |     |  |  |  |
| Pitch Bend                          |     |  |  |  |
| Channel After Touch                 |     |  |  |  |
| Modulation                          | 1   |  |  |  |
| Breath                              | 2   |  |  |  |
| Pan                                 | 10  |  |  |  |
| Expression                          | 11  |  |  |  |
| CC#12                               | 12  |  |  |  |
| CC#13                               | 13  |  |  |  |
| Damper (Hold 1)                     | 64  |  |  |  |
| Filter Resonance (Harmonic Content) | 71  |  |  |  |
| Low Pass Filter Cutoff (Brightness) | 74  |  |  |  |
| CC#80 (General Purpose #5)          | 80  |  |  |  |
| CC#81 (General Purpose #6)          | 81  |  |  |  |
| CC#82 (General Purpose #7)          | 82  |  |  |  |

**Note:** Some Control Change messages cannot be recorded directly by using Pa800 integrated controls.

All allowed controllers can be assigned to an Assignable Pedal/ Slider/Switch.

MIDI Control Change messaged inserted by using a software on an external computer are imported when using the import function ("Import: Import SMF" on page 135).

*Some controllers are reset at the end of the pattern.* 

# Main page - Record 1

After pressing the RECORD button, and having chosen whether you want to edit an existing Style or create a new one, the main page of the Style Record mode appears, with the tab "Record 1" selected.

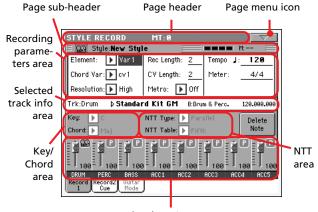

#### Track volume/status area

### Page header

This line shows the current operating mode and transposition.

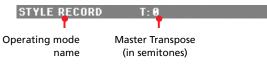

#### **Operating mode name**

Name of the current operating mode.

#### Master transpose

Master transpose value in semitones. This value can be changed using the TRANSPOSE buttons on the control panel.

### Page menu icon

Touch this icon to open the page menu. See "Page menu" on page 138.

### Page sub-header

This area shows some performing info on the Style.

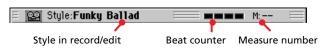

#### Style in record/edit

Name of the Style currently in edit or record.

#### Beat counter

This indicator shows the current beat inside the current measure.

#### Measure number

Current measure you are recording.

#### **Recording parameters area**

#### **Element (Style Element)**

This parameter lets you select a Style Element for editing. Each Style Element corresponds to a button on the control panel carrying the same name. After selecting a Style Element, select a Chord Variation for actual editing (see below).

Var1...End3

This is the selected Style Element

#### Chord Var (Chord Variation)

This parameter lets you select a Chord Variation for editing, after selecting the Style Element this Chord Variation belongs to.

**Note:** When this parameter and the assigned value is in small letters (cv1...cv6), the Chord Variation is empty; when it is in capitals (CV1...CV6), it is already recorded.

• If Style Element is Var1, Var2, Var 3 or Var4, you can select one of 6 Chord Variations to edit.

• If Style Element is Intro1, Intro2, Intro3, Fill1, Fill2, Fill3, Ending1, Ending2 or Ending3, you can select one of 2 Chord Variations to edit.

#### Resolution

Use this parameter to set the quantization during recording. Quantization is a way of correcting timing errors; notes played too soon or too later are moved to the nearest axis of a rhythmic "grid", set with this parameter, thus playing perfectly in time.

**Note:** To quantize after recording, use the Quantize function in the Edit section (see "Style Edit: Quantize" on page 126).

High No quantization applied.

(1/32)...) (1/8)

Grid resolution, in musical values. For example, when you select 1/16, all notes are moved to the nearest 1/16 division. When you select 1/8, all notes are moved to the nearest 1/8 division. A '3' after the quantization value means triplet.

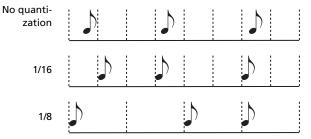

#### **Rec Length (Recording Length)**

#### ►STYLE

This parameter sets the recording length (in measures) of the selected track. Its value is always equal to, or a divider of, the Chord Variation Length (see next parameter).

This is not the total length of the Chord Variation, but just of the current track. For example, you may have a Chord Variation eight measures long, with a drum pattern repeating each two measures. If so, set the CV Length parameter to "8", and the Rec

Length parameter to "2" before starting recording the Drum track. When playing back the Style, saving it or executing any edit operation on the Style, the 2-measures pattern will be extended to the full 8-measures length of the Chord Variation.

Warning: If you assign CV Length a value lower than Rec Length, the value of Rec Length is not immediately updated in the display. Therefore, you are still free of changing the value of CV Length, before the measures exceeding its value are deleted (see warning in "CV Length (Chord Variation Length)" below).

However, if you press START/STOP to begin recording, the real Rec Length value is changed to the new one, even if the display still shows the old value.

For example, you may have CV Length = 4 and Rec Length = 4. If you set CV Length to 2, and press START/STOP to begin recording, Rec Length is still shown as 4, but it is in reality set to 2, and recording will cycle for just 2 measures. After you press START/STOP to stop recording, Rec Length is updated to 2, and all measures after the second measure are deleted.

#### CV Length (Chord Variation Length) >STYLE

This parameter sets the total length (up to 32 measures) for the selected Chord Variation. When playing a Style, this will be the length of the accompaniment pattern, when the chord corresponding to the Chord Variation is recognized on the keyboard.

Warning: If you reduce the Chord Variation Length after recording, any measure after the selected length will be deleted. Be very careful when setting the CV Length to a lower value after recording! If it happens, we suggest to exit from record without saving (see "Exit from Record" on page 138).

#### Metro (Metronome)

This is where you can set the metronome.

- Off No metronome click will be heard during recording. In any case, a one-bar precount will be played before starting recording.
- On1 Metronome on, with a one-bar precount before starting recording.
- On2 Metronome on, with a two-bar precount before starting recording.

#### Tempo

Select this parameter to use TEMPO/VALUE controls to set the tempo.

*Hint:* You can always change the Tempo, when other parameters are selected, by keeping the SHIFT button pressed, and rotating the DIAL.

**Note:** When recording tempo, old data is always replaced by the new data.

**Note:** The actual tempo of the Style will be the one shown when saving the Style Performance in Style Play mode (see "Current tempo" on page 86).

#### Meter

#### ►STYLE

This is the meter (time signature) of the Style Element. You can edit this parameter only when the Style Element is empty, i.e. before you begin recording anything.

### Selected track info area

This line lets you see the Sound assigned to the selected track.

| Trk:Drum   | ⊳ Stand.   | кітз | B:Drum | & Perc. | 120.00  | 99.092 |
|------------|------------|------|--------|---------|---------|--------|
| Track name |            |      | Sound  | bank    |         |        |
|            | Sound name |      |        |         | Program | Chang  |

#### Track name

Name of the selected track.

Drum...Acc5 Style track.

#### Sound name

▶STYLE

Sound assigned to the selected track. The triangle means you can touch the name to open the Sound Select window, and select a different Sound.

#### Sound bank

Bank the selected Sound belongs to.

#### Program Change

Program Change number sequence (Bank Select MSB, Bank Select LSB, Program Change).

### Key/Chord area

#### Key/Chord

# ►STYLE

This parameter pair allows you to define the track's original key and chord type, for the current Chord Variation. When in Style Play mode, this chord will be played back exactly as it was recorded, without any NTT processing (see above).

To record just one Chord Variation for a Style Element, the suggested original key/chord is "maj7" (with NTT = i-Series). Be very careful to play the 7th+ note (i.e., with a "Cmaj7th" key/ chord, the B), to avoid the lack of notes, or a bad NTT conversion when playing different chords.

**Note:** To conform to Korg specifications, it is advisable to record both the "Major" and "minor" Chord Variations for the Intro 1 and Ending 1 Style Elements.

When you select a track, the original key/chord assigned to the selected track will be shown. All recorded tracks will play back on that key/chord. For example, if the original key/chord for the Acc1 track is A7th, when selecting the Acc1 track all the remaining tracks will play on the A7th key/chord.

In the example above, you will record the Acc1 track in the AMajor key, with notes pertaining to the A7th scale. This exact pattern will be recalled, when an A7th chord will be recognized.

**Note:** This does not apply to Guitar Mode, relying on a different rule. See "Main page - Guitar Mode" on page 118 for more infomation.

#### **NTT Area**

#### NTT Type/Table

#### ►STYLE

NTTs (Note Transposition Tables) are the sophisticated algorithms that allow Korg arrangers to convert recognized chords into musical patterns. The Note Transposition Table (NTT) determines how the arranger will transpose pattern notes, when a chord is recognized that does not exactly match the original chord of a Chord Variation. For example, if you only recorded a Chord Variation for the CMaj chord, when a CMaj7 is recognized on the keyboard the arranger must transpose some notes to create the missing 7th.

**Note:** These parameters cannot be selected with Drum, Percussion or Guitar tracks, and are therefore greyed out.

*Note: NTT parameters are separately programmed for each track of the Style Element.* 

There are two general types of NTTs:

• When *Parallel* types are selected, notes are transposed inside the area set by the Wrap Around parameter. These tables are ideally suited to melody parts.

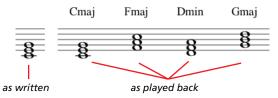

• When *Fixed* types are selected, the arranger moves as few notes as possible, making legato lines and chord changes more natural. They are ideally suited to chord tracks (strings, piano etc...).

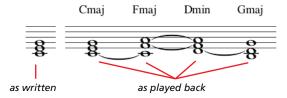

**Note:** To conform to Korg specifications, it is advisable to set the NTT to "No Transpose" on the Intro 1 and Ending 1.

Parallel/Root The root note (in CMaj = C) is transposed to the missing notes.

Parallel/Fifth The 5th note (in CMaj = G) is transposed to the missing notes.

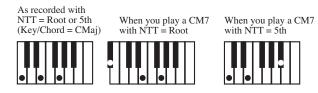

Parallel/i-Series

All original patterns must be programmed on the "Maj7" or "min7" chords. When loading old Korg i-Series Styles, this option is automatically selected.

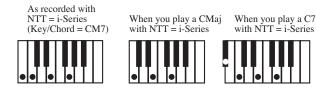

Parallel/No Transpose

- The chord is not modified, and is moved to the new key unchanged. The pattern plays exactly the recorded notes, and is moved to the new key as is. This is the standard setting of Intro 1 and Ending 1 in Korg's original Styles (where a chord progression is usually recorded, and should remain unchanged in any key).
- Fixed/Chord This table moves as few notes as possible, making legato lines and chord changes more natural. It is ideally suited to chord tracks (strings, piano etc...). Contrary to the Parallel mode, the programmed chord is not transposed according to the Wrap Around parameter, but always stays around its original position, looking for common notes between the chords.

Fixed/No Transpose

The programmed notes can only be transposed by the Master Transpose. They are never transposed when chords are changed.

### **Delete Note button**

Use this command to delete a single note or a single percussive instrument from a track. For example, to delete a snare, keep the D2 note (corresponding to the snare) pressed.

- 1. Select a track.
- 2. Touch the "Delete Note" button, and keep it pressed.
- Press START/STOP to start the Style. 3.
- 4 When you reach the passage containing the note to be deleted, play the note on the keyboard. Keep it pressed, up to the last note to be deleted.
- When finished, release the Delete button and the note to be 5. deleted, and press START/STOP again to stop the Style.

Note: If the note is at the beginning of the pattern, press the note before starting the Style.

### Tracks volume/status area

#### Virtual sliders

Touch the track's area to select a track, and use TEMPO/VALUE controls to change the value (or touch and drag it in the display).

#### **Track status icons**

Status of tracks. Touch this icon to change the status.

[ P ] Play status. The track can be heard.

M Mute status. The track cannot be heard.

22 Record status. After starting recording, the track will receive notes from the keyboard and the MIDI IN connector.

#### Track names

Under the sliders, a label for each track is shown.

Drum...Acc5 Shown Style tracks.

# Main page - Record 2/Cue

While in the main page, touch the "Record 2/Cue" tab to see this page. Most parameters in this page are the same as in "Main page - Record 1". In addition, here you can see and select Sounds for each Style track, and the Cue mode for the Style Element.

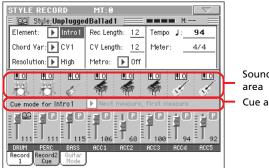

### Sounds Cue area

### Sounds area

►STYLE

This area lets you see Sounds and octave transposition for the eight Style tracks.

Octave transpose icon

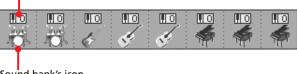

Sound bank's icon

#### Octave transpose icon

Non editable. This indicator shows the track's octave transposition. Tracks will be recorded with the selected octave transposition. To change this value, use the UPPER OCTAVE buttons, or go to the "Mixer/Tuning: Tuning" edit page in the Style Play mode (see page 96). Save this value to the Style Performance.

#### Sound bank's icon

<u>Reference</u>

This picture illustrates the bank the current Sound belongs to. Touch an icon a first time to select the corresponding track (detailed information are shown on the Selected Track Info area, see the "Record 1" page above). Touch it a second time to open the Sound Select window.

Note: These Sounds can be replaced by Sounds selected by a Performance, provided the "Original Style Sounds" parameter is left unchecked in Style Play mode (see page 88).

#### Cue area

#### Cue mode for [Style element]

#### ▶STYLE

This parameter lets you decide how the current Style Element will enter after it has been selected. This setting is only available for the 'Variation' and 'Fill' Style Elements.

Immediate, first measure

The Style Element enters immediately, and begins from the first measure. *Only available on Fills.* 

Immediate, current measure

The Style Element enters immediately, and begins from the current measure. *Only available on Fills.* 

#### Next measure, first measure

The Style Element enters at the beginning of the next measure, and begins from the first measure of the new pattern. *Available on both Fills and Variations.* 

Next measure, current measure

The Style Element enters at the beginning of the next measure, and begins from the current measure. *Only available on Variations*.

## Main page - Guitar Mode

While in the main page, and a Guitar track has been selected, touch the "Guitar Mode" tab to see this page. This is where you can access Guitar Mode programming:

| STYLE RECORD                        | MT:0          |                     |  |  |  |
|-------------------------------------|---------------|---------------------|--|--|--|
| 🗧 📴 Style:GTR-DOWNSLOW 📃 💶 🖿 M: 🚞   |               |                     |  |  |  |
| Element: 🕨 Var 1                    | Rec Length: 2 | Tempo J: <b>120</b> |  |  |  |
| Chord Var: 🕨 CV1                    | CV Length: 2  | Meter: <u>4/4</u>   |  |  |  |
| Resolution: 🕨 High                  | Metro: 🕨 Off  |                     |  |  |  |
| Key/Chord                           | Capo          |                     |  |  |  |
| Key: 🕨 C<br>Chord: 🕨 Maj            | Fret: 🕨 🖲     | Delete<br>Note      |  |  |  |
| Record Record2 Guitar<br>1 Cue Mode |               |                     |  |  |  |

**Note:** To access this page, a Guitar track must first be selected (see "Track Type" on page 134). Otherwise, the Guitar Mode tab will remain grey (not selectable).

**Note:** When programming a Guitar track from an external sequencer, you must be sure the Guitar tracks is associated to the right channel. Go to the Global > MIDI > MIDI IN Channels page, and assign the corresponding Style track (usually Acc1  $\sim$  Acc5) to the same channel of the Guitar track on the external sequencer. Then, go to the Style Record > Style Track Controls > Type/Tension/Trigger page, and set the track as a track of type "Gtr" (see "Track Type" on page 134).

Guitar Mode allows to easily create realistic rhythm guitar parts, without the artificial, unmusical playing typical of MIDI programming of guitar parts. Just record a few notes, and you will end up with realistic rhythm guitar tracks, where each chord is played according to its real position on the guitar, and not generated by simply transposing a written pattern.

### **Recording overview**

Recording a Guitar track is unlike the other tracks, where you play the exact notes of a melody line. With Guitar tracks you play the keys corresponding to the strumming modes, or play an arpeggio by using the keys corresponding to the six strings (and the special keys corresponding to the root and fifth notes). The following sections describe the various control keys.

### **Recording strumming types**

The lowest octave of the 61-key keyboard is dedicated to selecting a *strumming type*. By pressing these keys, you play fast strumming samples:

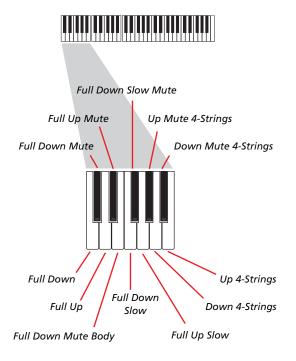

### **Recording single strings**

The second octave of the 61-key keyboard is dedicated to selecting a *single string* (or more than one) for playing arpeggios or power chords. You can either play a free arpeggio with the six guitar chords assigned to the C~A keys, or play one of the faster sampled arpeggios on the higher keys. The root note is always available on the C# key, while the fifth note is always assigned to the D# key; with them, you can always play the lowest notes of an arpeggio. This octave also includes an 'all mute' key (F#):

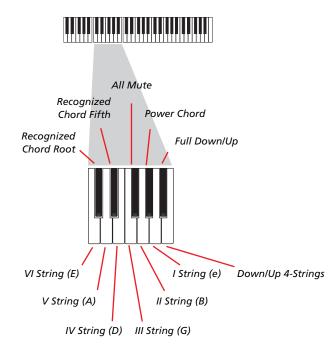

### **Recording RX Noises**

Further on, the upper three octaves of the 61-key keyboard are used to trigger *RX Noises:* 

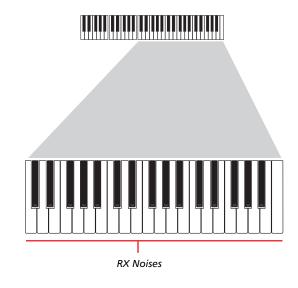

### **Selecting a Capo**

Together with strumming types, single strings and RX Noises, you can choose a capo (capotasto). Note that this might prevent some single strings to sound, depending on the composed chord. You can always see with strings are playing and which are not, as described in the "Diagram" section below.

### Choosing a Key/Chord

The pattern is recorded in the key indicated by the Key/Chord pair of parameters. However, this parameter is only considered during playback of the Intro 1 and Ending 1 Style Elements. With Intro 1 and Ending 1 (both Chord Variation 1 and 2) you can also enter a chord progression. This is done with the lowest MIDI octave (C-1  $\sim$  B-1). Chord types are inserted by using velocity, as shown in the following table:

| Vel. | Chord Type              | Vel. | Chord Type            |
|------|-------------------------|------|-----------------------|
| 1    | Major                   | 2    | Major 6th             |
| 3    | Major 7th               | 4    | Major 7th flatted 5th |
| 5    | Suspended 4th           | 6    | Suspended 2nd         |
| 7    | Major 7th suspended 4th | 8    | Minor                 |
| 9    | Minor 6th               | 10   | Minor 7th             |
| 11   | Minor 7th flatted 5th   | 12   | Minor major 7th       |
| 13   | Dominant 7th            | 14   | 7th flatted 5th       |
| 15   | 7th suspended 4th       | 16   | Dimished              |
| 17   | Diminished major 7th    | 18   | Augmented             |
| 19   | Augmented 7th           | 20   | Augmented major 7th   |
| 21   | Major w/o 3rd           | 22   | Major w/o 3rd and 5th |
| 23   | Flatted 5th             | 24   | Diminished 7th        |

### Playing back the pattern

When in Stye Play mode, the recorded Guitar pattern is transposed according to the chord recognized on the keyboard. The way it is transposed depends on the programmed pattern, with the chosen positions, strumming mods, etc...

### **Guitar mode parameters**

Here is a detailed description of the parameters of the Guitar Mode page.

#### Key/Chord

#### ▶STYLE

This parameter pair allows you to define the track's original key and chord type. This parameter works in a different way than the other tracks. While with other tracks this is always the reference key used for NTT transposition, with Guitar tracks there is a difference, whether you are recording a Chord Variation contained in an Intro 1 or Ending 1 Style Element, or any other Chord Variation:

- With Intro 1 and Ending 1, this chord will be used as the reference key for the chord progression.
- With all the other Chord Variations, this chord will be used only for listening during recording. During playback in Style Play mode, the chord will follow chord recognition.

#### Capo (0, I...X)

►STYLE

A capo (from the Italian "capotasto", "head of fingerboard") is a movable bar attached to the fingerboard of the guitar, to uniformly raise the pitch of all the strings. Its use makes the strings shorter, therefore changing the timbre and position of the chords (but not its shape).

- 0 Open string no capo.
- I...X Position of the capo over the fingerboard (i.e., "I" corresponds to the first fret, "II" to the second one, and so on).

#### Diagram

The diagram shows how a chord would be composed on the fingerboard. Here is the meaning of the various symbols:

| Red dot | Eingarad | string ( | (i.e. | played | nota)  |
|---------|----------|----------|-------|--------|--------|
| Red dot | Fingered | string ( | 1.e., | played | note). |

- White dot Fifth, playing on the D#2 key.
- X Non played or muted note.
- Light grey bar Barré (a finger crossing all the strings, like a mobile capo).

Dark grey bar Capo.

# **Style Record procedure**

There are two different methods for recording a Style: Realtime and Step.

- Realtime Recording allows you to record Style patterns in realtime.
- Step Recording allows you to create a new Style by entering single notes or chords in each track. This is very useful when transcribing an existing score, or needing a higher grade of detail, and is particularly suitable to create drum and percussion tracks.

In addition, you can program a Style on a personal computer, and then import it via the Import function (see "Import: Import SMF" on page 135).

#### **Preparing to record**

- 1. If you like to edit an existing Style, select that Style.
- 2. Press the RECORD button to enter the Style Record mode. You are prompted to select either the Current Style, or a New Style.

Select "record/edit Current Style" if you want to edit the current Style, or make a new Style starting from an existing one. Select "Record New Style" if you want to start from scratch with an empty Style.

- **3.** After you select your preferred option, the main page of the Style Record mode will appear.
- 4. Select the Element (Style Element) and Chord Var (Chord Variation) parameters, to select the Chord Variation to be recorded/edited.

**Note:** For more information on the Style Elements and Chord Variations, and the Style structure in general, see "The Style structure" on page 111.

- **5.** Use the Rec Length (Recording Length) parameter to set the length (in measures) of the pattern to record.
- 6. Use the Meter parameter to set the Style Element's meter.

**Note:** You can edit this parameter only if you selected the "Record New Style" option when entering the Record mode, or when editing an empty Style Element.

- 7. Select the Tempo parameter and set the tempo.
- 8. Touch the Record 2 tab to see the Sounds area. Here you can assign the right Sound to each Style track. You cannot select Digital Drawbars Sounds. (For more details, see "Sounds area" on page 117).
- **9.** If needed, set the Octave Transpose for each track. *Note: The Octave Transpose will affect only the notes coming from the keyboard, and not from the arranger.*
- **10.** At this point, if you want to do a Realtime Recording go on reading "Realtime Record procedure" below. Otherwise, if you prefer to do a Step Record, jump to "Step Record procedure" on page 121.

### **Realtime Record procedure**

1. Select the track to record. Its status icon will turn to 'Record'. (For more details, see "Tracks volume/status area" on page 117).

Note: When entering the Record mode, a track is already in Record status. When you press START/STOP after entering the Record mode, you can immediately start recording.

If you like, you can try your part before recording:

• Mute the track, by repeatedly touching its icon status, until the [M] (Mute) status icon appears.

• Press START/STOP to let any recorded track play back, and practice on the keyboard.

• When you have finished practicing, press START/STOP to stop the arranger, and unmute the track by repeatedly touching its icon status, until the 😂 (Record) status icon appears again.

2. While the shown status icon is Record, press START/STOP to begin recording. Depending on the "Metro" (metronome) option you selected, a 1- or 2-bars precount may play before the recording actually begins. When it begins, play freely. The pattern will last for some measures, according to the Rec Length value, then restart.

Since the recording will happen in overdub, you can add notes on any following passage. This is very useful to record different percussive instruments at any cycle on a Drum or Percussion track.

**Note:** While recording, track's **Keyboard Range** (see page 132) is ignored, and the track can play over the whole keyboard range. The **Local** parameter (see "Local Control On" on page 224) is also automatically set to On, to allow playing on the keyboard.

**3.** When finished recording, press START/STOP to stop the arranger. Select a different track, and go on recording the full Chord Variation.

**Note:** You can select a different track only when the arranger is not running.

- 4. When finished recording the Chord Variation, select a different Chord Variation or Style Element to go on recording the full Style.
- 5. When finished recording the new Style, select the "Write Style" command from the page menu, to open the Write Style dialog box (see "Write Style dialog box" on page 138) and save it to memory.

To exit the Style Record mode without saving any change, select the "Exit from Record" command from the page menu, or press the RECORD button.

### **Step Record procedure**

- While in the main page of the Style Record mode, select the "Overdub Step Recording" command from the page menu, to enter the Overdub Step Record mode.
- 2. The "Pos" parameter shows the current position.

• If you do not want to insert a note or chord at the current position, insert a rest instead, as shown in step 4.

• To jump to the next measure, filling the remaining beats with rests, touch the Next M. button in the display.

- **3.** To change the step value, use the "Step Time values" area in the display.
- 4. Insert a note, rest or chord at the current position.

• To insert a single note, just play it on the keyboard. The inserted note length will match the step length. You may change the velocity and relative duration of the note, by editing the "Duration" and "Velocity" parameters (see page 141).

• To insert a rest, just touch the Rest button in the display. Its length will match the step value.

• To tie the note to be inserted to the previous one, touch the Tie button in the display. A note will be inserted, tied to the previous one, with exactly the same name. You don't need to play it on the keyboard again.

• To insert a chord or a second voice, see "Chords and second voices in Step Record mode" below.

- **5.** After inserting a new event, you may go back by touching the Back button in the display. This will delete the previously inserted event, and set the step in edit again.
- 6. When the end of the pattern is reached, the "End of Loop" event is shown, and the recording restarts from the "001.01.000" position. Any note exceeding the pattern length, inserted at its end, will be reduced to fit the total length of the pattern.

At this point, you may go on, inserting new events in overdub mode (the previously inserted events will not be deleted). This is very useful when recording a drum or percussion track, where you may want to record the bass drum on a first cycle, the snare drum on the second cycle, and the hi-hat and cymbals during the following cycles.

7. When finished recording, touch the Done button in the display to exit the Step Record mode.

A dialog box appears, asking you to either cancel, discard or save the changes.

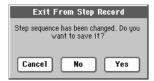

If you touch Cancel, exit is canceled, and you can continue editing. If you choose No, changes are not saved, and the Step Record window is closed. If you choose Yes, changes are saved, and the Step Record window is closed.

- 8. When back to the main page of the Style Record mode, you may turn all tracks to the play status, then press START/ STOP to listen to the Style. Press START/STOP again to stop the playback.
- **9.** From the main page of the Style Record mode, select either the "Write Style" or the "Exit from Record" command to exit from the Style record mode, respectively by saving the Style to memory (see "Write Style dialog box" on page 138), or by canceling any change.

# Chords and second voices in Step Record mode

You are not obliged to insert single notes in a track. There are several ways to insert chords and double voices. Lets look at some.

**Entering a chord.** Simply play a chord instead of a single note. The event name will be the first note of the chord you pressed, followed by the "…" abbreviation.

**Entering a chord made of notes with different velocity values.** You can make the upper or lower note of a chord, for example, louder than the remaining ones, to let the most important stand out from the chord. Here is how to insert a three-note chord:

- 1. Edit the first note's Velocity value.
- 2. Press the first note and keep it pressed.
- 3. Edit the second note's Velocity value.
- 4. Press the second note and keep it pressed.
- 5. Edit the third note's Velocity value.
- 6. Press the third note, then release all notes.

**Entering a second voice.** You can insert passages where one note is kept pressed, while another voice moves freely.

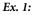

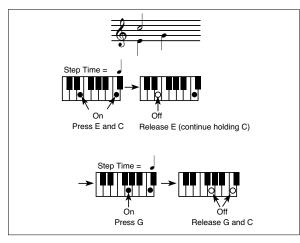

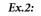

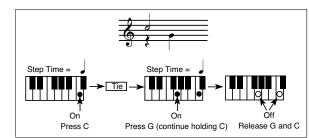

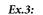

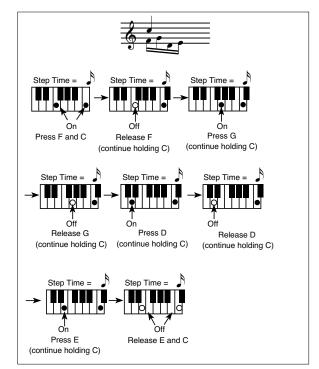

### Edit menu

From any page (apart for Step Record), press the MENU button to open the Style Record edit menu. This menu gives access to the various Style Record edit sections.

When in the menu, select an edit section, or press EXIT to exit the menu and return to the main page. To return to the main page, you can also select the Main Page menu item.

When in an edit page, press the EXIT button to return to the main page of the Style Record mode.

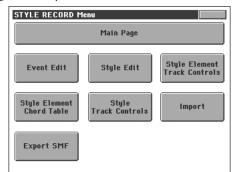

**Note:** While the Style is in play, you cannot access the Edit section pages from the main page (see page 114). Stop the playback before pressing MENU.

**Note:** When switching from the Edit section pages (Quantize, Transpose, Velocity, Delete) to the other pages, or vice-versa, the Style (if in play) is automatically stopped.

# Edit page structure

Most edit pages share some basic elements.

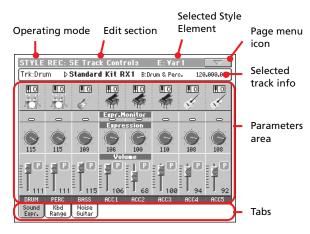

Other pages have a slightly different structure.

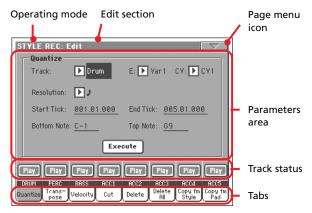

### **Operating mode**

This indicates that the instrument is in Style Record mode.

#### **Edit section**

This identifies the current edit section, corresponding to one of the items of the edit menu (see "Edit menu" on page 123).

#### **Selected Style Element**

In Style Record mode, edits always happen on the selected Style Element.

#### Page menu icon

Touch this icon to open the page menu (see "Page menu" on page 138).

#### Parameters area

Each page contains various parameters. Use the tabs to select one of the available pages. For detailed information on the various types of parameters, see sections starting from page 124.

#### Track status

Use these buttons to mute/unmute tracks while editing.

#### Tabs

Use tabs to select one of the edit pages of the current edit section.

# **Event Edit: Event Edit**

The Event Edit is the page where you can edit each single MIDI event of the selected Chord Variation. You can, for example, replace a note with a different one, or change its playing strength (i.e., velocity value). See "Event Edit procedure" on page 125 for more information on the event editing procedure.

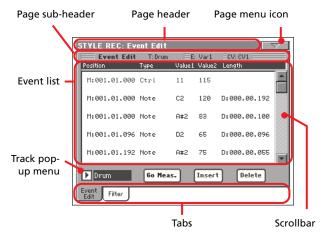

### Page header

See "Page header" on page 114.

### Page menu icon

Touch this icon to open the page menu. See "Page menu" on page 138.

### Page sub-header

This area shows some performing info on the Song.

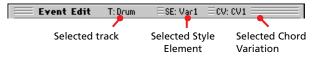

#### Selected track

Name of the track in edit. Use the Track pop-up menu to select one of the Style tracks.

#### SE/CV (Style Element/Chord Variation)

Selected Style Element and Chord Variation. This parameter cannot be edited. To select a different Style Element and Chord Variation, press EXIT to go back to the main page of the Style Record mode (see "Main page - Record 1" on page 114).

### **Event list**

Use the Event list to see all events contained in the selected track in the selected Style Element.

Use the scrollbar to browse through the events. You can also scroll by using the SHIFT + DIAL combination.

Touch the event to be selected. Selected events are highlighted and can be heard.

### Position

Position of the event, expressed in the form 'aaa.bb.ccc':

- 'aaa' is the measure
- 'bb' is the beat
- 'ccc' is the tick (each quarter beat = 384 ticks)

You can edit this parameter to move the event to a different position. You can edit a position in either of the following ways:

- (a) select the parameter, and use the TEMPO/VALUE controls to change the value, or
- (b) select the parameter, then touch it again; the numeric keypad will appear. Enter the new position by dialing in the three parts of the number, separated by a dot. Zeroes at the beginning can be omitted, as well as the least important parts of the number. For example, to enter position 002.02.193, dial "2.2.193"; to enter position 002.04.000 dial "2.4"; to enter position 002.01.000, simply dial "2".

#### Type, Value 1, Value 2

Type and values of the event shown in the display. Depending on the selected event, the value may change. This parameter also shows the (greyed-out, so non editable) "CC#11" (Expression) event at the beginning of the pattern, and the "End Of Loop" marking, when the end of a track is reached.

| Event type | Value 1               | Value 2              |
|------------|-----------------------|----------------------|
| Note       | Note name             | Velocity             |
| Ctrl       | Control Change number | Control Change value |
| Bend       | Bending value         | -                    |

To change the event type, select the Type parameter, then use the TEMPO/VALUE controls to select a different event type. A set of default values will be automatically assigned to the event.

To select and edit the event's value, select the corresponding parameter, and use TEMPO/VALUE controls.

#### Length

Length of the selected Note event. The value format is the same as the Position value. This is only available for Note events.

**Note:** If you change a length of "000.00.000" to a different value, you can't go back to the original value. This rather uncommon zero-length value may be found in some drum or percussion tracks.

#### Scrollbar

Use the scrollbar to browse the event through the list. (As an alternative, use Shift + Dial).

### **Other elements**

#### Track pop-up menu

Use this pop-up menu to select the track to edit, inside the current Chord Variation.

Drum...Acc5 Style track.

### Go Meas.

While the Style is not running, touch this button to open the Go to Measure dialog box:

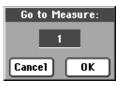

When in this dialog box, select a target measure, and touch OK. The first event available in the target measure will be selected.

#### Insert

Touch the Insert button in the display to insert a new event at the current shown Position. The default values are Type = Note, Pitch = C4, Velocity = 100, Length = 192.

#### Delete

Touch the Delete button in the display to delete the event selected in the display.

### **Event Edit procedure**

Here is the general procedure to follow for the event editing.

- 1. Select the Style to edit, and press the RECORD button. Select the "Current Style" option to enter recording. The main page of the Style Record mode will appear.
- **2.** Select the "Element (Style Element)" and "Chord Var (Chord Variation)" parameters.

**Note:** For more information on the Style Elements and Chord Variations, and the Style structure in general, see "The Style structure" on page 111.

- **3.** Press MENU, and select the Event Edit section. The Event Edit page appears (see "Event Edit: Event Edit" on page 124 for more information).
- 4. Press START/STOP to listen to the selected Chord Variation. Press START/STOP to stop it. Chord Scanning does not work, so you will listen the pattern at the original Key/ Chord.
- **5.** Touch the Filter tab to select the Filter page, and uncheck the filters for the event types you wish to see in the display (see "Event Edit: Filter" on page 126 for more information).
- 6. Touch the Event Edit tab to go back to the Event Edit page.
- 7. Use the Track pop-up menu to select the track to edit (see "Track pop-up menu" on page 125).

- 8. The list of events contained in the selected track (inside the Chord Variation selected on step 2) will appear in the display. Some events on the beginning of the Chord Variations, as well as the "EndOfTrk" event (marking its ending point) cannot be edited, therefore appearing in grey.
- 9. Scroll though the various events by using the scrollbar.
- **10.** Select an event to be edited by touching it in the display. This is usually a note, that you can edit.

| M:001.01.000 Note | F#2 51 | M:000.00.008 |
|-------------------|--------|--------------|
|-------------------|--------|--------------|

For more information on the event types and their values, see "Event Edit: Event Edit" on page 124.

**11.** Edit the event.

• Select the "M" parameter. Use TEMPO/VALUE controls to change the event's position.

• Select the Type parameter. You may use TEMPO/VALUE controls to change the event type, as well as its Value 1 and Value 2.

• If a Note event is selected, select the Length parameter, and use TEMPO/VALUE controls to change the event's length.

- **12.** You may use the Go Meas. command to go to a different measure (see "Go Meas." on page 125)
- **13.** As described in step 4, you may press START/STOP to listen how the pattern sounds after your changes. Press START/STOP again to stop the pattern running.
- **14.** Touch the Insert button in the display to insert an event at the Position shown in the display (a Note event with default values will be inserted). Touch the Delete button in the display to delete the selected event.
- **15.** When editing is complete, you may select a different track to edit (go to step 7).
- **16.** When finished editing the selected Chord Variation, press EXIT to go back to the main page of the Style Record mode, then go to step 2 to select and edit a different Chord Variation.
- **17.** When finished editing the whole Style, select the "Write Style" command from the page menu to open the Write Style dialog box (see "Write Style dialog box" on page 138), or select the "Exit from Record" command to cancel all changes.

• Touch the **T** (Text Edit) button to enter the Text Edit dialog box. Enter a name and confirm by selecting OK.

• Select a target memory location where to save the Style. The name of the Style already existing at the selected location is shown after the Style Bank-Location number.

**Warning:** If you select an existing Style and confirm writing, the older Style is deleted and replaced by the new one. Save the Styles you don't want to lose to a storage device, before overwriting them.

18. Touch OK to save the Style to the internal memory, or Cancel to delete any changes made in Style Record mode. When the "Are you sure?" message appears, touch OK to confirm, or Cancel to go back to the "Write Style" dialog box.

# **Event Edit: Filter**

This page is where you can select the event types to be shown in the Event Edit page.

| STYLE REC: Event Edit |                  |  |
|-----------------------|------------------|--|
| Filter                |                  |  |
| Note/RX Noise         | After Touch      |  |
| Program               | Poly After Touch |  |
| Control               | Pitch Bend       |  |
| Tempo/Meter           | Pa Controls      |  |
| Event<br>Edit Filter  |                  |  |

Turn On the filter for all event types you do not wish to see in the Event Edit page.

**Note:** Some of the events are "ghosted", and non editable, since the corresponding events are not editable in a Style.

#### Note/RX Noise

Notes and RX Noises.

Control Control Change events. Only the following Control Change numbers are allowed with Styles.

| Control function          | CC# (Control Change Number) |
|---------------------------|-----------------------------|
| Modulation 1              | 1                           |
| Modulation 2              | 2                           |
| Pan                       | 10                          |
| Expression <sup>(a)</sup> | 11                          |
| CC#12                     | 12                          |
| CC#13                     | 13                          |
| Damper                    | 64                          |
| Filter Resonance          | 71                          |
| Low Pass Filter Cutoff    | 74                          |
| CC#80                     | 80                          |
| CC#81                     | 81                          |
| CC#82                     | 82                          |

(a). Expression events cannot be inserted at the starting Position (001.01.000). An Expression value is already among the default "header" parameters of the Style Element.

Tempo/Meter Tempo and Meter changes (Master Track only).

Pitch Bend Pitch Bend events.

# **Style Edit: Quantize**

The quantize function may be used to correct any timing mistake after recording, or to give the pattern a "groovy" feeling.

| S | TYLE REC: E               | dit                       |                                                                       |   |
|---|---------------------------|---------------------------|-----------------------------------------------------------------------|---|
|   | — Quantize —              |                           |                                                                       | l |
|   | Track:                    | ▶ Drum                    | E: 🕨 Var 1 - CV: 🕨 CV 1                                               | l |
|   | Resolution:               | J.                        |                                                                       | l |
|   | Start Tick:               | 001.01.000                | End Tick: 005.01.000                                                  | l |
|   | Bottom Note               | : <u>C-1</u>              | Top Note: <u>G9</u>                                                   | l |
|   |                           | Exe                       | cute                                                                  | l |
|   |                           | -                         | Piay Piay Piay Piay                                                   | J |
|   | DRUM PERC<br>Jantize Pose | BASS ACC1<br>Velocity Cut | ACC2 ACC3 ACC4 ACC5<br>Delete Delete Copy fm Copy fn<br>All Style Pad | ٩ |

After setting the various parameters, touch Execute.

#### Track

Use this parameter to select a track.

All All tracks selected.

Drum...Acc5 Selected track.

#### E / CV (Style Element/Chord Variation)

Use these parameters to select the Style Element and Chord Variation for editing.

#### Resolution

This parameter sets the quantization after recording. For example, when you select 1/8, all notes are moved to the nearest 1/8 division. When you select 1/4, all notes are moved to the nearest 1/4 division.

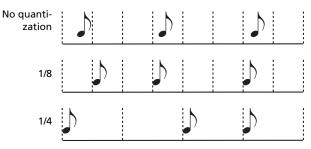

(1/32)...↓(1/4)

Grid resolution, in musical values. A "b...f" character added after the value means swing-quantization. A "3" means triplet.

#### Start / End Tick

Use these parameters to set the starting and ending points of the range to quantize.

If a Chord Variation is four measures long, and you want to select it all, the Start will be positioned at 1.01.000, and the End at 5.01.000.

#### Bottom / Top Note

Use these parameters to set the bottom and top of the keyboard range to quantize. If you select the same note as the Bottom and Top parameters, you can select a single percussive instrument in a Drum or Percussion track. *Note:* These parameters are available only when a Drum or Percussion track is selected.

#### Execute

Touch this button to execute the operation set in this page.

#### Track status icon

Status of tracks. Touch this icon to change the status.

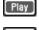

Play status. The track can be heard.

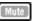

, Mute status. The track cannot be heard.

#### Track names

Under the buttons, a label for each track is shown.

# **Style Edit: Transpose**

In this page you can transpose the selected track(s).

**Note:** After transposing, please don't forget to readjust the "Key/ Chord" parameter in the main page of the Style Record mode (see page 115).

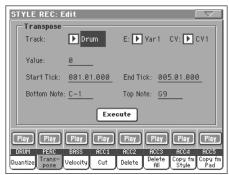

After setting the various parameters, touch Execute.

#### E / CV (Style Element/Chord Variation)

Use these parameters to select the Style Element and Chord Variation for editing.

#### Track

Use this parameter to select a track.

All All tracks selected, apart for tracks set in Drum mode (like the Drum and Percussion tracks). The whole selected Chord Variation will be transposed.

Drum...Acc5 Single selected track.

#### Value

Transpose value (±127 semitones).

#### Start / End Tick

Use these parameters to set the starting and ending points of the range to be transposed.

If a Chord Variation is four measures long, and you want to select it all, the Start will be positioned at 1.01.000, and the End at 5.01.000.

#### Bottom / Top Note

Use these parameters to set the bottom and top of the keyboard range to be transposed. If you select the same note as the Bottom and Top parameters, you can select a single percussive instrument in a Drum or Percussion track. Since in a Drum Kit each instrument is assigned to a different note of the scale, transposing a percussive instrument means assigning the part to a different instrument.

#### Execute

Touch this button to execute the operation set in this page.

#### Track status icon

Status of tracks. Touch this icon to change the status.

[ Play ]

Play status. The track can be heard.

Mute

Mute status. The track cannot be heard.

#### Track names

Under the buttons, a label for each track is shown.

# **Style Edit: Velocity**

In this page you can change the velocity (dynamics) value of notes in the selected track. An Advanced mode is available, allowing you to select a velocity curve for the selected range. This is useful to create fade-ins or fade-outs.

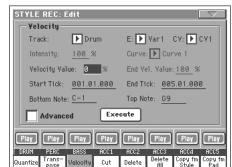

After setting the various parameters, touch Execute.

**Note:** When an RX Sound is assigned to the track being edited, the resulting sound may change, since this kind of Sounds is made of several different layers triggered by different velocity values.

Also, a fade-out may result in the level "jumping" up next to the zero, since a higher-level layer may be selected by low velocity values.

#### Track

Use this parameter to select a track.

All All tracks selected. The velocity for all notes of the whole selected Chord Variation will be changed.

Drum...Acc5 Selected track.

#### E / CV (Style Element/Chord Variation)

Use these parameters to select the Style Element and Chord Variation for editing.

#### Value

Velocity change value  $(\pm 127)$ .

#### Start / End Tick

Use these parameters to set the starting and ending points of the range to be modified.

If a Chord Variation is four measures long, and you want to select it all, the Start will be positioned at 1.01.000, and the End at 5.01.000.

#### Bottom / Top Note

Use these parameters to set the bottom and top of the keyboard range to be modified. If you select the same note as the Bottom and Top parameters, you can select a single percussive instrument in a Drum or Percussion track.

#### Advanced

When this checkbox is checked, the "Intensity", "Curve", "Start Velocity Value" and "End Velocity Value" parameters can be edited.

#### Intensity

(Only available in Advanced mode). Use this parameter to specify the degree to which the velocity data will be adjusted toward the curve you specify in "Curve".

Intensity value. With a setting of 0 [%], the veloc-0...100% ity will not change. With a setting of 100 [%], the velocity will be changed the most.

#### Curve

(Only available in Advanced mode). Use this parameter to select one of the six curves, and to specify how the velocity will change over time.

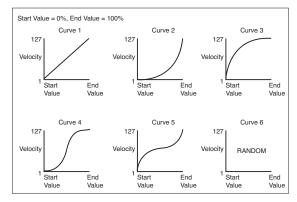

#### Start / End Vel. Value

(Only available in Advanced mode). Velocity change at the starting and ending ticks of the selected range.

0...100 Velocity change in percentage.

#### Execute

Touch this button to execute the operation set in this page.

#### Track status icon

Status of tracks. Touch this icon to change the status.

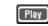

Play status. The track can be heard.

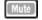

Mute status. The track cannot be heard.

#### Track names

Under the buttons, a label for each track is shown.

# **Style Edit: Cut**

This function lets you quickly delete a selected measure (or a series of measures) from the selected Chord Variation. All following events are moved back, to replace the cut measure(s).

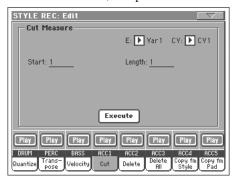

After setting the various parameters, touch Execute.

#### E / CV (Style Element/Chord Variation)

Use these parameters to select the Style Element and Chord Variation for editing.

#### Start

First measure to be cut.

#### Length

Number of measures to be cut.

#### Execute

Touch this button to execute the operation set in this page.

#### Track status icon

Status of tracks. Touch this icon to change the status.

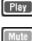

Play status. The track can be heard.

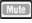

Mute status. The track cannot be heard.

#### Track names

Under the buttons, a label for each track is shown.

# Style Edit: Delete

This page is where you can delete MIDI events out of the Style. This function does not remove measures from the pattern. To remove whole measure, use the Cut function (see "Style Edit: Cut" on page 128)

| STYLE REC: Edit                                                                                                    |                                                                                                    |
|----------------------------------------------------------------------------------------------------|----------------------------------------------------------------------------------------------------|
| Track: 🕨 Drum                                                                                                    | E: 🕨 Var 1 - CV: 🕨 CV 1                                                                                                    |
| Event: 🕨 All                                                                                                    |                                                                                                    |
| Start Tick: 001.01.000                                                                                                    | End Tick: 005.01.000                                                                                                    |
| Bottom Note: <u>C-1</u>                                                                                                    | Top Note: <u>G9</u>                                                                                                    |
| Exe                                                                                                    | cute                                                                                                    |
| Play         Play         Play         Play           DRUM         PERC         BASS         ACC1           Quantize         Trans-<br>Pose         Velocity         Cut | Play         Play         Play         Play           ACC2         ACC3         ACC4         ACC5           Delete         Copy fm Copy fm         Pad           ACC4         ACC5         ACC4 |

After setting the various parameters, touch Execute.

#### E / CV (Style Element/Chord Variation)

Use these parameters to select the Style Element and Chord Variation for editing.

#### Track

Use this parameter to select a track.

All All tracks selected. After deletion, the selected Chord Variation will remain empty.

Drum...Acc5 Selected track.

#### Event

Type of MIDI event to delete.

All All events. The measures are not removed from the Chord Variation.

Note All notes in the selected range.

Dup.Note All duplicate notes. When two notes with the same pitch are encountered on the same tick, the one with the lowest velocity is deleted.

After Touch After Touch events.

**Note:** This kind of data is automatically removed during recording.

- Pitch Bend Pitch Bend events.
- Prog.Change Program Change events, excluding the bundled Control Change #00 (Bank Select MSB) and #32 (Bank Select LSB).

**Note:** This kind of data is automatically removed during recording.

Ctl.Change All Control Change events, for example Bank Select, Modulation, Damper, Soft Pedal...

CC00/32...CC127

Single Control Change events. Double Control Change numbers (like 00/32) are MSB/LSB bundles.

**Note:** Some CC data are automatically removed during recording. See the table on page 113 for more information on the allowed data.

#### Start / End Tick

Use these parameters to set the starting and ending points of the range to delete.

If a Chord Variation is four measures long, and you want to select it all, the Start will be positioned at 1.01.000, and the End at 5.01.000.

#### Bottom / Top Note

Use these parameters to set the bottom and top of the keyboard range to delete. If you select the same note as the Bottom and Top parameters, you can select a single percussive instrument in a Drum or Percussion track.

**Note:** These parameters are available only when the All or Note option is selected.

#### Execute

Touch this button to execute the operation set in this page.

#### Track status icon

Status of tracks. Touch this icon to change the status.

[ Play ]

Mute

Play status. The track can be heard. Mute status. The track cannot be heard.

#### Track names

Under the buttons, a label for each track is shown.

# **Style Edit: Delete All**

This function lets you quickly delete a selected Style Element or Chord Variation, or the whole Style.

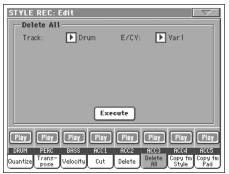

After setting the various parameters, touch Execute.

#### Track

| All       | All tracks of the selected Style, Style Element or  |
|-----------|-----------------------------------------------------|
|           | Chord Variation.                                    |
| Drum Acc5 | Single treak of the calested Style Style Element or |

Drum-Acc5 Single track of the selected Style, Style Element or Chord Variation.

### E / CV (Style Element/Chord Variation)

Use these parameters to select the Style Element and Chord Variation for editing.

All All Style Elements, i.e. the whole Style. When E/ Track=All and CV=All, the whole Style is deleted, and all parameters are set to the default status.

Var1...CountIn

Single Style Element.

V1-CV1...CI-CV2

Single Chord Variation.

#### Execute

Touch this button to execute the operation set in this page.

#### Track status icon

Status of tracks. Touch this icon to change the status.

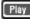

Play status. The track can be heard.

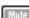

They started. The track can be heard

Mute status. The track cannot be heard.

#### Track names

Under the buttons, a label for each track is shown.

# Style Edit: Copy from Style

Here you can copy a track, Chord Variation or Style Element inside the same Style, or from a different one. Furthermore, you can copy a whole Style.

*Warning:* The Copy operation deletes all data at the target location (overwrite).

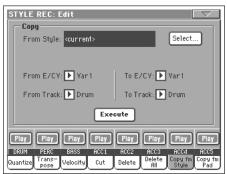

After setting the various parameters, touch Execute.

**Note:** If you copy too many events on the same "tick", the "Too many events!" message appears, and the copy operation is aborted.

**Note:** When you copy over an existing Chord Variation, Program Change data is not copied, to leave the original Sounds unchanged for that Chord Variation.

#### **From Style**

Choose this option to select the source Style to copy the track, Chord Variation or Style Element from. Touch the **Select** button to open the Style Select window and select the source Style.

#### From... To E/CV (Style Element/Chord Variation)

Use these parameters to select the source and target Style Elements or Chord Variations.

**Note:** You can't copy from a Variation to a different Style Element (or vice-versa), because of their different structure.

| All | All Style Elements, i.e. the whole Style. You can't  |
|-----|------------------------------------------------------|
|     | change the target, that is automatically set to All. |

Var1...End2 Single Style Element.

V1-CV1...E2-CV2

Single Chord Variation.

#### From... To Track

Use this parameter to select the source and target track to copy. You can double a track, to strengthen a pattern.

- All All tracks of the selected Style, Style Element or Chord Variation.
- Drum-Acc5 Single track of the selected Style, Style Element or Chord Variation.

#### Execute

Touch this button to execute the operation set in this page.

#### Track status icon

Status of tracks. Touch this icon to change the status.

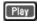

Play status. The track can be heard.

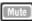

Mute status. The track cannot be heard.

#### Track names

Under the buttons, a label for each track is shown.

# Copying to a Chord Variation of a different length

You can copy a Chord Variation to a different one of a different length. Just keep in mind the following:

If the source length is a divider of the target length, the source Chord Variation will be multiplied to fit the target Chord Variation. For example, if the source is 4-measures long, and the target 8-measures, the source will be copied two times.

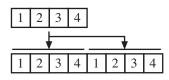

If the source length is not a divider of the target length, the source Chord Variation will be copied for as many measures as can fit the target Chord Variation. For example, if the source is 6-measures long, and the target 8-measures, the source will be copied once, then the first 2 measures will be copied to fit the remaining 2 measures.

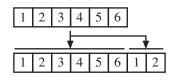

**Note:** Avoid copying to a Chord Variation with a different meter, for example a 4/4 Chord Variation onto a 3/4 one.

# Style Edit: Copy from Pad

Here you can copy a Chord Variation from a Pad. Furthermore, you can copy a whole Pad.

*Warning:* The Copy operation deletes all data at the target location (overwrite).

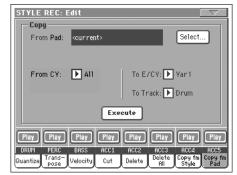

After setting the various parameters, touch Execute.

**Note:** If you copy too many events on the same "tick", the "Too many events!" message appears, and the copy operation is aborted.

**Note:** When you copy over an existing Chord Variation, Program Change data is not copied, to leave the original Sounds unchanged for that Chord Variation.

#### From Pad

Choose this option to select the source Pad to copy the Chord Variation from. Touch the **Select** button to open the Pad Select window and select the source Pad.

#### From CV (Chord Variation)

Use this parameter to select the source Chord Variation.

All All Chord Variations, i.e. the whole Pad. You can't change the target, that is automatically set to All.

CV1...CV6 Single Chord Variation.

#### To CV (Chord Variation)

Use this parameter to select a target Chord Variation inside the current Style.

CV1...CV6 Target Chord Variation. Automatically set to All if the "From CV" parameter is also set to All.

#### To Track

Use this parameter to select the target track to copy.

All All tracks of the selected Style, Style Element or Chord Variation.

Drum-Acc5 Single track of the selected Style, Style Element or Chord Variation.

#### Execute

Touch this button to execute the operation set in this page.

# Style Element Track Controls: Sound/ Expression

In this page you can assign a different Sound to each track of the selected Style Element. Each Style Element can have different Sound; after saving the new Style, please don't forget to check the "Original Style Sounds" parameter in the Style Play mode (see page 88), to let the Style select the Sound bypassing the Style Performance settings.

In this page you can also check and modify the Expression (CC#11) value for each of the Style Element tracks. This lets you reduce the relative level of a track in a single Style Element, without reducing the overall Volume of the Style. This is a very useful control, when you have different Sounds assigned to the same track in different Style Elements, and the internal level of these Sounds must be different.

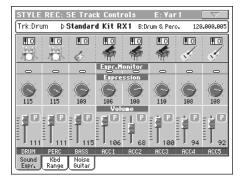

When in this page, press the corresponding button on the control panel to select a Style Element (VARIATION1 ... ENDING3).

To copy the settings of this page to another Style Element, use the "Copy Sound" and "Copy Expression" commands from the page menu (see "Copy Sounds dialog box" and "Copy Expression dialog box" starting from page 139).

### Selected Track Info area

#### ▶STYLE

See "Selected track info area" on page 115 for detailed information.

#### Sounds area

▶STYLE

See "Sounds area" on page 117 for detailed information.

### Expression area

#### **Expression Monitor**

You can use these indicators to check if CC#11 (Expression) messages are contained in a track. Expression messages contained in a track can vary the volume of the track. It is very difficult to catch them out – unless you carefully read all the events in the Event Edit page.

This monitor should help you keeping track of them, and let you access Event Edit only on the tracks containing the messages. Press the START/STOP button to start playback, and look at the indicators. When one of them lights up, you can enter Event Edit on the corresponding track, and edit or remove the Expression messages.

#### Expression

#### ▶STYLE

Use these knobs to set the Expression (CC#11) value for the corresponding track. This value can be seen at the beginning of the Event Edit list (see "Event Edit: Event Edit" on page 124).

Different Expression values can be defined for each Style Element. This way, you can set a different volume in each Style Element, relative to the general Volume value set in the Style Header.

### **Expression leveling**

You can quickly and easily adjust the Expression level of all tracks in a Style Element (Variation, Intro...). This allows for a more precise control over the volume level of all Style Element.

1. While in this page, select one of the Style Elements by pressing its button in the control panel.

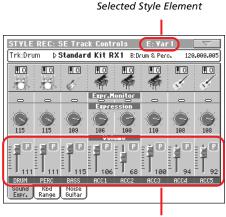

Expression level

- 2. Keep the SHIFT button pressed, and move any Assignable Slider to proportionally change the Expression value of all Style Variation tracks.
- **3.** Release the SHIFT button.
- **4.** Repeat the above operation with all the desired Style Elements.

**Note:** A track's volume may be changed by an Expression event contained in a track. To check if any of these events exist in a track, let the Style Element play and look at the Expression Monitor in this same page. If one or more Expression events are found, go to the Event Edit page and delete it (or them)

#### Volume area

Use these controls to set the volume and status of each track. See page 117 for more information.

The Volume value is the same for the whole Style. Use the Expression controls to adjust the relative balance between tracks in each Style Element.

# Style Element Track Controls: Keyboard Range

The Keyboard Range automatically transposes any pattern note that would otherwise play too high or too low in pitch, compared to the original acoustic instrument, when transposed by the arranger. This will result in a more natural sound for each accompaniment instrument.

For example, the lower limit for a guitar is E2. If you play a chord under the E2, the transposed pattern could exceed this limit, and sound unnatural. A Bottom limit set to E2 for the guitar track will solve the problem.

Different Keyboard Range values can be set for each Style Element.

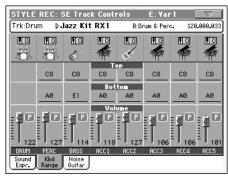

**Note:** The Keyboard Range is ignored while recording. The selected track can play on the full range of the keyboard.

#### When in this page, press the corresponding button on the control panel to select a Style Element (VARIATION1 ... ENDING3).

To copy the settings of this page to another Style Element, use the "Copy Keyboard Range" command from the page menu (see "Copy Key Range dialog box" on page 140).

#### **Top/Bottom**

►STYLE

Use these parameters to set the bottom and top of the keyboard range for the corresponding track of the current Style Element.

#### Volume area

Use these controls to set the volume and status of each track. See page 117 for more information.

# Style Element Track Controls: Noise/ Guitar

The Noise/Guitar page is where you can set the RX Noise level and the 'human feel' of Guitar tracks.

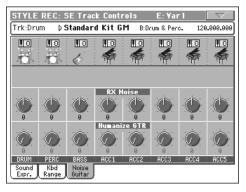

#### **RX Noise**

►STYLE

Use these controls to adjust the volume of RX Noises in the corresponding tracks. This control applies to all types of tracks (provided the Sound includes RX Noises).

#### Humanize GTR

►STYLE

Use these controls to apply a random value to the position, velocity and length of notes of Guitar tracks (see "Track Type" on page 134). This control has no effect on other types of track.

# Style Element Chord Table: Chord Table

This is the page where you can assign a Chord Variation to each of the most important recognized chord. When a chord is recognized, the assigned Chord Variation will be automatically selected by the arranger to play the accompaniment.

| STYLE REC: SE Ch | ord Table        | E:¥ar1    |     |
|------------------|------------------|-----------|-----|
| Chord Table      |                  |           |     |
| Major: 🕨 CV1     | minor: 💽 CV1     | dim:      | CV1 |
| 6: 🕨 CV1         | min6: 💽 CV1      | dim7:     | CV1 |
| Maj 7: 🕨 CV 1    | min7: 💽 CV1      | dimMaj 7: | CV1 |
| 5b: 🕨 CV1        | min7b5: 🕨 CV1    | aug:      | CV1 |
| Maj 7 b5: 🕨 CV 1 | minMaj7:▶ CV1    | aug7:     | CV1 |
| sus 4: 🕨 CV1     | - 7: 💽 🕨 CV 1    | augMaj 7: | CV1 |
| sus2: 🕨 CV1      | - 7 b5: 🛛 🕨 CV 1 | No 3:     | CV1 |
| Maj 7 s4: 🕨 CV 1 | 7 sus 4: 🕨 CV 1  | No3 5:    | CV1 |
| Chord<br>Table   |                  |           |     |

When in this page, press the corresponding button on the control panel to select a Style Element (VARIATION1 ... ENDING3).

#### Chord / Chord Variation

►STYLE

Use these parameters to assign a Chord Variation to each of the most important chords.

# Style Track Controls: Type/Trigger/Tension

In this page you can set the Mode, Retrigger mode for the Style tracks, and activate/deactivate the Tension for the Accompaniment tracks.

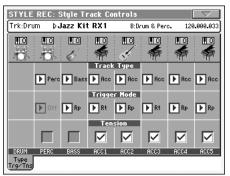

When in this page, press the corresponding button on the control panel to select a Style Element (VARIATION1 ... ENDING3).

#### Track Type

#### ►STYLE

Use this parameter to set the type of the corresponding track.

- Drum Drum track. This type of track is not transposed by the arranger, and is used for Drum Kits made of Drum sounds. It can be affected by the Drum Mapping of the Style Play mode (see "Drum Mapping (Var.1...Var.4)" on page 104).
- Perc Percussion track. This type of track cannot be transposed, and is used for Drum Kit made of Percussion sounds. It is NOT affected by the Drum Mapping.
- Bass Bass track. This type of track always plays the root when changing chord.
- Acc Accompaniment track. This type of track can be used freely, for melodic or harmonic accompaniment patterns.
- Gtr Guitar track. This type of track uses Guitar Mode to create guitar strumming (see "Main page -Guitar Mode" on page 118). When this type is selected, the "Tension" parameter can no longer be edited.

#### Trigger Mode

►STYLE

►STYLE

This setting lets you define how Bass and Acc-type tracks are retriggered when the chord is changed.

- Off Each time you play a new chord, current notes will be stopped. The track will remain silent until a new note will be encountered in the pattern.
- Rt (Retrigger) The sound will be stopped, and new notes matching the recognized chord will be played back.
- Rp (Repitch) New notes matching the recognized chord will be played back, by repitching notes already playing. There will be no break in the sound. This is very useful on Guitar and Bass tracks.

#### Tension

Tension adds notes (a 9th, 11th and/or 13th) that have actually been played to the accompaniment, even if they haven't been written in the Style pattern. This parameter specifies whether or not the Tension included in the recognized chord will be added to the Acc-type tracks.

- On The Tension will be added.
- Off No Tension will be added.

### Import: Import Groove

The Import Groove function allows the loading of MIDI Grooves (".GRV" files) generated by the Slice function (see the "Time Slice" page of the Sampling mode, in the "Advanced Edit" addendum in the Accessory CD). By importing these data to a track, and assigning the Sound based on the sliced samples to the same track, you can play the original audio groove, and freely change its tempo.

| STYLE REC: Import |   |
|-------------------|---|
| Import Groove     |   |
| From: No Grooves! |   |
|                   | l |
|                   |   |
| To E/CV: 🕨 V1-CV1 |   |
| To Track: Drum    | l |
| To Track.         |   |
| Execute           |   |
|                   |   |
|                   |   |
|                   |   |
| Groove SMF        |   |
|                   |   |

**Note:** After importing a groove generated by a melody line (not by a percussive groove), the imported groove and samples will not be transposed together with the other Style tracks. Audio data cannot be transposed by the arranger.

**Note:** Please execute the Import Groove operation before turning the instrument off. All ".GRV" files generated by a Time Slice operation are deleted when turning the instrument off.

#### From

Use this parameter to select one of the MIDI Groove patterns (".GRV" files) generated when saving data after a Time Slice operation.

#### To E/CV (Style Element/Chord Variation)

Use this parameter to select the target Style Element and Chord Variation.

#### To Track

Use this parameter to select the target track inside the selected Chord Variation. **The Percussion track is usually suggested,** since the Drum track is still suitable for standard Drum Kit sounds (count-in, break etc.). After importing the MIDI Groove pattern, assign the Sound, to which the sliced samples are assigned, to the track playing the MIDI Groove pattern.

# **Import: Import SMF**

The Import SMF function allows you to import MIDI data from a Standard MIDI File (SMF) created on your preferred external sequencer, and transform them in a Chord Variation.

**Note:** You cannot use this function to import data from any generic Song. The Standard MIDI File to be imported must be programmed as if it was one of Pa800's Chord Variations.

| STYLE REC: Import            |             |
|------------------------------|-------------|
| Import SMF                   |             |
| From Song: <no song=""></no> | Select      |
| Initialize                   |             |
| To E/C                       | V: 🕨 V1-CV1 |
|                              |             |
| Execute                      |             |
|                              |             |
| Groove SMF                   |             |

When importing an SMF, parameters like CV Length, Meter, Tempo Changes, Program Changes and Expression are recognized. These parameters will be imported as the header of the Style Element containing the Chord Variation, provided the "Initialize" parameter is checked, or the Style Element is empty.

**Hint:** It is a good idea to check the "Initialize" parameter when importing the first Chord Variation of a Style Element, and uncheck it when importing the following Chord Variations.

• Sounds assigned to each track can be imported, provided the Program Change, Bank Select MSB and LSB events are on the first 'tick' of the SMF. These data are loaded in the Style Element's header, and not as Sounds assigned to the Style Performance.

**Note:** Sounds in the Style Element header can be overridden by Sounds assigned to the Style Performance, by checking the "Original Style Sound" parameter in the main page of the Style Play mode (Style Track view).

• If the above data was not found on the first 'tick' of the imported SMF, Sounds must be manually assigned to each track. You can do this in the "Record 1" or "Record 2", or the "Sound/ Expression" page of the Style Record mode,.

• Key/Chord, Chord Table, Expression, and any other Style Variation parameter, must be manually programmed in the relevant Style Record pages.

• The starting Tempo, and each track's Volume, must be programmed as Style Performance data, and then saved in the Style Performance. • Meter Change is not allowed, therefore not recognized.

• The Chord Variation length is the same as the imported SMF. You can change length by changing the value of the CV Length parameter, on the main page of the Style Record mode.

**Hint:** If a note extends beyond the last measure of the Chord Variation, an additional measure is appended (for example, if a note extends after the end of the fourth measure in a 4-measure pattern, a 5-measure Chord Variation will be generated). If so, change the CV Length value to reset the Chord Variation length. The exceeding note will be cut, to fit the new pattern length.

When programming a Chord Variation on an external sequencer, please assign each Style track to the correct MIDI channel, according to the following table.

| Style Track     | MIDI Channel |
|-----------------|--------------|
| Bass            | 09           |
| Drum            | 10           |
| Percussion      | 11           |
| Accompaniment 1 | 12           |
| Accompaniment 2 | 13           |
| Accompaniment 3 | 14           |
| Accompaniment 4 | 15           |
| Accompaniment 5 | 16           |

*Note:* Only SMF in format 0 can be loaded.

#### From Song

This is the name of the Standard MIDI File to be loaded. Touch the Select button to open the file selector, and select an ".SMF" file.

#### Select

Touch this button to open the file selector and load the SMF.

#### Initialize

Check this parameter if you want all settings of the target Style Element (i.e., Key/Chord, Chord Table, Sounds...) are reset when loading the SMF.

**Hint:** It is a good idea to check the "Initialize" parameter when importing the first Chord Variation of a Style Element, and uncheck it when importing the following Chord Variations.

#### To E/CV

Use this parameter to select a target Chord Variation.

#### Execute

After setting all parameters in this page, touch this button to import the Standard MIDI File into the target Chord Variation.

# Importing an SMF separated by Markers into a Style

As an alternative to importing single Chord Variations, you can import a whole Style as an *SMF separated by Markers*, i.e., a single SMF containing all the Chord Variations (Variation 1, Variation 2, etc.) each one separated by a Marker (the same events used in Song Play mode).

- 1. While in this page, touch the Select button, and choose the Standard Midi File to be imported.
- 2. Keep the SHIFT button pressed.
- **3.** Without releasing the SHIFT button, touch the Execute button in the display.
- 4. Release the SHIFT button.

When creating a new Style, we suggest to check the "Initialize" checkbox. Do not check it if the SMF you are loading was previously exported from a Style to be edited; in this case, it is very important to keep all the previous settings.

Style Tracks and MIDI Channels must be lined as in the previous table, as per Korg's standard Style format definition.

**Note:** Tracks/MIDI Channels other than the above mentioned are ignored during the import procedure.

For a list of MIDI events supported during the import operations, please see "List of recorded events" on page 113. If any, the following events are stripped off and automatically transferred to the Style Element header during the import procedure:

- Time signature (this event is mandatory)
- Control Change bundle #00-32 (Bank Select MSB/LSB)
- Program Change
- Control Change #11 (Expression)

Control Change 00, Control Change 32 and Program Change messages must be placed at the very beginning of each Chord Variation (tick 0).

Whenever they are not saved in the SMF, Program Change, Control Change 00, 11 and 32, can be still programmed in Style Record mode, by using the edit features available.

**Warning:** Pa800 can only handle SMF format 0 (Zero). If you are in trouble importing your file, maybe your sequencer (or DAW) is exporting using a different format. Please refer to the software's user's manual.

The naming structure for the Markers inside the SMF is "EnCVn", whose single components are shown in the following table:

| Component | Meaning                                                                             |
|-----------|-------------------------------------------------------------------------------------|
| E         | Style Element ('v' = variation, 'i' = intro, 'f' = fill,<br>'e' = ending)           |
| n         | Style Element number ('1'~'4' for variations, '1'~'2' for all other style elements) |
| CV        | Chord Variation ('cv' = chord variation – no other choices allowed)                 |
| n         | Chord Variation number [1~6 for Variations, 1~2 for all others]                     |

*Warning:* It is mandatory not to use capital letters in Marker names. Some examples of *valid* names:

'i1cv2' = Intro1 – Chord Variation 2

*'v4cv3' = Variation 4 – Chord Variation 3* 

Examples of non accepted names:

'V1cv2', 'v1CV2', 'intro i1cv2', 'v1cv1 chorus'

The order of the Chord Variations inside the SMF is not relevant. They can be freely placed inside the SMF.

At the end of this page you can find a screenshot of a test file created in Steinberg Cubase, just as an example of how a *SMF separated by Markers* can look like. Considering analogies between actual workstations, it will not look much different in other applications like Logic, Digital Performer, Pro Tools or Sonar.

| 1 3 5                                                                                                    | 7 9 11 13                                                                                                    | 15             | 17 19                              | 21 23 25                                 | 27 29                         | 31 33 35                         | 37 39                                    | 1 I<br>41 43   | 45 47           |
|----------------------------------------------------------------------------------------------------|----------------------------------------------------------------------------------------------------|----------------|------------------------------------|------------------------------------------|-------------------------------|----------------------------------|------------------------------------------|----------------|-----------------|
| i1cv1                                                                                                    | i1cv2                                                                                                    | i2cv1 i3c      | v1<br>v1cv1                        | f1cv1<br>v2cv1                           | f2cv1<br>v3cv1                | f3cv1<br>v4cv1                   | e1cv1                                    |                | e2cv1 e3cv1     |
| 1                                                                                                    | 2                                                                                                    | 3 4            |                                    | 6 7                                      |                               | 10 11                            | 12                                       | 13             | 14 15           |
|                                                                                                    | ال الدريس، معدية من مسيونيات منصورة من المسي                                                                     |                | ~~~~~~~~~~~~~~~~~~~~~~~~~~~~~~~~~~ |                                          |                               |                                  | Service Service                          |                |                 |
| Bass                                                                                                    | Bass                                                                                                    | Bass Ba        | s Bass                             | Bas Bass                                 | Bas Bass                      | Bas Bass                         | Bass                                     | Bass           | Bass Bass       |
|                                                                                                    |                                                                                                    | : "*•          |                                    |                                          |                               |                                  | an na ana ana ang ang ang ang ang ang an |                | eterong eterong |
| Drums                                                                                                    | Drums                                                                                                    | Drums Dr       | u Dru                              | Dru Drums                                | Dru Drums                     | Dru Drums                        | Drums                                    | Drums          | Drums Drums     |
|                                                                                                    | ىلىرى بىلىرى بىلىرى بىلى بىلى بىلى بىلىك<br>سىرى بىلى بىلى بىلى بىلى بىلى بىلى بىلى ب                            |                |                                    |                                          |                               | س جیس جیس جیس ہے۔<br>میں اسی است |                                          |                | **              |
| Percussion                                                                                                    | Percussion                                                                                                    | Percuss Pe     | r Percussion                       | Per Percussion                           | Per Percussion                | Per Percussion                   | Percussion                               | Percussion     | Percuss Percuss |
| angalang garan (                                                                                                | ಯಯ್ರಾಂಗ್ರಮ್ಮಂತ್ =                                                                                                | Piccies Silici |                                    | 0,010,010,000,010,00,00,00,00,00,00,00,0 | RARE DER BEIDE STREET BEREICH | Bi Erkenskesseske⊨-              | alisticalistation =                      |                | 999E 999E       |
| (Acc1) Piano                                                                                                    | (Acc1) Piano                                                                                                    | (Acc1) (A      | c (Acc1) Piano                     | (Ac (Acc1) Piano                         | (Ac (Acc1) Piano              | (Ad (Acc1) Piano                 | (Acc1) Piano                             | (Acc1) Piano   | (Acc1) (Acc1)   |
| r• s≔o sog                                                                                                    | a                                                                                                    |                |                                    |                                          |                               |                                  | • a ••••~ =                              |                | = =             |
| (Acc2) Brass                                                                                                    | (Acc2) Brass                                                                                                    |                |                                    |                                          |                               |                                  | (Acc2) Brass                             | (Acc2) Brass   | (Acc2) (Acc2)   |
| 1991 - 1991 - 1991 - 1991 - 1991 - 1991 - 1991 - 1991 - 1991 - 1991 - 1991 - 1991 - 1991 - 1991 - 1991 - 1991 - | and the second second second second second second second second second second second second second second second |                |                                    |                                          |                               |                                  |                                          |                | = =             |
| (Acc3) Tromb.                                                                                                   | (Acc3) Tromb.                                                                                                    |                |                                    |                                          |                               |                                  | (Acc3) Tromb.                            | (Acc3) Tromb.  | (Acc3) (Acc3)   |
| 🕶 setto solo                                                                                                    | •                                                                                                    |                |                                    |                                          |                               |                                  | • a <del>~</del> ~~ °                    |                |                 |
| (Acc4) Trump.                                                                                                   | (Acc4) Trump.                                                                                                    |                |                                    |                                          |                               |                                  | (Acc4) Trump.                            | (Acc4) Trump.  | (Acc4) (Acc4)   |
|                                                                                                    |                                                                                                    |                |                                    |                                          |                               | -                                |                                          |                |                 |
| (Acc5) Strings                                                                                                  | (Acc5) Strings                                                                                                   |                |                                    |                                          | (Ac (Acc5) Strings            | (Ac (Acc5) Strings               | (Acc5) Strings                           | (Acc5) Strings | (Acc5) (Acc5)   |

# **Export SMF**

The Export SMF function allows you to export a Chord Variation as a Standard MIDI File (SMF), and edit it on your preferred external sequencer.

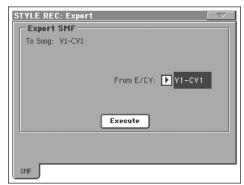

#### To Song

This (non editable) parameter shows the name of the Standard MIDI File to be generated. The (automatically assigned) name will be the same of the exported Chord Variation.

#### From E/CV

Use this pop-up menu to select one of the available Chord Variations from the current Style.

#### Execute

After selecting a Chord Variation, touch this button to export it as a Standard MIDI File. A standard file selector will appear. Select the target device and directory, then touch Save. After you touch Save, a dialog box appears, letting you assign a name to the file.

# Exporting a Style as an SMF separated by Markers

As an alternative to exporting single Chord Variations to individual Standard MIDI Files, you can export a whole Style as an *SMF separated by Markers*, i.e., a single SMF containing all the Chord Variations (Variation 1, Variation 2, etc.) each one separated by a Marker (the same events used in Song Play mode).

- 1. While in this page, keep the SHIFT button pressed.
- **2.** Without releasing the SHIFT button, touch the Execute button in the display.
- **3.** Release the SHIFT button.
- **4.** Assign a name to the Standard Midi File where to save the Style in edit.

This operation creates, in the selected device, an SMF format 0 (Zero), containing all the MIDI data included in the selected Style, with each Chord Variation starting from a different Marker (named as per the naming convention explained in the Import section above).

Each Chord Variation will include, at the very beginning (tick 0), the following informations:

- Time signature
- Control Change bundle #00-32 (Bank Select MSB/LSB)
- Program Change
- Control Change #11 (Expression)

### Page menu

Touch the page menu icon to open the page menu. Touch a command to select it. Touch anywhere in the display to close the menu without selecting a command.

| Write Style         | Copy Chord Table       |
|---------------------|------------------------|
| Undo                | Delete Current Track   |
| Copy Key/Chord      | Overdub Step Recording |
| Copy Sound          | Solo Track             |
| Copy Expression     | Exit from Record       |
| Copy Keyboard Range |                        |

#### Write Style

Select this command to open the Write Style dialog box, and save the Style to the internal memory.

See "Write Style dialog box" on page 138 for more information.

#### Undo

*Only available in Record mode.* While in Record mode, cancels the latest recorded data and restores the previous situation. Selected a second time, it restores recorded data again ("Redo" function).

#### Copy Key/Ch (Copy Key/Chord) button

Select this command to open the Copy Key/Chord dialog box, and copy Key/Chord settings of the currently selected track to all other tracks of the same Chord Variation, or to the whole Style.

See "Copy Key/Chord dialog box" on page 139 for more information.

#### **Copy Sound**

(Only available in some edit pages). While the Style Element Track Control edit section is selected, use this command to open the Copy Sound dialog box and copy all Sounds assigned to the current Style Element tracks to a different Style Element.

See "Copy Sounds dialog box" on page 139 for more information.

#### **Copy Expression**

(Only available in some edit pages). While the Style Element Track Control edit section is selected, use this command to open the Copy Expression dialog box and copy all Expression values assigned to the current Style Element tracks to a different Style Element.

See "Copy Expression dialog box" on page 139 for more information.

#### **Copy Keyboard Range**

(Only available in some edit pages). While the Style Element Track Control edit section is selected, use this command to open the Copy Keyboard Range dialog box and copy all Keyboard Range values for the current Style Element tracks to a different Style Element. See "Copy Key Range dialog box" on page 140 for more information.

#### **Copy Chord Table**

*Only available while in the Style Element Chord Table page.* Select this command to open the Copy Chord Table dialog box (see "Copy Chord Table dialog box" on page 140).

#### **Delete Current Track**

(*Only available in the Main Record pages*). Select this command to delete the selected track.

#### **Overdub Step Recording**

(*Only available in the Main Record pages*). Select this command to open the Overdub Step recording window (see "Overdub Step Recording window" on page 140).

#### Solo Track

Select the track to be soloed, then check this item. You will hear only the selected track, and the 'Solo' warning will flash on the page header.

Uncheck this item to exit the Solo function.

**SHIFT** Keep the SHIFT button pressed and touch one of the tracks to solo it. Do the same on a soloed track to deactivate the Solo function.

#### **Exit from Record**

Select this command to exit from Record without saving changes to the Style.

# Write Style dialog box

Open this window by choosing the Write Style item from the page menu. Here you can save the recorded or edited Style to memory, by choosing either a User or Favorite Style bank.

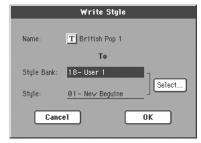

Parameters saved in the Style are marked with the **STYLE** symbol through the user's manual.

#### Name

Name of the Style to be saved. Touch the **T** (Text Edit) button next to the name to open the Text Edit window.

#### **Style Bank**

Target bank of Styles. Each bank corresponds to one of the STYLE SELECT buttons. Use TEMPO/VALUE controls to select a different bank.

#### ►STYLE

#### Style

Target Style location in the selected bank. Use TEMPO/VALUE controls to select a different location.

**Note:** A User or Favorite Style is usually prompted when writing a Style. However, you can overwrite a Factory Style, when the "Factory Style and Pad Protect" parameter is left unchecked (see page 257).

#### Select... button

Touch this button to open the Style Select window, and select a target location.

| STYLE SELECT: British Pop 1 |                |            |                  |  |
|-----------------------------|----------------|------------|------------------|--|
|                             | Ne¥ Beguine    | Soca Dance |                  |  |
|                             | Schlager Mix 1 | 60's Dance | User 1<br>User 2 |  |
|                             | Schlager Mix 2 | 70's Disco | User 3           |  |
|                             | Dance Mix      | Motown 2   |                  |  |
|                             | P1 P2 P3       | P4         |                  |  |

While in the Style Select window, use the buttons on top of the window to select either the User (Bank 11/20) or the Favorite banks.

# Copy Key/Chord dialog box

Open this window by choosing the Copy Key/Chord item from the page menu. Here you can copy Key/Chord settings of the currently selected track to all other tracks of the same Chord Variation, or to the whole Style. This function is useful to speedup pattern programming, and to avoid having different tracks in different keys within the same Chord Variation.

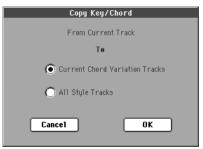

Current Chord Variation Tracks

The Key/Chord of the current track will be copied to all tracks of the current Chord Variation.

All Style Tracks

The Key/Chord of the current track will be copied to all tracks of the Style (i.e., all Chord Variations).

# **Copy Sounds dialog box**

Open this window by choosing the Copy Sounds item from the page menu. Here you can copy all Sounds assigned to the current Style Element tracks to a different Style Element.

| Copy Sounds              |
|--------------------------|
| From Style Element Yar 1 |
| To                       |
| Style Element: ▶ All     |
| Cancel OK                |

#### **From Style Element**

Non editable. Currently selected Style Element.

#### **To Style Element**

Target Style Element.

All Settings will be copied to all Style Element of the Style in edit.

Var1...CountIn

Single Style Element where to copy settings to.

# **Copy Expression dialog box**

Open this window by choosing the Copy Expression item from the page menu. Here you can copy all Expression values assigned to the current Style Element tracks to a different Style Element.

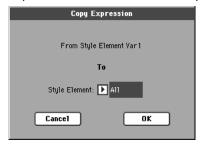

#### **From Style Element**

Non editable. Currently selected Style Element.

#### **To Style Element**

Target Style Element.

All Settings will be copied to all Style Element of the Style in edit.

Var1...CountIn

Single Style Element where to copy settings to.

# Copy Key Range dialog box

Open this window by choosing the Copy Keyboard Range item from the page menu. Here you can copy all Keyboard Range values for the current Style Element tracks to a different Style Element.

| Copy Key Range           |  |  |  |  |
|--------------------------|--|--|--|--|
|                          |  |  |  |  |
| From Style Element Var 1 |  |  |  |  |
| То                       |  |  |  |  |
| Style Element: ▶ All     |  |  |  |  |
| Cancel OK                |  |  |  |  |

#### **From Style Element**

Non editable. Currently selected Style Element.

#### **To Style Element**

Target Style Element.

All Settings will be copied to all Style Element of the Style in edit.

Var1...CountIn

Single Style Element where to copy settings to.

# Copy Chord Table dialog box

Open this window by choosing the Copy Chord Table item from the page menu. Here you can copy the Chord Table of the current Style Element to a different Style Element.

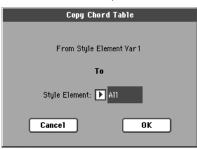

#### **To Style Element**

Target Style Element.

All Settings will be copied to all Style Element of the Style in edit.

Var1...CountIn

Single Style Element where to copy settings to.

# **Overdub Step Recording window**

The Step Record allows you to create a new Style by entering single notes or chords to each track, by playing them on the keyboard one at a time, with no need to play on time. This is very useful when transcribing an existing score, or needing a higher grade of detail, and is particularly suitable to create drum and percussion tracks.

To access this page, select the "Overdub Step Recording" command from the page menu.

| STYLE RECORD:Overdub Step                |                       |                      |  |  |
|------------------------------------------|-----------------------|----------------------|--|--|
| Track: DRUM                              | SE: Var1 - CV1        | Pos: 001.01.000      |  |  |
| Step Time:                               | Meter: <u>4/4</u>     | Free Memory: 94 %    |  |  |
| 0-                                       | Duration: <u>85</u> % | Velocity: <u>64</u>  |  |  |
| 0, 0-                                    | Position Note         | r∕RXnoise Vel. Dur.% |  |  |
| lo, Ž                                    |                       |                      |  |  |
|                                          |                       |                      |  |  |
| °, °, °, °, °, °, °, °, °, °, °, °, °, ° |                       |                      |  |  |
|                                          |                       |                      |  |  |
| ( ) I                                    |                       |                      |  |  |
| Rest Ti                                  | e Back M              | lext M. Done         |  |  |

#### Track (Selected track)

Name of the selected track in record.

DRUM...ACC5

Style track.

#### **SE (Selected Style Element)**

See "Element (Style Element)" on page 114.

#### **CV (Selected Chord Variation)**

See "Chord Var (Chord Variation)" on page 114.

#### Pos (Position)

This is the position of the event (note, rest or chord) to be inserted.

#### **Event list**

Previously inserted events. You may delete this event, and set it in edit again, by touching the Back button.

#### **Step Time values**

Length of the event to be inserted.

• ... Note value.

Standard (–) Standard value of the selected note.

- Dot (.) Augments the selected note by one half of its value.
- Triplet (3) Triplet value of the selected note.

#### Meter

Meter of the current measure. This parameter cannot be edited. You can set the Meter in the main page of the Style Record mode, before actually starting recording (see step 6 on page 120 for more information).

#### **Free Memory**

Remaining memory for recording.

#### Duration

Relative duration of the inserted note. The percentage is always referred to the step value.

| 25% | Staccatissimo. |
|-----|----------------|
| 50% | Staccato.      |

85% Ordinary articulation.

100% Legato.

#### Velocity

Set this parameter before entering a note or chord. This will be the playing strength (i.e., velocity value) of the event to be inserted.

- Kbd Keyboard. You can select this parameter, by turning all counter-clockwise the dial. When this option is selected, the playing strength of the played note is recognized and recorded.
- 1...127 Velocity value. The event will be inserted with this velocity value, and the actual playing strength of the note played on the keyboard will be ignored.

### Rest

Touch this button to insert a rest.

#### Tie

Touch this button to tie the note to be inserted to the previous note.

#### Back

Goes to the previous step, erasing the inserted event.

#### Next M. (Next Measure)

Goes to the next measure, and fills the remaining space with rests.

#### Done

Exits the Step Record mode. If you have inserted some notes, a dialog box appears, asking you to either cancel, discard or save the changes.

| Exit From Step Record                                   |  |  |
|---------------------------------------------------------|--|--|
| Step sequence has been changed. Do you want to save it? |  |  |
| Cancel No Yes                                           |  |  |

If you touch Cancel, exit is canceled, and you can continue editing. If you choose No, changes are not saved, and the Step Record window is closed. If you choose Yes, changes are saved, and the Step Record window is closed.

## Pad Record mode

By entering the Pad Record mode, you can create your own Pads, or edit an existing Pad.

### The Pad structure

A Pad is basically a single-track Style. Most of what applies to Style recording also applies to Pad recording.

There are two different categories of Pads:

- "Hit" Pads. While they are mostly used as non-transposing events, they can also be transposing notes or chords. Basically, they are single-note or single-chord Sequences (see below).
- "Sequence" Pads, i.e., complex single-track patterns, that can be transposed by playing different chords on the keyboard exactly as a Style track. They are roughly equivalent to single-element, single-track, multi-chord variation Styles (see illustration).

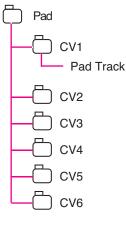

Each Pad is made up of up to six smaller units, called **Chord Variations (CV)**. Each Chord Variation is made of a single track (the Pad track).

Exactly as with the Styles, when playing a chord in the chord recognition area, the corresponding Chord Variation is recalled. Recognized chords are associated to a Chord Variation by means of the **Chord Variation Table**. Each Pad contains a Chord Variation Table.

As with the Styles, the **Note Transposition Tables (NTT)** applies to the Pads.

The same differences between the different types of tracks applies (see "Track Type" on page 153).

### What to record

Recording a Pad is a matter of recording a single track, inside a series of Chord Variations, inside the Pad itself.

You don't need to record all Chord Variations. It is often only needed to record just a Chord Variation.

### Pattern data vs. track data

While the Pad Record mode is where you can create or edit music patterns for the Pad, track parameters (like Volume, Pan, FX settings...) have to be edited in Style Play mode.

- After creating or editing music patterns in Pad Record mode, save them by selecting the Write Pad command from the page menu of the Pad Record mode (see "Write Pad dialog box" on page 156).
- After editing Pad Track parameters in Style Play mode, save them to the Performance or Style Performance by selecting the Write Performance or Write Current Style Performance command from the page menu of the Style Play mode (see "Write Performance dialog box" on page 109 or "Write Style Performance dialog box" on page 110).

### **Entering the Pad Record mode**

To enter Pad Record mode, go to the Style Play mode and press RECORD. The Style/Pad Record Select window appears.

| STYLE/PAD RECORD             |
|------------------------------|
| Current Style: British Pop 1 |
| Record/Edit Current Style    |
| C Record New Style           |
| C Record/Edit Pad            |
| C Record New Pad             |
| Cancel OK                    |

- Select **Record/Edit Pad** to select an existing Pad to edit. If it is a Factory Pad, you may not be able to save it at the original location (depending on the status of the "Factory Style and Pad Protect parameter in the Media > Preferences page); you will select a User Pad location instead.
- Select **Record New Pad** to start from a new, empty Pad. When finished recording, you will save the new Pad into a User Pad location. (Pads can be saved into Factory Pad locations only when the "Factory Style and Pad Protect" parameter is set to Off).

When you have finished recording or editing the Hit or Sequence Pad, please save it (see "Exit by saving or deleting changes" below) and exit the Pad Record mode.

Then, go to the Pad page of the Style Play or Song Play mode, assign the new Hit or Sequence to a Pad button, and adjust the various Pad settings (Volume, Pan, and A/B FX Send... see "Pad/ Switch: Pad" on page 105). Finally, save the Pad settings by selecting the "Write Performance" or "Write Current Style Performance" command from the page menu.

Note: While in Record mode, the footswitch and EC5 pedals are disabled. On the contrary, volume/expression-type pedals can be used.

## Exit by saving or deleting changes

When finished editing, you can save your Pad in memory, or cancel any change.

• To save changes, select the "Write Pad" command from the page menu (see "Write Pad dialog box" on page 156).

• To cancel all changes, select the "Exit from Record" command from the page menu, or press the RECORD button, to exit from record and return to the main page of the Style Record mode.

*Hint:* Save often while recording, to avoid accidentally losing your changes to the Pad.

# Listening to the Pad while in Record/Edit mode

While you are in Pad Record or Pad Edit mode, you can listen to the selected Chord Variation. To select a Chord Variation, go to the Main page of the Record/Edit mode.

- When you are in the Main, Event Edit, Quantize, Transpose, Velocity, or Delete pages, you can listen to the selected Chord Variation. Press START/STOP to check how it works. Press START/STOP again to stop the playback.
- When you are in the Sounds/Expression, Keyboard Range, Chord Table, Trigger/Tension, Delete All, Copy, Style Element Controls or Style Control pages, you can listen to the whole Pad. Press START/STOP and play some chords to do your tests.

**Note:** In this mode, the pattern is always played back in loop, even if the "Pad Type" parameter is set to "One Shot" (see page 153).

**Note:** While in Pad Record mode, the Fingered 3 Chord Recognition mode is automatically selected.

### Main page - Record 1

The Main - Record page of the Pad Record mode looks like a simplified version of the Main page of the Style Record mode, with just a single track to be recorded and no Style Elements to be chosen. The only addition is the "Pad Sync" parameter.

| PAD RECORD                        | MT:0                                  |
|-----------------------------------|---------------------------------------|
| 🗏 🔯 Pad: New Pad                  | 💳 🔳 🖬 🖬 M: 1 🗮                        |
| Chord Var: 🕨 cv1                  | Rec Length: 2 Tempo J: 120            |
| Resolution: 🕨 High                | CV Length: 2 Meter: 4/4               |
| Pad Sync: 🕨 Off                   | Metro: 🕨 Off                          |
| Pad Track 🛛 Þ Standa              | ard Kit GM B:Drum & Perc. 120.000.000 |
| 🔟 Key: 🕨 C                        | ) NTT Type: 🕨 Parallel                |
| Chord: N                          | 1aj NTT Table: 🕨 Fifth                |
| 100                               | Delete<br>Note                        |
| VOLUME<br>Record Guitar<br>1 Mode |                                       |

Please look at the User's Manual for more information on the various parameters. Only general information and differences with the Style Record mode are described here.

### **Recording parameters area**

#### **Chord Var (Chord Variation)**

This parameter lets you select one of the six available Chord Variations (CV1 ... CV6) for editing or recording.

**Note:** When this parameter and the assigned value is in small letters (cv1...cv6), the Chord Variation is empty; when it is in capitals (CV1...CV6), it is already recorded.

#### Resolution

Use this parameter to set the quantization during recording.

#### Pad Sync

Reference

▶PAD

This parameter allows you to set a synchronization mode for the Pad's pattern.

- Off No synchronization. The sequence will start as soon as you press the PAD button.
- Continued The pattern will start immediately, in sync with the arranger's or active sequencer's tempo. Depending on the current position of the beat counter, it might not start from its very beginning; instead, it will continue from the current position.

For example, if the arranger's or sequencer's beat counter shows the third beat, and is playing tick 91, the Pad will start from its third beat, at tick 91.

| The beat co                                                            | ounter              |
|------------------------------------------------------------------------|---------------------|
| STYLE PLAY<br>P Meditation Boss<br>P<br>L B:Latin<br>E Meter: 4/4 L: 4 | MT:0<br>a 0<br>20 0 |

This works exactly as if it was a Fill.

Beat

The sequence will start at the next beat, in sync with the arranger's or sequencer's tempo. It will start from its very beginning (i.e., tick 1 or measure 1).

#### **Rec Length (Recording Length)**

▶PAD

► PAD

This parameter sets the recording length (in measures) of the sequence. Its value is always equal to, or a divider of, the Chord Variation Length (see next parameter).

Warning: If you assign CV Length a value lower than Rec Length, the value of Rec Length is not immediately updated in the display. Therefore, you are still free of changing the value of CV Length, before the measures exceeding its value are deleted (see warning in "CV Length (Chord Variation Length)" below).

However, if you press START/STOP to begin recording, the real Rec Length value is changed to the new one, even if the display still shows the old value.

#### **CV Length (Chord Variation Length)**

This parameter sets the total length (up to 32 measures) for the selected Chord Variation. When playing a Style, this will be the length of the accompaniment pattern, when the chord corresponding to the Chord Variation is recognized on the keyboard.

Warning: If you reduce the Chord Variation Length after recording, any measure after the selected length will be deleted. Be very careful when setting the CV Length to a lower value after recording! If it happens, we suggest to exit from record without saving (see "Exit from Record" on page 155).

#### Metro (Metronome)

This is where you can set the metronome.

| Off | No metronome click will be heard during record-                                |
|-----|--------------------------------------------------------------------------------|
|     | ing. In any case, a one-bar precount will be played before starting recording. |
|     | played before starting recording.                                              |

- On1 Metronome on, with a one-bar precount before starting recording.
- On2 Metronome on, with a two-bar precount before starting recording.

#### Tempo

Select this parameter to use TEMPO/VALUE controls to set the tempo.

Note: This value will not be recorded, and will only be used for testing the pattern at various speeds while editing or recording.

Hint: You can always change the Tempo, when other parameters are selected, by keeping the SHIFT button pressed, and rotating the DIAL.

#### Meter

This is the meter (time signature) of the sequence. You can edit this parameter only when the sequence is empty, i.e. before you begin recording anything.

### Pad Track info area

This line lets you see the Sound assigned to the selected track.

| Pad Track: | ▷ Stand | ard Kit | RX | B:Dri | ım & Perc. | 12   | 9.000.002 |
|------------|---------|---------|----|-------|------------|------|-----------|
|            |         |         | So | und   | bank       |      |           |
|            | Sound   | l name  |    |       | Prog       | gram | Change    |

#### Sound name

Sound assigned to the Pad track. The triangle means you can touch the name to open the Sound Select window, and select a different Sound.

#### Sound bank

Bank the selected Sound belongs to.

**Program Change** ▶ PAD

Program Change number sequence (Bank Select MSB, Bank Select LSB, Program Change).

### Tracks volume/status area

#### **Octave Transpose**

This (non editable) indicator shows the current octave 0 transposition. To change this value use the OCTAVE TRANSPOSE buttons on the control panel.

While this value is not memorized with the Pad, the transposition is used during recording. For example, if you play a C4 and a +1 octave transposition is selected, a C5 is recorded.

#### Virtual slider

The virtual slider in the display shows the track's volume. To change the volume, touch the slider and use TEMPO/ VALUE controls to change the value (or touch and drag it in the display).

This value is not saved with the Pad, and is only used to test the Pad's volume during editing or recording.

#### Track status icons

Status of the track. Touch this icon to change the status.

| P)         | Play status. The track can be heard.                                                            |
|------------|-------------------------------------------------------------------------------------------------|
|            | Mute status. The track cannot be heard.                                                         |
| <u>8</u> 2 | Record status. After starting recording, the track will receive notes from the keyboard and the |

MIDI IN connector.

### **Key/Chord** area

#### Key/Chord

This parameter pair allows you to define the track's original key and chord type, for the current Chord Variation. When playing the pattern back, this chord will be played back exactly as it was recorded, without any NTT processing (see below).

▶ PAD

▶ PAD

▶ PAD

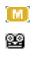

▶ PAD

### **NTT Area**

#### NTT Type/Table

NTTs (Note Transposition Tables) are the sophisticated algorithms that allow Korg arrangers to convert recognized chords into musical patterns. The Note Transposition Table (NTT) determines how the arranger will transpose pattern notes, when a chord is recognized that does not exactly match the original chord of a Chord Variation. For example, if you only recorded a Chord Variation for the CMaj chord, when a CMaj7 is recognized on the keyboard the arranger must transpose some notes to create the missing 7th.

**Note:** These parameters cannot be selected with Drum, Percussion or Guitar tracks, and are therefore greyed out.

*Note: NTT parameters are separately programmed for each track of the Style Element.* 

There are two general types of NTTs:

• When *Parallel* types are selected, notes are transposed inside the area set by the Wrap Around parameter. These tables are ideally suited to melody parts.

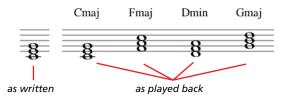

• When *Fixed* types are selected, the arranger moves as few notes as possible, making legato lines and chord changes more natural. They are ideally suited to chord tracks (strings, piano etc...).

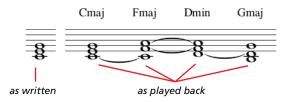

**Note:** To conform to Korg specifications, it is advisable to set the NTT to "No Transpose" on the Intro 1 and Ending 1.

Parallel/Root The root note (in CMaj = C) is transposed to the missing notes.

Parallel/Fifth The 5th note (in CMaj = G) is transposed to the missing notes.

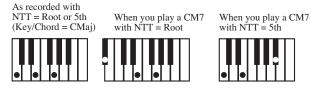

Parallel/i-Series

►PAD

All original patterns must be programmed on the "Maj7" or "min7" chords. When loading old Korg i-Series Styles, this option is automatically selected.

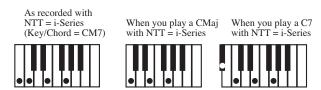

Parallel/No Transpose

- The chord is not modified, and is moved to the new key unchanged. The pattern plays exactly the recorded notes, and is moved to the new key as is. This is the standard setting of Intro 1 and Ending 1 in Korg's original Styles (where a chord progression is usually recorded, and should remain unchanged in any key).
- Fixed/Chord This table moves as few notes as possible, making legato lines and chord changes more natural. It is ideally suited to chord tracks (strings, piano etc...). Contrary to the Parallel mode, the programmed chord is not transposed according to the Wrap Around parameter, but always stays around its original position, looking for common notes between the chords.

Fixed/No Transpose

The programmed notes can only be transposed by the Master Transpose. They are never transposed when chords are changed.

### **Delete Note button**

Use this command to delete a single note or a single percussive instrument from a track. For example, to delete a snare, keep the D2 note (corresponding to the snare) pressed.

- 1. Touch the "Delete Note" button, and keep it pressed.
- 2. Press START/STOP to start the Pad.
- **3.** When you reach the passage containing the note to be deleted, play the note on the keyboard. Keep it pressed, up to the last note to be deleted.
- 4. When finished, release the Delete button and the note to be deleted, and press START/STOP again to stop the Pad.

**Note:** If the note is at the beginning of the pattern, press the note before starting the Pad.

## Main page - Guitar Mode

While in the main page, and a Guitar track has been selected, touch the "Guitar Mode" tab to see this page. This is where you can access Guitar Mode programming:

| STYLE RECORD                        | MT:0          |                   |
|-------------------------------------|---------------|-------------------|
| E Style:GTR-DO                      |               |                   |
| Element: 🕨 Var 1                    | Rec Length: 2 | Tempo J: 120      |
| Chord Var: 🕨 CV1                    | CV Length: 2  | Meter: <u>4/4</u> |
| Resolution: 🕨 High                  | Metro: 🕨 Off  |                   |
| Key/Chord                           | Capo          |                   |
| Key: 🕨 C<br>Chord: 🕨 Maj            | Fret: 🕨 0     | Delete<br>Note    |
| Record Record2 Guitar<br>1 Cue Mode |               |                   |

**Note:** To access this page, a Guitar track must first be selected (see "Track Type" on page 153). Otherwise, the Guitar Mode tab will remain grey (not selectable).

**Note:** When programming a Guitar track from an external sequencer, you must be sure the Guitar tracks is associated to the right channel. Go to the Global > MIDI > MIDI IN Channels page, and assign the corresponding Style track (usually Acc1 ~ Acc5) to the same channel of the Guitar track on the external sequencer. Then, go to the Style Record > Style Track Controls > Type/Tension/Trigger page, and set the track as a track of type "Gtr" (see "Track Type" on page 153).

Guitar Mode allows to easily create realistic rhythm guitar parts, without the artificial, unmusical playing typical of MIDI programming of guitar parts. Just record a few notes, and you will end up with realistic rhythm guitar tracks, where each chord is played according to its real position on the guitar, and not generated by simply transposing a written pattern.

### **Recording overview**

Recording a Guitar track is unlike the other tracks, where you play the exact notes of a melody line. With Guitar tracks you play the keys corresponding to the strumming modes, or play an arpeggio by using the keys corresponding to the six strings (and the special keys corresponding to the root and fifth notes). The following sections describe the various control keys.

### **Recording strumming types**

The lowest octave of the 61-key keyboard is dedicated to selecting a *strumming type*. By pressing these keys, you play fast strumming samples:

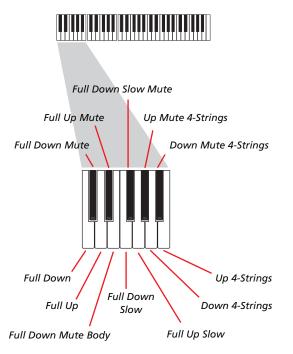

### **Recording single strings**

The second octave of the 61-key keyboard is dedicated to selecting a *single string* (or more than one) for playing arpeggios or power chords. You can either play a free arpeggio with the six guitar chords assigned to the C~A keys, or play one of the faster sampled arpeggios on the higher keys. The root note is always available on the C# key, while the fifth note is always assigned to the D# key; with them, you can always play the lowest notes of an arpeggio. This octave also includes an 'all mute' key (F#):

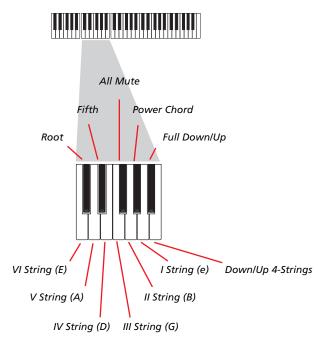

### **Recording RX Noises**

Further on, the upper three octaves of the 61-key keyboard are used to trigger *RX Noises:* 

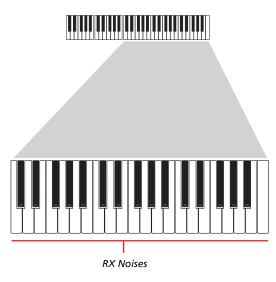

### Selecting a Capo

Together with strumming types, single strings and RX Noises, you can choose a capo (capotasto). Note that this might prevent some single strings to sound, depending on the composed chord. You can always see with strings are playing and which are not, as described in the "Diagram" section below.

### **Choosing a Key/Chord**

The pattern is recorded in the key indicated by the Key/Chord pair of parameters. However, this parameter is only considered during playback of the Intro 1 and Ending 1 Style Elements. With Intro 1 and Ending 1 (both Chord Variation 1 and 2) you can also enter a chord progression. This is done with the lowest MIDI octave (C-1  $\sim$  B-1). Chord types are inserted by using velocity, as shown in the following table:

| Vel. | Chord Type              | Vel. | Chord Type            |
|------|-------------------------|------|-----------------------|
| 1    | Major                   | 2    | Major 6th             |
| 3    | Major 7th               | 4    | Major 7th flatted 5th |
| 5    | Suspended 4th           | 6    | Suspended 2nd         |
| 7    | Major 7th suspended 4th | 8    | Minor                 |
| 9    | Minor 6th               | 10   | Minor 7th             |
| 11   | Minor 7th flatted 5th   | 12   | Minor major 7th       |
| 13   | Dominant 7th            | 14   | 7th flatted 5th       |
| 15   | 7th suspended 4th       | 16   | Dimished              |
| 17   | Diminished major 7th    | 18   | Augmented             |
| 19   | Augmented 7th           | 20   | Augmented major 7th   |
| 21   | Major w/o 3rd           | 22   | Major w/o 3rd and 5th |
| 23   | Flatted 5th             | 24   | Diminished 7th        |

### Playing back the pattern

When in Stye Play mode, the recorded Guitar pattern is transposed according to the chord recognized on the keyboard. The way it is transposed depends on the programmed pattern, with the chosen positions, strumming mods, etc...

### **Guitar mode parameters**

Here is a detailed description of the parameters of the Guitar Mode page.

#### Key/Chord

▶PAD

▶ PAD

This parameter pair allows you to define the track's original key and chord type. This parameter works in a different way, when compared to the other tracks. While with other tracks this is always the reference key used for NTT transposition, with Guitar tracks there is a difference, whether you are recording a Chord Variation contained in an Intro or Ending Style Element, or a different Chord Variation:

- With most Chord Variations, this chord will be used only for listening during recording. During playback in Style Play mode, the chord will follow chord recognition.
- With Intro and Ending Chord Variations 1 and 2, this chord will be used as the reference key for the chord progression.

### Capo (0, I...X)

A capo (from the Italian "capotasto", "head of fingerboard") is a movable bar attached to the fingerboard of the guitar, to uniformly raise the pitch of all the strings. Its use makes the strings shorter, therefore changing the timbre and position of the chords (but not its shape).

- 0 Open string no capo.
- I...X Position of the capo over the fingerboard (i.e., "I" corresponds to the first fret, "II" to the second one, and so on).

#### Diagram

The diagram shows how a chord would be composed on the fingerboard. Here is the meaning of the various symbols:

- Red dot Fingered string (i.e., played note).
- White dot Fifth, playing on the D#2 key.
- X Non played or muted note.
- Light grey bar Barré (a finger crossing all the strings, like a mobile capo).

Dark grey bar Capo.

## Pad Record procedure

Recording a Pad is very similar to recording a Style. Please see the relevant chapter in the User's manual.

### Edit menu

When pressing the MENU button while in Pad Record mode, the Pad Record Edit Menu will appear.

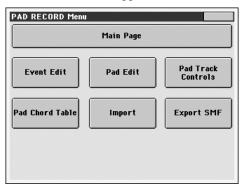

**Note:** The Pad Edit pages are a simplified version of the Style Edit pages. See the User's manual for information on the various parameters.

**Note:** While the Pad is in play, you cannot access the Edit section pages from the main page (see page 143). Stop the playback before pressing MENU.

**Note:** When switching from the Edit section pages (Quantize, Transpose, Velocity, Delete) to the other pages, or vice-versa, the Pad (if in play) is automatically stopped.

## Edit page structure

Most edit pages share some basic elements.

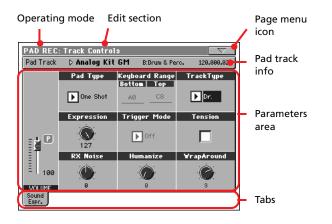

Other pages exhibit a slightly different structure.

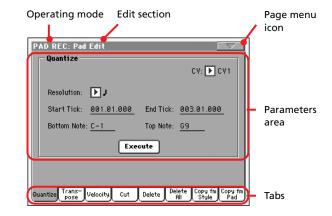

#### **Operating mode**

This indicates that the instrument is in Pad Record mode.

#### **Edit section**

This identifies the current edit section, corresponding to one of the items of the edit menu (see "Edit menu" on page 148).

#### Page menu icon

Touch this icon to open the page menu (see "Page menu" on page 155).

#### **Parameters** area

Each page contains various parameters. Use the tabs to select one of the available pages. For detailed information on the various types of parameters, see sections starting from page 148.

#### Tabs

Use tabs to select one of the edit pages of the current edit section.

## **Event Edit: Event Edit**

The Event Edit is the page where you can edit each single MIDI event of the selected Chord Variation. You can, for example, replace a note with a different one, or change its playing strength (i.e., velocity value).

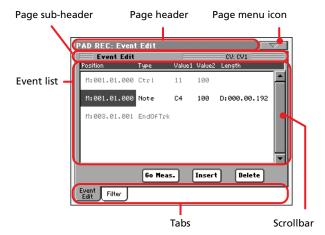

This is very similar to the Style Record's Event Edit page. See "Event Edit: Event Edit" on page 124 for more information on the event editing procedure.

## **Event Edit: Filter**

This page is where you can select the event types to be shown in the Event Edit page.

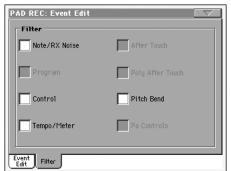

Turn On the filter for all event types you do not wish to see in the Event Edit page.

**Note:** Some of the events are "ghosted", and non editable, since the corresponding events are not editable in a Pad.

This is very similar to the Style Record's Event Edit Filter page. See "Event Edit: Filter" on page 126 for more information on the filter page.

## Pad Edit: Quantize

The quantize function may be used to correct any timing mistake after recording, or to give the pattern a "groovy" feeling.

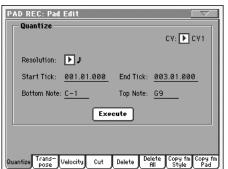

After setting the various parameters, touch Execute.

#### CV (Chord Variation)

Use this parameter to select the Chord Variation for editing.

#### Resolution

This parameter sets the quantization after recording.

#### Start / End Tick

Use these parameters to set the starting and ending points of the range to quantize.

#### Bottom / Top Note

Use these parameters to set the bottom and top of the keyboard range to quantize.

#### Execute

Touch this button to execute the operation set in this page.

## Pad Edit: Transpose

In this page you can transpose the selected track(s).

**Note:** After transposing, please don't forget to readjust the "Key/ Chord" parameter in the main page of the Pad Record mode (see page 144).

| PAD REC: Pad Edit             |                        |
|-------------------------------|------------------------|
| — Transpose ————              | CV: 🕨 CV 1             |
| Value: <u>0</u>               |                        |
| Start Tick: <u>001.01.000</u> | End Tick: 003.01.000   |
| Bottom Note: <u>C-1</u>       | Top Note: <u>G9</u>    |
| Exe                           | sute                   |
|                               |                        |
| Quantize Trans- Velocity Cut  | Delete Copy fm Copy fm |
| Quantize Pose Velocity Cut    | Delete All Style Pad   |

After setting the various parameters, touch Execute.

#### **CV (Chord Variation)**

Use this parameter to select the Chord Variation for editing.

#### Value

Transpose value (±127 semitones).

#### Start / End Tick

Use these parameters to set the starting and ending points of the range to be transposed.

#### Bottom / Top Note

Use these parameters to set the bottom and top of the keyboard range to be transposed.

#### Execute

## **Pad Edit: Velocity**

In this page you can change the velocity (dynamics) value of notes in the selected track.

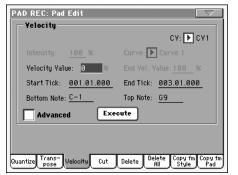

After setting the various parameters, touch Execute.

### CV (Chord Variation)

Use this parameter to select the Chord Variation for editing.

### Value

Velocity change value (±127).

#### Intensity

(*Only available in Advanced mode*). Use this parameter to specify the degree to which the velocity data will be adjusted toward the curve you specify in "Curve".

#### Curve

(Only available in Advanced mode). Use this parameter to select from six types of curve, and specify how the velocity will change over time.

#### Start / End Vel. Value

(*Only available in Advanced mode*). Velocity change at the starting and ending ticks of the selected range.

#### Start / End Tick

Use these parameters to set the starting and ending points of the range to be modified.

#### Bottom / Top Note

Use these parameters to set the bottom and top of the keyboard range to be modified.

#### Advanced

When this checkbox is checked, the "Intensity", "Curve", "Start Velocity Value" and "End Velocity Value" parameters can be edited.

#### Execute

Touch this button to execute the operation set in this page.

## Pad Edit: Cut

This function lets you quickly delete a selected measure (or a series of measures) from the selected Chord Variation. All following events are moved back, to replace the cut measure(s).

| PAD REC: Pad Edit       |                                   |
|-------------------------|-----------------------------------|
| Cut Measure             | CY: 🕨 CY 1                        |
| Start: <u>1</u>         | Length: <u>1</u>                  |
|                         | Execute                           |
| Quantize Trans-Velocity | Cut Delete Delete Copy fm Copy fm |

After setting the various parameters, touch Execute.

### CV (Chord Variation)

Use this parameter to select the Chord Variation for editing.

#### Start

First measure to be cut.

#### Length

Number of measures to be cut.

#### Execute

## Pad Edit: Delete

This page is where you can delete MIDI events out of the Pad. This function does not remove measures from the pattern. To remove a whole measure, use the Cut function (see "Pad Edit: Cut" on page 150)

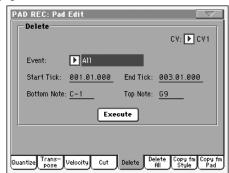

After setting the various parameters, touch Execute.

#### **CV (Chord Variation)**

Use this parameter to select the Chord Variation for editing.

#### Event

Type of MIDI event to delete.

| All         | All events. The measures are not removed from the Chord Variation.                                                                     |
|-------------|----------------------------------------------------------------------------------------------------|
| Note        | All notes in the selected range.                                                                                                    |
| Dup.Note    | All duplicate notes. When two notes with the same pitch are encountered on the same tick, the one with the lowest velocity is deleted. |
| After Touch | After Touch events.                                                                                                    |
|             | <b>Note:</b> This kind of data is automatically removed during recording.                                                              |
| Pitch Bend  | Pitch Bend events.                                                                                                    |
| Prog.Change | Program Change events, excluding the bundled<br>Control Change #00 (Bank Select MSB) and #32<br>(Bank Select LSB).                     |
|             | <b>Note:</b> This kind of data is automatically removed during recording.                                                              |
| Ctl.Change  | All Control Change events, for example Bank                                                                                            |

I.Change All Control Change events, for example Ban Select, Modulation, Damper, Soft Pedal...

#### CC00/32...CC127

Single Control Change events. Double Control Change numbers (like 00/32) are MSB/LSB bundles.

**Note:** Some CC data are automatically removed during recording. See the table on page 113 for more information on the allowed data.

### Start / End Tick

Use these parameters to set the starting and ending points of the range to delete.

#### Bottom / Top Note

Use these parameters to set the bottom and top of the keyboard range to delete.

**Note:** These parameters are available only when the All or Note option is selected.

#### Execute

Touch this button to execute the operation set in this page.

## Pad Edit: Delete All

This function lets you quickly delete a single Chord Variation, or the whole Pad.

| PAD REC: Pad Edit           |                                                  |
|-----------------------------|--------------------------------------------------|
| Delete All                  | CV: 💽 A11                                        |
| C                           | Execute                                          |
| Quantize Trans- Velocity Ci | ut Delete Delete Copy fm Copy f<br>All Style Pad |

After setting the various parameters, touch Execute.

#### **CV (Chord Variation)**

Use this parameter to select the Chord Variation to be deleted.

All All Chord Variations, i.e. the whole Pad. After deletion, all parameters are set to the default status.

CV1...CV6 Single Chord Variation.

#### Execute

## Pad Edit: Copy from Style

Here you can copy a track from a Style, and transform it into a Pad pattern.

*Warning:* The Copy operation deletes all data at the target location (overwrite).

| PAD REC: Pad Edit                                                     |
|-----------------------------------------------------------------------|
| Copy                                                                  |
| From Style: <no style=""> Select</no>                                 |
| From E/CV: Var 1 To CV: All<br>From Track: Drum                       |
|                                                                       |
|                                                                       |
| Quantize Trans- Velocity Cut Delete Delete Copy fm Copy fm<br>Pad Pad |

After setting the various parameters, touch Execute.

**Note:** If you copy too many events on the same "tick", the "Too many events!" message appears, and the copy operation is aborted.

**Note:** When you copy over an existing Chord Variation, Program Change data is not copied, to leave the original Sounds unchanged for that Chord Variation.

#### From Style

Choose this option to select the source Style to copy the track from. Touch the **Select** button to open the Style Select window and select the source Style.

#### From E/CV (Style Element/Chord Variation)

Use this parameter to select the source Style Element and Chord Variation.

Var1...End2 A single Style Element, i.e., all Chord Variations.

V1-CV1...E2-CV2

A single Chord Variation.

#### From Track

Use this parameter to select the source track to copy.

Drum-Acc5 Single track of the selected Style Element or Chord Variation.

#### To CV (Chord Variation)

Use this parameter to select a target Chord Variation inside the current Pad.

CV1...CV6 Target Chord Variation.

#### Execute

Touch this button to execute the operation set in this page.

## Pad Edit: Copy from Pad

Here you can copy a Chord Variation from a different Pad. Furthermore, you can copy a whole Pad.

*Warning:* The Copy operation deletes all data at the target location (overwrite).

| PAD REC: Pad Edit              |                                              |  |
|--------------------------------|----------------------------------------------|--|
| From Pad: <current></current>  | Select                                       |  |
| From CV: 🕨 All                 | To CY: 🕨 A11                                 |  |
| Execute                        |                                              |  |
|                                |                                              |  |
| Quantize Trans-Velocity Cut De | lete Delete Copy fm Copy fm<br>All Style Pad |  |

After setting the various parameters, touch Execute.

**Note:** If you copy too many events on the same "tick", the "Too many events!" message appears, and the copy operation is aborted.

**Note:** When you copy over an existing Chord Variation, Program Change data is not copied, to leave the original Sounds unchanged for that Chord Variation.

#### From Pad

Choose this option to select the source Pad to copy the Chord Variation from. Touch the **Select** button to open the Pad Select window and select the source Pad.

#### From CV (Chord Variation)

Use this parameter to select the source Chord Variation.

- All All Chord Variations, i.e. the whole Pad. You can't change the target, that is automatically set to All.
- CV1...CV6 Single Chord Variation.

#### To CV (Chord Variation)

Use this parameter to select a target Chord Variation inside the current Pad.

CV1...CV6 Target Chord Variation. Automatically set to All if the "From CV" parameter is also set to All.

#### Execute

## Pad Track Controls: Sound/Expression

In this page you can assign a Sound to the Pad track, adjust its Volume (CC#07) and Expression (CC#11) values, and set various other parameters, like the Keyboard Range, Track Type, Trigger Mode, Tension and Wrap Around.

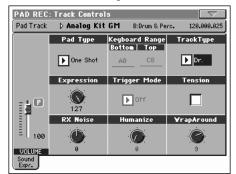

#### Sound/Bank

Sound assigned to the Pad track.

### Pad Type PAD

Use this parameter to decide if the Pad will play once or if it will loop.

**Note:** While in Pad Record mode, the pattern is always played back in loop, even if this parameter is set to "One Shot".

- One Shot When you press one of the PAD buttons, the corresponding Pad is only played once. This is useful for playing Hits or Sequences that must only play once.
- Loop When you press one of the PAD buttons, the corresponding Pad plays up to the end, then continues playing from the start. Press STOP in the PAD section to stop it playing. This is useful for playing cyclic sequences.

#### Expression

Use this knob to set the Expression (CC#11) value for the Pad track. This value can be seen at the beginning of the Event Edit list.

The Expression is useful to balance the Pad with the other Pads. For example, if you want the Pad you are recording to be mellower than the average, just lower the Expression value.

#### Volume

Use this slider to set the Volume (CC#07) value for the Pad track. This value is not saved with the Pad, and is only used to test the Pad's volume during editing or recording.

#### **Keyboard Range**

▶PAD

►PAD

The Keyboard Range automatically transposes any pattern note that would otherwise play too high or too low in pitch, compared to the original acoustic instrument, when transposed by the arranger. This will result in a more natural sound for the Pad instrument.

**Note:** The Keyboard Range is ignored while recording. The Pad track can play on the full range of the keyboard.

#### Trigger Mode

(*Not available if Track Type* = *Drum*). This setting lets you define how Bass and Acc-type tracks are retriggered when the chord is changed.

- OffEach time you play a new chord, current notes<br/>will be stopped. The track will remain silent until<br/>a new note will be encountered in the pattern.Rt(Retrigger) The sound will be stopped, and new<br/>notes matching the recognized chord will be<br/>played back.
- Rp (Repitch) New notes matching the recognized chord will be played back, by repitching notes already playing. There will be no break in the sound. This is very useful on Guitar and Bass tracks.

#### Track Type

▶ PAD

Use this parameter to set the type of the Pad track.

| Drum | Drum track. This type of track is not transposed<br>by the arranger, and is used for Drum Kits, or for<br>tracks that you don't want to be transposed when<br>playing a different chord. |
|------|----------------------------------------------------------------------------------------------------|
| Bass | Bass track. This type of track always plays the root when changing chord.                                                                                                    |
| Асс  | Accompaniment track. This type of track can be<br>used freely, for melodic or harmonic accompani-<br>ment patterns.                                                                      |

### Tension

Tension adds notes (a 9th, 11th and/or 13th) that have actually been played, even if they haven't been written in the Pad pattern. This parameter specifies whether or not the Tension included in the recognized chord will be added to an Acc-type track.

- On The Tension will be added.
- Off No Tension will be added.

#### **RX Noise**

Use these controls to adjust the volume of RX Noises in the corresponding tracks. This control applies to all types of tracks (provided the Sound includes RX Noises).

#### Humanize GTR

▶PAD

►PAD

►PAD

Use these controls to apply a random value to the position, velocity and length of notes of Guitar tracks (see "Track Type" on page 153). This control has no effect on other types of track.

#### Wrap Around

The wrap-around point is the highest register limit for the Pad track. The Pad pattern will be transposed according to the detected chord. If the chord is too high, the Pad track might play in a register that is too high, and therefore unnatural. If, how-ever, it reaches the wrap-around point, it will be automatically transposed an octave lower.

The wrap-around point can be individually set in semitone steps up to a maximum of 12 semitones, relative to the chord root set in the main page of the Pad Record mode (see "Key/Chord" on page 144).

1...12 Maximum transposition (in semitones) of the track, referred to the original key of the Pad pattern.

▶PAD

▶PAD

## Pad Chord Table

This is the page where you can assign a Chord Variation to each of the most important recognized chord. When a chord is recognized, the assigned Chord Variation will be automatically selected by the arranger to play the Pad track.

| PAD REC: Chord Ta | able             |                  |
|-------------------|------------------|------------------|
| Chord Table       |                  |                  |
| Major: 🕨 CV1      | minor: 💽 CV1     | dim: 🕨 CV1       |
| 6: 🕨 CV1          | min6: 💽 CV1      | dim7: 🕨 CV1      |
| Maj 7: 🕨 CV 1     | min7: 💽 CV1      | dimMaj7: ▶ CV1   |
| 5b: 🕨 CV1         | min7b5: 🕨 CV1    | aug: 💽 CV1       |
| Maj 7 b5: 🕨 CV 1  | minMaj 7: 🕨 CV 1 | aug7: 🕨 CV1      |
| sus 4: 🕨 CV1      | 7: DV1           | augMaj 7: 🕨 CV 1 |
| sus2: 🕨 CV1       | 7 b5: 💽 CV1      | No 3: 💽 CV1      |
| Maj 7 s4: 🕨 CV 1  | 7 sus 4: 🕨 CV 1  | No3 5: 🕨 CV1     |
| Chord<br>Table    |                  |                  |

#### **Chord / Chord Variation**

►PAD

Use these parameters to assign a Chord Variation to each of the most important chords.

### **Import: Import Groove**

The Import Groove function allows the loading of MIDI Grooves (".GRV" files) generated by the Slice function (see "Time Slice" in the Sampling mode). By importing these data to the Pad track, and assigning the Sound based on the sliced samples to the same track, you can play the original audio groove, and freely change its tempo.

|        | C: Import      |
|--------|----------------|
| -      | n: No Grooves! |
|        | To DV1         |
|        |                |
| Groove | SMF            |

#### From

Use this parameter to select one of the MIDI Groove patterns (".GRV" files) generated when saving data after a Time Slice operation.

#### To CV (Chord Variation)

Use this parameter to select the target Chord Variation.

### **Import: Import SMF**

The Import SMF function allows you to import MIDI data from a Standard MIDI File (SMF) created on your preferred external sequencer, and transform them in a Chord Variation.

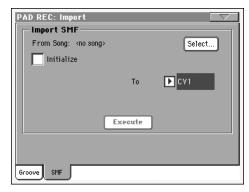

When programming a Chord Variation on the external sequencer, please assign the Pad track to the MIDI channel #10.

Note: Only SMF in format 0 can be loaded.

#### From Song

This is the name of the Standard MIDI File to be loaded. Touch the Select button to open the file selector, and select an ".SMF" file.

#### Select

Touch this button to open the file selector and load the SMF.

#### Initialize

Check this parameter if you want all Pad settings (i.e., Key/ Chord, Chord Table, Sound...) are reset when loading the SMF.

*Hint:* It is a good idea to check this parameter when importing the first Chord Variation of the Pad, and uncheck it when importing the following Chord Variations.

#### To CV

Use this parameter to select a target Chord Variation.

#### Execute

After setting all parameters in this page, touch this button to import the Standard MIDI File into the target Chord Variation.

### Export: SMF

The Export SMF function allows you to export a Chord Variation as a Standard MIDI File (SMF), and edit it on your preferred external sequencer.

| PAD REC: Export SM | F        |       |
|--------------------|----------|-------|
| Export SMF         |          |       |
| To Song: V1-CV1    |          |       |
|                    |          |       |
|                    |          |       |
|                    | From     | ► CV1 |
|                    |          |       |
|                    |          |       |
|                    | Execute  | ן     |
|                    | <u> </u> | ,     |
|                    |          |       |
|                    |          |       |
| SMF                |          |       |
|                    |          |       |

#### To Song

This (non editable) parameters shows the name of the Standard MIDI File to be generated. The (automatically assigned) name will be the same of the exported Chord Variation.

#### From CV

Use this pop-up menu to select one of the available Chord Variations from the current Pad.

#### Execute

After selecting a Chord Variation, touch this button to export it as a Standard MIDI File. A standard file selector will appear. Select the target device and directory, then touch Save.

### Page menu

Touch the page menu icon to open the page menu. Touch a command to select it. Touch anywhere in the display to close the menu without selecting a command.

| Write Pad              |
|------------------------|
| Undo                   |
| Delete Pad Track       |
| Overdub Step Recording |
| Exit from Record       |

#### Write Pad

When done recording or editing a Pad, and you want to save the changes, select this command to open the Write Pad dialog box, and save the Pad to the internal memory.

See "Write Pad dialog box" on page 156 for more information.

#### Undo

Only available in the Main page of the Pad Record mode, and in some Pad Edit pages. While in Record mode, cancels the latest recorded data and restores the previous situation. Selected a second time, it restores recorded data again ("Redo" function).

#### **Delete Pad Track**

*Only available in the Main page of the Pad Record mode.* Select this command to delete the Pad track.

#### **Overdub Step Recording**

*Only available in the Main page of the Pad Record mode.* Select this command to open the Overdub Step recording window (see the Style Record chapter in the User's Manual for more information).

#### **Exit from Record**

Select this command to exit from Record without saving changes to the Pad.

## Write Pad dialog box

Open this window by selecting the Write Pad item from the page menu. Here you can save the recorded or edited Pad to memory.

| ₩rite Pad |                      |  |
|-----------|----------------------|--|
| Name:     | T New Pad            |  |
|           | То                   |  |
| Pad Bank: | 21-User Bank 1       |  |
| Pad:      | 01 - <empty></empty> |  |
| Cane      | el OK                |  |

Parameters saved in the Pad are marked with the **PAD** symbol through the user's manual.

#### Name

▶PAD

Name of the Pad to be saved. Touch the **T** (Text Edit) button next to the name to open the Text Edit window.

#### Pad Bank

Target Pad bank. Only User banks can be selected.

#### Pad

Target Pad location in the selected bank. Use TEMPO/VALUE controls to select a different location.

**Note:** A User Pad is usually prompted when writing a Pad. However, you can overwrite a Factory Pad, when the "Factory Style and Pad Protect" parameter is left unchecked (see page Media > Preferences).

#### Select... button

Touch this button to open the Pad Select window, and select a target location.

## Song Play operating mode

The Song Play operating mode is where you can listen to Songs. Since the Pa800 is equipped with two onboard sequencers, you can play two Songs at the same time. This is very useful to mix between two Songs during a live performance. Songs can be in Standard MIDI File, Karaoke<sup>™</sup> or MP3 (optionl) format.

You can play along with the Song with up to four Keyboard tracks (Upper 1-3, Lower). You can select different Sounds and Effects for Keyboard tracks by selecting Performances and STSs. A different Voice Processor Preset may be selected by a Performance or STS.

While in Song Play, you can use the SongBook to automatically select Songs for a desired music genre. With each Song entry in the SongBook, up to four STSs are associated.

Song Play mode can also be used in Easy Mode (see page 6).

### Transport controls

You can use the separate transport controls for each of the two onboard sequencers. Use the SEQUENCER 1 controls for Sequencer 1, and SEQUENCER 2 controls for Sequencer 2. See "SEQUENCER 1 TRANSPORT CONTROLS" on page 14 for more information).

## **MIDI Clock**

In Song Play mode the MIDI Clock is always generated by the internal sequencer, even if the Clock parameter is set to MIDI or USB (see "Clock Source" on page 224). While in this mode, Pa800 cannot receive MIDI Clock messages from the MIDI IN.

Pa800 transmits to the MIDI OUT and USB port only the MIDI Clock messages generated by Sequencer 1. For MIDI Clock messages to be sent, the "Clock Send" parameter must be activated (see "Clock Send" on page 224).

### Tempo Lock and Link Mode

If you don't want the Tempo to change when selecting a new Song, turn on the TEMPO LOCK function. When the LED of this button is turned on, you can still manually change the Tempo with the DIAL.

When the Tempo Lock is activated, the Link Mode is also activated (see "Link Mode" on page 177). This makes both Sequencers use the same Tempo.

## Master Volume, Balance, Sequencer Balance

While the MASTER VOLUME slider controls the general volume of the instrument, you can use the BALANCE slider (next to the MASTER VOLUME slider) to balance the Song tracks against the Keyboard and Pad tracks.

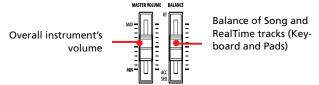

Use the SEQUENCER BALANCE slider to mix between Sequencer 1 and Sequencer 2. Move it to the center for the maximum volume of both sequencers.

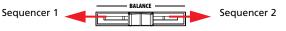

**Note:** When this slider is fully moved to the right or the left, different Lyrics, Chords, Score and Markers can be shown, and a different Harmony Track can be selected.

## **Track parameters**

Keyboard track settings made in Song Play mode may be saved to a Performance. You can then recall different settings by just selecting a single Performance.

Settings for Song tracks, like pan, volume and FX sends, depend on the midifile.

Changes to Song tracks made in Song Play mode cannot be saved to a midifile, and are only intended for realtime control. To permanently save changes to the various Song parameters, edit the midifile in Sequencer mode.

### **Standard MIDI Files and Sounds**

The native Song file format of the Pa800 is the Standard MIDI File (SMF), an universal standard set by all manufacturers. You can read these files with any musical instrument or computer.

Differences may appear in sounds. If you recorded a Song on the Pa800 (Sequencer mode), using only General MIDI sounds, you can be confident you can play the same Song on virtually any other musical instrument or computer. If you used Korg native sounds, you cannot play back the same sounds on instruments from other manufacturers.

When you read SMFs in Song Play mode, there is no problem reading files made using only General MIDI sounds. Sounds could be different when playing a Song made on a different instrument: despite the wide compatibility of Pa800 with other non-standard formats, differences may arise. If so, go to the Sequencer operating mode and load the SMF. Then, manually reassign the non-matching Sounds, replacing them with similar Sounds on the Pa800. Finally, save the SMF again, and you will be able to play it in Song Play mode with the correct Sounds.

## **NRPN Sound parameters**

GM-compliant Standard MIDI Files can contain NRPN (#99, 98) Control Change messages. These messages are used to modify some Sound parameters before starting a Song. The following NRPN messages are recognized by the Pa800:

| NRPN                  | CC#99<br>(MSB) | CC#98<br>(LSB)    | CC#06<br>(Data Entry) |
|-----------------------|----------------|-------------------|-----------------------|
| Vibrato Rate          | 1              | 8                 | 0127 <sup>(a)</sup>   |
| Vibrato Depth         | 1              | 9                 | 0127 <sup>(a)</sup>   |
| Vibrato Delay         | 1              | 10                | 0127 <sup>(a)</sup>   |
| Filter Cutoff         | 1              | 32                | 0127 <sup>(a)</sup>   |
| Resonance             | 1              | 33                | 0127 <sup>(a)</sup>   |
| EG Attack Time        | 1              | 99                | 0127 <sup>(a)</sup>   |
| EG Decay Time         | 1              | 100               | 0127 <sup>(a)</sup>   |
| EG Release Time       | 1              | 102               | 0127 <sup>(a)</sup>   |
| Drum Filter Cutoff    | 20             | dd <sup>(b)</sup> | 0127 <sup>(a)</sup>   |
| Drum Filter Resonance | 21             | dd <sup>(b)</sup> | 0127 <sup>(a)</sup>   |
| Drum EG Attack Time   | 22             | dd <sup>(b)</sup> | 0127 <sup>(a)</sup>   |
| Drum EG Decay Time    | 23             | dd <sup>(b)</sup> | 0127 <sup>(a)</sup>   |
| Drum Coarse Tune      | 24             | dd <sup>(b)</sup> | 0127 <sup>(a)</sup>   |
| Drum Fine Tune        | 25             | dd <sup>(b)</sup> | 0127 <sup>(a)</sup>   |
| Drum Volume           | 26             | dd <sup>(b)</sup> | 0127                  |
| Drum Panpot           | 28             | dd <sup>(b)</sup> | 0127 <sup>(a)</sup>   |
| Drum Rev Send (FX 1)  | 29             | dd <sup>(b)</sup> | 0127 <sup>(a)</sup>   |
| Drum Mod Send (FX 2)  | 30             | dd <sup>(b)</sup> | 0127 <sup>(a)</sup>   |

(a). 64 = No change to the original parameter's value (b). dd = Drum Instrument No. 0...127 (C0...C8)

*Note:* These controls are reset when stopping the Song, or selecting a new Song.

## Keyboard, Pad and Sequencer tracks

The Pa800 is equipped with a double sequencer. Each Song can play a maximum of 16 tracks, for a total of 32 sequencer tracks.

In addition, you can play the keyboard with four additional Keyboard tracks (Upper 1-3 and Lower). You can edit the Volume and Play/Mute status for these tracks on the main page of the Song Play mode (see illustration below).

While in Song Play mode, you can still select Performances or STSs from the latest selected Style. To select a different set of STSs, you must first select a different Style.

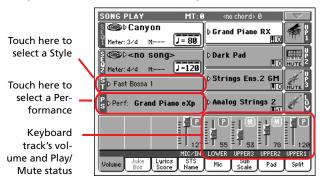

In addition to Keyboard tracks, selecting a different Style or SongBook entry may change sounds assigned to the PADs.

When you enter Song Play mode from the Style Play mode, Keyboard and Pad tracks are the same as in Style Play mode.

## Main page

Press SONG PLAY to access this page from another operating mode.

**Note:** When switching from Style Play to Song Play, the Song Setup is automatically selected, and various track parameters and settings may change.

To return to this page from one of the Song Play edit pages, press the EXIT or SONG PLAY button.

To switch between Keyboard tracks (Normal view) and Song tracks (Song Tracks views), use the TRACK SELECT button. Pressed a first time, you will see tracks 1-8; a second press will show tracks 9-16; pressed again, you will go back to Keyboard tracks. (See "Song Tracks 1-8 and 9-16 pages" and "Volume panel" starting from page 161).

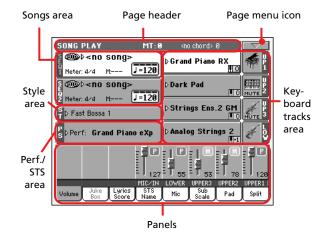

### Page header

This line shows the current operating mode, transposition and recognized chord.

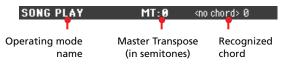

#### **Operating mode name**

Name of the current operating mode.

#### **Master Transpose**

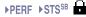

Master Transpose value in semitones. This value can be changed using the TRANSPOSE buttons on the control panel.

**Note:** You can also transpose MP3 files. Keep in mind, however, that transposition is limited to the range -6...+5 semitones. This range is enough to cover all keys, but allows to avoid excessive audio degradation. Any further transposing will have no effect. So, you may see a +7 transpose value shown in the display, but the MP3 will still be limited to +5 semitones.

**Note:** Transpose may be automatically changed when selecting a different Performance. It may also be changed when loading a Standard MIDI File generated with an instrument of the Korg Pa series.

To avoid transposing, "lock" the Master Transpose parameter in the Global (see "General Controls: Lock" on page 218), then write the Global to memory (see "Write Global - Global Setup dialog box" on page 231).

#### **Recognized chord**

Displays the recognized chord, when you play a chord on the keyboard. If no chord abbreviation is shown, no chord recognition mode has been selected by using the CHORD SCANNING buttons (see page 15).

### Page menu icon

Touch the page menu icon to open the menu. See "Page menu" on page 178 for more information.

 $-\nabla$ 

### Songs area

This is where Song names are shown, together with parameters depending on the selected type of Song.

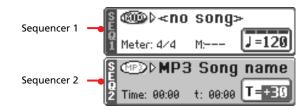

This is how a Song's area appears when a *Standard MIDI File* or *Karaoke* file has been selected:

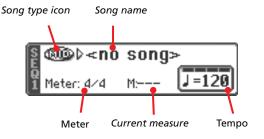

And this is how it appears when an MP3 File has been selected:

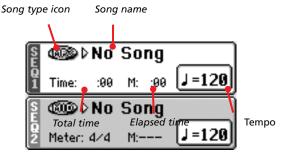

#### Seq. 1/2

A different Song may be assigned to each of the two onboard sequencers (Seq.1 and Seq.2). Each sequencer has its own parameters.

#### Song type icon

Songs of different types can be assigned to the sequencers. This icon shows the file type.

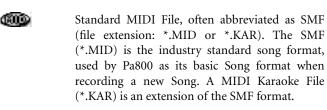

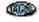

MPEG Layer-3 format, or MP3 (file extension: \*.MP3) – available with the EXBP-Dual MP3 option installed. This is a compressed audio file, that may be generated on any personal computer, or on the Pa800 itself.

Only assignable to Sequencer 1. A Jukebox file (file extension: \*.JBX) can be assigned to Sequencer 1, but its name is not shown in this area. The JBX icon appears, together with the name of the currently selected Song in the Jukebox list.

*Note:* To create or edit a Jukebox file, go to the Jukebox Edit page (see page 174).

#### Song name

Displays the name of the Song assigned to the corresponding sequencer.

• If the sequencer is already selected (white background), touch the Song name to open the Song Select window.

• If the sequencer is not selected (dark background), first select it, then touch the Song name to open the Song Select window.

When the Song Select window appears, you can select a single Song or a Jukebox file (see "Song Select window" on page 82).

If you select another Song while a Song is in play within the same Sequencer, the previous Song stops, and the new Song will be selected, ready to play.

To select a Song, an alternative is to press the SELECT button (on the control panel) corresponding to the desired sequencer. Press SELECT a second time to select a Song by dialing in its ID number (see "Selecting a Song by its ID number" on page 83).

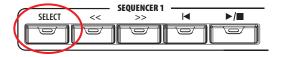

#### Meter

This parameter only appears when a Standard MIDI File or Karaoke file has been selected.

Current Song Time Signature.

#### Measure number

This parameter only appears when a Standard MIDI File or Karaoke file has been selected.

Current measure number.

#### Tempo

This parameter only appears when a Standard MIDI File or Karaoke file has been selected.

Metronome tempo. Select this parameter and use the TEMPO/ VALUE controls to change the tempo. As an alternative, you don't need to select this parameter; just keep the SHIFT button pressed and use the DIAL to change the tempo of the selected sequencer.

**Hint:** While in the main page, you can have the Tempo parameter of Sequencer 2 "on focus", while Sequencer 1 is selected. In this situation, you can use the DIAL to change Tempo for Sequencer 2, and SHIFT + DIAL to change Tempo for Sequencer 1.

#### Total time

*This parameter only appears when an MP3 file has been selected.* Total length (in minutes:seconds) of the selected MP3 file.

#### **Elapsed time**

This parameter only appears when an MP3 file has been selected.

Elapsed time (in minutes:seconds) of the MP3 file currently in play.

#### **Tempo variation**

This parameter only appears when an MP3 file has been selected.

Variation of the original MP3 file's tempo, inside a range of  $\pm 30\%$  of the original tempo. When Tempo is changed, MP3 files are smoothly accelerated or slowed down (inside a range of  $\pm 30\%$  of the original tempo). This may seem trivial, but it is really rocket-science instead, and is made possible by Korg sophisticate time-stretching algorithms.

#### Style area

Currently selected Style. You can select a Style while playing Songs, to have it ready when switching to Style Play mode. Also, this lets you change the Pad and STS settings (since Pads and STSs are recalled by a Style).

Touch the Style name to open the Style Select window. As an alternative, use the STYLE SELECT section on the control panel.

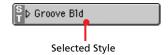

#### **Performance/STS area**

This is where the Performance or STS name is shown.

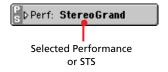

#### Selected Performance or STS

This is the latest selected Performance (PERF) or Single Touch Setting (STS).

Touch the name to open the Performance Select window. As an alternative, use the PERFORMANCE/SOUND SELECT section to select a different Performance.

To select a different STS from the latest selected Style, use the four SINGLE TOUCH SETTING buttons under the display.

### Keyboard tracks area

This is where Keyboard tracks are shown.

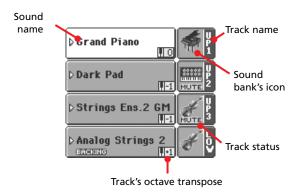

#### Sound name

▶PERF ▶STS

Name of the Sound assigned to the corresponding Keyboard track.

• If the track is already selected (white background), touch the Sound name to open the Sound Select window.

• If the track is not selected (dark background), first select it, then touch the Sound name to open the Sound Select window.

For more information about the Sound Select window, see "Sound Select window" on page 80.

#### Keyboard track octave transpose PERF > STS

*Non editable.* Octave transpose of the corresponding track. To individually edit the octave transpose for each track, go to the "Mixer/Tuning: Tuning" edit page of the Song Play mode (see "Mixer/Tuning: Tuning" on page 96 for more details).

You can also transpose all Upper tracks by using the UPPER OCTAVE buttons on the control panel.

#### Keyboard track name

*Non editable*. Name of the corresponding track:

| Abbreviation | Track   | Hand       |
|--------------|---------|------------|
| UP1          | Upper 1 | Right hand |
| UP2          | Upper 2 |            |
| UP3          | Upper 3 |            |
| LOW          | Lower   | Left hand  |

#### Sound bank's icon

▶PERF ▶STS

This picture illustrates the bank the current Sound belongs to.

#### **Keyboard track status**

▶PERF ▶STS

Play/mute status of the current track. Touch this icon to change the status.

No icon Play status. The track can be heard.

MUTE

Mute status. The track cannot be heard.

Panels

The lower half of the main page contains the various panels, you can select by touching the corresponding tabs. See more information in the relevant sections, starting from page 162.

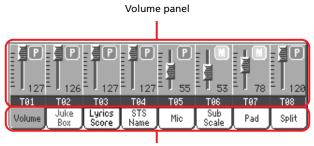

Tabs

## Song Tracks 1-8 and 9-16 pages

Repeatedly press the TRACK SELECT button to cycle between the Normal, Song Tracks 1-8 and Song Tracks 9-16 view. In Song Track views, the upper half of the main page changes, to show parameters for the Song tracks.

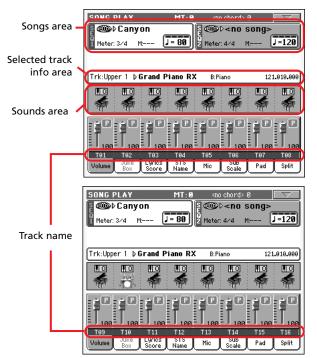

Press TRACK SELECT again to return to Normal view (Keyboard tracks). (See "Main page" on page 159).

#### Songs area

Despite a different layout, it works as the Song area in the Normal view.

### Selected Track Info area

This line lets you see the Sound assigned to the selected track. Not only it is shown on the main page, but also in several edit pages.

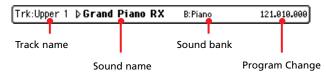

#### Track name

Name of the selected track.

#### Sound name

Sound assigned to the selected track. Touch anywhere in this area to open the Sound Select window, and select a different Sound.

#### Sound bank

Bank the selected Sound belongs to.

#### **Program Change**

Program Change number sequence (Bank Select MSB, Bank Select LSB, Program Change).

### Sounds area

This area lets you see the octave transposition and Sound bank icon for the eight tracks currently displayed.

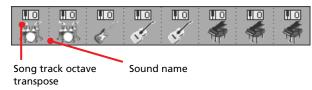

#### Song track octave transpose

*Non editable.* Octave transpose of the corresponding track. To edit the octave transpose, go to the "Mixer/Tuning: Tuning" edit page of the Song Play mode (see "Mixer/Tuning: Tuning" on page 96 for more details).

#### Sound bank's icon

This picture illustrates the bank the current Sound belongs to. Touch an icon a first time to select the corresponding track (detailed information are shown on the Selected Track Info area, see above). Touch it a second time to open the Sound Select window.

### Volume panel

Touch the Volume tab to select this panel. This is where you can set the volume of each track, and mute/unmute tracks.

Use the TRACK SELECT button to switch from Normal (Keyboard and Mic/In tracks) to Song Tracks 1-8 and Song Tracks 9-16 views.

The Normal view shows Mic/In controls and Keyboard tracks:

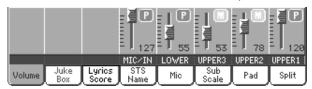

The Song Tracks 1-8 view shows individual Song tracks 1-8:

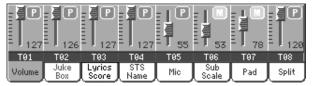

The Song Tracks 9-16 view shows individual Song tracks 9-16:

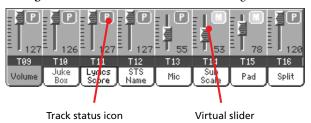

#### Virtual sliders (track volume)

Virtual sliders are a graphical display of each track's volume. Touch the track's area to select a track, and use TEMPO/VALUE controls to change the value (or touch and drag it in the display).

The volume of Keyboard tracks may be saved to a Performance, while the Song track volume is not memorized.

#### Track status icons

#### ▶PERF ▶STS ▶GBL<sup>Sng</sup>

Play/mute status of the current track. Select the track, then touch this area to change the track status. The status of Keyboard tracks may be saved to a Performance or STS.

See "Keyboard track status" on page 161 for more information.

- Play status. The track can be heard.
- Mute status. The track cannot be heard.

**Note:** You can save this setting into the Global-Song Play Setup (by choosing the "Write Global-Song Play Setup" command from the page menu), to leave the track status unchanged when selecting a different Standard MIDI File. This way, you can leave, for example, the bass track in mute, and let your bassist play it live for the whole show.

However, the above is not true when reading a Standard MIDI File created with a Pa-Series instrument. These files do include special commands to force the Play/Mute status of each track.

#### **Track names**

Under the sliders, a label for each track is shown. Use the TRK. SEL button to switch between the various track views.

| MIC/IN  | Audio inputs. [*] |
|---------|-------------------|
| UPPER13 | Upper tracks.     |
| LOWER   | Lower track.      |
| T01T16  | Song tracks. [*]  |
| T01T16  | Song tracks. [*]  |

[\*] Volume for these tracks is not memorized.

## Jukebox panel

When a Jukebox (JBX) file is assigned to Sequencer 1, you can use the list shown in this panel to browse the Jukebox list, and touch the Select button in the display to select a Song to play. This way, you can select any Song in the list as your starting Song, and manually change the order of the Songs to play.

#### Note: A Jukebox file can be assigned to Sequencer 1 only.

Note: This panel is only available after loading a Jukebox file.

*Hint:* To create or edit a Jukebox file, go to the Jukebox Edit page (see page 174). A quick way to create a Jukebox list is to touch the "Play All" button in the Song Select window (see page 83).

**Warning:** If you delete a Song included in the Jukebox list currently in play, the sequencer will stop, and the "No Song" message will appear. At this point, you can select the JukeBox tab to open the Jukebox panel, and select a different Song.

As an alternative, you can select the next Song by pressing SHIFT + >> (FAST FORWARD) in the SEQUENCER 1 section of the con-

trol panel, then press  $\blacktriangleright / \blacksquare$  (PLAY/STOP) in the SEQUENCER 1 section again.

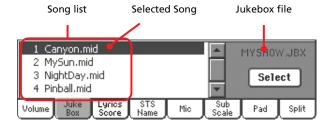

#### Song list

Use this list to browse through the Songs in the Jukebox list. Use the scrollbar to scroll the list.

#### Selected Song

Name of the Song currently in play. You can select a different Song from the list, and touch the Select button in the display to select it for playback.

#### Select button

Touch this button to select the Song highlighted in the list, and assign it to Sequencer 1. If a Song is already playing, it will be stopped, and the selected Song will start playing back.

#### Jukebox file

Name of the selected Jukebox file. To edit this file, see "Jukebox Editor" on page 174.

### **Transport controls for the Jukebox**

When you select a Jukebox file, Sequencer 1 transport controls work in a slightly different way than with single Songs.

<< and >> Pressed alone, these buttons are the Rewind and Fast Forward commands.

**SHFT** Keep the SHIFT button pressed, and press these buttons to scroll to the previous or next Song in the Jukebox list.

(HOME) Returns to measure 1 of the current Song.

#### ►/■ (PLAY/STOP)

Starts or stops the current Song. When you stop the Song, it is stopped at the current position. Press HOME to go back to measure 1 of the current Song.

If the Jukebox panel is open, you can select the Song from which to start. See "Jukebox panel" above.

## Lyrics / Score panel

### Seq. Lyrics side tabs

These two panels show the lyrics and chord abbreviations. You can see the following types of lyrics and chords:

- lyrics contained in a Standard MIDI File or Karaoke<sup>™</sup> file as Lyrics events, or in an MP3 with Lyrics file (in ID3 format see <u>www.id3.org</u>).
- lyrics automatically loaded as a ".TXT" file with a Standard MIDI File, Karaoke<sup>™</sup> or MP3 file. When a ".TXT" file exists in the same directory as a Standard MIDI File or MP3 file, and shares exactly the same name, it will be loaded with the ".MID" or "MP3" file (see "Text files loaded with Standard MIDI Files and MP3 files" on page 164).
- lyrics contained in a ".TXT" file linked to the latest-selected Song-based SongBook entry (see "Linked .TXT" on page 184).
- when no lyrics data is contained in the Song, or linked to a SongBook entry, you can see lyrics contained in a ".TXT" file loaded after selecting a Song (see "On-the-fly TXT loading" below).

This is the priority of lyrics data shown in the display:

- i) TXT file linked to a SongBook entry, overriding...
- ii) TXT file contained in the same folder as the Standard MIDI File or MP3 file, recalled by a SongBook entry, *overriding*...
- iii) Lyrics events contained in the Standard MIDI File or MP3 file.

Lyrics will be shown only if they are compatible with a standard format that Pa800 can understand.

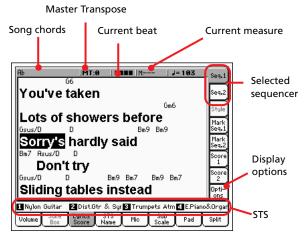

While the Song is playing, Lyrics contained in a Standard MIDI File or MP3 file flow in the display. Chord abbreviations (if any) will appear above the lyrics, in time with the music (depending on the "Show chords" parameter status, under the Options side tab). Lyrics at the current position are highlighted.

If the text has been loaded as a ".TXT" file, it will not scroll automatically while the Song is playing back. You must scroll it with the DIAL or the vertical scrollbar. As an alternative, you can use an assignable switch or footswitch, with the Text Page Up or Text Page Down functions assigned, to scroll (respectively) to the previous or next text page. If both sequencers are playing, you can choose the Lyrics by moving the SEQUENCER BALANCE slider fully to the left (Seq 1) or to the right (Seq 2).

#### Song chords

Chords contained in the midifile (if any). This indicator may be easier to read than chords shown within the lyrics.

When changing the Master Transpose, chord abbreviations contained in a Standard MIDI File are transposed, and correctly shown in the display. Master Transpose must be activated on the Sequencer, but not on the Keyboard.

| GLOBAL: General Controls                         |
|--------------------------------------------------|
| Transpose Control                                |
| Transpose Applies to Style and Kbd Tracks: 🕨 Off |
| Transpose Applies to Player 1 & 2                |
| Transpose Applies to Midi In Notes               |
| Position                                         |
| Scale and Transpose Position:  Post-KB/Pre-Scale |
|                                                  |
| Basic Transp. Scale Lock Inter- Date & Time      |

#### **Master Transpose**

Master transpose value in semitones. This value can be changed using the TRANSPOSE buttons on the control panel.

#### **Current beat**

Beat number of the current measure, that is currently playing.

#### **Current measure**

Current measure number.

#### Selected sequencer (SEQ 1/SEQ 2)

Use these side tabs to select a sequencer whose Song to show.

**Note:** You can have Sequencer 2 selected in the Main page of the Song Play mode, and Sequencer 1 selected in the Lyrics page, or vice-versa. This way, you can select a Song whose lyrics to display on the external video monitor, while selecting a different sequencer for editing operations.

#### STS

Name of the four selected Single Touch Settings (STS). Touch one of them to select it.

# Text files loaded with Standard MIDI Files and MP3 files

When a ".TXT" file exists in the same directory as a Standard MIDI File or MP3 file, and shares exactly the same name, it will be loaded with the ".MID" or "MP3" file, and can be seen in the Lyrics page.

As an example, if the file "MYSONG.TXT" exists in the same directory as the "MYSONG.MID" or "MYSONG.MP3" file, it is loaded together with the matching ".MID" or ".MP3" file.

However, unlike ordinary Lyrics, the text will not scroll automatically while the Song is playing back. You must scroll it with the DIAL. As an alternative, you can use an assignable switch or footswitch, with the Text Page Up or Text Page Down functions assigned, to scroll (respectively) to the previous or next text page.

**Note:** When a ".TXT" file is loaded with the Song, it overrides any included Lyrics data.

### **On-the-fly TXT loading**

When a Song does not contain any Lyrics metadata or has no ".TXT" file linked, the "No lyrics. Press SHIFT and touch here to load a TXT file" message appears in the display when you go to a Seq. Lyrics page.

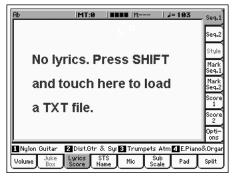

When this message appears, and you want to load a ".TXT" file, keep the SHIFT button pressed and touch the center of the display. A standard file selector appears, and lets you look for ".TXT" file to be loaded while the current Song is playing.

Hint: When the file selector appears, you can use the Search

( **Q**) function to search a ".TXT" file in the various media. See "Searching files" on page 244 for more information.

### Markers side tabs

Standard Song Markers contained in a midifile can be read with the Pa800, to quickly jump to a given position in the Song. Additionally, you can set your own marker points on-the-fly.

Touch one of these side tabs to access the Marker panel corresponding to one of the two sequencers.

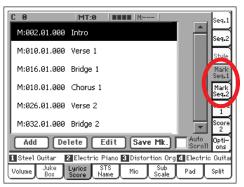

Note: Markers do not work when the Groove Quantize is activated.

**Note:** It is not advisable to program them with a Jukebox file assigned to Sequencer 1, since pressing PLAY/STOP would delete the markers.

#### How to add a marker:

- 1. Go to the Song Play > Mark Seq.1 (Seq.2) page.
- 2. Start the Song by pressing the SEQ.1 (SEQ.2) PLAY/STOP button (however, markers can be added even while the sequencer is not running).

**3.** When you reach the position you want to save as a marker, touch the Add button in the display.

• If you touch Add within the first beats of the measure, the beginning of the current measure is saved as a marker.

• If you touch Add within the last beat of the measure, the beginning of the following measure is saved as a marker.

- 4. Do the same for any following marker.
- **5.** Stop the Song by pressing the SEQ.1 (SEQ.2) PLAY/STOP button.

#### How to jump to a saved marker:

- 1. Start the Song again.
- 2. When you want to jump to a saved marker, touch it in the display. The Song will jump to the saved position at the beginning of the next measure.

#### How to edit a marker:

- 1. Touch the marker to be edited in the display.
- **2.** Touch the Edit button in the display to set the marker to edit. The Edit Marker window will appear.

| Edit Marker Sequencer 1  |  |
|--------------------------|--|
| Position: 013.01.000     |  |
| Name: T Arrivo inatteso. |  |
| Cancel OK                |  |

**3.** While in Edit Marker window, you can edit the name and position of the marker being edited.

#### How to delete a marker:

- 1. Touch the marker to be deleted in the display.
- 2. Touch the Delete button in the display to delete the selected marker.

#### How to save the markers:

Touch the Save Mk button in the display to save all markers.

If you are not in the Lyrics/Score page, choose from the page menu the "Save Song Marker Seq.1" or "Save Song Marker Seq.2" (depending on the sequencer where you created the markers). The markers will be saved into the midifile.

#### **Auto Scroll**

Check this parameter if you want the current marker to be always visible in the display during playback, by making the list of markers scroll automatically.

Don't check this parameter, if you prefer to prevent the list from scrolling. This is useful if you want a marker to remain in the display, ready to be selected as soon as you want to jump to its position, with no need to scroll the list to catch it out.

#### STS

Name of the four selected Single Touch Settings (STS). Touch one of them to select it.

### Score side tabs

These tabs give access to the Score View pages. You can access them from the Lyrics / Score pane of the Song Play mode.

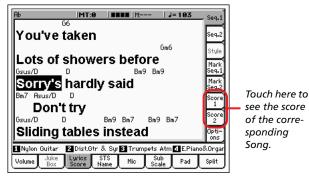

After having chosen either Song 1 or Song 2, the Score View page appears.

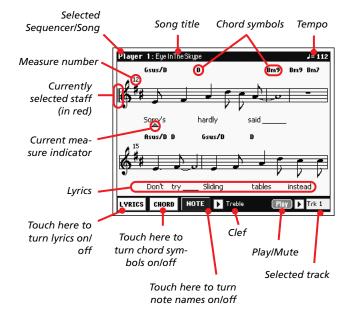

To exit from this page, press the EXIT button.

Note: Master or Track Transpose do not affect the Score display.

#### Selected Sequencer/Song

This is the name of the currently selected Sequencer (and Song). To select a different Sequencer, press the EXIT button to exit the Score View, and touch the tab corresponding to the other Sequencer.

When moving the SEQ-BALANCE, the shown score may change. When the SEQ-BALANCE is fully moved to the left, the score for Sequencer 1 is shown; when the SEQ-BALANCE is fully moved to the right, the score for Sequencer 2 is shown instead. (For this to happen, the "Lyrics/Score Balance Link" parameter in the Song Play > Preferences > General Control page must be checked, see page 177).

#### Song title

Name of the Song.

#### Tempo

Current Tempo of the Song (in BPM, Beats Per Minute).

#### Staff

The selected track is shown as traditional music notation. Depending on the content of the track, either notes or chords are shown. Pa800 takes care for you of 'cleaning-up' the score, so that it is always easy to read.

Several automatic operations are carried on to clean-up the score: Pa800 automatically quantizes to 1/16 notes, detects triplets, avoids note overlaps, understands syncopation, and draws beams according to the time signature. In addition, spacing and measure length are dynamic, and single, double and end measure bars are automatically added.

If a KeySign (Key Signature) event is found at position '001.01.000' of the Song's Master track, the correct key signature is also shown.

#### **Currently selected staff marker**

This red vertical line shows the approximate position of the playback, by indicating the current staff in play.

#### **Current measure indicator**

This red triangle shows the current measure in play.

#### Lyrics button

Touch this button to make the lyrics (if available) appear or disappear.

#### **Chord button**

Touch this button to make the chord symbols (if available) appear or disappear. Chords are shown either in the English or Italian system, depending on the selected Help language (see Global > Basic > Interface).

#### Note button

Touch this button to make the note name appear or disappear next to each note. Note names are shown either in the English or Italian system, depending on the selected Help language (see Global > Basic > Interface).

#### Clef

Touch here to open a pop-up menu, where to choose a clef from. Available clefs are:

| Standard Treble clef (齹).                        |
|--------------------------------------------------|
| Treble clef with transposition one octave upper. |
| Treble clef with transposition one octave lower. |
| Standard Bass clef (2).                          |
| Bass clef with transposition one octave lower.   |
|                                                  |

#### Play/Mute

Use this button to let the selected track play, or to mute it. If the track is muted, the score is still shown, so that you can play or sing it.

**Hint:** The "Melody Mute" function, that can be assigned to an assignable switch, footswitch or EC5 pedal, allows for muting the melody track of a Song (default: Track 4, see Song Play > Preferences > Track Setting > Melody). If your song has the melody part assigned to the same track, you can mute or unmute it by using this button, or the assigned switch/pedal.

#### Selected track

Touch here to open a pop-up menu where to chose the track to be shown from.

*Hint:* The vocals part is often assigned to Track 4.

### **Options side tab**

Touch this side tab to access the Options panel, and adjust the various video settings (see details below).

| Display Controls           Characters:         > Big         ✓ Link int and ext video | Seq.1<br>Seq.2                      |
|---------------------------------------------------------------------------------------|-------------------------------------|
| Show chords                                                                           | Style<br>Mark<br>Seq.1<br>Mark      |
| TXT File Text Follow: Internal Video                                                  | Seq.2<br>Score<br>2<br>Opti-<br>ons |
| Thute 2 Vibes S Nylon Guitar A Piano<br>Volume Juke Lyrics STS Mic Sub Pad            | Split                               |

### **Display Controls**

Use these parameters to define how lyrics are shown in the display. To set the external display, see "External Display" on page 230.

#### Characters

Size of fonts. You can choose between a smaller and a bigger font.

#### Link int and ext video

When checked, settings for the internal display are automatically mirrored to the external video monitor.

#### Show chords

If this parameter is checked, chords are shown above lyrics in the display – provided the midifile contains them.

### **TXT** File

#### **Text Follow**

When linking a ".TXT" file to a Song, you scroll the text by using the Text Down and Text Up assignable commands. Unlike the reading of Lyrics events contained in a Standard MIDI File or MP3 file, there is no automatic scrolling, that makes the current verse start on top of the internal and the external display at the same time.

Therefore, text shown in the internal display and in the external video might begin with a different verse. This parameter lets you choose the internal or the external display as the one that must be perfectly lined.

Internal Video

When pressing the control corresponding to the Text Down command, the first line of the current page of text is shown on top of the internal video. The external video might not be perfectly lined. Choose this option if you are reading verses from the internal display.

#### External Video

When pressing the control corresponding to the Text Down command, the first line of the current page of text is shown on top of the external video. The internal video might not be perfectly lined. Choose this option is your audience is reading verses from an external video.

*Note:* When this option is selected, the text scrollbar disappears from the internal display.

### Playing the keyboard while reading chords

When playing the keyboard while a Song is running, if you want to play the keyboard in C while seeing the original chords in the display, set to Off the "Transpose applies to Style and Kbd tracks..." parameter, and check the "Transpose applies to Sequencer 1/2" parameter (see page 217).

### STS Name panel

Select this panel to see the name of the four available STSs. See "STS Name panel" on page 90 for details.

## **Mic panel**

Select this panel to set parameters for the microphone input. See "Mic panel" on page 91 for details.

## Sub-Scale panel

Select this panel to select a secondary scale for the Keyboard tracks. See "Mixer/Tuning: Sub Scale" on page 96 for details.

## Pad panel

Select this panel to see which Hit or Sequence Pads are assigned to the four Pads. See "Pad panel" on page 92 for details.

Split panel

Select this panel to adjust the split point for the Keyboard tracks. See "Split panel" on page 92 for details.

▶ GBL<sup>Sng</sup>

► GBL<sup>Sng</sup>

► GBL<sup>Sng</sup>

► GBL<sup>Sng</sup>

## Edit menu

From any page, press the MENU button to open the Song Play edit menu. This menu gives access to the various Song Play edit sections for the currently selected sequencer (see "Songs area" on page 161).

When in the menu, select an edit section, or press EXIT or SONG PLAY to exit the menu.

When in an edit page, press the EXIT or SONG PLAY button to go back to the main page of the Song Play operating mode.

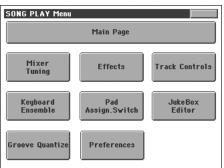

Each item in this menu corresponds to an edit section. Each edit section groups various edit pages, that may be selected by touching the corresponding tab on the lower part of the display.

**Note:** Some of the edit parameters are only meant for realtime. To see which parameters are saved in the Performance, STS or Global-Song Play Setup and which are not, see the "Parameters" chapter on page 344.

As a general rule, Keyboard track parameters can be saved in a Performance or SongBook STS, while Song track parameters could be saved in the Global-Song Play Setup.

## Edit page structure

All edit pages share some basic elements.

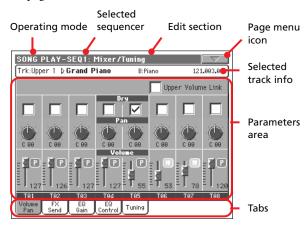

#### **Operating mode**

This indicates that the instrument is in Song Play mode.

#### Selected sequencer

Before entering edit, select one of the two sequencers, by using the Song area of the main page (see "Switching between sequencers during editing" below).

#### **Edit section**

This identifies the current edit section, corresponding to one of the items of the edit menu (see "Edit menu" on page 168).

#### Page menu icon

Touch this icon to open the page menu (see "Page menu" on page 178).

#### **Parameters** area

Each page contains various parameters. Use the tabs to select one of the pages. For detailed information on the various types of parameters, see sections starting from page 169.

#### Tabs

Use tabs to select one of the edit pages of the current edit section.

# Switching between sequencers during editing

When you enter Edit mode, you can edit the selected sequencer's parameters. The selected sequencer is always shown on the page header.

SONG PLAY-SEQ1: Mixer/Tuning

Trk-Upper 1 b Grand Piano

R·Piano

To select a sequencer, go to the main page of the Song Play mode, and select the sequencers you wish to edit. The selected sequencer is shown with a white background.

| Ş      | ‱⊳ <no< th=""><th>song&gt;</th><th></th></no<> | song>   |          |
|--------|------------------------------------------------|---------|----------|
| Q<br>1 | eter: 4/4                                      | M: []=1 | 120      |
|        |                                                |         | <u> </u> |
| Ş (    | ®⊇⊳MP3                                         | Song na | me       |

## Mixer/Tuning: Volume/Pan

This page lets you set the volume and pan for each of the Keyboard or Song tracks.

Note: Song parameters cannot be saved when saving to a Performance or STS.

*Note:* A muted track may be reset when selecting a different Song.

Use the TRACK SELECT button to switch from the Keyboard to the Song tracks, and vice versa.

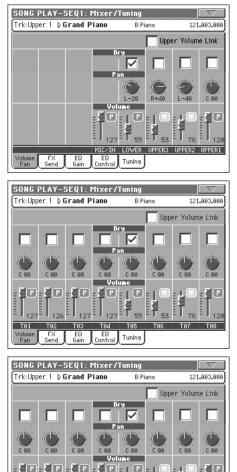

EQ Control Tuning

#### Upper Volume Link

#### ► GBL<sup>Sty</sup>

This parameter allows you to define if changing the volume for one of the Upper tracks, proportionally changes also the volume for the other Upper tracks.

To save this parameter status, go to the Style Play mode, then select the Write Global-Style Play Setup from the page menu (see "Write Global-Style Play Setup dialog box" on page 110).

Note: This parameter is the same you can find in the "Preferences: Style Play Setup" page of the Style Play mode (see page 107).

- On When changing volume to one of the Upper tracks, volume for the other Upper tracks changes in proportion.
- Off When changing volume to one of the Upper tracks, only that track's volume is changed. Other Upper tracks are left unchanged.

#### Dry

#### ▶PERF ▶STS

Use this checkbox to turn the dry (direct) track signal on or off.

Note: If the track is sent to a separate output, no FX is sent to any output. To program the output status for each track, see "Audio Setup: Seq1" and "Audio Setup: Seq2" on page 227.

On When checked, the direct, dry signal is sent to the output, mixed with the FXs.

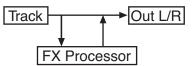

- When unchecked, the direct, dry signal is removed from the audio output, and only sent to the FXs. The effected signal will still be panned (in stereo FXs only) according to the Pan value.

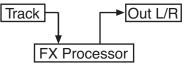

#### Pan

Off

Track position in the stereo field.

| 1               |                       |
|-----------------|-----------------------|
| -641            | Left stereo channel.  |
| 0               | Center.               |
| +1+63           | Right stereo channel. |
| Volume          |                       |
| Track's volume. |                       |

MIDI value of the track's volume. 0...127

#### Play/Mute icon

#### ▶PERF ▶STS ▶GBL<sup>Sng</sup>

▶PERF ▶STS

▶PERF ▶STS

Track's play/mute status. See "Keyboard track status" on page 161 for more information.

Play

Play status. The track can be heard.

Mute status. The track cannot be heard.

## Mixer/Tuning: FX Send

This page lets you set the level of the track's direct (uneffected) signal going to the Internal FX processors.

**Note:** Song parameters cannot be saved when saving to a Performance or STS.

The effect processors included in Pa800 are connected in parallel, so you can decide which percentage of the direct signal can be effected:

In case you want to send all of a track's signal to the effect (as when using "insert" effects, like Rotary, Distortion, EQ...), just set the Dry parameter to Off (see "Dry" above):

There are four Internal FX processors in Song Play mode. Usually, they are arranged as follows:

- FX A Reverb processor for Sequencer 1 and 2.
- FX B Modulating FX processor for Sequencer 1 and 2.
- FX C Reverb processor for Keyboard tracks.
- FX D Modulating FX processor for Keyboard tracks.

Depending on the status of the "Seq.2 FX Mode" parameter, Sequencer 2 might use the C/D effect pair (see page 177).

Furthermore, in Sequencer mode you can create Songs using all four effects (see "Effects: FX Select" on page 204).

Use the TRACK SELECT button to switch from Keyboard to Song tracks, and vice-versa.

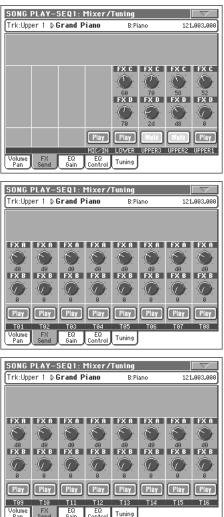

**Note:** When you stop, then start the Song again, or select a different Song, the default Song track settings are selected again. You can, however, pause the Song, change the effects, then exit from pause and start the Song again. Edit the Song in Sequencer mode to permanently change the effects.

#### Send level (A...D)

#### ▶PERF ▶STS

0...127 Level of the track (direct) signal sent to the effect processor.

#### Play/Mute icon

▶PERF ▶STS ▶GBL<sup>Sng</sup>

Track's play/mute status. See "Keyboard track status" on page 161 for more information.

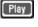

Play status. The track can be heard.

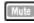

Mute status. The track cannot be heard.

## Mixer/Tuning: EQ Gain

In this page you can set the three-band equalization (EQ) for each individual track.

Use the TRACK SELECT button to switch from the Keyboard to the Song tracks, and vice-versa.

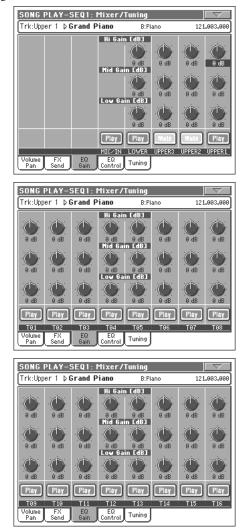

*Note:* The EQ is different for Sequencer 1 and Sequencer 2.

**Hint:** Track EQ can be memorized in the general preferences for the Song Play mode (they are named Song Play–Global Setup). This will help adapting the Pa800's sound to personal taste for any MIDIfile you will ever play. Need a lighter Bass track? Save the right equalization, and the Bass will stay light with all the subsequent Songs.

#### Hi (High) Gain

#### ▶PERF ▶STS ▶GBL<sup>Sng</sup>

This parameter lets you adjust the high frequencies equalization on each individual track. This is a shelving curve filter. Values are shown in decibels (dB).

#### Mid (Middle) Gain

▶PERF ▶STS ▶GBL<sup>Sng</sup>

This parameter lets you adjust the middle frequencies equalization on each individual track. This is a bell curve filter. Values are shown in decibels (dB).

#### Low Gain

#### ▶PERF ▶STS ▶GBL<sup>Sng</sup>

This parameter lets you adjust the low frequencies equalization on each individual track. This is a shelving curve filter. Values are shown in decibels (dB).

#### Play/Mute icon

▶PERF ▶STS ▶GBL<sup>Sng</sup>

Track's play/mute status. See "Keyboard track status" on page 161 for more information.

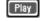

Play status. The track can be heard.

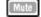

Mute status. The track cannot be heard.

## **Mixer/Tuning: EQ Control**

This page lets you reset or bypass track equalization, programmed in the previous page.

Use the TRACK SELECT button to switch from the Keyboard to the Song tracks, and vice-versa.

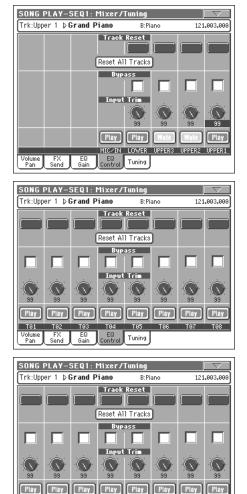

### Track Reset buttons

T09

Pan Send

T10

T11

Use these buttons to reset (i.e., "flatten") equalization for the corresponding track.

T12 T13 EQ Control Tuning

#### **Reset All Tracks button**

## Touch this button to reset (i.e., "flatten") equalization for all tracks.

#### **Bypass**

▶PERF ▶STS

Check any of these checkboxes to bypass equalization for the corresponding track. When bypassed, equalization has no effect on the track, but all parameters are preserved. When the box is unchecked, equalization is activated again with the original settings.

#### Input Trim

#### ▶PERF ▶STS

This knob allows you to limit the level of the signal passing through the equalizer. Extreme equalization values can overload the audio circuits and lead to distorsion. This control lets you set equalization as desired, and at the same time avoid overloading.

#### Play/Mute icon

▶PERF ▶STS ▶GBL<sup>Sng</sup>

Track's play/mute status. See "Keyboard track status" on page 161 for more information.

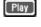

Play status. The track can be heard.

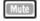

Mute status. The track cannot be heard.

## **Mixer/Tuning: Tuning**

Parameters in this page let you set various tuning settings. See "Mixer/Tuning: Tuning" on page 96 for details.

#### Parameters

▶PERF ▶STS

**Note:** Song track values edited in this page are not saved, and are only intended for realtime use.

## **Effects: FX Select**

This page allows you to select effects to be assigned to the four Internal FX processors (A-D).

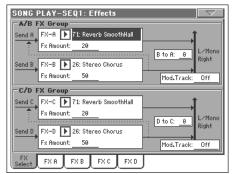

**Note:** When you stop the Song, or select a different Song, the default effects are selected again. You can, however, stop the Song, change the effects, then start the Song again with the new effects. Edit the Song in Sequencer mode to permanently change the effects.

**Note:** The default effect settings can be memorized in the Global-Song Play Setup, by choosing the "Write Global-Song Play Setup" command from the page menu (see page 178).

#### FX A...D

#### ▶PERF ▶STS ▶GBL<sup>Sng</sup>

Effects assigned to the corresponding effect processors. Usually, A and C are reverbs, while B and D are modulating effects (chorus, flanger, delay...). For a list of the available effects, see the "Advanced Edit" addendum in the Accessory CD.

#### **FX Amount**

#### ▶PERF ▶STS ▶GBL<sup>Sng</sup>

Volume of the effect, that is added to the dry (uneffected) signal.

#### B to A, D to C

▶PERF ▶STS ▶GBL<sup>Sng</sup>

Amount of the B effect going back to the input of the A effect, or of the D effect going back to the input of the C effect.

#### Mod.Track (Modulating Track)

▶PERF ▶GBL<sup>Sng</sup>

Source track for modulating MIDI messages. You can modulate an effect parameter with a MIDI message generated by a physical controller or a Song track.

### **Effects in Song Play mode**

Pa800 is equipped with four effect processors, or DSPs (Digital Signal Processors), to process MIDI tracks. In Song Play mode you can have two or four effects at the same time, depending on the midifile you are reading.

Effects A and B are usually reserved to both sequencers and Pads, while effects C and D are usually reserved to Keyboard tracks.

Depending on the status of the "Seq.2 FX Mode" parameter, each effect pair could be reserved to a different Sequencer (see page 177).

You can also create Songs that make use of all four effects in Sequencer mode.

- A Song created on the Pa800 (in Sequencer mode) can use up to 4 effects (usually 2 reverbs + 2 modulating effects); each track may use the A/B or C/D pair.
- A Standard MIDI File or Karaoke<sup>™</sup> file will only use 2 effects (usually 1 reverb + 1 modulating effect). This lets you use the remaining 2 effects for the Realtime tracks.
- When using both sequencers at the same time, and the "Seq.2 FX Mode" is set to "AB" mode (see page 177), they only use the A/B pair, while the C/D pair is reserved to the Keyboard tracks.
- When using both sequencers at the same time, and the "Seq.2 FX Mode" is set to "CD" mode (see page 177), Sequencer 1 uses the A/B pair, while Sequencer 2 uses the C/D pair, sharing it with Keyboard tracks.

## Effects: FX A...D

These pages contain the editing parameters for the four effect processors. Here is an example of the FX A page, with the Reverb Smooth Hall effect assigned.

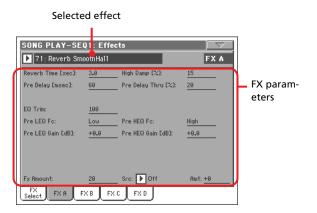

#### Selected effect

▶PERF ▶STS ▶GBL<sup>Sng</sup>

Select one of the available effects from this pop-up menu. This is the same as the "FX A...D" parameters found in the "Effects: FX Select" page (see above).

#### **FX** parameters

▶PERF ▶STS ▶GBL<sup>Sng</sup>

Parameters may differ, depending on the selected effect. See the "Advanced Edit" addendum in the Accessory CD for a list of available parameters for each effect type.

#### **FX Amount**

Volume of the effect, that is added to the dry (uneffected) signal.

#### Src (Source)

▶PERF ▶STS ▶GBL<sup>Sng</sup>

▶PERF ▶STS ▶GBL<sup>Sng</sup>

Modulation source. To select the track generating this message, see the "Mod.Track (Modulating Track)" parameters found in the "Effects: FX Select" page (see above). For a list of modulation sources, see the "Advanced Edit" addendum in the Accessory CD.

## Track Controls: Mode

These parameters let you set the Internal/External, and the Poly/ Mono status of Song tracks. See "Track Controls: Mode" on page 99.

#### Parameters

▶PERF ▶STS ▶GBL<sup>Sng</sup>

**Note:** These parameters can be saved to the Global-Song Play Setup, by selecting the Write Global-Song Play Setup command from the page menu.

## Track Controls: Drum Volume

These parameters let you adjust the volume for each percussive instrument family. See "Track Controls: Drum Volume" on page 173.

#### Parameters

▶PERF ▶STS

**Note:** Song track values edited in this page are not saved, and are only intended for realtime use.

## **Track Controls: Easy Edit**

These parameters let you "fine-tune" edit parameters for Sounds assigned to the tracks. See "Track Controls: Easy Edit" on page 101.

#### Parameters

#### ▶PERF ▶STS

Reference

**Note:** Song track values edited in this page are not saved, and are only intended for realtime use.

## Keyboard/Ensemble: Keyboard Control

These parameters let you set parameters for the Keyboard tracks. See "Keyboard/Ensemble: Keyboard Control" on page 102.

#### Parameters

▶PERF ▶STS

## Keyboard/Ensemble: Key/Velocity Range

These parameters let you select a note and velocity range for the Keyboard tracks. See "Keyboard/Ensemble: Key/Velocity Range" on page 102.

#### Parameters

▶PERF ▶STS

## Keyboard/Ensemble: Ensemble

See "Keyboard/Ensemble: Ensemble" on page 103.

Parameters

▶PERF ▶STS

## Pad/Switch: Pad

See "Pad/Switch: Pad" on page 105.

Parameters

Pad/Switch: Assignable Switch

See "Pad/Switch: Assignable Switch" on page 105.

Parameters

▶PERF ▶STS

▶PERF ▶STS

## **Jukebox Editor**

The Jukebox function lets you play a list of Songs (127 max), at the simple touch of a button. You can play a Jukebox file by assigning it to Sequencer 1, after having selected it in the Song Select page, just as if it was an ordinary Song (see "Jukebox panel" on page 163).

| E [?     | PLAY-SEQ1: JukeBox Editor<br>]<br>Jum Name |           |
|----------|--------------------------------------------|-----------|
|          | 1 CANYON_MID                               |           |
|          | 2 PINBALL_MID                              |           |
| <b>—</b> |                                            |           |
|          | 3 MYSUN.MID                                |           |
|          | 4 NIGHTDAY.MID                             |           |
|          |                                            | -         |
| Mo       | ove — Add Insert S                         | Save      |
| 1        | Delete DelAll Song                         | number: 0 |

In this page, you can create, edit and save a Jukebox file. A Jukebox list can contain Standard MIDI Files, Karaoke<sup>TM</sup> files, and MP3 files. (*Note: MP3 files are only supported with the EXBP-Dual MP3 option installed*).

If a Jukebox file is already selected into a Sequencer, you will enter this page with that file ready to be edited. Otherwise, you will enter this page with an empty list.

To create a new Jukebox file, touch Del All to remove all Songs from the current list. Add new Songs, then touch Save and enter a different name before confirming. A new Jukebox file will be saved to disk.

#### Move Up/Down

Use these button to move the selected item up or down in the list.

#### Add

Adds a Song at the end of the current list. You can add up to 127 Songs in a list.

**Note:** A Jukebox list can include only Songs contained in the same folder.

*Hint:* Instead of a single Song, you can select a Jukebox file, and add its whole content to the current Jukebox list.

#### Insert

Inserts a Song at the current position (i.e., between the selected item and the preceding one). All subsequent Songs are moved to the next higher-numbered slot. You can add up to 127 Songs in a list.

**Note:** A Jukebox list can include only Songs contained in the same folder.

*Hint:* Instead of a single Song, you can select a Jukebox file, and insert its whole content to the current Jukebox list.

#### Delete

This command lets you delete the selected Song from the list.

#### Del All

Select this command to delete the whole Jukebox list.

#### Save

Touch this button to save the Jukebox file to disk. The Save Jukebox File dialog box appears, allowing you to edit the name and save your file to disk.

Touch the **T** (Text Edit) button to open the Text Edit window, and edit the name.

If you are editing an existing list, and do not change its name, the old file is overwritten. If you change it, a new file will be created on disk.

If you are saving a new list, the "NEWNAME.JBX" name is automatically assigned, and you can edit it.

**Note:** You can save your ".JBX" file only in the same folder as the Song files included in the list.

## **Groove Quantize**

You can apply a realtime "groove-quantization" to Sequencer 1. Groove-quantization is a way of changing the music groove during the playback, moving notes to the nearest axis of a rhythmic "grid". Please feel free to experiment: this function is a great source of musical inspiration.

To enable groove quantize, you can either use the command in this page, or check the Groove Quantize Enable command in the page menu.

| SONG PLAY-SEQ1: Groove Quantize |                   |
|---------------------------------|-------------------|
| Enable                          |                   |
| Vote start                      | Accuracy [%]: 100 |
| Note duration                   | Swing [%]: 50     |
| Resolution: 💽 🌶                 | Window [%]: 100   |
| Groove<br>Quantize              |                   |

Note: Groove Quantize parameters are not saved, as they are only intended for realtime use.

#### Enable

Enables/disables quantization. It is automatically set to Off each time the instrument is turned on, or when selecting a different Song.

Hint: You can enable/disable the Groove Quantize also by selecting the "Seq.1-Groove Quantize Enable" command from the page тепи.

#### **Note Start**

Enables/disables quantization of the Note On event (i.e. beginning of the note).

#### **Note Duration**

Enables/disables quantization of the Note Off event (i.e. the length of the note).

#### Resolution

Coarse quantize grid resolution. This parameter is the main quantization value, to be varied with the Acc, Swing and Window values.

(1/32).... (1/4)

Grid resolution, in musical values (a "3" after the value means "triplet"). For example, when you select 1/8, all notes are moved to the nearest 1/8 division. When you select 1/4, all notes are moved to the nearest 1/4 division.

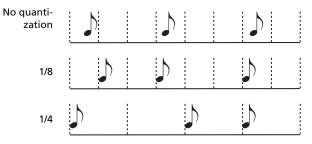

#### Accuracy

Accuracy percentage of quantize. For example, if Acc=50, and the note is 20 tics away from the coarse grid, it is moved to the grid of only 10 tics.

| 0   | No accuracy. The quantize is not executed.   |
|-----|----------------------------------------------|
| 100 | Manimum a summer. The mate is manual and the |

Maximum accuracy. The note is moved exactly at 100 the grid position.

#### Swing

Asymmetry of quantization. Grid axis are moved to the nearest grid axis.

| 0 | Even-numbered axis are totally moved over the |
|---|-----------------------------------------------|
|   | previous odd-numbered axis.                   |

- Axis are perfectly equidistant. 50
- 100 Even-numbered axis are totally moved over the following odd-numbered axis.

| Swng=50 |  |  |  |  |  |  |
|---------|--|--|--|--|--|--|
| Swng=25 |  |  |  |  |  |  |
| Swng=75 |  |  |  |  |  |  |

#### Window

Area of quantize intervention, bordering the grid axis.

| 0   | The quantize window corresponds to the axis. No quantization happens.             |
|-----|-----------------------------------------------------------------------------------|
| 100 | The quantize window extends to the nearest win-<br>dow; all events are quantized. |

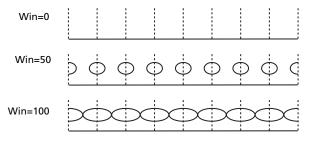

## **Preferences: Track Settings**

In this page, you can set various general parameters referred to Song tracks.

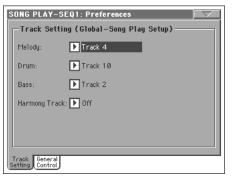

**Note:** These settings are stored in the Song Play Setup area of the Global file (together with all the other parameters marked with the

▶ GBL<sup>Sng</sup> abbreviation in the manual). After changing these settings, select the Write Global-Song Play Setup command from the page menu to save them to the Global.

#### Melody

► GBL<sup>Sng</sup>

► GBL<sup>Sng</sup>

► GBL<sup>Sng</sup>

This parameter selects the Song's Melody track. This track can be muted using the "Melody Mute" function, assignable to an Assignable Switch, Footswitch or EC5 pedal.

#### Drum

This parameter selects the Song's Drum track. This track is left set to play (together with the Bass track) when selecting the "Drum&Bass" function, assignable to an Assignable Switch, Footswitch or EC5 pedal.

#### Bass

This parameter selects the Song's Bass track. This track is left set to play (together with the Drum track) when selecting the "Drum&Bass" function, assignable to an Assignable Switch, Footswitch or EC5 pedal.

#### Harmony Track

The Voice Processor gets the notes or chords from the track selected with this parameter.

**Note:** If "Global" is selected, notes or chords sent to the Voice Processor depend on the "Harmony Mode" and "Source" paramters of the Global mode (see page 236 for more information).

- Off No track sends notes to the Harmony module of the Voice processor. Chords can still be received from the MIDI IN.
- Seq.1-Track 1...16

Notes are sent from one of Sequencer 1's tracks.

Seq.2-Track 1...16

Notes are sent from one of Sequencer 2's tracks.

Seq.1+2Track 1...16

Global

Notes are sent by a track with the same name from both Sequencer 1 and Sequencer 2.

**Note:** When both sequencers are in play, the Voice Processor only receives notes from Sequencer 1 when the Balance slider is fully on the left, and only from Sequencer 2 when the Balance slider is fully on the right.

Notes or chords received by the Voice Processor depend on the "Harmony Mode" parameter (see page 236):

• if the Chords option is selected, chords are sent from the Chord Scanning area of the keyboard.

• if the Notes option is selected, notes are sent (instead of chords).

• if the Shift or Scalic options are selected, notes or chords are ignored.

### **Preferences: General Control**

In this page, you can set various general parameters.

| SONG PLAY-SEQ1: Preferences                     |
|-------------------------------------------------|
| General Controls (Global-Song Play Setup)       |
| Midi Setup: 🜔 03 Sequencer 1                    |
| Perf. Recalls FX CD 📃 Lyrics/Mark. Balance Link |
| Seq.2 FX Mode: 🕨 AB                             |
| Link Mode: 🕨 Measure                            |
| Fast Play                                       |
| Get HD Path                                     |
| S1 Default Path: [?]                            |
| S2 Default Path: [?]                            |
| Track<br>Setting Control                        |

**Note:** These settings are stored in the Song Play Setup area of the Global file (together with all the other parameters marked with the

▶ GBL<sup>Sng</sup> abbreviation through the manual). After changing these settings, select the Write Global-Song Play Setup command from the page menu to save them to the Global.

#### Midi Setup

► GBL<sup>Sng</sup>

MIDI channels for the Song Play mode can be automatically configured by selecting a MIDI Setup with this parameter. See "MIDI" on page 263 for more information on using MIDI Setups.

**Note:** To automatically select a MIDI Setup when entering the Song Play mode, select the Write Global-Song Play Setup command from the page menu.

For detailed information on MIDI Setup settings, see "MIDI Setup" on page 314.

**Note:** After selecting a MIDI Setup, you can go to the Global mode and apply any change to each channel setting. To store these changes to a MIDI Setup, while still in Global mode select the Write Global-Midi Setup command from the page menu. All MIDI Setups can be freely customized and overwritten.

*Hint:* To restore the original MIDI Setups, load the original Factory data again (downloadable from <u>www.korgpa.com</u>).

### ▶ GBL<sup>Sng</sup>

#### Performance recalls FX CD

This parameter selects the effects mode for the Performance.

- Off When selecting a Performance, no effect is selected.
- On The Performance selects the C/D effect pair.

**Note:** When both this parameter and the "Seq.2 FX Mode" parameter are set to select the C/D effect pair, Sequencer 2 shares its effects with Keyboard tracks. Therefore, these effects can be changed either selecting a Song for Sequencer 2, or selecting a Performance.

#### Lyrics/Score Balance Link >GBL<sup>Sng</sup>

This parameter allows you to use the SEQUENCER BALANCE slider to select the Sequencer whose lyrics, chords, markers or score will be shown in the built-in display or external monitor.

When the "Text Only" option is selected as the external display view mode, the slider allows you to choose whose lyrics and chords will be shown on the external monitor (see "External Display" on page 230 for more information).

**Note:** The external monitor can be connected only when the optional VIF4 video interface card is installed.

- Off When moving the SEQUENCER BALANCE cross-fader, only the volume balance between Songs will be selected. The shown lyrics or markers will remain unchanged.
- On When moving the SEQUENCER BALANCE slider fully to the left or the right, the corresponding Song will fade-in, and its lyrics, chords, markers and score will be selected and shown in the display or external monitor.

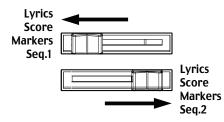

### Link Mode

▶ GBL<sup>Sng</sup>

The two onboard Sequencers can work each one with a different Tempo (Off), or use both the same Tempo (various Link modes).

You can turn the Link Mode on by pressing the TEMPO LOCK button and turning its LED on (by default, Beat mode is selected the first time). This also turns the Tempo Lock function on.

**Hint:** You can always start both sequencers simultaneously, by keeping the SHIFT button held down while pressing one of the

 $\blacktriangleright / \blacksquare (PLAY/STOP) controls.$ 

Off The sequencers Tempo are not linked. Each sequencer uses its own Tempo.

The two sequencers Tempo are linked together. The Tempo data written into the Songs are ignored. Adjust the Tempo using the TEMPO/ VALUE controls.

Start one of the sequencers, by pressing its own

▶/■ (PLAY/STOP) control. Then, start the other sequencer, by pressing the other ▶/■ (PLAY/STOP) control; the second sequencer starts at the next measure.

The two sequencer's Tempo are linked together. The Tempo data written into the Songs are ignored. Adjust the Tempo using the TEMPO/ VALUE controls.

Start one of the sequencers, by pressing its own

▶/■ (PLAY/STOP) control. Then, start the other sequencer, by pressing the other ▶/■ (PLAY/STOP) control; the second sequencer starts at the next beat (quarter or octave, depending on the Song's Time Signature).

#### Seq.2 FX Mode

Measure

Beat

► GBL<sup>Sng</sup>

This parameter selects the effects mode for Sequencer 2. When a 4-effects Song is loaded, all four effects are used, independently from this setting.

- AB The A and B effect pair is used. Sequencer 2 shares its effects with Sequencer 1.
- CD The C and D effect pair is used.

**Note:** When this parameter is set to CD, Sequencer 2 shares its effects with Keyboard tracks, so these effects can be changed either selecting a Song for Sequencer 2, or selecting a Performance (unless the "Performance recalls FX CD" parameter is left unchecked – see above).

#### **Fast Play**

When checked, this function allows to skip the empty setup beats at the beginning of a song, and immediately start from the first note. However, any setup data are read and considered.

**Note:** When Pa800 is driving an external musical instrument, the fast transfer of MIDI data to the MIDI OUT or USB port may cause a delay to the Song's start. Therefore, we suggest to turn this function off when Pa800 is hooked to other instruments.

#### Get Hard Disk Path

Available only when a hard disk is installed.

Touch this button to see the current path of each sequencer. This lets you know where currently selected Songs are located in the disk.

If you save these paths to the Global, by selecting the "Write Global-Song Play Setup" command from the page menu, the first time you will open the Song Select window, after turning the instrument on, the selected path will be selected by default.

► GBL<sup>Sng</sup>

► GBL<sup>Sng</sup>

► GBL<sup>Sng</sup>

# Page menu

Touch the page menu icon to open the menu. Touch a command to select it. Touch anywhere in the display to close the menu without selecting a command.

| Write Performance            |
|------------------------------|
| Write Global-Song Play Setup |
| Save Song Marker Seq. 1      |
| Save Song Marker Seq. 2      |
| Export Jukebox List          |
| Seq.1-Groove Quantize Enable |
| Solo Track                   |
| Copy FX                      |
| Paste FX                     |
| Easy Mode                    |

#### Write Performance

Select this command to open the Write Performance dialog box, and save most of the current control panel settings to a Performance.

See "Write Performance dialog box" on page 109 for more information.

#### Write Global-Song Play Setup

Select this command to open the Write Global-Song Play Setup dialog box, and save global settings that are unique to the Song Play mode.

See "Write Global-Song Play Setup dialog box" on page 179 for more information.

#### Save Song Marker Seq.1/2

Select this command to save the markers created in the corresponding sequencer (see "Markers side tabs" on page 165).

#### **Export Jukebox List**

Select this command to save the current Jukebox list as a text file to a disk. Here is how it works.

- 1. While a Jukebox file is assigned to the sequencer, select the Export Jukebox List command from the page menu.
- 2. A dialog box will appear, asking you to select either the internal SSD-U memory or a storage device connected to one of the USB Host ports.

| ₩rite Juk | eBox List |
|-----------|-----------|
| SSD-U     |           |
| Cancel    | ОК        |

**3**. Select an option, and touch OK to confirm.

**Note:** When saved, the text file will be named after the selected Jukebox file. For example, a Jukebox file named "Dummy.jbx" will generate a "Dummy.txt" file. A new, unnamed Jukebox file will generate a "New\_name.txt" file. If a file with the same name already exists on the target device, it will be overwritten without waiting for any confirmation.

*The list will include the progressive number assigned to each Song, the file names, the total number of files in the list.* 

For the correct display and printing of the list on a personal computer, use a fixed size (i.e., non-proportional) character in your text editor.

#### Seq.1-Groove Quantize Enable

Enables/disables the groove quantize (see "Groove Quantize" on page 175). It is automatically unchecked each time the instrument is turned on, or when selecting a different Song.

#### Note: Groove Quantize only works on Sequencer 1.

#### Solo Track

Select the track of the current Sequencer to be soloed, and check this item. You will hear only the selected track, and the 'Solo' warning will flash on the page header.

Uncheck this item to exit the Solo function.

The Solo functions works in a slightly different way, depending on the selected track:

• *Keyboard track:* The selected Keyboard track is the only track you can hear when playing on the keyboard. All other Keyboard tracks are muted. Sequencer tracks are left in play status.

• *Song track:* The selected track is the only Song track you can hear. All other Song tracks are muted. Keyboard tracks are left in play status.

**SHIFT** Keep the SHIFT button pressed and touch one of the tracks to solo it. Do the same on a soloed track to deactivate the Solo function.

#### Copy/Paste FX

You can copy a single, or all four effects, between Styles, Performances, STSs and Songs. To do this, choose the "Copy FX" and "Paste FX" commands from the page menu of the Style Play, Song Play or Sequencer modes.

#### To copy a single effect:

1. Select the source Song, Performance, Style or STS, then

• go to the page of the single effect you want to copy (FX A, FX B, FX C, or FX D), *or* 

• go to the Effects > FX Select page, to copy all four effects. This may be useful if you want to copy two or three of the four effects into different Performances, Styles or STSs.

- 2. Choose the "Copy FX" command from the page menu.
- **3.** Select the target Performance, Style or STS, then go to the page of the single effect you want to paste (FX A, FX B, FX C, or FX D).
- 4. Choose the "Paste FX" command from the page menu.

#### To copy all four effects:

- Select the source Performance, Style or STS, then go to the Effects > FX Select page, to copy all four effects.
- 2. Choose the "Copy FX" command from the page menu.
- **3.** Select the target Performance, Style or STS, then go to the page of the Effects > FX Select page.
- 4. Choose the "Paste FX" command from the page menu.

#### Easy Mode

Easy Mode allows you to use the Style Play and Song Play modes with an easier-to-use user interface. It is recommended to beginners, and to professionals alike that do not want to deal with the extra parameters of the Advanced mode.

At any time, you can manually turn the Easy Mode on/off with the Easy Mode command in the page menu of the Style Play and Song Play modes.

See "The Song Play page in detail" on page 8 for more information.

# Write Global-Song Play Setup dialog box

Open this dialog box by selecting the Write Global-Song Play Setup item from the page menu. Here, you can save various Song Preference settings (see "Preferences: Track Settings" on page 176), that are saved to the Global file.

| ₩rite Global-Song Play Setup            |  |
|-----------------------------------------|--|
| Write Global-Song Play Setup to memory? |  |
| Cancel OK                               |  |

Parameters saved in the Song Play Setup area of the Global are marked with the **>GBL**<sup>Sng</sup> symbol through the user's manual.

# SongBook

The SongBook is an onboard database that allows you to organize various "musical resources" (Style, Standard MIDI Files, KAR files, and – optionally – MP3 files) for easy retrieving.

The SongBook mode overlaps the Style Play and Song Play operating modes. When you select an entry from the database, the Style Play or Song Play mode is automatically selected, depending on the type of file associated with the entry.

In addition to helping you organize your shows, the SongBook allows you to associate up to four STSs to each Standard MIDI File or MP3 file, played back in Song Play mode. This way, it is easy to recall a complete setup for Keyboard tracks, effects, and the Voice Processor, for realtime playing over a midifile or MP3 file.

For more information on using the SongBook, see the Quick Guide (starting from page 60).

**Note:** SongBook entries do not include actual data, but only a pointer to a Style in memory, a Standard MIDI File, or an MP3 file. When you copy a SongBook file, referenced files are not copied with it.

**Warning:** If you load a SongBook list from a storage device (".SBD" file), the existing one in memory is deleted. Save your old SongBook list before loading a new one.

# Book

The Book page contains the full database of song entries (i.e., an ".SBD" file). While in this page, you can select an entry, and touch the Select button in the display to start playback.

If the "Enable List Edit" command is selected in the page menu (see above), the "Add to list" button becomes available, to let you add entries to the selected Custom List.

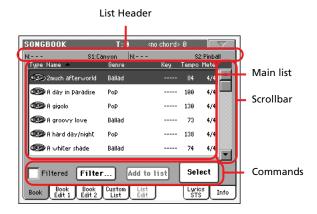

Each entry of this database may include the song's author, name, genre, original key, tempo and meter. When selecting one of the entries, the associated Style, Standard MIDI File or MP3 file is automatically recalled.

### List Header

The List Header may change, depending on the type of data associated with the selected entry.

When a Style is associated to the entry, the currently selected entry's name is shown on the left ("N:"), and the associated Style is shown on the right ("Style:"):

| N: | Style:Funky Ballad |  |
|----|--------------------|--|
|    |                    |  |

When a Standard MIDI File or MP3 file is associated to the entry, the list header is split into two parts, with the left half referring to Sequencer 1, and the right one referring to Sequencer 2.

Information for the selected entry's name ("N:") and associated Standard MIDI File or MP3 file ("S1:" or "S2:") is given for each sequencer:

| N: | S1:CANYON | N: | S2:PINBALL |
|----|-----------|----|------------|
|    |           |    |            |

**Note:** If you select a different Style or Standard MIDI File or MP3 file, the entry's name field ("N:") returns blank (---), meaning the entry has been modified.

# Main list

Full list of the SongBook database. Use the scrollbar (or the TEMPO/VALUE dial) to browse through the list.

You can touch one of the heading labels above the list to change the order in which entries are shown. For example, by touching the "Name" label, the list is alphabetically re-ordered according to the file names. The selected label turns red, showing the currently selected ordering.

| N:           | S1:Lany    | /on [N:- |     |
|--------------|------------|----------|-----|
| Type Name    |            | Genre    | Кеу |
| නො 2much aft | erworld E  | Ballad   |     |
| 🐲 A day in ( | Paradise F | Рор      |     |

The corresponding items in the page menu are automatically updated to reflect these changes (see "Sort by Type/Name/ Genre/Artist/Key/Tempo/Meter" on page 187).

By touching the label again, the order of the files switches between ascending and descending.

### Scrollbar

Use the scrollbar (or the TEMPO/VALUE dial) to scroll the entries.

# Commands

#### Filtered

When this box is checked, only entries matching the selected filter criteria are shown in the Main list. The box is automatically checked when you exit from the Filter dialog box by touching OK (see below).

#### Filter...

Touch this button to open the Filter dialog box, and select one or more filter criteria, to show a restricted set of entries in the main list.

|                     | Filter             |       |  |  |  |
|---------------------|--------------------|-------|--|--|--|
| Name:               | <u>T</u>           | Clear |  |  |  |
| Genre:              | <u>T</u>           | Clear |  |  |  |
| Artist:             | <u>T</u>           | Clear |  |  |  |
| Meter Info          | e 🕨                | Clear |  |  |  |
| Tempo:              | From To <u>250</u> | Clear |  |  |  |
| Cancel OK Clear All |                    |       |  |  |  |

Touch the **T** (Text Edit) button next to the search criteria you want to edit (Name, Genre, or Artist). You can also select a Meter, or a range of Tempo values.

Touch the Clear button next to the search criterion you want to delete or set to a default value.

Touch Clear All to reset all search criteria, excluding Tempo.

#### Add to list

Select an entry, then touch this button to add the selected entry to the current Custom List (see "Custom List" on page 185).

#### Select

Touch this button to confirm selection of the highlighted entry in the main list. After touching this button, the name of the selected entry appears in the left upper corner of the display ("N:").

When you select a song in any of the SongBook lists, its name appears in reversed text, over a dark-blue background. While in this situation, the song is selected, but not yet loaded.

When you touch the Select button in the display, the song will be loaded. The blue background turns to green, to show the Song has been loaded, and ready to play.

### Numeric selection of entries

When in SongBook mode, you can select a SongBook entry by means of an unique number. Numbers associated with each entry are added in the Book Edit 2 page (see "Book Edit 2" on page 184).

To see the numbers while in the Book page, select the "Show Song Numbers (now Key)" command from the page menu:

| Show Artist (now Genre)          | Sort by Number      |
|----------------------------------|---------------------|
| Show Song Number (now Key)       | 💙 Sort by Key       |
| Ascending/Descending             | Sort by Tempo       |
| Sort by Type                     | Sort by Meter       |
| <ul> <li>Sort by Name</li> </ul> | 🗸 Enable List Edit  |
| Sort by Genre                    | Export as text file |
| Sort by Artist                   |                     |

After you select this command, the "Num" column appears:

| SONGBOOK                        | T:0 <r< th=""><th>io chord&gt;</th><th>0</th><th></th></r<> | io chord> | 0            |                     |
|---------------------------------|-------------------------------------------------------------|-----------|--------------|---------------------|
|                                 | o song> N:                                                  |           |              | : <no song=""></no> |
| Type Name 🦱                     | Genre                                                       | Num       | Tempo        | Meter               |
| 彩記少2much afterworld             | Ballad                                                      |           | 84           | 4/4                 |
| 🐲 A day in Paradise             | Рор                                                         | 2         | 100          | 4/4                 |
| a gigolo                        | Рор                                                         | 3         | 130          | 4/4                 |
| 🐲 A groovy love                 | Ballad                                                      | 4         | 73           | 4/4                 |
| 🐲 A hard day/night              | Рор                                                         | 5         | 138          | 4/4                 |
| 🐲 A whiter shade                | Ballad                                                      | 6         | 74           | 4/4                 |
| Filtered Filter                 | Add to                                                      | list      | Sele         | ect                 |
| Book Book Book<br>Edit 1 Edit 2 | Custom List<br>List Edit                                    | J         | Lyric<br>STS | s Info              |

To see the "Key" column again, select the "Show Key (now Song Numbers)" command from the page menu.

To select a SongBook entry by entering its number, press the SONGBOOK button again while you are in any page of the SongBook mode. The numeric keypad will appear, allowing you to enter the number corresponding to the desired entry.

### Selecting SongBook entries via MIDI

SongBook entries can be selected via MIDI (through the special Control channel), by using the NRPN dedicated Control Change messages #99 (MSB, with value 2) and #98 (LSB, with value 64). See "Selecting SongBook entries via MIDI" on next page.

#### Setting the special Control MIDI channel

First of all, go to the Global > MIDI > Setup/General Control page and select a MIDI Setup to be used when you will remotely select SongBook entries.

Then go to the Global > MIDI > Midi In Channel page, to assign a MIDI channel to the special Control channel. Assign the Control option to one of the sixteen available MIDI channels (usually one of the higher-numbered ones).

When done, save this setting to the current MIDI Setup by choosing the "Write Global-Midi Setup" command from the page menu.

If you plan to use a different MIDI channel for the Style Play and Song Play modes, repeat the above to create a second MIDI Setup.

#### Assigning a MIDI Setup to the Style Play and Song Play modes

Since SongBook entries dynamically recall the Style Play or the Song Play modes, **it is advisable to assign them the same MIDI Setup, or two different MIDI Setups with the Control channel assigned to the same MIDI channel.** This way, the same MIDI channel will be used to select a SongBook entry in either the Style Play or Song Play mode.

When one of the operating modes is recalled, the MIDI Setup memorized in the Style Play Setup or in the Song Play Setup will be automatically selected, and MIDI channels will be automatically configured.

To assign a MIDI Setup to each of the two operating modes:

• In Style Play mode, go to the Style Play > Preferences > Style Setup page, and select a MIDI Setup. Select the Write Global-Style Setup command from the page menu. • In Song Play mode, go to the Song Play > Preferences > General Control page, and select the same MIDI Setup assigned to the Style Play mode. Select the Write Global-Song Play Setup command from the page menu.

#### Selecting SongBook entries via MIDI

When you are ready to remotely select SongBook entries, switch to the Style Play or Song Play mode.

At this point, Pa800 must receive on the special Control channel the NRPN Control Change messages #99 (MSB, with value 2) and #98 (LSB, with value 64) in fast succession, as an initialization string. This string must be sent only once, unless another NRPN control is sent on the same MIDI channel before selecting a different SongBook entry.

After the initialization string has been sent, you must send the selection string, made of two Control Change messages: CC#06 (Data Entry MSB) for the thousands and hundreds, and CC#38 (Data Entry LSB) for the tens and units. The range of the Data Entry controls, in this case, is 0~99 (instead of the typical 0~127).

The following examples show some typical situations.

• Send the following string to select SongBook entry #77:

|   | Data 1      | Data 2 | 2 |   |                                   |
|---|-------------|--------|---|---|-----------------------------------|
| ĺ | NRPN MSB    | 2      |   |   | Initialization string (CC#99, 98) |
|   | NRPN LSB    | 64     |   |   |                                   |
|   | DataEnt MSB | 0      | ) | _ | Thousands and hundreds (00xx)     |
|   | DataEnt LSB | 77     | ) | _ | Tens and units (xx77)             |

Send the following string to select SongBook entry #100:

|   | Data 1      | Data 2 | 2  |     |                                  |
|---|-------------|--------|----|-----|----------------------------------|
| ĺ | NRPN MSB    | 2      |    |     | nitialization string (CC#99, 98) |
| Į | NRPN LSB    | 64     |    |     |                                  |
| ( | DataEnt MSB | 1      | )  | 7   | Thousands and hundreds (01xx)    |
| ( | DataEnt LSB | 0      | )— | _ 7 | Fens and units (xx00)            |
|   |             |        |    |     |                                  |

Send the following string to select SongBook entry #8563:

| Data 2 |                                   |
|--------|-----------------------------------|
| 2      | Initialization string (CC#99, 98) |
| 64     |                                   |
| 85 -   | Thousands and hundreds (85xx)     |
| 63     | Tens and units (xx63)             |
|        | 2<br>64<br>85                     |

# Book Edit 1

The Book Edit 1 page is where you to add or modify SongBook entries.

*Hint:* Use the Filter in the Book page, to quickly find an entry to be edited.

The Book Edit 1 page with a Style-based entry:

| SONGBOOK T:0 <                                        | <no chord=""> 0</no> |
|-------------------------------------------------------|----------------------|
| Name: 2much afterworld Resource: C                    | 🄊 Love 8 Beat 🛛 📃    |
| Genre: <u>T</u> Ballad                                | Tempo: <u>84</u>     |
| Artist: T                                             | Meter Info: 🕨 4/4    |
| Key Info: 🕨                                           | M.Transp.: 0         |
| 🔲 Write Current Resource: 🍩                           | British Pop 1        |
| Write STS: 💽 <u>T</u> Stereo Gran                     | nd To: 💽 STS1        |
| C All Current Sty                                     | le STS               |
| New Song Del Song                                     | Write                |
| Book Book Book Custom List<br>Edit 1 Edit 2 List Edit | Lyrics Info          |

The Book Edit 1 page with a Song-based entry:

| SONGBOOK T:0 <                                        | no chord> Ø 🛛 🔽   |
|-------------------------------------------------------|-------------------|
| ⊨Name: 2much afterworld Resource: ⊄                   | 🔊 Love 8 Beat 🛛 📃 |
| Genre: TBallad                                        | Tempo: <u>84</u>  |
| Artist: T                                             | Meter Info: 🕨 4/4 |
| Key Info: 🕨                                           | M.Transp.: 0      |
| Write Current Resource: 🐠                             | <no song=""></no> |
| Write STS: 💽 <u>T</u> Nylon Gtr &                     | Fret To: 🕨 STS1   |
| 🔘 All Current Styl                                    | e STS             |
| New Song Del Song                                     | Write             |
| Book Book Book Custom List<br>Edit 1 Edit 2 List Edit | Lyrics Info       |

#### Header

#### Name

Name of the selected song entry. The name is assigned after you touch the Write button to save the entry to the SongBook list.

#### Resource

Style or Standard MIDI File or MP3 file associated with the saved entry.

**Warning:** If you replace this resource with a different one, carrying the same media path and name (in case of a Standard MIDI File or MP3 file) or memory location number (in case of a Style), the SongBook entry will no longer point to the right data. Be careful not to delete or move a Style or a file associated with a SongBook entry from the original location.

# **Database Area**

#### Genre

Music genre associated with the entry.

#### Artist

Name of the artist of the song associated with the entry.

►SB

▶SB

►SB

►SB

#### Key Info

►SB

►SB

►SB

**▶SB** 

Original key of the entry. The first field is the key name, the second one is the mode (major or minor).

#### Tempo

Basic tempo of the Style, or starting tempo of the Standard MIDI File associated with the entry. This may change, if a Tempo Change event is included with the associated resource.

**Note:** Even if you can edit this value, the starting value of a Standard MIDI Files is always considered, and overrides this value.

**Note:** You can edit this value even if an MP3 is associated to the SongBook entry. However, this is just an indicative value.

#### Meter Info

Basic meter of the Style, or starting meter of the Standard MIDI File associated with the entry. This may change, if a Meter Change event is included with the associated resource.

#### M.Transp. (Master Transpose)

Master Transpose. When the entry is selected, the Master Transpose for the whole instrument is automatically changed (unless the Master Transpose is locked).

**Note:** The Master Transpose value saved with the SongBook entry overrides any Master Transpose setting contained in the referenced Song.

#### **Resource Area**

#### Write Current Resource

When checked, a reference to the selected resource is saved with the entry when touching Write. Saved resources are:

- the latest selected Style; this also saves the associated Pads and STSs.
- the SMF, KAR or MP3 file assigned to Sequencer 1, and shown on the right of this parameter; Pads and STSs associated to the latest selected Style are also saved.

**Note:** Only the SMF or KAR file assigned to Sequencer 1 will be saved in the SongBook entry. However, when recalling the entry, the Song will be assigned to either Sequencer, depending on which one is currently free and not in play.

When unchecked, no new resource will be saved with the entry. The original resource associated with the entry will be preserved when touching Write.

When touching New Song to create a new, blank entry, this parameter is automatically checked, and cannot be modified. A reference to the associated resource will be saved with the new entry.

#### **Resource Name**

►SB

Name of the currently selected Style, Standard MIDI File or MP3 file. It may differ from the name of the resource already saved in the entry, shown on top of the page (see "Resource" above).

You can select a different resource, by just using the STYLE SELECT section, or the SEQ1–SELECT button on the control panel, to select a different Style, Standard MIDI File or MP3 file.

As an alternative, you can exit to the Style Play or Song Play mode, and select resources from there. Then, press the SONG-BOOK button to return to the Book Edit page.

When you touch Write, a link to the selected resource(s) is saved with the entry (provided "Write Current Resource" is selected when saving). The resource(s) will be recalled when you selected the entry it is associated to.

#### Write STS

▶SB

When saving a SongBook entry, and this parameter is checked, you can save a single STS or all four Style's STSs.

<STS Name> A single STS is saved to the chosen SongBook STS. The source are the Keyboard tracks, as they have been configured by selecting a Performance, Style STS, SongBook STS, or after manual editing.

> When you touch Write and choose the Rename/ Overwrite option, only the new STS is overwritten, while the others are left untouched.

#### All Current Style STS

All four STSs are saved to the current SongBook entry. The source STSs are those contained in the Style currently selected in Style Play mode.

When you touch Write and choose the Rename/ Overwrite option, all STSs are overwritten.

### STS Name

Name of the current STS. Touch the **T** (Text Edit) button to open the Text Edit window, and modify the name.

#### To STS Location

One of the four STS available for each entry, where you can save the current settings for Keyboard tracks and the Voice Processor.

#### **Buttons**

#### New Song

Touch this button to create a new entry. Settings are copied from the currently selected Style, or from the Standard MIDI File or MP3 file assigned to Sequencer 1. The selected resource will be shown in the "Resource Name" field (see above).

#### Del Song

Touch this button to delete the current entry.

#### Write

Touch this button to open the Write Song dialog box, and save the current entry to the main list of the SongBook.

►SB

**Note:** The maximum number of entries in a SongBook file is 3,000 entries.

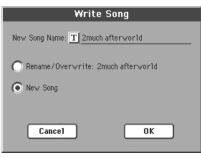

To assign a different name to the entry, touch the **T** (Text Edit) button to open the Text Edit window.

Select an option to add the new entry to the SongBook:

- Select Rename/Overwrite to overwrite an existing entry, optionally changing its name. *Warning: The older entry will be deleted!*
- Select New Song to save a new entry to the SongBook database.

# **Book Edit 2**

The Book Edit 2 page is where you select Style options to be memorized, link a ".TXT" file, and assign a unique number to the current entry.

| SONGBOOK T:                                 |                             |
|---------------------------------------------|-----------------------------|
| Name: 2much afterworld Res                  | source: 🔊 Love 8 Beat 🛛 🚞 🛛 |
| Synchro Start: 🕨 Unchanged                  | Linked *.TXT                |
| Synchro Stop: ▶ Unchanged                   |                             |
| Memory: Dunchanged                          | Reset Browse                |
| Song Selection Number:                      | 1                           |
| Harmony Track: 💽 Unchan                     | ged                         |
| New Song Del                                | Song Write                  |
| Book Book Book Custom<br>Edit 1 Edit 2 List | List<br>Edit Lyrics Info    |

#### Synchro Start / Synchro Stop / Memory

►SB

The status of these functions can be memorized in a SongBook entry.

**Note:** If the SongBook entry is based on a Song, Synchro Start and Synchro Stop appear in grey and cannot be modified, since they have no effect on a Song.

- UnchangedWhen selecting this SongBook entry, the status of<br/>the corresponding function is left unchanged.OffWhen selecting this SongBook entry, the status of<br/>the corresponding function is turned off.
- On When selecting this SongBook entry, the status of the corresponding function is turned on.

#### Linked .TXT

You can select a text (.TXT) file, and link it to the Style or Song associated with the current SongBook entry. When you select this entry, the text file is automatically loaded.

Text files can be seen in the display and in an external monitor (provided the VIF4 Video Interface has been installed). Since there is no automatic synchronization between this kind of lyrics and the associated songs, you must scroll them manually. This can be accomplished in either of two ways:

- When a ".TXT" file is selected, a special vertical scrollbar appears in the Lyrics/STS page of the SongBook mode. Touch it to scroll through the text during the performance. See "Lyrics/STS" on page 186.
- Scrolling is also possible by means of the Text Page Down/ Up command, that can be assigned to a Footswitch, EC Switch or Assignable Switch.

This section of the Book Edit 2 page contains two buttons:

- Reset Touch this buttons to unlink the text file from the entry.
- Browse Touch this button to open a standard File Selector, and select a ".TXT" file to be linked to the current SongBook entry.

#### **Song Selection Number**

►SB

Here you can select a unique number (up to 9,999) to be associated to the current SongBook entry. By typing this number after pressing the SONGBOOK button again, you will be able to quickly recall an entry from the Book page (see "Numeric selection of entries" on page 181).

Assigning a number is not mandatory, but may help you to organize your entries. For example, you can use the different 100s to create a different way of categorizing your entries by genre or age.

Each number can correspond only to a single entry. You cannot assign the same number to two or more different entries. Therefore, if you try to save a modified entry without first selecting a different Song Selection Number, and select the New Song option in the Write Song dialog box, the following error message will appear:

"This entry's Song Selection Number has already been assigned. Please assign a different number".

Should this happen, you will automatically be kept in the Book Edit 2 page. While there, assign a different number (while turning the Dial or pressing the UP/DOWN buttons, you are only allowed to select numbers that are still free) and try to save the entry again.

#### Harmony Track

When selecting a SongBook entry (pointing to a Standard MIDI File or MP3 file), the Harmony Track can be automatically selected.

**Note:** If the entry is based on a Style, this parameter is greyed out (non-selectable).

Unchanged The previously selected track is left unchanged.

Track Number The chosen track is selected when choosing the (SMF-based) SongBook entry.

# **Custom List**

Use this page to select and use one of the available Custom Lists (contained in the "LISTDB.SBL" file saved in the same folder as the ".SBD" SongBook file). Custom Lists are lists made of entries extracted from the main SongBook list (as seen in the Book page). They allow the use of smaller, customized SongBook lists, suitable for a single gig or your own music tastes.

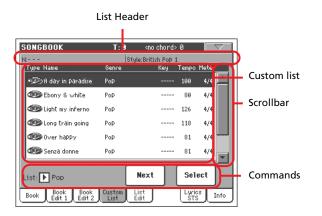

*Hint:* You can jump to this page by keeping SHIFT pressed, and pressing the SONGBOOK button.

# List header

See "List Header" on page 180.

# **Custom list**

List of files contained in the selected Custom List. Use the scrollbar to browse through the list. (As an alternative, use Shift + Dial).

# Scrollbar

Use the scrollbar (or the TEMPO/VALUE controls) to scroll the entries.

# Commands

#### List pop-up menu

Use this pop-up menu to select one of the available lists.

#### Next

Touch this button to select the next entry in the list.

*Hint:* You can assign this command to an Assignable Switch or Assignable Footswitch.

#### Select

Touch this button to confirm selection of the highlighted entry in the list. After touching this button, the name of the selected entry appears in the left upper corner of the display ("N:").

*Hint:* This command is useful to browse through the list, and select an entry different than the following one in the list.

# List Edit

This page is only available after checking the "Enable List Edit" command in the page menu (see page 187).

Use this page to edit the available Custom Lists. A Custom List is a set of SongBook entries, created by selecting items from the Main List.

To add entries to a Custom List, first create or select the list to be edited in this page. Then, go to the Book page, select the entry to be added, and touch the "Add to list" button. When finished adding entries, return to this page and edit the selected list.

List Name

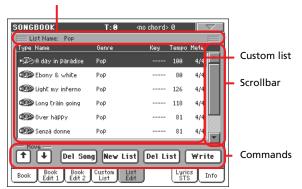

# **List Name**

Name of the selected list. To select a Custom List, go to the "Custom List" page and use the List pop-up menu.

# **Custom list**

List of songs contained in the selected Custom List. Use the scrollbar to browse through the list.

# Scrollbar

Use the scrollbar (or the TEMPO/VALUE dial) to scroll the entries.

# Commands

#### Move

Use these buttons to move the selected song entry up or down in the list.

#### Del Song

Touch this button to delete the selected song entry from the list.

#### New List

Touch this button to create a new, empty Custom List.

**Note:** The maximum number of Custom Lists in a SongBook file is 256 lists.

#### Del List

Touch this button to delete the current list.

#### Write

Touch this button to save changes to the selected Custom List.

To assign a different name to the selected list, touch the **T** (Text Edit) button to open the Text Edit window.

Select an option to save the edited Custom List:

- Select Rename/Overwrite to overwrite an existing list, optionally changing its name. *Warning: The older list will be deleted!*
- Select New List to save a new Custom List in memory. This list will be available in the "Custom List" page.

# Lyrics/STS

The Lyrics/STS page is where you can see lyrics, chords, scores, and select STSs.

# Seq./Style Lyrics side tabs

These three panels show the lyrics and chord abbreviations. You can find more information on the types of data supported on page 164.

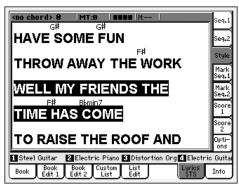

When a Song-based entry has been selected, you can see lyrics contained in a Standard MIDI File as Lyrics events, or in an MP3 with Lyrics file. In this case, text will automatically flow with the music.

You can also see lyrics contained in a ".TXT" file linked to a Styleor Song-based SongBook entry. In this case, unlike with ordinary Lyrics, the text will not scroll automatically while the Song is playing back. You must scroll it with the DIAL or the vertical scrollbar. As an alternative, you can use an assignable switch or footswitch, with the Text Page Up or Text Page Down functions assigned, to scroll (respectively) to the previous or next text page.

When no lyrics data is contained in the Song, or linked to a SongBook entry, and no ".TXT" file has been linked to the cur-

rent entry, you can see lyrics contained in a ".TXT" file loaded after selecting an entry (see "On-the-fly TXT loading" below).

When a ".TXT" file is associated to the current entry, a vertical scrollbar appears, allowing you to scroll to the previous or former text page during the performance.

**Note:** You cannot scroll a single line of text at a time; you always scroll by a whole page of text, either if you touch on the scrollbar or one of the small scrolling arrows.

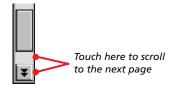

# Lyrics as text files associated to a Song-Book entry

Lyrics can be associated to each SongBook entry (either Style or Song-based) as a ".TXT" file. See "Linked .TXT" on page 184 for more information on this issue.

# **On-the-fly TXT loading**

When an entry does not contain any Lyrics metadata or has no ".TXT" file linked, the "No lyrics. Press SHIFT and touch here to load a TXT file" message appears in the display when you go to the Lyrics/STS page.

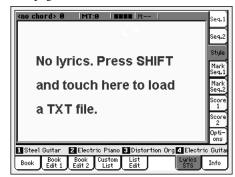

When this message appears, and you want to load a ".TXT" file, keep the SHIFT button pressed and touch the center of the display. A standard file selector appears, and lets you look for ".TXT" file to be loaded to be shown while the current Style or Song is playing.

Hint: When the file selector appears, you can use the Search

( **Q**) function to search a ".TXT" file in the various media. See "Searching files" on page 244 for more information.

#### Markers side tabs

See "Markers side tabs" on page 165 for more information.

#### Score side tabs

See "Score side tabs" on page 166 for more information.

### **Options side tabs**

See "Options side tab" on page 167 for more information.

# Info

Use the Info page to see the name of the selected entry, the associated resource(s), the total number of Songs in the SongBook, the number of filtered entries, the number of available Custom Lists, and the number of Songs in the current list.

• In case of an entry based on a Style:

|                        |   | SONGBOOK                  | T:0 | <no chord=""> 0</no> |                    |
|------------------------|---|---------------------------|-----|----------------------|--------------------|
| Selected entry         | + | • N:                      |     |                      |                    |
| Associated<br>resource | + | Style:British Pop 1       |     |                      |                    |
| resource               |   | Songs:                    |     | 200                  |                    |
|                        |   | Songs after filtering:    |     | 200                  |                    |
|                        |   | Custom Lists:             |     | 6                    |                    |
|                        |   | Songs in the Current List |     | 8                    |                    |
|                        |   |                           |     | st l                 | Lyrics<br>STS Info |

In case of an entry based on Standard MIDI Files or MP3 files:

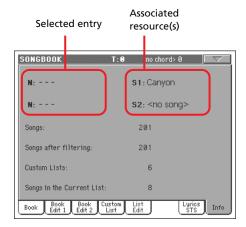

#### Selected entry

This parameter shows the currently selected entry. If it is blank (---), the latest selected entry has been modified, or no entry has been selected yet.

#### Associated resource

Style or Standard MIDI File or MP3 file associated to the selected entry.

#### Song number

Total number of entries in the SongBook list.

#### **Filtered Song number**

This parameter shows the number of entries shown in the Book page, after applying the selected filter. If no filter is selected, this matches the total number of entries in the SongBook list (see previous parameter).

#### **Custom List number**

This parameter shows the number of available Custom Lists.

#### Songs in the Current List

Number of entries in the selected Custom List.

# Page menu

Touch the page menu icon to open the menu. Touch a command to select it. Touch anywhere in the display to close the menu without selecting a command.

| Show Artist (now Genre)          | Sort by Number      |
|----------------------------------|---------------------|
| Show Song Number (now Key)       | Sort by Key         |
| Ascending/Descending             | Sort by Tempo       |
| Sort by Type                     | Sort by Meter       |
| <ul> <li>Sort by Name</li> </ul> | ✓ Enable List Edit  |
| Sort by Genre                    | Export as text file |
| Sort by Artist                   |                     |

#### Artist/Genre

Select this command to toggle between the Artist and Genre column on the SongBook list, appearing in the Book and Custom List page.

#### Ascending/Descending

Select this command to toggle between the ascending and descending view order of the SongBook list. The sorting order is selected with one of the following commands.

#### Sort by Type/Name/Genre/Artist/Key/Tempo/Meter

Select one of these command to select the sorting order. The selected option is shown in red above the entry list.

#### Enable List Edit

Select this command, and make the checkmark appear, to make the List Edit page available.

#### Export as text file

Select this command to open the Export dialog box, and save the SongBook or Custom List as a text file. The selected filtering will be applied to the exported list, assuming the Filter button is checked.

The dialog box is a little different, depending on the page where you selected this command.

Selected from the Book page:

| Export as text file             |
|---------------------------------|
| Exporting current SongBook view |
| SSD-U                           |
| File name:                      |
| Cancel OK                       |

# 188 SongBook

•

Selected from the Custom List page:

| Export as text file    |
|------------------------|
| Exporting current List |
| SSD-U                  |
| File name:             |
| Cancel OK              |

Touch the **T** (Text Edit) button to open the Text Edit window and assign a name to the text file to be saved to a storage device.

Then, select either the internal SSD-U memory or the hard disk to save the file.

• Touch OK to confirm.

# Sequencer operating mode

The Sequencer operating mode is the full-featured onboard sequencer, where you can create a Song from scratch, or edit it. You can also use this mode to edit the initial parameters of a Standard MIDI File, either made with an external sequencer or with Pa800's own sequencer.

You can save the new or edited Song as a Standard MIDI File (SMF, i.e., a file with the ".MID" extension), and play it back either in Song Play or Sequencer mode - or on any external sequencer.

# Transport controls

To play back a Song, use SEQUENCER 1 transport controls (i.e., the one on the left side of the SEQUENCER area). While in Sequencer mode, you can only use Sequencer 1 controls. Sequencer 2 controls are deactivated. See "SEQUENCER 1 TRANSPORT CONTROLS" on page 14 for more information.

# The Songs and the Standard MIDI File format

The native Song format for Pa800 is the Standard MIDI File.

When saving a Song as a SMF, an empty measure is automatically inserted to the beginning of the Song. This measure contains various Song initialization parameters.

When an SMF is loaded, the empty measure is automatically removed.

# **Songs and Voice Processor Presets**

You can use the Voice Processor while in Sequencer mode. For this, just two settings are needed:

- Select the Song track where you are recording chords for the Voice Processor (see "Harmony Track" on page 211).
- Select the desired Voice Processor Preset (in the Voice Processor Preset section of the Global mode, see page 235).

# Sequencer Play - Main page

Press SEQUENCER to access this page from another operating mode. In this page you can load a Song, and play it back using the transport controls for SEQUENCER 1 (see "Transport controls" above).

Note: When switching from Style Play to Sequencer mode, the Sequencer Setup is automatically selected, and various track parameters may change.

To return to this page from one of the Sequencer edit pages, press the EXIT or SEQUENCER button.

To switch between Song tracks 1-8 and 9-16, use the TRACK SELECT button.

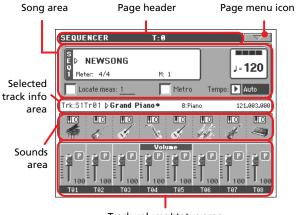

Track volume/status area

# Page header

recognized chord. SEQUENCER Operating mode Master Transpose (in semitones)

This line shows the current operating mode, transposition and

#### Operating mode name

Name of the current operating mode.

name

#### **Master Transpose**

Master transpose value in semitones. This value can be changed using the TRANSPOSE buttons on the control panel.

Note: Transpose may be automatically changed when loading a Standard MIDI File generated with an instrument of the Korg Pa series. The Master Transpose Lock parameter in the Global (see "General Controls: Lock" on page 218) has no effect on the Sequencer.

### Page menu icon

on page 211 for more information.

### Song area

This is where the Song name is shown, together with its tempo and meter parameters, and the current measure.

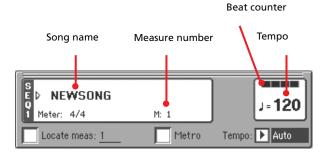

#### Song name

Displays the name of the selected Song. "NEWSONG" means that a new (blank) Song is selected, and you can record it.

Touch the Song name to make the Song Select window appear, allowing for selection of a different Song (see "Song Select window" on page 82).

To select a Song, you can also press the SELECT button in the SEQUENCER 1 section of the control panel. Press SELECT a second time to select a Song by dialing in its ID number (see "Selecting a Song by its ID number" on page 83).

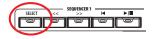

#### Meter

Current Time Signature.

#### Measure number

Current measure number.

#### Tempo

Metronome tempo. Select this parameter and use the TEMPO/ VALUE controls to change the tempo. As an alternative, when a different parameter is selected, or you are in a different page, keep the SHIFT button pressed and use the DIAL to change the tempo of the sequencer.

#### Locate measure

When checked, the measure shown by this parameter is a temporary start point of the song, instead of measure 1. When you press the | (HOME) button, or use the << (REWIND) button to go back to the beginning, the Song returns to this point.

#### Metro

Check this box to turn the metronome on during playback.

#### Tempo (Tempo mode)

Use this menu to select the Tempo change mode.

| Manual | In this mode, you can change the Tempo using<br>TEMPO/VALUE section controls. The Song will<br>be played back using the manually selected<br>tempo. |
|--------|----------------------------------------------------------------------------------------------------|
| Auto   | The Tempo recorded to the Song will be used.                                                                                                    |

## Selected track info area

This line lets you see the Sound assigned to the selected track. Not only it is shown on the main page, but also in several edit pages.

| Trk:S1Tr01 D F | olysynth   | B:Synth 2  | 121.00  | 99.090 |
|----------------|------------|------------|---------|--------|
| Track name     |            | Sound bank |         |        |
|                | Sound name |            | Program | Change |

#### Track name

Name of the selected track.

#### Sound name

Sound assigned to the selected track. Touch anywhere in this area to open the Sound Select window, and select a different Sound.

#### Sound bank

Bank the selected Sound belongs to.

#### **Program Change**

Program Change number sequence (Bank Select MSB, Bank Select LSB, Program Change).

#### Sounds area

This area lets you see Sounds and octave transposition for the eight tracks currently displayed.

| O. I | ð 6 | S. | 5 | - | - | - |
|------|-----|----|---|---|---|---|
|      |     |    |   |   |   |   |

Octave icon

Sound bank's icon

#### Song track octave transpose

Non editable. Octave transpose of the corresponding track. To edit the octave transpose, go to the "Mixer/Tuning: Tuning" edit page (see page 96 for programming information).

#### Sound bank's icon

This picture illustrates the bank the current Sound belongs to. Touch an icon a first time to select the corresponding track (detailed information are shown on the Selected Track Info area, see above). Touch it a second time to open the Sound Select window

Touch the page menu icon to open the menu. See "Page menu"

### Track volume/status area

This area is where you can set the volume of each Song track, and mute/unmute tracks.

Use the TRACK SELECT button to switch between Song Tracks 1-8 and Song Tracks 9-16 views.

The Song Tracks 1-8 view shows individual Song tracks 1-8:

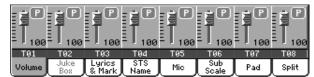

The Song Tracks 9-16 view shows individual Song tracks 9-16:

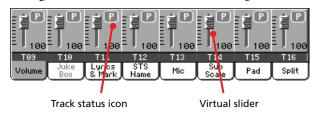

#### Virtual slider (track volume)

Virtual sliders are a graphical display of each track's volume. Touch the track's area to select a track, and use TEMPO/VALUE controls to change the value (or touch and drag it in the display).

#### Track status icon

#### ► SONG ► GBL<sup>Seq</sup>

Play/mute status of the current track. Select the track, then touch this area to change the track status. The status of Song tracks is saved when saving the Song.

Play status. The track can be heard.

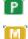

Mute status. The track cannot be heard.

#### **Track names**

Under the sliders, a label for each track is shown. Use the TRACK SELECT button to switch between tracks 1-8 and 9-16.

T01...T16 Song tracks.

# **Entering Record mode**

To enter Record mode, press the RECORD button while you are in Sequencer mode. The following dialog box will appear:

| Multitrac   | k Sequencer   |            |  |
|-------------|---------------|------------|--|
|             |               |            |  |
| O Backing S | equence (Qui) | ck Record) |  |
| 🔘 Step Back | ing Sequence  |            |  |

Select one of the three available recording options and touch OK (or Cancel if you don't want to enter Record mode).

#### Multitrack Sequencer

Full-featured sequencer. Select this option for classic multitrack recording. (See "Record mode: Multitrack Sequencer page" on page 192).

#### Backing Sequence (Quick Record)

Easy way of recording. Just play with Styles, and record your realtime performance.

#### Step Backing Sequence

Step-record. Edit chords and controls for the Style. Very useful if you are not a keyboard player.

# **Record mode: Multitrack Sequencer page**

While in Sequencer mode, press the RECORD button and select the "Multitrack Sequencer" option. The Multitrack Sequencer page appears.

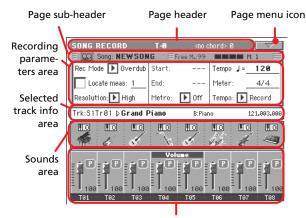

Tracks volume/status area

See "Multitrack recording procedure" on page 193 for information on the record procedure.

### Page header

See "Page header" on page 189.

### Page menu icon

See "Page menu icon" on page 190.

# Page sub-header

This area shows some performing info on the Song.

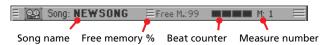

#### Song name

Name of the Song in record.

#### Free memory %

Percentage of remaining memory available for recording.

#### **Beat counter**

This indicator shows the current beat inside the current measure.

#### Measure number

Current measure you are recording.

#### **Recording parameters area**

#### Rec mode (Recording mode)

Set this parameter before starting record, to select a recording mode.

| Overdub    | existing events.                                                                                                    |
|------------|----------------------------------------------------------------------------------------------------|
| Overwrite  | The newly recorded events will replace any existing events.                                                                              |
| Auto Punch | Recording will automatically begin at the "Start" position, and stop at the "End" position.                                              |
|            | <b>Note:</b> The Auto Punch function will not work on an empty Song. At least one track must already be recorded.                        |
| PedalPunch | Recording will begin when pressing a pedal set to<br>the "Punch In/Out" function, and will finish<br>when pressing the same pedal again. |
|            | <b>Note:</b> The Pedal Punch function will not work on an empty Song. At least one track must already be recorded.                       |

The newly recorded events will be mixed to any

#### Locate measure

Ownduch

When checked, the measure shown by this parameter is a temporary start point of the song, instead of measure 1. When you press the  $\blacktriangleright/\blacksquare$  (PLAY/STOP) button to stop recording, or use the << (REWIND) button to go back to the beginning, the Song returns to this point.

#### Resolution

Use this parameter to set the quantization during recording. Quantization is a way of correcting timing errors; notes played too soon or too late are moved to the nearest axis of a rhythmic "grid", set with this parameter, thus playing perfectly in time.

High No quantization applied.

€ (1/32).... (1/8)

Grid resolution, in musical values. For example, when you select 1/16, all notes are moved to the nearest 1/16 division. When you select 1/8, all notes are moved to the nearest 1/8 division.

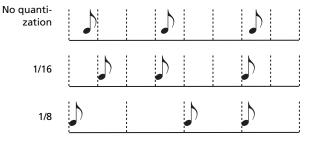

#### Start/End

Start and End locators. These parameters area available only when the "Auto Punch" recording mode is selected. They set the starting and ending points of the Punch recording.

#### Metro (Metronome)

This is the metronome heard during recording.

- Off No metronome click will be heard during recording. A one-bar precount will be played before starting recording.
- On1 Metronome on, with a one-bar precount before starting recording.

On2 Metronome on, with a two-bar precount before starting recording.

#### Tempo

Select this parameter, and use the TEMPO/VALUE controls to set the tempo.

**Note:** You can always change the Tempo, when other parameters are selected, by keeping the SHIFT button pressed, and rotating the DIAL.

#### Meter

This is the basic meter (or time signature) of the Song. You can edit this parameter only when the Song is empty, i.e., before you begin recording anything. To insert a meter change in the middle of the Song, use the "Insert Measure" function (see page 209).

#### Tempo (Tempo mode)

This parameter sets the way tempo events are read or recorded.

- Manual Manual reading. The latest manual Tempo setting (made using the TEMPO/VALUE controls) is considered the current Tempo value. No Tempo change events will be recorded. This is very useful to record the Song much slower than its actual Tempo.
- Auto Auto reading. The Sequencer plays back all recorded Tempo events. No Tempo change events are recorded.
- Record All Tempo changes made during recording will be recorded to the Master Track.

**Note:** The tempo is always recorded in overwrite mode (old data is replaced by the new data).

#### Selected track info area

This line lets you see the Sound assigned to the selected track. See "Selected track info area" on page 190 for more information.

#### Sounds area

This area lets you see Sounds and octave transposition for the eight tracks currently displayed. See "Sounds area" on page 190 for more information.

### Track volume/status area

This area is where you can set the volume of each Song track, and change track status. See "Track volume/status area" on page 191.

#### Track status icons

Play/mute/record status of the current track. Select the track, then touch this area to change its status.

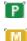

Play status. The track can be heard.

Mute status. The track cannot be heard.

Record status. After pressing ►/■ (PLAY/STOP) to start recording, the track will receive notes from the keyboard and the MIDI IN or USB Device connector.

#### Multitrack recording procedure

Here is the general procedure to follow for the Multitrack Recording.

- 1. Press SEQUENCER to enter Sequence mode.
- Press the RECORD button, and select the "Multitrack Sequencer" option to enter the Multitrack Record mode. Now you can prepare your recording parameters. (For more details, see "Record mode: Multitrack Sequencer page" on page 192).
- **3.** Be sure the Overdub or Overwrite recording options is selected (see "Rec mode (Recording mode)" on page 192).
- 4. Set the tempo. There are two ways of changing tempo:

• Keep the SHIFT button pressed, and use the TEMPO/ VALUE controls to change the tempo.

• Move the cursor to the "Tempo" parameter, and use the TEMPO/VALUE controls to change tempo.

- 5. Use the TRACK SELECT button to switch between Song Tracks 1-8 and Song Tracks 9-16, and assign the right Sound to each track (see "Sound bank's icon" on page 190).
- 6. Select the track to record. Its status icon will automatically change to Record (see "Track status icons" on page 193).
- **7.** Use the "Locate measure" parameter to enter a measure where you want to start recording.
- 8. Press ►/■ (PLAY/STOP) to start recording. Depending on the Metro option you selected, a 1- or 2-bars precount may play before the recording actually begins. After precount, play freely.

• If you selected the Auto Punch recording mode, the recording will begin only when reaching the Start point.

• If you selected the Pedal Punch recording mode, press the pedal when you want to begin recording. Press it again to finish recording.

**Note:** The Punch functions will not work on an empty Song. *At least one track must already be recorded.* 

- 9. When finished recording, press ►/■ (PLAY/STOP) to stop the sequencer. Select a different track, and go on recording the whole Song.
- **10.** When finished recording the new Song, either press the RECORD button, or select the "Exit from Record" command from the page menu (see page 212).

*Warning:* Save the Song to a storage device, to avoid it is lost when turning the instrument off.

**Note:** When exiting the Record mode, the Octave Transpose is automatically reset to "0".

**11.** If you wish, edit the new Song, by pressing the MENU button, and selecting the various edit pages.

# Record mode: Step Record page

The Step Record allows you to create a new Song by entering single notes or chords to each track. This is very useful when transcribing an existing score, or needing a higher grade of detail, and is particularly suitable to create drum and percussion tracks.

To access this page, select the "Overdub Step Recording" or "Overwrite Step Recording" command from the page menu.

In Overdub Step Recording mode you will add to existing events, while in Overwrite Step Recording mode you will overwrite all existing events.

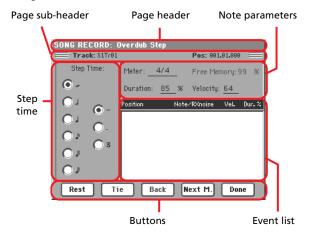

See "Step Record procedure" below, for information on the record procedure.

# Page header

This line shows the current operating mode.

# Page sub-header

#### Track

Name of the selected track in record.

S1Tr01...Tr16

Sequencer 1 track. In Sequencer mode, you always work with Sequencer 1.

#### Pos (Position)

This is the position of the event (note, rest or chord) to be inserted.

### Step Time area

#### **Step Time**

Length of the event to be inserted.

| o ··· | 8 | Note value | e. |
|-------|---|------------|----|
|       |   |            |    |

| Standard (-) | Standard value of the selected note.                        |
|--------------|-------------------------------------------------------------|
| Dot (.)      | Augments the selected note length by one half of its value. |

Triplet (3) Triplet value of the selected note.

#### Note parameter area

#### Meter

Time signature of the current measure. This parameter cannot be edited. You can set a Meter change by using the Insert function of the Edit menu, and inserting a new series of measures with a different Meter (see "Song Edit: Cut/Insert Measures" on page 209).

#### **Free Memory**

Available memory for recording.

#### Duration

Relative duration of the inserted note. The percentage is always referred to the step value.

| 50%  | Staccato.              |
|------|------------------------|
| 85%  | Ordinary articulation. |
| 100% | Legato.                |

#### Velocity

Set this parameter before entering a note or chord. This will be the playing strength (i.e., velocity value) of the event to be inserted.

Kbd Keyboard. You can select this parameter, by turning all counter-clockwise the dial. When this option is selected, the playing strength of the played note is recognized and recorded.

1...127 Velocity value. The event will be inserted with this velocity value, and the actual playing strength of the note played on the keyboard will be ignored.

# **Event list area**

#### List of inserted events

Previously inserted events. You may delete the last of these events, and make it ready for a new event, by touching the Back button in the display.

| Position | Position where the event has been inserted. The   |
|----------|---------------------------------------------------|
|          | value is shown in the "measure.beat.tick" format. |

Note/RX Noise

Name of the inserted Note or RX Noise. When entering a chord, a series of dots is shown after the name of the root note.

Vel. Velocity of the inserted event.

Dur.% Percentage duration of the inserted event.

#### **Buttons**

#### Rest

Touch this button to insert a rest.

### Tie

Touch this button to tie the note to be inserted to the previous one. A note with the same pitch, and the specified length, will be created, and tied to the previous one.

#### Back

Goes to the previous step, erasing the inserted event.

#### Next M. (Next Measure)

Goes to the next measure, and fills the remaining space with rests.

#### Done

Exits the Step Record mode.

#### **Step Record procedure**

Here is the general procedure to follow for the Step Recording.

- 1. Press SEQUENCER to enter Sequencer mode.
- Press the RECORD button, and select the "Multitrack Sequencer" option to enter the Multitrack Record mode. From the page menu, select the "Overdub Step Recording" or "Overwrite Step Recording" mode. At this point, the Step Record window will appear in the display.
- **3.** The next event will be entered at the position shown by the Pos indicator in the upper right corner of the display.

• If you don't want to insert a note at this position, insert a rest instead, as shown in step 5.

• To jump to the next measure, filling the remaining beats with rests, touch the Next M. button in the display.

- 4. To change the step value, use the Step Time parameters.
- 5. Insert a note, rest or chord at the current position.

• To insert a single note, just play it on the keyboard. The inserted note length will match the step length. You may change the velocity and relative duration of the note, by editing the Velocity and Duration parameters. See "Velocity" and "Duration" on page 194.

• To insert a rest, just touch the Rest button in the display. Its length will match the step value.

• To tie the note to be inserted to the previous one, touch the Tie button in the display. A note will be inserted, tied to

the previous one, with exactly the same pitch. You don't need to play it on the keyboard again.

• To insert a chord or a second voice, see "Chords and second voices in Step Record mode" on page 122 of the "Style Record mode" chapter.

- 6. After inserting a new event, you may go back by touching the Back button in the display. This will delete the previously inserted event, and set the step in edit again.
- 7. When finished recording, touch the Done button in the display. A dialog box appears, asking you to either cancel, discard or save the changes.

| Exit From Step Record                                   |
|---------------------------------------------------------|
| Step sequence has been changed. Do you want to save it? |
| Cancel No Yes                                           |

If you touch Cancel, exit is canceled, and you can continue editing. If you choose No, changes are not saved, and the Step Record window is closed. If you choose Yes, changes are saved, and the Step Record window is closed.

- 8. From the main page of the Multitrack Recording mode, either select the "Exit from Record" command from the page menu, or press the RECORD button to exit the Record mode.
- 9. While in the main page of the Sequencer mode, you may press the ▶/■ (PLAY/STOP) button in the SEQUENCER 1 section to listen to the Song, or select the Save Song command from the page menu to save the Song to a storage device (see "Save Song window" on page 213).

### Chords and second voices

With Pa800, you are not obliged to insert single notes in a track. There are several ways to insert chords and double voices. For more information, see "Chords and second voices in Step Record mode" on page 122 of the "Style Record mode" chapter.

# Record mode: Backing Sequence (Quick Record) page

Backing Sequence (Quick Record) mode allows you to quickly record your live performance with the Styles. To make things easier, just two grouped tracks are provided: *Kbd/Pad* (Keyboard and Pads) to record keyboard and pads, and *Ch/Acc* (Chords/ Accompaniment) to record Style commands and chords played on the keyboard.

While in Sequencer mode, press the RECORD button and select the "Backing Sequence (Quick Record)" option. The Backing Sequence (Quick Record) page appears.

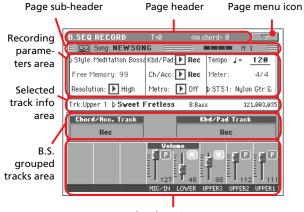

Track volume/status area

See "Backing Sequence (Quick Record) recording procedure" on page 197 for information on the record procedure.

# Page header

See "Page header" on page 189.

### Page menu icon

See "Page menu icon" on page 190.

# Page sub-header

See "Page sub-header" on page 192.

### **Recording parameters area**

### Style

This parameter shows the selected Style. Either touch it, or press one of the STYLE buttons, to open the Style Select window and select a different Style (see "Style Select window" on page 81).

### Free memory

Percentage of remaining memory for recording.

#### Resolution

Use this parameter to set the quantization during recording. Quantization is a way of correcting timing errors; notes played too soon or too late are moved to the nearest axis of a rhythmic "grid", set with this parameter, thus playing perfectly in time.

#### High No quantization applied.

#### (1/32)...) (1/8)

Grid resolution, in musical values. For example, when you select 1/8, all notes are moved to the nearest 1/8 division. When you select 1/4, all notes are moved to the nearest 1/4 division.

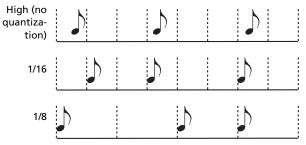

#### Chord/Acc, Kbd/Pad

These parameters let you define grouped track status during recording. This status is reflected by the big status indicator above the track sliders.

Play The Backing Sequence track is set to play. If there are recorded data, they will be heard while recording the other Backing Sequence track.

Mute The Backing Sequence track is muted. If this tracks has already been recorded, it will not be heard during recording of the other Backing Sequence track.

Rec The Backing Sequence track is in record. All previously recorded data will be deleted. After press-

ing  $\blacktriangleright/\blacksquare$  (PLAY/STOP) to start recording, the track will receive notes from the keyboard and the MIDI IN connector.

**Ch/Acc:** This Backing Sequence track groups all Style tracks, together with recognized chords and Style controls and Style Elements selection. After finishing recording, they will be saved as Song tracks 9-16, as in the following table:.

| Chord/Acc track | Song track/Channel |  |  |
|-----------------|--------------------|--|--|
| Bass            | 9                  |  |  |
| Drum            | 10                 |  |  |
| Percussion      | 11                 |  |  |
| Accompaniment 1 | 12                 |  |  |
| Accompaniment 2 | 13                 |  |  |
| Accompaniment 3 | 14                 |  |  |
| Accompaniment 4 | 15                 |  |  |
| Accompaniment 5 | 16                 |  |  |

**Kbd/Pad:** This Backing Sequence track includes the four Keyboard tracks and the four Pads. After finishing recording, they will be saved as Song tracks 1-8, as in the following table:

| Kbd/Pad track | Song track/Channel |
|---------------|--------------------|
| Upper 1       | 1                  |
| Upper 2       | 2                  |
| Upper 3       | 3                  |
| Lower         | 4                  |
| Pad 1         | 5                  |
| Pad 2         | 6                  |
| Pad 3         | 7                  |
| Pad 4         | 8                  |

#### Metro (Metronome)

This parameter sets the metronome mode during recording.

- Off No metronome click will be heard during recording. A one-bar precount will be played before starting recording.
- On1 Metronome on, with a one-bar precount before starting recording.
- On2 Metronome on, with a two-bar precount before starting recording.

#### Tempo

Metronome tempo. Select this parameter and use the TEMPO/ VALUE controls to change the tempo. As an alternative, when a different parameter is selected, or you are in a different page, keep the SHIFT button pressed and use the DIAL to change the tempo of the sequencer.

#### Meter

(*Non Editable*). This parameter shows the Time Signature of the selected Style for reference.

#### PERF or STS (Performance or STS)

This parameter shows the selected Performance or STS (depending on the latest item selected).

To select a Performance, either touch it, or press one of the PER-FORMANCE/SOUND buttons (provided the PERFORMANCE SELECT LED is turned on), to open the Style Select window and select a different Performance (see "Style Select window" on page 81).

To select an STS, use the four SINGLE TOUCH SETTING buttons under the display.

### **Backing Sequence grouped tracks area**

#### Grouped tracks status indicators

These giant indicators show the status of the Backing Sequence grouped tracks. They reflect the status of the Kbd/Pad and Ch/ Acc parameters (see "Chord/Acc, Kbd/Pad" above).

### Selected track info area

This line lets you see the Sound assigned to the selected track. See "Selected track info area" on page 190 for more information.

# Track volume/status area

This area is where you can set the volume of each single Keyboard track, and mute/unmute tracks.

#### Virtual sliders (track volume)

Graphical display of each track's volume. See "Virtual slider (track volume)" on page 191 for more information.

#### Individual track status icons

While you can change the status of all Keyboard tracks at once, by using the Kbd/Pad Backing Sequence track, you can also change the status of each single track. Touch this icon to change the status of the corresponding individual track.

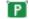

Play status. The track can be heard.

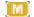

Mute status. The track cannot be heard.

#### Track names

Under the sliders, a label for each track is shown.

| MIC/IN  | Audio inputs. |
|---------|---------------|
| UPPER13 | Upper tracks. |
| LOWER   | Lower track.  |

# Backing Sequence (Quick Record) recording procedure

Here is the general procedure to follow for the Backing Sequence (Quick) Recording.

- 1. Press SEQUENCER to enter the Song mode.
- Press the RECORD button, and select the "Backing Sequence (Quick Record)" option to enter the Backing Sequence (Quick Record) mode. Now you can prepare your recording parameters. (For more details, see "Record mode: Backing Sequence (Quick Record) page" on page 196).
- **3.** The latest selected Style is currently selected. If it is not the right one, select a different Style to start recording with. (See "Style Select window" on page 81).
- **4.** The latest selected Performance or STS is currently selected. If you prefer, select a different Performance or STS. (See "Performance Select window" on page 80, and "STS Select" on page 82).
- 5. Select the status of the Backing Sequence grouped tracks, using the Kbd/Pad and Ch/Acc parameters. (Kbd/Pad stays for Keyboard and Pads; Ch/Acc stays for Chord and Accompaniment, i.e. the Style tracks). To record all you play on the keyboard, plus the automatic accompaniment, leave their status to Rec (see "Track status icons" on page 193).

**Warning:** Tracks set to REC are automatically overwritten when starting recording. Set a track to the PLAY or MUTE status, when you don't want to delete it. For example, if you are recording a keyboard part on an existing Style track, set the Ch/Acc parameter to PLAY, and the Kbd/Pad track to REC. 6. Start recording by pressing the left ►/■ (PLAY/STOP) button or the START/STOP button.

• By pressing the left ▶/■ (PLAY/STOP) button (or the START/STOP button), you can record a keyboard intro with no Style playing. After a count-in (see "Metro (Metronome)" on page 197), you can start recording.

Play a solo intro, then start the auto-accompaniment by pressing the START/STOP button.

• By pressing the START/STOP button you can start the Style right at the beginning of the Song.

Since you can use any Style control, you could start with the usual combinations (INTRO, ENDING, FILL... see "Selecting and playing a Style" on page 45 for more information).

**Note:** While in Backing Sequence mode, you can't record the SYNCHRO, TAP TEMPO/RESET, MANUAL BASS, ACCOMPANIMENT VOLUME controls.

- **7.** Play your music. While recording you can even change the Style, or stop it by pressing START/STOP or one of the ENDINGs. While recording you can even start the style again, by pressing START/STOP.
- 8. When finished recording your performance, press the 
   ▶/■ (PLAY/STOP) button in the SEQUENCER 1 section. You will go back to the Sequencer Play Main page (see "Sequencer Play Main page" on page 189).

At this point, you may press the  $\blacktriangleright/\blacksquare$  (PLAY/STOP) button in the SEQUENCER 1 section to listen to the new Song.

You may also edit the Song by pressing the MENU button (see "Edit menu" on page 201).

**9.** Save the song to a storage device (see "Save Song window" on page 213).

**Warning:** The recorded Song is in RAM (Random Access Memory), and will be deleted when turning the instrument off, switching to the Style Play or Song Play mode, or entering Record again. If you wish to preserve it, save the Song to a storage device.

# Record mode: Step Backing Sequence page

The Step Backing Sequence mode allows you to enter single chords, to create or edit the Style (Chord/Acc) part of a Song. This mode lets you enter chords even if you are not a keyboard player, or fix any error made playing chords or selecting Style controls, during a Backing Sequence (Quick Record) recording.

In this mode, you can only edit Songs created using the Backing Sequence (Quick Record) recording mode. When saving a Song created using the Backing Sequence (Quick Record) recording mode, all Chord/Acc data is preserved, and can be loaded later, to be edited again by using the Step Backing Sequence mode.

While in Sequencer mode, press the RECORD button and select the "Step Backing Sequence" option. The Step Backing Sequence window appears.

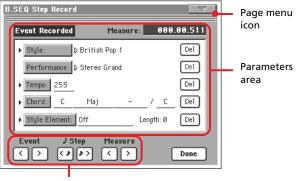

"Soft" transport buttons

See "Step Backing Sequence procedure" on page 200 for information on the record procedure.

### Page menu icon

Touch the page menu icon to open the menu. See "Step Backing Sequence page menu" on page 200 for more information.

#### **Parameters area**

#### Side arrow ()

The small arrow next to a parameter means that its value is effective at the current position. For example, if you are at the "003.01.000" position, and an arrow lights up next to the Chord parameter, this means that a chord change happens at the "003.01.000" position.

#### Measure

This parameter shows the current position of the Step Editor. To go to a different position within the Song, use one of the following systems:

- Select this parameter, then use the TEMPO/VALUE controls to go to a different measure.
- Use the Measure buttons in the display to move to a different measure. Use the Step buttons in the display to move in steps of 1/8 (192 ticks). Use the Event buttons in the display to jump to the next event.

The locator value is shown in the "measure.beat.tick" format.

Measure Measure or bar number.

- Beat Divider in the Time Signature ratio (e.g., a quarter in a 3/4 time).
- Tick Smallest position value. Both Pa800 internal sequencers feature a resolution of 384 ticks per quarter.

#### Style

This is the latest selected Style. To insert a Style change at the current position, touch the Style name to open the Style Select window, or follow the standard selecting procedure using the buttons of the STYLE SELECT section.

**Note:** Any Style Change inserted after the beginning of the measure (i.e., to a position other than Mxxx.01.000) will be effective at the following measure. For example, if a Style Change event has been inserted at M004.03.000, the selected Style will be effectively selected at M005.01.000. (This works exactly as in Style Play mode).

**Note:** When inserting a Style Change, you may also insert a Tempo Change at the same position. A Style Change will not automatically insert the Style's Tempo.

#### Performance

This is the latest selected Performance. Select a Performance to recall the Style it links to. To insert a Performance change at the current position, touch the Performance name to open the Performance Select window, or follow the standard selecting procedure using the PERFORMANCE/SOUND SELECT section.

**Note:** The STYLE CHANGE LED is automatically turned on when entering the Chord/Acc Step Mode. This means that selecting a Performance automatically selects the Style memorized in the Performance.

The SINGLE TOUCH and STS buttons are automatically disabled, meaning that you can't change Keyboard tracks while in Chord/Acc Step Mode.

#### Tempo

This is the Tempo Change parameter. To insert a Tempo Change event at the current position, select this parameter and use the TEMPO/VALUE controls to change its value.

#### Chord

The chord parameter is divided in four separate parts:

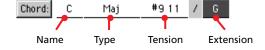

Select one of the parts, then use the TEMPO/VALUE controls to modify it. As an alternative, you can play a chord, and it will be automatically recognized. While recognizing a chord, the status of the BASS INVERSION button will be considered.

The lack of a chord (--) means that the accompaniment will not play at the current position (apart for the Drum and Percussion tracks). To select the "--" option, select the Name part of the Chord parameter, then use TEMPO/VALUE controls to select the very last value (C...B, Off).

**Note:** If you replace a chord with a different one, please remember that the Lower track (if recorded) will not be automatically changed, and may cause a dissonance against the accompaniment.

#### Style Element

This is the Style Element (i.e., a Variation, Fill, Intro, or Ending). The length of the selected Style Element is always shown by the "Length" parameter (see below).

"Off" means that the accompaniment will not play at the selected position – only Keyboard and Pad tracks will play.

*Hint:* Insert a Style Element Off event exactly where the automatic accompaniment must stop (at the end of the Song).

#### Length

This parameter will let you know where to place the following Style Element Change. For example, if you inserted an Intro event lasting for 4 measures, you can insert 4 empty measure after this event, and a Variation event at the end of the Intro, beginning at the 4th empty measure.

#### Del (Delete) button

When a side arrow  $(\blacktriangleright)$  is shown next to a parameter, there is an event at the current position. You can touch the Del button next to it, to delete the event at the current position.

*Hint:* To delete all events starting from the current position, select the "Delete All from Selected" command from the page menu (see below).

# "Soft" transport buttons

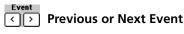

ed

Use these buttons to move to the previous or next recorded event.

# Previous or Next Step

Use these buttons to go to the previous or next step (1/8, or 192 ticks). If an event is located before the previous or next step, the locator stops on that event. For example, if you are positioned on M001.01.000, and no event exists before M001.01.192, the > button moves to the M001.01.192 location. If an event exists on M001.01.010, the > button stops to the M001.01.010 location.

These commands are effective even if the Measure parameter is not selected.

# Measure Previous or Next Measure

Use these buttons to move to the previous or following measure. These commands are effective even if the Measure parameter is not selected.

# **Done button**

#### Done

Touch this button to exit the Step Backing Sequence mode. All changes will be saved to memory.

*Hint:* Save the Song to a storage device, by selection the "Save Song" command from the page menu, to avoid losing it when turning the instrument off.

### Step Backing Sequence page menu

Touch the page menu icon to open the menu. Touch a command to select it. Touch anywhere in the display to close the menu without selecting a command.

| Insert Measure                          |
|-----------------------------------------|
| Cut Measure                             |
| Delete All from Selected                |
| Delete All Styles/Perfs from Slected    |
| Delete All Style Elements from Selected |
| Delete All Chords from Selected         |
| Delete All Tempos from Selected         |

#### **Insert Measure**

Use this command to insert an empty measure starting from the current measure. All Chord/Acc events contained in the current measure will be moved to the following measure. The event at the Mxxx.xx.000 position (i.e., exactly at the beginning of the measure, like a Time Signature or Style change) will not be moved.

#### **Cut Measure**

Use this command to delete the current measure. All Chord/Acc event contained in the following measures will be moved one measure back.

#### **Delete All from Selected**

Use this command to delete events of all types, starting from the current position.

**Note:** All events on the very first tick (M001.01.000), like Perf, Style, Tempo, Chord, Style Element selection, cannot be deleted.

#### **Delete All Styles/Perfs from Selected**

#### **Delete All Styles Elements from Selected**

#### **Delete All Chords from Selected**

#### **Delete All Tempos from Selected**

Select one of these commands to delete all events of the corresponding type, starting from the current position to the end of the Song. **To delete all events of the same type from the whole Song**, go back to the M001.01.000 position, and select one of these commands.

**Note:** All events on the very first tick (M001.01.000), like Perf, Style, Tempo, Chord, Style Element selection, cannot be deleted.

### **Step Backing Sequence procedure**

#### Here is the general Step Backing Sequencer recording procedure.

**Hint:** Before entering Step Backing Sequence mode to edit an existing Song, select the "Save Song" command from the page menu, and save the Song to a storage device. This way, you will have a copy of the Song, in case you don't like the results of your editing.

- 1. While in Sequencer mode, press the RECORD button, and choose the "Step Backing Sequence" recording option.
- 2. Select the Measure parameter, and go to the desired position in the Song, by using the TEMPO/VALUE controls. Alternatively, you can move the locator using the "soft" transport buttons in the display. See ""Soft" transport buttons" on page 199.
- Select the parameter type (Style, Performance, Tempo...) to insert, edit or delete at the current position. If an arrow () appears next to a parameter, the shown event has been inserted at the current position.
- 4. Use the TEMPO/VALUE controls to modify the selected event. Delete it by touching the Del button next to the event. When editing a parameter without the arrow (▶) next to it, a new event is inserted at the current position.
- **5.** Exit the Step Backing Sequence recording mode, by touching the Done button in the display.
- Press ►/■ (PLAY/STOP) in the SEQUENCER 1 section to listen to the consequence of your editing. If they are fine, save the Song to a storage device.

# Edit menu

From any page, press the MENU button to open the Sequencer edit menu. This menu gives access to the various Sequencer edit sections.

When in the menu, select an edit section, or press EXIT to exit the menu.

When in an edit page, press EXIT or the SEQUENCER button to go back to the main page of the Sequencer operating mode.

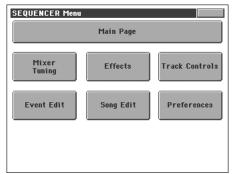

Each item in this menu corresponds to an edit section. Each edit section groups various edit pages, that may be selected by touching the corresponding tab on the lower part of the display.

# Edit page structure

All edit pages share some basic elements.

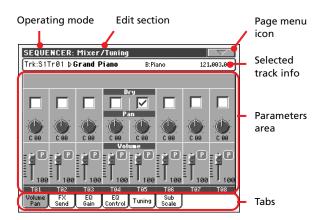

#### **Operating mode**

This indicates that the instrument is in Sequencer mode.

#### **Edit section**

This identifies the current edit section, corresponding to one of the items of the edit menu (see "Edit menu" on page 201).

#### Page menu icon

Touch this icon to open the page menu (see "Page menu" on page 211).

#### **Parameters** area

Each page contains various parameters. Use the tabs to select one of the pages. For detailed information on the various types of parameters, see sections starting from page 201.

#### Tabs

Use tabs to select one of the edit pages of the current edit section.

# Mixer/Tuning: Volume/Pan

This page lets you set the volume and pan for each Song track.

Use the TRACK SELECT button to switch between Song tracks 1-8 and 9-16.

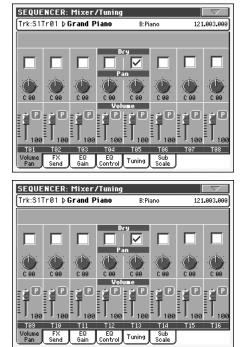

### Dry

Off

Use this checkbox to turn the dry (direct) signal on or off.

**Note:** If the track is sent to a separate output, no FX is sent to any output. To program the output status for each track, see "Audio Setup: Seq1" on page 227.

On When checked, the direct, dry signal is sent to the output, mixed with the FXs.

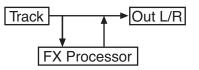

When unchecked, the direct, dry signal is removed from the audio output, and only sent to the FXs. The effected signal will still be panned (in stereo FXs only) according to the Pan value.

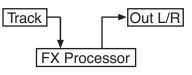

▶ SONG

| Pan            |                                   | ▶ SONG |
|----------------|-----------------------------------|--------|
| Track positior | n in the stereo field.            |        |
| L-64L-1        | Left stereo channel.              |        |
| C 00           | Center.                           |        |
| R+1R+63        | Right stereo channel.             |        |
| Volume         |                                   | ► SONG |
| Track's volum  | e.                                |        |
| 0127           | MIDI value of the track's volume. |        |
| Play/Mute i    | con                               | ▶ SONG |
| Track's play/m |                                   |        |

Play status. The track can be heard.

M

Mute status. The track cannot be heard.

# Mixer/Tuning: FX Send

This page lets you set the level of the track's direct (uneffected) signal going to the Internal FX processors. The effect processors included in Pa800 are connected in parallel, so you can decide which percentage of the direct signal can be effected.

In case you want to send all of a track's signal to the effect (as when using "insert" effects, like Rotary, Distortion, EQ...), just set the Dry parameter to Off (see "Dry" above).

There are four Internal FX processors in Sequencer mode, grouped in two pairs (AB and CD). Usually you will create Songs with only a pair (preferably AB), but you can create Songs using both FX pairs. We suggest to use A and C as reverb processors, and B and D as modulating effect processors.

Use the TRACK SELECT button to switch between Song tracks 1-8 and 9-16, and vice-versa.

| SEQUE         | ENCER:                              | Mixer/                                      | Tuning                             |                                                          |                                              |                          | $\nabla$                                              |
|---------------|-------------------------------------|---------------------------------------------|------------------------------------|----------------------------------------------------------|----------------------------------------------|--------------------------|-------------------------------------------------------|
| Trk:S1        | Tr01⊅(                              | Grand Pi                                    | ano                                | B:Pi                                                     | ano                                          | 121                      | .003.000                                              |
|               |                                     |                                             | FX 6                               | roup                                                     |                                              |                          |                                                       |
| ► AB          | ▶ AB                                | ▶ AB                                        | ▶ AB                               | ► AB                                                     | ▶ AB                                         | ► AB                     | ► AB                                                  |
| FX A          | FX A                                | FX A                                        | FX A                               | FX A                                                     | FX A                                         | FX A                     | FX A                                                  |
|               |                                     |                                             |                                    |                                                          |                                              |                          |                                                       |
| 60<br>FX B    | 60<br>FX B                          | 60<br>FX B                                  | 60<br>FX B                         | 60<br>FX B                                               | 60<br>FX B                                   | 60<br>FX B               | 60<br>FX B                                            |
|               | S.                                  |                                             | Â.                                 |                                                          |                                              |                          |                                                       |
|               |                                     | 8                                           | 8                                  |                                                          | 8                                            |                          | 8                                                     |
| Play          | Play                                | Play                                        | Play                               | Play                                                     | Play                                         | Play                     | Play                                                  |
| т09           | T10                                 | T11                                         | T12                                | T13                                                      | T14                                          | T15                      | T16                                                   |
| Volume<br>Pan | FX<br>Send                          | EQ<br>Gain                                  | EQ<br>Control                      | Tuning                                                   | Sub<br>Scale                                 |                          |                                                       |
|               |                                     |                                             |                                    |                                                          |                                              |                          |                                                       |
|               |                                     |                                             |                                    |                                                          |                                              |                          |                                                       |
| SEQU          | ENCER:                              | Mixer/                                      | Tuning                             |                                                          | 11.778                                       |                          | $\nabla$                                              |
|               |                                     | Mixer/<br>Grand Pi                          |                                    | B:Pi                                                     | ano                                          | 121                      | .003.000                                              |
|               |                                     |                                             |                                    | B:Pi                                                     | ano                                          | 121                      | .003.000                                              |
|               |                                     |                                             | ano                                | B:Pi                                                     | ano<br>AB                                    | 121<br>121               | .003.000                                              |
| Trk:S1        | Tr01 ⊅(                             | Grand Pi                                    | ano<br>FX 6                        | B:Pi<br>roup                                             |                                              |                          |                                                       |
| Trk:S1        | Tr01 ⊅(<br>▶ AB                     | Grand Pi                                    | ano<br>FX 6                        | B:Pi<br>roup<br>AB                                       | ► AB                                         | ► AB                     | ► AB                                                  |
| Trk:S1        | Tr01 ⊅(<br>▶ AB                     | Grand Pi                                    | ano<br>FX 6                        | B:Pi<br>roup<br>AB                                       | ► AB                                         | ► AB                     | ► AB                                                  |
| Trk:S1        | Tr01 D<br>AB<br>FX A<br>60          | AB                                          | AB                                 | B:Pi                                                     | AB<br>FX A<br>60                             | AB<br>FX A<br>69         | AB<br>FX A<br>68                                      |
| Trk:S1        | Tr01 D<br>AB<br>FX A<br>60          | AB                                          | AB                                 | B:Pi                                                     | AB<br>FX A<br>60                             | AB<br>FX A<br>69         | AB<br>FX A<br>68                                      |
| Trk:S1        | Tr01 01<br>AB<br>FX A<br>60<br>FX B | AB<br>FX A<br>FX A<br>FX B                  | AB<br>FX A<br>FX A<br>FX A<br>FX B | B:Pi<br>roup<br>AB<br>FX A<br>50<br>FX B                 | AB<br><b>FX A</b><br>60<br><b>FX B</b><br>() | AB<br>FX A<br>68<br>FX B | AB<br>FX A<br>60<br>FX B                              |
| Trk:S1        | Tr01 01<br>AB<br>FX R<br>60<br>FX B | AB<br>FX AB<br>FX A<br>FX B<br>FX B<br>FX B | AB<br>FX A<br>FX A<br>FX A<br>FX B | B:Pi<br>COUP<br>AB<br>FX A<br>FX A<br>FX B<br>60<br>FX B | AB<br>FX A<br>60<br>FX B<br>FX B             | AB<br>FX A<br>68<br>FX B | AB<br>FX A<br>60<br>FX B<br>60<br>FX B<br>0<br>0<br>0 |

#### **FX Groups**

▶ SONG

▶ SONG

▶ SONG

Use this pop-up menu to select one of the two FX groups (AB or CD).

#### Send level

0...127 Level of the track (direct) signal sent to the effect processor.

#### Play/Mute icon

Track's play/mute status.

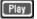

Play status. The track can be heard.

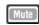

Mute status. The track cannot be heard.

# Mixer/Tuning: EQ Gain

In this page you can set the three-band equalization (EQ) for each individual track.

Use the TRACK SELECT button to switch between Song tracks 1-8 and 9-16, and vice-versa.

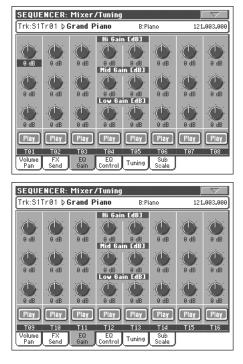

#### Hi (High) Gain

▶PERF ▶PERF<sup>Sty</sup> ▶STS

This parameter lets you adjust the high frequencies equalization on each individual track. This is a shelving curve filter. Values are shown in decibels (dB).

#### Mid (Middle) Gain

▶PERF ▶PERF<sup>Sty</sup> ▶STS

This parameter lets you adjust the middle frequencies equalization on each individual track. This is a bell curve filter. Values are shown in decibels (dB).

#### Low Gain

▶PERF ▶PERF<sup>Sty</sup> ▶STS

► SONG

This parameter lets you adjust the low frequencies equalization on each individual track. This is a shelving curve filter. Values are shown in decibels (dB).

#### Play/Mute icon

Track's play/mute status.

Play status. The track can be heard.

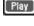

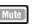

Mute status. The track cannot be heard.

# **Mixer/Tuning: EQ Control**

This page lets you reset or bypass track equalization, programmed in the previous page.

Use the TRACK SELECT button to switch between Song tracks 1-8 and 9-16, and vice-versa.

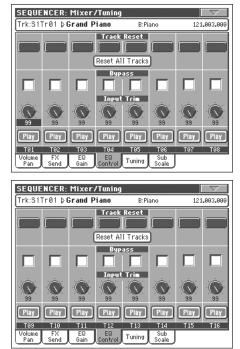

#### Track Reset buttons

Use these buttons to reset (i.e., "flatten") equalization for the corresponding track.

#### **Reset All Tracks button**

Touch this button to reset (i.e., "flatten") equalization for all tracks.

#### Bypass

Check any of these checkboxes to bypass equalization for the corresponding track. When bypassed, equalization has no effect on the track, but all parameters are preserved. When the box is unchecked, equalization is activated again with the original settings.

#### Input Trim

This knob allows you to limit the level of the signal passing through the equalizer. Extreme equalization values can overload the audio circuits and lead to distorsion. This control lets you set equalization as desired, and at the same time avoid overloading.

#### Play/Mute icon

Track's play/mute status.

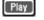

Play status. The track can be heard.

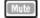

Mute status. The track cannot be heard.

►SONG

# **Mixer/Tuning: Tuning**

#### Parameters

See "Mixer/Tuning: Tuning" on page 96.

# Mixer/Tuning: Sub Scale

This page lets you program an alternative scale for the selected tracks (via the "Track Assign" parameter). The remaining tracks (if any) use the basic scale set in Global mode (see "Main Scale" on page 217).

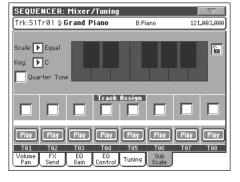

**Note:** Quarter Tone selection and activation of the Sub-Scale on each track of a Song, can be received by MIDI (i.e., by an external sequencer or controller). Conversely, selection of Quarter Tone settings, or activation of the Sub-Scale on each track of the Song, can be sent by the Pa800 to an external MIDI recorder as System Exclusive data.

#### Parameters

See "Mixer/Tuning: Sub Scale" on page 96.

#### Track Assign

Check the parameter corresponding to each track where the Sub-Scale must be used.

#### Play/Mute icon

Track's play/mute status.

Play status. The track can be heard.

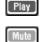

Mute status. The track cannot be heard.

# **Effects: FX Select**

This page allows you to select effects to be assigned to the four Internal FX processors (A-D).

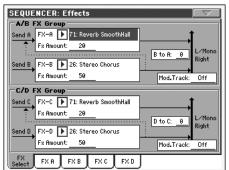

**Note:** When you stop the Song, or select a different Song, the default effects are selected again. You can, however, stop the Song, change the effects, then start the Song again. Save the Song to permanently change the effects.

### FX A...D

#### ► SONG

▶ SONG

▶ SONG

Effects assigned to the corresponding effect processors. Usually, A and C are reverbs, while B and D are modulating effects (chorus, flanger, delay...). For a list of the available effects, see the "Advanced Edit" addendum in the Accessory CD.

#### **FX Amount**

Volume of the effect, that is added to the dry (uneffected) signal.

#### B to A, D to C

Amount of the B effect going back to the input of the A effect, or of the D effect going back to the input of the C effect.

#### Mod.Track (Modulating Track)

▶ SONG

Source track for modulating MIDI messages. You can modulate an effect parameter with a MIDI message generated by a physical controller.

▶ SONG

►SONG

▶ SONG

▶ SONG

# Effects: FX A...D

These pages contain the editing parameters for the four effect processors. Here is an example of the FX A page, with the Reverb Smooth Hall effect assigned.

#### SEQUENCER: Effects ▶ 71: Reverb SmoothHall FX A Reverb Time [sec]: High Damp [%] 3.0 Pre Delay Emsec]: 60 Pre Delay Thru [%]: 20 EQ Trim Pre LEQ Fo Pre HEQ Fo: Pre HEQ Gain EdB3: Pre LEQ Gain EdBJ: Sre: 🕨 Off FX FX A FXB FXC FXD

#### Selected effect

▶ SONG

▶ SONG

►SONG

▶ SONG

Select one of the available effects from this pop-up menu. This is equivalent to the "FX A...D" parameters found in the "Effects: FX Select" page (see above).

#### Parameters

Parameters may differ, depending on the selected effect. See the "Advanced Edit" addendum in the Accessory CD for a list of available parameters for each effect type.

# Track Controls: Mode

#### Parameter

See "Track Controls: Mode" on page 99.

# Track Controls: Drum Volume

#### Parameter

See "Track Controls: Drum Volume" on page 205.

# **Track Controls: Easy Edit**

#### Parameter

See "Track Controls: Easy Edit" on page 101.

# **Event Edit: Event Edit**

The Event Edit is the page where you can edit each single MIDI event of the selected track. You can, for example, replace a note with a different one, or change its playing strength. See also "Event Edit procedure" on page 206 for more information on the event editing procedure.

| 2 | EQUENCER: E          | vent Edit |        |        |              | $\overline{}$ | ]           |   |
|---|----------------------|-----------|--------|--------|--------------|---------------|-------------|---|
|   | 📰 Event Edit         | T: Track  | 1 =    |        |              |               |             |   |
| I | Position             | Туре      | Value1 | Value2 | Length       |               |             |   |
|   | M:001.01.000         | Note      | C4     | 100    | M:000.00.192 |               |             |   |
|   | M:001.02.000         | Note      | D4     | 100    | M:000.00.192 |               |             |   |
|   | M:001.03.000         | Note      | D4     | 100    | M:000.00.192 | •             | Scro<br>bar | - |
|   | M:001.04.000         | Note      | E4     | 100    | M:000.00.193 |               | , Dai       |   |
|   | M:005.01.001         | EndOfTrk  |        |        |              | -             |             |   |
|   | Track 1              | 6o/Cato   | :h     | Insert | Delete       |               |             |   |
| Į | Event<br>Edit Filter |           |        |        |              |               |             |   |

#### Position

Position of the event, expressed in the form 'aaa.bb.ccc':

- 'aaa' is the measure
- 'bb' is the beat
- 'ccc' is the tick (each quarter beat = 384 ticks)

You can edit this parameter to move the event to a different position. You can edit a position in either of the following ways:

- (a) select the parameter, and use the TEMPO/VALUE controls to change the value, or
- (b) select the parameter, then touch it again; the numeric keypad will appear. Enter the new position by dialing in the three parts of the number, separated by a dot. Zeroes at the beginning can be omitted, as well as the least important parts of the number. For example, to enter position 002.02.193, dial "2.2.193"; to enter position 002.04.000 dial "2.4"; to enter position 002.01.000, simply dial "2".

#### Туре

Type of the event shown in the display. To edit it, select the parameter and use the TEMPO/VALUE controls to change its value.

#### Value 1 and 2

Values of the event shown in the display. Depending on the selected event, the value may change. This parameter also shows the (non editable) "End Of Track" marking, when the end of the track is reached.

Here are the events contained in ordinary tracks (1-16).

| Туре     | First value                             | Second value          |
|----------|-----------------------------------------|-----------------------|
| Note     | Note name                               | Velocity              |
| RX Noise | Note name                               | Velocity              |
| Prog     | Program Change number                   | -                     |
| Ctrl     | Control Change number                   | Control Change value  |
| Bend     | Bending value                           | -                     |
| Aftt     | Mono (Channel) Aftertouch value         | -                     |
| PAft     | Note to which the Aftertouch is applied | Poly Aftertouch value |

► SONG

And here are the events contained in the Master track.

| Туре                                | First value                                | Second value                              |
|-------------------------------------|--------------------------------------------|-------------------------------------------|
| Tempo                               | Tempo change                               | -                                         |
| Volume                              | Master Volume value                        | -                                         |
| Meter                               | Meter change <sup>(a)</sup>                | -                                         |
| KeySign                             | Key Signature <sup>(b)</sup>               | -                                         |
| Scale                               | One of the available pre-<br>set Scales    | Root note for the selected Scale          |
| UScale (User Scale)                 | Altered note                               | Note alteration <sup>(c)</sup>            |
| QT (Quarter Tone)                   | Altered note                               | Note alteration<br>(0, 50) <sup>(b)</sup> |
| QT Clear (Quarter<br>Tone Clearing) | Reset of all Quarter Tone<br>(QT) changes  | -                                         |
| FXType                              | One of the four available<br>FX processors | Effect number <sup>(d)</sup>              |
| FXSend                              | Feedback Send (B>A or<br>D>C)              | Feedback send<br>level                    |

(a). Meter changes can't be edited or inserted separately from a measure. To insert a Meter change, use the Insert function in the Edit section and insert a series of measures with the new meter. Existing data can then be copied or entered to these measures

(b). This is the key signature shown in the Score. If this event is missing, the Score will be shown as if it was in the key of C Major.

(c). To edit User Scale and Quarter Tone settings, select the first value, then select the scale's degree to edit. Edit the second value to change the tuning of the selected note of the scale.

(d). When selecting a different effect number during this edit, default settings will be assigned to this event.

To edit the event Type and Values, select the parameter and use the TEMPO/VALUE controls to change their value. In case of numeric values, you can also tap them twice to open the numeric keypad.

#### Length

Length of the selected Note event. The value format is the same as the Position value. Edit it in the same way.

**Note:** If you change a length of "000.00.000" to a different value, you can't go back to the original value. This rather uncommon zero-length value may be found in the drum and percussion tracks of Songs made in Backing Sequence mode.

#### Track

Use this pop-up menu to select the track to edit.

- Track 1...16 One of the ordinary tracks of the Song. These tracks contains musical data, like notes and controllers.
- Master This is a special track, containing Tempo changes, Meter changes, Scale and Transpose data, and the effect parameters.

#### Scrollbar

Use the scrollbar to browse the event through the list. You can also scroll by using the SHIFT + DIAL combination.

#### Go/Catch

This is a dual-function command.

• While the sequencer is not running, it works as a Go to Measure command. Touch it to open the Go to Measure dialog box:

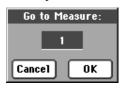

When in this dialog box, select a target measure, and touch OK. The first event available in the target measure will be selected.

• While the sequencer is running, it works as a Catch Locator command. Touch it to show the event that is currently playing.

#### Insert

Touch the Insert button in the display to insert a new event at the current shown Position. The default values are Type = Note, Pitch = C4, Velocity = 100, Length = 192.

**Note:** You can't insert new events in an empty, non-recorded Song. To insert an event, you must first insert some empty measures by using the Insert Measure function (see "Song Edit: Cut/Insert Measures" on page 209).

#### Delete

Touch the Delete button in the display to delete the event selected in the display.

Note: The "End of Track" event cannot be deleted.

### **Event Edit procedure**

Here is the general event editing procedure.

- While in the Event Edit page, press ▶/■ (PLAY/STOP) in the SEQUENCER 1 section to listen to the Song. Press it again to stop the Song.
- 2. Select the Filter page, and turn "Off" the filter for the event types you wish to see in the display (see "Event Edit: Filter" on page 207 for more information).
- **3.** Return to the Event Edit page.
- 4. Use the "Track" pop-up menu to select the track to edit. The list of events contained in the selected track will appear in the display.

For more information on the event types and their values, see above.

- **5.** Select the "Position" parameter. Use the TEMPO/VALUE controls (or touch the parameter again to open the numeric keypad) to change the event's position.
- 6. Select the "Type" parameter and use the TEMPO/VALUE controls to change the event type. Select the "Value 1 and 2" parameters and use the TEMPO/VALUE controls (or touch the parameter again to open the numeric keypad) to modify the selected value.

7. In the case of a Note event, select the Length parameter, and use the TEMPO/VALUE controls (or touch the parameter again to open the numeric keypad) to change the event's length.

• While the sequencer is not running, you may touch the Go/Catch button in the display to go to a different measure (see "Go/Catch" above)

• While the sequencer is running, you may use the Go/ Catch button in the display to see the currently playing event in the display (see "Go/Catch" above).

• Use SEQUENCER 1 transport controls to listen to the Song.

- 8. Touch the insert button in the display to insert an event at the Position shown in the display (a Note event with default values will be inserted). Touch the Delete button in the display to delete the selected event.
- **9.** When the editing is complete, you may select a different track (go to step 4).
- **10.** When finished editing the whole Song, select the Save Song command from the page menu to save the Song to a storage device. See "Save Song window" on page 213 for more information on saving a Song.

# **Event Edit: Filter**

This page is where you can select the event types to be shown in the Event Edit page.

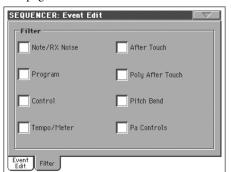

Turn On the filter for all event types you do not wish to see in the Event Edit page.

Note/RX Noise

Notes and RX Noises.

Program Program Change events.

Control Control Change events.

Tempo/Meter Tempo and Meter changes (Master Track only).

After Touch Mono (Channel) Aftertouch events.

Poly After Touch

Poly Aftertouch events.

Pitch Bend Pitch Bend events.

Pa Controls

Controls exclusive of the Pa800, like the FX and Scale settings. These controls are recorded to the Master Track, and saved as System Exclusive data.

# Song Edit: Quantize

The quantize function corrects any rhythm error after recording.

| SEQUENCER: Edit                                      |                                |
|------------------------------------------------------|--------------------------------|
| Quantize                                             |                                |
| Track: 🕨 Track 1                                     |                                |
| Resolution: 🕨 🎜                                      |                                |
| Start Tick: <u>001.01.000</u>                        | End Tick: 001.01.192           |
| Bottom Note: <u>C-1</u>                              | Top Note: <u>G9</u>            |
| Exe                                                  | cute                           |
| Play Play Play Play                                  | Play Play Play Play            |
| Quantize Trans- Velocity Cut<br>pose Velocity Insert | Delete Copy Move RX<br>Convert |

After setting the various parameters, touch Execute to start the operation.

#### Track

Use this parameter to select a track.

All Quantize will apply to all tracks.

Track 1...16 Quantize will apply only to the selected track.

#### Resolution

This parameter sets the quantization value. For example, when you select (1/8), all notes are moved to the nearest 1/8 division. When you select 1/4, all notes are moved to the nearest 1/4 division.

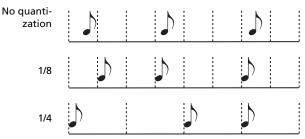

(1/32)...↓(1/4)

Grid resolution, in musical values. A "b...f" character added after the value means swing-quantization. A "3" means triplet.

#### Start / End Tick

Use these parameters to set the starting and ending points of the range to be quantized.

If you wish to select a four-measure sequence starting at the beginning of the Song, the Start will be positioned at 1.01.000, and the End at 5.01.000.

#### Bottom / Top Note

Use these parameters to set the bottom and top note of the keyboard range to quantize. If you select the same note as the Bottom and Top parameters, you can select a single percussive instrument in a Drum track.

**Note:** These parameters are available only when a Drum track is selected.

# Song Edit: Transpose

Here you can transpose the Song, a track or a part of a track.

| SEQUENCER: Edit                                          |  |  |  |  |
|----------------------------------------------------------|--|--|--|--|
| Transpose                                                |  |  |  |  |
| Track: 🕨 Track 1                                         |  |  |  |  |
| Value: Ø                                                 |  |  |  |  |
| Start Tick: 001.01.000 End Tick: 001.01.192              |  |  |  |  |
| Bottom Note: C-1 Top Note: G9                            |  |  |  |  |
| Execute                                                  |  |  |  |  |
| Play Play Play Play Play Play Play Play                  |  |  |  |  |
| Quantize Trans- Velocity Cut Delete Copy Move RX Convert |  |  |  |  |

After setting the various parameters, touch Execute to start the operation.

#### Track

Use this parameter to select a track.

All All tracks selected (apart for Drum tracks).

Track 1...16 Selected track.

#### Value

Transpose value (±127 semitones).

#### Start / End Tick

Use these parameters to set the starting and ending points of the range to transpose.

If you wish to select a four-measure sequence starting at the beginning of the Song, the Start will be positioned at 1.01.000, and the End at 5.01.000.

#### Bottom / Top Note

Use these parameters to set the bottom and top of the keyboard range to transpose. If you select the same note as the Bottom and Top parameters, you can select a single note, or a single percussive instrument in a Drum track.

# Song Edit: Velocity

Here you can change the Velocity value for the notes. An Advanced mode is available, allowing you to select a velocity curve for the selected range. This is useful to create fade-ins or fade-outs.

| SEQUENCER: Edit                                           |                                                   |  |  |  |  |
|-----------------------------------------------------------|---------------------------------------------------|--|--|--|--|
| - Yelocity                                                |                                                   |  |  |  |  |
| Track: 💽 Track 1                                          |                                                   |  |  |  |  |
| Intensity: <u>100</u> %                                   | Curve: 🕨 Curve 1                                  |  |  |  |  |
| Velocity Value: 🗕 🛛 🛛                                     | End Vel. Value: <u>100</u> %                      |  |  |  |  |
| Start Tick: 001.01.000                                    | End Tick: 001.01.192                              |  |  |  |  |
| Bottom Note: <u>C-1</u>                                   | Top Note: <u>G9</u>                               |  |  |  |  |
| Advanced Execute                                          |                                                   |  |  |  |  |
| Play Play Play Play                                       | Play Play Play                                    |  |  |  |  |
| T01 T02 T03 T04<br>Quantize Trans- Velocity Cut<br>Insert | T05 T06 T07 T08<br>Delete Copy Move RX<br>Convert |  |  |  |  |

After setting the various parameters, touch Execute to start the operation.

#### Track

Use this parameter to select a track.

| All | All tracks selected. |
|-----|----------------------|
|     |                      |

Track 1...16 Selected track.

#### Value

Velocity change value.

#### Start / End Tick

Use these parameters to set the starting and ending points of the range to edit.

If you wish to select a four-measure sequence starting at the beginning of the Song, the Start will be positioned at 1.01.000, and the End at 5.01.000.

#### Bottom / Top Note

Use these parameters to set the bottom and top of the keyboard range to edit. If you select the same note as the Bottom and Top parameters, you can select a single percussive instrument in a Drum track.

#### Advanced

When this checkbox is checked, the "Intensity", "Curve", "Start Velocity Value" and "End Velocity Value" parameters can be edited.

#### Intensity

(Only available in Advanced mode). Use this parameter to specify the degree to which the velocity data will be adjusted toward the curve you specify in "Curve".

0...100% Intensity value. With a setting of 0 [%], the velocity will not change. With a setting of 100 [%], the velocity will be changed the most.

#### Curve

(Only available in Advanced mode). Use this parameter to select one of the six curves, and to specify how the velocity will change over time.

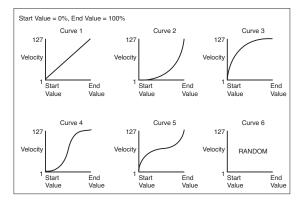

#### Start / End Vel. Value

(Only available in Advanced mode). Velocity change at the starting and ending ticks of the selected range.

0...100 Velocity change in percentage.

# Song Edit: Cut/Insert Measures

In this page you can cut or insert measures from the Song.

| SEQUENCER: Edit                                                     | $\nabla$   |
|---------------------------------------------------------------------|------------|
| Cut Measure                                                         |            |
| Start: <u>1</u>                                                     | Length: 1  |
| Execute                                                             | )          |
| - Insert Measure                                                    |            |
| Start: <u>1</u>                                                     | Length: 1  |
|                                                                     | Meter: 4/4 |
| Execute                                                             | )          |
| Play Play Play Play                                                 |            |
| T01 T02 T03 T04 T05<br>Quantize Trans- Velocity Cut<br>Insert Delet | DV         |

After selecting the Start and Length parameters, touch Execute to start the operation.

After the Cut, the following measures are moved back, to fill the cut measures.

After the Insert, the following measures are pushed forward to accommodate the inserted measures.

#### Start

First measure where to begin cutting/inserting.

#### Length

Number of measures to be cut/inserted.

#### Meter

Meter of the measures to be inserted.

# Song Edit: Delete

This page is where you can delete MIDI events from the Song.

SEQUENCER: Edit
Delete

| Delete                                                                           |                  |  |  |  |  |
|----------------------------------------------------------------------------------|------------------|--|--|--|--|
| Track: 🕨 Track 1                                                                 |                  |  |  |  |  |
| Event: 🕨 All                                                                     |                  |  |  |  |  |
| Start Tick: <u>001.01.000</u> End                                                | Tick: 001.01.192 |  |  |  |  |
| Bottom Note: <u>C-1</u> Top                                                      | Note: <u>G9</u>  |  |  |  |  |
| Execute                                                                          | ]                |  |  |  |  |
| Play Play Play Play Play Play Play                                               |                  |  |  |  |  |
| T01 T02 T03 T04 T05<br>Quantize Trans-Velocity Cut<br>pose Velocity Insert Delet | DV.              |  |  |  |  |

After setting the various parameters, touch Execute to start the operation.

#### Track

Use this parameter to select a track.

- All All tracks selected.
- Track 1...16 Selected track.
- Master Master track. This is where the Tempo, Scale and Effect events are recorded.

#### Event

Type of MIDI event to delete.

| All         | All events. Measures will not be removed from the Song, and will remain empty.                                                         |
|-------------|----------------------------------------------------------------------------------------------------|
| Note        | All notes in the selected range.                                                                                                    |
| Dup.Note    | All duplicate notes. When two notes with the same pitch are encountered on the same tick, the one with the lowest velocity is deleted. |
| After Touch | After Touch events.                                                                                                    |
| Pitch Bend  | Pitch Bend events.                                                                                                    |
| Prog.Change | Program Change events, excluding the bundled<br>Control Change #00 (Bank Select MSB) and #32<br>(Bank Select LSB).                     |
| Ctl.Change  | All Control Change events, for example Bank<br>Select, Modulation, Damper, Soft Pedal                                                  |
| CC00/32C0   | 2127                                                                                                    |
|             | Single Control Change events. Double Control<br>Change numbers (like 00/32) are MSB/LSB bun-<br>dles.                                  |
|             |                                                                                                    |

#### Start / End Tick

Use these parameters to set the starting and ending points of the range to edit.

If you wish to select a four-measure sequence starting at the beginning of the Song, the Start will be positioned at 1.01.000, and the End at 5.01.000.

#### Bottom / Top Note

Use these parameters to set the bottom and top of the keyboard range to delete. If you select the same note as the Bottom and Top parameters, you can select a single note, or a single percussive instrument in a Drum track.

**Note:** These parameters are available only when the All or Note options are selected.

# Song Edit: Copy

Here you can copy tracks or phrases.

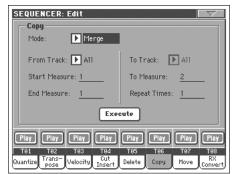

After setting the various parameters, touch Execute to start the operation.

**Note:** If you copy too many events on the same "tick", the "Too many events!" message appears, and the copy operation is aborted.

#### Mode

Use this parameter to select the Copy mode.

| Merge     | Copied data are merged with the data at the tar-<br>get position. |
|-----------|-------------------------------------------------------------------|
| Overwrite | Copied data replace all data at the target position.              |
|           | Warning: Deleted data cannot be recovered!                        |

#### From Track... To Track

Use these parameters to select the source and target track to copy.

All All tracks. The target track cannot be selected.

Track 1...16 Selected source and target tracks.

#### Start Measure... End Measure

These parameters are the starting and ending measure to copy. For example, if From Measure=1 and To Measure=4, the first four measures are copied.

#### To Measure

This parameter is the first of the target measures.

#### **Repeat Times**

Number of times the copy must be executed. Copies will be consecutive.

# Song Edit: Move

Here you can shift a track forward or backward by just a few ticks or whole measures.

| S                                                                                               | SEQUENCER: Edit |            |          |            |  |  |
|-------------------------------------------------------------------------------------------------|-----------------|------------|----------|------------|--|--|
| ſ                                                                                               | — Move ——       |            |          |            |  |  |
|                                                                                                 | Track:          | 🕨 Track 1  |          |            |  |  |
|                                                                                                 |                 |            |          |            |  |  |
|                                                                                                 | Start Tick:     | 001.01.000 | To Tick: | 001.01.192 |  |  |
|                                                                                                 | End Tick:       | 001.01.192 |          |            |  |  |
| Execute                                                                                         |                 |            |          |            |  |  |
| Play Play Play Play Play Play Play                                                              |                 |            |          |            |  |  |
| T01 T02 T03 T04 T05 T06 T07 T08<br>Ruantize Trans- Velocity Cut Insert Delete Copy Move Convert |                 |            |          |            |  |  |

After setting the various parameters, touch Execute to complete the operation.

#### Track

Use these parameters to select the track you want to move.

Track 1...16 Selected track.

### Start / End Tick

These parameters set the starting and ending point of the range to move.

### To Tick

This parameter allows you to set the target starting point of the moved track.

# Song Edit: RX Convert

You can use the RX Convert page to convert notes of the midifile into RX Noises, and vice-versa. This will help programming Songs on an external sequencer.

| SEQUENCER: Edit                    |                                                                                                    |  |  |
|------------------------------------|----------------------------------------------------------------------------------------------------|--|--|
|                                    | RX Convert                                                                                                    |  |  |
|                                    | Track: Track 1                                                                                                    |  |  |
|                                    | RX Noises Velocity: 0 Execute                                                                                                    |  |  |
|                                    | Add RX Noises to Guitar Tracks: Execute                                                                                             |  |  |
|                                    | Convert RX Noises to MIDI Notes: Execute                                                                                            |  |  |
|                                    | Convert MIDI Notes to RX Noises: Execute                                                                                            |  |  |
| Play Play Play Play Play Play Play |                                                                                                    |  |  |
| Q                                  | T01 T02 T03 T04 T05 T06 T07 T08<br>uantize Trans- Velocity Cut Delete Copy Move RX<br>pose Velocity Insert Delete Copy Move Convert |  |  |

After having chosen a track to convert, touch Execute to complete the operation.

#### Track

Use these parameters to select the track containing the notes or RX Noises you want to convert.

#### **RX Note Velocity**

Use this parameter to adjust the volume level of the RX Noises in the selected track(s).

#### Add RX Noises to Guitar track

Use this parameter to automatically analyze the Standard MIDI File, and add RX Noises to Guitar tracks. This command scans a single track or the whole Standard MIDI File, looking for guitar strummings played by nylon, steel or electric guitars.

After scanning, a suitable Guitar sound will be automatically assigned to the relevant tracks, and RX Noises automatically added where needed.

This means that you can transform any flat SMF into an ultrarealistic song with a real guitar player inside – at the touch of a button!

# **Preferences: Sequencer Setup**

In this page, you can select a MIDI Setup and the Harmony track for the Sequencer mode.

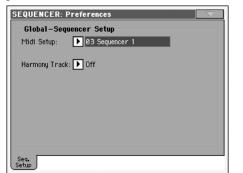

**Note:** These settings are stored in the Sequencer Setup area of the Global file. (Parameter of this kind are marked with the  $\triangleright$ GBL<sup>Seq</sup> abbreviation through the manual). After changing these settings, select the Write Global-Sequencer Setup command from the page menu to save them to the Global.

#### Midi Setup

▶ GBL<sup>Seq</sup>

MIDI channels for the Sequencer mode can be automatically configured by selecting a MIDI Setup with this parameter. See "MIDI" on page 263 for more information on using MIDI Setups.

**Note:** To automatically select a MIDI Setup when entering the Sequencer mode, select the Write Global-Sequencer Setup command from the page menu.

For detailed information on MIDI Setup settings, see "MIDI Setup" on page 314.

**Note:** After selecting a MIDI Setup, you can go to the Global mode and apply any change to each channel setting. To store these changes to a MIDI Setup, while still in Global mode select the Write Global-Midi Setup command from the page menu. All MIDI Setups can be freely customized and overwritten.

*Hint:* To restore the original MIDI Setups, load the original Factory data again (available on the supplied Accessory CD, or downloadable from <u>www.korgpa.com</u>).

#### Harmony Track

► GBL<sup>Seq</sup>

The Voice Processor gets the chord notes from the track selected with this parameter.

*Hint:* Go to the Voice Processor Preset section of the Global mode to try different Voice Processor Presets while creating or editing a Song.

Off No track sends notes to the Harmony module of the Voice processor. Chords can still be received from the MIDI IN.

Seq.1-Track 1...16

Chords are sent from one of Sequencer 1 tracks.

# Page menu

Touch the page menu icon to open the menu. Touch a command to select it. Touch anywhere in the display to close the menu without selecting a command.

| Write Global-Seq. Setup  | Delete Song          |
|--------------------------|----------------------|
| Load Song                | Delete Current Track |
| Save Song                | Solo Track           |
| Undo                     | Copy FX              |
| Overdub Step Recording   | Paste FX             |
| Overwrite Step Recording | Exit from Record     |

#### Write Global-Seq. Setup

Select this command to open the Write Global-Seq. Setup dialog box, and save global settings that are unique to the Sequencer mode. (See "Write Global-Sequencer Setup dialog box" on page 212).

#### Load Song

Select this command to open the Song Select window, and load a Song to the sequencer. (See "Song Select window" on page 212).

#### Save Song

Select this command to save the new or edited Song to a storage device as a Standard MIDI File. The file is automatically added the ".MID" extension. After selecting this command, the Save Song page appears (see "Save Song window" on page 213).

*Warning: Turning the instrument off will delete the Song from memory. Save your Song to a storage device to avoid losing it.* 

**Warning:** The Song is also lost when switching from Sequencer to Style Play or Song Play mode, without previously saving the Song to a storage device.

#### Undo

When selecting this command, the latest operation is canceled, and data are reverted to the previous situation.

#### **Overdub Step Recording**

*Only available in Record mode.* Select this command to enter Overdub Step Record mode. This recording mode lets you enter events one at a time, adding events to the existing events. (See "Record mode: Step Record page" on page 194).

#### **Overwrite Step Recording**

*Only available in Record mode.* Select this command to enter Overwrite Step Record mode. This recording mode lets you enter events one at a time, overwriting all existing events. (See "Record mode: Step Record page" on page 194).

#### **Delete Song**

Select this command to delete the Song and create a new, blank Song.

#### **Delete Current Track**

Select this command to delete the track currently selected in the Track area (see "Track volume/status area" on page 193).

#### Solo Track

Select the track to be soloed, and check this item. You will hear only the selected track, and the 'Solo' warning will flash on the page header.

Uncheck this item to exit the Solo function.

**SHIFT** Keep the SHIFT button pressed and touch one of the tracks to solo it. Do the same on a soloed track to deactivate the Solo function.

#### Copy/Paste FX

You can copy a single, or all four effects, between Styles, Performances, STSs and Songs. To do this, choose the "Copy FX" and "Paste FX" commands from the page menu of the Style Play, Song Play or Sequencer modes.

#### To copy a single effect:

1. Select the source Song, Performance, Style or STS, then

• go to the page of the single effect you want to copy (FX A, FX B, FX C, or FX D), *or* 

• go to the Effects > FX Select page, to copy all four effects. This may be useful if you want to copy two or three of the four effects into different Performances, Styles or STSs.

- 2. Choose the "Copy FX" command from the page menu.
- **3.** Select the target Performance, Style or STS, then go to the page of the single effect you want to paste (FX A, FX B, FX C, or FX D).
- 4. Choose the "Paste FX" command from the page menu.

#### To copy all four effects:

- Select the source Performance, Style or STS, then go to the Effects > FX Select page, to copy all four effects.
- 2. Choose the "Copy FX" command from the page menu.
- **3.** Select the target Performance, Style or STS, then go to the page of the Effects > FX Select page.
- 4. Choose the "Paste FX" command from the page menu.

#### **Exit from Record**

*Only available in Record mode.* Select this command to exit the Record mode, and go back to the Main page of the Sequencer Play mode (see "Sequencer Play - Main page" on page 189).

# Write Global-Sequencer Setup dialog box

Open this window by selecting the Write Global-Song Setup item from the page menu. Here, you can save MIDI Setups (see "Midi Setup" on page 211), that are saved to the Global file.

| ₩rite Global-Sequencer Setup            |  |  |  |
|-----------------------------------------|--|--|--|
|                                         |  |  |  |
|                                         |  |  |  |
|                                         |  |  |  |
| Write Global-Sequencer Setup to memory? |  |  |  |
|                                         |  |  |  |
|                                         |  |  |  |
|                                         |  |  |  |
| Cancel OK                               |  |  |  |
|                                         |  |  |  |

Parameters saved in the Sequencer Setup area of the Global are marked with the >GBL<sup>Seq</sup> symbol through the user's manual.

# Song Select window

This window appears when you select the "Load Song" command from the page menu, or press the SONG SELECT button in the SEQUENCER 1 sections on the control panel. See "Song Select window" on page 82 for details.

# Save Song window

The recorded Song is contained in RAM, and is lost when turning the instrument off. The Song is also lost when you overwrite it in Record mode, or if you confirm the warning message when switching to the Style Play or Song Play mode. You must save to a storage device any Song you wish to preserve.

This window appears when you select the "Save Song" command from the page menu.

Press EXIT to exit from this page and go back to the main page of the Sequencer operating mode without saving the Song.

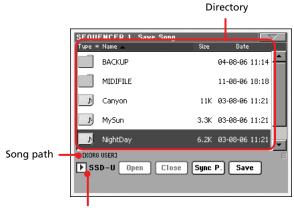

Storage device

### Song path

This line shows the path of the location where you are saving the Song.

# Directory

This is the list of the selected device's content.

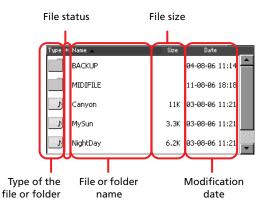

Use the scrollbar to scroll the list items.

As an alternative, you can select one of the items, and use the TEMPO/VALUE controls to scroll.

Keep the SHIFT button pressed, and press DOWN or UP, to jump to the previous or next alphabetical section.

#### Storage device

Use this pop-up menu to select one of the available storage devices where to save the Song.

| Device | Туре                                        |
|--------|---------------------------------------------|
| SSD-U  | User area of the internal SSD memory        |
| HD     | Hard disk (optional)                        |
| USB-F  | Device connected to the front USB Host port |
| USB-R  | Device connected to the rear USB Host port  |

The actual name (label) of the device may appear within square brackets ([]).

#### Open

Opens the selected folder (item whose icon looks like this: ).

#### Close

Closes the current folder, returning to the parent ("upper") folder.

#### Sync P. (Synchronized Path)

Touch this button to see the Song assigned to the Sequencer. This is useful to quickly return to it, after you have browsed through long directories and "dug" into different folders.

Touch this button to open the Save Song dialog box, and save the

#### Save

| Song to the current directory. |             |  |  |  |
|--------------------------------|-------------|--|--|--|
|                                | Save Song   |  |  |  |
|                                | Song Name:  |  |  |  |
|                                |             |  |  |  |
|                                | То          |  |  |  |
|                                | [KORG USER] |  |  |  |
|                                | Cancel OK   |  |  |  |

• If no file has been selected in the display, prior to touching Save, the "NewSong" default name will be automatically assigned to the Song.

**Note:** If a file is selected, just touch the storage device name to deselect it.

• If a file has been selected in the display, prior to touching Save, the name of the selected file will be automatically assigned to the Song.

In any of the above situations, touch the **T** (Text Edit) button to edit the Song name.

**Warning:** If a file with the same name is already in the current directory, a message will warn you. If you confirm, the existing file will be overwritten. Select a file before saving only if you want to overwrite it (i.e., in case you are saving changes to an existing file).

# Empty measure at the beginning of the Standard MIDI File

When saving a Song as an SMF, an empty measure is automatically inserted to the beginning of the Song. This measure contains various Song initialization parameters.

# Play/Mute status saved with the Song

When saving a Song, the Play/Mute status is saved with the Song. This status is preserved also when playing back the same Song in Song Play mode.

# Master Transpose saved with the Song

When saving a Song, the Master Transpose value is saved with the Song. Since this value is saved as System Exclusive data, it is preserved also when playing back the Song in Song Play mode.

**Hint:** Since the Master Transpose is a global parameter, loading a Song with a non-standard transposition may result in unwanted transposing when loading other Songs that do not contain their own transposition data. To transpose a Song it is advisable to use the Transpose function in the Edit section of the Sequencer mode (see "Song Edit: Transpose" on page 208).

You may also lock the Master Transpose, to avoid unwanted transposition. See "General Controls: Lock" on page 218 of the Global chapter.

As a general rule, you should use the Master Transpose (TRANS-POSE buttons on the control panel) when you need to transpose Keyboard tracks together with the Song. You should use the Edit mode Transpose function (see "Song Edit: Transpose" on page 208) when only the Song has to be transposed.

**Note:** The Master Transpose value is always shown on the page header:

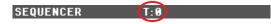

# Save Song procedure

- 1. If you are in Record mode, stop the sequencer and exit from the Record mode. Then go back to the main page of the Sequencer Play mode (see "Sequencer Play Main page" on page 189).
- **2.** Select the Save Song command from the page menu. The Save Song page appears.
- **3.** Select the folder where you want to save the Song into. Use the Open and Close commands to browse open or close folders. Use the scrollbar to browse through the files.
- 4. When you are in the directory where you want to save your Song to, touch the Save button in the display.

• To **overwrite** an existing file, select it before touching Save.

• To **create** a new file, do not select any file before touching Save. The "NewSong" ("NEWSONG.MID" on a storage device) name will be automatically assigned to the Song.

- 5. After touching the Save button, the Save Song dialog box will appear.
- 6. If you like, touch the **T** (Text Edit) button to edit the name.
- **7.** Touch OK to confirm saving, or Cancel to stop the Save operation.

# Global edit mode

The Global edit environment is the place where you can set global functions, i.e. functions overriding the single Performance, STS or Style. This edit environment overlaps the current operating mode (Style Play, Song Play, Sequencer, Sound Edit).

# What is it, and how the Global is structured

The Global is a file that can be written to memory (and may subsequently be saved to a storage device), containing global parameters for the whole instrument or each single operating mode.

Global parameters can be written to memory by selecting the various "Write Global..." commands from the page menus – each dedicated to one of the areas of the Global file. They can be saved to a storage device by using the ordinary Media operations.

**Note:** Saving or loading a ".SET" folder also saves or loads the Global file. Parameter changing may be avoided by turning the Lock on for any single parameter (or groups of parameters in the Lock page of the Global mode, see "General Controls: Lock" on page 218).

There are separate areas in the Global file, that may be separately written to memory, to avoid writing all global parameters at once when not needed:

- Global Setup, containing global parameters not linked to any single operating mode.
- Style Play Setup, containing global parameters for the Style Play mode, not linked to the single Performance, STS or Style.
- Song Play Setup, containing global parameters for the Song Play mode, not linked to the single Song.
- Sequencer Setup, containing global parameters for the Sequencer mode, not linked to the single Song.
- Media Preferences, containing preferences for the Media mode.
- MIDI Setup, containing the available MIDI Setups, i.e., settings for MIDI communication.
- Voice Processor Setup, containing lead voice setups for the Voice Processor.
- Voice Processor Presets, containing single presets for the Voice Processor.

# Main page

There is no main page in the Global edit mode. When pressing EXIT, you exit the Global mode, and the underlying operating mode in the background is recalled.

# Edit menu

From any page of the Global mode, press the MENU button to open the Global edit menu. This menu gives access to the various Global edit sections.

When in the menu, select an edit section, or press EXIT to exit the Global mode.

When in a page, press EXIT to go back to current operating mode in the background (Style Play, Song Play, Sequencer, Sound).

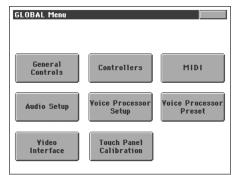

Each item in this menu corresponds to an edit section. Each edit section groups various edit pages, that may be selected by touching the corresponding tab on the lower part of the display.

**Note:** The Global mode is not available while in Record mode (Style Record, Pad Record, Song Record, Sampling).

# Edit page structure

All edit pages share some basic elements.

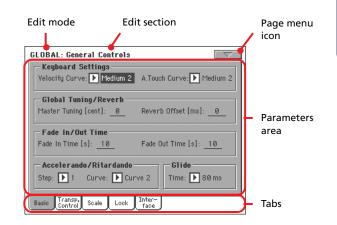

# Edit mode

This indicates that the instrument is in Global mode.

### **Edit section**

This identifies the current edit section, corresponding to one of the items of the edit menu (see "Edit menu" on page 215).

### Page menu icon

Touch this icon to open the page menu (see "Page menu" on page 231).

#### **Parameters** area

Each page contains various parameters. Use the tabs to select one of the available pages. For detailed information on the various types of parameters, see sections starting from page 216.

### Tabs

Use tabs to select one of the edit pages of the current edit section.

# **General Controls: Basic**

This page contains various general parameters, setting the status of the keyboard, the fade in/out, and the accelerando/ritar-dando.

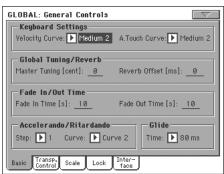

# **Keyboard Settings**

### **Velocity Curve**

► GBL<sup>Gbl</sup>

This parameter sets the sensitivity of the keyboard to your touch. By default, it is set to Medium 2.

Fix No dynamic control available. Dynamic values are fixed, as in a classic organ.

Soft1 ... Hard3

Curves, from the lightest one to the hardest one.

# A.Touch Curve

This parameter sets the sensitivity of the keyboard to the pressure you apply after first pressing a key.

Soft1 ... Hard3

Curves, from the lightest to the hardest one.

Off The aftertouch is turned off.

# **Global Tuning/Reverb**

### **Master Tuning**

► GBL<sup>Gbl</sup>

This is the master tuning of the instrument (in cents of a semitone). Use it to adapt your keyboard tuning to an acoustic instrument, for example an acoustic piano.

-50 Lowest pitch.

0 Standard pitch (A4=440Hz).

+50 Highest pitch.

### **Reverb Offset**

This is the master offset for all reverbs. Use it to adjust reverb tails to the room where you are playing. Use negative values when you are in a very reverberant room, positive values if the room is too dry.

By using this global control, you are not obliged to change the reverb time in each single Performance, STS, Style Performance, or Song.

| -50 | Less reverb.     |
|-----|------------------|
| 0   | Standard reverb. |
| +50 | More reverb.     |

# Fade In/Out Time

These parameters allows you to set the speed for the Fade In/Out function.

# Fade In Time

Time for a full fade in (from zero to maximum volume), after you press the FADE IN/OUT button.

5...20 Fade time (in seconds).

### Fade Out Time

Time for a full fade out (from maximum volume to zero), after you press the FADE IN/OUT button.

5...20 Fade time (in seconds).

# Accelerando/Ritardando

These parameters lets you adjust the speed of the Accelerando and Ritardando functions.

### Step

Speed of the Tempo change (from 1 to 6). With higher values, the step change is greater, and the speed will change faster. With lower values, the step change is smaller, and the speed will change more slowly.

### Curve

Accelerando/ritardando curves (from 1 to 3). Experiment the various options, to see the one that best fit your taste.

# Glide

Glide is a function you can assign to a footswitch. When the pedal is pressed, affected notes on Upper tracks are bent down, according to settings for the Pitch Bend on the same tracks. When the pedal is released, notes return to the normal pitch, at the speed defined by the "Time" parameter.

To change Pitch Bend values for each Upper track, see the "PB Sensitivity" parameter in the Style Play mode (see page 96)

# Time

Time needed to notes affected by the Glide to return to the normal pitch.

### ► GBL<sup>Gbl</sup>

► GBL<sup>Gbl</sup>

▶ GBL<sup>Gbl</sup>

# **General Controls: Transpose Control**

This page is where you can select to which tracks the Master Transpose is applied to, and adjust some related parameter.

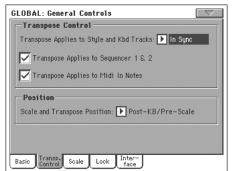

**Hint:** When playing the keyboard while a Song is running, if you want to play the keyboard in C while seeing the original chords in the display, set to Off the "Transpose applies to Style and Kbd tracks..." parameter, and check the "Transpose applies to Sequencer 1/2" parameter.

# **Transpose Control**

### Transpose applies to Style and Kbd tracks... >GBLGbl

Use this parameter to turn the Master Transpose on or off, and define the way it is applied, to Style and Keyboard tracks.

- Off No Master Transpose is applied to Style and Keyboard tracks.
- In Sync When you press either the TRANSPOSE [,] or [#] buttons, the new transpose setting will not take effect until the first beat of the next measure is reached.
- In Realtime When you press either the TRANSPOSE [b] or [#] buttons, the new transpose setting will occur when the next note is played for both the Style and Keyboard tracks individually.

The next key or chord you press will sound with the new transpose setting applied. (Note that if you play a Keyboard track prior to a new chord, the Keyboard track will play in the new key as the Style will continue to play in the old key until a new chord is entered).

### Transpose applies to Sequencer 1/2 >GBLGbl

This flag lets you turn the Master Transpose on or off for the two onboard Sequencers.

#### Transpose applies to Midi In notes GBLGbl

This flag lets you turn the Master Transpose on or off for Note messages received from MIDI IN.

# Position

### Scale and Transpose position

The Scale and Transpose Position allows you to define the relation between the Scale and the Master Transpose.

Post-KB/Pre-Scale

When this option is selected, notes will be transposed immediately after they leave the keyboard. The Scale will be applied to the transposed notes. For example, if you altered an E, and then set the Master Transpose to +1, the E key will play F, and the altered key will be E<sub>b</sub> (that will play an altered E).

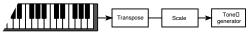

Post-KB & Scale

When this option is selected, all notes are transposed immediately before they enter the internal tone generator, or are sent to the MIDI OUT, but after the Scale. For example, if you altered an E, and set the Master Transpose to +1, the altered key will still be E (that will play an altered F).

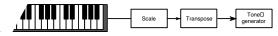

# **General Controls: Scale**

This page lets you select the main (or basic) scale of the instrument.

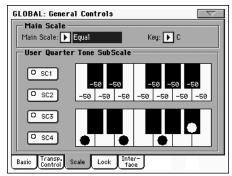

# Main Scale

This parameter sets the main scale (or temperament) for the whole instrument, apart for tracks where a different sub-scale has been selected by a Performance or STS (see "Scale Mode" on page 106, Style Play mode).

See "Scales" on page 318 for a list of available scales.

Note: You cannot select a User scale in Global mode.

# Key

▶ GBL<sup>Gbl</sup>

▶ GBL<sup>Gbl</sup>

This parameter is needed by some scales to set the preferred key (see "Scales" on page 318).

#### SC Preset buttons

Touch these buttons to recall the corresponding presets. Each preset contains a custom detuning of each note of the scale (shown in the upper scale diagram). It also memorizes the selected degree(s) of the scale (shown in the lower scale diagram).

When no preset is selected, the default scale is automatically recalled. This scale assigns a -50 cent value to all notes, and turns all scale degrees off.

You can select an SC Preset, also by assigning the relevant function to the Assignable Switch or Assignable Footswitch.

To save the current scale programming to a preset, while in this page choose the "Write Quarter Tone SC Preset" command from the page menu, then select one of the preset locations where to save the current settings (see "Write Quarter Tone SC Preset" on page 231).

### Upper scale diagram

Use this diagram to set the detuning of each note of the scale.

-99...0...+99 Note detuning in cents. Zero is no detuning,  $\pm 50$ is a full quarter tone up or down, ±99 is nearly one whole semitone up or down.

#### Lower scale diagram

Use this scale to turn detuning on or off. Applied detuning will depend on the programming set with the Upper scale diagram, or recalled by selecting one of the SC Presets.

When a note is detuned, a black dot appears in the corresponding note of the diagram.

# **General Controls: Lock**

This page, split in four panes that can be selected by means of the corresponding side tabs, contains all the available locks, sometimes grouped under just a single lock. Locks prevent parameter values to be changed when loading data from a storage device, or selecting a different Performance, Style or STS.

#### Locks

All the available locks. Lock them to prevent changes due to loading or selecting different elements. These locks are also found in various other pages, next to the locked parameter.

*Hint:* To save the status of the various parameters as a fixed status for the Pa800, save all the parameters to Performance 1 of bank 1 (automatically selected when turning on the instrument), and save these locks to the Global.

#### • Lock–Tuning pane

| GLOBAL: General Controls        | $\nabla$         |
|---------------------------------|------------------|
| Lock                            |                  |
| 🔒 Master Transpose              | Tuning           |
| Perf. M.Transpose               | Control          |
| Style Perf. M.Transpose         | FX &<br>Voice P. |
| 🚡 Sub Scale/Quarter Tone        | Style            |
| STS SubScale/Quarter Tone       |                  |
| Auto Octave                     |                  |
|                                 |                  |
| Basic Transp. Scale Lock Inter- |                  |

Master Transpose

When locked, master transpose is not automatically changed when selecting a different Performance or Style.

(See "Master transpose" on page 86).

#### Perf M.Transpose

When closed, this lock prevents a Performance change to modify the Master Transpose. When open, changing a Performance may also change the Master Transpose.

(See "Master transpose" on page 86).

Hint: In order to avoid having the Master Transpose setting change when selecting a different Style, use the general Master Transpose Lock (the first parameter in this page).

Note: When the Master Transpose Lock is closed, this parameter has no effect. However, the Master Transpose Lock also locks the Performance Transpose.

Style Performance Master Transpose Lock

When closed, this lock prevents a Style change to modify the Master Transpose. When open, changing a Style may also change the Master Transpose.

(See "Master transpose" on page 86).

#### ► GBL<sup>Gbl</sup>

**Hint:** In order to avoid having the Master Transpose setting change when selecting a new Performance or STS, use the general Master Transpose Lock (the first parameter in this page).

**Note:** When the Master Transpose Lock is closed, this parameter has no effect. However, the Master Transpose Lock also locks the Style Performance Transpose.

Sub Scale/Quarter Tone

When locked, selecting a Performance or STS will not change the Sub-Scale or Quarter Tone value.

(See "Sub-Scale panel" on page 92).

#### STS SubScale/Quarter Tone

When closed, this lock prevents an STS change to modify the SubScale/Quarter Tone settings, allowing for changing sounds and effects but not the scale. When open, changing an STS may also change these settings.

(See "Sub-Scale panel" on page 92).

Auto Octave This lock lets you decide if the instrument will automatically transpose the Upper tracks when switching between the FULL UPPER and the SPLIT Keyboard modes.

• If On, when switching to the FULL UPPER or SPLIT Keyboard Mode, the Upper tracks transposition is left unchanged.

• If Off, when switching to the FULL UPPER Keyboard Mode, the Upper tracks Octave Transpose is automatically set to "0". When switching to the SPLIT Keyboard Mode, the Upper tracks Octave Transpose is automatically set to "-1".

### • Lock–Control pane

| LOBAL: General Controls         |                 |
|---------------------------------|-----------------|
| Lock                            |                 |
| 🚡 Assignable Switches           | Tuning          |
| 🚡 Slider Mode                   | Control         |
| 🚡 Split Point                   | FX &<br>Voice P |
| 📔 Pad                           | Style           |
| 🚡 Lower                         |                 |
| 📔 Keyboard Mode/Chord Scanning  |                 |
|                                 |                 |
| Basic Transp. Scale Lock Inter- |                 |

Assignable Switches

When locked, selecting a Performance or STS will not change the Assignable Switch assignment.(See "Pad/Switch: Assignable Switch" on page 105).When locked, selecting a Performance or STS will

Slider Mode When locked, selecting a Performance or STS will not change the selected status of the SLIDER MODE button.

(See "Assignable Slider Mic" on page 222).

Split Point When locked, selecting a Performance or STS will not change the split point.

(See "Split Point" on page 92).

Pad

Lower

When this lock is closed, the Lower track remains unchanged when a different Style, Performance or STS is selected.

not change the Pad assignment.

(See "Pad/Switch: Pad" on page 105).

When locked, selecting a Performance or STS will

This is useful if, for example, you prefer to always play with the left hand muted and reserved only to playing chords for the arranger.

**Hint:** If you want the same Lower settings to be used during all your shows, save your preferred Lower settings to Performance 1-1 (automatically selected on startup), then close this lock and choose the "Write Global-Global Setup" from the page menu.

#### Keyboard Mode/Chord Scanning

When this lock is closed, the Keyboard Mode and Chord Scanning remain unchanged when a different Performance or STS is selected.

This is useful if, for example, you prefer to always play in Full Keyboard, with chords recognized on the whole keyboard range.

**Note:** The Keyboard Mode and Chord Scanning settings are reset when switching to a different operating mode.

**Hint:** If you want the same Keyboard Mode and Lower Scanning settings to be used during all your shows, save your preferred settings to Performance 1-1 (automatically selected on startup), then close this lock and choose the "Write Global-Global Setup" from the page menu.

#### • Lock–FX & Voice Processor pane

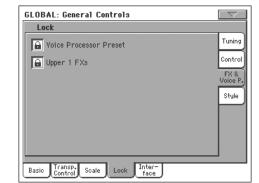

Voice Processor Preset

When locked, selecting a Performance or STS will not change the Voice Processor Preset.

(See "VP Preset" on page 91).

Upper 1 FXs In Sound mode, you can assign a Sound two effects (FX1 and FX2). When you assign a new Sound to the Upper 1 track, the FX1 and FX2 settings saved with that Sound can be automatically selected, overriding Performance/STS settings for this track. Whether Sound or Performance/STS effect parameters will be considered, depends on the status of this lock. • If the Upper 1 FX Lock is turned on, when assigning a new Sound to the Upper 1 track, Performance/STS parameters are left untouched; selected effects, and FX Send values, are not changed.

• If the Upper 1 FX Lock is turned off, when assigning a new Sound to the Upper 1 track, Sound parameters are considered; selected effects, and FX Send values, are changed according to the Sound's stored data.

**Note:** If effects associated to the selected Sound are not compatible with effects already assigned to the CD FX block, C and/or D Send values on the other Keyboard tracks will be automatically set to zero.

For example, assume a chorus effect is assigned to the D effect processor. If the new Sound assigns a distortion effect to the D effect processor, the D Send value on the Upper 2, Upper 3, and Lower tracks will be set to zero, to avoid these tracks sound in the wrong way. This way, the Upper 1 track (usually the most important one for solo playing) will sound with the needed effect, while the other Keyboard tracks will just sound dry.

#### • Lock–Style pane

| GLOBAL: General Controls                    | $\Box \nabla \Box$ |
|---------------------------------------------|--------------------|
| Lock                                        |                    |
| 🚡 Style Preferences 🛛 🚡 Style Tracks Volume | Tuning             |
| Bass Inversion                              | Control            |
| 🚡 Manual Bass                               | FX &<br>Voice P.   |
| Fill Mode                                   | Style              |
| 🚡 Style Element                             |                    |
| 🚡 Style Tracks Play/Mute                    |                    |
|                                             |                    |
| Basic Transp. Scale Lock Inter-<br>face     |                    |

Style Preferences

When locked, selecting a Performance or STS will not change the value of parameters contained in the Style Preferences pages. By default, it is turned on.

(See "Preferences: Style Preferences" on page 106, and "Preferences: Style Play Setup" on page 107).

#### **Bass Inversion**

When locked, selecting a Performance or STS will not change the Bass Inversion status. Bass Inversion can also be assigned to one of the Assignable Switches or the Assignable Pedal.

(See "BASS INVERSION" on page 12).

Manual Bass When locked, selecting a Performance or STS will not change the Manual Bass status.

(See "MANUAL BASS" on page 12).

Fill Mode When locked, the selected Fill Mode will not change when selecting a different Performance or Style.

(See "Fill Mode (1...3)" on page 104).

Style Element When locked, selecting a different Style does not cause selecting a different Style Element.

#### Style Tracks Play/Mute Lock

When closed, this lock prevents a Style or Performance change to modify the Play/Mute status of the Style tracks. This way, you can, for example, turn the bass track off during a whole show, to allow your bassist to play it live. Also, you could mute all Acc tracks, to only play with the Drum and Bass tracks.

(See "Track status icons" on page 89).

#### Style Tracks Volume

When this lock is closed, the volume of the Style tracks remains unchanged when a different Style or Performance is selected.

This is useful if you create your own Styles, and like to dynamically adjust the volume by using the sliders as a mixer. It is not recommended with Factory Styles, each one already mixed at its best right at the factory.

# **General Controls: Interface**

This page contains parameters related to the way messages are shown in the display.

| GLOBAL: General Controls                        |
|-------------------------------------------------|
| Help Language                                   |
| Language: English Change                        |
| Background Color Balance Slider                 |
| Color: 🕞 Default 💽 Acc/Sng - RT/Kbd Balance     |
| C Acc/Sng Volume                                |
| Program Change Track Activity                   |
| Show Program Change Number Show Track Activity  |
| Auto Select                                     |
| Auto Style Select Auto Performance/Sound Select |
| Basic Transp. Scale Lock Inter-                 |

# Help Language

### Language

▶ GBL<sup>Gbl</sup>

Use this pop-up menu to select one of the available languages for the online help system.

#### **Change button**

Touch this button to apply the selected language to the user's interface.

#### How to select the Help language

- 1. Since Pa800 must be reset at the end of this procedure, be sure to first save all unsaved data.
- 2. While in this page, select a language from the pop-up menu.
- 3. The Change button will start flashing in red. Touch it.

- 4. You will be asked if you want to save the Global, and select the new language. Touch Yes to confirm. The Global will be automatically saved, and the language selected.
- 5. A message will advice you to reboot the Pa800. Touch OK to close the message window.
- 6. Turn the Pa800 off, then on again.

# **Background color**

#### Color

► GBL<sup>Gbl</sup>

Use this parameter to choose a different background color for the display. Possible choices are Default, and from 1 to 6.

# Balance slider as the Acc/Seq-RT Volume

#### **Balance Slider**

► GBL<sup>Gbl</sup>

The BALANCE slider can either be used to mix between the Keyboard and Accompaniment/Song tracks, or to control the Accompaniment/Song Volume without changing the Keyboard tracks. This is always a relative control, whose effective maximum value is determined by the MASTER VOLUME slider position.

**Note:** The BALANCE slider only works in Style Play and Song Play modes. It does not work in Sequencer or Sound mode.

Acc/Sng - RT/Kbd Balance

While in Style Play and Song Play mode, the BALANCE slider balances the volume of the Keyboard (RT/Kbd) tracks, against the Style (Accompaniment), Pad and Song tracks.

Acc/Sng Volume

While in Style Play and Song Play mode, the BALANCE slider controls the volume of the Style (Accompaniment), Pad and Song tracks.

# **Program Change**

### Show Program Change number

► GBL<sup>Gbl</sup>

Check this parameter to show Program Change numbers next to Sound names in the Sound Select window. By default, this parameter is turned on.

**Note:** Program Change numbers are always shown in Sound Edit mode, and in the various Track Info areas.

# **Track Activity**

#### Show Track Activity

► GBL<sup>Gbl</sup>

Use this parameter to turn on/off the Track Activity display. When it is turned on, you can monitor events coming from the tracks or the MIDI inputs. Incoming events are shown by the changing color of each track's label.

| ₽<br> <br>  <sub>100</sub> | <b>P</b><br>1 <sub>100</sub> | <b>P</b><br> <br> | <b>P</b><br> <br> | р<br>Г<br>100 | ₽<br> <br> <br>100 | ₿<br> <br> <br>100 | р<br>Т <sub>100</sub> |
|----------------------------|------------------------------|-------------------|-------------------|---------------|--------------------|--------------------|-----------------------|
| T01                        |                              |                   |                   | T 85          | <b>F06</b>         | T07                | T08                   |
|                            |                              |                   |                   |               |                    |                    |                       |

Here is the list of colors and their meaning:

| Red       | Data coming from the MIDI IN ports.                                                                                     |
|-----------|----------------------------------------------------------------------------------------------------|
| Green     | Internal data, generated by the keyboard, pads, the Arranger or one of the Sequencers.                                  |
| Grey      | Either internally or externally generated data (or both at the same time).                                              |
| Dark Blue | No data received.                                                                                                    |
| Grey      | the Arranger or one of the Sequencers.<br>Either internally or externally generated data (or<br>both at the same time). |

# **Auto Select**

| Auto Style Select             | ► GBL <sup>Gbl</sup> |
|-------------------------------|----------------------|
| Auto Performance/Sound Select | ► GBL <sup>Gbl</sup> |

When one of these parameters is checked, the latest selected Style, Performance or Sound selected in a bank is immediately selected when pressing the bank button.

This way, you can assign your preferred Style, Performance or Sound to each control panel's button, and select it just with a single press.

However, the Style/Perf/Sound Select window still appears when you press one of the bank buttons, so you can select a different item if desired.

**Note:** Unless you save your settings by means of the "Write Global-Auto Select Setup" page menu command, the memorized Style, Performance or Sound is reset to the first one in each bank, when turning the instrument off and then on again.

*Hint:* You can save your preferred Performances into the first location of each bank. This way, by turning on this parameter, you will select your preferred Performance at the touch of a single button.

Also note that, by turning the "Factory Style and Pad Protect" an "Factory Sound Protect2 parameters off, you can do the same with the Styles and Sounds.

# **Controllers: Pedal/Switch**

This page lets you select a function to the Assignable Pedal/Footswitch, and calibrate the Damper and Assignable Pedal/Footswitch.

| GLOBAL: Controllers    |
|------------------------|
| Pedal/Footswitch       |
| Pedal/Footswitch: Dide |
| Calibration            |
| - Damper               |
| Calibration            |
|                        |
|                        |
| Pedal Assign. EC5      |

# Pedal/Footswitch

### **Pedal/Footswitch**

► GBL<sup>Gbl</sup>

Function assigned to a continuous (i.e., volume/expression) pedal, or to a footswitch, connected to the ASSIGNABLE PDL/ SW connector. See page 315 for a list of the assignable functions. The first functions are switch-type functions, while the remaining (starting from Master Volume) are continuous-like functions.

# Calibration

▶ GBL<sup>Gbl</sup>

Use this button to calibrate and choose the polarity of the pedal/ footswitch.

- Connect the pedal or footswitch to the ASSIGN PEDAL/ SW connector on the back of the instrument.
- **2.** Go to this page, and touch the "Calibration" button in the display. The following dialog box appears:

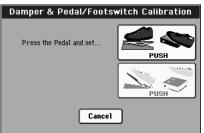

- **3.** You are asked to set the pedal to the maximum value. Press the footswitch, or press the pedal to the maximum position (usually front pressed).
- 4. Touch the "Push" button in the display to confirm the maximum value. The following dialog box appears:

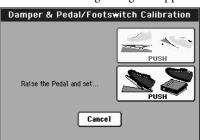

- **5.** You are now asked to set the pedal to the minimum value. Release the footswitch, or press the pedal to the minimum position (usually back pressed).
- **6.** Touch the "Push" button in the display to confirm the minimum value.
- 7. Check if the pedal or footswitch is working properly, assign it a function, then save by choosing the "Write Global-Global Setup" command from the page menu.

**Note:** After loading a new Operating System, an older Global file, a "SET" folder containing an older Global file, or a Backup file, you might need to re-calibrate the pedal/footswitch.

# Damper

# Calibration

► GBL<sup>Gbl</sup>

Use this button to calibrate the action of the Damper pedal, and set the polarity of a Damper pedal different than the supplied one. See above for details about the procedure.

# **Controllers: Assignable Sliders**

This page lets you program the two Assignable Sliders. Three sets are available (Mic, A and B). You can assign the preferred set by using the SLIDER MODE button on the control panel, respectively selecting the MIC, A or B mode. The status of the SLIDER MODE button can be saved with the Performance or STS.

| GLOBAL: Controllers      |
|--------------------------|
| Assignable Sliders MIC   |
| 1: 🕨 Mic In Volume       |
| 2: Mic FX Level          |
| Assignable Sliders A     |
| 1: 🕨 Pad Volume          |
| 2: 🕨 Keyboard Expression |
| Assignable Sliders B     |
| 1: Dupper VDF Cutoff     |
| 2: Deper VDF Resonance   |
| Pedal Assign. EC5        |

# Assignable Slider Mic

► GBL<sup>Gbl</sup>

Functions assigned to the corresponding sliders on the control panel, when the selected mode is MIC.

See "List of Assignable Pedal and Assignable Slider (A/B) functions" on page 316 for a list of the assignable functions.

# Assignable Slider A, B

► GBL<sup>Gbl</sup>

Functions assigned to the corresponding sliders on the control panel, when the selected mode is A or B.

See "List of Assignable Pedal and Assignable Slider (A/B) functions" on page 316 for a list of the assignable functions. The first functions are switch-type functions, while the remaining (starting from Master Volume) are continuous-like functions. Only continuous functions can be assigned to the sliders.

# **Controllers: EC5**

This page lets you program each of the five switches of the KORG EC5 multiswitch controller.

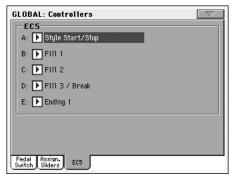

See "List of Footswitch and EC5 functions" on page 315 for a list of the assignable functions. The first functions are switch-type functions, while the remaining (starting from Master Volume) are continuous-like functions. Only switch functions can be assigned to the EC5 switches.

### EC5-A...E

▶ GBL<sup>Gbl</sup>

Each of the switches of a KORG EC5 multiswitch.

# **MIDI: MIDI Setup / General Controls**

This page allows you to select a MIDI Setup, convert ordinary notes to RX Noises, and set global parameters for the MIDI communication.

| GLOBAL: MIDI [                         | $\nabla$ |
|----------------------------------------|----------|
| Current Midi Setup Note to RXno        | ise —    |
| 🕨 @1 Default 📃 Enable                  |          |
| General Controls                       |          |
| Clock Send                             |          |
| Clock Source: 💽 Internal               |          |
| 🔽 Local Control On                     |          |
|                                        |          |
|                                        |          |
|                                        |          |
| Setup Midi In Midi In Midi Out Filters |          |

# **Current MIDI Setup**

#### **MIDI Setup**

#### ► GBL<sup>Sty</sup> ► GBL<sup>Sng</sup> ► GBL<sup>Seq</sup>

MIDI channels can be automatically configured by selecting a MIDI Setup. Each of them lets you assign the best values to various MIDI parameters, to allow an easier connection with a particular MIDI controller. See "MIDI" on page 263 for more information on using MIDI Setups.

A different MIDI Setup may be automatically selected when entering the Style Play, Song Play or Sequencer modes. To select a MIDI Setup for these modes, see "Midi Setup" on page 107 for the Style Play mode, "Midi Setup" on page 176 for the Song Play mode, and "Midi Setup" on page 211 for the Sequencer mode.

For detailed information on MIDI Setup settings, see "MIDI Setup" on page 314.

**Note:** After selecting a MIDI Setup, you can apply any changes to each channel's settings. To store the changes in memory, select the Write Global-Midi Setup command in the page menu to save it to memory (see "Write Global - Midi Setup dialog box" on page 231).

*Hint:* To restore the original MIDI Setups, load the original Factory data again (downloadable from <u>www.korgpa.com</u>).

# Note to RX Noise

RX Noises are special sounds that make Sounds be more realistic. They are usually located above C7, depending on the Sound.

### Enable

When this parameter is turned on, notes received from MIDI, or performed by one of the internal sequencers, in the RX Noises range, are recognized and converted to RX Noises. When off, notes are not recognized.

*Note:* This parameter is automatically turned off when turning the instrument on again.

# **General Controls**

Use these parameters to set MIDI Clock and Local Off.

### **Clock Send**

▶ GBL<sup>Mid</sup>

Use this parameter to turn the clock information on the MIDI OUT or USB Device port on or off. This parameter is common to all MIDI Setups.

**Note:** In Song Play mode, only the Tempo of Sequencer 1 will be sent to the MIDI OUT or USB Device port.

- Off The Pa800 cannot send the MIDI Clock signal. You cannot slave another instrument to the Pa800, even when connected to the MIDI OUT or USB Device port.
- On The Pa800 can send the MIDI Clock signal. You can slave another instrument to the Pa800 Tempo, Start/Stop and Play/Stop commands. Connect the other instrument to the Pa800 MIDI OUT or USB Device port.

#### **Clock Source**

This parameter selects the MIDI Clock source for the Style Play and Sequencer modes.

Note: In Song Play mode, the Internal clock is always used.

**Note:** The Clock parameter is always set to "Internal" each time you turn the instrument on.

| Internal | Internal, i.e. the clock generated by the Pa800 |
|----------|-------------------------------------------------|
|          | Sequencer 1 internal metronome.                 |

- Ext. MIDI External from the MIDI IN port. In Style Play or Sequencer mode, the Pa800 is slaved to an external device, connected to its MIDI IN port. The Start/Stop and Play/Stop commands, as well as the metronome tempo, cannot be selected from the control panel of the Pa800. Use the external device to set the tempo and start or stop the sequencer or arranger.
- Ext. USB As the above, but referred to the USB Device port. See "Installing the Korg USB MIDI Driver" on page 329 for information on how to configure your computer for MIDI Over USB communication.

# Local Control On

The Local parameter turns the keyboard on or off.

**Note:** The Local parameter is automatically reactivated each time you turn the instrument on.

- On When you play the keyboard, MIDI data is sent to the internal sound generator. If tracks are assigned to a MIDI OUT channel, data is also sent to the MIDI OUT or USB Device port.
- Off The keyboard is connected to the MIDI OUT, but cannot play the internal sound generator.

This is very useful when working with an external sequencer, to send notes and various MIDI messages from the integrated keyboard and controllers to the external sequencer, and then let the sequencer send them back to the sound generator, without overlapping. See the MIDI chapter.

# **MIDI: MIDI In Control**

This page lets you program general parameters for the MIDI IN, like the Chord Recognition channel and MIDI parameters for the Voice Processor.

| GLOBAL: MIDI                                                       |                               |  |  |  |
|--------------------------------------------------------------------|-------------------------------|--|--|--|
| Midi In Controls                                                   |                               |  |  |  |
| Midi In Octave Transpose                                           | Midi In Mute/Unmute           |  |  |  |
| Chord 1 Midi Channel: Off                                          | Upper Octave Transp.: 0       |  |  |  |
| Chord 2 Midi Channel: Off                                          | Lower Octave Transp.: 0       |  |  |  |
| Midi In Velocity Value: <u>Normal</u>                              |                               |  |  |  |
| - Yoice Processor Midi Controls                                    |                               |  |  |  |
| Midi In Channel: <u>1</u>                                          | In Note Range-High: <u>B3</u> |  |  |  |
| Octave Transp. In: +1                                              | In Note Range-Low: <u>C-1</u> |  |  |  |
| Setup Midi In Midi In Midi Out<br>Gen.Ctl. Control Chappel Chappel | Filters                       |  |  |  |

# **Midi In Controls**

### Midi In Octave Transpose

▶ GBL<sup>Mid</sup>

Use this parameter to determine if the Octave Transpose is applied also to notes received on the MIDI IN or USB Device port.

OnNotes received on the MIDI IN or USB Device<br/>port are transposed according to the Octave<br/>Transpose setting for each track.OffData received on the MIDI IN or USB Device<br/>port are not transposed.

### Midi In Mute/Unmute

► GBL<sup>Mid</sup>

▶ GBL<sup>Mid</sup>

Use this parameter to determine if a muted track can still play data received via MIDI.

- On No data received via MIDI on a muted track can be played by Pa800.
- Off Data received via MIDI on a muted track can still play on the Pa800.
- Chord 1 Midi Channel
- Chord 2 Midi Channel

Notes entering these channels are sent to the Chord Recognition engine.

There are two separate Chord channels. This is very useful when you must send chords to Pa800 on two different channels (like with some MIDI accordions).

# Upper Octave Transp (Transpose)

Octave transposition of data received on the MIDI IN for the Upper tracks. For example, if you select the +1 value, a received C4 will play a C5 on the Pa800.

This parameter may be useful to many MIDI accordion players, whose MIDI interface may transmit on an unexpected octave.

#### Lower Octave Transp (Transpose)

Octave transposition of data received on the MIDI IN or USB Device port for the Lower track. For example, if you select the +1 value, a received C4 will play a C5 on the Pa800.

This parameter may be useful to many MIDI accordion players, whose MIDI interface may transmit on an unexpected octave.

#### Midi In Velocity Value

►GBL<sup>Md</sup> locity (dynamics) value for all

► GBL<sup>Mid</sup>

Use this parameter to set a fixed velocity (dynamics) value for all received MIDI notes. This is useful when playing the Pa800 with an organ or a MIDI Accordion.

Normal Normal velocity values are received.

40...127 All received velocity values are converted to the selected value.

# **Voice Processor Midi controls**

# Midi In Channel >GBL<sup>Mid</sup>

Notes received on this channel are sent to the Harmony section of the Voice Processor.

# Octave Transpose In GBL<sup>Mid</sup>

Octave transpose for all notes received via MIDI by the Harmony section of the Voice Processor.

### In Note Range-High >GBL<sup>Mid</sup>

#### In Note Range-Low

These parameters are the lowest and highest notes received by the Harmony section of the Voice Processor. Notes received out of this range are not recognized.

# **MIDI: MIDI In Channels**

In this page, you can assign Pa800 tracks to any of the MIDI IN channels.

| GLOBAL: MIDI                           |                     |  |
|----------------------------------------|---------------------|--|
| - Midi In Channels                     |                     |  |
| Ch01: 🕨 Seq.1 Tr 01                    | Ch09: 💽 Seq.1 Tr 09 |  |
| Ch02: 💽 Seq.1 Tr 02                    | Ch10: 🕨 Seq.1 Tr 10 |  |
| Ch03: 💽 Seq.1 Tr 03                    | Ch11: 🕨 Seq.1 Tr 11 |  |
| Ch04: 💽 Seq.1 Tr 04                    | Ch12: 🕨 Seq.1 Tr 12 |  |
| Ch05: 💽 Seq.1 Tr 05                    | Ch13: 🕨 Seq.1 Tr 13 |  |
| Ch06: 🕨 Seq.1 Tr 06                    | Ch14: 🕨 Seq.1 Tr 14 |  |
| Ch07: ▶ Seq.1 Tr 07                    | Ch15: 🕨 Seq.1 Tr 15 |  |
| Ch08: ▶ Seq.1 Tr 08                    | Ch16: 🕨 Seq.1 Tr 16 |  |
| Setup Midi In Midi In Midi Out Filters |                     |  |

### Channels

### ► GBL<sup>Mid</sup>

▶ GBL<sup>Mid</sup>

You can assign to each channel one of the following tracks:

Off No track assigned.

Lower track.

Upper 1...3 One of the Upper tracks.

| Pad 14                        | One of the Pad tracks.                                                                         |
|-------------------------------|------------------------------------------------------------------------------------------------|
| Drum                          | Drum track.                                                                                    |
| Percussion                    | Percussion track.                                                                              |
| Bass                          | Bass track.                                                                                    |
| Acc 15                        | One of the Auto-accompaniment tracks.                                                          |
| Seq.1 Tr 01                   | 16                                                                                             |
|                               | One of Sequencer 1 tracks.                                                                     |
| Seq.2 Tr 01                   | 16                                                                                             |
|                               | One of Sequencer 2 tracks.                                                                     |
| Bass<br>Acc 15<br>Seq.1 Tr 01 | Bass track.<br>One of the Auto-accompaniment tracks.<br>16<br>One of Sequencer 1 tracks.<br>16 |

- Global Special channel to simulate the Pa800's integrated controls (keyboard, pedals, joystick) with an external keyboard or controller. MIDI messages coming on this channel are seen as if they were generated by Pa800's integrated controllers.
- Control On this special channel, the Pa800 receives MIDI messages to remotely select Styles, Performances, STS, Style Elements and SongBook entries. See tables on page 270 and following for more information on the received data

# **MIDI: MIDI Out Channels**

In this page, you can assign Pa800 tracks to any of the MIDI OUT channels.

| GLOBAL: MIDI<br>— Midi Out Channels— |                    |
|--------------------------------------|--------------------|
| Ch01: 🕨 Upper 1                      | Ch09: 🕨 Bass       |
| Ch02: 🕨 Upper 2                      | Ch10: 🕩 Drum       |
| Ch03: 🕨 Upper 3                      | Ch11: 🕨 Percussion |
| Ch04: 🕨 Lower                        | Ch12: 💽 Acc 1      |
| Ch05: 🕨 Off                          | Ch13: 🕨 Acc 2      |
| Ch06: 🕨 Off                          | Ch14: 💽 Acc 3      |
| Ch07: 🕨 Off                          | Ch15: 🕨 Acc 4      |
| Ch08: 🕨 Off                          | Ch16: 💽 Acc 5      |

#### Channels

You can assign to each channel one of the following tracks:

Off No track assigned. Lower track. Lower Upper 1...3 One of the Upper tracks. Pad 1...4 One of the Pad tracks. Drum Drum track. Percussion Percussion track. Bass Bass track. Acc1...5 One of the Auto-accompaniment tracks. Seq.1 Tr 01...16

One of Sequencer 1 tracks.

Seq.2 Tr 01...16

One of Sequencer 2 tracks.

► GBL<sup>Mid</sup>

#### Seq.1/2 Tr 01...16

Use these channels to send data generated by a track with the same name on either or both onboard sequencers at the same time.

Chord Use this channel to send notes recognized by the Chord Recognition engine to the MIDI OUT. This is useful, for example, to control an external Harmonizer from the Pa800, using the Lower track to play chords, even if the track is muted.

# **MIDI: Filters**

Use this page to set up to 8 filters for the MIDI data received or sent by the Pa800.

| GLOBAL: MIDI                                                      |                   |
|-------------------------------------------------------------------|-------------------|
| -Midi In Filters                                                  | -Midi Out Filters |
| 1: 🕨 Sys. Exc1.                                                   | 1: ▶ Sys. Excl.   |
| 2: 🕨 Off                                                          | 2: 🕨 Off          |
| 3: 🕨 Off                                                          | 3: 🕨 Off          |
| 4: 🕨 Off                                                          | 4: 🕨 Off          |
| 5: 🕨 Off                                                          | 5: 🕨 Off          |
| 6: 🕨 Off                                                          | 6: 🕨 Off          |
| 7: 🕨 Off                                                          | 7: 🕨 Off          |
| 8: 🕨 Off                                                          | 8: 🕨 Off          |
| Setup Midi In Midi In Midi Out<br>Gen.Ctl Control Channel Channel | Filters           |

#### **Midi In Filters**

▶ GBL<sup>Mid</sup>

▶ GBL<sup>Mid</sup>

Selected MIDI IN filters.

| Off        | No filter.                                                                                                    |
|------------|----------------------------------------------------------------------------------------------------|
| Pitch Bend | Pitch Bend.                                                                                                    |
| MonoTouch  | Mono (or Channel) After Touch.                                                                                   |
| PolyTouch  | Poly After Touch.                                                                                                |
| PrgChange  | Program Change.                                                                                                  |
| SysExcl    | System Exclusive.                                                                                                |
| All CC     | All Control Change messages.                                                                                     |
| 0127       | Control Change message #0127. See "MIDI<br>Data" on page 319 for a list of available Control<br>Change messages. |
| Notes      | Note events.                                                                                                    |

#### **Midi Out Filters**

Selected MIDI OUT filters. See above for information on each filter type.

# Audio Setup: Sty/Kbd

This page lets you connect Style, Keyboard and Pad tracks to the audio outputs.

| GLOBAL: Audio | Setup      |         |              |
|---------------|------------|---------|--------------|
| Style Track   | 3          | Kbd/Pa  | d Tracks     |
| Drum: 🕨       | eft+Right  | Upper1: | ▶ Left+Right |
| Perc.: 🕨 L    | eft+Right  | Upper2: | ▶ Left+Right |
| Bass: 🕨 L     | eft+Right  | Upper3: | ▶ Left+Right |
| Acc1: 🕨 L     | eft+Right  | Lower:  | ▶ Left+Right |
| Acc2: 🕨 L     | eft+Right  | Pad1:   | ▶ Left+Right |
| AccB: 🕨 L     | eft+Right  | Pad2:   | ▶ Left+Right |
| Acc 4: 🕨 L    | eft+Right  | Pad3:   | ▶ Left+Right |
| Acc5: 🕨 L     | eft+Right  | Pad 4:  | ▶ Left+Right |
| Style Const   |            | Mat     | ∕MP3 Master  |
| Kbd Seq 1     | Seq 2 Drum |         | akrs EQ      |

### Tracks

Out 1

Out 2

#### ► GBL<sup>Gbl</sup>

Use these parameters to assign an audio output (OUTPUT section, on the back of the instrument) to each track.

Left + Right The selected track is connected to the Left & Right outs, in stereo. The track is also sent to the Internal FX processors (A and B for the Style and Pad tracks, C and D for the Keyboard tracks). You can set the volume using the MASTER VOLUME slider.

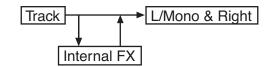

Out 1 + 2 The track is connected to the 1 & 2 sub-outs, in stereo. It is not sent to the Internal FX processors. The MASTER VOLUME slider has no effect on it.

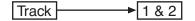

The selected track is connected to the sub-out 1. It is mixed to mono. It is not sent to the Internal FX processors. The MASTER VOLUME slider has no effect on it.

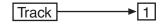

The selected track is connected to the sub-out 2. It is mixed to mono. It is not sent to the Internal FX processors. The MASTER VOLUME slider has no effect on it.

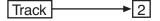

# Audio Setup: Seq1

This page lets you connect Sequencer 1 tracks to the audio outputs. These setting are also applied to the Sequencer mode.

| GLOBAL: Audio Setup    |                         |
|------------------------|-------------------------|
| Sequencer 1            |                         |
| Track 1: 🕨 Left+Right  | Track 9: 🕨 Left+Right   |
| Track 2: 🕨 Left+Right  | Track10: 🕨 Left+Right   |
| Track 3: 🕨 Left+Right  | Track11: 🕨 Left+Right   |
| Track 4: 🕨 Left+Right  | Track12: 🕨 Left+Right   |
| Track 5: 🕨 Left+Right  | Track13: 🕨 Left+Right   |
| Track б: 🕨 Left+Right  | Track14: 🕨 Left+Right   |
| Track 7: 🕨 Left+Right  | Track15: 🕨 Left+Right   |
| Track 8: 🕨 Left+Right  | Track16: 🕨 Left+Right   |
| Style Seq 1 Seq 2 Drun | Audio In Met/MP3 Master |

### Tracks

▶ GBL<sup>Gbl</sup>

Use these parameters to assign an audio output (OUTPUT section, on the back of the instrument) to each track.

See "Audio Setup: Sty/Kbd" on page 226 for more information.

# Audio Setup: Seq2

This page lets you connect Sequencer 2 tracks to the audio outputs.

| GLOBAL: Audio Setup    |                       |
|------------------------|-----------------------|
| -Sequencer 2           |                       |
| Track 1: 🕨 Left+Right  | Track 9: 🕨 Left+Right |
| Track 2: 🕨 Left+Right  | Track10: 🕨 Left+Right |
| Track 3: 🕨 Left+Right  | Track11: 🕨 Left+Right |
| Track 4: 🕨 Left+Right  | Track12: 🕨 Left+Right |
| Track 5: 🕨 Left+Right  | Track13: 🕨 Left+Right |
| Track Б: 🕨 Left+Right  | Track14: 🕨 Left+Right |
| Track 7: 🕨 Left+Right  | Track15: 🕨 Left+Right |
| Track 8: 🕨 Left+Right  | Track16: 🕨 Left+Right |
| Style Seq 1 Seq 2 Drum | Audio In Speakrs EQ   |

### Tracks

► GBL<sup>Gbl</sup>

Use these parameters to assign an audio output (OUTPUT section, on the back of the instrument) to each track.

See "Audio Setup: Sty/Kbd" on page 226 for more information.

# Audio Setup: Drums

This page lets you route Drum Kit Sounds to the audio outputs.

| Drum Kit Output         |                       |
|-------------------------|-----------------------|
| 💿 As Track              |                       |
| 🔿 As Drum Category      |                       |
|                         |                       |
| Drum Kit Category-      |                       |
| Kick: 🕨 Left+Right      | Cymbals: 🕨 Left+Right |
| Snare: 🕨 Out1+2         | Perc.1: Dut1+2        |
| Tom: 🕨 Out2             | Perc.2: 🕨 Out 1       |
| Hi-Hat: 🕨 Out 1         | Perc.FX: 🕨 Out2       |
| Style Orand Concol Dama | Audio In Speakrs EQ   |

See "Audio Setup: Sty/Kbd" on page 226 for more information about the available audio outputs.

### **Drum Output**

### ► GBL<sup>Gbl</sup>

This parameter lets you decide if Drum Kit Sounds will be sent to the single output (or output pair) defined for the track they are assigned to, or each drum category will be sent to a different output.

Track When this option is selected, Drum Kits will be sent to the output selected in one of the previous pages for the tracks they are assigned to.

# Drum Category

When this option is selected, you can select a different output for each category of Drum Kit sounds. Use the "Drum Category" box below, to select an output for each category of percussive sounds.

| Drum Categ | jory                              | ► GBL <sup>Gbl</sup> |
|------------|-----------------------------------|----------------------|
| Kick       | Bass Drum category.               |                      |
| Snare      | Snare Drum category.              |                      |
| Tom        | Tom category.                     |                      |
| Hi-Hat     | Hi-Hat category.                  |                      |
| Cymbals    | Cymbals category.                 |                      |
| Perc.1     | Low-pitched percussion category.  |                      |
| Perc.2     | High-pitched percussion category. |                      |
| Perc. FX   | Sound FX category.                |                      |
|            |                                   |                      |

# Audio Setup: Audio In

This page lets you connect the Audio Inputs and the Voice Processor to the audio outputs.

| GLOBAL: Audio      | Setup                                  |                              |  |  |
|--------------------|----------------------------------------|------------------------------|--|--|
| - Audio In         |                                        |                              |  |  |
| F-                 | Voice<br>Processor                     |                              |  |  |
| in t o-            |                                        | —O Out: ► Left               |  |  |
| In 2 o             |                                        | —⊖Out: ► Right               |  |  |
| Input Routing:     | Input Routing: 🕨 In to Voice Processor |                              |  |  |
| Style<br>Kbd Seq 1 | Seq 2 Drum Audio Ir                    | Met/MP3 Master<br>Speakrs EQ |  |  |
|                    |                                        |                              |  |  |
| GLOBAL: Audio      | Setup                                  |                              |  |  |
| GLOBAL: Audio      | Setup                                  |                              |  |  |
|                    | Setup<br>Voice<br>Processor            | - ○ Out: ► Left+Right        |  |  |
|                    | Voice<br>Processor                     |                              |  |  |
| -Audio In          | Voice<br>Processor                     | O Out: ▶ Left                |  |  |
| Audio In           | Voice<br>Processor                     | -O Out:   Left               |  |  |

See "Audio Setup: Sty/Kbd" on page 226 for more information on the available audio outputs.

### **Input Routing**

Use this pop-up menu to choose the routing of the Audio Input signal.

In to Voice Processor

Input 1 goes to the Voice Processor, while Input 2 is deactivated.

In to Direct Inputs 1 and 2 go to the final mix, together with the sounds generated by the Pa800. No Voice Processor effects are applied.

### In 1

Input 1 may be routed to the Left output, or to the Voice Processor, depending on the status of the "Input Routing" parameter.

- If the selected routing is "In to Voice Processor", it is sent to the Voice Processor.
- If the selected routing is "In to Direct", it is sent to the Left output.

### In 2

Input 2 may be routed to the Right output, or deactivated, depending on the status of the "Input Routing" parameter.

- If the selected routing is "In to Voice Processor", it is deactivated.
- If the selected routing is "In to Direct", it is sent to the Right output.

### **Voice Processor Out**

Use this parameter to assign an audio output (AUDIO OUTPUT section, on the back of the instrument) to the Voice Processor.

# In 1/2 Out

Non editable. These output are fixed, and cannot be changed.

# Audio Setup: Metro / MP3 / Speakers

This page lets you define various parameters for the Metronome, and turn the Speakers on/off.

| GLOBAL: Audio Setup                               |
|---------------------------------------------------|
| Mode: Dff Volume: 105<br>Click Out: Left+Right    |
| Speakers Speakers On/Off                          |
| MP3 Board                                         |
| Max Volume[%]: <u>100</u> Audio Out: ▶ Left+Right |
| Style Seq 1 Seq 2 Drum Audio In Net/NP3 Master    |

# Metronome

#### Mode

#### ► GBL<sup>Gbl</sup>

Use this parameter to activate the metronome for the Style Play and/or Song play operating modes.

| Off        | No metronome is heard.                                  |                      |
|------------|---------------------------------------------------------|----------------------|
| Style      | The metronome is always activated when a Style.         | playing              |
| Song       | The metronome is always activated when a Song.          | playing              |
| Style+Song | The metronome is always activated when a Style or Song. | playing              |
| Volume     |                                                         | ► GBL <sup>Gbl</sup> |

Use this parameter to set the volume of the metronome.

### **Click Out**

The metronome's click can be routed to any audio output.

*Hint:* When sending the click to your drum player, we suggest to select one of the sub-outs Out 1 and 2, to avoid it is sent to the audience through the Left+Right outputs.

**Note:** The selected Metronome Mode must not be Off, in order for the click to be sent to an audio output during playback.

See "Tracks" on page 226 for detailed information on the available outputs.

#### ► GBL<sup>Gbl</sup>

## **Speakers**

#### Speakers On/Off

► GBL<sup>Gbl</sup>

Use this checkbox to turn speakers on or off. This option is useful when the instrument is connected to an external amplification system, and you don't need the speakers.

# MP3 Board

This section only appears when the optional EXBP-Dual MP3 board has been installed.

# Max Volume

► GBL<sup>Gbl</sup>

Use this parameter to set the maximum volume of the MP3 Player. This control lets you balance MP3 files against SMF Songs and Styles.

0...100 Max volume in percentage.

#### Audio Out

Use this parameter to select the audio output for the MP3 Player. See "Tracks" on page 226 for detailed information on the available outputs.

# Audio Setup: Master EQ

In this page you can access the semi-parametric Master EQ. This EQ is placed at the end of the audio path, just before the audio outputs.

| GLOBAL: Audio S      | Setup        |                 |                   |
|----------------------|--------------|-----------------|-------------------|
| -Master Equal        | izer ———     |                 |                   |
| 🔽 Enable             |              |                 |                   |
| Low Gain EdB3        | Mid Gain EdB | ]/Freg [Hz]     | Hi Gain EdB]      |
| - M                  |              |                 |                   |
| 0 dB                 | 0 dB         | 3.20 kHz        | 0 dB              |
|                      |              |                 |                   |
|                      |              |                 |                   |
|                      |              |                 |                   |
| Style<br>Kbd Seq 1 S | eq 2 Drum    | Audio In Speakr | P3 Master<br>s EQ |

**Note:** When the Master EQ is enabled, polyphony is reduced to 118 notes.

#### Enable

Use this checkbox to enable or disable the Master EQ.

#### Low Gain

► GBL<sup>Gbl</sup>

▶ GBL<sup>Gbl</sup>

This parameter lets you adjust the low frequencies master equalization. This is a shelving curve filter. Values are shown in decibels (dB).

-18...+18dB Low gain value in decibels.

#### Mid (Middle) Gain

► GBL<sup>Gbl</sup>

This parameter lets you adjust the semi-parametric middle frequencies master equalization. This is a bell curve filter, centered around the frequency set with the Freq knob. Values are shown in decibels (dB).

-18...+18dB Middle gain value in decibels.

#### Mid (Middle) Freq

► GBL<sup>Gbl</sup>

This parameter lets you adjust the center frequency for the semiparametric middle band. Values are shown in Hertz (Hz).

100Hz...10kHz

Center frequency in Hertz.

#### Hi (High) Gain

▶ GBL<sup>Gbl</sup>

This parameter lets you adjust the high frequencies master equalization. This is a shelving curve filter. Values are shown in decibels (dB).

-18...+18dB High gain value in decibels.

# Voice Processor Setup and Preset sections

See the relevant "Voice Processor" chapter, starting from page 233.

100

# Video Interface: Video Out

If your Pa800 is fitted with a Video Interface Board (VIF4), use this page to adjust its parameters.

| GLOBAL: Yideo | Interface        |   |
|---------------|------------------|---|
| - Video Out-  |                  |   |
| System:       | PAL              | L |
| Mode:         | ▶ Non-interlaced | L |
| Characters:   |                  | L |
| Colors:       | 1                | L |
| Ext. Display: | ▶ Text Only      | L |
|               |                  | L |
|               |                  | L |
|               |                  | L |
| Video<br>Out  |                  | - |

### System

► GBL<sup>Gbl</sup>

▶ GBL<sup>Gbl</sup>

Selects the video standard (PAL or NTSC).

### Mode

Experiment with this parameter to see if your external monitor produces better results with an interlaced or de-interlaced video signal.

# Character >GBL<sup>Gbl</sup>

Select the character size (Big or Small).

# Colors > GBL<sup>Gbl</sup>

Selects a color set for the lyrics and background.

1...5 Color set.

# **External Display**

Use this parameter to decide what to show in the monitor connected to the Video Out port (optional, requires the VIF4 Video Interface).

- Text Only *Default at startup.* Only Lyrics and Chords (if any) are shown in the external display.
- Mirror The internal display of the Pa800 is duplicated ("mirrored") to the external display.

# **Touch Panel Calibration**

From time to time (for example, after loading a new operating system), calibrating your Color TouchView<sup>™</sup> display may be necessary to make pointing more precise. If so, use this page.

| 910<br>215 | Touch Panel Calibration                                       |  |
|------------|---------------------------------------------------------------|--|
| $\smile$   | Touch just inside the arrow<br>I Press EXIT Button to CANCELI |  |
|            | Save                                                          |  |
|            |                                                               |  |
|            |                                                               |  |
|            |                                                               |  |
|            |                                                               |  |
|            |                                                               |  |

- 1. When in this page, first touch exactly inside the set of arrows in the upper left corner of the display.
- **2.** The arrows will subsequently move to the other corners of the display. Touch exactly inside them.
- **3**. Finally, touch Save to confirm the new calibration.

| Now press "Sa<br>E Press EXIT But<br>Sav | ton to CANCEL3 |  |
|------------------------------------------|----------------|--|
|                                          |                |  |
|                                          |                |  |
|                                          |                |  |
|                                          |                |  |
|                                          |                |  |
|                                          |                |  |
|                                          |                |  |
|                                          |                |  |
|                                          |                |  |
|                                          |                |  |

In case you want to exit and cancel the calibration, press EXIT before completing the procedure.

*Hint:* To quickly reach this page from any other page, press GLO-BAL to enter the Global mode, then press it again and keep it pressed, until this page appears.

# Page menu

Touch the page menu icon to open the menu. Touch a command to select it. Touch anywhere in the display to close the menu without selecting a command.

| Write Global-Global Setup           |
|-------------------------------------|
| Write Global-Midi Setup             |
| Write Global-Talk Configuration     |
| Write Global-Voice Processor Setup  |
| Write Global-Voice Processor Preset |
| Write Global-Auto Select Setup      |
| Write Quarter Tone SC Preset        |

**Note:** In each Global page, the only available Write Global options from the page menu are the ones relevant to the content of the current page. All other Write Global options are greyed out.

### Write Global-Global Setup

Select this command to open the Write Global-Global Setup dialog box, and save global settings that are not tied to a single operative mode. These settings are programmed in the Global edit mode.

See "Write Global - Global Setup dialog box" on page 231 for information on the dialog box.

## Write Global-Midi Setup

Select this command to open the Write Global-Midi Setup dialog box, and save the current MIDI settings to a MIDI Setup.

See "Write Global - Midi Setup dialog box" on page 231 for more information.

# Write Global-Talk Configuration

*Only available when the Talk is activated.* Select this command to open the Write Global-Talk Configuration dialog box, and save the current Talk settings (see "Voice Processor Setup: Talk" on page 234).

See "Write Global - Talk Configuration dialog box" on page 232 for more information.

*This parameter is automatically set to off when turning the instrument off.* 

### Write Global-Voice Processor Setup

Select this command to open the Write Global-Voice Processor Setup dialog box, and save the current Voice Processor Setup settings (see from page 229).

See "Write Global - Voice Processor Setup dialog box" on page 232 for more information.

### Write Global-Voice Processor Preset

Select this command to open the Write Global-Voice Processor Preset dialog box, and save the current Voice Processor Preset settings (see from page 235).

See "Write Global - Voice Processor Preset dialog box" on page 232 for more information.

### Write Global-Auto Select Setup

Choose this command to save the preferred Styles, Sounds and Performances assigned to the control panel STYLE and PER-FORMANCE/SOUND buttons, via the Auto Select functions (see page 221).

This way, the next time you will turn the Pa800 on, the preferred Styles, Sounds and Performances will be still assigned to the relevant buttons.

## Write Quarter Tone SC Preset

Choose this command to open the Write SC Preset dialog box, and save the current scale settings in one of the four available SC Presets.

See "Write Quarter Tone SC Preset dialog box" on page 232 for more information.

# Write Global - Global Setup dialog box

Open this dialog box by selecting the Write Global-Global Setup item from the page menu. Here, you can save most settings, programmed in the Global edit mode, to the Global file in memory.

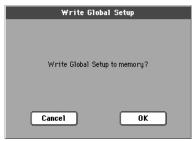

Parameters saved in the Global Setup area of the Global are marked with the >GBL<sup>Gbl</sup> symbol through the user's manual.

# Write Global - Midi Setup dialog box

Open this dialog box by selecting the Write Global-Midi Setup item from the page menu. Here, you can save all MIDI settings to a MIDI Setup, that is included in the Global file in memory.

|             | Write Midi Set | up |
|-------------|----------------|----|
| Name:       | T Default      |    |
|             | То             |    |
| Midi Setup: | ▶ 01 Default   |    |
| Cance       | 1              | OK |

Parameters saved in the MIDI Setup area of the Global are marked with the >GBL<sup>Mid</sup> symbol through the user's manual.

### Name

Name of the MIDI Setup to be saved. Touch the  $\mathbf{T}$  (Text Edit) button next to the name to open the Text Edit window and modify the name.

### Midi Setup

One of the 8 available MIDI Setup locations, where to save current MIDI settings.

# Write Global - Talk Configuration dialog box

(Only available when the Talk function is activated.) Open this dialog box by selecting the Write Global-Talk Configuration item from the page menu. Here, you can save Voice processor's Talk settings (see "Voice Processor Setup: Talk" on page 234).

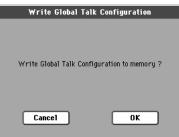

Parameters saved in the Talk Configuration area of the Global are marked with the  $\blacktriangleright$  GBL<sup>Tk</sup> symbol through the user's manual.

# Write Global - Voice Processor Setup dialog box

Open this dialog box by selecting the Write Global-Voice Processor Setup item from the page menu. Here, you can save current settings for the Voice Processor Setup edit section (see starting from page 229).

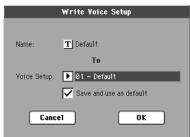

Parameters saved in the Voice Processor Setup area of the Global are marked with the **>GBL**<sup>YPs</sup> symbol through the user's manual.

#### Name

Name of the VP Setup to be saved. Touch the **T** (Text Edit) button next to the name to open the Text Edit window and modify the name.

# **Voice Setup**

One of the 16 available Voice Setup locations, where to save current VP Setup settings.

#### Save and use as default

Check this option when saving a VP Setup, you would like to be automatically selected when turning the instrument on.

# Write Global - Voice Processor Preset dialog box

(Only available when the Talk function is NOT activated.) Open this dialog box by selecting the Write Global-Voice Processor Preset item from the page menu. Here, you can save current settings for the Voice Processor Preset edit section (see starting from page 235).

| Write Yoice Preset                    |
|---------------------------------------|
| Name: <u>T</u> Concert Hall Rvb       |
| То                                    |
| Voice Preset: ▶ 02 - Concert Hall Rvb |
| Cancel OK                             |

Parameters saved in the Voice Processor Preset area of the Global are marked with the **>GBL**<sup>VPp</sup> symbol through the user's manual.

### Name

Name of the VP Preset to be saved. Touch the **T** (Text Edit) button next to the name to open the Text Edit window and modify the name.

### **Voice Preset**

One of the 128 available Voice Preset locations, where to save current VP Preset settings.

# Write Quarter Tone SC Preset dialog box

Open this dialog box by selecting the Write Quarter Tone SC Preset item from the page menu. Here, you can save the current scale settings in one of the four available SC Presets.

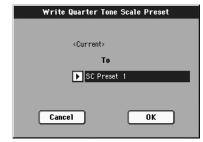

### То

One of the 4 available SC Preset locations, where to save current scale settings.

# **Voice Processor**

The Voice Processor applies effects and three-part harmony to your voice. Some dedicated controllers on the control panel allows you to quickly access the most often used functions:

- MIC On/Off button
- MIC volume slider
- MIC FX slider
- HARMONY on/off button
- EFFECT on/off button

In addition, you can edit the Voice Processor Setups (general settings for the singer's voice) and Presets (programming of various effects and harmony styles) in the dedicated pages of the Global edit mode, described in this chapter.

# Accessing the Voice Processor edit pages

While in the Global edit mode, press the MENU button to access the edit section menu:

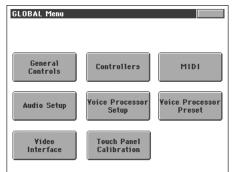

When this page appears, touch either the Voice Processor Setup or the Voice Processor Preset item to access the relevant edit pages.

An alternative way to access these pages is to keep the SHIFT button pressed, and press either the MIC (Setup page), HAR-MONY (Preset page) or EFFECT (Effects page) button on the control panel.

# **Voice Processor Setup: Setup**

In this page you can select a Voice Processor Setup, and set some general parameters for the current Setup.

| GLOBAL: Yoice Processor Setup   |             |
|---------------------------------|-------------|
| Voice Proc. Setup: 🕨 01 Default |             |
| Lead Setting                    | Pan/Yolume— |
| Low Cut Freq. 🕨 Off             | Pan Level   |
| Harmony Setting                 | ]           |
| Pitch Bend Range [st]: 0        |             |
| Setup Dyn. Talk                 |             |

# Setup

### Voice Processor Setup

Use this parameter to select a Voice Processor Setup.

Setup parameters are global and do not change when a different preset is recalled. Setup parameters are all the parameters found in the Voice Processor Setup edit section, including Lead voice input level and pan, Compression/Gate, and EQ parameters among many others.

They are parameters that would typically be set for a given situation based on the singer, microphone or studio configuration and then left that way as a basis for the presets within the Voice Processor. If you change your microphone (or singer!) the EQ/ Compression settings need to only be adjusted once in the setup section.

If you wish to save your setup settings, just select the "Write Global-Voice Processor Setup" command from the page menu (see page 232).

# Lead Setting

# Low Cut Frequency

#### ► GBL<sup>VPs</sup>

A low-cut filter can be activated on the Lead Voice. This filter allows for a cleaner signal from the microphone, by "cutting out" pops, room rumble and mic handling noise.

Off No low-cut filter applied.

60, 80, 120Hz Filter set to different frequencies. The frequencies below the set value are cut out.

# **Harmony Settings**

This parameter is a general setting for the Harmony section voices, that is saved in the Voice Processor Setup. It will not change when a different Preset is selected.

### **Pitch Bend Range**

► GBL<sup>VPs</sup>

Only available in Notes mode. Sets the range (in semitones) that MIDI pitch bend information will alter the pitch of the harmonies in Notes mode.

# Pan/Volume

#### Pan knob

▶ GBL<sup>VPs</sup>

Adjusts panning for the Lead voice. L64 (panned fully left) to R63 (panned fully right).

#### Level knob

This parameter sets the Lead voice level.

Off Lead voice is turned off.

-30dB ... 0dB Lead voice level.

# Voice Processor Setup: Dynamics / EQ

In this page you can adjust parameters for the Compressor/Gate and Equalizer, applied to the Lead and Harmony voices.

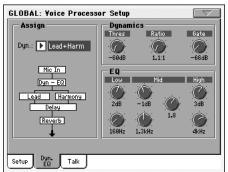

# Assign

### Dyn

Compressor/Gate assignment. The options are Off, Lead + Harmony, Harmony or Lead. The compressor has auto-makeup gain, so there are no output levels problems when selecting a different option.

# **Dynamics**

The Voice Processor has dynamics processing optimized for vocals.

#### Thresh knob ► GBL<sup>VPs</sup>

Compressor Threshold. Range: 0 to -60 dB.

#### Ratio knob ► GBL<sup>VPs</sup>

Compression ratio. Range: 1.1:1 to 64:1.

### Gate knob

Gate Threshold. Range: Off, -70dB to 0dB

# EQ

The Voice Processor has an extremely flexible 3-band EQ with frequency and gain-adjustable high and low shelving bands, as well as a fully parametric band with Q control.

| <b>Low Gain knob</b><br>Low Shelving Frequency cut/boost. Range: ±12 dB. | ► GBL <sup>VPs</sup> |
|--------------------------------------------------------------------------|----------------------|
| Low Frequency knob                                                       | ► GBL <sup>VPs</sup> |
| Low Shelving Frequency center frequency.<br>80Hz16kHz.                   | Range:               |
| Mid Gain knob                                                            | ► GBL <sup>VPs</sup> |
| Mid Band Frequency cut/boost. Range: ±12 dB.                             |                      |
| Mid Frequency knob                                                       | ► GBL <sup>VPs</sup> |
| Mid Band Frequency center frequency. Range: 80Hz16                       | őkHz.                |
| Mid Q knob                                                               | ► GBL <sup>VPs</sup> |
| Resonance of the midband. Range is .1 (wide band) to a narrow band).     | 10 (very             |
| High Gain knob                                                           | ► GBL <sup>VPs</sup> |
| High Shelving Frequency cut/boost. Range: ±12 dB.                        |                      |
| High Frequency knob                                                      | ► GBL <sup>VPs</sup> |
| High Shelving Frequency center frequency.<br>80Hz16kHz.                  |                      |

# **Voice Processor Setup: Talk**

This page is where you can set the Talk function, to be used to address the audience, speaking over the background music. Parameter contained in this page are relative to programming parameters, and are used to attenuate the music when speaking.

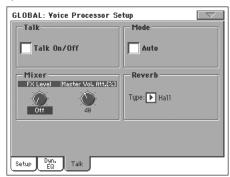

After editing, you can save the Talk settings in memory, by choosing the "Write Global - Talk Configuration dialog box" command from the page menu (see "Write Global-Talk Configuration" on page 231).

Note: The "Write Global-Talk Configuration" command is only available when the Talk is activated.

► GBL<sup>VPs</sup>

► GBL<sup>VPs</sup>

► GBL<sup>VPs</sup>

# Talk

### Talk On/Off

On/off switch for the Talk function. This is the same switch you can find in the Mic panel of the Style Play and Song Play modes.

This parameter is automatically set to off when turning the instrument off.

**Note:** When you deactivate the Talk function, the Voice Processor Preset is recalled. Any unsaved change to the Preset will be lost.

# Mode

#### Auto (AutoTalk)

► GBL<sup>Tik</sup>

► GBL<sup>Tik</sup>

► GBL<sup>Tik</sup>

When this parameter is checked, the Talk function automatically engages when the Sequencer or Arranger is stopped. This way, you can talk to the audience between two songs, without the need to touch the Talk On/Off button.

### **Mixer**

# FX Level knob

Use this knob to attenuate the effects level. 0dB corresponds to no attenuation.

# Master Volume Attenuation knob

Use this knob to reduce the volume of all tracks (Keyboard, Style, Sequencer, Pad...). 0dB corresponds to no level reduction.

# Reverb

#### Туре

▶ GBL<sup>Tik</sup>

Use this parameter to choose a reverb to be automatically selected when turning the Talk function on. These reverbs cannot be edited.

| Hall              | Smooth Hall |
|-------------------|-------------|
| Wet Plate         | Dry Plate   |
| Room              | Bright Room |
| Early Reflections |             |

# Voice Processor Preset: Preset

This page allows you to select a Voice Processor Preset, as well as turning on or off the various Voice processor modules.

| GLOBAL: Yoice Processor Preset         |
|----------------------------------------|
| Preset                                 |
| Voice Proc. Preset: 🕨 001 TC-Helicon 🔚 |
| Harmony Yoices On/Off                  |
| 0 0                                    |
| V1 V2 V3                               |
| Master On/Off                          |
| Lead Harmony 🗹 Effects                 |
|                                        |
|                                        |
| Preset Harmony Harmony Effects         |

#### Preset

#### **Voice Processor Preset**

▶PERF ▶STS ▶STS<sup>SB</sup>

Use this parameter to select a Voice Processor Preset. A Preset is the programming of all Voice Processor's harmony and effect parameters. A Preset is always saved in a Performance or STS. It is therefore recalled when selecting a Performance or STS.

If you wish to save your Preset settings, just select the "Write Global-Voice Processor Preset" command from the page menu (see page 231). The saved Preset will appear in the list of available Presets.

# Harmony On/Off

These are "switches" for the voices generated by the Harmony section.

### V1...V3

These checkboxes allow turning each of the three Harmony Voices On or Off, independent of the Level knob in the Harmony Voice page (see "Level knob" on page 238).

This is the same as the "Voice On/Off" checkbox (see page 237).

▶ GBL<sup>VPp</sup>

# Master On/Off

These are "switches" for the various Voice Processor sections.

#### Lead

▶ GBL<sup>VPp</sup>

This checkbox allows turning the lead voice On or Off, independent of the Lead Level knob in the Voice Processor Setup section (see "Level knob" on page 234). This is useful in creating presets where you want to hear harmony voices only.

Note: This parameter is only available when the Harmony section is turned on. If it is turned off, the Lead parameter is automatically set to On.

### Harmony

This checkbox allows the enabling/disabling of the Harmony module.

### Effects

This checkbox allows the enabling/disabling of the Voice Processor Effects module.

# **Voice Processor Preset: Harmony**

In this page you can define general parameters for the Harmony module.

#### Harmony On/Off 🔽 Latch On/Off Harmony Mode: 🕨 Chord 🔹 Root: 💽 ( PB Assign: ▶ Off Portamento [ms]: 10 Note Octave Transpose: Harm Note Innut Harm. Voices Env. Level Attack: 0 Release: Harmony Effects

# Harmony

# Harmony On/Off

▶ GBL<sup>VPp</sup>

This checkbox allows enabling/disabling of the Harmony module. It is the same control found in the "Preset" page.

# Latch On/Off

When enabled in Chord mode, the latest chord played remains active after the notes have been released from the keyboard. When enabled in Notes mode, the harmony voices will only respond to note input when the number of notes being played equals the harmony voices enabled. This ensures logical voice assignment when voices change. When Latch is On, the envelope parameters Attack and Release are not applicable.

# **Harmony Mode**

Assuming the selected "Harmony Track" is "Global" (see page 176), this parameter changes the current harmony mode. If a diffeent option is selected, this parameter has no effect.

Available parameters are: Scalic (Scalic presets), Chord (Chordal presets), Shift, and Notes (Shift and Notes presets). See "Harmony and Tuning with the Voice Processor" on page 240 for a full description of each harmony mode.

#### Root

In Scalic presets this sets the scale root.

### Type

In Scalic presets this sets the scale type. If the selected type is Custom, a Custom Map can be used (see "Custom Voice Mapping" on page 238).

### **PB** Assign

Pitch Bend control assignment. Allows assignment of the pitch bend to Pitch (applicable in Notes and Chord harmony modes).

Note: For this to work, a value other than zero must be assigned to the "Pitch Bend Range" in the "Voice Processor Setup: Setup" page (see page 234).

### Portamento

This is defined in milliseconds as the time to reach a target note when a harmony voice needs to change pitch.

### **Note Octave Transpose**

► GBL<sup>VPp</sup>

This transposes the harmony voices in Notes mode (see "Harmony Mode" on page 236). The value corresponds to octaves (±4). This is useful when used in conjunction with "In Note Range-High" and "In Note Range-Low" parameters (see page 225).

When receiving notes from MIDI, this value is summed to the value of the "Octave Transpose In" parameter, found in the "MIDI: MIDI In Control" page (see page 224).

# Harmony Note Input

In Style Play and Song Play mode, when the Harmony track is set to Global, the Voice Processor's Harmony module can receive notes and chords from a source different than the Arranger's Chord Scanning area. This way, you can continue sending chords to the Arranger with your left hand, while, for example, sending chords or notes to the Harmony module with your right hand.

### Source

► GBL<sup>VPp</sup>

Assuming the selected "Harmony Track" is "Global" (see page 176), this parameter allows you to select a source of notes for the Harmony module of the Voice Processor. If a diffeent option is selected, this parameter has no effect.

*Note: This paremeter can only be edited when "Harmony Mode" is* "Note" or "Shift" (see above). When the "Chord" Harmony Mode is selected, only the Chord Scanning option is available.

Chord Scanning

Notes are received from the same chord scanning area dedicated to the Arranger. For example, if the Lower chord scanning mode is selected on the control panel, notes for the Harmony are received from the Lower area of the keyboard.

► GBL<sup>VPp</sup>

▶ GBL<sup>VPp</sup>

► GBL<sup>VPp</sup>

▶ GBL<sup>VPp</sup>

GLOBAL: Yoice Processor Preset

► GBL<sup>VPp</sup>

► GBL<sup>VPp</sup>

▶ GBL<sup>VPp</sup>

▶ GBL<sup>VPp</sup>

| Lower | Notes are<br>keyboard. | received | from | the | Lower | area | of | the |
|-------|------------------------|----------|------|-----|-------|------|----|-----|
| Upper | Notes are<br>keyboard. | received | from | the | Upper | area | of | the |

Full Keyb. Notes are received from the full range of the keyboard.

# Harmony Voices Envelope

The envelope lets you set a different Attack and Release time for the harmony voices.

**Note:** The envelope can only work when the "Latch On/Off" parameter is turned off (see page 236).

### Attack

► GBL<sup>VPp</sup>

▶ GBL<sup>VPp</sup>

► GBL<sup>VPp</sup>

Sets the envelope attack time for harmony voices. Available only in Notes and Chord mode.

### Release

Sets the envelope release time for harmony voices. Available only in Notes and Chord mode.

# Level

### Level knob

Sets the overall harmony voices level.

# **Voice Processor Preset: Harmony Voices**

The Voice Processor can add up to three Harmony Voices to the Lead voice. Here you can adjust parameters for each individual voice.

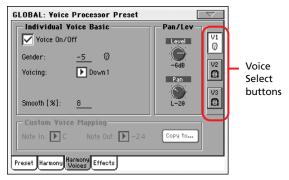

# **Voice Select buttons**

### V1...V3

► GBL<sup>VPp</sup>

Use these buttons to select one of the three available voices for editing.

# **Individual Voice Basic**

## Voice On/Off

This checkbox allows enabling/disabling of the selected Harmony Voice. It is the same control found on the "Preset" page.

### Gender

This parameter sets the formant of the Harmony Voice. Use it to alter the character of the voice ranging from -50 (a big person with a deep voice) to 0 (no change) to +50 (mice/alien sound).

### Voicing

This parameter is used to set the voicing of the selected voice. This parameter means different things depending on the harmony mode of the preset.

### Scalic Mode Presets

In this mode the Voicing parameter specifies the interval of the harmony note with respect to the input note in the scale. The range of values goes from -8, which is 2 octaves below the input note, to ++8 which is two octaves above the input note. For example, a setting of +3 will result in a harmony voice a third above the input voice, related to the current scale.

# **Chord Mode Presets**

In this mode the Voicing parameter specifies the relation of the harmony note to the input note with respect to the current chord. In Chord mode presets, the harmony voices are always notes in the chord. A setting of Up1 will result in the harmony voice being the next note above the input voice in the chord. For instance, if the chord was C Major and the input note was an E, an Up1 setting would produce a G harmony voice, just above the input E.

The range of values goes from Down 5 to Unison to Up6. Additional values are Root1 and Root2 which give the root of the recognized chord as the harmony voice, and Bass1 and Bass2 (bass voicing) which give the lowest note received. Root2 and Bass2 are the higher pitch Root and Bass settings.

### Shift Mode Presets

In this mode the voices are shifted relative to the input note. The values range from -24 semitones to +24 semitones.

### Notes Mode Presets

In this mode there is no selectable voicing, since harmony voices exactly play received notes.

# Smooth

► GBL<sup>VPp</sup>

Sets how much of the input pitch nuance is applied to the output voice.

▶ GBL<sup>VPp</sup>

▶ GBL<sup>VPp</sup>

▶ GBL<sup>VPp</sup>

Reference

# Pan/Level

### Level knob

Sets the output level of the selected voice. Please note that there is also a master harmony voice level found in the "Harmony" page.

# Pan knob >GBL<sup>VPp</sup>

Adjusts the pan for the selected voice. L64 (panned fully left) to R63 (panned fully right).

# **Custom Voice Mapping**

This area is only available in Scalic Mode, when Type is Custom (see "Voice Processor Preset: Harmony" on page 236).

Scale mode harmonies are basically pitch maps. For each input note in a scale you can define a resulting harmony note. The Voice Processor has pre-defined pitch maps for all the offered scale roots, types, and intervals.

The Custom voicing feature allows you to create your own pitch maps. For example, you could define a pitch map so that a C input produces an E output and a D input produces an A output. The best way to work with custom voicing is as follows:

• For a given harmony voice, select the scale root, type, and interval that most closely matches the desired voicing.

• Go to the "Note In" parameter and select the input note that requires a different harmony note.

• Go to the "Note Out" parameter and change the harmony note as desired.

• Select various other input notes and remap as desired. Repeat the above steps for each harmony voice. You can also copy a map from a voice to other voices.

• The custom map can be transposed under the Harmony page by changing the "Root" parameter.

#### Note In

► GBL<sup>VPp</sup>

Incoming note.

C... B Original note.

### Note Out

Resulting note when applying the custom map.

sent to the output.

| $\pm 24$ | Number     | of    | semitor | nes   | above    | or | under    | the   |
|----------|------------|-------|---------|-------|----------|----|----------|-------|
|          | received 1 | note. |         |       |          |    |          |       |
| UNI      | Unison. 7  | Гhe   | same no | ote 1 | received | on | the inpu | ut is |

NC No Change. The harmony voice will keep its previous pitch until the lead voice pitch changes to a non "NC" note.

#### Copy to... button

Use this button to copy the current custom map to another voice. When you touch the button, the Copy Custom Voice Mapping dialog box appears:

| Cop   | y Custom Yoice | e Mapping |
|-------|----------------|-----------|
| From  | Voice 1        |           |
| То    | Voice 1        |           |
|       | Voice 2        |           |
|       | Voice 3        |           |
|       |                |           |
| Cance | 1              | ОК        |

Check all desired target voices, then touch OK to confirm the copy.

#### ▶ GBL<sup>VPp</sup>

# **Voice Processor Preset: Effects**

This page allows to adjust the various effect parameters for the Voice Processor.

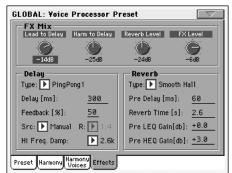

# **FX Mix**

| <b>Lead to Dela</b><br>Lead to Delay   | •                                               | ► GBL <sup>VPp</sup> |
|----------------------------------------|-------------------------------------------------|----------------------|
| <b>Harmony to</b><br>Harmony to D      | <b>Delay knob</b><br>Pelay effects send.        | ► GBL <sup>VPp</sup> |
| <b>Reverb Leve</b><br>Sets the overal  | <b>l knob</b><br>l volume of the Reverb effect. | ► GBL <sup>VPp</sup> |
| <b>FX Level knc</b><br>Sets the overal | <b>bb</b><br>l volume of the Delay effect.      | ► GBL <sup>VPp</sup> |
| Delay                                  |                                                 |                      |
| Туре                                   |                                                 | ► GBL <sup>VPp</sup> |
| Use this param                         | neter to select a Delay type.                   |                      |
| Mono                                   | Mono delay.                                     |                      |
| Stereo                                 | Maintains the panning of the sends.             |                      |
| PingPong1                              | Sends the lead voice to the left effect end o   | nly.                 |

PingPong2 Sends the lead voice to the sends depending on the lead pan setting.

### Delay

*Only available when Src* = *Manual (see below)*. Use this parameter to fine adjust (in milliseconds) the current delay time.

# Feedback

Delay feedback amount.

# Src (Source)

| Use this parameter to set the source of the tempo for the delay. |                                                    |  |  |  |  |  |
|------------------------------------------------------------------|----------------------------------------------------|--|--|--|--|--|
| MIDI                                                             | Tempo is received from MIDI.                       |  |  |  |  |  |
| Manual                                                           | The delay time is set using the "Delay" parameter. |  |  |  |  |  |

# R (Ratio)

Sets the ratio between the tempo and the resulting delay. For example, "1:2" means that for each quarter note at the current tempo, the delay plays two notes. A value of "1:4" means that for each quarter note at the current tempo, the delay plays four notes, and so on.

# Hi Freq Damp (High Frequency Damping)

High Frequency Damping.

# Reverb

### Туре

► GBL<sup>VPp</sup>

▶ GBL<sup>VPp</sup>

▶ GBL<sup>VPp</sup>

▶ GBL<sup>VPp</sup>

▶ GBL<sup>VPp</sup>

▶ GBL<sup>VPp</sup>

► GBL<sup>VPp</sup>

The list of reverb types includes the following acoustic simulations.

| Hall              | Smooth Hall |
|-------------------|-------------|
| Wet Plate         | Dry Plate   |
| Room              | Bright Room |
| Early Reflections |             |

### **Pre Delay**

Reverb Pre-delay time. Sets the delay time prior to the reverb output. Large rooms typically have reverbs that start much later than the initial signal.

### **Reverb Time**

Reverb Decay Time. Length or the Reverb.

## Pre LEQ Gain

Reverb pre-equalization of the low frequencies. Specifies the characteristics of the reverbs low frequencies.

# Pre HEQ Gain

▶ GBL<sup>VPp</sup>

#### ▶ GBL<sup>VPp</sup>

Reverb pre-equalization of the high frequencies. Specifies the characteristics of the reverbs high frequencies.

# Harmony and Tuning with the Voice Processor

# Harmony

Here's where we can go into a little more depth about harmonies. We've tried to keep it practical, focusing on what Voice Processor can do for you.

#### **Harmony Modes**

The Voice Processor has four different harmony modes, which give four unique methods of creating harmony. Once we get into describing the more complex harmony modes, we'll be showing you examples based on the C major scale. If you are unfamiliar with this scale we've shown C major here.

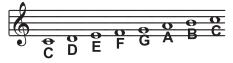

#### Notes Mode

In this mode, you provide the Voice Processor with specific note information to determine the pitch of the harmony voices. This is the most direct and flexible way of creating harmonies, allowing you to weave complex melodies and counter harmonies irrespective of your lead vocal.

#### Shift Mode

Also known as "Fixed Interval", this takes the pitch of your lead voice and creates harmonies a set number of semitones away, based on that pitch. The method of creating harmonies, using a fixed number of semitones relative to an input note or pitch, is called chromatic harmony, the theory of which we'll go into later. We consider this type of harmonizing to be non-intelligent because Voice Processor is not set to any particular key or scale. These are pure, parallel harmonies. The most common shift harmony voices are the 5th (7 semitones) and octave (12 semitones), ranging from two octaves below the input to two octaves above the input pitch.

Below is the C Major scale, showing third above chromatic scale harmony, as used in Voice Processor Shift Mode.

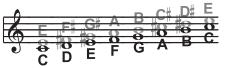

Black = Lead, Grey = Harmony

### Chord (Chordal) Mode

Chordal harmonies take your chord information to create intelligent, diatonic harmonies based on your voice. To make "Chordal" harmonies, you need to input in real time the chords of the song. This may be done either by playing on the keyboard, via MIDI or through a programmed sequence of chords included in the Harmony Track of a Song.

In Chordal mode the Voice Processor will only create harmony voices that fall on the notes of the chord. Chordal harmonies are "intelligent" because they decipher the chord you're playing and the note you're singing to produce musically pleasing harmonies. When one note above is defined as a harmony voice (Up1), the next note from the chord above the input note is output for that harmony voice.

The subsequent illustration shows the harmony notes for the C major scale with a voicing selection of a C major chord and a single "one above".

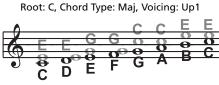

Black = Lead & Grey = Harmony

You might have noticed that each harmony note can cover more than one input note, or that each input note doesn't necessarily have a unique harmony note. For instance, C and D both have E as the 3rd above, E and F share G, and so on. This gives a more stepped sound to the harmony as the changes are both greater in magnitude and less frequent than when using other harmony methods (shift mode for example). The benefit of this method is that it is very easy to integrate vocal harmonies into your songs if you already know their chord progressions! The following lists the chords available with respect to the root of "C":

| Major  | С | E  | G  |             |
|--------|---|----|----|-------------|
| 6      | С | E  | G  | А           |
| Maj7   | С | E  | G  | В           |
| M7sus4 | С | F  | G  | В           |
| min    | С | Eb | G  |             |
| min6   | С | Eb | G  | A           |
| min7   | с | Eb | G  | Bb          |
| min7b5 | С | Eb | Gb | Bb          |
| dim    | С | Eb | Gb | [Bbb (= A)] |
| 7      | с | E  | G  | Bb          |
| 7b5    | с | E  | Gb | Bb          |
| aug    | С | E  | G# |             |
| aug7   | С | E  | G# | Bb          |
| sus4   | С | F  | G  |             |
| sus2   | С | D  | G  |             |
| 7sus4  | С | F  | G  | Bb          |

#### Scale (Scalic) mode

Harmonies use key and scale information to create musically correct, diatonic harmonies. Most popular music uses a single scale, so you usually only have to input the information at the beginning of your song. "Scalic" harmonies are more dynamic than the chordal harmonies because there are unique harmony notes for each input note. The subsequent illustration shows the harmony notes for the C major scale with a voicing selection of a C major scale and a single "third above" harmony voice. You can see from the next diagram that the "Scalic" harmonies are intelligent and closely follow your lead voice for a tighter sound.

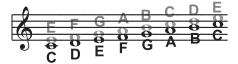

Black = Lead, Grey = Harmony

Under the Harmony page, is a parameter called "Smooth". When set to 100% the harmony voices follow your input pitch, errors and all, but when set to 0% the harmonies will jump directly to the scalic harmony notes, kind of like a hard pitch correction on the harmony voice. Setting the Smooth parameter between 0 and 100% is like having variable amounts of pitch correction on the harmonies. Voice Processor has five preprogrammed harmony scales: three major, three minor and one custom per preset. To create a custom scale or pitch map see the

parameter description under "Custom Voice Mapping" on page 238.

It is also tricky to pick out the key in some songs. An example is "Sweet Home Alabama". Listening, you might think this song is in the key of "D", as that's the first chord, but the harmonies actually work best in the key of "G" – try running the song through Voice Processor to hear for yourself.

Setting the scale can also take a bit of practice: for songs centered around the third or root of the scale it might not sound like there's any noticeable differences between the three major or three minor scales. This is because your song doesn't hit any of the scale's altered notes. A melody centered around the fifth of the scale, (such as B in the key of E), highlights the differences between the scales. Try the "Sha Lala Lala ... La Tee Daa" chorus of Van Morrison's "Brown Eyed Girl" (key: E, scale: major, 3rd above voicing) with each major scale to hear the audible difference between them. For the minor scales, Santana's "Evil Ways" (key: G, scale: minor, 3rd above voicing) highlights the differences between the three minor scales.

The following table illustrates the third and fifth above for a given input note to illustrate the differences between the six different scales. "nc" means no change, in that the harmony voice will simply keep its previous pitch until the lead voice pitch changes to a non "nc" note.

|      |            | _  |    |    |    |    |    |    | _  | -  |    |    |    |
|------|------------|----|----|----|----|----|----|----|----|----|----|----|----|
|      | Lead Voice | C  | C# | D  | Eb | E  | F  | F# | G  | G# | A  | Bb | В  |
| MAJ1 | 3rd above  | E  | nc | F  | nc | G  | A  | nc | В  | nc | с  | D  | D  |
|      | 5th above  | G  | nc | А  | nc | В  | с  | nc | D  | nc | E  | F  | F  |
| MAJ2 | 3rd above  | E  | nc | F  | nc | G  | А  | nc | С  | nc | С  | D  | D  |
|      | 5th above  | G  | nc | А  | nc | с  | с  | nc | E  | nc | E  | F  | F  |
| MAJ3 | 3rd above  | E  | nc | F  | nc | G  | А  | nc | Bb | nc | С  | D  | D  |
|      | 5th above  | G  | nc | A  | nc | Bb | с  | nc | D  | nc | E  | F  | F  |
| MIN1 | 3rd above  | Eb | nc | F  | G  | nc | Ab | nc | Bb | С  | nc | D  | nc |
|      | 5th above  | G  | nc | Bb | Bb | nc | с  | nc | D  | Eb | nc | F  | nc |
| MIN2 | 3rd above  | Eb | nc | F  | G  | nc | А  | nc | Bb | С  | nc | D  | nc |
|      | 5th above  | G  | nc | A  | Bb | nc | с  | nc | D  | Eb | nc | F  | nc |
| MIN3 | 3rd above  | Eb | nc | F  | G  | nc | Ab | nc | В  | С  | nc | D  | nc |
|      | 5th above  | G  | nc | А  | Bb | nc | с  | nc | D  | Eb | nc | F  | nc |

# **Diatonic and Chromatic**

We've described scalic and chordal harmonies as diatonic, and shift harmonies as chromatic; but what do those words mean? Look at a piano keyboard. Between middle "C" and the next "C" there are twelve keys – 7 white keys and 5 black keys. Each of those keys are pitched one semitone apart for a total of, you guessed it, 12 semitones. The chromatic scale uses all twelve semitone notes opposed to the diatonic scales. Thus there is only one chromatic scale, but 12 each of the major, minor, etc. diatonic scales (C major, C# major, D major, etc). Most of us have grown up hearing the traditional "doh ray me fah so la tee doh" diatonic scale, so that harmonies based on the diatonic scale sound correct.

What does this mean, harmony-wise? Diatonic scale harmonies can only use notes within specified scale or chord, so a "third above" harmony voice actually varies between three and four semitones above the lead note where the chromatic harmony would stay exactly four semitones (a major 3rd) above each note.

To recap: we have three different harmony modes that use chromatic or diatonic scales. *Shifting,* which uses the chromatic, 12 semitone scale, changes the input pitch by a fixed number of semitones:

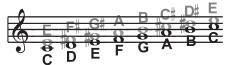

*Chordal*, which uses the root, third, fifth and sometimes seventh of the many diatonic scales, pitches the harmony voice to the closest note contained within the chord:

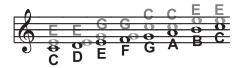

*Scalic,* which uses one of many diatonic scales, pitches the harmony voice to the nearest note contained within the scale:

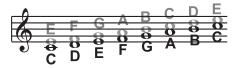

Theory aside, the best way to get great sound is to experiment with all of Voice Processor' possible harmony modes. Not only will you develop an intuitive sonic sense of what works best where, but by investigating different permutations and combinations you could discover some delightful sounds you might otherwise have missed.

# Media edit mode

The Media edit mode is the place where you can manage files. This edit environment overlaps the current operating mode (Style Play, Song Play, Sequencer, Sound Edit).

# Storage devices and internal memory

# **User-accessible storage devices**

During a Media operation, files are usually exchanged between a storage device and the internal memory. You can access the following mass storage device types:

| Abbreviation | Media type                                                                                                    |
|--------------|----------------------------------------------------------------------------------------------------|
| SSD-U(ser)   | 20 MB of User-reserved area of the internal SSD Flash-ROM memory. Similar to a hard disk.                                                                                               |
| SSD-S(ystem) | Factory area of the internal SSD Flash-ROM mem-<br>ory. Only accessible when updating the Operat-<br>ing System and Musical Resources, or exchanging<br>Factory Sound, Styles and Pads. |
| HD           | Internal Hard Disk (optional with the HDIK-1 kit).                                                                                                    |
| USB-F(ront)  | USB memory device (like a pen drive) connected to the front USB Host port.                                                                                                    |
| USB-R(ear)   | USB memory device (like a pen drive) connected to the rear USB Host port.                                                                                                    |

A device can be selected by using the Device pop-up menu, shown in the lower left corner of most Media pages:

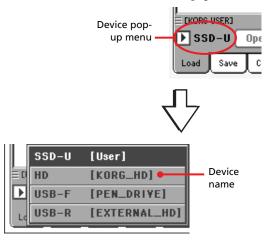

# About the SSD

The SSD (Solid State Disk) is a non-volatile memory, whose content is preserved even after turning the instrument off. It is divided in the following separate areas:

| SSD area            | Content type                                                                                                    |
|---------------------|----------------------------------------------------------------------------------------------------|
| User PCM            | Up to 64 MB of imported or recorded PCM<br>Samples                                                                                                    |
| System Area (SSD-S) | Operating System and Musical Resources<br>(Styles, Pads, Sounds, Performances, STSs,<br>Multisamples and Global settings).<br>Includes the User and Favorite data. |
| User Area (SSD-U)   | 20 MB area reserved to the user. To be considered similar to a special type of hard disk.                                                                          |

# SSD and the internal RAM memory

After turning the instrument on, all data contained in the System area of the SSD (Factory and User data) are transferred to a RAM memory. This memory is volatile, and will be deleted when turning the instrument off.

Before turning the instrument off, please remember to save any new or modified data, like Songs or Samples.

# **Supported device**

The following table shows the types of storage devices that can be used with the Pa800.

| Internal                        | External (USB Host)      |  |
|---------------------------------|--------------------------|--|
| SSD User (supplied as standard) | Hard Disk                |  |
| Hard Disk (optional)            | Pen Drive                |  |
|                                 | Floppy Disk              |  |
|                                 | Compact Disk (read only) |  |

External devices, like hard disks or pen drives, support the FAT16 and FAT32 formats with long file names. NTSF (Windows NT/2000/XP/Vista), HFS (Mac OS 9) and HFS+ (Mac OS X) formats are not supported.

# Selecting and deselecting files

While a file list is shown in the display, you can select any item by touching it. The selected item is highlighted.

You can deselect all items in any of the following ways:

- Touch an empty area in the file list (if available).
- Touch the Device pop-up icon, and select the current device again.

# **Searching files**

The Search function allows for searching a file in the various media. You can open the Search window by touching the Search

icon ( $\square$ ) while in the following pages:

- Song Selection
- On-the-fly TXT loading
- JukeBox Editor > Add
- SongBook > Edit2 > Browse
- Sampling > Load Sample
- Sampling > Import
- Media pages

Here is a typical Search window:

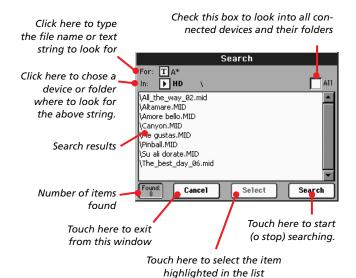

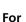

Touch the **T** (Text Edit) button to type the name (or part of it) of the item(s) you are looking for. During search, you can use the wildcards "?" (any single character) and "\*" (any sequence of characters).

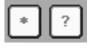

For example, if you are looking for songs with names containing the word "love", you can use the "\*" wildcard to write something like "\*love\*". This will find out "My love", "Love is a wonderful thing", and "War and love".

Also, if you are looking for words that can be spelled in a slightly different way, you can use the "?" wildcard to find all occurrences; "gr?y" will find out both "gray" and "grey".

Depending on the page you are in, file types are automatically filtered to match the current operating mode. For example, while in the Song Selection window, you can only search for files with the ".MID", ".KAR" and ".MP3" extensions (*MP3 files can be searched only if the EXBP-DualMP3 board is installed*).

In addition to files, folders are searched. If you open a folder, the file selector shows its content, where you can then select one of the files it contains.

# In

Use this pop-up menu to choose a device where to look in.

# All

Check this box to search in all available devices: USB pen drive, internal SSD memory, internal hard disk (if installed)...

# List

Search results are shown here. The full file path is shown, together with the matching file names.

# Search

Once you have typed the string to search for, touch this button to execute the search. The name of this button changes to "Stop" (see below). The time needed to complete the search depends on the size of the device(s) and the number of files.

**Note:** Only one search a-time can be carried on. Please wait for the current search to be completed, or touch the Stop or Select button in the display to stop the current search and do a new one.

**Hint:** You can touch the Cancel button in the display, or press the EXIT button in the control panel, to exit from this window and carry on other operations. The search will go on in the background.

### Stop

This button appears after you have touched the Search button in the display. While a search is going on, a series of dots (...) appears in this button. This means the search is going on and is not yet completed.

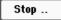

Touch this button to stop the ongoing search. The name of the button reverts to "Start" (see above). Any file found will remain in the display, until you do a new search.

# Select

Touch this button to select the item highlighted in the list of matching items. You can select an item shown, even if the search is still going on.

# Cancel

Touch this button to close the Search window. The current search will go on in the background, even if you exit this window and carry on any other operation.

*Hint:* This is equivalent to pressing the EXIT button in the control panel.

# Found

This box shows the total number of items found and shown in the list.

# File types

The following tables describe all the file and folder types the Pa800 can manage. Here are the files you can read or write with the Pa800.

| Extension          | File/folder type                                                                                                    |  |
|--------------------|----------------------------------------------------------------------------------------------------|--|
| SET                | All the User data. (This is a folder containing other folders).                                                                               |  |
| ВКР                | Backup file, created with the "Full Resource<br>Backup" function of the Media > Utility page.<br>(This is a folder containing other folders). |  |
| PKG                | Operating System and Musical Resource files.                                                                                                  |  |
| GBL                | Global                                                                                                    |  |
| VOC                | Voice Processor Presets                                                                                                    |  |
| PRF                | Performance                                                                                                    |  |
| PCG                | Sound                                                                                                    |  |
| РСМ                | Sample                                                                                                    |  |
| STY                | Style                                                                                                    |  |
| PAD                | Pad                                                                                                    |  |
| SBD                | SongBook                                                                                                    |  |
| SBL                | SongBook's Custom List                                                                                                    |  |
| JBX                | Jukebox                                                                                                    |  |
| MID                | Midi file (Standard MIDI File, SMF)                                                                                                    |  |
| MP3 <sup>(a)</sup> | MP3 file                                                                                                    |  |

(a). To read and write MP3 files, the optional EXBP-Dual MP3 board is required.

Pa800 can also read (but not write) the following types of data.

| Extension | File type                       |  |
|-----------|---------------------------------|--|
| KAR       | Karaoke file                    |  |
| PCG       | Korg Triton Programs            |  |
| KSF       | Korg Trinity/Triton Sample      |  |
| КМР       | Korg Trinity/Triton Multisample |  |
| S         | Akai Sample                     |  |
| Р         | Akai Program                    |  |
| AIF       | AIFF audio files                |  |
| WAV       | WAVE audio files                |  |

# Media structure

Each device (and the internal memory) can contain files and folders. Data in the Pa800 is slightly more rigidly structured than in a computer, due to the pre-configured type of data inside the instrument's memory. The diagram below shows the global structure of a Pa800 device.

**Note:** Style banks from 1 to 17 (Factory Styles) can be seen in Media mode only when the "Factory Style and Pad Protect" parameter is set to Off (see page 257), and only when loading or saving a single Style bank.

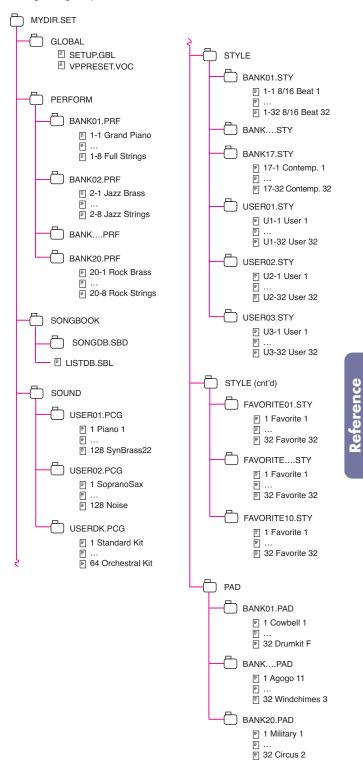

# Main page

There is no main page in the Media edit mode. When pressing EXIT, you exit the Media mode, and the underlying operating mode in the background is recalled.

# Page structure

All edit pages share some basic elements.

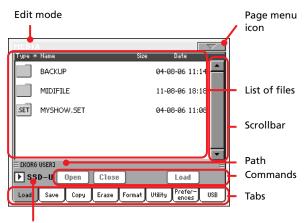

Device pop-up menu

## Edit mode

This indicates that the instrument is in Media mode.

### Page menu icon

Touch this icon to open the page menu (see "Page menu" on page 259).

# Path

Full path of the directory currently shown in the display.

# List of files

This area shows the files and folder contained in the selected device.

You can touch one of the heading labels above the list to change the order in which files are shown. For example, by touching the "Name" label, the list is alphabetically re-ordered according to the file names. The selected label turns red, showing the currently selected ordering.

| Type : Name - | Size Date      |
|---------------|----------------|
| BACKUP        | 04-08-06 11:14 |
| MIDIFILE      | 11-08-06 18:18 |

If you touch the red label again, the alphabetic order changes from ascending to descending, or vice-versa. The small arrow next to the label name shows the selected order.

The corresponding items in the page menu are automatically updated to reflect these changes (see "Ordered by Name" and "Ordered by Type" on page 260).

### Scrollbar

Use the scrollbar to scroll the list. Touching the arrows will scroll one step at a time, while touching the bar will scroll one page at a time.

Touching the arrows while SHIFT is kept pressed jumps to the previous or next alphabetical section, or file/folder type (depending on the selected display order).

### Device pop-up menu

Use this menu to select one of the available storage devices.

### Commands

Commands may be different depending on the shown page. They are detailed in each relevant section.

### Tabs

Use tabs to select one of the edit pages of the current edit section.

# Navigation tools

When in a Media page, you can use any of the following commands to browse through the files and folders.

### Scrollbar

See "Scrollbar" above.

# **TEMPO/VALUE** controls

Use these controls scroll the list up or down.

### Device pop-up menu

See "Device pop-up menu" above.

### Load/Save/Copy/Erase button

Executes the media operation.

### **Open button**

Opens the selected folder or directory (whose name begins with

the " icon.

# **Close button**

Closes the current folder or directory, returning to the parent ("upper") level.

# Load

In this page you can load User data files (Performances, User Sounds, User Styles, the SongBook, User PCM, the Global) from an external device to the internal memory (SSD and RAM).

| MEDI          | A<br>* Name         | Size Date               |
|---------------|---------------------|-------------------------|
| Tabe .        | BACKUP              | 04-08-06 11:14          |
| Б             | MIDIFILE            | 11-08-06 18:18          |
| .SET          | MYSHOW.SET          | 04-08-06 11:08          |
|               |                     |                         |
|               |                     |                         |
| <br>≡ Ekor(   | 3 USER]             | <b>T</b>                |
| <b>▶</b> \$\$ | SD-U Open Close     | Load                    |
| Load          | Save Copy Erase For | mat Utility Prefer- USB |

**Note:** While in this page, only data allowed for loading are shown. All other files are hidden.

**Warning:** When loading a ".SET" folder containing Sounds associated with PCM data (samples), all existing PCM data in memory are deleted. Save the data already in memory, before loading the new data.

*To see if a ".SET" folder contains PCM data, open it and look for a "PCM" folder.* 

*Hint:* Load single Sounds, if you want to load new PCM data without deleting the ones already contained in memory. This will merge the existing data with the new ones.

# Loading all the User data

You can load all the User data with a single operation.

- 1. If loading from an external device, connect the device to one of the USB Host ports.
- 2. Select the source device, by using the Device pop-up menu. When the device is selected, its content will appear in the display.
- **3.** If the folder you are looking for is inside another folder, select this latter and touch the Open button to open it. Touch the Close button to go back to the parent folder.
- 4. Select the ".SET" folder containing the data you wish to load, and touch Load to confirm the selection.

**Note:** Most data loaded from an external device is merged with data already existing in memory. For example, if there is data in all three USER Style banks in memory (USER01, USER02, USER03), and there is only the USER01 Style bank in the external device, the USER01 bank is overwritten, while USER02 and USER03 banks are left unchanged.

As a result, you will have a STYLE folder in memory containing the USER01 bank you just loaded, and the old USER02 and USER03 banks.

**Note:** If the .SET folder you are loading contains one or more Sounds or Drum Kits making use of external PCM sample, the samples are automatically loaded (unless they are already in memory). This way, all needed samples are always loaded together with the Sounds or Drum Kits making use of them. See also "PCM Autoload" and "Load PCM button" on page page 258. **Warning:** When loading a ".SET" folder containing PCM data, all existing PCM data in memory are deleted. Save them before loading the folder, by selecting the "PCM" option during a Save All operation (see "Saving the full memory content" on page 251).

*To see if a ".SET" folder contains PCM data, open it and look for a "PCM" folder.* 

To create a new .SET folder with PCM samples from different sources, see "Merging PCM samples from various sources" on page 261.

# Loading all data of a specified type

You can load all User data of a specified type with a single operation.

- 1. If loading from an external device, connect the device to one of the USB Host ports.
- 2. Select the source device, by using the Device pop-up menu. When the device is selected, its content will appear in the display.
- **3.** If the folder you are looking for is inside another folder, select the latter and touch the Open button to open it. Touch the Close button to go back to the parent folder.
- **4.** Select the ".SET" folder containing the data you wish to load, and touch Open to open the ".SET" folder. A list of User data appears (Global, Performance, SongBook, Sounds, Style...).

| MEDI              | N                    |                         |
|-------------------|----------------------|-------------------------|
| Type *            | Name                 | Size Date               |
|                   | GLOBAL               | 04-08-06 11:08 📥        |
| 1 2<br>3 4<br>PAP | PAD                  | 04-08-06 11:08          |
| Ľ                 | PERFORM              | 04-08-06 11:08          |
| -                 | SOUND                | 04-08-06 11:08          |
| <u>R</u>          | STYLE                | 04-08-06 11:08          |
|                   | USER3NMYSHOW.SET     |                         |
| ▶ ss              | D-U Open Close       | Load                    |
| Load              | Save Copy Erase Form | nat Utility Prefer- USB |

5. Select the folder containing the type of data you are looking for, and touch Load to confirm your selection.

**Note:** Data loaded from a storage device, and data already in memory are merged. For example, if there is data in all three USER Style banks in memory (USER01, USER02, USER03), and there is only the USER01 Style bank on a storage device, the USER01 bank is overwritten, while USER02 and USER03 banks are left unchanged.

As a result, you will have a STYLE folder in memory containing the USER01 bank you just loaded, and the old USER02 and USER03 banks.

**Warning:** When loading PCM data, all existing PCM data in memory are deleted. Save them before loading, by selecting the "PCM" option during a Save All operation (see "Saving the full memory content" on page 251).

# Loading a single bank

You can load a single bank of User data (User Sounds, User Styles, Performances) with a single operation. A bank corresponds to a STYLE SELECT or PERFORMANCE/SOUND SELECT button.

- 1. If loading from an external device, connect the device to one of the USB Host ports.
- 2. Select the source device, by using the Device pop-up menu. When device is selected, its content will appear in the display.
- **3.** If the folder you are looking for is inside another folder, select this latter and touch the Open button to open it. Touch the Close button to go back to the parent folder.
- 4. Select the ".SET" folder containing the data you wish to load, and touch Open to open the ".SET" folder. A list of User data appears (Global, Performance, SongBook, Sounds, Style...).

| MEDI                                 | A                   |         |            |
|--------------------------------------|---------------------|---------|------------|
| Type *                               | * Name              | Size Da | ite        |
| <b>U</b> <sup>*</sup> ⊕ <sup>±</sup> | GLOBAL              | 04-08-0 | 96 11:08   |
| 1 2<br>3 4<br>PAP                    | PAD                 | 04-08-0 | 96 11:08   |
|                                      | PERFORM             | 04-08-0 | 96 11:08   |
|                                      | SOUND               | 04-08-0 | 96 11:08   |
| <u>R</u>                             | STYLE               | 04-08-0 | 96 11:08 🖵 |
|                                      | G USER3NMYSHOW.SET  |         | E          |
| ► ss                                 | SD-U Open Close     | L       | oad        |
| Load                                 | Save Copy Erase For |         | refer-USB  |

5. Select the folder containing the type of data you are looking for, and touch Open to open the selected folder. A list of User (and Favorite Style) banks appears.

| MENI       |                                           |      |                    |
|------------|-------------------------------------------|------|--------------------|
| Type *     | Name                                      | Size | Date               |
| <u>r</u> i | USER01.STY                                | 241K | 23-08-06 22:27     |
| <u>R</u>   | USER02.STY                                | 240K | 23-08-06 22:27     |
| <u>r</u>   | USER03.STY                                | 348K | 23-08-06 22:28     |
| ≡ CKORG    | USERJ~MYSHOW.SET~STYLE<br>ID-U Open Close |      | Load               |
| Load       | Save Copy Erase Fo                        | rmat | Jtility Prefer-USB |

6. Select the bank you are looking for, and touch Load to confirm the selection. A dialog box appears, asking you to select one of the available User (or Favorite Style) banks in memory.

| Load       |
|------------|
| USER01.STY |
| То         |
| User 01    |
| Cancel OK  |

In the page above, the previously selected Style bank will be loaded into the bank 1 (USER1 button) in memory. The existing Styles in memory will be deleted and overwritten. 7. Select the target bank, and touch OK to load the source bank.

*Warning:* After confirming, all User data contained in the bank in memory is deleted.

**Note:** If Sounds or Drum Kits based on external PCM samples are deleted, choose the "Delete" command from the page menu of the Sampling mode to delete the unused samples (see the "Advanced Edit" addendum in the Accessory CD).

**Note:** If you are loading a bank of Sounds, and one or more Sounds or Drum Kits use an external PCM sample, the samples are automatically loaded (unless they are already in memory). This way, all needed samples are always loaded together with the Sounds or Drum Kits making use of them. See also "PCM Autoload" and "Load PCM button" on page page 258.

# Loading a single item

You can load a single User (or Favorite Style) item with a single operation.

- 1. If loading from an external device, connect the device to one of the USB Host ports.
- 2. Select the source device, by using the Device pop-up menu. When device is selected, its content will appear in the display.
- **3.** If the folder you are looking for is inside another folder, select this latter and touch the Open button to open it. Touch the Close button to go back to the parent folder.
- 4. Select the ".SET" folder containing the data you wish to load, and touch Open to open the ".SET" folder. A list of User data appears (Global, Performance, SongBook, Sounds, Style...).

| MED                                            |                    |                        |
|------------------------------------------------|--------------------|------------------------|
| Type                                           | * Name             | Size Date              |
|                                                | GLOBAL             | 04-08-06 11:08 <b></b> |
|                                                | PAD                | 04-08-06 11:08         |
|                                                | PERFORM            | 04-08-06 11:08         |
|                                                | SOUND              | 04-08-06 11:08         |
| <u>R</u> i                                     | STYLE              | 04-08-06 11:08 🖵       |
| Е СКО                                          | G USER3NMYSHOW.SET | E                      |
| ▶ s                                            | SD-U Open Close    | Load                   |
| Load Save Copy Erase Format Utility Prefer-USB |                    |                        |

**5.** Select the folder containing the type of data you are looking for, and touch Open to open the selected folder. A list of User (or Favorite Style) banks appears.

| Type *   | * Name                   | Size | Date               |
|----------|--------------------------|------|--------------------|
| <u>r</u> | USER01.STY               | 241K | 23-08-06 22:27     |
| <u>r</u> | USER02.STY               | 240K | 23-08-06 22:27     |
| <u>r</u> | USER03.STY               | 348K | 23-08-06 22:28     |
|          |                          |      |                    |
|          |                          |      | -                  |
|          | G USER3NMYSHOW.SETNSTYLE |      |                    |
| ▶ ss     | D-U Open Close           |      | Load               |
| Load     | Save Copy Erase Fo       | rmat | Jtility Prefer-USB |

**6.** Select the bank you are looking for, and touch Open to open it. A list of User (or Favorite Style) items appears.

| MEDI                  | A                         |         |                    |  |  |
|-----------------------|---------------------------|---------|--------------------|--|--|
| Type *                | < Name                    | Size    | Date               |  |  |
| <u>r</u> i            | 01:01 Standard 8 Beat     | 16K     | 23-08-06 22:27     |  |  |
| <u>r</u>              | 01:02 Standard 16 Beat    | 16K     | 23-08-06 22:27     |  |  |
| <u>r</u>              | 01:03 Kool Beat           | 22K     | 23-08-06 22:27     |  |  |
| <u>R</u>              | 01:04 Guitar Beat         | 9.3K    | 23-08-06 22:27     |  |  |
| <u>r</u>              | 01:05 Easy Beat 1         | 9.7K    | 23-08-06 22:27     |  |  |
| EKORE                 | USER3NMYSHOW.SETNSTYLENUS | ER01.ST | / =                |  |  |
| SSD-U Open Close Load |                           |         |                    |  |  |
| Load                  | Save Copy Erase Fo        | rmat L  | Itility Prefer-USB |  |  |

7. Select the item you are looking for, and touch Load to confirm the load. A dialog box appears, asking you to select one of the available User (or Favorite Style) locations in memory.

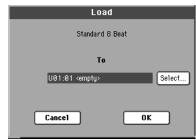

In the dialog box above, the previously selected Style will be loaded into location 01 of the bank U01 (USER1 button) in memory. The existing Style at the same memory location will be deleted and overwritten.

Empty locations are named <empty>.

8. Select the target location, and touch OK to load the source file.

**Warning:** After confirming, the item you are overwriting in memory will be deleted.

**Note:** If a Sound or Drum Kit based on external PCM samples is deleted, choose the "Delete" command from the page menu of the Sampling mode to delete the unused samples (see the "Advanced Edit" addendum in the Accessory CD).

**Note:** If you are loading a Sound or Drum Kit that makes use of an external PCM sample, the sample is automatically loaded (unless it is already in memory). This way, all needed samples are always loaded together with the Sound or Drum Kit making use of them. See also "PCM Autoload" and "Load PCM button" on page page 258.

## Loading Pa1X data

You can load Pa1X data exactly as if they were Pa800 data. Minor differences might exist between effect parameters. Also, keep in mind Voice Harmony is only 3 voices in the Pa800, while it is 4 voices in the Pa1X. Some other parameters are missing in the Voice Processor section.

At the same time, most Pa800 data can be read by any Pa1X (provided it is fitted with Operating System v. 3.0 or higher). However, keep in mind the following:

• Pa800 has a more extensive range of effects, that might not exist on the Pa1X.

Due to the different content and organization, the Song-Book will point to different Styles.

## Loading Pa80/60/50 data

You can load Pa80/60/50 data exactly as if they were Pa800 data. The only difference is that the "SOUND" folder of Pa800 is called "PROGRAM" in the Pa80/60/50. Therefore, to load Sounds from Pa80/60 disks, you must accomplish one of the following operations:

- Either rename the "PROGRAM" folder "SOUND" (by using a personal computer) before loading a ".SET" folder; *or*
- First load the ".SET" folder, then separately load the ".PCG" file from the "PROGRAM" folder.

## Loading i-Series data

Pa800 is compatible with the Styles of the older i-Series instruments. You can load them as if they were ordinary Pa800 data.

- 1. Copy the old i-Series data into an USB device, or transfer them to the internal SSD-U area or hard disk of the Pa800.
- **2.** Press MEDIA to go to the Media mode. Select the Load page if needed.
- **3.** While in the Load page, select the device containing the i-Series data from the Device pop-up menu.
- **4.** If you are reading an i30 file, select the ".SET" folder and touch the Open button in the display.
- 5. Select the ".STY" folder.
- 6. At this point, you can load the whole ".STY" folder, or open it and select a single Style.

• To load the whole folder, touch the Load button in the display. If it contains more than 16 Styles, they will be loaded into the USER banks sequentially, otherwise you will be prompted to select one of the three USER Style banks or the ten FAVORITE Style banks in memory. Once the target bank is selected, touch Load to load the bank. The "Are you sure?" message will appear. Touch OK to confirm, or Cancel to abort.

• To load a single Style, touch Open in the display to open the ".STY" folder. Since a conversion will be started at this point, please wait some seconds for the operation to be completed.

Select the Style to load, then touch Load. You will be prompted to select a target location in memory. Once the target location is selected, touch Load to load the Style. The "Are you sure?" message will appear. Touch OK to confirm, or Cancel to abort.

**Note:** Loading a whole ".SET" folder from an i30 file may take very long. You are advised to load a single bank or a single Style a time.

- 7. Go to the Style Play mode, and select (one of) the loaded Style. Adjust the Tempo, then select the "Write Current Style Performance" to write changes to the Style Performance. Touch OK twice to confirm.
- 8. Due to the difference in Sounds, you will probably want to make some adjustments to the old Styles, once they are

loaded in Pa800 (changing the Sound, Volume, Pan, Tempo, Drum Mapping, Wrap Around...).

- **9.** To make the Sound assignment to the Style tracks effective, be sure the "Original Style Sounds" parameter is not checked (see page 88).
- **10.** Save the Style Performance again. Select the "Write Current Style Performance" to write changes to the Style Performance. Touch OK to confirm.

## Save

In this page, you can save User data from the internal memory to a mass storage device (like an hard disk or an USB pen drive). You can save single files, banks, or all the User and Favorite Style files of the internal memory (i.e., the SSD device).

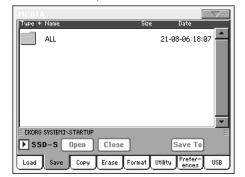

**Note:** While in this page, only data allowed for saving are shown. All other files are hidden.

Here are the various types of files contained in the internal memory:

| The file/folder<br>type     | contains                                                                                                    | and will create on the target device                                                                                                    |
|-----------------------------|----------------------------------------------------------------------------------------------------|----------------------------------------------------------------------------------------------------|
| All                         | All the User data in memory                                                                                                    | A .SET folder                                                                                                    |
| Style                       | The USER 01-03 Styles<br>and the FAVORITE 01-10<br>Styles                                                                                                 | A STYLE folder inside<br>a .SET folder                                                                                                    |
| Sound                       | The USER Sounds and<br>Drum Kits                                                                                                    | A SOUNDS folder inside a .SET folder                                                                                                    |
| Pad                         | The USER Pads                                                                                                    | A PAD folder inside the .SET folder                                                                                                    |
| Perform (Per-<br>formances) | The Performances                                                                                                    | A PERFORM folder inside a .SET folder                                                                                                    |
| SongBook                    | The SongBook database                                                                                                    | A SONGBOOK folder inside a .SET folder                                                                                                    |
| РСМ                         | All the Multisamples<br>contained in the SSD,<br>and the Samples con-<br>tained in RAM                                                                    | A PCM folder inside a<br>.SET folder                                                                                                    |
| Global                      | The Global. All parame-<br>ters marked with ▶GBL<br>through the various<br>chapters are saved in the<br>Global. Voice Processor<br>presets are saved too. | A GLOBAL folder<br>inside a .SET folder. A<br>.VOC file will be cre-<br>ated inside the GLO-<br>BAL folder, containing<br>Voice Processor pre-<br>sets |

## Saving the full memory content

You can save the full memory content with a single operation.

- 1. If saving to an external device, connect the device to one of the USB Host ports.
- 2. The full content ("All") of the internal memory is already shown. Select it, and touch Save to confirm the selection. The list of files in the target device is shown.

|        |            |              |                       | $\neg \neg$ |
|--------|------------|--------------|-----------------------|-------------|
| Type * | < Name     | Sia          | ze Date               |             |
|        | BACKUP     |              | 04-08-06 1            | 1:14        |
|        | MIDIFILE   |              | 11-08-06 1            | 8:18        |
| .SET   | MYSHOW.SET |              | 04-08-06 1            | 1:08        |
|        |            |              |                       |             |
|        |            |              |                       | •           |
|        | G USERD    |              |                       | Ξ           |
| ▶ ss   | D-U Open   | Close Nev    | <b>/SET</b> Save      | :           |
| Load   | Save Copy  | Erase Format | Utility Prefe<br>ence |             |

- **3.** If needed, select a different target device, by using the Device pop-up menu. When the target device is selected, its content will appear in the display.
- 4. At this point, you can:

• Touch the New SET button and create a new ".SET" folder (see "Creating a new ".SET" folder" on page 253), or

- Select an existing ".SET" folder.
- **5.** Touch Save to confirm. A dialog box appears, asking you to select the type of data to save:

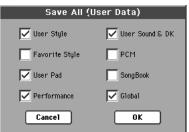

In the above dialog box, check all data type you wish to save to a storage device.

6. Touch OK to confirm, or Cancel to abort.

*Warning:* After confirming, all data of the selected type in the target folder is deleted.

## Saving all data of a specified type

In addition to the above, you can save all data of a specified type by selecting the corresponding folder.

- 1. If saving to an external device, connect the device to one of the USB Host ports.
- 2. The full content ("All") of the internal memory is already shown. Select it, and touch Open to open it. A list of User data types appear (each type is a separate folder).

| MEDI          |                       |                         |
|---------------|-----------------------|-------------------------|
| Type *        | * Name                | Size Date               |
| U.,           | GLOBAL                | 21-08-06 18:51          |
|               | PAD                   | 21-08-06 18:07          |
| Ľ             | PERFORM               | 21-08-06 18:07          |
| รเ            | SONGBOOK              | 21-08-06 18:07          |
|               | SOUND                 | 21-08-06 18:07          |
|               | S SYSTEM3\STARTUP\ALL | E                       |
| <b>▶</b> \$\$ | SD-S Open Close       | Save To                 |
| Load          | Save Copy Erase For   | mat Utility Prefer- USB |

**3.** Select the folder containing the type of data you wish to save, and touch Save To to confirm the selection. The list of files of the target device is shown.

| MEDI   |            |       |        |          | _       | ~   |
|--------|------------|-------|--------|----------|---------|-----|
| Type * | Name       |       | Size   | Dat      | e       |     |
|        | BACKUP     |       |        | 04-08-06 | 5 11:14 | •   |
|        | MIDIFILE   |       |        | 11-08-06 | 5 18:18 |     |
| .SET   | MYSHOW.SET |       |        | 04-08-06 | 5 11:08 |     |
|        |            |       |        |          |         |     |
|        |            |       |        |          |         |     |
|        |            |       |        |          |         | •   |
| EKORG  | USERJ      |       |        |          |         |     |
| ► ss   | D-U Open   | Close | Nev    | SET Sa   | ve      |     |
| Load   | Save Copy  | Erase | Format |          | ifer- l | JSB |

- 4. If needed, select a different target device, by using the Device pop-up menu. When the target device is selected, its content will appear in the display.
- 5. At this point, you can:

• Touch the New SET button and create a new ".SET" folder (see "Creating a new ".SET" folder" on page 253), or

• Select an existing ".SET" folder, and touch Save to confirm.

*Warning:* After confirming, all data of the selected type in the target folder is deleted.

## Saving a single bank

You can save a single User bank with a single operation. A bank corresponds to a button on the control panel of the instrument (i.e. a button of the STYLE section).

- 1. If saving to an external device, connect the device to one of the USB Host ports.
- 2. The full content ("All") of the internal memory is already shown. Select it, and touch Open to open it. A list of User data types appear (each type is a separate folder).

| Type *            | < Name              | Size Date               |
|-------------------|---------------------|-------------------------|
|                   | GLOBAL              | 21-08-06 18:51          |
| 1 2<br>3 4<br>PAD | PAD                 | 21-08-06 18:07          |
| Ľ                 | PERFORM             | 21-08-06 18:07          |
| sl                | SONGBOOK            | 21-08-06 18:07          |
|                   | SOUND               | 21-08-06 18:07          |
| EKORG             | SYSTEM3\STARTUP\ALL |                         |
| ▶ ss              | iD-S Open Close     | Save To                 |
| Load              | Save Copy Erase For | mat Utility Prefer- USB |

**3.** Select the folder containing the type of data you wish to save, and touch Open to open it. The list of contained banks is shown.

| ME   | DI  | A                         |        |                     |
|------|-----|---------------------------|--------|---------------------|
| Typ  | e * | · Name                    | Size   | Date                |
| ß    | Į   | BANK01.STY                | 241K   | 21-08-06 18:05      |
| ß    | ļ   | BANK02.STY                | 240K   | 21-08-06 18:05      |
| ß    | ļ   | BANK03.STY                | 348K   | 21-08-06 18:05      |
| ß    | Į   | BANK04.STY                | 376K   | 21-08-06 18:05      |
| ß    | Į   | BANK05.STY                | 366K   | 21-08-06 18:05      |
| E CK | ORG | SYSTEM3NSTARTUPNALLNSTYLE |        | E                   |
| Þ    | SS  | iD-S Open Close           |        | Save To             |
| Loa  | ad  | Save Copy Erase Fo        | rmat l | Jtility Prefer- USB |

4. Select the bank to be saved, and touch Save To to confirm the selection. The list of files of the target device is shown.

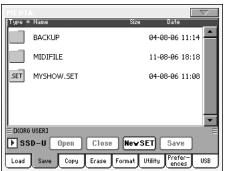

- **5.** If needed, select a different target device, by using the Device pop-up menu. When the target device is selected, its content will appear in the display.
- 6. At this point, you can:

• Touch the New SET button and create a new ".SET" folder (see "Creating a new ".SET" folder" on page 253), or

• Select an existing ".SET" folder, and touch Save to confirm.

7. A dialog box appears, asking you to select one of the available User (or Favorite Style) locations inside the folder:

| Save                   |
|------------------------|
| BANK01.STY             |
| То                     |
| [KORG USER]\MYSHOW.SET |
| Cancel OK              |

In the above dialog box, the previously selected bank of Styles will be saved to the bank User 01 (corresponding to the USER1 button) inside the selected folder. Three User banks are available.

8. Touch OK to confirm, or Cancel to abort.

*Warning:* After confirming, the same bank in the target folder is deleted.

## Saving a single item

You can save a single User item with a single operation.

- 1. If saving to an external device, connect the device to one of the USB Host ports.
- 2. The full content ("All") of the internal memory is already shown. Select it, and touch Open to open it. A list of User data types appear (each type is a separate folder).

| MEDI   |                     |                            |
|--------|---------------------|----------------------------|
| Type * | Name                | Size Date                  |
| U.     | GLOBAL              | 21-08-06 18:51             |
|        | PAD                 | 21-08-06 18:07             |
|        | PERFORM             | 21-08-06 18:07             |
| sl     | SONGBOOK            | 21-08-06 18:07             |
|        | SOUND               | 21-08-06 18:07             |
| EKOR6  | SYSTEM3\STARTUP\ALL |                            |
| ► ss   | D-S Open Close      | Save To                    |
| Load   | Save Copy Erase     | Format Utility Prefer- USB |

**3.** Select the folder containing the type of data you wish to save, and touch Open to open it. The list of contained banks is shown.

| MEDI                     | ٨                         |        |                    |  |  |
|--------------------------|---------------------------|--------|--------------------|--|--|
| Type *                   | < Name                    | Size   | Date               |  |  |
| <u>R</u>                 | BANKØ1.STY                | 241K   | 21-08-06 18:05     |  |  |
| <u>R</u>                 | BANK02.STY                | 240K   | 21-08-06 18:05     |  |  |
| <u>R</u>                 | BANKØ3.STY                | 348K   | 21-08-06 18:05     |  |  |
| <u>R</u>                 | BANK04.STY                | 376K   | 21-08-06 18:05     |  |  |
| <u>R</u>                 | BANK05.STY                | 366K   | 21-08-06 18:05 👻   |  |  |
| E EKORG                  | SYSTEM3\STARTUP\ALL\STYLE |        | E                  |  |  |
| SSD-S Open Close Save To |                           |        |                    |  |  |
| Load                     | Save Copy Erase Fo        | rmat l | Jtility Prefer-USB |  |  |

**4.** Select the desired bank, and touch Open to gain access to the single files.

| MEDIA                    |                               |         |                  |     |  |  |
|--------------------------|-------------------------------|---------|------------------|-----|--|--|
| Type *                   | * Name                        | Size    | Date             |     |  |  |
| <u>r</u> i               | 01:01 Standard 8 Beat         | 16K     | 21-08-06 18:05   |     |  |  |
| <u>R</u>                 | 01:02 Standard 16 Beat        | 16K     | 21-08-06 18:05   |     |  |  |
| <u>R</u>                 | 01:03 Kool Beat               | 22K     | 21-08-06 18:05   |     |  |  |
| <u>r</u> i               | 01:04 Guitar Beat             | 9.3K    | 21-08-06 18:05   |     |  |  |
| <u>r</u> i               | 01:05 Easy Beat 1             | 9.7K    | 21-08-06 18:05   | -   |  |  |
|                          | 3 SYSTEMINSTARTUPNALLINSTYLEN | BANK01. | STY              | Ε   |  |  |
| SSD-S Open Close Save To |                               |         |                  |     |  |  |
| Load                     | Save Copy Erase Fo            | rmat L  | Jtility Prefer-U | ISB |  |  |

**5.** Once you have selected the file that you want to save, touch Save To to confirm the selection. The list of files of the target device is shown.

|         |            |       |        |              |       | / |
|---------|------------|-------|--------|--------------|-------|---|
| Type *  | : Name     |       | Size   | : Date       |       |   |
|         | BACKUP     |       |        | 04-08-06     | 11:14 | - |
|         | MIDIFILE   |       |        | 11-08-06     | 18:18 | I |
| .SET    | MYSHOW.SET |       |        | 04-08-06     | 11:08 | I |
|         |            |       |        |              |       |   |
|         |            |       |        |              |       |   |
|         |            |       |        |              |       | • |
| E EKORG | USERI      |       |        |              |       | Ε |
| ▶ ss    | D-U Open   | Close | Nev    | SET Sav      | re 🛛  |   |
| Load    | Save Copy  | Erase | Format | Utility Pref |       | в |

- 6. If needed, select a different target device, by using the Device pop-up menu. When the target device is selected, its content will appear in the display.
- 7. At this point, you can:

• Touch the New SET button and create a new ".SET" folder (see "Creating a new ".SET" folder" on page 253), or

• Select an existing ".SET" folder, and touch Save to confirm.

8. A dialog box appears, asking you to select one of the available User (or Favorite Style) locations inside the selected folder

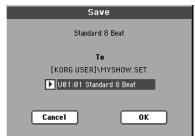

In the above dialog box, the previously selected Style will be saved to location 01 inside the bank U01 (corresponding to the USER1 button) inside the selected folder.

9. Touch OK to confirm, or Cancel to abort.

**Warning:** After confirming, the same item in the target folder is deleted.

## Creating a new ".SET" folder

Pa800 proprietary data must be saved in special folders with the ".SET" extension. These special folders can be saved inside ordinary folders.

When saving, you can save onto existing ".SET" folders, or you can create a new folder of this type. Here is how to do it.

1. When the directory of the target device is shown in the display, the "New SET" button appears among the buttons below the file list.

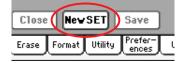

2. Touch the New SET button. A dialog box appears, asking you to enter a name for the new ".SET" folder.

| Create New | SET Folder |
|------------|------------|
|            |            |
|            |            |
| T NEWNAME  |            |
|            |            |
|            |            |
| Cancel     | ОК         |
| Cancer     |            |

- **3.** Touch the **T** (Text Edit) button to open the Text Edit window. Enter the name, then touch OK to confirm and close the Text Edit window.
- 4. Touch OK to create the new folder and exit the dialog box.

## Сору

In this page you can copy files and folders. Folders can be generic or ".SET" folders. In addition, you can copy the content of the generic folder you are in. You can copy inside the same device, or from a device to a different one (both devices must be connected to the Pa800 during the copy operation).

To preserve data structure integrity, during Copy operations you can't open ".SET" folders and copy only one of the files it contains. You can only open and go inside generic folders.

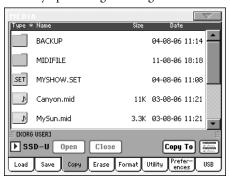

## Copying a folder's content

If nothing is selected while a folder is open in the display, you can copy the folder's content, without copying the folder itself.

*Note:* During the Copy procedure, you can't open a ".SET" folder. You can, however, open any generic folder.

- 1. If copying from or to an external device, connect the device to one of the USB Host ports.
- 2. Select the source device, by using the Device pop-up menu.
- **3.** If the folder you are looking for is inside another folder, select this latter and touch the Open button to open it. Touch the Close button to go back to the parent folder.
- **4.** To copy the current folder's content, without copying the folder itself, do not select anything in the display.
- 5. Touch Copy To to confirm. The target device appears.

**Note:** If the selected device is not available, the "Device not found, or unknown format" message will appear. A different device will be automatically selected.

- **6.** If needed, select the target device, by using the Device popup menu.
- **7.** If you want to select a different folder, use the Open and Close buttons to move through the directories.

• To copy into an existing generic folder (not a ".SET" folder), select that folder.

• To copy into the current folder, do not select anything.

8. Once the target is selected, touch Copy.

If a file or folder with the same name of the source data already exists at the target location, the "Overwrite" dialog box will appear (see "Overwriting existing files or folders" on page 255). During Copy, a dialog box shows the progress of the operation.

| Copy Progress   |
|-----------------|
| File Name:      |
| BANKØ1.PRF      |
|                 |
| Copied files: 2 |

## Copying a single file or folder

You can copy a single file or folder, from a generic folder to a different one. The file or folder must be located in the root (the main/highest level in the device hierarchy) or into a generic folder. You can't copy single files or folders from inside a ".SET" folder.

- 1. If copying from or to an external device, connect the device to one of the USB Host ports.
- 2. Select the source device, by using the Device pop-up menu.
- **3.** Select the folder containing the file or folder you wish to copy. If it is contained in another folder, touch the Open button to open it. Touch Close to go back to the previous hierarchic level.
- **4.** Touch Open to open the folder containing the file or folder to be copied.
- 5. Select the file or folder to be copied, then touch Copy To to confirm its selection. The target device appears.

**Note:** If the selected device is not available, the "Device not found, or unknown format" message will appear. A different device will be automatically selected.

- 6. If needed, select the target device, by using the Device popup menu.
- 7. When the target device content appears in the display, select the target folder. Touch Open to open a folder, or Close to close it.
- 8. Once the target is selected, touch Copy.

If a file or folder with the same name of the source data already exists at the target location, the "Overwrite" dialog box will appear (see "Overwriting existing files or folders" below).

## Multiple file selection

While in the Copy and Erase pages of the Media mode, you can select several files or folders at the same time before executing the operation. Files or folders can be selected consecutively (i.e., in a row), or discontinuously (i.e., with other files or folders in the middle).

To choose either to select files in a consecutive or discontinue way, use the Mode button on the right of the page command buttons, to choose an option for the SHIFT button:

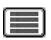

Choose this option to select files or folders consecutively (i.e., in a row).

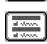

Choose this option to select files or folders discontinuously (i.e., with other files or folders in the middle).

## To select more files or folders consecutively:

- Touch the Mode button to choose the option for the SHIFT button.
- **2.** Select the first file or folder to be selected.
- 3. Press and keep the SHIFT button pressed.
- 4. Select the last file or folder to be selected.
- 5. Release the SHIFT button.

#### To select more files or folders discontinuously:

- 1. Touch the Mode button to choose the 📰 option for the SHIFT button.
- 2. Select the first file or folder to be selected.
- 3. Press and keep the SHIFT button pressed.
- 4. Select a second file or folder to be selected.
- 5. While keeping the SHIFT button pressed, continue selecting the other files or folders to be selected.
- 6. Release the SHIFT button.

#### To deselect the files or folders:

- To deselect one or more file or folder, without deselecting everything, keep SHIFT pressed and touch the file or folder to be deselected.
- To deselect everything, select any other file or folder. All selected files and folders will be deselected.

## **Overwriting existing files or folders**

When copying files, a file or folder with the same name of a source element might be found in the target device. In this case, Pa800 asks you if you want to overwrite it.

When a duplicate file or folder is met, the following dialog box appears:

| Overwrit                     | e on Copy |             |
|------------------------------|-----------|-------------|
| File C:\DIR1\MIDIFI<br>Overw |           | ady exists. |
| Cancel No                    | Yes       | Yes All     |

- Cancel The procedure is interrupted.
- No The file or folder is not overwritten. The source file or folder is not copied. The procedure will continue with the other files and folders.
- Yes The file or folder is overwritten. The procedure will continue with the other files and folders.
- Yes (to) All The file or folder is overwritten. Any following duplicate file or folders will be overwritten as well, without this dialog box appearing again. The procedure will continue with the other files and folders.

## Erase

The Erase function lets you erase files and folders from the devices.

| MEDIA    |                    |      |                 | $\overline{}$ |
|----------|--------------------|------|-----------------|---------------|
| Type *   | Name               | Size | Date            |               |
|          | ALL                |      | 03-08-06 09:2   | 1             |
|          |                    |      |                 |               |
|          |                    |      |                 |               |
|          |                    |      |                 |               |
| E CONSTR | 0.077110           |      |                 | *             |
|          |                    |      |                 | -             |
| 🕨 SSI    | D–S Open Close     |      | Erase           | d door        |
| Load     | Save Copy Erase Fo | rmat | Utility Prefer- | USB           |

With the Erase function you will be able to select the internal system memory (SSD-S device), and erase files from there. You cannot, however, delete folders from the internal memory, since they are used by the operating system.

## **Erase procedure**

- 1. If erasing from an external device, connect the device to one of the USB Host ports.
- **2.** If needed, select a different device, by using the Device pop-up menu.
- **3.** If the file or folder you are looking for is inside another folder, select this latter and touch the Open button to open it. Touch the Close button to go back to the parent folder.
- 4. Select the file or folder to erase.
- 5. Touch Erase to delete the selected item.

During erase, a dialog box shows the progress of the operation.

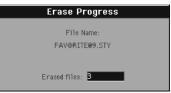

## **Multiple file selection**

See "Multiple file selection" on page 254 for information on how to select more files or folders to be erased at the same time.

## Format

The Format function lets you initialize a device. Pa800 uses a MS-DOS-compliant device format:

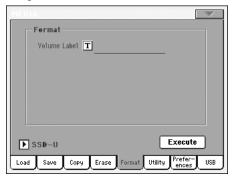

*Warning:* When formatting a device, all data it contains is lost forever!

## Volume Label

Use this parameter to assign a name to the device to be formatted.

Touch the **T** (Text Edit) button to open the Text Edit window. Enter the name, then touch OK to confirm and close the Text Edit window.

**Note:** When changing the name to a device containing midifiles or MP3 files used by the SongBook, the links are broken. We suggest to give the device the same name it had before formatting.

## **Execute button**

Touch this button, after setting all the options in this page, to execute the Format command.

#### Format procedure

Here is how to format a device.

- 1. If formatting an external device, connect the device to one of the USB Host ports.
- **2.** Touch the Execute button in the display to confirm formatting.
- **3.** The "If you confirm, all data in the media will be lost. Are you sure?" message appears in the display. Touch Yes to confirm, or No to cancel.

**Note:** When formatting the hard disk or an external USB device, an additional warning appears, to avoid accidental data loss.

## Utility

 HED 1 4

 Utility

 Image: Backup IDS

 Image: Full Resource Backup

 Image: Full Resource Restore

 Please select an option and press "Execute".

 Image: BS Version: 1.88

 (Aug 1 2006)

 Execute

 Load
 Save

 Copy
 Erase

 Format
 Utility

## **Backup OS**

This command allows you to make a backup of the Operating System on a target device. A ".PKG" file will be created.

**Note:** Should you not do a backup and your internal data becomes damaged, you can download the most up-to-date data from <u>www.korgpa.com</u>. A copy of the original OS is also contained in the Accessory CD that comes with your Pa800.

1. In case you are making the backup on an external USB device, connect the device to one of the USB Host ports.

Be sure there is enough free space in your target device, or the Backup procedure will not be completed. The OS backup file requires about 6 MB.

**2.** Select the Backup OS command, then touch the Execute button in the display. The target device appears.

| MEDIA  |        |           |        |                 |     |
|--------|--------|-----------|--------|-----------------|-----|
| Type * | Name   |           | Size   | Date            |     |
|        | MYSHOW |           |        | 26-08-03 18     | 35  |
|        |        |           |        |                 |     |
|        |        |           |        |                 |     |
|        |        |           |        |                 |     |
|        | ARTIIP |           |        |                 | *   |
| ► ss   |        | en Clos   | e Canc | el Backup       |     |
| Load   | Save C | opy Erase | Format | Itility Prefer- | USB |

- **3.** If needed, select a different device, by using the Device pop-up menu.
- 4. If you wish to save data inside another folder, select this latter and touch the Open button to open it. Touch the Close button to go back to the parent folder.
- **5.** Select the folder where to save data, and touch Backup to save it. If nothing is selected, data will be saved to the current directory.

This page includes a set of backup utilities.

After touching Backup, a dialog box will appear, asking you to select a name for the backup file, and whether compression must be turned on or off during the backup.

| Backup     |    |
|------------|----|
| T New Name |    |
| Cancel     | OK |

Touch the **T** (Text Edit) button to open the Text Edit window. Enter the name, and confirm by touching OK.

We suggest you check Compression, to save space on the backup device. However, with compression turned on, the operation will last longer.

- 6. Touch OK to start the backup.
- 7. When finished, save the storage device in a safe place.

#### **Full Backup Resources**

This command allows you to make a backup of the Factory and User Musical Resources (excluding the Operating System) on a target device. A ".BKP" file will be created.

**Note:** Should you not do a backup and your internal data becomes damaged, you can download the original data from <u>www.korgpa.com</u>. A copy of the original data in also contained in the included Accessory CD.

Choose this command, and follow the procedure seen to backup the Operating System above. The required space on the target device depends on the amount of data to be backed-up.

#### **Full Restore Resources**

This command restores the backup of the internal Factory and User data, created with the "Full Backup Resources" command.

*Warning:* Don't play the keyboard while restoring data, and stay in the Media mode. Wait until the "Wait" message disappears.

- 1. In case you are restoring from an external USB device, connect the device to one of the USB Host ports.
- 2. Select the Full Restore Resources command, then touch Execute. The source device appears.
- **3.** If needed, select a different device, by using the Device pop-up menu.
- **4.** Browse through the files to find the backup file.
- 5. When the backup file (".BKP" file) is in the display, select it and touch the Restore command.
- 6. When done, the instrument automatically restarts.

#### **OS Version Number**

This line shows the installed Operating System version. From time to time, check our web site (*www.korgpa.com*), to see if a newer, free version has been released.

## Preferences

This page includes various protect options, plus the PCM Autoload option.

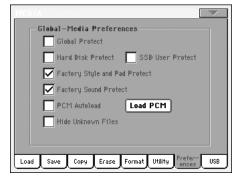

## Global Protect

► GBL<sup>Med</sup>

When loading a ".SET" file (see "Loading all the User data" on page 247), this parameter (if On) prevents Global parameters from being reprogrammed when loading all data. All Global parameters are therefore left unchanged.

When loading a single ".GLB" file, this parameter is ignored, and the Global is overwritten by the loaded data.

**Note:** This parameter is saved to memory, but not to a storage device.

#### Hard Disk Protect

When on, this parameter protects the hard disk from writing.

**Note:** This parameter is saved to memory, but not to a storage device.

#### SSD User Protect

▶ GBL<sup>Med</sup>

▶ GBL<sup>Med</sup>

When on, this parameter protects the User area on the SSD from writing.

**Note:** This parameter is saved to memory, but not to a storage device.

#### Factory Style and Pad Protect

When On, this parameter protects the Factory Styles (from the "8/16 BEAT" to the "CONTEMP." bank) and Factory Pads (named "Hit" and "Sequence" in the Pad Select window) from being overwritten when loading data from a device. Furthermore, you can't access these banks when saving data.

When Off, you can load or save User Styles or Pads even into the Factory Style banks (from "8/16 BEAT" to "CONTEMP.") and Factory Pad banks (named "Hit" and "Sequence" in the Pad Select window). This way, you customize personalize your Factory Style and Pad banks.

Please note that the Save All procedure always saves only the USER and FAVORITE Style banks.

**Note:** This parameter is automatically set to On when turning the instrument off.

**Note:** Should your accidentally delete some Factory Data, reload the Backup data, find the original Musical Resources in the supplied CD, or download the data from <u>www.korgpa.com</u>.

#### **Factory Sound Protect**

When On, this parameter prevents writing edited Sounds from the Edit Sound mode. When Off, you can freely save edited Sounds either in the Factory or User Sound area.

**Note:** This parameter is automatically set to On when turning the instrument off.

**Note:** If your accidentally delete some Factory Data, reload the Backup data, find the original Musical Resources in the supplied CD, or download the data from <u>www.korgpa.com</u>.

#### **PCM Autoload**

▶ GBL<sup>Med</sup>

When you import a Sound based on PCM Samples, or create a new Sound with Samples recorded in the Sampling mode, the Samples are stored in the SSD-S(ystem) internal memory.

When this parameter is set to On, these User PCM Samples are automatically loaded when turning the instrument on, so that you don't have to worry and deliberately load them.

However, since loading may take some time, you can choose whether to automatically load these Samples or not, in case you don't need these Sounds.

If Samples have not been automatically loaded when turning the instrument on, you can touch the Load PCM button in this page to load them.

- On When turning the instrument on, User Samples used by some Sounds are automatically loaded from the SSD-S memory to the RAM memory.
- Off When turning the instrument on, external Samples used by some Sounds are not automatically loaded. Therefore, these Sounds will not sound, until you use the Load PCM button to load them to RAM.

## Load PCM button

Touch this button to load to RAM all PCM Samples used by some User Sounds loaded from an external device, or created in Sampling mode.

Not available if no User PCM Samples are used by any Sound, PCM Autoload is selected, or if the PCM Samples have already been loaded (either by pushing this button or by entering the Sampling mode).

## **Hide Unknown Files**

When this option is checked, non-proprietary files are hidden when using Media operations, therefore making browsing directories easier.

## USB

Use this page to enable or disable the USB Device port for file transfer.

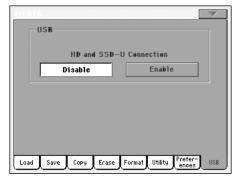

The USB Device port allows you to access the internal SSD-U and the (optional) internal hard disk from a personal computer (Windows or Macintosh), by just connecting the Pa800 to the computer's USB interface. This way, you can exchange files between the Pa800 and a personal computer (for example, for making a quick backup of Pa800 data on your computer, or moving midifiles to your Pa800).

**Note:** Windows 2000 and XP, as well as Mac OSX, can be directly connected to the Pa800. To connect a Windows 98 computer you need a dedicated driver, available from <u>www.korgpa.com</u>.

**Note:** While USB file transfer is enabled, you cannot access other functions on the Pa800.

#### **HD and SSD-U Connection**

Normally, the USB Device port is not enabled for file transfer on the Pa800 (it is always on, however, for MIDI connection). Touch the Enable button to turn it on, or the Disable button (with all the caveats) to turn it off.

Enable After connecting Pa800 to a personal computer by using a standard USB cable, touch this button to enable file transfer. In this case, Pa800 is the B USB device (called Device or Slave), while the personal computer is the A USB device (called Host or Master). The MEDIA LED will start blinking, while the personal computer reads the internal SSD-U memory and the internal hard disk of the Pa800. When finished (this may take some minutes, depending on the hard disk size), the icons of the SSD-U and the hard disk will appear among the other storage devices connected to the computer:

|           | SSD-U          | HD           |
|-----------|----------------|--------------|
| Windows   |                |              |
|           | KORG USER (G:) | KORG HD (H:) |
| Macintosh | KORC USER      | KORG HD      |

**Caveat:** Do not modify ".SET" folders, or you will no longer be able to use them on the Pa800. Only use the USB connection for backup purpose, or to modify ordinary folders.

**Note:** After starting the USB connection, accessing Pa800 data from the computer may take some time, depending on the size of the hard disk and the data contained in the SSD-U or hard disk.

Disable Touch this button to disconnect the USB file transfer. Be careful to touch it only when you are absolutely sure data transfer has been completed.

**Note:** USB connection is also automatically disconnected when disconnecting the USB communication on the personal computer side.

To disconnect USB communication on a PC, you usually select the dedicated command by clicking on the USB device icon with the right mouse button. On the Mac, select the USB device icon, then select the Eject command or drag it to the eject icon in the Dock.

*Hint:* We suggest to disconnect USB connection from the personal computer, instead of touching this button on the Pa800.

**Caveat:** Do not disconnect USB communication before the personal computer has really finished transferring files. Sometimes, the on-screen indicator tells the procedure has been completed, BEFORE it is actually finished.

Disconnecting USB communication (or disconnecting the USB cable) before data transfer has been completed may cause loss of data.

## Page menu

Touch the page menu icon to open the menu. Touch a command to select it. Touch anywhere in the display to close the menu without selecting a command.

| Create New Folder | <ul> <li>Ordered by Name</li> </ul> |
|-------------------|-------------------------------------|
| Rename            | Ordered by Type                     |
| Object(s) Info    | Ordered by Size                     |
| Device Info       | Ordered by Date                     |
| Protect           | Ascending/Descending                |
| Unprotect         | Write Global — Media Pref.          |

#### **Create New Folder**

This command lets you create a new generic folder in the root of any device, or inside any other generic folder. You can't create a ".SET" folder with this command, since this type of folder is reserved to the Save operations (and can be created with the New SET button in any Save page).

| Create Ne | w Folder |
|-----------|----------|
| T NEWNAME |          |
| Cancel    | OK       |

By touching the **T** (Text Edit) button you can open the Text Edit window. Enter the name, then touch OK to confirm and close the Text Edit window.

#### Rename

#### Available only when an item is selected in a file list.

Use this function to change the name of an existing generic file or folder. To preserve consistency through the data structure, you cannot rename single files inside a ".SET" folder. Also, you cannot change the 3-character extension of files and ".SET" folders, since they are used to identify the type of file or folder.

| Rename    |    |
|-----------|----|
|           |    |
| Old name: |    |
| MYSH@W    |    |
|           |    |
| New name: |    |
| T MYSH@W  |    |
|           |    |
| Cancel    | ОК |
|           |    |
|           |    |

Touch the **T** (Text Edit) button to open the Text Edit window. Enter the new name, then touch OK to confirm and close the Text Edit window.

### **Object(s)** info

Select this command to see the size of any selected file or folder. Also, the number of files and directories (folders) it contains are shown.

| Object(s) Info    |              |  |  |  |
|-------------------|--------------|--|--|--|
| Selected Item(s): | 1            |  |  |  |
| Name:             | MYSH@W.SET   |  |  |  |
| Size:             | 204800 bytes |  |  |  |
| Directory:        | 5            |  |  |  |
| File:             | 22           |  |  |  |
|                   | ОК           |  |  |  |
|                   |              |  |  |  |

**Note:** The **single file** size is always shown to the right of the file name in any file list:

| Type * | Name       | Size | Date     |       |  |
|--------|------------|------|----------|-------|--|
| KAR    | HONEST.KAR | 13К  | 05-08-03 | 12:55 |  |

#### **Device Info**

Select this command to see various info on the selected device. To select a different device, use the Device pop-up menu on the lower left corner of most Media pages.

| Device Inf      | Device Information |  |  |  |  |  |  |  |  |  |  |
|-----------------|--------------------|--|--|--|--|--|--|--|--|--|--|
| Label: <u>T</u> |                    |  |  |  |  |  |  |  |  |  |  |
| Tetal size:     | 9.35 Gibytes       |  |  |  |  |  |  |  |  |  |  |
| Free size:      | 7.11 Gibytes       |  |  |  |  |  |  |  |  |  |  |
| Damaged size:   | Ø bytes            |  |  |  |  |  |  |  |  |  |  |
|                 |                    |  |  |  |  |  |  |  |  |  |  |
| 0               | ĸ                  |  |  |  |  |  |  |  |  |  |  |
|                 |                    |  |  |  |  |  |  |  |  |  |  |

By touching the **T** (Text Edit) button you can open the Text Edit window. Enter the name (label) of the selected device, then touch OK to confirm and close the Text Edit window.

**Warning:** If you change the name of a device connected to the USB-F or USB-R port, and it contains midifiles used by some SongBook entries, these entries will be damaged (due to broken links to the resources contained in the device).

*This does not affect resources contained in the SSD-U memory, or the (optional) internal hard disk.* 

#### Protect

Select this command to protect the selected file or folder from writing/erasing. The lock icon will appear next to the file or folder name.

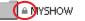

#### Unprotect

Select this command to unprotect the selected file or folder – if protected.

#### Ordered by Name

Select this display option to see the list of files and folders in rough alphabetical order, with different file types mixed in the list. The Name label, above the file list, is shown in red.

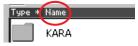

This command is the same as directly touching the Name label above the file list.

### Ordered by Type

Select this display option to see the list of files and folders ordered by type. Inside any type group, files are still in alphabetical order. The Type label, above the file list, is shown in red.

| Туре | k | Name |  |
|------|---|------|--|
|      |   | KARA |  |

This command is the same as directly touching the Type label above the file list.

## Order by Size

Select this display option to see the list of files and folders ordered by size. The Size label, above the file list, is shown in red.

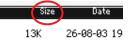

This command is the same as directly touching the Size label above the file list.

### Order by Date

Select this display option to see the list of files and folders ordered by date. The Date label, above the file list, is shown in red.

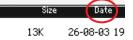

This command is the same as directly touching the Date label above the file list.

#### Ascending/Descending

Use this command to switch between the ascending (Numbers, A...Z) and descending (Z...A, Numbers) order.

This is the same as directly touching the red label above the file list.

#### Write Global-Media Preference

Select this command to open the Write Global-Media Preferences dialog box, and save settings made in the Preferences page (see "Preferences" on page 257).

| ₩rite Global – Media Preferences            |  |
|---------------------------------------------|--|
|                                             |  |
|                                             |  |
|                                             |  |
| Write Global - Media Preferences to memory? |  |
|                                             |  |
|                                             |  |
| Cancel OK                                   |  |
|                                             |  |

Parameters saved in the Media Preferences area of the Global are marked with the **>GBL**<sup>Med</sup> symbol through the user's manual.

## Care of mass storage devices

The Pa800 can save most of the data contained in memory on the internal hard disk (if fitted), or to external devices (like pen drives) connected to one of the USB Host ports. Here are some precautions when handling these devices.

## Hard disk write protection

You can protect your hard disk from writing, by using the software protection found in Media mode (see "Hard Disk Protect" on page 257).

## **SSD-U write protection**

You can protect the SSD-U memory from writing, by using the software protection found in Media mode (see "SSD User Protect" on page 257).

## **Precautions**

- Do not remove a device or move the instrument while the device is operating.
- Make a backup copy of the data contained in a device, in order not to lose data forever in case of damage. You can backup your data to a personal computer, and from there to a CD or DVD. The internal SSD-U and (optional) hard disk can be backed up on a personal computer's hard disk, by using the USB Device connection.
- Do not leave a USB device connected to the USB ports while carrying the instrument, or it may be damaged.
- Keep the memory devices or the instrument away from sources of magnetic fields, for example televisions, refrigerators, computers, monitors, speakers and transformers. Magnetic fields can alter the contents of the devices.
- Do not keep memory devices in very hot or wet places, do not expose them to direct sunlight and do not store them without use in dusty or dirty places.
- Do not place heavy objects on top of the devices.

## **Possible problems**

• Magnetic fields, dirt, humidity and usage can damage data in a device. You can try to recover the data with disk repair utilities for personal computers. It is, however, advisable to always make a backup copy of your data.

## Merging PCM samples from various sources

When you load a .SET folder, all PCM samples in memory are deleted. So, there is no way to merge different samples by load-ing complete .SET folders.

To merge samples from several sources, you must load single Sounds or Drum Kits based on external PCM samples.

## Delete all samples and multisamples

- 1. If you want to delete all samples and multisamples already in memory, press the SOUND button to access the Sound mode, then press the RECORD button to access the Sampling mode.
- 2. While in Sampling mode, choose the "Delete Sample" command from the page menu. Check the "All Samples, Multi-Sample, DrumSamples" option, and touch OK to delete all samples and multisamples.

**Warning:** Before deleting, be sure to have a copy of any important data you don't want to lose.

**3.** Choose the "Exit from Record" command from the page menu, to exit from the Sampling mode.

## Create a new .SET of samples

- 1. Press the MEDIA button to access the Media mode. Go to the Load page.
- 2. Open a first .SET folder containing some of the PCM samples to merge. Open the SOUND folder, then one of the USER banks, and choose the first of the Sounds or Drum Kits based on samples you would like to load. Touch Load, and choose a target User location in memory.

The Sound or Drum Kit is loaded, together with the PCM samples it is based on.

- **3.** Do the same with any subsequent Sound or Drum Kit whose samples you would like to load.
- **4.** When finished loading, save a new .SET folder, being sure the PCM option is checked in the Save All dialog (see "Saving the full memory content" on page 251, or "Saving all data of a specified type" on page 251).

## **Bonus software**

With Pa800, three ".SET" folders are supplied with the Accessory CD, with the whole content of Korg's "Real Drums" and "Turk-ish/Arabic World" collections, originally available as separate cards for the Pa80/Pa60 series.

These are high quality sound sets, based on additional PCM Samples. Go to www.korgpa.com for more information.

To load these sounds, first copy either the REALDRUM.SET or TA\_WORLD.SET folder to the SSD-U or internal hard disk (if installed) using the USB connection, then load them to memory. By loading the BONUS\_SW.SET folder, you can load both collections at once.

**Warning:** When loading the above folders, all User data in memory is deleted. Save important data, before loading the bonus software.

**Note:** After turning the instrument off, all samples are deleted from the RAM memory. You can either have them automatically reloaded when turning the instrument on again (see "PCM Autoload" on page 258), or manually load them (see "Load PCM button" on page 258).

# MID

## What is MIDI?

Here is a brief overview of MIDI, as related to the Pa800. If interested, you may find more information on the general use of MIDI in the various specialized magazines and dedicated books.

## In general

MIDI stands for Musical Instruments Digital Interface. This interface lets you connect two musical instruments, or a computer and various musical instruments.

From a software point of view, MIDI is a protocol that describes messages for playing notes and controlling them. It is sort of a grammar to let different instruments and computers speak the same language, and let the one tell the other what to do.

From a physical point of view, MIDI messages can travel across two different types of connectors on the Pa800:

• The MIDI interface, that is composed of three different connectors. The MIDI IN receives data from another device; the MIDI OUT sends data to another device; the MIDI THRU sends to another device exactly what was received on the MIDI IN (this is useful to daisy-chain more instruments).

• The USB Device port, that replaces both the MIDI IN and OUT connectors with a single port and cable.

Both these devices are active at the same time. So, you can connect the Pa800 to a computer via the USB port, and connect another instrument's MIDI IN port to the MIDI THRU port of the Pa800.

## **Channels and messages**

Basically, a MIDI or USB cable transmits 16 channels of data. Think to each MIDI channel as a TV channel: the receiver must be set on the same channel of the transmitter. The same happens with MIDI messages: when you send a Note On message on channel 1, it will be received on channel 1 only. This allows for multitimbricity: you can have more than one sound playing on the same MIDI instrument.

There are various messages, but here are the most commonly used:

**Note On** – This message instructs an instrument to play a note on a specific channel. Notes have both a name (C4 standing for the center C) and a number (60 being the equivalent for C4). A Note Off message is often used to say the note has been released. In some case, a Note On with value "0" is used instead.

Together with the Note On message, a Velocity value is always sent. This value tells the instrument how loud the note must play.

**After Touch** – This message is generated by pressing on the keyboard, after the note has been struck. It usually activates vibrato, or other sound parameters.

**Pitch Bend (PB)** – You can generate this message acting on the joystick (X direction). The pitch is translated up or down.

**Program Change (PC)** – When you select a Sound, a Program Change message is generated on the channel. Use this message, together with Control Change 00 and 32, to remotely select Pa800 data from a sequencer or a master keyboard.

**Control Change (CC)** – This is a wide array of messages, controlling most of the instrument parameters. Some examples:

- CC00, or Bank Select MSB, and CC32, or Bank Select LSB. This message pair is used to select a Sound Bank. Together with the Program Change message, they are used to select a Sound.
- CC01, or Modulation. This is the equivalent of pressing up the joystick. A vibrato effect is usually triggered on.
- CC07, or Master Volume. Use this controller to set the channel's volume.
- CC10, or Pan. This one sets the channel's position on the stereo front.
- CC11, or Expression. Use this controller to set the relative volume of tracks, with the maximum value matching the current setting of the CC07 control.
- CC64, or Damper Pedal. Use this controller to simulate the Damper pedal.

## Tempo

Tempo is a global MIDI message, that is not tied to a particular channel. Each Song includes Tempo data.

## Lyrics

Lyrics are non-standard MIDI events, made to display text together with the music. Pa800 can read many of the available Lyrics format on the market.

## What is MIDI Over USB?

You can let the Pa800 communicate MIDI data with a computer using the USB Device port instead of the MIDI ports. This way, you can connect your Pa800 to a personal computer without the need of a dedicated MIDI interface.

Most Pa800 MIDI features can be used on a Windows XP or Mac OS X computer with no need of special software. However, for full and easy use of all MIDI features, we suggest you to install the "KORG USB MIDI Driver", a special software that you can find in the CD that comes with your Pa800. Relevant instructions come with the software itself. See "Installing the Korg USB MIDI Driver" on page 329.

## **Standard MIDI Files**

Midifiles, or Standard MIDI Files (a.k.a. SMF), are a practical way of exchanging songs between different instruments and computers. Pa800 uses the SMF format as its default song format, so reading a song from a computer, or saving a song that a computer software can read, is not a problem at all.

The Pa800 sequencers are compatible with the SMF in format 0 (all data in one track; it is the most common format) and 1 (multitrack). It can read the SMF in Song Play mode and modify/save them in Sequencer mode. It can save a song in SMF 0 format in the Sequencer mode.

When in Song Play mode, the Pa800 can also display SMF lyrics in Solton, M-Live (Midisoft), Tune1000, Edirol, GMX, HitBit, and XF formats, and the chord abbreviations of SMF in Solton, M-live (Midisoft), GMX, and XF format.

**Note:** The above trademarks are the property of their respective holders. No endorsement is intended by inclusion in this list.

Standard MIDI Files usually have the ".MID" or ".KAR" filename extension.

## The General MIDI standard

Some years ago, the musical instruments world felt a need for some further standardization. Then, the General MIDI Standard (GM) was born. This extension of the basic MIDI sets new rules for compatibility between instruments:

- A minimum of 16 MIDI channels was required.
- A basic set of 128 Sounds, correctly ordered, was mandatory.
- The Drum Kit had a standard order.
- Channel 10 had to be devoted to the Drum Kit.

A most recent extension is the GM2, that further expands the Sounds database. The Pa800 is soundwise-compatible with the GM2 standard.

## The Global channel

Any channels with the Global option assigned (see "MIDI: MIDI In Channels" on page 225) can simulate the Pa800 integrated keyboard. When the Pa800 is connected to a master keyboard, transmission should take place over the Global channel of the Pa800.

The MIDI messages received over a Global channel and not over a standard channel are affected by the buttons of the KEY-BOARD MODE section, as well from the split point. Therefore, if the SPLIT button LED is lit up, the notes that arrive to the Pa800 over this channel will be divided by the split point into the Upper (above the split point) and Lower (below the split point) parts.

The notes that arrive to a Global channel are used for the chord recognition of the automatic accompaniment. If the KEY-

BOARD MODE is SPLIT, only the notes below the split point will be used. These notes will be combined with the ones of the special Chord 1 and Chord 2 channels.

## The Chord 1 and Chord 2 channels

You can set two special Chord channels (see page 225) to send to the Pa800 notes for the chord recognition. The notes will be combined with the notes that go through the channel set as Global (Global notes are recognized only under the split point, if the SPLIT LED is lit up).

The Chord channels are not affected by the split point and the KEYBOARD MODE section of the control panel. All the notes – both above and below the split point – will be sent to the chord recognition.

The buttons of the CHORD SCANNING section have a particular effect on the Chord channels:

- if you have selected LOWER, the chord recognition mode will be set by the "Chord Recognition Mode" parameter in the Style Play mode (see page 106);
- if you have selected UPPER or FULL, the chord recognition mode will always be Fingered 3 (you need to play at least three notes in order for the chord to be detected). If Expert was selected before choosing UPPER or FULL, it will remain selected.

These two channels are especially useful for accordion players to assign a different Chord channel to the chords and the bass played with the left hand. In this way, chords and bass will participate to the creation of chords for the chord recognition of the automatic accompaniment.

## The Control channel

You can set a MIDI IN channel as the Control channel (see page 225), to select Styles and Performance from an external device. See the Appendix for a list of messages corresponding to Pa800 internal data.

## MIDI Setup

You can play Pa800 with an external controller, and use it simply as a powerful sound generator. To help you configure the MIDI channels, we have provided a set of MIDI Setups (see "Midi Setup" on page 107 for the Style Play mode, "Midi Setup" on page 176 for the Song Play mode, and "MIDI Setup" on page 223 for the Global mode).

We recommend you to consider each MIDI Setup as a starting point you can freely tweak. Once you have selected the most appropriate MIDI Setup for the connection to be made, you can modify the parameters as necessary and save them in a MIDI Setup (see "Write Global - Midi Setup dialog box" on page 231).

## **Connecting Pa800 to a Master keyboard**

You can control the Pa800 with a master keyboard or any other MIDI keyboard. You only need to connect the MIDI OUT connector of the master keyboard to the MIDI IN connector of the Pa800. The master keyboard will become the integrated keyboard of the Pa800 if it transmits over the same channel programmed as Global in the Pa800.

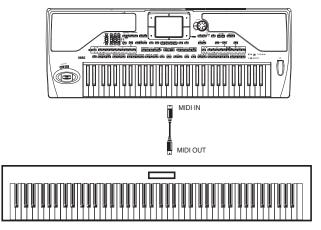

If the master keyboard transmits over the Global channel of the Pa800, the split point and the status of the KEYBOARD MODE section in the control panel will affect the notes received from the master keyboard.

## **Connections and settings**

To connect the master keyboard to the Pa800 follow this procedure:

- 1. Connect the MIDI OUT connector of the master keyboard to the MIDI IN connector of the Pa800.
- 2. Program the master keyboard to transmit over the Global channel of the Pa800 (see "MIDI: MIDI In Channels" on page 225).

For information on the master keyboard programming, see the master keyboard own user's manual.

**3.** Select the MIDI Setup parameter. You can do this by going to the "MIDI: MIDI Setup / General Controls" page of the Global mode, or in the dedicated page of the Style Play, Song Play or Sequencer mode (see "Midi Setup" on page 107, "Midi Setup" on page 176, and "Midi Setup" on page 211).

**Note:** A different MIDI Setup may be selected for the Style Play, Song Play and Sequencer modes. The "1-Default" MIDI Setup is automatically selected when entering the Sound Edit mode. MIDI settings are therefore modified when switching to a different operating mode. The current MIDI Setup is also shown in the Global mode. 4. Select the "Master Keyboard" MIDI Setup.

**Note:** Settings may change when new Global data is loaded from disk. To protect settings from loading, use the Global Protect function (see "Global Protect" on page 257).

- 5. To save the assigned MIDI Setup for the selected operative mode into the Global, select the "Write Global-Style Setup", the "Write Global-Song Play Setup", the "Write Global-Seq. Setup", or the "Write Global-Global Setup" command from the page menu.
- 6. If needed, press one of the buttons in the MODE section to go to the desired operative mode.

# Connecting the Pa800 to a MIDI accordion

There are various types of MIDI accordions, each one requiring different MIDI settings. Pa800 is provided with a series of "Accordion" MIDI Setups, each one suitable for a different MIDI accordion (see page 223).

## **Connection and settings**

To connect the accordion to the Pa800 follow this procedure:

- 1. Connect the MIDI OUT connector of the accordion to the MIDI IN connector of the Pa800.
- 2. Select the MIDI Setup parameter. You can do this by going to the "MIDI: MIDI Setup / General Controls" page of the Global mode, or in the dedicated page of the Style Play, Song Play or Sequencer mode (see "Midi Setup" on page 107 and "Midi Setup" on page 176).

**Note:** A different MIDI Setup may be selected for the Style Play, Song Play and Sequencer modes. The "1-Default" MIDI Setup is automatically selected when entering the Sound Edit mode. MIDI settings are therefore modified when switching to a different operating mode. The current MIDI Setup is also shown in the Global mode.

**3**. Select one of the available "Accordion" MIDI Setups.

**Note:** Settings may change when new Global data is loaded from disk. To protect settings from loading, use the Global Protect function (see "Global Protect" on page 257).

- 4. To save the assigned MIDI Setup for the selected operative mode into the Global, select the "Write Global-Style Setup", the "Write Global-Song Play Setup", the "Write Global-Seq. Setup", or the "Write Global-Global Setup" command from the page menu.
- 5. If needed, press one of the buttons in the MODE section to go to the desired operative mode.

# Connecting the Pa800 to an external sequencer

You can program a new song on an external sequencer, using Pa800 as a multi-timbral expander.

## **Connections and settings**

In order to connect the Pa800 to a computer, you need to have a computer with the MIDI interface.

- 1. In case you will connect the computer and the Pa800 via the USB port, install the Korg USB MIDI Driver, as explained in "Installing the Korg USB MIDI Driver" on page 329.
- 2. Connect the Pa800 and the computer either via the USB Device port, or via the MIDI ports and a MIDI interface, as shown in the following diagram.

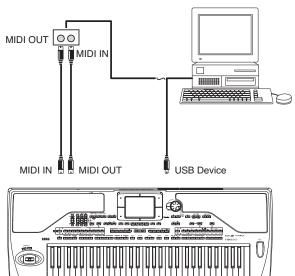

- **3.** Activate the "MIDI Thru" function on the external sequencer.
- 4. Press GLOBAL, and go to the "MIDI: MIDI Setup / General Controls" page. uncheck the "Local Control On" parameter (see page 224). This is called the "Local Off status".
- **5.** Press SEQUENCER to go to the Sequencer mode. Go to the "Preferences: Sequencer Setup" page (see page 211). Select the "Extern.Seq." MIDI Setup.

**Note:** Settings may change when new Global data is loaded from disk. To protect settings from loading, use the Global Protect function (see "Global Protect" on page 257).

- **6.** Select the "Write Global-Seq. Setup" command from the page menu to save the assigned MIDI Setup to the Global.
- 7. Play the keyboard. Notes played on the keyboard go from the MIDI OUT of the Pa800 to the MIDI IN of the computer/MIDI interface (or go from the USB port of the Pa800, to the USB port of the computer).

Notes generated by the computer (i.e. a song played by its sequencer) are sent through the MIDI OUT of the MIDI interface to the MIDI IN connector of the Pa800 (or go from the USB port of the computer, to the USB port of the Pa800).

## The Local Off

When the Pa800 is connected to an external sequencer, we recommend you to set the Pa800 in Local Off mode (see "Local Control On" on page 224) to avoid that the notes are simultaneously played by the keyboard and by the MIDI events sent by the external sequencer.

When the Pa800 is in Local Off, the Pa800 keyboard transmits data to the external sequencer, but not to the internal sound generation. The sequencer will receive the notes played on the Pa800 keyboard and send them to the selected track of the song. The track will transmit the data to the internal sound generation of the Pa800.

**Note:** In order to send data to the Pa800 sound generation, the "MIDI Thru" function must be activated in the external sequencer (normally active; the name may be different according to the type of sequencer). For more information refer to the instructions manual of the sequencer.

## The Sounds

The song that is played back by the computer sequencer can select Pa800 Sounds through the MIDI messages Bank Select MSB, Bank Select LSB (bank selection, two messages), and Program Change (Sound selection). For a list of Sounds and MIDI values, see "Sounds (Program Change order)" on page 284.

A suggestion for those who program songs on computer: Even though it is not essential, you usually set the bass on channel 2, melody on channel 4, drum kit on channel 10, control of the Pa800 voice harmonizer on channel 5.

## Playing another instrument with the Pa800

You can use the Pa800 as the master controller for your MIDI setup.

- 1. Connect the Pa800 MIDI OUT connector to the other instrument's MIDI IN.
- 2. Set the other instrument to the same channels you want to play from Pa800. For example, if you wish to play the Upper 1 and Upper 2 tracks with sounds of the other instrument, enable the other instrument to receive on the same channels Pa800 is transmitting from tracks Upper 1 and Upper 2 (by default, channels 1 and 2).
- **3.** Set the master volume of the other instrument with its own volume controls.
- 4. Mute/unmute any track right from the Pa800. Adjust each track's volume by using Pa800 sliders.
- 5. Play the keyboard of the Pa800.

## The Keyboard

Pa800's keyboard can drive up to four tracks via the MIDI OUT (Upper 1-3 and Lower). MIDI output channels are set in Global mode (see "MIDI: MIDI Out Channels" on page 225).

As a default situation ("1-Default" MIDI Setup), each of Pa800 Keyboard tracks transmit on the following channels:

| Track  | Out Channel |
|--------|-------------|
| Upper1 | 1           |
| Upper2 | 2           |
| Upper3 | 3           |
| Lower  | 4           |

When a track is muted, it cannot transmit any MIDI data to an external expander or sequencer connected Pa800's MIDI OUT.

To hear only the expander's sounds, you can lower the MASTER VOLUME control on the Pa800, or set the Keyboard tracks to the External status (see "Track Controls: Mode" on page 205).

## The Sequencer

Any Sequencer's track can drive a channel on an external instrument. To set each track's MIDI output channel, see "MIDI: MIDI Out Channels" on page 225.

To hear only the expander's sounds, you can lower the MASTER VOLUME control on the Pa800, or set the Song tracks to the External status (see "Track Controls: Mode" on page 205).

Select the "Sequencer 1" or "Sequencer 2" MIDI Setup (depending on the Sequencer you are using on the Pa800) to set the channels as follows.

| Track    | Out Channel |
|----------|-------------|
| Song 116 | 116         |

## **The Arranger**

One of the most interesting aspect of MIDI, is that you can use your Pa800 to play an external instrument with its onboard arranger. Yes, it's hard to beat the audio quality of Pa800, but you could wish to use that old faithful synth you are still accustomed to...

To assign some of Pa800 Style tracks to an external instrument, set them to the External status (see "Track Controls: Mode" on page 205).

Select the "Default" MIDI Setup to set the channels as follows (this is the default status of Pa800).

| Track      | Out Channel |
|------------|-------------|
| Bass       | 9           |
| Drums      | 10          |
| Percussion | 11          |
| Acc15      | 1216        |

× 

# Factory data

## **Styles**

**Note:** You can remotely select Styles on the Pa800, by sending it Bank Select MSB (CC#0), Bank Select LSB (CC#32) and Program Change messages on the Control channel (see "MIDI: MIDI In Channels" on page 225).

| #  | CC0 | CC32 | РС | Bank: 8/16 Beat  | CC0 | CC32 | РС | Bank: Pop      | CC0 | CC32 | PC | Bank: Ballad     |
|----|-----|------|----|------------------|-----|------|----|----------------|-----|------|----|------------------|
| 1  | 0   | 0    | 0  | Standard 8 Beat  | 0   | 1    | 0  | Guitar Pop     | 0   | 2    | 0  | Modern Ballad    |
| 2  | 1   |      | 1  | Standard 16 Beat |     |      | 1  | Easy Pop 1     |     |      | 1  | Moonlight Ballad |
| 3  | 1   |      | 2  | Kool Beat        | 1   |      | 2  | Easy Pop 2     |     |      | 2  | Soft Ballad      |
| 4  | 1   |      | 3  | Guitar Beat      | 1   |      | 3  | Pop Groove     |     |      | 3  | Funky Ballad     |
| 5  | 1   |      | 4  | Easy Beat 1      |     |      | 4  | British Pop    |     |      | 4  | Guitar Ballad    |
| 6  | 1   |      | 5  | Easy Beat 2      | 1   |      | 5  | Pop Jazz       |     |      | 5  | Easy Ballad      |
| 7  | 1   |      | 6  | Real 8 Beat      |     |      | 6  | Slow Latin Pop |     |      | 6  | Organ Ballad     |
| 8  | 1   |      | 7  | Real 16 Beat     | 1   |      | 7  | Pop Ballad     |     | [    | 7  | Blue Ballad      |
| 9  | 1   |      | 8  | Soft 8 Beat      | 1   |      | 8  | Pop 6/8        |     |      | 8  | Folk Ballad 1    |
| 10 | 1   |      | 9  | Soft 16 Beat     | 1   |      | 9  | Slow Pop 6/8   |     |      | 9  | Folk Ballad 2    |
| 11 | 1   |      | 10 | Classic Beat     |     |      | 10 | Pop 12/8       |     |      | 10 | Groove Ballad    |
| 12 | 1   |      | 11 | Pop 16 Beat      | 1   |      | 11 | Pop Shuffle 1  |     | [    | 11 | Blues Ballad     |
| 13 | 1   |      | 12 | Analog Beat 1    | 1   |      | 12 | Pop Shuffle 2  |     | [    | 12 | Analog Ballad 1  |
| 14 | 1   |      | 13 | Analog Beat 2    |     |      | 13 | Pop Shuffle 3  |     |      | 13 | Analog Ballad 2  |
| 15 | 1   |      | 14 | 8 Beat Analog 1  |     |      | 14 | Pop Chart 1    |     |      | 14 | Rock Ballad 1    |
| 16 | 1   |      | 15 | 8 Beat Analog 2  | 1   |      | 15 | Pop Chart 2    |     |      | 15 | Rock Ballad 2    |
| 17 | 1   |      | 16 | Modern Beat      |     |      | 16 | Pop Funk 1     |     |      | 16 | Slow 6/8         |
| 18 | 1   |      | 17 | Half Beat        | 1   |      | 17 | Pop Funk 2     |     |      | 17 | Ballad 6/8 1     |
| 19 | 1   |      | 18 |                  |     |      | 18 | Fast Pop       |     |      | 18 | Ballad 6/8 2     |
| 20 | 1   |      | 19 |                  | 1   |      | 19 |                |     |      | 19 | Medium 6/4       |
| 21 | 1   |      | 20 |                  | 1   |      | 20 |                |     |      | 20 | Slow Waltz       |
| 22 | 1   |      | 21 |                  | 1   |      | 21 |                |     |      | 21 | Pop Hit Ballad   |
| 23 | 1   |      | 22 |                  | 1   |      | 22 |                |     | [    | 22 | Color Ballad     |
| 24 | 1   |      | 23 |                  | 1   |      | 23 |                |     |      | 23 | Oriental Ballad  |
| 25 | 1   |      | 24 |                  | 1   |      | 24 |                |     |      | 24 |                  |
| 26 | 1   |      | 25 |                  | 1   |      | 25 |                |     | [    | 25 |                  |
| 27 | 1   |      | 26 |                  | 1   |      | 26 |                |     |      | 26 |                  |
| 28 | 1   |      | 27 |                  | 1   |      | 27 |                |     |      | 27 |                  |
| 29 | 1   |      | 28 |                  | 1   |      | 28 |                |     | [    | 28 |                  |
| 30 | 1   |      | 29 |                  | 1   |      | 29 |                |     |      | 29 |                  |
| 31 | 1   |      | 30 |                  | 1   |      | 30 |                |     | [    | 30 |                  |
| 32 | 1   |      | 31 |                  | 1   |      | 31 |                |     | [    | 31 |                  |

| #                                                                                                    | CC0 | CC32 | PC                                                                                                    | Bank: Ballroom                                                                                                    | CC0 | CC32  | PC                                                                                                    | Bank: Dance                                                                                                    | CC0 | CC32 | PC                                                                                                    | Bank: Rock                                                                                                    |
|----------------------------------------------------------------------------------------------------|-----|------|----------------------------------------------------------------------------------------------------|----------------------------------------------------------------------------------------------------|-----|-------|----------------------------------------------------------------------------------------------------|----------------------------------------------------------------------------------------------------|-----|------|----------------------------------------------------------------------------------------------------|----------------------------------------------------------------------------------------------------|
| 1                                                                                                    | 0   | 3    | 0                                                                                                    | Easy Listening                                                                                                    | 0   | 4     | 0                                                                                                    | Club House                                                                                                    | 0   | 5    | 0                                                                                                    | Pop Rock                                                                                                    |
| 2                                                                                                    | •   | 5    | 1                                                                                                    | Slow Band                                                                                                    |     |       | 1                                                                                                    | Euro Trance                                                                                                    |     | 5    | 1                                                                                                    | English Rock                                                                                                    |
| 3                                                                                                    |     |      | 2                                                                                                    | Big Band Jump                                                                                                    | -   |       | 2                                                                                                    | Fashion Funk                                                                                                    | -   |      | 2                                                                                                    | Fire Rock                                                                                                    |
| 4                                                                                                    |     |      | 3                                                                                                    | Big Band Fox                                                                                                    | -   |       | 3                                                                                                    | Dance Fever                                                                                                    | -   |      | 3                                                                                                    | Hard Rock                                                                                                    |
| 5                                                                                                    |     |      | 4                                                                                                    | Big Band 40's                                                                                                    | -   |       | 4                                                                                                    | Funky Disco                                                                                                    | 1   |      | 4                                                                                                    | Open Rock 1                                                                                                    |
| 6                                                                                                    |     |      | 5                                                                                                    | 50's Fox                                                                                                    | -   |       | 5                                                                                                    | Barry Dance                                                                                                    | 1   |      | 5                                                                                                    | Open Rock 2                                                                                                    |
| 7                                                                                                    |     |      | 6                                                                                                    | Organ Foxtrot                                                                                                    | 1   |       | 6                                                                                                    | Sister & Girl                                                                                                    | -   |      | 6                                                                                                    | Heavy Rock                                                                                                    |
| 8                                                                                                    |     |      | 7                                                                                                    | Organ Waltz                                                                                                    | -   |       | 7                                                                                                    | Philly Disco                                                                                                    |     |      | 7                                                                                                    | Funky Rock                                                                                                    |
| 9                                                                                                    |     |      | 8                                                                                                    | Waltz Ballad 1                                                                                                    | -   |       | 8                                                                                                    | Oriental Dance                                                                                                    |     |      | 8                                                                                                    | Rock Oldie                                                                                                    |
| 10                                                                                                    |     |      | 9                                                                                                    | Waltz Ballad 2                                                                                                    | -   |       | 9                                                                                                    | Groove It Up                                                                                                    | -   |      | 9                                                                                                    | Rock & Roll                                                                                                    |
| 11                                                                                                    |     |      | 10                                                                                                    | Foxtrot 1                                                                                                    | 1   |       | 10                                                                                                    | 60's Dance                                                                                                    |     |      | 10                                                                                                    | South Shuffle                                                                                                    |
| 12                                                                                                    |     |      | 11                                                                                                    | Foxtrot 2                                                                                                    | 1   |       | 11                                                                                                    | 70's Disco 1                                                                                                    |     |      | 11                                                                                                    | 60's Rock                                                                                                    |
| 13                                                                                                    |     |      | 12                                                                                                    | Fox Shuffle 1                                                                                                    | 1   |       | 12                                                                                                    | 70's Disco 2                                                                                                    | 1   |      | 12                                                                                                    | Surf Rock                                                                                                    |
| 14                                                                                                    |     |      | 13                                                                                                    | Fox Shuffle 2                                                                                                    | 1   |       | 13                                                                                                    | 80's Dance                                                                                                    | -   |      | 13                                                                                                    | Latin Rock 1                                                                                                    |
| 15                                                                                                    |     |      | 14                                                                                                    | Quick Step 1                                                                                                    | -   |       | 14                                                                                                    | Miami Disco                                                                                                    | 1   |      | 14                                                                                                    | Latin Rock 2                                                                                                    |
| 16                                                                                                    |     |      | 15                                                                                                    | Quick Step 2                                                                                                    | -   |       | 15                                                                                                    | Love Disco                                                                                                    | -   |      | 15                                                                                                    | Slow latin rock                                                                                                    |
| 17                                                                                                    |     |      | 16                                                                                                    | Slow Fox                                                                                                    | -   |       | 16                                                                                                    | Dance Motown                                                                                                    | -   |      | 16                                                                                                    | Slow Rock 1                                                                                                    |
| 18                                                                                                    |     |      | 17                                                                                                    | Italian Fox                                                                                                    | 1   |       | 17                                                                                                    | Soca Dance                                                                                                    | -   |      | 17                                                                                                    | Slow Rock 2                                                                                                    |
| 19                                                                                                    |     |      | 18                                                                                                    | Operetta                                                                                                    | 1   |       | 18                                                                                                    | Disco Gully                                                                                                    |     |      | 18                                                                                                    | 60's Slow Rock                                                                                                    |
| 20                                                                                                    |     |      | 19                                                                                                    | Orchestral Tango                                                                                                    | 1   |       | 19                                                                                                    | Dance Mix                                                                                                    |     |      | 19                                                                                                    | Rock 6/8                                                                                                    |
| 21                                                                                                    |     |      | 20                                                                                                    | English Tango                                                                                                    | 1   |       | 20                                                                                                    | Disco Latin                                                                                                    | 1   |      | 20                                                                                                    | Steely Rock                                                                                                    |
| 22                                                                                                    |     |      | 21                                                                                                    | Italian Tango 1                                                                                                    | 1   |       | 21                                                                                                    | House Garage                                                                                                    | 1   |      | 21                                                                                                    | Abbey Rock                                                                                                    |
| 23                                                                                                    |     |      | 22                                                                                                    | Italian Tango 2                                                                                                    | 1   |       | 22                                                                                                    | House                                                                                                    | 1   |      | 22                                                                                                    | SouthStrait Rock                                                                                                    |
| 24                                                                                                    |     |      | 23                                                                                                    | Argentina Tango                                                                                                    | 1   |       | 23                                                                                                    | Techno                                                                                                    | 1   |      | 23                                                                                                    | Rock Beat                                                                                                    |
| 25                                                                                                    |     |      | 24                                                                                                    | Irish Fox                                                                                                    | 1   |       | 24                                                                                                    | Rap                                                                                                    | 1   |      | 24                                                                                                    | Rock Shuffle                                                                                                    |
| 26                                                                                                    |     |      | 25                                                                                                    | Twist                                                                                                    | 1   |       | 25                                                                                                    | НірНор                                                                                                    | 1   |      | 25                                                                                                    | Blues Shuffle                                                                                                    |
| 27                                                                                                    |     |      | 26                                                                                                    | Jive                                                                                                    | 1   |       | 26                                                                                                    | r ·r                                                                                                    | 1   |      | 26                                                                                                    | Light Rock                                                                                                    |
| 28                                                                                                    |     |      | 27                                                                                                    | Pasodoble                                                                                                    | 1   |       | 27                                                                                                    |                                                                                                    | 1   |      | 27                                                                                                    | 5                                                                                                    |
| 29                                                                                                    |     |      | 28                                                                                                    | Hully Gully                                                                                                    | 1   |       | 28                                                                                                    |                                                                                                    | 1   |      | 28                                                                                                    |                                                                                                    |
| 30                                                                                                    |     |      | 29                                                                                                    |                                                                                                    | 1   |       | 29                                                                                                    |                                                                                                    | 1   |      | 29                                                                                                    |                                                                                                    |
| 31                                                                                                    |     |      | 30                                                                                                    |                                                                                                    | 1   |       | 30                                                                                                    |                                                                                                    | 1   |      | 30                                                                                                    |                                                                                                    |
| 32                                                                                                    |     |      | 31                                                                                                    |                                                                                                    | 1   |       | 31                                                                                                    |                                                                                                    | 1   |      | 31                                                                                                    |                                                                                                    |
|                                                                                                    |     |      |                                                                                                    |                                                                                                    | 660 | 66222 |                                                                                                    |                                                                                                    | 660 |      |                                                                                                    | Develop March 1.4                                                                                                    |
| #                                                                                                    | CC0 | CC32 | PC                                                                                                    | Bank: Funk & Soul                                                                                                    | CC0 | CC32  | PC                                                                                                    | Bank: Country                                                                                                    | CC0 | CC32 | PC                                                                                                    | Bank: World 1                                                                                                    |
| #                                                                                                    | 0   | 6    | PC<br>0                                                                                                    | Bank: Funk & Soul                                                                                                    | 0   | 7     | PC<br>0                                                                                                    | Bank: Country Country Strum                                                                                                    | 0   | 8    | PC<br>0                                                                                                    | Oberkr. Waltz 1                                                                                                    |
|                                                                                                    |     |      |                                                                                                    |                                                                                                    |     |       |                                                                                                    | -                                                                                                    |     |      |                                                                                                    |                                                                                                    |
| 1                                                                                                    |     |      | 0                                                                                                    | Funk R&B                                                                                                    |     |       | 0                                                                                                    | Country Strum                                                                                                    |     |      | 0                                                                                                    | Oberkr. Waltz 1                                                                                                    |
| 1                                                                                                    |     |      | 0<br>1                                                                                                    | Funk R&B<br>Kool Funk                                                                                                    |     |       | 0                                                                                                    | Country Strum<br>Country QuikStep                                                                                                    |     |      | 0<br>1                                                                                                    | Oberkr. Waltz 1<br>Oberkr. Waltz 2                                                                                                    |
| 1<br>2<br>3                                                                                                    |     |      | 0<br>1<br>2                                                                                                    | Funk R&B<br>Kool Funk<br>Al Funk                                                                                                    |     |       | 0<br>1<br>2                                                                                                    | Country Strum<br>Country QuikStep<br>Country Beat 1                                                                                                    |     |      | 0<br>1<br>2                                                                                                    | Oberkr. Waltz 1<br>Oberkr. Waltz 2<br>Oberkr. Polka 1                                                                                                    |
| 1<br>2<br>3<br>4                                                                                                    |     |      | 0<br>1<br>2<br>3                                                                                                    | Funk R&B<br>Kool Funk<br>Al Funk<br>Elektrik Funk                                                                                                    |     |       | 0<br>1<br>2<br>3                                                                                                    | Country Strum<br>Country QuikStep<br>Country Beat 1<br>Country Beat 2                                                                                                    |     |      | 0<br>1<br>2<br>3                                                                                                    | Oberkr. Waltz 1<br>Oberkr. Waltz 2<br>Oberkr. Polka 1<br>Oberkr. Polka 2                                                                                                    |
| 1<br>2<br>3<br>4<br>5                                                                                                    |     |      | 0<br>1<br>2<br>3<br>4                                                                                                    | Funk R&B<br>Kool Funk<br>Al Funk<br>Elektrik Funk<br>Classic Funk                                                                                                    |     |       | 0<br>1<br>2<br>3<br>4                                                                                                    | Country Strum<br>Country QuikStep<br>Country Beat 1<br>Country Beat 2<br>Country Ballad 1                                                                                                    |     |      | 0<br>1<br>2<br>3<br>4                                                                                                    | Oberkr. Waltz 1<br>Oberkr. Waltz 2<br>Oberkr. Polka 1<br>Oberkr. Polka 2<br>Schlager Polka                                                                                                    |
| 1<br>2<br>3<br>4<br>5<br>6                                                                                                    |     |      | 0<br>1<br>2<br>3<br>4<br>5                                                                                                    | Funk R&B<br>Kool Funk<br>Al Funk<br>Elektrik Funk<br>Classic Funk<br>Black Funk                                                                                                    |     |       | 0<br>1<br>2<br>3<br>4<br>5                                                                                                    | Country Strum<br>Country QuikStep<br>Country Beat 1<br>Country Beat 2<br>Country Ballad 1<br>Country Ballad 2                                                                                                    |     |      | 0<br>1<br>2<br>3<br>4<br>5                                                                                                    | Oberkr. Waltz 1<br>Oberkr. Waltz 2<br>Oberkr. Polka 1<br>Oberkr. Polka 2<br>Schlager Polka<br>Party Polka                                                                                                    |
| 1<br>2<br>3<br>4<br>5<br>6<br>7                                                                                                    |     |      | 0<br>1<br>2<br>3<br>4<br>5<br>6                                                                                                    | Funk R&B<br>Kool Funk<br>Al Funk<br>Elektrik Funk<br>Classic Funk<br>Black Funk<br>Talkin' Jazz                                                                                                    |     |       | 0<br>1<br>2<br>3<br>4<br>5<br>6                                                                                                    | Country Strum<br>Country QuikStep<br>Country Beat 1<br>Country Beat 2<br>Country Ballad 1<br>Country Ballad 2<br>Country 3/4                                                                                                    |     |      | 0<br>1<br>2<br>3<br>4<br>5<br>6                                                                                                    | Oberkr. Waltz 1<br>Oberkr. Waltz 2<br>Oberkr. Polka 1<br>Oberkr. Polka 2<br>Schlager Polka<br>Party Polka<br>Alpen Ballade                                                                                                    |
| 1<br>2<br>3<br>4<br>5<br>6<br>7<br>8                                                                                                    |     |      | 0<br>1<br>2<br>3<br>4<br>5<br>6<br>7                                                                                                    | Funk R&B<br>Kool Funk<br>Al Funk<br>Elektrik Funk<br>Classic Funk<br>Black Funk<br>Talkin' Jazz<br>Funky Sisters                                                                                                    |     |       | 0<br>1<br>2<br>3<br>4<br>5<br>6<br>7                                                                                                    | Country Strum<br>Country QuikStep<br>Country Beat 1<br>Country Beat 2<br>Country Ballad 1<br>Country Ballad 2<br>Country 3/4<br>Modern Country                                                                                                    |     |      | 0<br>1<br>2<br>3<br>4<br>5<br>6<br>7                                                                                                    | Oberkr. Waltz 1<br>Oberkr. Waltz 2<br>Oberkr. Polka 1<br>Oberkr. Polka 2<br>Schlager Polka<br>Party Polka<br>Alpen Ballade<br>Polka Pop                                                                                                    |
| 1<br>2<br>3<br>4<br>5<br>6<br>7<br>8<br>9                                                                                                    |     |      | 0<br>1<br>2<br>3<br>4<br>5<br>6<br>7<br>8                                                                                                    | Funk R&B<br>Kool Funk<br>Al Funk<br>Elektrik Funk<br>Classic Funk<br>Black Funk<br>Talkin' Jazz<br>Funky Sisters<br>Rhythm & Blues                                                                                                    |     |       | 0<br>1<br>2<br>3<br>4<br>5<br>6<br>7<br>8                                                                                                    | Country Strum<br>Country QuikStep<br>Country Beat 1<br>Country Beat 2<br>Country Ballad 1<br>Country Ballad 2<br>Country 3/4<br>Modern Country<br>Country Pop                                                                                                    |     |      | 0<br>1<br>2<br>3<br>4<br>5<br>6<br>7<br>8                                                                                                    | Oberkr. Waltz 1<br>Oberkr. Waltz 2<br>Oberkr. Polka 1<br>Oberkr. Polka 2<br>Schlager Polka<br>Party Polka<br>Alpen Ballade<br>Polka Pop<br>Bavarian Pop                                                                                                    |
| 1<br>2<br>3<br>4<br>5<br>6<br>7<br>8<br>9<br>10                                                                                                    |     |      | 0<br>1<br>2<br>3<br>4<br>5<br>6<br>7<br>8<br>9                                                                                                    | Funk R&B<br>Kool Funk<br>Al Funk<br>Elektrik Funk<br>Classic Funk<br>Black Funk<br>Talkin' Jazz<br>Funky Sisters<br>Rhythm & Blues<br>Blues                                                                                                    |     |       | 0<br>1<br>2<br>3<br>4<br>5<br>6<br>7<br>8<br>9                                                                                                    | Country Strum<br>Country QuikStep<br>Country Beat 1<br>Country Beat 2<br>Country Ballad 1<br>Country Ballad 2<br>Country 3/4<br>Modern Country<br>Country Pop<br>Bar Country                                                                                            |     |      | 0<br>1<br>2<br>3<br>4<br>5<br>6<br>7<br>8<br>9                                                                                                    | Oberkr. Waltz 1<br>Oberkr. Waltz 2<br>Oberkr. Polka 1<br>Oberkr. Polka 2<br>Schlager Polka<br>Party Polka<br>Alpen Ballade<br>Polka Pop<br>Bavarian Pop<br>ClassicSchlager1                                                                                                    |
| 1<br>2<br>3<br>4<br>5<br>6<br>7<br>8<br>9<br>10<br>11                                                                                                    |     |      | 0<br>1<br>2<br>3<br>4<br>5<br>6<br>7<br>8<br>9<br>9<br>10                                                                                                    | Funk R&B<br>Kool Funk<br>Al Funk<br>Elektrik Funk<br>Classic Funk<br>Black Funk<br>Talkin' Jazz<br>Funky Sisters<br>Rhythm & Blues<br>Blues<br>Soul                                                                                                    |     |       | 0<br>1<br>2<br>3<br>4<br>5<br>6<br>7<br>8<br>9<br>10                                                                                                    | Country Strum<br>Country QuikStep<br>Country Beat 1<br>Country Beat 2<br>Country Ballad 1<br>Country Ballad 2<br>Country 3/4<br>Modern Country<br>Country Pop<br>Bar Country<br>Bluegrass                                                                               |     |      | 0<br>1<br>2<br>3<br>4<br>5<br>6<br>7<br>8<br>9<br>10                                                                                                    | Oberkr. Waltz 1<br>Oberkr. Waltz 2<br>Oberkr. Polka 1<br>Oberkr. Polka 2<br>Schlager Polka<br>Party Polka<br>Alpen Ballade<br>Polka Pop<br>Bavarian Pop<br>ClassicSchlager1<br>ClassicSchlager2                                                                                                    |
| 1<br>2<br>3<br>4<br>5<br>6<br>7<br>8<br>9<br>10<br>11<br>12                                                                                                    |     |      | 0<br>1<br>2<br>3<br>4<br>5<br>6<br>7<br>8<br>9<br>10<br>11                                                                                                    | Funk R&B<br>Kool Funk<br>Al Funk<br>Elektrik Funk<br>Classic Funk<br>Black Funk<br>Talkin' Jazz<br>Funky Sisters<br>Rhythm & Blues<br>Blues<br>Soul<br>Gospel                                                                                                    |     |       | 0<br>1<br>2<br>3<br>4<br>5<br>6<br>7<br>8<br>9<br>10<br>11                                                                                                    | Country Strum<br>Country QuikStep<br>Country Beat 1<br>Country Beat 2<br>Country Ballad 1<br>Country Ballad 2<br>Country 3/4<br>Modern Country<br>Country Pop<br>Bar Country<br>Bluegrass<br>Country Boogie                                                             |     |      | 0<br>1<br>2<br>3<br>4<br>5<br>6<br>7<br>8<br>9<br>10<br>11                                                                                                    | Oberkr. Waltz 1         Oberkr. Waltz 2         Oberkr. Polka 1         Oberkr. Polka 2         Schlager Polka         Party Polka         Alpen Ballade         Polka Pop         Bavarian Pop         ClassicSchlager1         ClassicSchlager2         ClassicSchlager3                                                                                                    |
| 1<br>2<br>3<br>4<br>5<br>6<br>7<br>8<br>9<br>10<br>11<br>12<br>13                                                                                                    |     |      | 0<br>1<br>2<br>3<br>4<br>5<br>6<br>7<br>8<br>9<br>10<br>11<br>12                                                                                                    | Funk R&B<br>Kool Funk<br>Al Funk<br>Elektrik Funk<br>Classic Funk<br>Black Funk<br>Talkin' Jazz<br>Funky Sisters<br>Rhythm & Blues<br>Blues<br>Soul<br>Gospel<br>Gospel Swing                                                                                                    |     |       | 0<br>1<br>2<br>3<br>4<br>5<br>6<br>7<br>8<br>9<br>10<br>11<br>12                                                                                                    | Country Strum<br>Country QuikStep<br>Country Beat 1<br>Country Beat 2<br>Country Ballad 1<br>Country Ballad 2<br>Country 3/4<br>Modern Country<br>Country Pop<br>Bar Country<br>Bluegrass<br>Country Boogie<br>Country Shuffle 1                                        |     |      | 0<br>1<br>2<br>3<br>4<br>5<br>6<br>7<br>8<br>9<br>10<br>11<br>12                                                                                                    | Oberkr. Waltz 1         Oberkr. Waltz 2         Oberkr. Polka 1         Oberkr. Polka 2         Schlager Polka         Party Polka         Alpen Ballade         Polka Pop         Bavarian Pop         ClassicSchlager1         ClassicSchlager2         ClassicSchlager3         Organ Evergreens                                                                                                    |
| 1<br>2<br>3<br>4<br>5<br>6<br>7<br>8<br>9<br>10<br>11<br>11<br>12<br>13<br>14                                                                                                    |     |      | 0<br>1<br>2<br>3<br>4<br>5<br>6<br>7<br>8<br>9<br>10<br>11<br>11<br>12<br>13                                                                                           | Funk R&B<br>Kool Funk<br>Al Funk<br>Elektrik Funk<br>Classic Funk<br>Black Funk<br>Talkin' Jazz<br>Funky Sisters<br>Rhythm & Blues<br>Blues<br>Soul<br>Gospel<br>Gospel Swing<br>Gospel Shuffle                                                                                                    |     |       | 0<br>1<br>2<br>3<br>4<br>5<br>6<br>7<br>8<br>9<br>10<br>11<br>11<br>12<br>13                                                                                           | Country Strum<br>Country QuikStep<br>Country Beat 1<br>Country Beat 2<br>Country Ballad 1<br>Country Ballad 2<br>Country 3/4<br>Modern Country<br>Country Pop<br>Bar Country<br>Bluegrass<br>Country Boogie<br>Country Shuffle 1<br>Country Shuffle 2                   |     |      | 0<br>1<br>2<br>3<br>4<br>5<br>6<br>7<br>8<br>9<br>10<br>11<br>11<br>12<br>13                                                                                           | Oberkr. Waltz 1         Oberkr. Waltz 2         Oberkr. Polka 1         Oberkr. Polka 2         Schlager Polka         Party Polka         Alpen Ballade         Polka Pop         Bavarian Pop         ClassicSchlager1         ClassicSchlager3         Organ Evergreens         Schlager Rhumba                                                                                                    |
| 1<br>2<br>3<br>4<br>5<br>6<br>7<br>8<br>9<br>10<br>11<br>12<br>13<br>14<br>15                                                                                                    |     |      | 0<br>1<br>2<br>3<br>4<br>5<br>6<br>7<br>8<br>9<br>10<br>11<br>12<br>13<br>14                                                                                           | Funk R&B<br>Kool Funk<br>Al Funk<br>Elektrik Funk<br>Classic Funk<br>Black Funk<br>Talkin' Jazz<br>Funky Sisters<br>Rhythm & Blues<br>Blues<br>Soul<br>Gospel<br>Gospel Swing<br>Gospel Shuffle<br>Modern Gospel 1                                                                                                    |     |       | 0<br>1<br>2<br>3<br>4<br>5<br>6<br>7<br>8<br>9<br>10<br>11<br>12<br>13<br>14                                                                                           | Country Strum<br>Country QuikStep<br>Country Beat 1<br>Country Beat 2<br>Country Ballad 1<br>Country Ballad 2<br>Country 3/4<br>Modern Country<br>Country Pop<br>Bar Country<br>Bluegrass<br>Country Boogie<br>Country Shuffle 1<br>Country Shuffle 2<br>Country 8 Beat |     |      | 0<br>1<br>2<br>3<br>4<br>5<br>6<br>7<br>8<br>9<br>10<br>11<br>11<br>12<br>13<br>14                                                                                     | Oberkr. Waltz 1         Oberkr. Waltz 2         Oberkr. Polka 1         Oberkr. Polka 2         Schlager Polka         Party Polka         Alpen Ballade         Polka Pop         Bavarian Pop         ClassicSchlager1         ClassicSchlager3         Organ Evergreens         Schlager Rhumba         SchlagerShuffle1                                                                                                    |
| 1<br>2<br>3<br>4<br>5<br>6<br>7<br>8<br>9<br>10<br>11<br>12<br>13<br>14<br>15<br>16                                                                                                    |     |      | 0<br>1<br>2<br>3<br>4<br>5<br>6<br>7<br>8<br>9<br>10<br>11<br>12<br>13<br>14<br>15                                                                                     | Funk R&B<br>Kool Funk<br>Al Funk<br>Elektrik Funk<br>Classic Funk<br>Black Funk<br>Talkin' Jazz<br>Funky Sisters<br>Rhythm & Blues<br>Blues<br>Soul<br>Gospel<br>Gospel Swing<br>Gospel Swing<br>Gospel Shuffle<br>Modern Gospel 1<br>Modern Gospel 2                                                                                          |     |       | 0<br>1<br>2<br>3<br>4<br>5<br>6<br>7<br>8<br>9<br>10<br>11<br>11<br>12<br>13<br>14<br>15                                                                               | Country Strum<br>Country QuikStep<br>Country Beat 1<br>Country Beat 2<br>Country Ballad 1<br>Country Ballad 2<br>Country 3/4<br>Modern Country<br>Country Pop<br>Bar Country<br>Bluegrass<br>Country Boogie<br>Country Shuffle 1<br>Country Shuffle 2<br>Country 8 Beat |     |      | 0<br>1<br>2<br>3<br>4<br>5<br>6<br>7<br>8<br>9<br>10<br>11<br>11<br>12<br>13<br>14<br>15                                                                               | Oberkr. Waltz 1         Oberkr. Waltz 2         Oberkr. Polka 1         Oberkr. Polka 2         Schlager Polka         Party Polka         Alpen Ballade         Polka Pop         Bavarian Pop         ClassicSchlager1         ClassicSchlager3         Organ Evergreens         Schlager Rhumba         SchlagerShuffle1         SchlagerShuffle2                                                                                                    |
| 1<br>2<br>3<br>4<br>5<br>6<br>7<br>8<br>9<br>10<br>11<br>12<br>13<br>14<br>15<br>16<br>17                                                                                                    |     |      | 0<br>1<br>2<br>3<br>4<br>5<br>6<br>7<br>8<br>9<br>10<br>11<br>12<br>13<br>14<br>15<br>16                                                                               | Funk R&B<br>Kool Funk<br>Al Funk<br>Elektrik Funk<br>Classic Funk<br>Black Funk<br>Talkin' Jazz<br>Funky Sisters<br>Rhythm & Blues<br>Blues<br>Soul<br>Gospel<br>Gospel Swing<br>Gospel Swing<br>Gospel Shuffle<br>Modern Gospel 1<br>Modern Gospel 2<br>Al Swing                                                                              |     |       | 0<br>1<br>2<br>3<br>4<br>5<br>6<br>7<br>8<br>9<br>10<br>11<br>11<br>12<br>13<br>14<br>15<br>16                                                                         | Country Strum<br>Country QuikStep<br>Country Beat 1<br>Country Beat 2<br>Country Ballad 1<br>Country Ballad 2<br>Country 3/4<br>Modern Country<br>Country Pop<br>Bar Country<br>Bluegrass<br>Country Boogie<br>Country Shuffle 1<br>Country Shuffle 2<br>Country 8 Beat |     |      | 0<br>1<br>2<br>3<br>4<br>5<br>6<br>7<br>8<br>9<br>10<br>11<br>12<br>13<br>14<br>15<br>16                                                                               | Oberkr. Waltz 1         Oberkr. Waltz 2         Oberkr. Polka 1         Oberkr. Polka 2         Schlager Polka         Party Polka         Alpen Ballade         Polka Pop         Bavarian Pop         ClassicSchlager1         ClassicSchlager3         Organ Evergreens         Schlager Rhumba         SchlagerShuffle1         SchlagerShuffle2         Dance Schlager                                                                                                    |
| 1<br>2<br>3<br>4<br>5<br>6<br>7<br>8<br>9<br>10<br>11<br>12<br>13<br>14<br>15<br>16<br>17<br>18                                                                                                    |     |      | 0<br>1<br>2<br>3<br>4<br>5<br>6<br>7<br>8<br>9<br>10<br>11<br>12<br>13<br>14<br>15<br>16<br>17                                                                         | Funk R&B<br>Kool Funk<br>Al Funk<br>Elektrik Funk<br>Classic Funk<br>Black Funk<br>Talkin' Jazz<br>Funky Sisters<br>Rhythm & Blues<br>Blues<br>Soul<br>Gospel<br>Gospel Swing<br>Gospel Swing<br>Gospel Shuffle<br>Modern Gospel 1<br>Modern Gospel 2<br>Al Swing<br>Groove                                                                    |     |       | 0<br>1<br>2<br>3<br>4<br>5<br>6<br>7<br>8<br>9<br>10<br>11<br>12<br>13<br>14<br>15<br>16<br>17                                                                         | Country Strum<br>Country QuikStep<br>Country Beat 1<br>Country Beat 2<br>Country Ballad 1<br>Country Ballad 2<br>Country 3/4<br>Modern Country<br>Country Pop<br>Bar Country<br>Bluegrass<br>Country Boogie<br>Country Shuffle 1<br>Country Shuffle 2<br>Country 8 Beat |     |      | 0<br>1<br>2<br>3<br>4<br>5<br>6<br>7<br>8<br>9<br>10<br>11<br>12<br>13<br>14<br>15<br>16<br>17                                                                         | Oberkr. Waltz 1         Oberkr. Waltz 2         Oberkr. Polka 1         Oberkr. Polka 2         Schlager Polka         Party Polka         Alpen Ballade         Polka Pop         Bavarian Pop         ClassicSchlager1         ClassicSchlager2         ClassicSchlager3         Organ Evergreens         Schlager Rhumba         SchlagerShuffle1         SchlagerShuffle2         Dance Schlager         Fox Schlager                                                                                                    |
| 1<br>2<br>3<br>4<br>5<br>6<br>7<br>8<br>9<br>10<br>11<br>12<br>13<br>14<br>15<br>16<br>17<br>18<br>19                                                                                                    |     |      | 0<br>1<br>2<br>3<br>4<br>5<br>6<br>7<br>8<br>9<br>10<br>11<br>12<br>13<br>14<br>15<br>16<br>17<br>18                                                                   | Funk R&B<br>Kool Funk<br>Al Funk<br>Elektrik Funk<br>Classic Funk<br>Black Funk<br>Talkin' Jazz<br>Funky Sisters<br>Rhythm & Blues<br>Blues<br>Soul<br>Gospel<br>Gospel Swing<br>Gospel Swing<br>Gospel Shuffle<br>Modern Gospel 1<br>Modern Gospel 2<br>Al Swing<br>Groove                                                                    |     |       | 0<br>1<br>2<br>3<br>4<br>5<br>6<br>7<br>8<br>9<br>10<br>11<br>12<br>13<br>14<br>15<br>16<br>17<br>18                                                                   | Country Strum<br>Country QuikStep<br>Country Beat 1<br>Country Beat 2<br>Country Ballad 1<br>Country Ballad 2<br>Country 3/4<br>Modern Country<br>Country Pop<br>Bar Country<br>Bluegrass<br>Country Boogie<br>Country Shuffle 1<br>Country Shuffle 2<br>Country 8 Beat |     |      | 0<br>1<br>2<br>3<br>4<br>5<br>6<br>7<br>8<br>9<br>10<br>11<br>12<br>13<br>14<br>15<br>16<br>17<br>18                                                                   | Oberkr. Waltz 1         Oberkr. Polka 1         Oberkr. Polka 2         Schlager Polka         Party Polka         Alpen Ballade         Polka Pop         Bavarian Pop         ClassicSchlager1         ClassicSchlager2         ClassicSchlager3         Organ Evergreens         SchlagerShuffle1         SchlagerShuffle2         Dance Schlager         Fox Schlager         Medium Schlager                                                                                                    |
| 1<br>2<br>3<br>4<br>5<br>6<br>7<br>8<br>9<br>10<br>11<br>12<br>13<br>14<br>15<br>16<br>17<br>18<br>19<br>20                                                                                                    |     |      | 0<br>1<br>2<br>3<br>4<br>5<br>6<br>7<br>8<br>9<br>10<br>11<br>12<br>13<br>14<br>15<br>16<br>17<br>18<br>19                                                             | Funk R&B<br>Kool Funk<br>Al Funk<br>Elektrik Funk<br>Classic Funk<br>Black Funk<br>Talkin' Jazz<br>Funky Sisters<br>Rhythm & Blues<br>Blues<br>Soul<br>Gospel<br>Gospel Swing<br>Gospel Swing<br>Gospel Shuffle<br>Modern Gospel 1<br>Modern Gospel 2<br>Al Swing<br>Groove<br>Groove Funk<br>Jazz Funk                                        |     |       | 0<br>1<br>2<br>3<br>4<br>5<br>6<br>7<br>8<br>9<br>10<br>11<br>12<br>13<br>14<br>15<br>16<br>17<br>18<br>19                                                             | Country Strum<br>Country QuikStep<br>Country Beat 1<br>Country Beat 2<br>Country Ballad 1<br>Country Ballad 2<br>Country 3/4<br>Modern Country<br>Country Pop<br>Bar Country<br>Bluegrass<br>Country Boogie<br>Country Shuffle 1<br>Country Shuffle 2<br>Country 8 Beat |     |      | 0<br>1<br>2<br>3<br>4<br>5<br>6<br>7<br>8<br>9<br>10<br>11<br>12<br>13<br>14<br>15<br>16<br>17<br>18<br>19                                                             | Oberkr. Waltz 1         Oberkr. Polka 1         Oberkr. Polka 2         Schlager Polka         Party Polka         Alpen Ballade         Polka Pop         Bavarian Pop         ClassicSchlager1         ClassicSchlager2         ClassicSchlager3         Organ Evergreens         Schlager Rhumba         SchlagerShuffle1         Schlager         Fox Schlager         Medium Schlager         Disco Schlager                                                                                                    |
| 1<br>2<br>3<br>4<br>5<br>6<br>7<br>8<br>9<br>10<br>11<br>12<br>13<br>14<br>15<br>16<br>17<br>18<br>19<br>20<br>21                                                                                                    |     |      | 0<br>1<br>2<br>3<br>4<br>5<br>6<br>7<br>8<br>9<br>10<br>11<br>12<br>13<br>14<br>15<br>16<br>17<br>18<br>19<br>20                                                       | Funk R&B<br>Kool Funk<br>Al Funk<br>Elektrik Funk<br>Classic Funk<br>Black Funk<br>Talkin' Jazz<br>Funky Sisters<br>Rhythm & Blues<br>Blues<br>Soul<br>Gospel<br>Gospel Swing<br>Gospel Swing<br>Gospel Shuffle<br>Modern Gospel 1<br>Modern Gospel 1<br>Modern Gospel 2<br>Al Swing<br>Groove<br>Groove Funk<br>Jazz Funk<br>Motown Shuffle 1 |     |       | 0<br>1<br>2<br>3<br>4<br>5<br>6<br>7<br>8<br>9<br>10<br>11<br>12<br>13<br>14<br>15<br>16<br>17<br>18<br>19<br>20                                                       | Country Strum<br>Country QuikStep<br>Country Beat 1<br>Country Beat 2<br>Country Ballad 1<br>Country Ballad 2<br>Country 3/4<br>Modern Country<br>Country Pop<br>Bar Country<br>Bluegrass<br>Country Boogie<br>Country Shuffle 1<br>Country Shuffle 2<br>Country 8 Beat |     |      | 0<br>1<br>2<br>3<br>4<br>5<br>6<br>7<br>8<br>9<br>10<br>11<br>12<br>13<br>14<br>15<br>16<br>17<br>18<br>19<br>20                                                       | Oberkr. Waltz 1         Oberkr. Polka 1         Oberkr. Polka 2         Schlager Polka         Party Polka         Alpen Ballade         Polka Pop         Bavarian Pop         ClassicSchlager1         ClassicSchlager2         ClassicSchlager3         Organ Evergreens         SchlagerShuffle1         SchlagerShuffle2         Dance Schlager         Fox Schlager         Medium Schlager         Disco Schlager         Pop Schlager                                                                                                    |
| 1<br>2<br>3<br>4<br>5<br>6<br>7<br>8<br>9<br>10<br>11<br>12<br>13<br>14<br>15<br>16<br>17<br>18<br>19<br>20<br>21<br>22                                                                                                    |     |      | 0<br>1<br>2<br>3<br>4<br>5<br>6<br>7<br>8<br>9<br>10<br>11<br>12<br>13<br>14<br>15<br>16<br>17<br>18<br>19<br>20<br>21                                                 | Funk R&B<br>Kool Funk<br>Al Funk<br>Elektrik Funk<br>Classic Funk<br>Black Funk<br>Talkin' Jazz<br>Funky Sisters<br>Rhythm & Blues<br>Blues<br>Soul<br>Gospel<br>Gospel Swing<br>Gospel Swing<br>Gospel Shuffle<br>Modern Gospel 1<br>Modern Gospel 1<br>Modern Gospel 2<br>Al Swing<br>Groove<br>Groove Funk<br>Jazz Funk<br>Motown Shuffle 1 |     |       | 0<br>1<br>2<br>3<br>4<br>5<br>6<br>7<br>8<br>9<br>10<br>11<br>12<br>13<br>14<br>15<br>16<br>17<br>18<br>19<br>20<br>21                                                 | Country Strum<br>Country QuikStep<br>Country Beat 1<br>Country Beat 2<br>Country Ballad 1<br>Country Ballad 2<br>Country 3/4<br>Modern Country<br>Country Pop<br>Bar Country<br>Bluegrass<br>Country Boogie<br>Country Shuffle 1<br>Country Shuffle 2<br>Country 8 Beat |     |      | 0<br>1<br>2<br>3<br>4<br>5<br>6<br>7<br>8<br>9<br>10<br>11<br>12<br>13<br>14<br>15<br>16<br>17<br>18<br>19<br>20<br>21                                                 | Oberkr. Waltz 1         Oberkr. Polka 1         Oberkr. Polka 2         Schlager Polka         Party Polka         Alpen Ballade         Polka Pop         Bavarian Pop         ClassicSchlager1         ClassicSchlager2         ClassicSchlager3         Organ Evergreens         SchlagerShuffle1         Schlager         Fox Schlager         Medium Schlager         Disco Schlager         Pop Schlager         Alpen Rock                                                                                                    |
| 1<br>2<br>3<br>4<br>5<br>6<br>7<br>8<br>9<br>10<br>11<br>12<br>13<br>14<br>15<br>16<br>17<br>18<br>19<br>20<br>21<br>22<br>23                                                                                                    |     |      | 0<br>1<br>2<br>3<br>4<br>5<br>6<br>7<br>8<br>9<br>10<br>11<br>12<br>13<br>14<br>15<br>16<br>17<br>18<br>19<br>20<br>21<br>22                                           | Funk R&B<br>Kool Funk<br>Al Funk<br>Elektrik Funk<br>Classic Funk<br>Black Funk<br>Talkin' Jazz<br>Funky Sisters<br>Rhythm & Blues<br>Blues<br>Soul<br>Gospel<br>Gospel Swing<br>Gospel Swing<br>Gospel Shuffle<br>Modern Gospel 1<br>Modern Gospel 1<br>Modern Gospel 2<br>Al Swing<br>Groove<br>Groove Funk<br>Jazz Funk<br>Motown Shuffle 1 |     |       | 0<br>1<br>2<br>3<br>4<br>5<br>6<br>7<br>8<br>9<br>10<br>11<br>12<br>13<br>14<br>15<br>16<br>17<br>18<br>19<br>20<br>21<br>22                                           | Country Strum<br>Country QuikStep<br>Country Beat 1<br>Country Beat 2<br>Country Ballad 1<br>Country Ballad 2<br>Country 3/4<br>Modern Country<br>Country Pop<br>Bar Country<br>Bluegrass<br>Country Boogie<br>Country Shuffle 1<br>Country Shuffle 2<br>Country 8 Beat |     |      | 0<br>1<br>2<br>3<br>4<br>5<br>6<br>7<br>8<br>9<br>10<br>11<br>12<br>13<br>14<br>15<br>16<br>17<br>18<br>19<br>20<br>21<br>22                                           | Oberkr. Waltz 1         Oberkr. Polka 1         Oberkr. Polka 2         Schlager Polka         Party Polka         Alpen Ballade         Polka Pop         Bavarian Pop         ClassicSchlager1         ClassicSchlager2         ClassicSchlager3         Organ Evergreens         SchlagerShuffle1         Schlager         Fox Schlager         Medium Schlager         Disco Schlager         Pop Schlager         Alpen Rock         Rock Schlager                                                                                                    |
| 1           2           3           4           5           6           7           8           9           10           11           12           13           14           15           16           17           18           19           20           21           22           23           24                                                                               |     |      | 0<br>1<br>2<br>3<br>4<br>5<br>6<br>7<br>8<br>9<br>10<br>11<br>12<br>13<br>14<br>15<br>16<br>17<br>18<br>19<br>20<br>21<br>22<br>23                                     | Funk R&B<br>Kool Funk<br>Al Funk<br>Elektrik Funk<br>Classic Funk<br>Black Funk<br>Talkin' Jazz<br>Funky Sisters<br>Rhythm & Blues<br>Blues<br>Soul<br>Gospel<br>Gospel Swing<br>Gospel Swing<br>Gospel Shuffle<br>Modern Gospel 1<br>Modern Gospel 1<br>Modern Gospel 2<br>Al Swing<br>Groove<br>Groove Funk<br>Jazz Funk<br>Motown Shuffle 1 |     |       | 0<br>1<br>2<br>3<br>4<br>5<br>6<br>7<br>8<br>9<br>10<br>11<br>12<br>13<br>14<br>15<br>16<br>17<br>18<br>19<br>20<br>21<br>22<br>23                                     | Country Strum<br>Country QuikStep<br>Country Beat 1<br>Country Beat 2<br>Country Ballad 1<br>Country Ballad 2<br>Country 3/4<br>Modern Country<br>Country Pop<br>Bar Country<br>Bluegrass<br>Country Boogie<br>Country Shuffle 1<br>Country Shuffle 2<br>Country 8 Beat |     |      | 0<br>1<br>2<br>3<br>4<br>5<br>6<br>7<br>8<br>9<br>10<br>11<br>12<br>13<br>14<br>15<br>16<br>17<br>18<br>19<br>20<br>21<br>22<br>23                                     | Oberkr. Waltz 1         Oberkr. Polka 1         Oberkr. Polka 2         Schlager Polka         Party Polka         Alpen Ballade         Polka Pop         Bavarian Pop         ClassicSchlager1         ClassicSchlager2         ClassicSchlager3         Organ Evergreens         SchlagerShuffle1         Schlager         Fox Schlager         Medium Schlager         Disco Schlager         Pop Schlager         Alpen Rock         Rock Schlager                                                                                                    |
| 1<br>2<br>3<br>4<br>5<br>6<br>7<br>8<br>9<br>10<br>11<br>12<br>13<br>14<br>15<br>16<br>17<br>18<br>19<br>20<br>21<br>22<br>23<br>24<br>25                                                                                                    |     |      | 0<br>1<br>2<br>3<br>4<br>5<br>6<br>7<br>8<br>9<br>10<br>11<br>12<br>13<br>14<br>15<br>16<br>17<br>18<br>19<br>20<br>21<br>22<br>23<br>24                               | Funk R&B<br>Kool Funk<br>Al Funk<br>Elektrik Funk<br>Classic Funk<br>Black Funk<br>Talkin' Jazz<br>Funky Sisters<br>Rhythm & Blues<br>Blues<br>Soul<br>Gospel<br>Gospel Swing<br>Gospel Swing<br>Gospel Shuffle<br>Modern Gospel 1<br>Modern Gospel 1<br>Modern Gospel 2<br>Al Swing<br>Groove<br>Groove Funk<br>Jazz Funk<br>Motown Shuffle 1 |     |       | 0<br>1<br>2<br>3<br>4<br>5<br>6<br>7<br>8<br>9<br>10<br>11<br>12<br>13<br>14<br>15<br>16<br>17<br>18<br>19<br>20<br>21<br>22<br>23<br>24                               | Country Strum<br>Country QuikStep<br>Country Beat 1<br>Country Beat 2<br>Country Ballad 1<br>Country Ballad 2<br>Country 3/4<br>Modern Country<br>Country Pop<br>Bar Country<br>Bluegrass<br>Country Boogie<br>Country Shuffle 1<br>Country Shuffle 2<br>Country 8 Beat |     |      | 0<br>1<br>2<br>3<br>4<br>5<br>6<br>7<br>8<br>9<br>10<br>11<br>12<br>13<br>14<br>15<br>16<br>17<br>18<br>19<br>20<br>21<br>22<br>23<br>24                               | Oberkr. Waltz 1         Oberkr. Polka 1         Oberkr. Polka 2         Schlager Polka         Party Polka         Alpen Ballade         Polka Pop         Bavarian Pop         ClassicSchlager1         ClassicSchlager3         Organ Evergreens         Schlager Shuffle1         Schlager         Fox Schlager         Medium Schlager         Disco Schlager         Pop Schlager         Alpen Rock         Rock Schlager         Volkst. Schlager         Volkst. Schlager         Country Schlager                                                                                                    |
| 1           2           3           4           5           6           7           8           9           10           11           12           13           14           15           16           17           18           19           20           21           22           23           24           25           26                                                     |     |      | 0<br>1<br>2<br>3<br>4<br>5<br>6<br>7<br>8<br>9<br>10<br>11<br>12<br>13<br>14<br>15<br>16<br>17<br>18<br>19<br>20<br>21<br>22<br>23<br>24<br>25                         | Funk R&B<br>Kool Funk<br>Al Funk<br>Elektrik Funk<br>Classic Funk<br>Black Funk<br>Talkin' Jazz<br>Funky Sisters<br>Rhythm & Blues<br>Blues<br>Soul<br>Gospel<br>Gospel Swing<br>Gospel Swing<br>Gospel Shuffle<br>Modern Gospel 1<br>Modern Gospel 1<br>Modern Gospel 2<br>Al Swing<br>Groove<br>Groove Funk<br>Jazz Funk<br>Motown Shuffle 1 |     |       | 0<br>1<br>2<br>3<br>4<br>5<br>6<br>7<br>8<br>9<br>10<br>11<br>12<br>13<br>14<br>15<br>16<br>17<br>18<br>19<br>20<br>21<br>22<br>23<br>24<br>25                         | Country Strum<br>Country QuikStep<br>Country Beat 1<br>Country Beat 2<br>Country Ballad 1<br>Country Ballad 2<br>Country 3/4<br>Modern Country<br>Country Pop<br>Bar Country<br>Bluegrass<br>Country Boogie<br>Country Shuffle 1<br>Country Shuffle 2<br>Country 8 Beat |     |      | 0<br>1<br>2<br>3<br>4<br>5<br>6<br>7<br>8<br>9<br>10<br>11<br>12<br>13<br>14<br>15<br>16<br>17<br>18<br>19<br>20<br>21<br>22<br>23<br>24<br>25                         | Oberkr. Waltz 1         Oberkr. Polka 1         Oberkr. Polka 2         Schlager Polka         Party Polka         Alpen Ballade         Polka Pop         Bavarian Pop         ClassicSchlager1         ClassicSchlager3         Organ Evergreens         Schlager Shuffle1         Schlager         Pox Schlager         Pox Schlager         Pox Schlager         Pop Schlager         Pop Schlager         Alpen Rock         Rock Schlager         Volkst. Schlager         Volkst. Schlager         Schlager Nurger         Schlager         Pop Schlager         Alpen Rock         Rock Schlager         Volkst. Schlager         Schlager 1                                                                                                    |
| 1           2           3           4           5           6           7           8           9           10           11           12           13           14           15           16           17           18           19           20           21           22           23           24           25           26           27                                        |     |      | 0<br>1<br>2<br>3<br>4<br>5<br>6<br>7<br>8<br>9<br>10<br>11<br>12<br>13<br>14<br>15<br>16<br>17<br>18<br>19<br>20<br>21<br>22<br>23<br>24<br>25<br>26                   | Funk R&B<br>Kool Funk<br>Al Funk<br>Elektrik Funk<br>Classic Funk<br>Black Funk<br>Talkin' Jazz<br>Funky Sisters<br>Rhythm & Blues<br>Blues<br>Soul<br>Gospel<br>Gospel Swing<br>Gospel Swing<br>Gospel Shuffle<br>Modern Gospel 1<br>Modern Gospel 1<br>Modern Gospel 2<br>Al Swing<br>Groove<br>Groove Funk<br>Jazz Funk<br>Motown Shuffle 1 |     |       | 0<br>1<br>2<br>3<br>4<br>5<br>6<br>7<br>8<br>9<br>10<br>11<br>12<br>13<br>14<br>15<br>16<br>17<br>18<br>19<br>20<br>21<br>22<br>23<br>24<br>25<br>26                   | Country Strum<br>Country QuikStep<br>Country Beat 1<br>Country Beat 2<br>Country Ballad 1<br>Country Ballad 2<br>Country 3/4<br>Modern Country<br>Country Pop<br>Bar Country<br>Bluegrass<br>Country Boogie<br>Country Shuffle 1<br>Country Shuffle 2<br>Country 8 Beat |     |      | 0<br>1<br>2<br>3<br>4<br>5<br>6<br>7<br>8<br>9<br>10<br>11<br>12<br>13<br>14<br>15<br>16<br>17<br>18<br>19<br>20<br>21<br>22<br>23<br>24<br>25<br>26                   | Oberkr. Waltz 1         Oberkr. Polka 1         Oberkr. Polka 2         Schlager Polka         Party Polka         Alpen Ballade         Polka Pop         Bavarian Pop         ClassicSchlager1         ClassicSchlager2         ClassicSchlager3         Organ Evergreens         SchlagerShuffle1         Schlager         Fox Schlager         Medium Schlager         Disco Schlager         Pop Schlager         Alpen Rock         Rock Schlager         Volkst. Schlager         Country Schlager         Schlager 1         Schlager         Schlager         Schlager         Schlager         Schlager         Schlager         Schlager         Schlager         Schlager         Schlager                                                                                                    |
| 1           2           3           4           5           6           7           8           9           10           11           12           13           14           15           16           17           18           19           20           21           22           23           24           25           26           27           28                           |     |      | 0<br>1<br>2<br>3<br>4<br>5<br>6<br>7<br>8<br>9<br>10<br>11<br>12<br>13<br>14<br>15<br>16<br>17<br>18<br>19<br>20<br>21<br>22<br>23<br>24<br>25<br>26<br>27             | Funk R&B<br>Kool Funk<br>Al Funk<br>Elektrik Funk<br>Classic Funk<br>Black Funk<br>Talkin' Jazz<br>Funky Sisters<br>Rhythm & Blues<br>Blues<br>Soul<br>Gospel<br>Gospel Swing<br>Gospel Swing<br>Gospel Shuffle<br>Modern Gospel 1<br>Modern Gospel 1<br>Modern Gospel 2<br>Al Swing<br>Groove<br>Groove Funk<br>Jazz Funk<br>Motown Shuffle 1 |     |       | 0<br>1<br>2<br>3<br>4<br>5<br>6<br>7<br>8<br>9<br>10<br>11<br>12<br>13<br>14<br>15<br>16<br>17<br>18<br>19<br>20<br>21<br>22<br>23<br>24<br>25<br>26<br>27             | Country Strum<br>Country QuikStep<br>Country Beat 1<br>Country Beat 2<br>Country Ballad 1<br>Country Ballad 2<br>Country 3/4<br>Modern Country<br>Country Pop<br>Bar Country<br>Bluegrass<br>Country Boogie<br>Country Shuffle 1<br>Country Shuffle 2<br>Country 8 Beat |     |      | 0<br>1<br>2<br>3<br>4<br>5<br>6<br>7<br>8<br>9<br>10<br>11<br>12<br>13<br>14<br>15<br>16<br>17<br>18<br>19<br>20<br>21<br>22<br>23<br>24<br>25<br>26<br>27             | Oberkr. Waltz 1         Oberkr. Polka 1         Oberkr. Polka 2         Schlager Polka         Party Polka         Alpen Ballade         Polka Pop         Bavarian Pop         ClassicSchlager1         ClassicSchlager2         ClassicSchlager3         Organ Evergreens         SchlagerShuffle1         Schlager         Fox Schlager         Medium Schlager         Disco Schlager         Pop Schlager         Alpen Rock         Rock Schlager         Volkst. Schlager         Schlager 1         Schlager         Schlager         Schla |
| 1           2           3           4           5           6           7           8           9           10           11           12           13           14           15           16           17           18           19           20           21           22           23           24           25           26           27           28           29              |     |      | 0<br>1<br>2<br>3<br>4<br>5<br>6<br>7<br>8<br>9<br>10<br>11<br>12<br>13<br>14<br>15<br>16<br>17<br>18<br>19<br>20<br>21<br>22<br>23<br>24<br>25<br>26<br>27<br>28       | Funk R&B<br>Kool Funk<br>Al Funk<br>Elektrik Funk<br>Classic Funk<br>Black Funk<br>Talkin' Jazz<br>Funky Sisters<br>Rhythm & Blues<br>Blues<br>Soul<br>Gospel<br>Gospel Swing<br>Gospel Swing<br>Gospel Shuffle<br>Modern Gospel 1<br>Modern Gospel 1<br>Modern Gospel 2<br>Al Swing<br>Groove<br>Groove Funk<br>Jazz Funk<br>Motown Shuffle 1 |     |       | 0<br>1<br>2<br>3<br>4<br>5<br>6<br>7<br>8<br>9<br>10<br>11<br>12<br>13<br>14<br>15<br>16<br>17<br>18<br>19<br>20<br>21<br>22<br>23<br>24<br>25<br>26<br>27<br>28       | Country Strum<br>Country QuikStep<br>Country Beat 1<br>Country Beat 2<br>Country Ballad 1<br>Country Ballad 2<br>Country 3/4<br>Modern Country<br>Country Pop<br>Bar Country<br>Bluegrass<br>Country Boogie<br>Country Shuffle 1<br>Country Shuffle 2<br>Country 8 Beat |     |      | 0<br>1<br>2<br>3<br>4<br>5<br>6<br>7<br>8<br>9<br>10<br>11<br>12<br>13<br>14<br>15<br>16<br>17<br>18<br>19<br>20<br>21<br>22<br>23<br>24<br>25<br>26<br>27<br>28       | Oberkr. Waltz 1Oberkr. Waltz 2Oberkr. Polka 1Oberkr. Polka 2Schlager PolkaParty PolkaAlpen BalladePolka PopBavarian PopClassicSchlager1ClassicSchlager2ClassicSchlager3Organ EvergreensSchlagerShuffle1SchlagerFox SchlagerMedium SchlagerDisco SchlagerPop SchlagerAlpen RockRock SchlagerVolkst. SchlagerVolkst. SchlagerSchlager 1Schlager 2Schlager 3Schlager 3Schlager 3Schlager 3Schlager 3Schlager 3Schlager 4                                                                                                    |
| 1           2           3           4           5           6           7           8           9           10           11           12           13           14           15           16           17           18           19           20           21           22           23           24           25           26           27           28           29           30 |     |      | 0<br>1<br>2<br>3<br>4<br>5<br>6<br>7<br>8<br>9<br>10<br>11<br>12<br>13<br>14<br>15<br>16<br>17<br>18<br>19<br>20<br>21<br>22<br>23<br>24<br>25<br>26<br>27<br>28<br>29 | Funk R&B<br>Kool Funk<br>Al Funk<br>Elektrik Funk<br>Classic Funk<br>Black Funk<br>Talkin' Jazz<br>Funky Sisters<br>Rhythm & Blues<br>Blues<br>Soul<br>Gospel<br>Gospel Swing<br>Gospel Swing<br>Gospel Shuffle<br>Modern Gospel 1<br>Modern Gospel 1<br>Modern Gospel 2<br>Al Swing<br>Groove<br>Groove Funk<br>Jazz Funk<br>Motown Shuffle 1 |     |       | 0<br>1<br>2<br>3<br>4<br>5<br>6<br>7<br>8<br>9<br>10<br>11<br>12<br>13<br>14<br>15<br>16<br>17<br>18<br>19<br>20<br>21<br>22<br>23<br>24<br>25<br>26<br>27<br>28<br>29 | Country Strum<br>Country QuikStep<br>Country Beat 1<br>Country Beat 2<br>Country Ballad 1<br>Country Ballad 2<br>Country 3/4<br>Modern Country<br>Country Pop<br>Bar Country<br>Bluegrass<br>Country Boogie<br>Country Shuffle 1<br>Country Shuffle 2<br>Country 8 Beat |     |      | 0<br>1<br>2<br>3<br>4<br>5<br>6<br>7<br>8<br>9<br>10<br>11<br>12<br>13<br>14<br>15<br>16<br>17<br>18<br>19<br>20<br>21<br>22<br>23<br>24<br>25<br>26<br>27<br>28<br>29 | Oberkr. Waltz 1Oberkr. Waltz 2Oberkr. Polka 1Oberkr. Polka 2Schlager PolkaParty PolkaAlpen BalladePolka PopBavarian PopClassicSchlager1ClassicSchlager2ClassicSchlager3Organ EvergreensSchlager Shuffle1SchlagerFox SchlagerMedium SchlagerDisco SchlagerPop SchlagerAlpen RockRock SchlagerVolkst. SchlagerVolkst. SchlagerSchlager 1Schlager 2Schlager 3Schlager 3Schlager 4Caribbean                                                                                                    |

| #                                                                                                    | CC0 | CC32 | PC                                                                                                    | Bank: World 2                                                                                                    | CC0 | CC32 | PC                                                                                                    | Bank: Latin                                                                                                    | CC0    | CC32  | PC                                                                                                    | Bank: Latin Dance                                                                                                    |
|----------------------------------------------------------------------------------------------------|-----|------|----------------------------------------------------------------------------------------------------|----------------------------------------------------------------------------------------------------|-----|------|----------------------------------------------------------------------------------------------------|----------------------------------------------------------------------------------------------------|--------|-------|----------------------------------------------------------------------------------------------------|----------------------------------------------------------------------------------------------------|
| 1                                                                                                    | 0   | 9    | 0                                                                                                    | Hawaiian                                                                                                    | 0   | 10   | 0                                                                                                    | Guitar Bossa                                                                                                    | 0      | 11    | 0                                                                                                    | Brazilian Samba                                                                                                    |
| 2                                                                                                    |     |      | 1                                                                                                    | Flamenco 4/4                                                                                                    | 1   |      | 1                                                                                                    | Basic Bossa                                                                                                    |        | -     | 1                                                                                                    | Sambalegre                                                                                                    |
| 3                                                                                                    |     |      | 2                                                                                                    | Flamenco 3/4                                                                                                    | 1   |      | 2                                                                                                    | Cool Bossa                                                                                                    |        | -     | 2                                                                                                    | Samba                                                                                                    |
| 4                                                                                                    |     |      | 3                                                                                                    | Banda 2/4                                                                                                    | 1   |      | 3                                                                                                    | Meditation Bossa                                                                                                    |        | -     | 3                                                                                                    | Samba De Sol                                                                                                    |
| 5                                                                                                    |     |      | 4                                                                                                    | Mexican Waltz                                                                                                    | -   |      | 4                                                                                                    | Fast Bossa 1                                                                                                    |        | -     | 4                                                                                                    | DiscoSamba                                                                                                    |
| 6                                                                                                    |     |      | 5                                                                                                    | Celtic Dream                                                                                                    | -   |      | 5                                                                                                    | Fast Bossa 2                                                                                                    |        | -     | 5                                                                                                    | Mambo                                                                                                    |
| 7                                                                                                    |     |      | 6                                                                                                    | Celtic Waltz                                                                                                    | -   |      | 6                                                                                                    | Orch. Bossa 1                                                                                                    |        | -     | 6                                                                                                    | Mambo 2000                                                                                                    |
| 8                                                                                                    |     |      | 7                                                                                                    | Celtic Ballad                                                                                                    | -   |      | 7                                                                                                    | Orch. Bossa 2                                                                                                    |        | -     | 7                                                                                                    | Mambo Party                                                                                                    |
| 9                                                                                                    |     |      | 8                                                                                                    | Scottish Reel                                                                                                    | 1   |      | 8                                                                                                    | Modern Bossa                                                                                                    |        | -     | 8                                                                                                    | Salsa 1                                                                                                    |
| 10                                                                                                    |     |      | 9                                                                                                    | Orchestral Waltz                                                                                                    | -   |      | 9                                                                                                    | Organ Bossa                                                                                                    |        | -     | 9                                                                                                    | Salsa 2                                                                                                    |
| 11                                                                                                    |     |      | 10                                                                                                    | OrchestralBolero                                                                                                    | -   |      | 10                                                                                                    | Groove Bossa                                                                                                    |        | -     | 10                                                                                                    | Merengue 1                                                                                                    |
| 12                                                                                                    |     |      | 11                                                                                                    | Minuetto                                                                                                    | -   |      | 11                                                                                                    | Natural Bossa                                                                                                    |        | -     | 11                                                                                                    | Merengue 2                                                                                                    |
| 13                                                                                                    |     |      | 12                                                                                                    | Baroque                                                                                                    | -   |      | 12                                                                                                    | Cool Latin Jazz                                                                                                    |        | -     | 12                                                                                                    | Club Latin                                                                                                    |
| 14                                                                                                    |     |      | 13                                                                                                    | New Age                                                                                                    | -   |      | 13                                                                                                    | Cha Cha 1                                                                                                    |        | -     | 13                                                                                                    | Gipsy Dance                                                                                                    |
| 15                                                                                                    |     |      | 14                                                                                                    | Tarantella                                                                                                    | -   |      | 14                                                                                                    | Cha Cha 2                                                                                                    |        | -     | 14                                                                                                    | Rhumba                                                                                                    |
| 15                                                                                                    |     |      | 15                                                                                                    | Raspa                                                                                                    | -   |      | 14                                                                                                    | Cha Cha 3                                                                                                    |        | -     | 14                                                                                                    | Cumbia                                                                                                    |
| 10                                                                                                    |     |      | 16                                                                                                    | Orleans                                                                                                    | -   |      | 16                                                                                                    | Cuban Cha Cha                                                                                                    |        | -     | 16                                                                                                    | Calypso                                                                                                    |
|                                                                                                    |     |      |                                                                                                    |                                                                                                    | -   |      |                                                                                                    |                                                                                                    |        | -     |                                                                                                    |                                                                                                    |
| 18                                                                                                    |     |      | 17                                                                                                    | Norteno                                                                                                    | -   |      | 17                                                                                                    | Pop Cha Cha                                                                                                    |        |       | 17                                                                                                    | Lambada                                                                                                    |
| 19                                                                                                    |     |      | 18                                                                                                    | Quebradita                                                                                                    | -   |      | 18                                                                                                    | Disco Cha Cha                                                                                                    |        |       | 18                                                                                                    | Meneaito                                                                                                    |
| 20                                                                                                    |     |      | 19                                                                                                    | Tejano                                                                                                    | -   |      | 19                                                                                                    | Latin Big Band                                                                                                    |        |       | 19                                                                                                    | Macarena                                                                                                    |
| 21                                                                                                    |     |      | 20                                                                                                    | Cajun                                                                                                    | -   |      | 20                                                                                                    | Latin Pop                                                                                                    |        |       | 20                                                                                                    | Bomba                                                                                                    |
| 22                                                                                                    |     |      | 21                                                                                                    | Zydeco                                                                                                    | -   |      | 21                                                                                                    | Lite Beguine                                                                                                    |        |       | 21                                                                                                    | Tortura Dance                                                                                                    |
| 23                                                                                                    |     |      | 22                                                                                                    | Mariachi                                                                                                    | 4   |      | 22                                                                                                    | Beguine                                                                                                    |        | -     | 22                                                                                                    | Sabor                                                                                                    |
| 24                                                                                                    |     |      | 23                                                                                                    | Hora                                                                                                    | 4   |      | 23                                                                                                    | Bachata                                                                                                    |        |       | 23                                                                                                    | Andean                                                                                                    |
| 25                                                                                                    |     |      | 24                                                                                                    | 9/8                                                                                                    | -   |      | 24                                                                                                    | Latin Bolero                                                                                                    |        |       | 24                                                                                                    | Reggae 1                                                                                                    |
| 26                                                                                                    |     |      | 25                                                                                                    | Vahde                                                                                                    | 1   |      | 25                                                                                                    | Bayon                                                                                                    |        |       | 25                                                                                                    | Reggae 2                                                                                                    |
| 27                                                                                                    |     |      | 26                                                                                                    | 2/4 Oyun                                                                                                    | -   |      | 26                                                                                                    | Habanera                                                                                                    |        |       | 26                                                                                                    |                                                                                                    |
| 28                                                                                                    |     |      | 27                                                                                                    | Ciftetelli                                                                                                    | ]   |      | 27                                                                                                    | Guajira                                                                                                    |        |       | 27                                                                                                    |                                                                                                    |
| 29                                                                                                    |     |      | 28                                                                                                    | Halay                                                                                                    | ]   |      | 28                                                                                                    |                                                                                                    |        |       | 28                                                                                                    |                                                                                                    |
| 30                                                                                                    |     |      | 29                                                                                                    | 5/8                                                                                                    |     |      | 29                                                                                                    |                                                                                                    |        |       | 29                                                                                                    |                                                                                                    |
| 31                                                                                                    |     |      | 30                                                                                                    | Oryantal                                                                                                    |     |      | 30                                                                                                    |                                                                                                    |        |       | 30                                                                                                    |                                                                                                    |
| 32                                                                                                    |     |      | 31                                                                                                    | Turkish Pop                                                                                                    |     |      | 31                                                                                                    |                                                                                                    |        |       | 31                                                                                                    |                                                                                                    |
|                                                                                                    | CC0 | 6600 |                                                                                                    |                                                                                                    |     | 6600 |                                                                                                    |                                                                                                    |        | 66222 |                                                                                                    | Damly Maula 9 Chaus                                                                                                    |
| #                                                                                                    |     | CC32 | PC                                                                                                    | Bank: Jazz                                                                                                    | CC0 | CC32 | PC                                                                                                    | Bank: Trad(itional)                                                                                                    | CC0    | CC32  | PC                                                                                                    | Bank: Movie & Show                                                                                                    |
| 1                                                                                                    | 0   | 12   | 0                                                                                                    | Bigger Band                                                                                                    | 0   | 13   | 0                                                                                                    | German Waltz 1                                                                                                    | 0<br>0 | 14    | 0                                                                                                    | Hollywood 1                                                                                                    |
| 1<br>2                                                                                                    |     |      | 0                                                                                                    | Bigger Band<br>Medium BigBand1                                                                                                    |     |      | 0<br>1                                                                                                    | German Waltz 1<br>German Waltz 2                                                                                                    |        |       | 0                                                                                                    | Hollywood 1<br>Hollywood 2                                                                                                    |
| 1<br>2<br>3                                                                                                    |     |      | 0<br>1<br>2                                                                                                    | Bigger Band<br>Medium BigBand1<br>Medium BigBand2                                                                                                    |     |      | 0<br>1<br>2                                                                                                    | German Waltz 1<br>German Waltz 2<br>German Waltz 3                                                                                                    |        |       | 0<br>1<br>2                                                                                                    | Hollywood 1<br>Hollywood 2<br>Broadway                                                                                                    |
| 1<br>2<br>3<br>4                                                                                                    |     |      | 0<br>1<br>2<br>3                                                                                                    | Bigger Band<br>Medium BigBand1<br>Medium BigBand2<br>Fast Big Band 1                                                                                                    |     |      | 0<br>1<br>2<br>3                                                                                                    | German Waltz 1<br>German Waltz 2<br>German Waltz 3<br>Vienna Waltz                                                                                                    |        |       | 0<br>1<br>2<br>3                                                                                                    | Hollywood 1<br>Hollywood 2<br>Broadway<br>Show Time                                                                                                    |
| 1<br>2<br>3<br>4<br>5                                                                                                    |     |      | 0<br>1<br>2<br>3<br>4                                                                                                    | Bigger Band<br>Medium BigBand1<br>Medium BigBand2<br>Fast Big Band 1<br>Fast Big Band 2                                                                                                    |     |      | 0<br>1<br>2<br>3<br>4                                                                                                    | German Waltz 1<br>German Waltz 2<br>German Waltz 3<br>Vienna Waltz<br>Italian Waltz                                                                                                    |        |       | 0<br>1<br>2<br>3<br>4                                                                                                    | Hollywood 1<br>Hollywood 2<br>Broadway<br>Show Time<br>The Avalon                                                                                                    |
| 1<br>2<br>3<br>4<br>5<br>6                                                                                                    |     |      | 0<br>1<br>2<br>3<br>4<br>5                                                                                                    | Bigger Band<br>Medium BigBand1<br>Medium BigBand2<br>Fast Big Band 1<br>Fast Big Band 2<br>Serenade Band                                                                                                    |     |      | 0<br>1<br>2<br>3<br>4<br>5                                                                                                    | German Waltz 1<br>German Waltz 2<br>German Waltz 3<br>Vienna Waltz<br>Italian Waltz<br>Musette Waltz                                                                                                    |        |       | 0<br>1<br>2<br>3<br>4<br>5                                                                                                    | Hollywood 1<br>Hollywood 2<br>Broadway<br>Show Time<br>The Avalon<br>Tap Dance                                                                                                    |
| 1<br>2<br>3<br>4<br>5<br>6<br>7                                                                                                    |     |      | 0<br>1<br>2<br>3<br>4<br>5<br>6                                                                                                    | Bigger Band<br>Medium BigBand1<br>Medium BigBand2<br>Fast Big Band 1<br>Fast Big Band 2<br>Serenade Band<br>Jazz Club                                                                                                    |     |      | 0<br>1<br>2<br>3<br>4<br>5<br>6                                                                                                    | German Waltz 1<br>German Waltz 2<br>German Waltz 3<br>Vienna Waltz<br>Italian Waltz<br>Musette Waltz<br>French Waltz                                                                                                    |        |       | 0<br>1<br>2<br>3<br>4<br>5<br>6                                                                                                    | Hollywood 1<br>Hollywood 2<br>Broadway<br>Show Time<br>The Avalon<br>Tap Dance<br>Movie Ballad                                                                                                    |
| 1<br>2<br>3<br>4<br>5<br>6<br>7<br>8                                                                                                    |     |      | 0<br>1<br>2<br>3<br>4<br>5<br>6<br>7                                                                                                    | Bigger Band<br>Medium BigBand1<br>Medium BigBand2<br>Fast Big Band 1<br>Fast Big Band 2<br>Serenade Band<br>Jazz Club<br>BeBop                                                                                                    |     |      | 0<br>1<br>2<br>3<br>4<br>5                                                                                                    | German Waltz 1<br>German Waltz 2<br>German Waltz 3<br>Vienna Waltz<br>Italian Waltz<br>Musette Waltz<br>French Waltz<br>Irish Waltz                                                                                                    |        |       | 0<br>1<br>2<br>3<br>4<br>5                                                                                                    | Hollywood 1<br>Hollywood 2<br>Broadway<br>Show Time<br>The Avalon<br>Tap Dance<br>Movie Ballad<br>Movie Swing                                                                                                    |
| 1<br>2<br>3<br>4<br>5<br>6<br>7<br>8<br>9                                                                                                    |     |      | 0<br>1<br>2<br>3<br>4<br>5<br>6<br>7<br>8                                                                                                    | Bigger Band<br>Medium BigBand1<br>Medium BigBand2<br>Fast Big Band 1<br>Fast Big Band 2<br>Serenade Band<br>Jazz Club<br>BeBop<br>Slow Swing Brush                                                                                                    |     |      | 0<br>1<br>2<br>3<br>4<br>5<br>6                                                                                                    | German Waltz 1<br>German Waltz 2<br>German Waltz 3<br>Vienna Waltz<br>Italian Waltz<br>Musette Waltz<br>French Waltz<br>Irish Waltz<br>Laendler Waltz                                                                                                    |        |       | 0<br>1<br>2<br>3<br>4<br>5<br>6<br>7<br>8                                                                                                    | Hollywood 1<br>Hollywood 2<br>Broadway<br>Show Time<br>The Avalon<br>Tap Dance<br>Movie Ballad<br>Movie Swing<br>Safari Swing                                                                                                    |
| 1<br>2<br>3<br>4<br>5<br>6<br>7<br>8                                                                                                    |     |      | 0<br>1<br>2<br>3<br>4<br>5<br>6<br>7<br>8<br>9                                                                                                    | Bigger Band<br>Medium BigBand1<br>Medium BigBand2<br>Fast Big Band 1<br>Fast Big Band 2<br>Serenade Band<br>Jazz Club<br>BeBop<br>Slow Swing Brush<br>Swing Ballad 1                                                                                                    |     |      | 0<br>1<br>2<br>3<br>4<br>5<br>6<br>7                                                                                                    | German Waltz 1<br>German Waltz 2<br>German Waltz 3<br>Vienna Waltz<br>Italian Waltz<br>Musette Waltz<br>French Waltz<br>Irish Waltz<br>Laendler Waltz<br>German Polka                                                                                                    |        |       | 0<br>1<br>2<br>3<br>4<br>5<br>6<br>7                                                                                                    | Hollywood 1<br>Hollywood 2<br>Broadway<br>Show Time<br>The Avalon<br>Tap Dance<br>Movie Ballad<br>Movie Swing                                                                                                    |
| 1<br>2<br>3<br>4<br>5<br>6<br>7<br>8<br>9<br>10<br>11                                                                                                    |     |      | 0<br>1<br>2<br>3<br>4<br>5<br>6<br>7<br>8<br>9<br>9<br>10                                                                                                    | Bigger Band<br>Medium BigBand1<br>Medium BigBand2<br>Fast Big Band 1<br>Fast Big Band 2<br>Serenade Band<br>Jazz Club<br>BeBop<br>Slow Swing Brush<br>Swing Ballad 1<br>Swing Ballad 2                                                                                                    |     |      | 0<br>1<br>2<br>3<br>4<br>5<br>6<br>7<br>8<br>9<br>10                                                                                                    | German Waltz 1<br>German Waltz 2<br>German Waltz 3<br>Vienna Waltz<br>Italian Waltz<br>Musette Waltz<br>French Waltz<br>Irish Waltz<br>Laendler Waltz<br>German Polka<br>Italian Polka 1                                                                                                |        |       | 0<br>1<br>2<br>3<br>4<br>5<br>6<br>7<br>8<br>9<br>9<br>10                                                                                                    | Hollywood 1<br>Hollywood 2<br>Broadway<br>Show Time<br>The Avalon<br>Tap Dance<br>Movie Ballad<br>Movie Swing<br>Safari Swing<br>Western Movie<br>Mystery Man                                                                                                    |
| 1<br>2<br>3<br>4<br>5<br>6<br>7<br>7<br>8<br>9<br>10<br>11<br>11                                                                                                    |     |      | 0<br>1<br>2<br>3<br>4<br>5<br>6<br>7<br>8<br>9<br>10<br>11                                                                                                    | Bigger Band<br>Medium BigBand1<br>Medium BigBand2<br>Fast Big Band 1<br>Fast Big Band 2<br>Serenade Band<br>Jazz Club<br>BeBop<br>Slow Swing Brush<br>Swing Ballad 1<br>Swing Ballad 2<br>Swing Ballad 3                                                                                                    |     |      | 0<br>1<br>2<br>3<br>4<br>5<br>6<br>7<br>8<br>9<br>10<br>11                                                                                                    | German Waltz 1<br>German Waltz 2<br>German Waltz 3<br>Vienna Waltz<br>Italian Waltz<br>Musette Waltz<br>French Waltz<br>Irish Waltz<br>Laendler Waltz<br>German Polka<br>Italian Polka 1<br>Italian Polka 2                                                                             |        |       | 0<br>1<br>2<br>3<br>4<br>5<br>6<br>7<br>8<br>9<br>10<br>11                                                                                                    | Hollywood 1<br>Hollywood 2<br>Broadway<br>Show Time<br>The Avalon<br>Tap Dance<br>Movie Ballad<br>Movie Swing<br>Safari Swing<br>Western Movie<br>Mystery Man<br>Cartoon Time                                                                                                    |
| 1<br>2<br>3<br>4<br>5<br>6<br>7<br>8<br>9<br>10<br>11<br>11<br>12<br>13                                                                                                    |     |      | 0<br>1<br>2<br>3<br>4<br>5<br>6<br>7<br>8<br>9<br>10<br>11<br>11<br>12                                                                                                 | Bigger Band<br>Bigger Band<br>Medium BigBand1<br>Medium BigBand2<br>Fast Big Band 1<br>Fast Big Band 2<br>Serenade Band<br>Jazz Club<br>BeBop<br>Slow Swing Brush<br>Swing Ballad 1<br>Swing Ballad 2<br>Swing Ballad 3<br>Orchestral Swing                                                                                                    |     |      | 0<br>1<br>2<br>3<br>4<br>5<br>6<br>7<br>8<br>9<br>10<br>11<br>12                                                                                                    | German Waltz 1<br>German Waltz 2<br>German Waltz 3<br>Vienna Waltz<br>Italian Waltz<br>Musette Waltz<br>French Waltz<br>Irish Waltz<br>Laendler Waltz<br>German Polka<br>Italian Polka 1<br>Italian Polka 2<br>Italian Polka 3                                                          |        |       | 0<br>1<br>2<br>3<br>4<br>5<br>6<br>7<br>8<br>9<br>10<br>11<br>11<br>12                                                                                                 | Hollywood 1<br>Hollywood 2<br>Broadway<br>Show Time<br>The Avalon<br>Tap Dance<br>Movie Ballad<br>Movie Swing<br>Safari Swing<br>Western Movie<br>Mystery Man<br>Cartoon Time<br>Horror Movie                                                                                                    |
| 1<br>2<br>3<br>4<br>5<br>6<br>7<br>8<br>9<br>10<br>11<br>12<br>13<br>14                                                                                                    |     |      | 0<br>1<br>2<br>3<br>4<br>5<br>6<br>7<br>8<br>9<br>10<br>11<br>11<br>12<br>13                                                                                           | Bigger Band<br>Bigger Band<br>Medium BigBand1<br>Medium BigBand2<br>Fast Big Band 1<br>Fast Big Band 2<br>Serenade Band<br>Jazz Club<br>BeBop<br>Slow Swing Brush<br>Swing Ballad 1<br>Swing Ballad 2<br>Swing Ballad 3<br>Orchestral Swing<br>Django                                                                                                    |     |      | 0<br>1<br>2<br>3<br>4<br>5<br>6<br>7<br>8<br>9<br>10<br>11<br>11<br>12<br>13                                                                                           | German Waltz 1<br>German Waltz 2<br>German Waltz 3<br>Vienna Waltz<br>Italian Waltz<br>Musette Waltz<br>French Waltz<br>Irish Waltz<br>Laendler Waltz<br>German Polka<br>Italian Polka 1<br>Italian Polka 2<br>Italian Polka 3<br>Italian Mazurka 1                                     |        |       | 0<br>1<br>2<br>3<br>4<br>5<br>6<br>7<br>8<br>9<br>10<br>11<br>11<br>12<br>13                                                                                           | Hollywood 1<br>Hollywood 2<br>Broadway<br>Show Time<br>The Avalon<br>Tap Dance<br>Movie Ballad<br>Movie Swing<br>Safari Swing<br>Western Movie<br>Mystery Man<br>Cartoon Time<br>Horror Movie<br>Love Movie                                                                                                    |
| 1<br>2<br>3<br>4<br>5<br>6<br>7<br>8<br>9<br>10<br>11<br>11<br>12<br>13<br>14<br>15                                                                                                    |     |      | 0<br>1<br>2<br>3<br>4<br>5<br>6<br>7<br>8<br>9<br>10<br>11<br>11<br>12<br>13<br>14                                                                                     | Bigger Band<br>Bigger Band<br>Medium BigBand1<br>Medium BigBand2<br>Fast Big Band 1<br>Fast Big Band 2<br>Serenade Band<br>Jazz Club<br>BeBop<br>Slow Swing Brush<br>Swing Ballad 1<br>Swing Ballad 2<br>Swing Ballad 3<br>Orchestral Swing<br>Django<br>Jazz Brush                                                                                                    |     |      | 0<br>1<br>2<br>3<br>4<br>5<br>6<br>7<br>8<br>9<br>10<br>11<br>11<br>12<br>13<br>14                                                                                     | German Waltz 1<br>German Waltz 2<br>German Waltz 3<br>Vienna Waltz<br>Italian Waltz<br>Musette Waltz<br>French Waltz<br>Laendler Waltz<br>German Polka<br>Italian Polka 1<br>Italian Polka 2<br>Italian Polka 3<br>Italian Mazurka 1<br>Italian Mazurka 2                               |        |       | 0<br>1<br>2<br>3<br>4<br>5<br>6<br>7<br>8<br>9<br>10<br>11<br>12<br>13<br>14                                                                                           | Hollywood 1<br>Hollywood 2<br>Broadway<br>Show Time<br>The Avalon<br>Tap Dance<br>Movie Ballad<br>Movie Swing<br>Safari Swing<br>Western Movie<br>Mystery Man<br>Cartoon Time<br>Horror Movie<br>Love Movie<br>Cinema Ballad                                                                                                    |
| 1<br>2<br>3<br>4<br>5<br>6<br>7<br>8<br>9<br>10<br>11<br>11<br>12<br>13<br>14<br>15<br>16                                                                                                    |     |      | 0<br>1<br>2<br>3<br>4<br>5<br>6<br>7<br>8<br>9<br>10<br>11<br>11<br>12<br>13                                                                                           | Bigger Band<br>Bigger Band<br>Medium BigBand1<br>Medium BigBand2<br>Fast Big Band 1<br>Fast Big Band 2<br>Serenade Band<br>Jazz Club<br>BeBop<br>Slow Swing Brush<br>Swing Ballad 1<br>Swing Ballad 2<br>Swing Ballad 3<br>Orchestral Swing<br>Django<br>Jazz Brush<br>Soft Jazz                                                                                                    |     |      | 0<br>1<br>2<br>3<br>4<br>5<br>6<br>7<br>8<br>9<br>10<br>11<br>11<br>12<br>13                                                                                           | German Waltz 1<br>German Waltz 2<br>German Waltz 3<br>Vienna Waltz<br>Italian Waltz<br>Musette Waltz<br>French Waltz<br>Irish Waltz<br>Laendler Waltz<br>German Polka<br>Italian Polka 1<br>Italian Polka 2<br>Italian Polka 3<br>Italian Mazurka 1                                     |        |       | 0<br>1<br>2<br>3<br>4<br>5<br>6<br>7<br>8<br>9<br>10<br>11<br>11<br>12<br>13                                                                                           | Hollywood 1<br>Hollywood 2<br>Broadway<br>Show Time<br>The Avalon<br>Tap Dance<br>Movie Ballad<br>Movie Swing<br>Safari Swing<br>Western Movie<br>Mystery Man<br>Cartoon Time<br>Horror Movie<br>Love Movie<br>Cinema Ballad<br>Love Ballad                                                                                       |
| 1<br>2<br>3<br>4<br>5<br>6<br>7<br>8<br>9<br>10<br>11<br>12<br>13<br>14<br>15<br>16<br>17                                                                                                    |     |      | 0<br>1<br>2<br>3<br>4<br>5<br>6<br>7<br>8<br>9<br>10<br>11<br>12<br>13<br>14<br>15<br>16                                                                               | Bigger Band<br>Bigger Band<br>Medium BigBand1<br>Medium BigBand2<br>Fast Big Band 1<br>Fast Big Band 2<br>Serenade Band<br>Jazz Club<br>BeBop<br>Slow Swing Brush<br>Swing Ballad 1<br>Swing Ballad 1<br>Swing Ballad 2<br>Swing Ballad 3<br>Orchestral Swing<br>Django<br>Jazz Brush<br>Soft Jazz<br>Jazzy Blues                                                                                                    |     |      | 0<br>1<br>2<br>3<br>4<br>5<br>6<br>7<br>8<br>9<br>10<br>11<br>11<br>12<br>13<br>14                                                                                     | German Waltz 1<br>German Waltz 2<br>German Waltz 3<br>Vienna Waltz<br>Italian Waltz<br>Musette Waltz<br>French Waltz<br>Laendler Waltz<br>German Polka<br>Italian Polka 1<br>Italian Polka 2<br>Italian Polka 3<br>Italian Mazurka 1<br>Italian Mazurka 2<br>Italian Mazurka 3<br>March |        |       | 0<br>1<br>2<br>3<br>4<br>5<br>6<br>7<br>8<br>9<br>10<br>11<br>12<br>13<br>14                                                                                           | Hollywood 1<br>Hollywood 2<br>Broadway<br>Show Time<br>The Avalon<br>Tap Dance<br>Movie Ballad<br>Movie Swing<br>Safari Swing<br>Western Movie<br>Mystery Man<br>Cartoon Time<br>Horror Movie<br>Love Movie<br>Cinema Ballad                                                                                                    |
| 1<br>2<br>3<br>4<br>5<br>6<br>7<br>8<br>9<br>10<br>11<br>11<br>12<br>13<br>14<br>15<br>16                                                                                                    |     |      | 0<br>1<br>2<br>3<br>4<br>5<br>6<br>7<br>8<br>9<br>10<br>11<br>11<br>12<br>13<br>14<br>15                                                                               | Bigger Band<br>Bigger Band<br>Medium BigBand1<br>Medium BigBand2<br>Fast Big Band 1<br>Fast Big Band 2<br>Serenade Band<br>Jazz Club<br>BeBop<br>Slow Swing Brush<br>Swing Ballad 1<br>Swing Ballad 2<br>Swing Ballad 3<br>Orchestral Swing<br>Django<br>Jazz Brush<br>Soft Jazz                                                                                                    |     |      | 0<br>1<br>2<br>3<br>4<br>5<br>6<br>7<br>8<br>9<br>10<br>11<br>12<br>13<br>14<br>15                                                                                     | German Waltz 1<br>German Waltz 2<br>German Waltz 3<br>Vienna Waltz<br>Italian Waltz<br>Musette Waltz<br>French Waltz<br>Laendler Waltz<br>German Polka<br>Italian Polka 1<br>Italian Polka 2<br>Italian Polka 3<br>Italian Mazurka 1<br>Italian Mazurka 2<br>Italian Mazurka 3          |        |       | 0<br>1<br>2<br>3<br>4<br>5<br>6<br>7<br>8<br>9<br>10<br>11<br>12<br>13<br>14<br>15                                                                                     | Hollywood 1<br>Hollywood 2<br>Broadway<br>Show Time<br>The Avalon<br>Tap Dance<br>Movie Ballad<br>Movie Swing<br>Safari Swing<br>Western Movie<br>Mystery Man<br>Cartoon Time<br>Horror Movie<br>Love Movie<br>Cinema Ballad<br>Love Ballad                                                                                       |
| 1<br>2<br>3<br>4<br>5<br>6<br>7<br>8<br>9<br>10<br>11<br>12<br>13<br>14<br>15<br>16<br>17                                                                                                    |     |      | 0<br>1<br>2<br>3<br>4<br>5<br>6<br>7<br>8<br>9<br>10<br>11<br>12<br>13<br>14<br>15<br>16                                                                               | Bigger Band<br>Bigger Band<br>Medium BigBand1<br>Medium BigBand2<br>Fast Big Band 1<br>Fast Big Band 2<br>Serenade Band<br>Jazz Club<br>BeBop<br>Slow Swing Brush<br>Swing Ballad 1<br>Swing Ballad 1<br>Swing Ballad 2<br>Swing Ballad 3<br>Orchestral Swing<br>Django<br>Jazz Brush<br>Soft Jazz<br>Jazzy Blues                                                                                                    |     |      | 0<br>1<br>2<br>3<br>4<br>5<br>6<br>7<br>8<br>9<br>10<br>11<br>12<br>13<br>14<br>15<br>16                                                                               | German Waltz 1<br>German Waltz 2<br>German Waltz 3<br>Vienna Waltz<br>Italian Waltz<br>Musette Waltz<br>French Waltz<br>Laendler Waltz<br>German Polka<br>Italian Polka 1<br>Italian Polka 2<br>Italian Polka 3<br>Italian Mazurka 1<br>Italian Mazurka 2<br>Italian Mazurka 3<br>March |        |       | 0<br>1<br>2<br>3<br>4<br>5<br>6<br>7<br>8<br>9<br>10<br>11<br>12<br>13<br>14<br>15<br>16                                                                               | Hollywood 1<br>Hollywood 2<br>Broadway<br>Show Time<br>The Avalon<br>Tap Dance<br>Movie Ballad<br>Movie Swing<br>Safari Swing<br>Western Movie<br>Mystery Man<br>Cartoon Time<br>Horror Movie<br>Love Movie<br>Cinema Ballad<br>Love Ballad<br>Christmas Waltz                                                                    |
| 1<br>2<br>3<br>4<br>5<br>6<br>7<br>8<br>9<br>10<br>11<br>11<br>12<br>13<br>14<br>15<br>16<br>17<br>18                                                                                                    |     |      | 0<br>1<br>2<br>3<br>4<br>5<br>6<br>7<br>8<br>9<br>10<br>11<br>12<br>13<br>14<br>15<br>16<br>17                                                                         | Bigger Band<br>Bigger Band 1<br>Medium BigBand 2<br>Fast Big Band 1<br>Fast Big Band 2<br>Serenade Band<br>Jazz Club<br>BeBop<br>Slow Swing Brush<br>Swing Ballad 1<br>Swing Ballad 2<br>Swing Ballad 3<br>Orchestral Swing<br>Django<br>Jazz Brush<br>Soft Jazz<br>Jazzy Blues<br>70's Beat Groove                                                                                                    |     |      | 0<br>1<br>2<br>3<br>4<br>5<br>6<br>7<br>8<br>9<br>10<br>11<br>12<br>13<br>14<br>15<br>16<br>17                                                                         | German Waltz 1<br>German Waltz 2<br>German Waltz 3<br>Vienna Waltz<br>Italian Waltz<br>Musette Waltz<br>French Waltz<br>Laendler Waltz<br>German Polka<br>Italian Polka 1<br>Italian Polka 2<br>Italian Polka 3<br>Italian Mazurka 1<br>Italian Mazurka 2<br>Italian Mazurka 3<br>March |        |       | 0<br>1<br>2<br>3<br>4<br>5<br>6<br>7<br>8<br>9<br>10<br>11<br>12<br>13<br>14<br>15<br>16<br>17                                                                         | Hollywood 1<br>Hollywood 2<br>Broadway<br>Show Time<br>The Avalon<br>Tap Dance<br>Movie Ballad<br>Movie Swing<br>Safari Swing<br>Western Movie<br>Mystery Man<br>Cartoon Time<br>Horror Movie<br>Love Movie<br>Cinema Ballad<br>Love Ballad<br>Christmas Waltz<br>Chrismas Swing                                                  |
| 1           2           3           4           5           6           7           8           9           10           11           12           13           14           15           16           17           18           19                                                                                            |     |      | 0<br>1<br>2<br>3<br>4<br>5<br>6<br>7<br>8<br>9<br>10<br>11<br>12<br>13<br>14<br>15<br>16<br>17<br>18                                                                   | Bigger Band<br>Bigger Band<br>Medium BigBand1<br>Medium BigBand2<br>Fast Big Band 1<br>Fast Big Band 2<br>Serenade Band<br>Jazz Club<br>BeBop<br>Slow Swing Brush<br>Swing Ballad 1<br>Swing Ballad 2<br>Swing Ballad 3<br>Orchestral Swing<br>Django<br>Jazz Brush<br>Soft Jazz<br>Jazzy Blues<br>70's Beat Groove<br>Organ Swing                                                                                                    |     |      | 0<br>1<br>2<br>3<br>4<br>5<br>6<br>7<br>8<br>9<br>10<br>11<br>12<br>13<br>14<br>15<br>16<br>17<br>18                                                                   | German Waltz 1<br>German Waltz 2<br>German Waltz 3<br>Vienna Waltz<br>Italian Waltz<br>Musette Waltz<br>French Waltz<br>Laendler Waltz<br>German Polka<br>Italian Polka 1<br>Italian Polka 2<br>Italian Polka 3<br>Italian Mazurka 1<br>Italian Mazurka 2<br>Italian Mazurka 3<br>March |        |       | 0<br>1<br>2<br>3<br>4<br>5<br>6<br>7<br>8<br>9<br>10<br>11<br>12<br>13<br>14<br>15<br>16<br>17<br>18                                                                   | Hollywood 1<br>Hollywood 2<br>Broadway<br>Show Time<br>The Avalon<br>Tap Dance<br>Movie Ballad<br>Movie Swing<br>Safari Swing<br>Western Movie<br>Mystery Man<br>Cartoon Time<br>Horror Movie<br>Love Movie<br>Cinema Ballad<br>Love Ballad<br>Christmas Waltz<br>Chrismas Swing<br>Theatre Swing                                 |
| 1           2           3           4           5           6           7           8           9           10           11           12           13           14           15           16           17           18           19           20                                                                               |     |      | 0<br>1<br>2<br>3<br>4<br>5<br>6<br>7<br>8<br>9<br>10<br>11<br>12<br>13<br>14<br>15<br>16<br>17<br>18<br>19                                                             | Bigger Band<br>Bigger Band<br>Medium BigBand1<br>Medium BigBand2<br>Fast Big Band 1<br>Fast Big Band 2<br>Serenade Band<br>Jazz Club<br>BeBop<br>Slow Swing Brush<br>Swing Ballad 1<br>Swing Ballad 2<br>Swing Ballad 3<br>Orchestral Swing<br>Django<br>Jazz Brush<br>Soft Jazz<br>Jazzy Blues<br>70's Beat Groove<br>Organ Swing<br>Organ Blues                                                                                                    |     |      | 0<br>1<br>2<br>3<br>4<br>5<br>6<br>7<br>8<br>9<br>10<br>11<br>12<br>13<br>14<br>15<br>16<br>17<br>18<br>19                                                             | German Waltz 1<br>German Waltz 2<br>German Waltz 3<br>Vienna Waltz<br>Italian Waltz<br>Musette Waltz<br>French Waltz<br>Laendler Waltz<br>German Polka<br>Italian Polka 1<br>Italian Polka 2<br>Italian Polka 3<br>Italian Mazurka 1<br>Italian Mazurka 2<br>Italian Mazurka 3<br>March |        |       | 0<br>1<br>2<br>3<br>4<br>5<br>6<br>7<br>8<br>9<br>10<br>11<br>12<br>13<br>14<br>15<br>16<br>17<br>18<br>19                                                             | Hollywood 1<br>Hollywood 2<br>Broadway<br>Show Time<br>The Avalon<br>Tap Dance<br>Movie Ballad<br>Movie Swing<br>Safari Swing<br>Western Movie<br>Mystery Man<br>Cartoon Time<br>Horror Movie<br>Love Movie<br>Cinema Ballad<br>Love Ballad<br>Love Ballad<br>Christmas Waltz<br>Chrismas Swing<br>Theatre Swing<br>Theatre March |
| 1           2           3           4           5           6           7           8           9           10           11           12           13           14           15           16           17           18           19           20           21                                                                  |     |      | 0<br>1<br>2<br>3<br>4<br>5<br>6<br>7<br>8<br>9<br>10<br>11<br>12<br>13<br>14<br>15<br>16<br>17<br>18<br>19<br>20                                                       | Bigger Band<br>Bigger Band<br>Medium BigBand1<br>Medium BigBand2<br>Fast Big Band 1<br>Fast Big Band 2<br>Serenade Band<br>Jazz Club<br>BeBop<br>Slow Swing Brush<br>Swing Ballad 1<br>Swing Ballad 1<br>Swing Ballad 2<br>Swing Ballad 3<br>Orchestral Swing<br>Django<br>Jazz Brush<br>Soft Jazz<br>Jazzy Blues<br>70's Beat Groove<br>Organ Swing<br>Organ Blues<br>50's Swing                                                                                                    |     |      | 0<br>1<br>2<br>3<br>4<br>5<br>6<br>7<br>8<br>9<br>10<br>11<br>12<br>13<br>14<br>15<br>16<br>17<br>18<br>19<br>20                                                       | German Waltz 1<br>German Waltz 2<br>German Waltz 3<br>Vienna Waltz<br>Italian Waltz<br>Musette Waltz<br>French Waltz<br>Laendler Waltz<br>German Polka<br>Italian Polka 1<br>Italian Polka 2<br>Italian Polka 3<br>Italian Mazurka 1<br>Italian Mazurka 2<br>Italian Mazurka 3<br>March |        |       | 0<br>1<br>2<br>3<br>4<br>5<br>6<br>7<br>8<br>9<br>10<br>11<br>12<br>13<br>14<br>15<br>16<br>17<br>18<br>19<br>20                                                       | Hollywood 1<br>Hollywood 2<br>Broadway<br>Show Time<br>The Avalon<br>Tap Dance<br>Movie Ballad<br>Movie Swing<br>Safari Swing<br>Western Movie<br>Mystery Man<br>Cartoon Time<br>Horror Movie<br>Love Movie<br>Cinema Ballad<br>Love Ballad<br>Love Ballad<br>Christmas Waltz<br>Chrismas Swing<br>Theatre Swing<br>Theatre March |
| 1         2         3         4         5         6         7         8         9         10         11         12         13         14         15         16         17         18         19         20         21         22                                                                                               |     |      | 0<br>1<br>2<br>3<br>4<br>5<br>6<br>7<br>8<br>9<br>10<br>11<br>12<br>13<br>14<br>15<br>16<br>17<br>18<br>19<br>20<br>21                                                 | Bigger Band<br>Bigger Band<br>Medium BigBand1<br>Medium BigBand2<br>Fast Big Band 1<br>Fast Big Band 2<br>Serenade Band<br>Jazz Club<br>BeBop<br>Slow Swing Brush<br>Swing Ballad 1<br>Swing Ballad 1<br>Swing Ballad 2<br>Swing Ballad 3<br>Orchestral Swing<br>Django<br>Jazz Brush<br>Soft Jazz<br>Jazzy Blues<br>70's Beat Groove<br>Organ Swing<br>Organ Blues<br>50's Swing<br>Medium Swing                                                                                                  |     |      | 0<br>1<br>2<br>3<br>4<br>5<br>6<br>7<br>8<br>9<br>10<br>11<br>12<br>13<br>14<br>15<br>16<br>17<br>18<br>19<br>20<br>21                                                 | German Waltz 1<br>German Waltz 2<br>German Waltz 3<br>Vienna Waltz<br>Italian Waltz<br>Musette Waltz<br>French Waltz<br>Laendler Waltz<br>German Polka<br>Italian Polka 1<br>Italian Polka 2<br>Italian Polka 3<br>Italian Mazurka 1<br>Italian Mazurka 2<br>Italian Mazurka 3<br>March |        |       | 0<br>1<br>2<br>3<br>4<br>5<br>6<br>7<br>8<br>9<br>10<br>11<br>12<br>13<br>14<br>15<br>16<br>17<br>18<br>19<br>20<br>21                                                 | Hollywood 1<br>Hollywood 2<br>Broadway<br>Show Time<br>The Avalon<br>Tap Dance<br>Movie Ballad<br>Movie Swing<br>Safari Swing<br>Western Movie<br>Mystery Man<br>Cartoon Time<br>Horror Movie<br>Love Movie<br>Cinema Ballad<br>Love Ballad<br>Love Ballad<br>Christmas Waltz<br>Chrismas Swing<br>Theatre Swing<br>Theatre March |
| 1<br>2<br>3<br>4<br>5<br>6<br>7<br>8<br>9<br>10<br>11<br>11<br>12<br>13<br>14<br>15<br>16<br>17<br>18<br>19<br>20<br>21<br>22<br>23                                                                                                    |     |      | 0<br>1<br>2<br>3<br>4<br>5<br>6<br>7<br>8<br>9<br>10<br>11<br>12<br>13<br>14<br>15<br>16<br>17<br>18<br>19<br>20<br>21<br>22                                           | Bigger Band<br>Bigger Band<br>Medium BigBand1<br>Medium BigBand2<br>Fast Big Band 1<br>Fast Big Band 2<br>Serenade Band<br>Jazz Club<br>BeBop<br>Slow Swing Brush<br>Swing Ballad 1<br>Swing Ballad 1<br>Swing Ballad 2<br>Swing Ballad 3<br>Orchestral Swing<br>Django<br>Jazz Brush<br>Soft Jazz<br>Jazzy Blues<br>70's Beat Groove<br>Organ Swing<br>Organ Blues<br>50's Swing<br>Medium Swing<br>Vocal Swing                                                                                   |     |      | 0<br>1<br>2<br>3<br>4<br>5<br>6<br>7<br>8<br>9<br>10<br>11<br>12<br>13<br>14<br>15<br>16<br>17<br>18<br>19<br>20<br>21<br>22                                           | German Waltz 1<br>German Waltz 2<br>German Waltz 3<br>Vienna Waltz<br>Italian Waltz<br>Musette Waltz<br>French Waltz<br>Laendler Waltz<br>German Polka<br>Italian Polka 1<br>Italian Polka 2<br>Italian Polka 3<br>Italian Mazurka 1<br>Italian Mazurka 2<br>Italian Mazurka 3<br>March |        |       | 0<br>1<br>2<br>3<br>4<br>5<br>6<br>7<br>8<br>9<br>10<br>11<br>12<br>13<br>14<br>15<br>16<br>17<br>18<br>19<br>20<br>21<br>22                                           | Hollywood 1<br>Hollywood 2<br>Broadway<br>Show Time<br>The Avalon<br>Tap Dance<br>Movie Ballad<br>Movie Swing<br>Safari Swing<br>Western Movie<br>Mystery Man<br>Cartoon Time<br>Horror Movie<br>Love Movie<br>Cinema Ballad<br>Love Ballad<br>Love Ballad<br>Christmas Waltz<br>Chrismas Swing<br>Theatre Swing<br>Theatre March |
| 1         2         3         4         5         6         7         8         9         10         11         12         13         14         15         16         17         18         19         20         21         22         23         24                                                                         |     |      | 0<br>1<br>2<br>3<br>4<br>5<br>6<br>7<br>8<br>9<br>10<br>11<br>12<br>13<br>14<br>15<br>16<br>17<br>18<br>19<br>20<br>21<br>22<br>23                                     | Bigger Band<br>Bigger Band<br>Medium BigBand1<br>Medium BigBand2<br>Fast Big Band 1<br>Fast Big Band 2<br>Serenade Band<br>Jazz Club<br>BeBop<br>Slow Swing Brush<br>Swing Ballad 1<br>Swing Ballad 1<br>Swing Ballad 2<br>Swing Ballad 3<br>Orchestral Swing<br>Django<br>Jazz Brush<br>Soft Jazz<br>Jazzy Blues<br>70's Beat Groove<br>Organ Swing<br>Organ Blues<br>50's Swing<br>Medium Swing<br>Vocal Swing<br>Moon Swing                                                                     |     |      | 0<br>1<br>2<br>3<br>4<br>5<br>6<br>7<br>8<br>9<br>10<br>11<br>12<br>13<br>14<br>15<br>16<br>17<br>18<br>19<br>20<br>21<br>22<br>23                                     | German Waltz 1<br>German Waltz 2<br>German Waltz 3<br>Vienna Waltz<br>Italian Waltz<br>Musette Waltz<br>French Waltz<br>Laendler Waltz<br>German Polka<br>Italian Polka 1<br>Italian Polka 2<br>Italian Polka 3<br>Italian Mazurka 1<br>Italian Mazurka 2<br>Italian Mazurka 3<br>March |        |       | 0<br>1<br>2<br>3<br>4<br>5<br>6<br>7<br>8<br>9<br>10<br>11<br>12<br>13<br>14<br>15<br>16<br>17<br>18<br>19<br>20<br>21<br>22<br>23                                     | Hollywood 1<br>Hollywood 2<br>Broadway<br>Show Time<br>The Avalon<br>Tap Dance<br>Movie Ballad<br>Movie Swing<br>Safari Swing<br>Western Movie<br>Mystery Man<br>Cartoon Time<br>Horror Movie<br>Love Movie<br>Cinema Ballad<br>Love Ballad<br>Love Ballad<br>Christmas Waltz<br>Chrismas Swing<br>Theatre Swing<br>Theatre March |
| 1<br>2<br>3<br>4<br>5<br>6<br>7<br>8<br>9<br>9<br>10<br>11<br>11<br>12<br>13<br>14<br>15<br>16<br>17<br>18<br>19<br>20<br>21<br>22<br>23<br>24<br>25                                                                                                    |     |      | 0<br>1<br>2<br>3<br>4<br>5<br>6<br>7<br>8<br>9<br>10<br>11<br>12<br>13<br>14<br>15<br>16<br>17<br>18<br>19<br>20<br>21<br>22<br>23<br>24                               | Bigger Band<br>Bigger Band 1<br>Medium BigBand2<br>Fast Big Band 1<br>Fast Big Band 2<br>Serenade Band<br>Jazz Club<br>BeBop<br>Slow Swing Brush<br>Swing Ballad 1<br>Swing Ballad 2<br>Swing Ballad 3<br>Orchestral Swing<br>Django<br>Jazz Brush<br>Soft Jazz<br>Jazzy Blues<br>70's Beat Groove<br>Organ Swing<br>Organ Blues<br>50's Swing<br>Medium Swing<br>Vocal Swing<br>Moon Swing<br>Jazz Waltz 1                                                                                        |     |      | 0<br>1<br>2<br>3<br>4<br>5<br>6<br>7<br>8<br>9<br>10<br>11<br>12<br>13<br>14<br>15<br>16<br>17<br>18<br>19<br>20<br>21<br>22<br>23<br>24                               | German Waltz 1<br>German Waltz 2<br>German Waltz 3<br>Vienna Waltz<br>Italian Waltz<br>Musette Waltz<br>French Waltz<br>Laendler Waltz<br>German Polka<br>Italian Polka 1<br>Italian Polka 2<br>Italian Polka 3<br>Italian Mazurka 1<br>Italian Mazurka 2<br>Italian Mazurka 3<br>March |        |       | 0<br>1<br>2<br>3<br>4<br>5<br>6<br>7<br>8<br>9<br>10<br>11<br>12<br>13<br>14<br>15<br>16<br>17<br>18<br>19<br>20<br>21<br>22<br>23<br>24                               | Hollywood 1<br>Hollywood 2<br>Broadway<br>Show Time<br>The Avalon<br>Tap Dance<br>Movie Ballad<br>Movie Swing<br>Safari Swing<br>Western Movie<br>Mystery Man<br>Cartoon Time<br>Horror Movie<br>Love Movie<br>Cinema Ballad<br>Love Ballad<br>Love Ballad<br>Christmas Waltz<br>Chrismas Swing<br>Theatre Swing<br>Theatre March |
| 1           2           3           4           5           6           7           8           9           10           11           12           13           14           15           16           17           18           19           20           21           22           23           24           25           26 |     |      | 0<br>1<br>2<br>3<br>4<br>5<br>6<br>7<br>8<br>9<br>10<br>11<br>12<br>13<br>14<br>15<br>16<br>17<br>18<br>19<br>20<br>21<br>22<br>23<br>24<br>25                         | Bigger Band<br>Bigger Band<br>Medium BigBand1<br>Medium BigBand2<br>Fast Big Band 1<br>Fast Big Band 2<br>Serenade Band<br>Jazz Club<br>BeBop<br>Slow Swing Brush<br>Swing Ballad 1<br>Swing Ballad 1<br>Swing Ballad 2<br>Swing Ballad 3<br>Orchestral Swing<br>Django<br>Jazz Brush<br>Soft Jazz<br>Jazzy Blues<br>70's Beat Groove<br>Organ Swing<br>Organ Blues<br>50's Swing<br>Medium Swing<br>Vocal Swing<br>Moon Swing<br>Jazz Waltz 1<br>Jazz Waltz 2                                     |     |      | 0<br>1<br>2<br>3<br>4<br>5<br>6<br>7<br>8<br>9<br>10<br>11<br>12<br>13<br>14<br>15<br>16<br>17<br>18<br>19<br>20<br>21<br>22<br>23<br>24<br>25                         | German Waltz 1<br>German Waltz 2<br>German Waltz 3<br>Vienna Waltz<br>Italian Waltz<br>Musette Waltz<br>French Waltz<br>Laendler Waltz<br>German Polka<br>Italian Polka 1<br>Italian Polka 2<br>Italian Polka 3<br>Italian Mazurka 1<br>Italian Mazurka 2<br>Italian Mazurka 3<br>March |        |       | 0<br>1<br>2<br>3<br>4<br>5<br>6<br>7<br>8<br>9<br>10<br>11<br>12<br>13<br>14<br>15<br>16<br>17<br>18<br>19<br>20<br>21<br>22<br>23<br>24<br>25                         | Hollywood 1<br>Hollywood 2<br>Broadway<br>Show Time<br>The Avalon<br>Tap Dance<br>Movie Ballad<br>Movie Swing<br>Safari Swing<br>Western Movie<br>Mystery Man<br>Cartoon Time<br>Horror Movie<br>Love Movie<br>Cinema Ballad<br>Love Ballad<br>Love Ballad<br>Christmas Waltz<br>Chrismas Swing<br>Theatre Swing<br>Theatre March |
| 1<br>2<br>3<br>4<br>5<br>6<br>7<br>8<br>9<br>9<br>10<br>11<br>11<br>12<br>13<br>14<br>15<br>16<br>17<br>18<br>19<br>20<br>21<br>20<br>21<br>22<br>23<br>24<br>25<br>26<br>27                                                                                                    |     |      | 0<br>1<br>2<br>3<br>4<br>5<br>6<br>7<br>8<br>9<br>10<br>11<br>12<br>13<br>14<br>15<br>16<br>17<br>18<br>19<br>20<br>21<br>22<br>23<br>24<br>25<br>26                   | Bigger Band<br>Bigger Band 1<br>Medium BigBand2<br>Fast Big Band 1<br>Fast Big Band 2<br>Serenade Band<br>Jazz Club<br>BeBop<br>Slow Swing Brush<br>Swing Ballad 1<br>Swing Ballad 1<br>Swing Ballad 2<br>Swing Ballad 3<br>Orchestral Swing<br>Django<br>Jazz Brush<br>Soft Jazz<br>Jazzy Blues<br>70's Beat Groove<br>Organ Swing<br>Organ Blues<br>50's Swing<br>Medium Swing<br>Vocal Swing<br>Moon Swing<br>Jazz Waltz 1<br>Jazz Waltz 2<br>5/4 Swing                                         |     |      | 0<br>1<br>2<br>3<br>4<br>5<br>6<br>7<br>8<br>9<br>10<br>11<br>12<br>13<br>14<br>15<br>16<br>17<br>18<br>19<br>20<br>21<br>22<br>23<br>24<br>25<br>26                   | German Waltz 1<br>German Waltz 2<br>German Waltz 3<br>Vienna Waltz<br>Italian Waltz<br>Musette Waltz<br>French Waltz<br>Laendler Waltz<br>German Polka<br>Italian Polka 1<br>Italian Polka 2<br>Italian Polka 3<br>Italian Mazurka 1<br>Italian Mazurka 2<br>Italian Mazurka 3<br>March |        |       | 0<br>1<br>2<br>3<br>4<br>5<br>6<br>7<br>8<br>9<br>10<br>11<br>12<br>13<br>14<br>15<br>16<br>17<br>18<br>19<br>20<br>21<br>22<br>23<br>24<br>25<br>26                   | Hollywood 1<br>Hollywood 2<br>Broadway<br>Show Time<br>The Avalon<br>Tap Dance<br>Movie Ballad<br>Movie Swing<br>Safari Swing<br>Western Movie<br>Mystery Man<br>Cartoon Time<br>Horror Movie<br>Love Movie<br>Cinema Ballad<br>Love Ballad<br>Love Ballad<br>Christmas Waltz<br>Chrismas Swing<br>Theatre Swing<br>Theatre March |
| 1<br>2<br>3<br>4<br>5<br>6<br>7<br>8<br>9<br>9<br>10<br>11<br>11<br>12<br>13<br>14<br>15<br>16<br>17<br>18<br>19<br>20<br>21<br>20<br>21<br>22<br>23<br>24<br>25<br>26<br>27<br>28                                                                                                    |     |      | 0<br>1<br>2<br>3<br>4<br>5<br>6<br>7<br>8<br>9<br>10<br>11<br>12<br>13<br>14<br>15<br>16<br>17<br>18<br>19<br>20<br>21<br>22<br>23<br>24<br>25<br>26<br>27             | Bigger Band<br>Bigger Band<br>Medium BigBand1<br>Medium BigBand2<br>Fast Big Band 1<br>Fast Big Band 2<br>Serenade Band<br>Jazz Club<br>BeBop<br>Slow Swing Brush<br>Swing Ballad 1<br>Swing Ballad 1<br>Swing Ballad 2<br>Swing Ballad 3<br>Orchestral Swing<br>Django<br>Jazz Brush<br>Soft Jazz<br>Jazzy Blues<br>70's Beat Groove<br>Organ Swing<br>Organ Blues<br>50's Swing<br>Medium Swing<br>Vocal Swing<br>Moon Swing<br>Jazz Waltz 1<br>Jazz Waltz 2<br>5/4 Swing<br>Stride              |     |      | 0<br>1<br>2<br>3<br>4<br>5<br>6<br>7<br>8<br>9<br>10<br>11<br>12<br>13<br>14<br>15<br>16<br>17<br>18<br>19<br>20<br>21<br>22<br>23<br>24<br>25<br>26<br>27             | German Waltz 1<br>German Waltz 2<br>German Waltz 3<br>Vienna Waltz<br>Italian Waltz<br>Musette Waltz<br>French Waltz<br>Laendler Waltz<br>German Polka<br>Italian Polka 1<br>Italian Polka 2<br>Italian Polka 3<br>Italian Mazurka 1<br>Italian Mazurka 2<br>Italian Mazurka 3<br>March |        |       | 0<br>1<br>2<br>3<br>4<br>5<br>6<br>7<br>8<br>9<br>10<br>11<br>12<br>13<br>14<br>15<br>16<br>17<br>18<br>19<br>20<br>21<br>22<br>23<br>24<br>25<br>26<br>27             | Hollywood 1<br>Hollywood 2<br>Broadway<br>Show Time<br>The Avalon<br>Tap Dance<br>Movie Ballad<br>Movie Swing<br>Safari Swing<br>Western Movie<br>Mystery Man<br>Cartoon Time<br>Horror Movie<br>Love Movie<br>Cinema Ballad<br>Love Ballad<br>Love Ballad<br>Christmas Waltz<br>Chrismas Swing<br>Theatre Swing<br>Theatre March |
| 1<br>2<br>3<br>4<br>5<br>6<br>7<br>8<br>9<br>9<br>10<br>11<br>11<br>12<br>13<br>14<br>15<br>16<br>17<br>18<br>19<br>20<br>21<br>20<br>21<br>22<br>23<br>24<br>22<br>23<br>24<br>25<br>26<br>27<br>28<br>29                                                                                                    |     |      | 0<br>1<br>2<br>3<br>4<br>5<br>6<br>7<br>8<br>9<br>10<br>11<br>12<br>13<br>14<br>15<br>16<br>17<br>18<br>19<br>20<br>21<br>22<br>23<br>24<br>25<br>26<br>27<br>28       | Bigger Band<br>Bigger Band<br>Medium BigBand1<br>Medium BigBand2<br>Fast Big Band 1<br>Fast Big Band 2<br>Serenade Band<br>Jazz Club<br>BeBop<br>Slow Swing Brush<br>Swing Ballad 1<br>Swing Ballad 1<br>Swing Ballad 2<br>Swing Ballad 3<br>Orchestral Swing<br>Django<br>Jazz Brush<br>Soft Jazz<br>Jazzy Blues<br>70's Beat Groove<br>Organ Swing<br>Organ Blues<br>50's Swing<br>Medium Swing<br>Vocal Swing<br>Moon Swing<br>Jazz Waltz 1<br>Jazz Waltz 2<br>5/4 Swing<br>Stride<br>Dixieland |     |      | 0<br>1<br>2<br>3<br>4<br>5<br>6<br>7<br>8<br>9<br>10<br>11<br>12<br>13<br>14<br>15<br>16<br>17<br>18<br>19<br>20<br>21<br>22<br>23<br>24<br>25<br>26<br>27<br>28       | German Waltz 1<br>German Waltz 2<br>German Waltz 3<br>Vienna Waltz<br>Italian Waltz<br>Musette Waltz<br>French Waltz<br>Laendler Waltz<br>German Polka<br>Italian Polka 1<br>Italian Polka 2<br>Italian Polka 3<br>Italian Mazurka 1<br>Italian Mazurka 2<br>Italian Mazurka 3<br>March |        |       | 0<br>1<br>2<br>3<br>4<br>5<br>6<br>7<br>8<br>9<br>10<br>11<br>12<br>13<br>14<br>15<br>16<br>17<br>18<br>19<br>20<br>21<br>22<br>23<br>24<br>25<br>26<br>27<br>28       | Hollywood 1<br>Hollywood 2<br>Broadway<br>Show Time<br>The Avalon<br>Tap Dance<br>Movie Ballad<br>Movie Swing<br>Safari Swing<br>Western Movie<br>Mystery Man<br>Cartoon Time<br>Horror Movie<br>Love Movie<br>Cinema Ballad<br>Love Ballad<br>Love Ballad<br>Christmas Waltz<br>Chrismas Swing<br>Theatre Swing<br>Theatre March |
| 1         2         3         4         5         6         7         8         9         10         11         12         13         14         15         16         17         18         19         20         21         22         23         24         25         26         27         28         29         30       |     |      | 0<br>1<br>2<br>3<br>4<br>5<br>6<br>7<br>8<br>9<br>10<br>11<br>12<br>13<br>14<br>15<br>16<br>17<br>18<br>19<br>20<br>21<br>22<br>23<br>24<br>25<br>26<br>27<br>28<br>29 | Bigger Band<br>Bigger Band<br>Medium BigBand1<br>Medium BigBand2<br>Fast Big Band 1<br>Fast Big Band 2<br>Serenade Band<br>Jazz Club<br>BeBop<br>Slow Swing Brush<br>Swing Ballad 1<br>Swing Ballad 1<br>Swing Ballad 2<br>Swing Ballad 3<br>Orchestral Swing<br>Django<br>Jazz Brush<br>Soft Jazz<br>Jazzy Blues<br>70's Beat Groove<br>Organ Swing<br>Organ Blues<br>50's Swing<br>Medium Swing<br>Vocal Swing<br>Moon Swing<br>Jazz Waltz 1<br>Jazz Waltz 2<br>5/4 Swing<br>Stride<br>Dixieland |     |      | 0<br>1<br>2<br>3<br>4<br>5<br>6<br>7<br>8<br>9<br>10<br>11<br>12<br>13<br>14<br>15<br>16<br>17<br>18<br>19<br>20<br>21<br>22<br>23<br>24<br>25<br>26<br>27<br>28<br>29 | German Waltz 1<br>German Waltz 2<br>German Waltz 3<br>Vienna Waltz<br>Italian Waltz<br>Musette Waltz<br>French Waltz<br>Laendler Waltz<br>German Polka<br>Italian Polka 1<br>Italian Polka 2<br>Italian Polka 3<br>Italian Mazurka 1<br>Italian Mazurka 2<br>Italian Mazurka 3<br>March |        |       | 0<br>1<br>2<br>3<br>4<br>5<br>6<br>7<br>8<br>9<br>10<br>11<br>12<br>13<br>14<br>15<br>16<br>17<br>18<br>19<br>20<br>21<br>22<br>23<br>24<br>25<br>26<br>27<br>28<br>29 | Hollywood 1<br>Hollywood 2<br>Broadway<br>Show Time<br>The Avalon<br>Tap Dance<br>Movie Ballad<br>Movie Swing<br>Safari Swing<br>Western Movie<br>Mystery Man<br>Cartoon Time<br>Horror Movie<br>Love Movie<br>Cinema Ballad<br>Love Ballad<br>Love Ballad<br>Christmas Waltz<br>Chrismas Swing<br>Theatre Swing<br>Theatre March |

| #                                                                                                    | CC0             | CC32 | PC                                                                                                    | Bank: Unplug(ged)  | CC0        | CC32 | PC                                                                                                    | Bank: Contemp(orary) | CC0        | CC32              | PC                                                                                                    | Bank: User 1        |
|----------------------------------------------------------------------------------------------------|-----------------|------|----------------------------------------------------------------------------------------------------|--------------------|------------|------|----------------------------------------------------------------------------------------------------|----------------------|------------|-------------------|----------------------------------------------------------------------------------------------------|---------------------|
| 1                                                                                                    | 0               | 15   | 0                                                                                                    | Unplugged Ballad 1 | 0          | 16   | 0                                                                                                    | Funky R&B            | 0          | 17                | 0                                                                                                    | 8 Beat Standard     |
| 2                                                                                                    |                 |      | 1                                                                                                    | Unplugged Ballad 2 | 1 AM : PM  |      |                                                                                                    |                      |            |                   |                                                                                                    | 16 Beat Standard    |
| 3                                                                                                    |                 |      | 2                                                                                                    | Unplugged Ballad 3 | -          |      | 2                                                                                                    | Little Boy           | -          |                   | 2                                                                                                    | Rock Cha Cha        |
| 4                                                                                                    |                 |      | 3                                                                                                    | Unplugged Slow     | -          |      | 3                                                                                                    | Island View          |            |                   | 3                                                                                                    | Cha Cha             |
| 5                                                                                                    |                 |      | 4                                                                                                    | Desert Shuffle     | -          |      | 4                                                                                                    | Karma                |            |                   | 4                                                                                                    | Salsa               |
| 6                                                                                                    |                 |      | 5                                                                                                    | Serenade           | -          |      | 5                                                                                                    | Smooth Jazz          |            |                   | 5                                                                                                    | Bachata             |
| 7                                                                                                    |                 |      | 6                                                                                                    | Unplugged          | -          |      | 6                                                                                                    | Slow & jazzy         | -          |                   | 6                                                                                                    | Rhumba              |
| 8                                                                                                    |                 |      | 7                                                                                                    | Meditando          | -          |      | 7                                                                                                    | Take beat            | -          |                   | 7                                                                                                    | Flamenco            |
| 9                                                                                                    |                 |      | 8                                                                                                    | Unplugged Gtr 1    | -          |      | 8                                                                                                    | Swing HipHop         | -          |                   | 8                                                                                                    | Modern Tango        |
| 10                                                                                                    |                 |      | 9                                                                                                    | Unplugged Gtr 2    | -          |      | 9                                                                                                    | Slow HipHop          | -          |                   | 9                                                                                                    | Paso Dance          |
| 11                                                                                                    |                 |      | 10                                                                                                    | Unplugged Gtr 3    | -          |      | 10                                                                                                    | Hip Hindi Hop        |            |                   | 10                                                                                                    | Slow Waltz          |
| 12                                                                                                    |                 |      | 10                                                                                                    | Unplugged Gtr 4    | -          |      | 10                                                                                                    | Soft HipHop          | -          |                   | 11                                                                                                    | Jive                |
| 12                                                                                                    |                 |      | 12                                                                                                    | Unplugged 8 Bt     | -          |      | 12                                                                                                    | HipHop Funk          |            |                   |                                                                                                    | Quick Step          |
| 14                                                                                                    |                 |      |                                                                                                    | Unplugged 16 Bt    | -          |      | 12                                                                                                    | Elektro Funk         |            |                   | 12<br>13                                                                                                    | Slow Fox            |
| 14                                                                                                    |                 |      | 13<br>14                                                                                                    | Slide Blues        | -          |      | 13                                                                                                    | Jazzy PopFunk        |            |                   | 13                                                                                                    |                     |
|                                                                                                    |                 |      |                                                                                                    | Unplugged Rock     | -          |      |                                                                                                    |                      | -          |                   |                                                                                                    | Reggaeton           |
| 16                                                                                                    |                 |      | 15                                                                                                    |                    | _          |      | 15                                                                                                    | Pop Funk             |            |                   | 15                                                                                                    | Pop Ska             |
| 17                                                                                                    |                 |      | 16                                                                                                    | Unplugged Latin    | -          |      | 16                                                                                                    | Elektro Pop          |            |                   | 16                                                                                                    | Vocal Latin         |
| 18                                                                                                    |                 |      | 17                                                                                                    | Unplugged Swing    | -          |      | 17                                                                                                    | Modern Latin         |            |                   | 17                                                                                                    | Vocal Pop           |
| 19                                                                                                    |                 |      | 18                                                                                                    | Unplugged 3/4      | _          |      | 18                                                                                                    | Folk Beat            |            |                   | 18                                                                                                    | Cool Vocal          |
| 20                                                                                                    |                 |      | 19                                                                                                    | Acoustic Bld.3/4   |            |      | 19                                                                                                    | Wave Jazz            |            |                   | 19                                                                                                    | Vocal Jazz          |
| 21                                                                                                    |                 |      | 20                                                                                                    |                    |            |      | 20                                                                                                    | Little Shuffle       |            |                   | 20                                                                                                    | Orchestral Movie    |
| 22                                                                                                    |                 |      | 21                                                                                                    |                    |            |      | 21                                                                                                    |                      |            |                   | 21                                                                                                    | Orchestral Bld      |
| 23                                                                                                    |                 |      | 22                                                                                                    |                    |            |      | 22                                                                                                    |                      |            |                   | 22                                                                                                    | Ballad 6/8          |
| 24                                                                                                    |                 |      | 23                                                                                                    |                    |            |      | 23                                                                                                    |                      |            |                   | 23                                                                                                    | Modern Ballad       |
| 25                                                                                                    |                 |      | 24                                                                                                    |                    |            |      | 24                                                                                                    |                      |            |                   | 24                                                                                                    | Pop Rock Hit        |
| 26                                                                                                    |                 |      | 25                                                                                                    |                    |            |      | 25                                                                                                    |                      |            |                   | 25                                                                                                    | Dance Hit           |
| 27                                                                                                    |                 |      | 26                                                                                                    |                    |            |      | 26                                                                                                    |                      |            |                   | 26                                                                                                    |                     |
| 28                                                                                                    |                 |      | 27                                                                                                    |                    |            |      | 27                                                                                                    |                      |            |                   | 27                                                                                                    |                     |
| 29                                                                                                    |                 |      | 28                                                                                                    |                    |            |      | 28                                                                                                    |                      |            |                   | 28                                                                                                    |                     |
| 30                                                                                                    |                 |      | 29                                                                                                    |                    |            |      | 29                                                                                                    |                      |            |                   | 29                                                                                                    |                     |
| 31                                                                                                    |                 |      | 30                                                                                                    |                    | _          |      | 30                                                                                                    |                      |            |                   | 30                                                                                                    |                     |
|                                                                                                    |                 |      | 31                                                                                                    |                    |            |      | 31                                                                                                    |                      |            |                   | 31                                                                                                    |                     |
| 32                                                                                                    |                 |      |                                                                                                    |                    |            |      |                                                                                                    |                      |            |                   |                                                                                                    |                     |
| 32<br>#                                                                                                    | CC0             | CC32 | PC                                                                                                    | Bank; User 2       | CC0        | CC32 | PC                                                                                                    | Bank: User 3         | CC0        | CC32              | PC                                                                                                    | Bank: Favorite 1~10 |
| #                                                                                                    | <b>CCO</b><br>0 | CC32 | 0                                                                                                    | Bank; User 2       | <b>CC0</b> | CC32 | 0                                                                                                    | Bank: User 3         | <b>CC0</b> | <b>CC32</b> 20-29 | <b>PC</b><br>0                                                                                                    | Bank: Favorite 1~10 |
| #<br>1<br>2                                                                                                    |                 |      | 0                                                                                                    | Bank; User 2       |            |      | 0                                                                                                    | Bank: User 3         |            |                   | 0<br>1                                                                                                    | Bank: Favorite 1~10 |
| #<br>1<br>2<br>3                                                                                                    |                 |      | 0<br>1<br>2                                                                                                    | Bank; User 2       |            |      | 0<br>1<br>2                                                                                                    | Bank: User 3         |            |                   | 0<br>1<br>2                                                                                                    | Bank: Favorite 1~10 |
| #<br>1<br>2<br>3<br>4                                                                                                    |                 |      | 0<br>1<br>2<br>3                                                                                                    | Bank; User 2       |            |      | 0<br>1<br>2<br>3                                                                                                    | Bank: User 3         |            |                   | 0<br>1<br>2<br>3                                                                                                    | Bank: Favorite 1~10 |
| #<br>1<br>2<br>3<br>4<br>5                                                                                                    |                 |      | 0<br>1<br>2<br>3<br>4                                                                                                    | Bank; User 2       |            |      | 0<br>1<br>2<br>3<br>4                                                                                                    | Bank: User 3         |            |                   | 0<br>1<br>2<br>3<br>4                                                                                                    | Bank: Favorite 1~10 |
| #<br>1<br>2<br>3<br>4<br>5<br>6                                                                                                    |                 |      | 0<br>1<br>2<br>3<br>4<br>5                                                                                                    | Bank; User 2       |            |      | 0<br>1<br>2<br>3<br>4<br>5                                                                                                    | Bank: User 3         |            |                   | 0<br>1<br>2<br>3<br>4<br>5                                                                                                    | Bank: Favorite 1~10 |
| #<br>1<br>2<br>3<br>4<br>5<br>6<br>7                                                                                                    |                 |      | 0<br>1<br>2<br>3<br>4<br>5<br>6                                                                                                    | Bank; User 2       |            |      | 0<br>1<br>2<br>3<br>4<br>5<br>6                                                                                                    | Bank: User 3         |            |                   | 0<br>1<br>2<br>3<br>4<br>5<br>6                                                                                                    | Bank: Favorite 1~10 |
| #<br>1<br>2<br>3<br>4<br>5<br>6<br>7<br>8                                                                                                    |                 |      | 0<br>1<br>2<br>3<br>4<br>5<br>6<br>7                                                                                                    | Bank; User 2       |            |      | 0<br>1<br>2<br>3<br>4<br>5<br>6<br>7                                                                                                    | Bank: User 3         |            |                   | 0<br>1<br>2<br>3<br>4<br>5<br>6<br>7                                                                                                    | Bank: Favorite 1~10 |
| #<br>1<br>2<br>3<br>4<br>5<br>6<br>7<br>8<br>9                                                                                                    |                 |      | 0<br>1<br>2<br>3<br>4<br>5<br>6                                                                                                    | Bank; User 2       |            |      | 0<br>1<br>2<br>3<br>4<br>5<br>6                                                                                                    | Bank: User 3         |            |                   | 0<br>1<br>2<br>3<br>4<br>5<br>6                                                                                                    | Bank: Favorite 1~10 |
| #<br>1<br>2<br>3<br>4<br>5<br>6<br>7<br>8                                                                                                    |                 |      | 0<br>1<br>2<br>3<br>4<br>5<br>6<br>7<br>8                                                                                                    | Bank; User 2       |            |      | 0<br>1<br>2<br>3<br>4<br>5<br>6<br>7<br>8                                                                                                    | Bank: User 3         |            |                   | 0<br>1<br>2<br>3<br>4<br>5<br>6<br>7<br>8                                                                                                    | Bank: Favorite 1~10 |
| #<br>1<br>2<br>3<br>4<br>5<br>6<br>7<br>7<br>8<br>9<br>9                                                                                                    |                 |      | 0<br>1<br>2<br>3<br>4<br>5<br>6<br>7<br>8<br>9                                                                                                    | Bank; User 2       |            |      | 0<br>1<br>2<br>3<br>4<br>5<br>6<br>7<br>8<br>9                                                                                                    | Bank: User 3         |            |                   | 0<br>1<br>2<br>3<br>4<br>5<br>6<br>7<br>8<br>9                                                                                                    | Bank: Favorite 1~10 |
| #<br>1<br>2<br>3<br>4<br>5<br>6<br>7<br>7<br>8<br>9<br>9<br>10<br>11                                                                                                    |                 |      | 0<br>1<br>2<br>3<br>4<br>5<br>6<br>7<br>8<br>9<br>10                                                                                                    | Bank; User 2       |            |      | 0<br>1<br>2<br>3<br>4<br>5<br>6<br>7<br>8<br>9<br>10                                                                                                    | Bank: User 3         |            |                   | 0<br>1<br>2<br>3<br>4<br>5<br>6<br>7<br>8<br>9<br>9<br>10                                                                                                    | Bank: Favorite 1~10 |
| #<br>1<br>2<br>3<br>4<br>5<br>6<br>7<br>8<br>9<br>10<br>11<br>12                                                                                                    |                 |      | 0<br>1<br>2<br>3<br>4<br>5<br>6<br>7<br>8<br>9<br>10<br>11                                                                                                    | Bank; User 2       |            |      | 0<br>1<br>2<br>3<br>4<br>5<br>6<br>7<br>8<br>9<br>10<br>11                                                                                                    | Bank: User 3         |            |                   | 0<br>1<br>2<br>3<br>4<br>5<br>6<br>7<br>8<br>9<br>10<br>11                                                                                                    | Bank: Favorite 1~10 |
| #<br>1<br>2<br>3<br>4<br>5<br>6<br>7<br>8<br>9<br>10<br>11<br>12<br>13                                                                                                    |                 |      | 0<br>1<br>2<br>3<br>4<br>5<br>6<br>7<br>8<br>9<br>10<br>11<br>12                                                                                                    | Bank; User 2       |            |      | 0<br>1<br>2<br>3<br>4<br>5<br>6<br>7<br>8<br>9<br>10<br>11<br>12                                                                                                    | Bank: User 3         |            |                   | 0<br>1<br>2<br>3<br>4<br>5<br>6<br>7<br>8<br>9<br>10<br>11<br>11<br>12                                                                                                 | Bank: Favorite 1~10 |
| #           1           2           3           4           5           6           7           8           9           10           11           12           13           14           15           16                                                                                                    |                 |      | 0<br>1<br>2<br>3<br>4<br>5<br>6<br>7<br>8<br>9<br>10<br>11<br>12<br>13<br>14<br>15                                                                                     | Bank; User 2       |            |      | 0<br>1<br>2<br>3<br>4<br>5<br>6<br>7<br>8<br>9<br>10<br>11<br>11<br>12<br>13<br>14<br>15                                                                               | Bank: User 3         |            |                   | 0<br>1<br>2<br>3<br>4<br>5<br>6<br>7<br>8<br>9<br>10<br>11<br>11<br>12<br>13<br>14<br>15                                                                               | Bank: Favorite 1~10 |
| #           1           2           3           4           5           6           7           8           9           10           11           12           13           14           15           16           17                                                                                                    |                 |      | 0<br>1<br>2<br>3<br>4<br>5<br>6<br>7<br>8<br>9<br>10<br>11<br>12<br>13<br>14<br>15<br>16                                                                               | Bank; User 2       |            |      | 0<br>1<br>2<br>3<br>4<br>5<br>6<br>7<br>8<br>9<br>10<br>11<br>12<br>13<br>14<br>15<br>16                                                                               | Bank: User 3         |            |                   | 0<br>1<br>2<br>3<br>4<br>5<br>6<br>7<br>8<br>9<br>10<br>11<br>12<br>13<br>14<br>15<br>16                                                                               | Bank: Favorite 1~10 |
| #           1           2           3           4           5           6           7           8           9           10           11           12           13           14           15           16           17           18                                                                                                    |                 |      | 0<br>1<br>2<br>3<br>4<br>5<br>6<br>7<br>8<br>9<br>10<br>11<br>12<br>13<br>14<br>15<br>16<br>17                                                                         | Bank; User 2       |            |      | 0<br>1<br>2<br>3<br>4<br>5<br>6<br>7<br>8<br>9<br>10<br>11<br>12<br>13<br>14<br>15<br>16<br>17                                                                         | Bank: User 3         |            |                   | 0<br>1<br>2<br>3<br>4<br>5<br>6<br>7<br>8<br>9<br>10<br>11<br>12<br>13<br>14<br>15<br>16<br>17                                                                         | Bank: Favorite 1~10 |
| #           1           2           3           4           5           6           7           8           9           10           11           12           13           14           15           16           17           18           19                                                                                                    |                 |      | 0<br>1<br>2<br>3<br>4<br>5<br>6<br>7<br>8<br>9<br>10<br>11<br>12<br>13<br>14<br>15<br>16<br>17<br>18                                                                   | Bank; User 2       |            |      | 0<br>1<br>2<br>3<br>4<br>5<br>6<br>7<br>8<br>9<br>10<br>11<br>12<br>13<br>14<br>15<br>16<br>17<br>18                                                                   | Bank: User 3         |            |                   | 0<br>1<br>2<br>3<br>4<br>5<br>6<br>7<br>8<br>9<br>10<br>11<br>12<br>13<br>14<br>15<br>16<br>17<br>18                                                                   | Bank: Favorite 1~10 |
| #           1           2           3           4           5           6           7           8           9           10           11           12           13           14           15           16           17           18           19           20                                                                                                    |                 |      | 0<br>1<br>2<br>3<br>4<br>5<br>6<br>7<br>8<br>9<br>10<br>11<br>12<br>13<br>14<br>15<br>16<br>17<br>18<br>19                                                             | Bank; User 2       |            |      | 0<br>1<br>2<br>3<br>4<br>5<br>6<br>7<br>8<br>9<br>10<br>11<br>12<br>13<br>14<br>15<br>16<br>17<br>18<br>19                                                             | Bank: User 3         |            |                   | 0<br>1<br>2<br>3<br>4<br>5<br>6<br>7<br>8<br>9<br>10<br>11<br>12<br>13<br>14<br>15<br>16<br>17<br>18<br>19                                                             | Bank: Favorite 1~10 |
| #           1           2           3           4           5           6           7           8           9           10           11           12           13           14           15           16           17           18           19           20           21                                                                                                    |                 |      | 0<br>1<br>2<br>3<br>4<br>5<br>6<br>7<br>8<br>9<br>10<br>11<br>12<br>13<br>14<br>15<br>16<br>17<br>18<br>19<br>20                                                       | Bank; User 2       |            |      | 0<br>1<br>2<br>3<br>4<br>5<br>6<br>7<br>8<br>9<br>10<br>11<br>12<br>13<br>14<br>15<br>16<br>17<br>18<br>19<br>20                                                       | Bank: User 3         |            |                   | 0<br>1<br>2<br>3<br>4<br>5<br>6<br>7<br>8<br>9<br>10<br>11<br>12<br>13<br>14<br>15<br>16<br>17<br>18<br>19<br>20                                                       | Bank: Favorite 1~10 |
| #           1           2           3           4           5           6           7           8           9           10           11           12           13           14           15           16           17           18           19           20           21           22                                                                                                    |                 |      | 0<br>1<br>2<br>3<br>4<br>5<br>6<br>7<br>8<br>9<br>10<br>11<br>12<br>13<br>14<br>15<br>16<br>17<br>18<br>19<br>20<br>21                                                 | Bank; User 2       |            |      | 0<br>1<br>2<br>3<br>4<br>5<br>6<br>7<br>8<br>9<br>10<br>11<br>12<br>13<br>14<br>15<br>16<br>17<br>18<br>19<br>20<br>21                                                 | Bank: User 3         |            |                   | 0<br>1<br>2<br>3<br>4<br>5<br>6<br>7<br>8<br>9<br>10<br>11<br>12<br>13<br>14<br>15<br>16<br>17<br>18<br>19<br>20<br>21                                                 | Bank: Favorite 1~10 |
| #           1           2           3           4           5           6           7           8           9           10           11           12           13           14           15           16           17           18           19           20           21           22           23                                                                                            |                 |      | 0<br>1<br>2<br>3<br>4<br>5<br>6<br>7<br>8<br>9<br>10<br>11<br>12<br>13<br>14<br>15<br>16<br>17<br>18<br>19<br>20<br>21<br>22                                           | Bank; User 2       |            |      | 0<br>1<br>2<br>3<br>4<br>5<br>6<br>7<br>8<br>9<br>10<br>11<br>12<br>13<br>14<br>15<br>16<br>17<br>18<br>19<br>20<br>21<br>22                                           | Bank: User 3         |            |                   | 0<br>1<br>2<br>3<br>4<br>5<br>6<br>7<br>8<br>9<br>10<br>11<br>12<br>13<br>14<br>15<br>16<br>17<br>18<br>19<br>20<br>21<br>22                                           | Bank: Favorite 1~10 |
| #           1           2           3           4           5           6           7           8           9           10           11           12           13           14           15           16           17           18           19           20           21           22           23           24                                                                               |                 |      | 0<br>1<br>2<br>3<br>4<br>5<br>6<br>7<br>8<br>9<br>10<br>11<br>12<br>13<br>14<br>15<br>16<br>17<br>18<br>19<br>20<br>21<br>22<br>23                                     | Bank; User 2       |            |      | 0<br>1<br>2<br>3<br>4<br>5<br>6<br>7<br>8<br>9<br>10<br>11<br>12<br>13<br>14<br>15<br>16<br>17<br>18<br>19<br>20<br>21<br>22<br>23                                     | Bank: User 3         |            |                   | 0<br>1<br>2<br>3<br>4<br>5<br>6<br>7<br>8<br>9<br>10<br>11<br>12<br>13<br>14<br>15<br>16<br>17<br>18<br>19<br>20<br>21<br>22<br>23                                     | Bank: Favorite 1~10 |
| #           1           2           3           4           5           6           7           8           9           10           11           12           13           14           15           16           17           18           19           20           21           22           23           24           25                                                                  |                 |      | 0<br>1<br>2<br>3<br>4<br>5<br>6<br>7<br>8<br>9<br>10<br>11<br>12<br>13<br>14<br>15<br>16<br>17<br>18<br>19<br>20<br>21<br>22<br>23<br>24                               | Bank; User 2       |            |      | 0<br>1<br>2<br>3<br>4<br>5<br>6<br>7<br>8<br>9<br>10<br>11<br>12<br>13<br>14<br>15<br>16<br>17<br>18<br>19<br>20<br>21<br>22<br>23<br>24                               | Bank: User 3         |            |                   | 0<br>1<br>2<br>3<br>4<br>5<br>6<br>7<br>8<br>9<br>10<br>11<br>12<br>13<br>14<br>15<br>16<br>17<br>18<br>19<br>20<br>21<br>22<br>23<br>24                               | Bank: Favorite 1~10 |
| #           1           2           3           4           5           6           7           8           9           10           11           12           13           14           15           16           17           18           19           20           21           22           23           24                                                                               |                 |      | 0<br>1<br>2<br>3<br>4<br>5<br>6<br>7<br>8<br>9<br>10<br>11<br>12<br>13<br>14<br>15<br>16<br>17<br>18<br>19<br>20<br>21<br>22<br>23                                     | Bank; User 2       |            |      | 0<br>1<br>2<br>3<br>4<br>5<br>6<br>7<br>8<br>9<br>10<br>11<br>12<br>13<br>14<br>15<br>16<br>17<br>18<br>19<br>20<br>21<br>22<br>23                                     | Bank: User 3         |            |                   | 0<br>1<br>2<br>3<br>4<br>5<br>6<br>7<br>8<br>9<br>10<br>11<br>12<br>13<br>14<br>15<br>16<br>17<br>18<br>19<br>20<br>21<br>22<br>23                                     | Bank: Favorite 1~10 |
| #           1           2           3           4           5           6           7           8           9           10           11           12           13           14           15           16           17           18           19           20           21           22           23           24           25           26                                                     |                 |      | 0<br>1<br>2<br>3<br>4<br>5<br>6<br>7<br>8<br>9<br>10<br>11<br>12<br>13<br>14<br>15<br>16<br>17<br>18<br>19<br>20<br>21<br>22<br>23<br>24<br>25                         | Bank; User 2       |            |      | 0<br>1<br>2<br>3<br>4<br>5<br>6<br>7<br>8<br>9<br>10<br>11<br>12<br>13<br>14<br>15<br>16<br>17<br>18<br>19<br>20<br>21<br>22<br>23<br>24<br>25                         | Bank: User 3         |            |                   | 0<br>1<br>2<br>3<br>4<br>5<br>6<br>7<br>8<br>9<br>10<br>11<br>12<br>13<br>14<br>15<br>16<br>17<br>18<br>19<br>20<br>21<br>22<br>23<br>24<br>25                         | Bank: Favorite 1~10 |
| #           1           2           3           4           5           6           7           8           9           10           11           12           13           14           15           16           17           18           199           200           21           22           23           24           25           26           27                                      |                 |      | 0<br>1<br>2<br>3<br>4<br>5<br>6<br>7<br>8<br>9<br>10<br>11<br>12<br>13<br>14<br>15<br>16<br>17<br>18<br>19<br>20<br>21<br>22<br>23<br>24<br>25<br>26                   | Bank; User 2       |            |      | 0<br>1<br>2<br>3<br>4<br>5<br>6<br>7<br>8<br>9<br>10<br>11<br>12<br>13<br>14<br>15<br>16<br>17<br>18<br>19<br>20<br>21<br>22<br>23<br>24<br>25<br>26                   | Bank: User 3         |            |                   | 0<br>1<br>2<br>3<br>4<br>5<br>6<br>7<br>8<br>9<br>10<br>11<br>12<br>13<br>14<br>15<br>16<br>17<br>18<br>19<br>20<br>21<br>22<br>23<br>24<br>25<br>26                   | Bank: Favorite 1~10 |
| #           1           2           3           4           5           6           7           8           9           10           11           12           13           14           15           16           17           18           19           20           21           22           23           24           25           26           27           28                           |                 |      | 0<br>1<br>2<br>3<br>4<br>5<br>6<br>7<br>8<br>9<br>10<br>11<br>12<br>13<br>14<br>15<br>16<br>17<br>18<br>19<br>20<br>21<br>22<br>23<br>24<br>25<br>26<br>27             | Bank; User 2       |            |      | 0<br>1<br>2<br>3<br>4<br>5<br>6<br>7<br>8<br>9<br>10<br>11<br>12<br>13<br>14<br>15<br>16<br>17<br>18<br>19<br>20<br>21<br>22<br>23<br>24<br>25<br>26<br>27             | Bank: User 3         |            |                   | 0<br>1<br>2<br>3<br>4<br>5<br>6<br>7<br>8<br>9<br>10<br>11<br>12<br>13<br>14<br>15<br>16<br>17<br>18<br>19<br>20<br>21<br>22<br>23<br>24<br>25<br>26<br>27             | Bank: Favorite 1~10 |
| #           1           2           3           4           5           6           7           8           9           10           11           12           13           14           15           16           17           18           19           20           21           22           23           24           25           26           27           28           29              |                 |      | 0<br>1<br>2<br>3<br>4<br>5<br>6<br>7<br>8<br>9<br>10<br>11<br>12<br>13<br>14<br>15<br>16<br>17<br>18<br>19<br>20<br>21<br>22<br>23<br>24<br>25<br>26<br>27<br>28       | Bank; User 2       |            |      | 0<br>1<br>2<br>3<br>4<br>5<br>6<br>7<br>8<br>9<br>10<br>11<br>12<br>13<br>14<br>15<br>16<br>17<br>18<br>19<br>20<br>21<br>22<br>23<br>24<br>25<br>26<br>27<br>28       | Bank: User 3         |            |                   | 0<br>1<br>2<br>3<br>4<br>5<br>6<br>7<br>8<br>9<br>10<br>11<br>12<br>13<br>14<br>15<br>16<br>17<br>18<br>19<br>20<br>21<br>22<br>23<br>24<br>25<br>26<br>27<br>28       | Bank: Favorite 1~10 |
| #           1           2           3           4           5           6           7           8           9           10           11           12           13           14           15           16           17           18           19           20           21           22           23           24           25           26           27           28           29           30 |                 |      | 0<br>1<br>2<br>3<br>4<br>5<br>6<br>7<br>8<br>9<br>10<br>11<br>12<br>13<br>14<br>15<br>16<br>17<br>18<br>19<br>20<br>21<br>22<br>23<br>24<br>25<br>26<br>27<br>28<br>29 | Bank; User 2       |            |      | 0<br>1<br>2<br>3<br>4<br>5<br>6<br>7<br>8<br>9<br>10<br>11<br>12<br>13<br>14<br>15<br>16<br>17<br>18<br>19<br>20<br>21<br>22<br>23<br>24<br>25<br>26<br>27<br>28<br>29 | Bank: User 3         |            |                   | 0<br>1<br>2<br>3<br>4<br>5<br>6<br>7<br>8<br>9<br>10<br>11<br>12<br>13<br>14<br>15<br>16<br>17<br>18<br>19<br>20<br>21<br>22<br>23<br>24<br>25<br>26<br>27<br>28<br>29 | Bank: Favorite 1~10 |

## **Style Elements**

*Note:* You can remotely select the various Style Elements on the Pa800, by sending it Program Change messages on the Control channel (see "MIDI: MIDI In Channels" on page 225).

| PC | Style Element | РС | Style Element | PC | Style Element    | РС | Style Element | РС | Style Element |
|----|---------------|----|---------------|----|------------------|----|---------------|----|---------------|
| 80 | Intro 1       | 81 | Intro 2       | 82 | Intro 3/Count In | 83 | Variation 1   | 84 | Variation 2   |
| 85 | Variation 3   | 86 | Variation 4   | 87 | Fill 1           | 88 | Fill 2        | 89 | Fill 3/Break  |
| 90 | Ending 1      | 91 | Ending 2      | 92 | Ending 3         |    |               |    |               |

*Note:* The above Program Change numbers are given according to the 0-127 numbering system.

## Style and Player controls

**Note:** You can remotely send various commands to the Style and Sequencers of the Pa800, by sending it Program Change messages on the Control channel (see "MIDI: MIDI In Channels" on page 225).

| PC | Style Element | РС | Style Element | РС  | Style Element      | РС  | Style Element     | РС  | Style Element     |
|----|---------------|----|---------------|-----|--------------------|-----|-------------------|-----|-------------------|
| 93 | Fade In/Out   | 94 | Memory        | 95  | Bass Inversion     | 96  | Manual Bass       | 97  | Tempo Lock        |
| 98 | Single Touch  | 99 | Style Change  | 100 | Start/Stop (Style) | 101 | Play/Stop (Ply 1) | 102 | Play/Stop (Ply 2) |

*Note:* The above Program Change numbers are given according to the 0-127 numbering system.

## Single Touch Settings (STS)

**Note:** You can remotely select Single Touch Settings (STS) on the Pa800, by sending it Bank Select MSB (CC#0), Bank Select LSB (CC#32) and Program Change messages on the Control channel (see "MIDI: MIDI In Channels" on page 225). If a Style is already selected, just send the Program Change message.

| CC#0                     | CC#32                 | РС | STS   | PC | STS   | РС | STS   | PC | STS   |
|--------------------------|-----------------------|----|-------|----|-------|----|-------|----|-------|
| The same as the Style to | which the STS belongs | 64 | STS 1 | 65 | STS 2 | 66 | STS 3 | 67 | STS 4 |

## Sounds (Bank order)

The following table lists all Pa800 Factory Sounds as they appear in the Banks accessed by pressing the SOUND buttons on the control panel.

Legend: The table also includes MIDI data used to remotely select the Sounds. CC00: Control Change 0, or Bank Select MSB. CC32: Control Change 32, or Bank Select LSB. PC: Program Change. Bank: Sound/Performance Select button.

| CC00 | CC32                                                                                                    | РС                                                                                                    |
|------|----------------------------------------------------------------------------------------------------|----------------------------------------------------------------------------------------------------|
|      | I                                                                                                    |                                                                                                    |
| 121  | 10                                                                                                    | 0                                                                                                    |
| 121  | 3                                                                                                    | 0                                                                                                    |
| 121  | 0                                                                                                    | 1                                                                                                    |
| 121  | 9                                                                                                    | 0                                                                                                    |
| 121  | 0                                                                                                    | 2                                                                                                    |
| 121  | 0                                                                                                    | 3                                                                                                    |
| 121  | 3                                                                                                    | 6                                                                                                    |
| 121  | 5                                                                                                    | 7                                                                                                    |
| 121  | 0                                                                                                    | 0                                                                                                    |
| 121  | 4                                                                                                    | 0                                                                                                    |
| 121  | 5                                                                                                    | 0                                                                                                    |
| 121  | 7                                                                                                    | 0                                                                                                    |
| 121  | 2                                                                                                    | 2                                                                                                    |
| 121  | 1                                                                                                    | 3                                                                                                    |
| 121  | 5                                                                                                    | 6                                                                                                    |
| 121  | 6                                                                                                    | 7                                                                                                    |
| 121  | 5                                                                                                    | 1                                                                                                    |
| 121  | 8                                                                                                    | 0                                                                                                    |
| 121  | 1                                                                                                    | 0                                                                                                    |
| 121  | 2                                                                                                    | 0                                                                                                    |
| 121  | 3                                                                                                    | 2                                                                                                    |
| 121  | 4                                                                                                    | 2                                                                                                    |
| 121  | 0                                                                                                    | 6                                                                                                    |
| 121  | 0                                                                                                    | 7                                                                                                    |
| 121  | 1                                                                                                    | 1                                                                                                    |
| 121  | 4                                                                                                    | 1                                                                                                    |
| 121  | 2                                                                                                    | 1                                                                                                    |
| 121  | 3                                                                                                    | 1                                                                                                    |
| 121  | 1                                                                                                    | 2                                                                                                    |
| 121  | 7                                                                                                    | 2                                                                                                    |
| 121  | 1                                                                                                    | 6                                                                                                    |
| 121  | 2                                                                                                    | 7                                                                                                    |
| 121  | 5                                                                                                    | 2                                                                                                    |
| 121  | 6                                                                                                    | 2                                                                                                    |
| 121  | 6                                                                                                    | 0                                                                                                    |
| 121  | 2                                                                                                    | 6                                                                                                    |
| 121  | 4                                                                                                    | 6                                                                                                    |
| 121  | 1                                                                                                    | 7                                                                                                    |
| 121  | 3                                                                                                    | 7                                                                                                    |
| 121  | 4                                                                                                    | 7                                                                                                    |
| 121  | 11                                                                                                    | 0                                                                                                    |
|      |                                                                                                    |                                                                                                    |
| 121  | 18                                                                                                    | 4                                                                                                    |
| 121  | 11                                                                                                    | 4                                                                                                    |
| 121  | 20                                                                                                    | 4                                                                                                    |
| 121  | 4                                                                                                    | 4                                                                                                    |
| 1    |                                                                                                    |                                                                                                    |
| 121  | 14                                                                                                    | 5                                                                                                    |
|      | 121           121           121           121           121           121           121           121           121           121           121           121           121           121           121           121           121           121           121           121           121           121           121           121           121           121           121           121           121           121           121           121           121           121           121           121           121           121           121           121           121           121           121           121           121           121           121           121           121           121           121 | 121         10           121         3           121         0           121         9           121         0           121         0           121         0           121         3           121         0           121         3           121         3           121         5           121         7           121         7           121         5           121         7           121         5           121         7           121         1           121         5           121         1           121         1           121         1           121         1           121         1           121         1           121         1           121         1           121         1           121         1           121         1           121         6           121         1           121         1           121 |

| Name                                              | CC00 | CC32    | РС  |
|---------------------------------------------------|------|---------|-----|
| Classic Wurly 1                                   | 121  | 17      | 4   |
| FM Pad E.P.                                       | 121  | 15      | 5   |
| Tine E.Piano                                      | 121  | 19      | 4   |
| Studio EP                                         | 121  | 7       | 4   |
| Suit E.Piano 2                                    | 121  | 21      | 4   |
| Dyno Tine EP 1                                    | 121  | 10      | 4   |
| Stereo Dig. EP                                    | 121  | 6       | 5   |
| Classic Dig. EP                                   | 121  | 7       | 5   |
| Classic Wurly 2                                   | 121  | 12      | 4   |
| FM Stack E.P.                                     | 121  | 16      | 5   |
| Thin E. Piano                                     | 121  | 9       | 4   |
| Pro Dyno EP                                       | 121  | 5       | 4   |
| Pro Stage EP                                      | 121  | 6       | 4   |
| Dyno Tine EP 2                                    | 121  | 22      | 4   |
| Hybrid EP                                         | 121  | 8       | 5   |
| Phantom Tine                                      | 121  | 10      | 5   |
| Soft Wurly                                        | 121  | 13      | 4   |
| White Pad EP                                      | 121  | 13      | 5   |
| E. Piano 1 GM                                     | 121  | 0       | 4   |
| R&B E. Piano                                      | 121  | 8       | 4   |
| Bell E. Piano                                     | 121  | 8<br>23 | 4   |
| Bell E. Plano 1<br>Bell E. Piano 2                | _    | 23      | 4   |
|                                                   | 121  |         | -   |
| E. Piano 2 GM                                     | 121  | 0       | 5   |
| DW8000 EP                                         | 121  | 11      | 5   |
| Tremolo Wurly                                     | 121  | 16      | 4   |
| Sweeping EP                                       | 121  | 12      | 5   |
| Detuned EP 1                                      | 121  | 1       | 4   |
| 60's E. Piano                                     | 121  | 3       | 4   |
| EP1 Veloc.sw                                      | 121  | 2       | 4   |
| Syn Piano X                                       | 121  | 5       | 5   |
| Detuned EP 2                                      | 121  | 1       | 5   |
| EP2 Veloc.sw                                      | 121  | 2       | 5   |
| Hard Wurly                                        | 121  | 14      | 4   |
| EP Phase                                          | 121  | 4       | 5   |
| Vel. Wurly                                        | 121  | 15      | 4   |
| EP Legend                                         | 121  | 3       | 5   |
| EP+Damper1 DNC                                    | 121  | 25      | 4   |
| EP+Damper2 DNC                                    | 121  | 26      | 4   |
| Bank: Mallet & Bell                               |      |         |     |
| Vibraphone 1 GM                                   | 121  | 0       | 11  |
| Vibraphone 2                                      | 121  | 2       | 11  |
| •                                                 |      |         |     |
| Vibraphone 3                                      | 121  | 3       | 11  |
| Vibrap. Wide                                      | 121  | 1       | 11  |
| Marimba GM                                        | 121  | 0       | 12  |
| Marimba Wide                                      | 121  | 1       | 12  |
| Marimba Key Off                                   | 121  | 2       | 12  |
| Monkey Skuls                                      | 121  | 3       | 12  |
| Xylophone GM                                      | 121  | 0       | 13  |
| Balaphon                                          | 121  | 6       | 12  |
| Celesta GM                                        | 121  | 0       | 8   |
| Glockenspiel GM                                   | 121  | 0       | 9   |
| Music Box GM                                      | 121  | 0       | 10  |
| Sistro                                            | 121  | 1       | 9   |
| Orgel                                             | 121  | 1       | 10  |
| Digi Bell                                         | 121  | 4       | 98  |
| Steel Drums GM                                    | 121  | 0       | 114 |
| Warm Steel                                        | 121  | 1       | 114 |
| Vs Bell Boy                                       | 121  | 2       | 98  |
|                                                   | 121  | 0       | 14  |
| Tubular Bell GM                                   | 121  |         |     |
|                                                   |      | 1       |     |
| Tubular Bell GM<br>Church Bell 1<br>Church Bell 2 | 121  |         | 14  |

| Name                              | CC00       | CC32     | РС       |
|-----------------------------------|------------|----------|----------|
| Tinkle Bell GM                    | 121        | 0        | 112      |
| Carillon                          | 121        | 2        | 14       |
| Dulcimer GM                       | 121        | 0        | 15       |
| Santur                            | 121        | 1        | 15       |
| Kalimba GM                        | 121        | 0        | 108      |
| Kalimba 2                         | 121        | 1        | 108      |
| Mallet Clock                      | 121        | 5        | 12       |
| Gamelan                           | 121        | 1        | 112      |
| Bali Gamelan                      | 121        | 2        | 112      |
| Garbage Mall                      | 121        | 3        | 112      |
| Bank: Accordion                   |            |          |          |
| Harmonica AT 1                    | 121        | 3        | 22       |
| Harmonica AT 2                    | 121        | 4        | 22       |
| Harmonica GM                      | 121        | 0        | 22       |
| Cassotto 16'                      | 121        | 12       | 21       |
| Cassotto                          | 121        | 9        | 21       |
| Master Accordion                  | 121        | 23       | 21       |
| Accordion 16,8,4'                 | 121        | 3        | 23       |
| Sweet Musette                     | 121        | 11       | 21       |
| Sweet Harmonica                   | 121        | 1        | 22       |
| Harmonica 2                       | 121        | 2        | 22       |
| Cassotto Or.Tune                  | 121        | 13       | 21       |
| Cassotto NorTune                  | 121        | 14       | 21       |
| Acc.Clarinet OT                   | 121        | 19       | 21       |
| Acc. Clarinet NT                  | 121        | 20       | 21       |
| Acc. Piccolo OT                   | 121        | 21       | 21       |
| Acc. Piccolo NT                   | 121        | 22       | 21       |
| Accordion16,8'                    | 121        | 2        | 23       |
| Acc.16,8,4' Plus                  | 121        | 8        | 23       |
| French Musette                    | 121        | 18       | 21       |
| 2 Voices Musette 3 Voices Musette | 121<br>121 | 16<br>17 | 21<br>21 |
| Detune Accordion                  | 121        | 17       | 21       |
| Fisa Master                       | 121        | 8        | 21       |
| Fisa 16,8'                        | 121        | 6        | 21       |
| Accordion16,4'                    | 121        | 7        | 23       |
| Fisa 16,4'                        | 121        | 7        | 21       |
| Musette Clar.                     | 121        | 5        | 21       |
| Musette 1                         | 121        | 3        | 21       |
| Musette 2                         | 121        | 4        | 21       |
| Accordion GM                      | 121        | 0        | 21       |
| Tango Accord. GM                  | 121        | 0        | 23       |
| Tango Accordion2                  | 121        | 10       | 23       |
| Fisa Tango!                       | 121        | 1        | 23       |
| Akordeon                          | 121        | 2        | 21       |
| Accordion 2                       | 121        | 1        | 21       |
| Accordion 3                       | 121        | 24       | 21       |
| Acc.16,8' & Bass                  | 121        | 4        | 23       |
| Acc. & Acc. Bass                  | 121        | 9        | 23       |
| Accordion Bass                    | 121        | 5        | 23       |
| Arabic Accordion                  | 121        | 10       | 21       |
| Steirisch.Akk.1                   | 121        | 25       | 21       |
| Steirisch.Akk.2                   | 121        | 26       | 21       |
| Steirisch.Akk.3                   | 121        | 27       | 21       |
| Steirisch.Akk.4                   | 121        | 28       | 21       |
| Acc.Voice Change                  | 121        | 6        | 23       |
| Harmonica DNC                     | 121        | 5        | 22       |
| Bank: Organ                       | 424        | 40       | 40       |
| Jimmy Organ V.                    | 121        | 10       | 18       |
| Perc. Organ GM<br>Perc. Organ 2   | 121<br>121 | 0        | 17<br>17 |
| i cici organiz                    | 121        | -        | 17       |

| Name                                  | CC00       | CC32    | РС       |
|---------------------------------------|------------|---------|----------|
| Perc. Organ 3                         | 121        | 10      | 17       |
| Perc. Organ 4 V.                      | 121        | 9       | 17       |
| Perc. Organ 5 V.                      | 121        | 11      | 17       |
| Classic Click                         | 121        | 4       | 18       |
| Perc.Short Decay                      | 121        | 8       | 18       |
| BX3 Rock 1 V.                         | 121        | 10      | 16       |
| BX3 Rock 2 V.                         | 121        | 1       | 18       |
| BX3 Rock 3 V.                         | 121        | 5       | 18       |
| BX3 Rock 4V.                          | 121        | 12      | 18       |
| Rock Organ GM                         | 121        | 0       | 18       |
| Rock Organ 2                          | 121        | 11      | 18       |
| Dirty B                               | 121        | 3       | 18       |
| Killer B<br>BX3 Full V.               | 121<br>121 | 6       | 18<br>16 |
| BX3 Jazz V.                           |            | -       | 16       |
| BX3 Jazz Pc. V.                       | 121<br>121 | 20<br>9 | 18       |
| BX3 Short Decay                       | 121        | 7       | 17       |
| · · · · · · · · · · · · · · · · · · · | 121        | 6       | 17       |
| Super BX Perc.<br>BX3 Gospel V.       | 121        | 21      | 18       |
| Gospel Organ V.                       | 121        | 13      | 16       |
| Gospel Organ                          | 121        | 9       | 16       |
| Drawbars Slow V.                      | 121        | 19      | 16       |
| Drawbars Fast V.                      | 121        | 18      | 16       |
| Drawbars Org. GM                      | 121        | 0       | 16       |
| Drawbar Org. 2                        | 121        | 3       | 16       |
| Det. Drawbars Org.                    | 121        | 1       | 16       |
| Drawbars Organ                        | 121        | 14      | 16       |
| Old Wheels                            | 121        | 3       | 17       |
| Jazz Organ                            | 121        | 8       | 16       |
| Organ Low Pc. V.                      | 121        | 4       | 17       |
| Organ Low 1 V.                        | 121        | 4       | 16       |
| Organ Low 2 V.                        | 121        | 15      | 16       |
| Organ Mid V.                          | 121        | 16      | 16       |
| Organ Hi V.                           | 121        | 17      | 16       |
| Dark Organ 1 V.                       | 121        | 7       | 16       |
| Dark Organ 2 V.                       | 121        | 5       | 16       |
| Rotary Organ                          | 121        | 8       | 17       |
| Pipe Tutti 1                          | 121        | 6       | 19       |
| Pipe Tutti 2                          | 121        | 8       | 19       |
| Pipe Tutti 3                          | 121        | 9       | 19       |
| Pipe Tutti 4                          | 121        | 10      | 19       |
| Church Organ GM                       | 121        | 0       | 19       |
| Church Pipes                          | 121        | 4       | 19       |
| Church Oct. Mix                       | 121        | 1       | 19       |
| Full Pipes                            | 121        | 5       | 19       |
| Pipe Mixture                          | 121        | 3       | 19       |
| Pipe Flute 1                          | 121        | 4       | 20       |
| Pipe Flute 2                          | 121        | 5       | 20       |
| Flauto Pipes                          | 121        | 3       | 20       |
| Small Pipe                            | 121        | 2       | 20       |
| Puff Organ                            | 121        | 1       | 20       |
| Positive Organ<br>Detuned Church      | 121        | 7       | 19<br>19 |
|                                       | 121<br>121 |         | 19<br>20 |
| Reed Organ GM<br>Det. Perc. Organ     | 121        | 0       | 20<br>17 |
| VOX Legend                            | 121        | 11      | 17       |
| It. 60's Organ                        | 121        | 2       | 16       |
| M1 Organ                              | 121        | 2<br>5  | 16       |
| Dirty Jazz Organ                      | 121        | 7       | 17       |
| Arabian Organ                         | 121        | 12      | 16       |
| Big Theatre Org.                      | 121        | 30      | 16       |
|                                       | 1 1 6 1    |         | 1 10     |
| Theatre Organ 1                       | 121        | 22      | 16       |

| Name                                | CC00       | CC32    | РС       |
|-------------------------------------|------------|---------|----------|
| Theatre Organ 2                     | 121        | 23      | 16       |
| Theatre Organ 3                     | 121        | 24      | 16       |
| Theatre Organ 4                     | 121        | 25      | 16       |
| Tibia                               | 121        | 26      | 16       |
| Tibia 16/8/4'                       | 121        | 27      | 16       |
| Tibia & Vox                         | 121        | 28      | 16       |
| Post Horn Trem.                     | 121        | 29      | 16       |
| Tibia & Kinura                      | 121        | 31      | 16       |
| Tibia Vox Glock                     | 121        | 32      | 16       |
| Jimmy Organ DNC                     | 121        | 13      | 18       |
| Bank: Digi Organ                    | •          |         |          |
| Digital Drawbars                    | 121        | 127     | 16       |
| Bank: Guitar                        |            |         |          |
| Nylon Gtr Pro1                      | 121        | 8       | 24       |
| Nylon Slide Pro                     | 121        | 14      | 24       |
| Steel Guitar Pro                    | 121        | 19      | 25       |
| 12 Strings Pro                      | 121        | 17      | 25       |
| Soft Jazz Guitar                    | 121        | 5       | 26       |
| Single Coil Pro                     | 121        | 14      | 27       |
| 5th Mute Gtr                        | 121        | 21      | 28       |
| Stereo Dist.Gtr                     | 121        | 8       | 30       |
| Nylon Gtr Pro2                      | 121        | 11      | 24       |
| Nylon Vel. Harm.                    | 121        | 10      | 24       |
| Pop Steel Gtr 1                     | 121        | 21      | 25       |
| Steel 12 String                     | 121        | 5       | 25       |
| JazzGtr SlidePro                    | 121        | 6       | 26       |
| Solid Guitar                        | 121        | 21      | 27       |
| Clean Funk RX1                      | 121        | 10      | 28       |
| Dist. Guitar RX1                    | 121        | 9       | 30       |
| Nylon Bossa                         | 121        | 4       | 24       |
| Spanish Guitar                      | 121        | 6       | 24       |
| Steel Slide Pro1                    | 121        | 13      | 25       |
| 12 Strings Gtr                      | 121        | 1       | 25       |
| Club Jazz Gtr 1                     | 121        | 2       | 26       |
| Clean Guitar 2                      | 121        | 20      | 27       |
| Funk Stein RX1                      | 121        | 12      | 28       |
| Dist. Guitar RX2<br>Nylon Guitar GM | 121        | 10      | 30       |
| Nylon Key Off                       | 121        | 0       | 24<br>24 |
|                                     |            |         |          |
| Steel Guitar GM Pop Steel Gtr 2     | 121        | 0       | 25       |
| Club Jazz Gtr 2                     | 121<br>121 | 22<br>3 | 25<br>26 |
| Vintage S.1                         | 121        | 5<br>19 | 20       |
| Clean Mute Gtr                      | 121        | 6       | 27       |
| Distortion GtrGM                    | 121        | 0       | 30       |
| Nylon Guitar 2                      | 121        | 15      | 24       |
| Ac.Guitar KeyOff                    | 121        | 5       | 24       |
| Steel Guitar 3                      | 121        | 20      | 24       |
| Steel Guitar 2                      | 121        | 4       | 25       |
| Clean Jazz 1                        | 121        | 22      | 27       |
| Clean Gtr Pro1                      | 121        | 13      | 27       |
| Muted Guitar GM                     | 121        | 0       | 28       |
| Dist. Clean Gtr                     | 121        | 11      | 30       |
| Nylon Guitar 3                      | 121        | 3       | 24       |
| Brazilian Guitar                    | 121        | 9       | 24       |
| Steel Folk Gtr                      | 121        | 9       | 25       |
| Steel Slide Pro2                    | 121        | 14      | 25       |
| Jazz Guitar GM                      | 121        | 0       | 26       |
|                                     | 121        | 18      | 27       |
| Chorus Gtr Pro                      | 121        | 10      |          |
| Chorus Gtr Pro<br>Mute Vel. Gtr     | 121        | 2       | 28       |

| Name             | CC00 | CC32 | PC  |
|------------------|------|------|-----|
| Guitar Strings   | 121  | 7    | 24  |
| Steel & Body     | 121  | 3    | 25  |
| Pop Steel Slide  | 121  | 23   | 25  |
| Finger Key Off   | 121  | 7    | 25  |
| Clean Jazz 2     | 121  | 23   | 27  |
| Tel. Middle      | 121  | 26   | 27  |
| Clean Funk       | 121  | 8    | 28  |
| Wet Dist. Guitar | 121  | 6    | 30  |
| Mandolin         | 121  | 2    | 25  |
| Mandolin Key Off | 121  | 10   | 25  |
| Mandolin Trem.   | 121  | 11   | 25  |
| Mandolin Ens. 1  | 121  | 26   | 25  |
| Mandolin Ens. 2  | 121  | 27   | 25  |
| Banjo GM         | 121  | 0    | 105 |
| Banjo Key Off    | 121  | 1    | 105 |
| Banjo RX         | 121  | 4    | 105 |
| Sitar GM         | 121  | 0    | 104 |
| Sitar 2          | 121  | 1    | 104 |
| Sitar Tambou     | 121  | 2    | 104 |
| Sitar Sitar      | 121  | 7    | 104 |
| Indian Stars     | 121  | 3    | 104 |
| Indian Frets     | 121  | 4    | 104 |
| Tambra           | 121  | 6    | 104 |
| Ukulele          | 121  | 1    | 24  |
| Bouzouki         | 121  | 5    | 104 |
| Kanoun 1         | 121  | 5    | 107 |
| Kanoun 2         | 121  | 2    | 107 |
| Kanoun Trem. 1   | 121  | 6    | 107 |
| Kanoun Trem. 2   | 121  | 3    | 107 |
| Kanoun Mix       | 121  | 4    | 107 |
| Oud 1            | 121  | 5    | 105 |
| Oud 2            | 121  | 2    | 105 |
| Ac. Baglama 1    | 121  | 7    | 107 |
| Ac. Baglama 2    | 121  | 8    | 107 |
| Ac. Baglama Grp. | 121  | 9    | 107 |
| Shamisen GM      | 121  | 0    | 106 |
| Koto GM          | 121  | 0    | 107 |
| Taisho Koto      | 121  | 1    | 107 |
| Finger Tips      | 121  | 8    | 25  |
| Hackbrett        | 121  | 6    | 25  |
| Reso. Guitar     | 121  | 12   | 25  |
| Country Nu       | 121  | 11   | 27  |
| Pedal Steel Gtr1 | 121  | 1    | 26  |
| Pedal Steel Gtr2 | 121  | 4    | 26  |
| Jazz Man         | 121  | 3    | 28  |
| Tel. Bridge      | 121  | 27   | 27  |
| 54 E. Guitar     | 121  | 24   | 27  |
| Guitarish        | 121  | 8    | 27  |
| Mid Tone Gtr     | 121  | 2    | 27  |
| Single Coil      | 121  | 6    | 27  |
| Stra. Vel. Pro   | 121  | 16   | 27  |
| Stra. Gtr Slide  | 121  | 17   | 27  |
| Stra. Chime      | 121  | 5    | 28  |
| New Stra.Guitar  | 121  | 7    | 27  |
| Clean Guitar GM  | 121  | 0    | 27  |
| Clean Gtr Pro2   | 121  | 15   | 27  |
| Clean Guitar 3   | 121  | 25   | 27  |
| Det. Clean Gtr   | 121  | 1    | 27  |
| Soft Overdrive   | 121  | 2    | 29  |
| Chorus Guitar    | 121  | 3    | 27  |
| Vintage S.2      | 121  | 4    | 27  |
| Proces.E.Guitar  | 121  | 5    | 27  |

| Lak E. Guitar 1121121121227Lak E. Guitar 21211027Rak Guitar 21211028Funky Cut Gtr121728Mythm E. Guitar121728E. Gr Harmonics1211230Solo Dist. Stuel Gtr1211230Gitar Pinch1211230Gitar Pinch1211230Guitar Pinch1211230Guitar Pinch1213130Joystick Gtr Y1213130Joystick Gtr Y1213130Mute Monster1213130Disto Mute1211224Nylon Gtr RX11211224Nylon Gtr RX212113324Steel Guitar Pinch1211224Nylon Gtr RX21211324Steel Guitar RX11211224Steel Guitar RX11211324Steel Guitar RX11211325Steel Guitar RX11211325Steel Guitar RX11211326Clean Guitar RX31211328Clean Guitar RX41211428Clean Guitar RX41211428Clean Guitar RX41211428Clean Guitar RX41211528Clean Guitar RX51211628Clean Guitar RX4 <t< th=""><th>Name</th><th>CC00</th><th>CC32</th><th>РС</th></t<>                                                                                                    | Name                  | CC00 | CC32 | РС  |
|----------------------------------------------------------------------------------------------------|-----------------------|------|------|-----|
| L&R E. Guitar 21211027R&R Guitar121121428Funky Cut Gtr1211728Muted Guitar 21211928E.Gtr Harmonics121121231Solo Dist. Guitar1211230Dist. Steel Gtr121130Guitar Pinch12112130Guitar Pinch12113130Joystick Gtr Y-12133030Mute Monster12113131Power Chords12113131Joystick Gtr Y-12133030Mute Monster12113131Nylon Gtr RX112112230Guitar Feedback121113132Nylon Gtr RX112112232Steel Guitar RX2121132432Pop SteelGtr RX112112232Pop SteelGtr RX2121133232Vox Wah Chick RX121123232Funk Stein RX2121133232Clean Guitar RX3121163232Clean Guitar RX3121163232Clean Guitar RX3121163232Clean Guitar RX4121163232Clean Guitar RX5121303232Clean G                                                                                                    |                       |      |      |     |
| R&R Guitar121428Funky Cut Gtr1211128Rhythm E.Guitar1211928Buttar Cattar1211220Slo Dist. Guitar1211230Dist. Steel Gtr12111230Guitar Pinch12111230Guitar Pinch12113031Feedback Guitar12113030Muter Monster121330Muter Monster121131Josit. Rytin121131Nylon Gtr RX1121131Nylon Gtr RX11211224Nylon Gtr RX21211532Steel Guitar RX11211525Steel Guitar RX11211532Steel Guitar RX11211225Steel Guitar RX11211628Pop SteelGtr RX21211328Clean Guitar RX31211225Steel Guitar RX11211428Clean Guitar RX21211328Clean Guitar RX31211628Clean Guitar RX41211628Clean Guitar RX51211628Clean Guitar RX51211628Clean Guitar RX41211628Clean Guitar RX51211628Clean Guitar RX51211628<                                                                                                    |                       |      | -    |     |
| Funky Cut Gtr1211211212Rhythm E.Guitar1211211228E.Gtr Harmonics1211230Dist. Steel Gtr1211230Gtr Harmonic GM1211130Guitar Pinch1211130Guitar Pinch121430Joystic Kott Gtr121430Joystic Kott Y-121530Mute Monster121530Dist Mute1211230Guitar Pinch1211230Joystic Kott Y-1211230Joystic Kott Y-1211230Guitar Fiedback1211230Nylon Gtr RX11211224Nylon Gtr RX21211131Yes Glutar RX11211225Steel Guitar RX11211225Steel Guitar RX21211828Pop SteelGtr RX21211225Steel Guitar RX31211228Clean Guitar RX31211228Clean Guitar RX31211228Clean Guitar RX31211538Clean Guitar RX31211532Clean Guitar RX51211628Clean Guitar RX51211628Clean Guitar RX51211224Clean Guitar RX51213025RealFolk Gtr                                                                                                    |                       |      | -    |     |
| Rhythm E. Guitar121728Muted Guitar 21211211231E.Gtr Harmonics12112730Dist. Steel Gtr121123031Feedback Guitar12113031Feedback Guitar12113031Guitar Pinch12113030Mute Monster12143030Dist. Kity Y12133030Mute Monster1211230Dist. Mute1211230Guitar Pinch12113130Mute Monster12113131Dist. Mute1211131Mylon Gtr RX1121113232Steel Guitar RX2121132425Steel Guitar RX2121152532Steel Guitar RX2121122727Steel Guitar RX2121122727Steel Guitar RX3121122727Pop SteelGtr RX1121122727Pop SteelGtr RX1121112828Clean Guitar RX3121152828Clean Guitar RX3121152828Clean Guitar RX3121152828Clean Guitar RX5121152828Clean Guitar RX512115 <t< td=""><td></td><td></td><td></td><td></td></t<>                                                                                                    |                       |      |      |     |
| Muted Guitar 21211211223E,Gtr Harmonics1211231Solo Dist. Guitar1211230Dist. Stel Gtr121130Gtr Harmonic GM121130Guitar Pinch121130Joystick Gtr Y121430Joystick Gtr Y121330Mute Monster12113Dist Nutei12113Dist Mute121131Nylon Gtr RX11211224Nylon Gtr RX21211525Steel Guitar RX11211525Steel Guitar RX1121162512 Strings RX1211212Pop SteelGtr RX11211128Funk Stein RX21211227Clean Guitar RX31211128Clean Guitar RX11211428Clean Guitar RX31211428Clean Guitar RX41211428Clean Guitar RX51211628Clean Guitar RX41211728Clean Guitar RX51211828Clean Guitar RX51211828Clean Guitar RX41211624Clean Guitar RX51211828Clean Guitar RX51211828Clean Guitar RX51211828Clean Guitar RX5121<                                                                                                    |                       |      |      |     |
| Solo Dist. Guitar121730Dist. Steel Gtr1211230Gtr Harmonic GM12112112131Feedback Guitar1211129Power Chords121430Joystik K tr Y-121330Mute Monster1211230Dist Mute12123030Guitar Finch12123030Mute Monster1211230Dist. Mute1211230Guitar Feedback12113131Nylon Gtr RX1121122432Steel Guitar RX2121132832Steel Guitar RX2121122525Pop SteelGtr RX1121242525Vox Wah Chick RX121242525Vox Wah Chick RX121242525Vox Wah Chick RX121122425Pop SteelGtr RX1121122425Pop SteelGtr RX2121132821Clean Guitar RX4121112828Clean Guitar RX51211428Clean Guitar RX41211728Clean Guitar RX41211728Clean Guitar RX51211728Clean Guitar RX41211728Clean Guitar RX412117                                                                                                    | -                     |      |      | -   |
| Dist. Steel Gtr1211211230Gtr Harmonic GM1211121031Feedback Guitar1211129Guitar Pinch1211129Joystick Gtr Y-121330Mute Monster12112130Dist. Mytmic Gtr12112130Guitar Feedback12113131Nylon Gtr RX11211224Nylon Gtr RX21211525Steel Guitar RX21211525Steel Guitar RX21211825Pop SteelGtr RX11211227Clean Funk RX21211227Clean Guitar RX21211227Clean Guitar RX21211128Clean Guitar RX21211128Clean Guitar RX21211328Clean Guitar RX31211428Clean Guitar RX31211628Clean Guitar RX51211624RealNylon Gtr ST1211724RealNylon Gtr ST1211624RealNylon Gtr ST1211624RealNylon Gtr ST1211624RealNylon Gtr ST1211624RealNylon Gtr ST1211624RealNylon Gtr ST1213025Real Steel Gtr ST1213025 <t< td=""><td>E.Gtr Harmonics</td><td>121</td><td>2</td><td>31</td></t<>                                                                                                    | E.Gtr Harmonics       | 121  | 2    | 31  |
| Gtr Harmonic GM       121       0       31         Feedback Guitar       121       1       30         Guitar Pinch       121       1       29         Power Chords       121       4       30         Mute Monster       121       5       30         Disto Mute       121       9       28         Dist, Hytmic Gtr       121       1       31         Mylon Gtr RX1       121       12       24         Nylon Gtr RX1       121       12       24         Steel Guitar RX1       121       15       25         Steel Guitar RX2       121       16       25         Pop SteelGtr RX1       121       18       25         Pop SteelGtr RX1       121       12       27         Pop SteelGtr RX2       121       11       28         Clean Guitar RX2       121       11       28         Clean Guitar RX2       121       11       28         Clean Guitar RX3       121       16       28         Clean Guitar RX4       121       17       28         Clean Guitar RX5       121       18       28         Clean Guitar RX6       12                                                                                                    | Solo Dist.Guitar      | 121  | 7    | 30  |
| Feedback Guitar         121         1         30           Guitar Pinch         121         1         29           Power Chords         121         1         30           Joystick Gtr Y-         121         5         30           Disto Mute         121         2         30           Disto Mute         121         1         31           Nylon Gtr RX1         121         12         2           Nylon Gtr RX2         121         13         2           Steel Guitar RX1         121         12         24           Steel Guitar RX2         121         16         25           Steel Guitar RX1         121         12         24           Steel Guitar RX1         121         12         24           Steel Guitar RX1         121         12         24           Steel Guitar RX1         121         12         27           Quest Chit RX2         121         11         28           Clean Guitar RX1         121         12         12         12           Funk Stein RX2         121         13         28         121         18         28           Clean Guitar RX1         121                                                                                       | Dist. Steel Gtr       | 121  | 12   | 30  |
| Guitar Pinch         121         1         29           Power Chords         121         4         30           Joystick Gtr Y-         121         3         30           Mute Monster         121         5         30           Disto Mute         121         9         28           Distr.Mytmic Gtr         121         1         31           Nylon Gtr RX1         121         12         24           Nylon Gtr RX2         121         13         24           Steel Guitar RX2         121         15         25           12 Strings RX         121         16         25           12 Steel Guitar RX2         121         18         25           Pop SteelGtr RX1         121         24         25           Pop SteelGtr RX2         121         12         27           Clean Guitar RX3         121         11         28           Funk Stein RX2         121         11         28           Clean Guitar RX3         121         15         28           Clean Guitar RX4         121         17         28           Clean Guitar RX5         121         17         28           Clea                                                                                        | Gtr Harmonic GM       | 121  | 0    | 31  |
| Power Chords121430Joystick Gtr Y-121330Mute Monster121530Disto Mute121928Disto Mute121131Nylon Gtr RX11211224Nylon Gtr RX11211212Steel Guitar RX21211324Steel Guitar RX11211525Steel Guitar RX21211825Pop SteelGtr RX21211224Steel Guitar RX21211227Clean Funk RX21211128Pop SteelGtr RX21211128Clean Guitar RX21211128Clean Guitar RX21211128Clean Guitar RX21211128Clean Guitar RX41211128Clean Guitar RX41211528Clean Guitar RX51211624Clean Guitar RX61211728Clean Guitar RX61211624RealNylon Gtr ST1211624RealNylon Gtr ST1211624RealNylon Gtr ST11212225Real Folk Gtr1213325Real Folk Gtr1213325Real Folk Gtr1213425Real Folk Gtr1213425Real Folk Gtr DNC1213425Steel Guitar DNC121<                                                                                                    | Feedback Guitar       | 121  | 1    | 30  |
| Joystick Gtr Y-         121         3         30           Mute Monster         121         5         30           Dist Mute         121         5         30           Dist Mytrin Gtr         121         1         31           Guitar Feedback         121         1         31           Nylon Gtr RX1         121         12         24           Nylon Gtr RX1         121         12         13         24           Steel Guitar RX1         121         14         25         25           Steel Guitar RX2         121         16         25         25           Pop SteelGtr RX1         121         18         25         25           Vox Wah Chick RX         121         12         27         21         12         12         27           Clean Guitar RX1         121         11         28         121         13         28           Clean Guitar RX1         121         11         28         121         14         28           Clean Guitar RX1         121         13         28         121         16         28           Clean Guitar RX1         121         18         28         121                                                                            | Guitar Pinch          | 121  | 1    | 29  |
| Nute Monster         121         5         30           Disto Mute         121         9         28           Dist.Rhytmic Gtr         121         12         30           Guitar Feedback         121         12         12         31           Nylon Gtr RX1         121         12         24         31           Nylon Gtr RX2         121         15         25           Steel Guitar RX1         121         16         25           12 Strings RX         121         16         25           Pop SteelGtr RX1         121         12         27           Clean Guitar RX2         121         11         28           Vox Wah Chick RX         121         12         27           Clean Guitar RX2         121         11         28           Funk Stein RX2         121         11         28           Clean Guitar RX3         121         16         28           Clean Guitar RX4         121         17         28           Clean Guitar RX5         121         18         28           Clean Guitar RX6         121         16         24           Real Nylon Gtr         121         121                                                                                    | Power Chords          | 121  | 4    | 30  |
| Disto Mute         121         9         28           Dist.Rhytmic Gtr         121         121         2         30           Guitar Feedback         121         1         1         31           Nylon Gtr RX1         121         121         13         24           Steel Guitar RX2         121         16         25           Steel Guitar RX2         121         18         25           Pop SteelGtr RX1         121         24         25           Pop SteelGtr RX1         121         12         25           Vox Wah Chick RX         121         12         27           Clean Funk RX2         121         12         27           Clean Guitar RX1         121         14         28           Clean Guitar RX2         121         13         28           Clean Guitar RX1         121         14         28           Clean Guitar RX3         121         16         28           Clean Guitar RX3         121         16         24           Real Rolk Gtr ST1         121         17         28           Clean Guitar RX5         121         16         24           Real Steel Gtr ST1         12                                                                       | Joystick Gtr Y-       | 121  | 3    | 30  |
| Dist.Rhytmic Gtr         121         2         30           Guitar Feedback         121         1         31           Nylon Gtr RX1         121         12         24           Nylon Gtr RX2         121         13         24           Steel Guitar RX2         121         16         25           Steel Guitar RX2         121         18         25           Pop SteelGtr RX2         121         18         25           Pop SteelGtr RX2         121         24         25           Pop SteelGtr RX2         121         21         23         120           Funk Wah RX         121         11         28         121         11         28           Clean Guitar RX2         121         14         28         121         14         28           Clean Guitar RX1         121         14         28         121         15         28           Clean Guitar RX2         121         16         28         121         16         28           Clean Guitar RX3         121         16         24         28         121         16         24           Real Nylon Gtr ST         121         17         28 <td< td=""><td>Mute Monster</td><td>121</td><td>5</td><td>30</td></td<> | Mute Monster          | 121  | 5    | 30  |
| Guitar Feedback         121         1         31           Nylon Gtr RX1         121         121         12         24           Nylon Gtr RX2         121         13         24           Steel Guitar RX1         121         15         25           Steel Guitar RX2         121         16         25           12 Strings RX         121         124         25           Pop SteelGtr RX1         121         24         25           Vox Wah Chick RX         121         3         120           Funky Wah RX         121         12         27           Clean Guitar RX2         121         11         28           Clean Guitar RX1         121         14         28           Clean Guitar RX1         121         14         28           Clean Guitar RX2         121         13         28           Clean Guitar RX3         121         16         28           Clean Guitar RX4         121         17         28           Clean Guitar RX5         121         16         24           RealNylon Gtr         121         16         24           RealNylon Gtr         121         17         24                                                                              | Disto Mute            | 121  | 9    | 28  |
| Nylon Gtr RX1         121         121         121         121         121         121         13         24           Nylon Gtr RX2         121         15         25         5         121         15         25           Steel Guitar RX2         121         16         25         25         25         25         25         25         25         25         25         25         25         25         25         25         20         24         21         121         24         25         25         25         25         25         25         25         20         24         21         3         120         24         25         25         25         25         25         25         25         25         25         25         25         25         26         27         21         12         24         27         21         11         28         21         11         12         28         21         11         28         21         11         28         21         11         16         28         21         11         16         24         28         21         11         16         24         28                                                  | Dist.Rhytmic Gtr      | 121  | 2    | 30  |
| Nylon Gtr RX2         121         13         24           Steel Guitar RX1         121         15         25           Steel Guitar RX2         121         16         25           12 Strings RX         121         18         25           Pop SteelGtr RX1         121         24         25           Pop SteelGtr RX2         121         12         24         25           Vox Wah Chick RX         121         3         120         27           Clean Funk RX2         121         11         28         27           Clean Guitar RX2         121         11         28         27           Clean Guitar RX2         121         14         28         21         11         28           Clean Guitar RX2         121         14         28         28         21         17         28           Clean Guitar RX4         121         17         28         21         18         28           Clean Guitar RX5         121         18         28         21         18         28           Clean Guitar RX6         121         121         16         24         24         24         24         24         24                                                                    | Guitar Feedback       | 121  | 1    | 31  |
| Steel Guitar RX1       121       15       25         Steel Guitar RX2       121       16       25         12 Strings RX       121       18       25         Pop SteelGtr RX1       121       24       25         Pop SteelGtr RX2       121       25       25         Vox Wah Chick RX       121       12       27         Funk Wah RX       121       12       27         Clean Funk RX2       121       11       28         Clean Guitar RX1       121       14       28         Clean Guitar RX1       121       14       28         Clean Guitar RX3       121       16       28         Clean Guitar RX4       121       17       28         Clean Guitar RX5       121       18       28         Clean Guitar RX6       121       17       28         Clean Guitar RX6       121       17       24         RealNylon Gtr       121       17       24         RealSteel Gtr ST1       121       21       21         Real Steel Gtr ST2       121       30       25         Real Folk Gtr ST2       121       30       27         Real Steel                                                                                                    | •                     | 121  | 12   | 24  |
| Steel Guitar RX2       121       16       25         12 Strings RX       121       18       25         Pop SteelGtr RX1       121       24       25         Pop SteelGtr RX2       121       25       25         Vox Wah Chick RX       121       1       3       120         Funky Wah RX       121       12       27       21       11       28         Clean Funk RX2       121       11       28       21       15       28         Clean Guitar RX1       121       14       28       21       16       28         Clean Guitar RX2       121       16       28       28       21       17       28         Clean Guitar RX4       121       17       28       28       21       16       28         Clean Guitar RX5       121       18       28       28       21       17       28         Clean Guitar RX6       121       17       28       28       21       18       28         Clean Guitar RX6       121       121       16       24       28       25       25       25       25       25       25       25       25       25 <td< td=""><td>-</td><td>121</td><td>13</td><td>24</td></td<>                                                                                           | -                     | 121  | 13   | 24  |
| 12 Strings RX       121       18       25         Pop SteelGtr RX1       121       24       25         Pop SteelGtr RX2       121       25       25         Vox Wah Chick RX       121       12       27         Clean Funk RX2       121       11       28         Funk Stein RX2       121       11       28         Clean Guitar RX1       121       14       28         Clean Guitar RX2       121       16       28         Clean Guitar RX2       121       16       28         Clean Guitar RX3       121       16       28         Clean Guitar RX4       121       17       28         Clean Guitar RX5       121       18       28         Clean Guitar RX6       121       17       28         Clean Guitar RX6       121       17       24         RealNylon Gtr       121       16       24         RealFolk Gtr ST1       121       121       20       28         RealFolk Gtr ST2       121       121       21       24         Real Folk Gtr       121       31       25       25         Real Folk Gtr       121       31 <t< td=""><td></td><td>121</td><td>15</td><td>25</td></t<>                                                                                                |                       | 121  | 15   | 25  |
| Pop SteelGtr RX1         121         24         25           Pop SteelGtr RX2         121         25         25           Vox Wah Chick RX         121         12         12         27           Clean Funk RX2         121         11         28         27           Clean Guitar RX2         121         11         28         27           Clean Guitar RX2         121         13         28           Clean Guitar RX1         121         14         28           Clean Guitar RX3         121         16         28           Clean Guitar RX4         121         17         28           Clean Guitar RX5         121         18         28           Clean Guitar RX6         121         16         24           RealNylon Gtr ST         121         16         24           RealSteel Gtr ST         121         17         24           RealSteel Gtr ST         121         17         24           RealSteel Gtr ST         121         17         24           RealSteel Gtr ST         121         17         24           RealSteel Gtr ST         121         30         25           Real Folk Gtr ST1                                                                        |                       | 121  | 16   | 25  |
| Pop SteelGtr RX2         121         25         25           Vox Wah Chick RX         121         3         120           Funky Wah RX         121         12         27           Clean Funk RX2         121         11         28           Funk Stein RX2         121         13         28           Clean Guitar RX1         121         14         28           Clean Guitar RX2         121         15         28           Clean Guitar RX3         121         16         28           Clean Guitar RX4         121         17         28           Clean Guitar RX6         121         20         28           Clean Guitar RX6         121         20         28           Clean Guitar RX6         121         17         24           RealNylon Gtr ST         121         16         24           Real Steel Gtr ST         121         20         25           RealFolk Gtr ST2         121         17         24           RealSteel Gtr ST         121         31         25           Real Folk Gtr         121         32         25           Real Folk Gtr ST1         121         32         25                                                                               | 12 Strings RX         | 121  | 18   | 25  |
| Vox Wah Chick RX         121         3         120           Funky Wah RX         121         12         27           Clean Funk RX2         121         11         28           Funk Stein RX2         121         13         28           Clean Guitar RX1         121         14         28           Clean Guitar RX2         121         15         28           Clean Guitar RX3         121         16         28           Clean Guitar RX4         121         17         28           Clean Guitar RX5         121         18         28           Clean Guitar RX6         121         20         28           RealNylon Gtr ST         121         16         24           RealNylon Gtr ST         121         17         24           RealSteel Gtr ST         121         20         25           RealFolk Gtr ST2         121         21         22           RealFolk Gtr ST2         121         31         25           Real Steel Gtr         121         32         25           Real Folk Gtr         121         32         25           Real Folk Gtr ST2         121         31         27                                                                                  | Pop SteelGtr RX1      | 121  | 24   | 25  |
| Funky Wah RX       121       12       27         Clean Funk RX2       121       11       28         Funk Stein RX2       121       13       28         Clean Guitar RX1       121       14       28         Clean Guitar RX2       121       15       28         Clean Guitar RX3       121       16       28         Clean Guitar RX4       121       17       28         Clean Guitar RX5       121       18       28         Clean Guitar RX6       121       10       28         RealNylon Gtr ST       121       16       24         RealNylon Gtr ST       121       17       24         RealSteel Gtr ST       121       20       25         RealFolk Gtr ST1       121       20       25         RealFolk Gtr ST2       121       30       25         Real Folk Gtr       121       31       25         Real Folk Gtr ST1       121       32       25         Real Folk Gtr       121       32       25         Real Folk Gtr ST2       121       32       25         Real Folk Gtr ST1       121       24       27         Real Folk Gt                                                                                                    |                       | 121  | 25   | 25  |
| Clean Funk RX2       121       11       28         Funk Stein RX2       121       13       28         Clean Guitar RX1       121       14       28         Clean Guitar RX2       121       15       28         Clean Guitar RX3       121       16       28         Clean Guitar RX4       121       17       28         Clean Guitar RX5       121       18       28         Clean Guitar RX6       121       20       28         RealNylon Gtr ST       121       16       24         Real Nylon Gtr ST       121       17       24         RealSteel Gtr ST       121       20       25         RealFolk Gtr ST1       121       21       25         Real Folk Gtr ST2       121       30       25         Real Folk Gtr ST1       121       31       25         Real Folk Gtr       121       33       25         Real Folk Gtr       121       33       25         Real Folk Gtr ST2       121       32       27         Real Folk Gtr ST2       121       33       25         Real Folk Gtr ST2       121       34       25         Real                                                                                                    |                       |      | 3    | 120 |
| Funk Stein RX2       121       13       28         Clean Guitar RX1       121       14       28         Clean Guitar RX2       121       15       28         Clean Guitar RX3       121       16       28         Clean Guitar RX4       121       17       28         Clean Guitar RX5       121       18       28         Clean Guitar RX6       121       20       28         RealNylon Gtr ST       121       16       24         Real Nylon Gtr ST       121       16       24         Real Steel Gtr ST       121       17       24         RealSteel Gtr ST       121       29       25         RealFolk Gtr ST1       121       29       25         Real Folk Gtr ST2       121       30       25         Real Folk Gtr ST2       121       31       25         Real Folk Gtr ST1       121       32       25         Real Folk Gtr       121       33       25         Real Folk Gtr ST2       121       33       25         Real Folk Gtr ST2       121       30       27         Real Folk Gtr ST2       121       30       27 <t< td=""><td></td><td></td><td></td><td></td></t<>                                                                                                    |                       |      |      |     |
| Clean Guitar RX1       121       14       28         Clean Guitar RX2       121       15       28         Clean Guitar RX3       121       16       28         Clean Guitar RX4       121       17       28         Clean Guitar RX5       121       18       28         Clean Guitar RX6       121       20       28         Clean Guitar RX6       121       20       28         Clean Guitar RX6       121       16       24         RealNylon Gtr ST       121       16       24         Real Nylon Gtr       121       17       24         RealSteel Gtr ST       121       28       25         RealFolk Gtr ST1       121       29       25         Real Folk Gtr ST2       121       30       25         Real Folk Gtr       121       33       25         Real Folk Gtr ST1       121       28       27         Real Folk Gtr       121       33       25         Real Folk Gtr ST1       121       28       27         Real Folk Gtr ST2       121       31       27         Real Folk Gtr DNC       121       34       25         Stee                                                                                                    |                       |      |      |     |
| Clean Guitar RX2       121       15       28         Clean Guitar RX3       121       16       28         Clean Guitar RX4       121       17       28         Clean Guitar RX5       121       18       28         Clean Guitar RX6       121       20       28         RealNylon Gtr ST       121       16       24         Real Nylon Gtr       121       17       24         RealSteel Gtr ST       121       17       24         RealSteel Gtr ST       121       29       25         RealFolk Gtr ST1       121       29       25         RealFolk Gtr ST2       121       30       25         Real Folk Gtr       121       31       25         Real Folk Gtr       121       32       25         Real Folk Gtr       121       32       25         Real Folk Gtr       121       33       25         Real Folk Gtr       121       33       25         Real El Gtr ST1       121       28       27         Real El Gutar1       121       30       27         Real El Gutar2       121       34       25         Steel Gtr DNC                                                                                                    |                       |      |      | -   |
| Clean Guitar RX3       121       16       28         Clean Guitar RX4       121       17       28         Clean Guitar RX5       121       18       28         Clean Guitar RX6       121       20       28         RealNylon Gtr ST       121       16       24         Real Nylon Gtr ST       121       17       24         Real Nylon Gtr ST       121       17       24         RealSteel Gtr ST       121       29       25         RealFolk Gtr ST1       121       29       25         Real Steel Gtr       121       30       25         Real Folk Gtr ST2       121       31       25         Real Folk Gtr       121       33       25         Real El Gtr ST1       121       29       27         Real Folk Gtr       121       33       25         Real El. Gtr ST2       121       21       29       27         Real El. Gtr ST1       121       29       27         Real El. Guitar1       121       30       27         Real El. Guitar2       121       31       27         Nylon Guitar DNC       121       34       25                                                                                                    |                       |      |      |     |
| Clean Guitar RX4       121       17       28         Clean Guitar RX5       121       18       28         Clean Guitar RX6       121       20       28         RealNylon Gtr ST       121       16       24         Real Nylon Gtr ST       121       17       24         Real Nylon Gtr ST       121       17       24         Real Steel Gtr ST       121       27       25         RealFolk Gtr ST1       121       30       25         Real Folk Gtr ST2       121       30       25         Real Steel Gtr       121       31       25         Real Folk Gtr ST2       121       33       25         Real El. Gtr ST1       121       28       27         Real El. Gtr ST1       121       28       27         Real El. Gtr ST2       121       30       27         Real El. Guitar1       121       29       27         Real El. Guitar2       121       31       27         Nylon Guitar DNC       121       18       24         Natural Nylon DNC       121       34       25         Steel Gtr DNC       121       34       25                                                                                                    |                       |      | -    | -   |
| Clean Guitar RX5       121       18       28         Clean Guitar RX6       121       20       28         RealNylon Gtr ST       121       16       24         Real Nylon Gtr       121       17       24         RealSteel Gtr ST       121       27       28         RealFolk Gtr ST1       121       29       25         RealFolk Gtr ST2       121       30       25         Real Steel Gtr       121       31       25         Real Steel Gtr       121       31       25         Real Steel Gtr       121       33       25         Real I Strings       121       32       25         Real El. Gut ST1       121       28       27         Real El. Gut ST1       121       28       27         Real El. Gut ST1       121       30       27         Real El. Gut ST2       121       30       27         Real El. Guitar1       121       30       27         Real Folk Gtr DNC       121       18       24         Natural Nylon DNC       121       19       24         RealFolk Gtr DNC       121       3       29         Jazz Guita                                                                                                    |                       |      | -    | -   |
| Clean Guitar RX6       121       20       28         RealNylon Gtr ST       121       16       24         Real Nylon Gtr       121       17       24         RealSteel Gtr ST       121       21       29       25         RealFolk Gtr ST1       121       30       25         RealFolk Gtr ST2       121       30       25         Real Steel Gtr       121       31       25         Real Steel Gtr       121       31       25         Real Steel Gtr       121       31       25         Real Steel Gtr       121       32       25         Real Steel Gtr       121       33       25         Real I Strings       121       33       25         Real El. Gtr ST1       121       28       27         Real El. Gtr ST2       121       30       27         Real El. Guitar1       121       30       27         Real El. Guitar2       121       31       27         Nylon Guitar DNC       121       18       24         Natural Nylon DNC       121       34       25         Steel Gtr DNC       121       34       25 <td< td=""><td></td><td></td><td></td><td></td></td<>                                                                                                    |                       |      |      |     |
| RealNylon Gtr ST       121       16       24         Real Nylon Gtr       121       17       24         RealSteel Gtr ST       121       28       25         RealFolk Gtr ST1       121       29       25         RealFolk Gtr ST2       121       30       25         Real Folk Gtr ST2       121       31       25         Real Steel Gtr       121       31       25         Real Steel Gtr       121       32       25         Real Folk Gtr       121       32       25         Real I Steel Gtr       121       32       25         Real I Steel Gtr       121       33       25         Real I Gtr ST1       121       28       27         Real El. Gtr ST1       121       28       27         Real El. Gtr ST2       121       30       27         Real El. Gtr ST2       121       30       27         Real El. Gutar1       121       30       27         Real El. Guitar2       121       31       27         Nylon Guitar DNC       121       18       24         Natural Nylon DNC       121       34       25         Steel Gtr D                                                                                                    |                       |      |      |     |
| Real Nylon Gtr       121       17       24         RealSteel Gtr ST       121       28       25         RealFolk Gtr ST1       121       29       25         RealFolk Gtr ST2       121       30       25         Real Steel Gtr       121       31       25         Real Steel Gtr       121       31       25         Real Steel Gtr       121       31       25         Real Steel Gtr       121       32       25         Real Steel Gtr       121       32       25         Real Steel Gtr       121       32       25         Real Steel Gtr ST1       121       32       25         Real I Strings       121       28       27         Real El. Gut ST1       121       28       27         Real El. Gut ST2       121       30       27         Real El. Gut ar1       121       30       27         Real El. Gut ar2       121       31       27         Nylon Guitar DNC       121       31       27         Natural Nylon DNC       121       34       25         Steel Gtr DNC       121       34       25         Jazz Guitar DNC </td <td></td> <td></td> <td></td> <td>-</td>                                                                                                    |                       |      |      | -   |
| RealSteel Gtr ST       121       28       25         RealFolk Gtr ST1       121       29       25         RealFolk Gtr ST2       121       30       25         Real Steel Gtr       121       31       25         Real Steel Gtr       121       31       25         Real Steel Gtr       121       31       25         Real Folk Gtr       121       32       25         Real I Strings       121       33       25         Real El. Gtr ST1       121       28       27         Real El. Gtr ST2       121       29       27         Real El. Guts T2       121       30       27         Real El. Guitar1       121       30       27         Real El. Guitar2       121       31       27         Nylon Guitar DNC       121       34       25         Steel Gtr DNC       121       18       24         Natural Nylon DNC       121       34       25         Jazz Guitar DNC       121       35       25         Jazz Guitar DNC       121       3       29         Bank: Strings & Vocal       121       3       29         Violin Expr.                                                                                                    |                       |      |      |     |
| RealFolk Gtr ST1       121       29       25         RealFolk Gtr ST2       121       30       25         Real Steel Gtr       121       31       25         Real Folk Gtr       121       31       25         Real Folk Gtr       121       31       25         Real Folk Gtr       121       32       25         Real I Strings       121       33       25         Real El. Gtr ST1       121       28       27         Real El. Gtr ST2       121       29       27         Real El. Guitar1       121       29       27         Real El. Guitar2       121       30       27         Nylon Guitar DNC       121       31       27         Nylon Guitar DNC       121       18       24         Natural Nylon DNC       121       19       24         RealFolk Gtr DNC       121       34       25         Steel Gtr DNC       121       34       25         Jazz Guitar DNC       121       3       29         Bank: Strings & Vocal       121       3       29         Bank: Strings & Vocal       121       2       40         Violin Exp                                                                                                    |                       |      |      |     |
| RealFolk Gtr ST2       121       30       25         Real Steel Gtr       121       31       25         Real Folk Gtr       121       31       25         Real Folk Gtr       121       32       25         Real I Strings       121       33       25         Real I Strings       121       33       25         Real El. Gtr ST1       121       28       27         Real El. Gtr ST2       121       29       27         Real El. Guitar1       121       30       27         Real El. Guitar2       121       31       27         Nylon Guitar DNC       121       34       24         Natural Nylon DNC       121       19       24         RealFolk Gtr DNC       121       34       25         Steel Gtr DNC       121       34       25         Jazz Guitar DNC       121       3       29         Bank: Strings & Vocal       121       3       29         Bank: Strings & Vocal       121       2       40         Violin Expr. 1       121       2       40         Violin & Viola       121       2       41         Concert Str.RX<                                                                                                    |                       |      |      |     |
| Real Steel Gtr       121       31       25         Real Folk Gtr       121       32       25         Real I 2 Strings       121       33       25         Real I 2 Strings       121       33       25         Real I 2 Strings       121       121       28       27         Real El. Gtr ST1       121       29       27         Real El. Guitar1       121       30       27         Real El. Guitar2       121       31       27         Nylon Guitar DNC       121       31       27         Natural Nylon DNC       121       18       24         Natural Nylon DNC       121       34       25         Steel Gtr DNC       121       34       25         Jazz Guitar DNC       121       34       25         Jazz Guitar DNC       121       3       29         Bank: Strings & Vocal       121       7       26         Crunch Gtr DNC       121       3       29         Bank: Strings & Vocal       121       2       40         Violin Expr. 1       121       2       40         Violin & Viola       121       2       41                                                                                                    |                       |      |      |     |
| Real Folk Gtr       121       32       25         Real 12 Strings       121       33       25         Real El. Gtr ST1       121       28       27         Real El. Gtr ST2       121       29       27         Real El. Guitar1       121       30       27         Real El. Guitar1       121       30       27         Real El. Guitar1       121       30       27         Real El. Guitar2       121       31       27         Nylon Guitar DNC       121       18       24         Natural Nylon DNC       121       19       24         RealFolk Gtr DNC       121       34       25         Steel Gtr DNC       121       35       25         Jazz Guitar DNC       121       3       29         Bank: Strings & Vocal       121       3       29         Bank: Strings & Vocal       121       2       40         Violin Expr. 1       121       2       40         Violin & Viola       121       2       41         Concert Str.RX       121       2       41         Movie Strings 1       121       5       50         Strings Ens.                                                                                                    |                       |      |      |     |
| Real 12 Strings       121       33       25         Real El. Gtr ST1       121       28       27         Real El. Gtr ST2       121       29       27         Real El. Guitar T       121       30       27         Real El. Guitar 1       121       30       27         Real El. Guitar 1       121       31       27         Real El. Guitar 2       121       31       27         Nylon Guitar DNC       121       18       24         Natural Nylon DNC       121       19       24         RealFolk Gtr DNC       121       34       25         Steel Gtr DNC       121       35       25         Jazz Guitar DNC       121       3       29         Bank: Strings & Vocal       121       3       29         Bank: Strings & Vocal       121       2       40         Violin Expr. 1       121       2       40         Violin & Viola       121       2       40         Violin & Viola       121       2       41         Concert Str.RX       121       2       41         Movie Strings 1       121       5       50         Strings                                                                                                    |                       |      |      |     |
| Real El. Gtr ST1       121       28       27         Real El. Gtr ST2       121       29       27         Real El. Guitar1       121       30       27         Real El. Guitar1       121       31       27         Real El. Guitar2       121       31       27         Nylon Guitar DNC       121       18       24         Natural Nylon DNC       121       19       24         RealFolk Gtr DNC       121       34       25         Steel Gtr DNC       121       35       25         Jazz Guitar DNC       121       7       26         Crunch Gtr DNC       121       3       29         Bank: Strings & Vocal       121       2       40         Violin Expr. 1       121       2       40         Violin & Viola       121       2       40         Violin & Viola       121       2       41         Concert Str.RX       121       2       40         Movie Strings 1       121       5       50         Strings Ens. RX       121       5       49         Analog Strings 1       121       5       50         Strings Ens. RX                                                                                                    |                       |      |      |     |
| Real El.Gtr ST2       121       29       27         Real El. Guitar1       121       30       27         Real El. Guitar2       121       31       27         Nylon Guitar DNC       121       11       18       24         Natural Nylon DNC       121       19       24         Real Folk Gtr DNC       121       34       25         Steel Gtr DNC       121       35       25         Jazz Guitar DNC       121       7       26         Crunch Gtr DNC       121       3       29         Bank: Strings & Vocal       121       3       29         Bank: Strings & Vocal       121       2       40         Violin Expr. 1       121       2       40         Violin & Viola       121       2       41         Concert Str.RX       121       2       40         Movie Strings 1       121       5       50         Strings Ens. RX       121       5       50         Strings Ens. RX       121       8       52                                                                                                    | -                     |      |      |     |
| Real El. Guitar1       121       30       27         Real El. Guitar2       121       31       27         Nylon Guitar DNC       121       18       24         Natural Nylon DNC       121       19       24         RealFolk Gtr DNC       121       34       25         Steel Gtr DNC       121       35       25         Jazz Guitar DNC       121       7       26         Crunch Gtr DNC       121       3       29         Bank: Strings & Vocal       121       2       40         Violin Expr. 1       121       2       40         Violin & Viola       121       23       48         Movie Strings 1       121       5       50         Strings Ens. RX       121       5       50         Strings Ens. RX       121       8       52                                                                                                    |                       |      |      |     |
| Nylon Guitar DNC         121         18         24           Natural Nylon DNC         121         19         24           RealFolk Gtr DNC         121         34         25           Steel Gtr DNC         121         35         25           Jazz Guitar DNC         121         7         26           Crunch Gtr DNC         121         3         29           Bank: Strings & Vocal         Violin Expr. 1         121         2         40           Violin Expr. 1         121         2         41         2         41           Concert Str.RX         121         23         48         48           Movie Strings 1         121         5         50           Strings Ens. RX         121         5         50           Strings Ens. RX         121         8         52                                                                                                    |                       |      |      |     |
| Natural Nylon DNC         121         19         24           RealFolk Gtr DNC         121         34         25           Steel Gtr DNC         121         35         25           Jazz Guitar DNC         121         7         26           Crunch Gtr DNC         121         3         29           Bank: Strings & Vocal         121         2         40           Violin Expr. 1         121         2         41           Concert Str.RX         121         23         48           Movie Strings 1         121         5         49           Analog Strings 1         121         5         50           Strings Ens. RX         121         22         48           Wuuh Choir         121         8         52                                                                                                    | Real El. Guitar2      | 121  | 31   | 27  |
| RealFolk Gtr DNC       121       34       25         Steel Gtr DNC       121       35       25         Jazz Guitar DNC       121       7       26         Crunch Gtr DNC       121       3       29         Bank: Strings & Vocal       121       2       40         Violin Expr. 1       121       2       41         Concert Str.RX       121       23       48         Movie Strings 1       121       5       49         Analog Strings 1       121       5       50         Strings Ens. RX       121       8       52                                                                                                    | Nylon Guitar DNC      | 121  | 18   | 24  |
| Steel Gtr DNC       121       35       25         Jazz Guitar DNC       121       7       26         Crunch Gtr DNC       121       3       29         Bank: Strings & Vocal       121       2       40         Violin Expr. 1       121       2       40         Violin & Viola       121       2       41         Concert Str.RX       121       23       48         Movie Strings 1       121       5       49         Analog Strings 1       121       5       50         Strings Ens. RX       121       22       48         Wuuh Choir       121       8       52                                                                                                    | Natural Nylon DNC     | 121  | 19   | 24  |
| Jazz Guitar DNC         121         7         26           Crunch Gtr DNC         121         3         29           Bank: Strings & Vocal         Violin Expr. 1         121         2         40           Violin Expr. 1         121         2         41         2         41           Concert Str.RX         121         23         48         48           Movie Strings 1         121         5         49           Analog Strings 1         121         5         50           Strings Ens. RX         121         22         48           Wuuh Choir         121         8         52                                                                                                    | -                     | 121  | 34   | 25  |
| Crunch Gtr DNC         121         3         29           Bank: Strings & Vocal         Violin Expr. 1         121         2         40           Violin Expr. 1         121         2         41         2         41           Concert Str.RX         121         23         48         48           Movie Strings 1         121         5         49           Analog Strings 1         121         5         50           Strings Ens. RX         121         22         48           Wuuh Choir         121         8         52                                                                                                    | Steel Gtr DNC         | 121  | 35   | 25  |
| Bank: Strings & Vocal           Violin Expr. 1         121         2         40           Violin & Viola         121         2         41           Concert Str.RX         121         23         48           Movie Strings 1         121         5         49           Analog Strings 1         121         5         50           Strings Ens. RX         121         22         48           Wuuh Choir         121         8         52                                                                                                    | Jazz Guitar DNC       | 121  | 7    | 26  |
| Violin Expr. 1       121       2       40         Violin & Viola       121       2       41         Concert Str.RX       121       23       48         Movie Strings 1       121       5       49         Analog Strings 1       121       5       50         Strings Ens. RX       121       22       48         Wuuh Choir       121       8       52                                                                                                    | Crunch Gtr DNC        | 121  | 3    | 29  |
| Violin & Viola         121         2         41           Concert Str.RX         121         23         48           Movie Strings 1         121         5         49           Analog Strings 1         121         5         50           Strings Ens. RX         121         22         48           Wuuh Choir         121         8         52                                                                                                    | Bank: Strings & Vocal |      |      |     |
| Concert Str.RX         121         23         48           Movie Strings 1         121         5         49           Analog Strings 1         121         5         50           Strings Ens. RX         121         22         48           Wuuh Choir         121         8         52                                                                                                    | Violin Expr. 1        | 121  | 2    | 40  |
| Movie Strings 1         121         5         49           Analog Strings 1         121         5         50           Strings Ens. RX         121         22         48           Wuuh Choir         121         8         52                                                                                                    | Violin & Viola        | 121  | 2    | 41  |
| Analog Strings 1         121         5         50           Strings Ens. RX         121         22         48           Wuuh Choir         121         8         52                                                                                                    | Concert Str.RX        | 121  | 23   | 48  |
| Strings Ens. RX         121         22         48           Wuuh Choir         121         8         52                                                                                                    | Movie Strings 1       | 121  | 5    | 49  |
| Wuuh Choir         121         8         52                                                                                                    | Analog Strings 1      | 121  | 5    | 50  |
|                                                                                                    | Strings Ens. RX       | 121  | 22   | 48  |
| Scat V.& Bass1 121 17 52                                                                                                    | Wuuh Choir            | 121  | 8    | 52  |
|                                                                                                    | Scat V.& Bass1        | 121  | 17   | 52  |

| Name                            | CC00              | CC32        | РС             |
|---------------------------------|-------------------|-------------|----------------|
| Violin Expr. 2                  | 121               | 4           | 40             |
| Viola Expr.                     | 121               | 1           | 41             |
| Ensemble & Solo                 | 121               | 11          | 48             |
| Movie Strings 2                 | 121               | 6           | 49             |
| Analog Strings 2                | 121               | 2           | 50             |
| i3 Strings                      | 121               | 5           | 48             |
| Oh-Ah Voices                    | 121               | 9           | 52             |
| Femal&Male Scat                 | 121               | 14          | 52             |
| Slow Violin                     | 121               | 3           | 40             |
| Strings Quartet                 | 121               | 9           | 48             |
| Full Strings                    | 121               | 2           | 49             |
| Stereo Strings                  | 121               | 3           | 48             |
| Master Pad                      | 121               | 2           | 89             |
| N Strings                       | 121               | 6           | 48             |
| Take Voices 1                   | 121               | 4           | 52             |
| Scat V.& Bass2                  | 121               | 18          | 52             |
| Slow Att.Violin                 | 121               | 1           | 40             |
| Chamber Strings                 | 121               | 12          | 48             |
| Arco Strings                    | 121               | 7           | 48             |
| Legato Strings                  | 121               | 4           | 48             |
| Sweeper Strings                 | 121               | 1           | 49             |
| Symphonic Bows                  | 121               | 10          | 48             |
| Ooh Slow Voice                  | 121               | 3           | 52             |
| Scat Voices RX                  | 121               | 19          | 52             |
| Orchestra Tutti1                | 121               | 14          | 48             |
| Orchestra Tutti2                | 121               | 19          | 48             |
| Orch. & Oboe 1                  | 121               | 16          | 48             |
| Orch. & Oboe 2                  | 121               | 17          | 48             |
| Strings & Horns Orchestra&Flute | 121<br>121        | 15<br>20    | 48<br>48       |
| Strings & Glock.                | 121               | 18          | 40             |
| Spiccato Strings                | 121               | 4           | 49             |
| Violin GM                       | 121               | -           | 40             |
| Viola GM                        | 121               | 0           | 41             |
| Cello GM                        | 121               | 0           | 42             |
| Contrabass GM                   | 121               | 0           | 43             |
| Tremolo Str. GM                 | 121               | 0           | 44             |
| Harp GM                         | 121               | 0           | 46             |
| Pizzicato Str.GM                | 121               | 0           | 45             |
| Pizz. Ensemble                  | 121               | 1           | 45             |
| Pizz. Section                   | 121               | 2           | 45             |
| Double Strings                  | 121               | 3           | 45             |
| Octave Strings                  | 121               | 8           | 48             |
| 60's Strings                    | 121               | 2           | 48             |
| Strings Ens.1 GM                | 121               | 0           | 48             |
| Strings Ens.2 GM                | 121               | 0           | 49             |
| Strings Ens. 3                  | 121               | 21          | 48             |
| Strings Ens. 4                  | 121               | 3           | 49             |
| Synth Strings1GM                | 121               | 0           | 50             |
| Synth Strings2GM                | 121               | 0           | 51             |
| Synth Strings 3                 | 121               | 1           | 50             |
| Synth Strings 4                 | 121               | 6           | 50             |
| Synth Strings 5                 | 121               | 1           | 51             |
| Strings & Brass                 | 121               | 1           | 48             |
| Arabic Strings                  | 121               | 13          | 48             |
| Fiddle GM                       | 121               | 0           | 110            |
| Male Scat                       | 121               | 16          | 52             |
| Femal Scat                      | 121               | 15          | 52             |
| Take Voices 2                   | 121               | 5           | 52             |
|                                 |                   |             | 52             |
| Aah Choir                       | 121               | 7           |                |
|                                 | 121<br>121<br>121 | 7<br>0<br>1 | 52<br>52<br>52 |

## Factory data 279 Sounds (Bank order)

| Name                                | CC00       | CC32     | PC       |
|-------------------------------------|------------|----------|----------|
| Grand Choir                         | 121        | 11       | 52       |
| Slow Choir                          | 121        | 10       | 52       |
| Voice Oohs GM                       | 121        | 0        | 53       |
| Ooh Choir                           | 121        | 6        | 52       |
| Ooh Voices                          | 121        | 2        | 52       |
| Choir Light                         | 121        | 12       | 52       |
| Synth Voice GM                      | 121        | 0        | 54       |
| Synth Voices 2                      | 121        | 6        | 54       |
| Cyber Choir                         | 121        | 2        | 85       |
| Odissey                             | 121        | 4        | 50       |
| Voice Lead GM                       | 121        | 0        | 85       |
| Choir Pad GM                        | 121        | 0        | 91       |
| Halo Pad GM                         | 121        | 0        | 94       |
| Full Vox Pad                        | 121        | 9        | 91       |
| Strings Choir                       | 121        | 13       | 52       |
| Analog Velve                        | 121        | 3        | 50       |
| Vocalesque                          | 121        | 2        | 54       |
| Fresh Breath                        | 121        | 7        | 91       |
| Ether Voices                        | 121        | 1        | 85       |
| Dream Voice                         | 121        | 5        | 54       |
| Humming                             | 121        | 1        | 53       |
| Analog Voice                        | 121        | 1        | 54       |
| Classic Vox                         | 121        | 4        | 54<br>53 |
| Doolally<br>Vocalscape              | 121        | 2<br>3   | 53<br>54 |
| Heaven                              | 121        | 3        | 91       |
| Airways                             | 121        | 3        | 53       |
| Yang Chin                           | 121        | 1        | 46       |
| Movie Str.1 DNC                     | 121        | 7        | 49       |
| Movie Str.2 DNC                     | 121        | 8        | 49       |
| Scat Voices DNC                     | 121        | 20       | 52       |
| Bank: Trumpet & Trbn.               |            |          |          |
| -                                   | 121        | 15       | 50       |
| Trumpet Expr.1                      | 121        | 15       | 56       |
| Trumpet Expr.2                      | 121        | 4        | 56       |
| Cornet Expr.                        | 121        | 21<br>12 | 56<br>56 |
| Sweet FlugelHorn                    |            |          |          |
| Trombone Expr. 1<br>Trombone Vel. 1 | 121        | 6<br>8   | 57<br>57 |
| Hard Trombone                       | 121        | 3        | 57       |
| Wah Trumpet                         | 121        | 2        | 59       |
| Trumpet Pro 1                       | 121        | 10       | 56       |
| Cornet Pro 1                        | 121        | 22       | 56       |
| Trumpet Overb.                      | 121        | 22       | 56       |
| Flugel Horn Pro                     | 121        | 13       | 56       |
| Trombone Expr. 2                    | 121        | 7        | 57       |
| Trombone Vel. 2                     | 121        | 9        | 57       |
| Trombone Pro Vel                    | 121        | 11       | 57       |
| Mute Trumpet GM                     | 121        | 0        | 59       |
| Trumpet Pro 2                       | 121        | 11       | 56       |
| Trumpet Pro 3                       | 121        | 16       | 56       |
| Cornet Pro 2                        | 121        | 23       | 56       |
| Warm Flugel                         | 121        | 8        | 56       |
| Pitch Trombone                      | 121        | 5        | 57       |
| Trombone Vel. 3                     | 121        | 10       | 57       |
| Soft Trombone                       | 121        | 4        | 57       |
| Mute Trumpet 2                      | 121        | 1        | 59       |
| Concert Trumpet                     | 121        | 19       | 56       |
| Concert Trp.Pro                     | 121        | 20       | 56       |
| Alp Trumpet                         | 121        | 17       | 56       |
|                                     |            | 6        | 50       |
| Dual Trumpets                       | 121        | 6        | 56       |
| Dual Trumpets<br>Trombone GM        | 121<br>121 | 0        | 56       |

| Name               | CC00 | CC32 | PC |
|--------------------|------|------|----|
| Bright Trombone    | 121  | 2    | 57 |
| Trombone 3         | 121  | 12   | 57 |
| Trumpet GM         | 121  | 0    | 56 |
| Trumpet 2          | 121  | 14   | 56 |
| BeBop Cornet       | 121  | 9    | 56 |
| Flugel Horn        | 121  | 7    | 56 |
| Trumpet Shake Y+   | 121  | 18   | 56 |
| Mono Trumpet       | 121  | 3    | 56 |
| Dark Trumpet       | 121  | 1    | 56 |
| Trumpet Pitch      | 121  | 5    | 56 |
| Tuba GM            | 121  | 0    | 58 |
| Tuba Gold          | 121  | 2    | 58 |
| Oberkr. Tuba       | 121  | 1    | 58 |
| Dynabone           | 121  | 3    | 58 |
| Ob.Tuba & E.Bass 1 | 121  | 4    | 58 |
| Ob.Tuba & E.Bass 2 | 121  | 5    | 58 |
| Trumpet DNC        | 121  | 24   | 56 |
| Cornet DNC         | 121  | 25   | 56 |
| Trombone DNC       | 121  | 13   | 57 |
| Bank: Brass        |      |      |    |
| Big Band Brass 1   | 121  | 32   | 61 |
| Big Band Brass 2   | 121  | 4    | 61 |
| Tight Brass 1      | 121  | 27   | 61 |
| Tight Brass 2      | 121  | 29   | 61 |
| Tight Brass Pro    | 121  | 28   | 61 |
| Big BandShake Y+   | 121  | 33   | 61 |
| Trumpet Ens1 Y+    | 121  | 35   | 61 |
| Trumpet Ens2 Y+    | 121  | 36   | 61 |
| Trumpet Ens.       | 121  | 9    | 61 |
| Trpts &Trombs      | 121  | 34   | 61 |
| Trombone Ens.      | 121  | 10   | 61 |
| Trombones          | 121  | 11   | 61 |
| Trpts & Brass      | 121  | 7    | 61 |
| Fat Brass          | 121  | 13   | 61 |
| Dyna Brass 1       | 121  | 14   | 61 |
| Dyna Brass 2       | 121  | 22   | 61 |
| Glen & Friends     | 121  | 3    | 61 |
| Glen & Boys        | 121  | 6    | 61 |
| Sax & Brass        | 121  | 5    | 61 |
| Brass & Sax        | 121  | 16   | 61 |
| Mute Ensemble 1    | 121  | 3    | 59 |
| Mute Ensemble 2    | 121  | 4    | 59 |
| Flute Muted        | 121  | 6    | 73 |
| Double Brass       | 121  | 24   | 61 |
| French Horn GM     | 121  | 0    | 60 |
| French Horn 2      | 121  | 1    | 60 |
| French Section     | 121  | 2    | 60 |
| Horns & Ensemble   | 121  | 4    | 60 |
| Classic Horns      | 121  | 3    | 60 |
| Attack Brass       | 121  | 8    | 61 |
| Brass of Power     | 121  | 30   | 61 |
| Sforzato Brass     | 121  | 23   | 61 |
| Brass Section GM   | 121  | 0    | 61 |
| Brass Section 2    | 121  | 1    | 61 |
| Power Brass        | 121  | 21   | 61 |
| Brass Expr.        | 121  | 15   | 61 |
| Film Brass         | 121  | 17   | 61 |
| Movie Brass        | 121  | 20   | 61 |
| Brass Slow         | 121  | 18   | 61 |
| Fanfare            | 121  | 19   | 61 |
| Synth Brass 1GM    | 121  | 0    | 62 |
| Synth Brass 2GM    | 121  | 0    | 63 |

| Name             | CC00 | CC32   | PC       |
|------------------|------|--------|----------|
| Synth Brass 3    | 121  | 1      | 62       |
| Synth Brass 4    | 121  | 1      | 63       |
| Synth Brass 5    | 121  | 5      | 62       |
| Synth Brass 6    | 121  | 5      | 63       |
| Analog Brass 1   | 121  | 2      | 62       |
| Analog Brass 2   | 121  | 2      | 63       |
| Electrik Brass   | 121  | 4      | 62       |
| Jump Brass       | 121  | 3      | 62       |
| Brass Pad        | 121  | 3      | 63       |
| Brass Section 3  | 121  | 31     | 61       |
| Orchestra Hit GM | 121  | 0      | 55       |
| Brass Fall       | 121  | 26     | 61       |
| Tight Brass 3    | 121  | 2      | 61       |
| Tight Brass 4    | 121  | 12     | 61       |
| Brass Impact     | 121  | 4      | 55       |
| Brass Hit        | 121  | 25     | 61       |
| Euro Hit         | 121  | 3      | 55       |
| Bass Hit Plus    | 121  | 1      | 55       |
| Netherland Hit   | 121  | 8      | 55       |
| 6th Hit          | 121  | 2      | 55       |
| Bank: Sax        |      |        |          |
| Alto Sax Expr.   | 121  | 9      | 65       |
| Alto Sax RX      | 121  | 10     | 65       |
| Tenor Sax Noise1 | 121  | 1      | 66       |
| Tenor Sax Noise2 | 121  | 6      | 66       |
| Sweet Soprano 1  | 121  | 3      | 64       |
| Soprano Pro      | 121  | 2      | 64       |
| Baritone Sax Pro | 121  | 3      | 67       |
| Breathy Baritone | 121  | 2      | 67       |
| Sweet Alto Sax 1 | 121  | 5      | 65       |
| Soft Alto Sax    | 121  | 7      | 65       |
| Tenor Sax Expr.1 | 121  | 7      | 66       |
| Jazz Tenor 1     | 121  | 9      | 66       |
| Sweet Soprano 2  | 121  | 4      | 64       |
| Sweet Soprano 3  | 121  | 1      | 64       |
| Baritone Sax GM  | 121  | 0      | 67       |
| Baritone Sax 2   | 121  | 4      | 67       |
| Alto Sax Pro     | 121  | 8      | 65       |
| Sweet Alto Sax 2 | 121  | 6      | 65       |
| Alto Sax GM      | 121  | 0      | 65       |
| Alto Breath      | 121  | 1      | 65       |
| Tenor Sax Expr.2 | 121  | 8      | 66       |
| Jazz Tenor 2     | 121  | 10     | 66       |
| Tenor Breath     | 121  | 3      | 66       |
| Tenor Sax GM     | 121  | 0      | 66       |
| Breathy Alto Sax | 121  | 3      | 65       |
| Alto Sax Growl   | 121  | 4      | 65       |
| Soft Tenor       | 121  | 2      | 66       |
| Tenor Growl      | 121  | 4      | 66       |
| Folk Sax         | 121  | 4<br>5 | 66       |
| Soprano Sax GM   | 121  | 5<br>0 | 64       |
| Baritone Growl   | 121  | 1      | 67       |
| Cool Sax Ens.    | 121  | 11     |          |
| Sax Ensemble     | 121  | 2      | 65<br>65 |
|                  |      |        |          |
| Reed of Power    | 121  | 11     | 66       |
| Alto Sax DNC     | 121  | 12     | 65       |
| Tenor Sax DNC    | 121  | 12     | 66       |
| Bank: Woodwind   |      |        |          |
| Flute Switch     | 121  | 2      | 73       |
| Jazz Flute RX    | 121  | 10     | 73       |
|                  |      | -      |          |

| Name                             | CC00       | CC32    | РС       |
|----------------------------------|------------|---------|----------|
| Clarinet Pro 1                   | 121        | 8       | 71       |
| Oboe GM                          | 121        | 0       | 68       |
| Whistle RX1                      | 121        | 3       | 78       |
| Pan Flute GM                     | 121        | 0       | 75       |
| Nay                              | 121        | 2       | 72       |
| Jazz Flute Expr.                 | 121        | 1       | 73       |
| Flute Dyn. 5th                   | 121        | 3       | 73       |
| Flute GM                         | 121        | 0       | 73       |
| Clarinet Pro 2                   | 121        | 9       | 71       |
| Bassoon GM                       | 121        | 0       | 70       |
| Whistle RX2                      | 121        | 4       | 78       |
| Old Shakuhachi                   | 121        | 1       | 77       |
| HighlandBagPipes                 | 121        | 3       | 109      |
| Flute 2                          | 121        | 9       | 73       |
| Wooden Flute                     | 121        | 7       | 73       |
| Piccolo GM                       | 121        | 0       | 72       |
| Jazz Clarinet                    | 121        | 1       | 71       |
| Double Reed                      | 121        | 1       | 68       |
| Whistle Breathe                  | 121        | 2       | 78       |
| Blown Bottle GM                  | 121        | 0       | 76       |
| Bambu Flute                      | 121        | 8       | 73       |
| Orchestra Flute                  | 121        | 5       | 73       |
| Woodwinds                        | 121        | 6       | 71       |
| Small Orchestra                  | 121        | 1       | 72       |
| Clarinet Ens.                    | 121        | 5       | 71       |
| Section Winds 1                  | 121        | 3       | 71<br>71 |
| Section Winds 2<br>Reeds & Saxes | 121<br>121 | 4       | 71       |
| Shanai GM                        | 121        | 0       | 111      |
| English Horn GM                  | 121        | 0       | 69       |
| English Horn 2                   | 121        | 1       | 69       |
| Clarinet GM                      | 121        | 0       | 71       |
| Folk Clarinet                    | 121        | 7       | 71       |
| Recorder GM                      | 121        | 0       | 74       |
| Recorder 2                       | 121        | 1       | 74       |
| Whistle GM                       | 121        | 0       | 78       |
| Whistle 2                        | 121        | 1       | 78       |
| Bag Pipes GM                     | 121        | 0       | 109      |
| Uillean BagPipes                 | 121        | 2       | 109      |
| War Pipes                        | 121        | 1       | 109      |
| Ocarina GM                       | 121        | 0       | 79       |
| Kawala                           | 121        | 1       | 75       |
| Shakuhachi GM                    | 121        | 0       | 77       |
| Shakuhachi 2                     | 121        | 2       | 77       |
| Hichiriki                        | 121        | 2       | 111      |
| Clarinet GM                      | 121        | 0       | 71       |
| Klarnet 1                        | 121        | 11      | 71       |
| Klarnet 2                        | 121        | 12      | 71       |
| Zurna 1                          | 121        | 3       | 111      |
| Zurna 2                          | 121        | 1       | 111      |
| Flute Click                      | 121        | 1       | 121      |
| Clarinet DNC                     | 121        | 13      | 71       |
| Flute DNC                        | 121        | 11      | 73       |
| Whistle DNC                      | 121        | 5       | 78       |
| Bank: Synth 1                    |            |         |          |
| The Pad                          | 121        | 4       | 89       |
| Dark Pad                         | 121        | 6       | 89       |
|                                  | 4.24       | 8       | 89       |
| Analog Pad 1                     | 121        |         |          |
|                                  | 121        | 9       | 89       |
| Analog Pad 1                     |            | 9<br>11 | 89<br>89 |
| Analog Pad 1<br>Analog Pad 2     | 121        |         |          |

## Factory data 281 Sounds (Bank order)

| Symphonic Ens.1211489Future Pad121591Air Clouds121197Tinklin Pad121497Vintage Sweep121795You Decide1211390Roccuring Astra121695Money Pad121691Ravelian Pad121691Ravelian Pad121195Meditate121195Meditate121297Sky Watcher121297Sky Watcher121297Sky Watcher121297Sky Watcher121290Super Sweep121290Crisso Sweep121290Crisso Sweep121290Crisso Sweep121290Dig lie Pad121291Crisso Sweep121186Freedom Pad121291Mellow Pad1212100Crisso State1211100Crisso State121195Motion Ocean121195Motion Ocean121190Bell Pad121190Bell Rad121191Bell Choir121191Sweep Pad GM121097Sine Pad121191                                                                                                    | Name                   | CC00       | CC32   | РС       |
|----------------------------------------------------------------------------------------------------|------------------------|------------|--------|----------|
| Air Clouds121197Tinklin Pad121397Pods In Pad121397Pods In Pad121795You Decide121795You Decide121895Korgmatse1211390Reocruring Astra121695Money Pad121691Ravelian Pad121691Ravelian Pad121290Sytarl Dream121290Sytarl Dream121290Sytarl Dream121590Cross Sweep121690Dig ice Pad121116Freedom Pad1211100Crimson Sths1211100Crimson Sths1211100Crimen Pad121595Virtual Traveler1211100Crimen Pad1211100Crimen Pad1211100Crimen Pad1211100Crimen Pad1211100Crimen Pad1211100Crimen Pad1211100Crimen Pad1211100Crimen Pad1211100Crimen Pad1211100Crimen Pad1211100Crimen Pad1211100Crimen Pad1211                                                                                                    | Symphonic Ens.         | 121        | 14     | 89       |
| Inklin Pad         121         3         97           Pods In Pad         121         3         97           Pods In Pad         121         4         97           Vintage Sweep         121         13         90           Reoccuring Astra         121         6         95           Money Pad         121         6         91           Ravelian Pad         121         8         91           Astral Dream         121         1         95           Meditate         121         2         97           Sky Watcher         121         2         90           Super Sweep         121         4         90           Wave Sweep         121         4         90           Orsos Sweep         121         5         90           Digi ke Pad         121         1         86           Freedom Pad         121         1         86           Freedom Pad         121         1         86           Synth Ghostly         121         1         100           Cinema Pad         121         1         87           Motion Ocean         121         1         10 </td <td>Future Pad</td> <td>121</td> <td>5</td> <td>91</td>                                                                                                    | Future Pad             | 121        | 5      | 91       |
| Pods in Pad121497VintageSweep121795You Decide1211390Roccuring Astra12112589Taunami Wave121691Ravelian Pad1211891Astral Dream1211891Astral Dream12129595Meditate12129790Super Sweep12129090Super Sweep12149090Wave Sweep121210186Cross Sweep121210186Freedom Pad121210186Freedom Pad1212101100Crimson Sths12118695Lonely Spin1211100101Crimane Pad1211100101Motion Ocean1211100101Motion Cean12119690Synth Ghostly12119191Bell Pad12109797Sine Pad12119097Sine Pad12119097Sine Pad12119097Sine Pad12119097Sine Pad12119197Sine Pad12119191Rave1211 <t< td=""><td>Air Clouds</td><td>121</td><td>1</td><td>97</td></t<>                                                                                                    | Air Clouds             | 121        | 1      | 97       |
| Vintage Sweep121795You Decide121121895Korgmatose121121695Money Pad121691Ravelian Pad121195Ravelian Pad121291Astral Dream121292Key Macher121290Super Sweep121290Super Sweep121290Super Sweep121690Digitee Pad1212101Crinsson Sths121186Freedom Pad121597Mellow Pad121597Mellow Pad121597Mellow Pad121597Mellow Pad1211100Cross Streep1211100Crinson Sths1211100Motion Ocean121196Synth Chostly121196Motion Ocean121196Bell Pad121097Sine Pad121190Bell Pad121189Sweep Pad GM121190Bell Pad121190Bell Pad121191Soundtrack GM121191Sweep Pad GM121191Bay Sweep Stab121191Sine Pad121 </td <td>Tinklin Pad</td> <td>121</td> <td>3</td> <td>97</td>                                                                                                    | Tinklin Pad            | 121        | 3      | 97       |
| Non-         Non-         Non- <th< td=""><td>Pods In Pad</td><td>121</td><td>4</td><td>97</td></th<> | Pods In Pad            | 121        | 4      | 97       |
| Korgmatose1211390Reocuring Astra121695Money Pad121589Tsunami Wave121195Median Pad121195Meditate1211295Reso Down121297Styr Matcher121297Styr Sweep121490Wave Sweep121490Cross Sweep121290Dig Ice Pad121291Crimson Sths121186Freedom Pad121297Noble Pad121495Mellow Pad121495Lonely Spin121495Motin Ocean1211100Cinema Pad1211102Motin Ocean121595Virtual Traveler121190Bell Pad1215102Farluce121190Bell Rad121097Sine Pad121191Big Panner12111Bave Synth Add121191Big Sweep Stab121697Horing Bell121191Big Sweep Stab121191Big Sweep Stab121191Poy Synth Pad 2121191Poy Synth Pad 2121 <t< td=""><td>Vintage Sweep</td><td>121</td><td>7</td><td>95</td></t<>                                                                                                    | Vintage Sweep          | 121        | 7      | 95       |
| Recouring Astra         121         6         95           Money Pad         121         5         89           Tsunami Wave         121         1         1         95           Ravelian Pad         121         1         1         95           Meditate         121         2         95           Reso Down         121         2         90           Sky Watcher         121         2         90           Super Sweep         121         4         90           Wave Sweep         121         6         90           Digite Pad         121         7         89           Noble Pad         121         1         1         86           Freedom Pad         121         1         1         100           Crimson Sths         121         1         1         100           Freedom Pad         121         1         1         100           Crimema Pad         121         5         101         100           Motion Ocean         121         1         100         101           Freluce         121         1         100         101           Soundtrack                                                                                                    | You Decide             | 121        | 8      | 95       |
| Noney Pad         121         5         89           Tsunami Wave         121         6         91           Ravelian Pad         121         1         95           Astral Dream         121         1         95           Reso Down         121         2         97           Sky Watcher         121         2         90           Super Sweep         121         2         90           Dig ice Pad         121         2         90           Dig ice Pad         121         1         86           Freedom Pad         121         2         101           Crimson Sths         121         1         100           Ginema Pad         121         1         100           Mellow Pad         121         1         100           Motion Ocean         121         1         100           Motion Ocean         121         1         100           Bell Choir         121         1         100           Soundtrack GM         121         0         101           Bell Pad         121         0         101           Bell Pad         121         0         101 <td>Korgmatose</td> <td>121</td> <td>13</td> <td>90</td>                                                                                                    | Korgmatose             | 121        | 13     | 90       |
| Tsunami Wave121691Ravelian Pad121195Meditate1211195Meditate121297Sky Watcher121290Super Sweep121490Wave Sweep121590Cross Sweep121590Orgen Sweep121186Freedom Pad121186Freedom Pad121597Mellow Pad121597Uriual Traveler1211100Cinema Pad121595Virtual Traveler121188Synth Ghostly12112100Motion Ocean1211196Moon Cycles1211012197Sundtrack GM121089Sweep Pad GM121097Sine Pad121189Itopia Pad121097Sine Pad121191Big Panner121191Big Panner121191Rave1211291Sine Pad121191Sine Pad121191Big Swep Stab121191Pop Synth Pad 1121191Pop Synth Pad 1121191Pop Synth Pad 1121191Pop Synth Pad 1 <td>Reoccuring Astra</td> <td>121</td> <td>6</td> <td>95</td>                                                                                                    | Reoccuring Astra       | 121        | 6      | 95       |
| Ravelian Pad121891Astral Dream121195Meditate1211295Reso Down121290Sky Watcher121290Wave Sweep121590Cross Sweep121590Dig ice Pad1212101Crimson Sths12111Freedom Pad121597Mellow Pad121597Mellow Pad121595Lonely Spin1211100Cinema Pad1211100Virtual Traveler1211100Motion Ocean121196Bell Pad121698Sweep Pad GM121095Soundtrack GM121095Soundtrack GM121097Mar Pad GM121097Sine Pad121190Bell Pad121097Soundtrack GM121097Soundtrack GM121097Soundtrack GM121190Bell Pad121191Big Panner121191Big Panner121191Soundtrack GM121191Big Sweep Stab121191Pop Synth Pad 1121291Pop Synth Pad 2121<                                                                                                    | -                      | 121        | 5      | 89       |
| Atral Dream121195Meditate121295Reso Down121297Sky Watcher121290Wave Sweep121590Cross Sweep121690Digi ke Pad121186Freedom Pad121186Preedom Pad121495Lonely Spin1211100Crimson Sths1211100Crimen Pad121595Lonely Spin1211100Crimen Pad121595Lonely Spin1211100Crimen Pad1215102Motion Ocean121196Moon Cycles121196Bell Pad121196Soundtrack GM121083Sweep Pad GM121097Soundtrack GM121097Big Panner121191Big Panner121191Big Sweep Stab121191Rave1211191Big Sweep Stab121191Pop Synth Pad 1121291Pop Synth Pad 212111Pop Synth Pad 212111Pop Synth Pad 212111Pop Synth Pad 212111Pop Synth Pad 2 <td< td=""><td></td><td></td><td>-</td><td>-</td></td<>                                                                                                    |                        |            | -      | -        |
| Meditate121295Reso Down121297Sky Watcher121290Super Sweep121290Wave Sweep121590Digi ce Pad1212101Crimson Sths121186Freedom Pad121597Noble Pad121597Mellow Pad121597Lonely Spin1211100Cinema Pad121595Virtual Traveler121188Synth Ghostly121196Moon Cycles1211190Bell Pad121688Bell Choir121191Sweep Pad GM121089Soundtrack GM121191Sine Pad121191Big Panner121191Big Samep Stab121191Big Sweep Stab121191Big Sweep Stab1211290Big Sweep Stab1211291Pop Synth Pad 1121293Mave Cycle DNC121380Power Saw121380Power Saw121380Power Saw121380Power Saw1211291Pop Synth Pad 21211291Bank: Synth 2121<                                                                                                    |                        |            | -      | -        |
| Reso Down121297Sky Watcher121290Super Sweep121490Wave Sweep121590Cross Sweep121690Dig Ice Pad121186Freedom Pad121181Shoble Pad121597Mellow Pad12111Lonely Spin1211100Cinema Pad121188Synth Ghostly121188Synth Ghostly121188Synth Ghostly121188Bell Pad121188Synth Ghostly121196Moon Cycles1211190Bell Pad121191Bell Pad121798Warm Pad GM121798Sweep Pad GM121191Big Paner121191Big Paner121463Dance ReMix1211091Rave1211290Fresh Air 21211290Fresh Air 21211291Pop Synth Pad 11211291Pop Synth Pad 21211291Pop Synth Pad 21211291Pop Synth Pad 11211380Power Saw121129393Ware Lead1                                                                                                    |                        |            |        |          |
| Sky Watcher121290Super Sweep121490Wave Sweep121590Cross Sweep121690Digi Ice Pad121186Freedom Pad121789Noble Pad121789Noble Pad121789Iconey Spin1211100Cinema Pad1211100Cinema Pad121186Synth Ghostly121188Synth Ghostly121188Synth Ghostly121196Moon Cycles1211190Bell Pad121698Bell Choir121191Big Panner121189Sweep Pad GM121189Soundtrack GM121191Big Panner121191Big Panner121191Big Panner121191Big Panner121191Big Sweep Stab1211290Fresh Air 11211290Synth Pad 11211291Poy Synth Pad 11211291Poy Synth Pad 11211291Poy Synth Pad 21211291Poy Synth Pad 2121386Power Saw121387Poh Synth Pad121<                                                                                                    |                        |            |        |          |
| Super Sweep         121         4         90           Wave Sweep         121         5         90           Cross Sweep         121         6         90           Digi ce Pad         121         1         86           Freedom Pad         121         7         89           Noble Pad         121         5         97           Mellow Pad         121         1         100           Creme Pad         121         1         100           Cinema Pad         121         1         88           Synth Ghostly         121         2         100           Motion Cean         121         1         90           Bell Pad         121         5         102           Farluce         121         1         90           Bell Pad         121         0         89           Sweep Pad GM         121         0         95           Soundtrack GM         121         0         97           Sine Pad         121         1         91           Big Panner         121         1         91           Soundtrack GM         121         1         91                                                                                                    |                        |            |        |          |
| Interpretation         Interpretation         Interpretation         Interpretation           Wave Sweep         121         5         90           Cross Sweep         121         5         90           Digi Ice Pad         121         1         86           Freedom Pad         121         7         89           Noble Pad         121         1         86           Mellow Pad         121         1         100           Cinema Pad         121         1         100           Cinema Pad         121         1         88           Synth Ghostly         121         2         100           Motion Ocean         121         1         96           Moon Cycles         121         1         96           Farluce         121         1         90           Bell Pad         121         6         98           Bell Choir         121         7         98           Warm Pad GM         121         0         97           Sine Pad         121         1         91           Big Panner         121         1         91           Ibgi Panner         121         1                                                                                                    |                        |            |        |          |
| Cross Sweep         121         6         90           Digi ke Pad         121         2         101           Crimson Sths         121         1         86           Freedom Pad         121         7         89           Noble Pad         121         4         95           Lonely Spin         121         1         100           Cinema Pad         121         5         95           Virtual Traveler         121         1         88           Synth Ghostly         121         2         100           Motion Ocean         121         1         96           Moon Cycles         121         11         90           Bell Pad         121         6         98           Bell Choir         121         7         98           Warm Pad GM         121         0         97           Sine Pad         121         1         91           Big Panner         121         1         91           Dance ReMix         121         1         91           Rave         121         1         91           Big Sweep Stab         121         12         90                                                                                                    |                        |            |        |          |
| Digi Ice Pad         121         2         101           Crimson Sths         121         1         86           Freedom Pad         121         7         89           Noble Pad         121         4         95           Lonely Spin         121         1         100           Cinema Pad         121         5         95           Virtual Traveler         121         1         88           Synth Ghostly         121         2         100           Motion Ocean         121         1         96           Moon Cycles         121         1         90           Bell Pad         121         6         98           Bell Choir         121         0         89           Sweep Pad GM         121         0         97           Sine Pad         121         0         97           Sine Pad         121         1         91           Big Panner         121         1         91           Dance ReMix         121         10         91           Rave         121         10         91           Big Sweep Stab         121         12         91                                                                                                    | ·                      |            | -      |          |
| Crimson 5ths         121         1         86           Freedom Pad         121         7         89           Noble Pad         121         5         97           Mellow Pad         121         4         95           Lonely Spin         121         1         100           Cinema Pad         121         1         100           Cinema Pad         121         2         100           Motion Ocean         121         1         96           Moton Cycles         121         11         90           Bell Pad         121         6         98           Bell Choir         121         7         98           Warm Pad GM         121         0         89           Sweep Pad GM         121         0         95           Soundtrack GM         121         1         89           Itopia Pad         121         1         89           Itopia Pad         121         1         91           Big Panner         121         1         89           Itopia Pad         121         1         91           Bare A         121         1         91                                                                                                    |                        |            | -      |          |
| Freedom Pad     121     7     89       Noble Pad     121     5     97       Mellow Pad     121     1     100       Cinema Pad     121     1     100       Cinema Pad     121     1     88       Synth Ghostly     121     2     100       Motion Ocean     121     1     96       Moon Cycles     121     11     90       Bell Pad     121     11     90       Bell Pad     121     6     98       Bell Choir     121     7     98       Warm Pad GM     121     0     89       Sweep Pad GM     121     0     97       Sine Pad     121     1     89       Itopia Pad     121     1     89       Itopia Pad     121     1     91       Big Panner     121     1     91       Big Panner     121     10     91       Rave     121     7     97       Moving Bell     121     7     97       Moving Bell     121     7     97       Moving Bell     121     10     91       Panner     121     1     91    Pop Synth Pad 1     121 </td <td>5</td> <td></td> <td></td> <td>-</td>                                                                                                    | 5                      |            |        | -        |
| Noble Pad         121         5         97           Mellow Pad         121         4         95           Lonely Spin         121         1         100           Cinema Pad         121         1         88           Synth Ghostly         121         2         100           Motion Ocean         121         1         96           Moon Cycles         121         5         102           Farluce         121         1         90           Bell Pad         121         7         98           Warn Pad GM         121         0         89           Sweep Pad GM         121         0         97           Sine Pad         121         1         89           Itopia Pad         121         1         91           Big Panner         121         1         91           Big Panner         121         6         97           Elastick Pad         121         7         98           Moving Bell         121         10         91           Big Sweep Stab         121         10         91           Fresh Air 1         121         2         91 </td <td></td> <td></td> <td></td> <td></td>                                                                                                    |                        |            |        |          |
| Mellow Pad         121         4         95           Lonely Spin         121         1         100           Cinema Pad         121         5         95           Virtual Traveler         121         1         88           Synth Ghostly         121         2         100           Motion Ocean         121         1         96           Moon Cycles         121         1         90           Bell Pad         121         6         98           Bell Choir         121         7         98           Warm Pad GM         121         0         89           Sweep Pad GM         121         0         97           Sine Pad         121         1         89           Itopia Pad         121         1         91           Big Panner         121         1         91           Big Panner         121         4         63           Dance ReMix         121         10         91           Rave         121         10         91           Big Swep Stab         121         10         89           Big Swep Stab         121         12         91                                                                                                    |                        |            |        |          |
| Lonely Spin         121         1         100           Cinema Pad         121         5         95           Virtual Traveler         121         1         88           Synth Ghostly         121         2         100           Motion Ocean         121         1         96           Moon Cycles         121         11         90           Bell Pad         121         12         6         98           Bell Choir         121         7         98           Warm Pad GM         121         0         89           Sweep Pad GM         121         0         97           Sine Pad         121         1         89           Itopia Pad         121         1         91           Big Panner         121         1         91           Rave         121         10         91           Rave         121         10         91           Rave         121         10         89           Big Sweep Stab         121         10         89           Big Sweep Stab         121         10         89           Big Symth Pad 1         121         12                                                                                                    |                        |            |        | -        |
| Cinema Pad         121         5         95           Virtual Traveler         121         1         88           Synth Ghostly         121         2         100           Motion Ocean         121         1         96           Moon Cycles         121         5         102           Farluce         121         11         90           Bell Pad         121         6         98           Bell Choir         121         7         98           Warm Pad GM         121         0         89           Sweep Pad GM         121         0         97           Sine Pad         121         1         89           Itopia Pad         121         1         89           Itopia Pad         121         1         89           Dance ReMix         121         10         91           Rave         121         6         97           Elastick Pad         121         7         97           Moving Bell         121         5         98           Analog Pad 3         121         10         89           Big Sweep Stab         121         12         91                                                                                                    |                        |            |        |          |
| Virtual Traveler         121         1         88           Synth Ghostly         121         2         100           Motion Ocean         121         1         96           Moon Cycles         121         11         90           Bell Pad         121         11         90           Bell Choir         121         6         98           Bell Choir         121         7         98           Warm Pad GM         121         0         89           Sweep Pad GM         121         0         97           Sine Pad         121         1         89           Itopia Pad         121         1         89           Itopia Pad         121         1         91           Big Panner         121         1         91           Rave         121         10         91           Rave         121         6         97           Elastick Pad         121         7         97           Moving Bell         121         7         97           Moving Bell         121         10         89           Big Sweep Stab         121         12         91 <td></td> <td></td> <td></td> <td></td>                                                                                                    |                        |            |        |          |
| Synth Ghostly         121         2         100           Motion Ocean         121         1         96           Moon Cycles         121         11         90           Farluce         121         11         90           Bell Pad         121         6         98           Bell Choir         121         7         98           Warm Pad GM         121         0         89           Sweep Pad GM         121         0         95           Soundtrack GM         121         1         89           Itopia Pad         121         1         89           Itopia Pad         121         1         91           Big Panner         121         10         91           Rave         121         10         91           Rave         121         6         97           Elastick Pad         121         7         97           Moving Bell         121         7         97           Moving Bell         121         10         89           Big Sweep Stab         121         12         90           Fresh Air 1         121         2         91                                                                                                    |                        |            |        |          |
| Notion Ocean         121         121         96           Moon Cycles         121         5         102           Farluce         121         11         90           Bell Pad         121         12         6         98           Bell Choir         121         7         98           Warm Pad GM         121         0         89           Sweep Pad GM         121         0         97           Sine Pad         121         1         89           Itopia Pad         121         1         89           Itopia Pad         121         1         91           Big Panner         121         10         91           Rave         121         10         91           Rave         121         10         91           Rave         121         10         89           Big Sweep Stab         121         10         89           Big Sweep Stab         121         12         90           Fresh Air 1         121         2         91           Presh Air 2         121         11         91           Pop Synth Pad 1         121         2         93                                                                                                    |                        |            |        |          |
| Moon Cycles         121         5         102           Farluce         121         11         90           Bell Pad         121         11         90           Bell Choir         121         7         98           Warm Pad GM         121         0         89           Sweep Pad GM         121         0         97           Sine Pad         121         1         89           Sweep Pad GM         121         0         97           Sine Pad         121         1         89           Itopia Pad         121         1         91           Big Panner         121         4         63           Dance ReMix         121         10         91           Rave         121         6         97           Elastick Pad         121         7         97           Moving Bell         121         10         89           Big Sweep Stab         121         12         90           Fresh Air 1         121         2         91           Fresh Air 2         121         11         91           Pop Synth Pad 2         121         12         91 <td></td> <td>-</td> <td></td> <td></td>                                                                                                    |                        | -          |        |          |
| Farluce       121       11       90         Bell Pad       121       6       98         Bell Choir       121       7       98         Warm Pad GM       121       0       89         Sweep Pad GM       121       0       95         Soundtrack GM       121       0       97         Sine Pad       121       1       89         Itopia Pad       121       1       91         Big Panner       121       4       63         Dance ReMix       121       10       91         Rave       121       6       97         Elastick Pad       121       7       97         Moving Bell       121       7       97         Moving Bell       121       10       89         Big Sweep Stab       121       12       90         Fresh Air 1       121       2       91         Pop Synth Pad 1       121       11       91         Pop Synth Pad 2       121       12       91         Bo's Pop Synth Pad 2       121       3       80         Power Saw       121       3       80         Power S                                                                                                    |                        | -          |        |          |
| Bell Choir         121         7         98           Warm Pad GM         121         0         89           Sweep Pad GM         121         0         95           Soundtrack GM         121         0         97           Sine Pad         121         1         89           Itopia Pad         121         1         89           Itopia Pad         121         1         91           Big Panner         121         4         63           Dance ReMix         121         10         91           Rave         121         6         97           Elastick Pad         121         7         97           Moving Bell         121         5         98           Analog Pad 3         121         10         89           Big Sweep Stab         121         12         90           Fresh Air 1         121         2         91           Prop Synth Pad 1         121         12         91           Pop Synth Pad 2         121         11         91           Pop Synth Pad 2         121         12         91           Bo's Pop Synth         121         2                                                                                                    |                        |            | -      |          |
| Warm Pad GM         121         0         89           Sweep Pad GM         121         0         95           Soundtrack GM         121         0         97           Sine Pad         121         1         89           Itopia Pad         121         1         91           Big Panner         121         4         63           Dance ReMix         121         10         91           Rave         121         6         97           Elastick Pad         121         7         97           Moving Bell         121         7         97           Moving Bell         121         10         89           Big Sweep Stab         121         12         90           Fresh Air 1         121         2         91           Fresh Air 2         121         12         90           Pop Synth Pad 1         121         12         91           Pop Synth Pad 2         121         12         91           Bo's Pop Synth         121         2         93           Wave Cycle DNC         121         3         80           Power Saw         121         5         <                                                                                                    | Bell Pad               | 121        | 6      | 98       |
| Sweep Pad GM         121         0         95           Soundtrack GM         121         0         97           Sine Pad         121         1         89           Itopia Pad         121         1         91           Big Panner         121         4         63           Dance ReMix         121         10         91           Rave         121         6         97           Elastick Pad         121         7         97           Moving Bell         121         7         97           Moving Bell         121         10         89           Big Sweep Stab         121         10         89           Big Sweep Stab         121         12         90           Fresh Air 1         121         2         91           Pros Synth Pad 1         121         12         91           So's Pop Synth         121         12         91           Bo's Pop Synth Pad 2         121         12         91           Bo's Pop Synth Pad 2         121         3         80           Power Saw         121         3         80           Power Saw         121         5<                                                                                                    | Bell Choir             | 121        | 7      | 98       |
| Soundtrack GM       121       0       97         Soundtrack GM       121       0       97         Sine Pad       121       1       89         Itopia Pad       121       1       91         Big Panner       121       4       63         Dance ReMix       121       10       91         Rave       121       6       97         Elastick Pad       121       7       97         Moving Bell       121       7       97         Moving Bell       121       10       89         Big Sweep Stab       121       10       89         Big Sweep Stab       121       12       90         Fresh Air 1       121       2       91         Pop Synth Pad 1       121       11       91         Pop Synth Pad 2       121       12       91         80's Pop Synth       121       2       93         Wave Cycle DNC       121       3       96         Bank: Synth 2       121       3       80         Power Saw       121       5       81         Octo Lead       121       5       81 <t< td=""><td>Warm Pad GM</td><td>121</td><td>0</td><td>89</td></t<>                                                                                                    | Warm Pad GM            | 121        | 0      | 89       |
| Sine Pad       121       1       89         Itopia Pad       121       1       91         Big Panner       121       4       63         Dance ReMix       121       10       91         Rave       121       6       97         Elastick Pad       121       7       97         Moving Bell       121       5       98         Analog Pad 3       121       10       89         Big Sweep Stab       121       10       89         Fresh Air 1       121       2       91         Fresh Air 2       121       11       91         Pop Synth Pad 1       121       2       91         Pop Synth Pad 2       121       12       91         80's Pop Synth       121       2       93         Wave Cycle DNC       121       3       96         Bank: Synth 2        121       3       80         Power Saw       121       5       81       0cto Lead       121       5       81         Octo Lead       121       5       81       121       6       81         Electro Lead       121       3                                                                                                    | Sweep Pad GM           | 121        | 0      | 95       |
| Itopia Pad         121         1         91           Big Panner         121         4         63           Dance ReMix         121         10         91           Rave         121         10         91           Elastick Pad         121         7         97           Moving Bell         121         7         97           Moving Bell         121         10         89           Analog Pad 3         121         10         89           Big Sweep Stab         121         12         90           Fresh Air 1         121         2         91           Presh Air 2         121         11         91           Pop Synth Pad 1         121         2         93           Wave Cycle DNC         121         12         91           Bo's Pop Synth         121         2         93           Wave Cycle DNC         121         3         96           Bank: Synth 2         121         3         80           Power Saw         121         3         80           Power Saw         121         5         81           Olcto Lead         121         4         <                                                                                                    | Soundtrack GM          | 121        | 0      | 97       |
| Big Panner       121       4       63         Dance ReMix       121       10       91         Rave       121       6       97         Elastick Pad       121       7       97         Moving Bell       121       5       98         Analog Pad 3       121       10       89         Big Sweep Stab       121       12       90         Fresh Air 1       121       2       91         Fresh Air 2       121       11       91         Pop Synth Pad 1       121       2       91         Por Synth Pad 2       121       12       91         80's Pop Synth       121       2       93         Wave Cycle DNC       121       3       96         Bank: Synth 2       121       3       80         Power Saw       121       5       81         Octo Lead       121       5       81         Electro Lead       121       3       87         Thin Analog Lead       121       4       87         Dance Lead       121       4       80         Wave Lead       121       5       80 <t< td=""><td>Sine Pad</td><td>121</td><td>1</td><td>89</td></t<>                                                                                                    | Sine Pad               | 121        | 1      | 89       |
| Dance ReMix         121         10         91           Rave         121         6         97           Elastick Pad         121         7         97           Moving Bell         121         5         98           Analog Pad 3         121         10         89           Big Sweep Stab         121         12         90           Fresh Air 1         121         2         91           Fresh Air 2         121         11         91           Pop Synth Pad 1         121         4         91           Pop Synth Pad 2         121         12         91           80's Pop Synth         121         2         93           Wave Cycle DNC         121         3         96           Bank: Synth 2         121         3         80           Power Saw         121         5         81           Octo Lead         121         5         81           Electro Lead         121         3         87           Thin Analog Lead         121         4         87           Dance Lead         121         4         80           Wave Lead         121         5                                                                                                    | Itopia Pad             | 121        | 1      | 91       |
| Rave         121         6         97           Elastick Pad         121         7         97           Moving Bell         121         5         98           Analog Pad 3         121         10         89           Big Sweep Stab         121         12         90           Fresh Air 1         121         12         91           Fresh Air 2         121         11         91           Pop Synth Pad 1         121         12         91           Prop Synth Pad 2         121         12         91           80's Pop Synth         121         2         93           Wave Cycle DNC         121         3         96           Bank: Synth 2         121         3         80           Power Saw         121         5         81           Octo Lead         121         5         81           Octo Lead         121         6         81           Electro Lead         121         3         87           Thin Analog Lead         121         4         87           Dance Lead         121         4         80           Wave Lead         121         5                                                                                                    | Big Panner             | 121        | 4      | 63       |
| Elastick Pad       121       7       97         Moving Bell       121       5       98         Analog Pad 3       121       10       89         Big Sweep Stab       121       12       90         Fresh Air 1       121       12       91         Fresh Air 2       121       11       91         Pop Synth Pad 1       121       4       91         Pop Synth Pad 2       121       12       91         80's Pop Synth       121       2       93         Wave Cycle DNC       121       3       96         Bank: Synth 2       121       3       80         Power Saw       121       5       81         Octo Lead       121       5       81         Electro Lead       121       3       87         Thin Analog Lead       121       4       87         Dance Lead       121       4       80         Wave Lead       121       5       80         Sine Wave       121       6       80                                                                                                    | Dance ReMix            | 121        | 10     | 91       |
| Moving Bell         121         5         98           Analog Pad 3         121         10         89           Big Sweep Stab         121         12         90           Fresh Air 1         121         2         91           Fresh Air 2         121         11         91           Pop Synth Pad 1         121         4         91           Pop Synth Pad 2         121         12         91           80's Pop Synth         121         2         93           Wave Cycle DNC         121         3         96           Bank: Synth 2         121         3         80           Power Saw         121         5         81           Octo Lead         121         5         81           Electro Lead         121         3         87           Thin Analog Lead         121         4         87           Dance Lead         121         4         80           Wave Lead         121         5         80           Sine Wave         121         6         80                                                                                                    | Rave                   | 121        | 6      | 97       |
| Analog Pad 3       121       10       89         Big Sweep Stab       121       12       90         Fresh Air 1       121       2       91         Fresh Air 2       121       11       91         Pop Synth Pad 1       121       4       91         Pop Synth Pad 2       121       12       91         80's Pop Synth       121       2       93         Wave Cycle DNC       121       3       96         Bank: Synth 2       121       3       80         Power Saw       121       5       81         Octo Lead       121       5       81         Electro Lead       121       3       87         Thin Analog Lead       121       4       87         Dance Lead       121       4       80         Wave Lead       121       5       80         Sine Wave       121       6       80                                                                                                    | Elastick Pad           | 121        | 7      | 97       |
| Big Sweep Stab       121       12       90         Fresh Air 1       121       12       91         Fresh Air 2       121       11       91         Pop Synth Pad 1       121       12       4       91         Pop Synth Pad 2       121       12       91         80's Pop Synth       121       12       91         80's Pop Synth       121       2       93         Wave Cycle DNC       121       3       96         Bank: Synth 2       121       3       80         Power Saw       121       5       81         Octo Lead       121       5       81         Electro Lead       121       2       87         Rich Lead       121       3       87         Thin Analog Lead       121       4       80         Wave Lead       121       4       80         Sine Wave       121       6       80                                                                                                    | Moving Bell            | 121        | 5      | 98       |
| Fresh Air 1       121       2       91         Fresh Air 2       121       11       91         Pop Synth Pad 1       121       4       91         Pop Synth Pad 2       121       12       91         80's Pop Synth       121       2       93         Wave Cycle DNC       121       3       96         Bank: Synth 2       121       3       80         Power Saw       121       5       81         Octo Lead       121       6       81         Electro Lead       121       3       87         Thin Analog Lead       121       4       80         Wave Lead       121       4       80         Sine Wave       121       5       80                                                                                                    | Analog Pad 3           | 121        | 10     | 89       |
| Fresh Air 2       121       11       91         Pop Synth Pad 1       121       12       91         Pop Synth Pad 2       121       12       91         80's Pop Synth       121       2       93         Wave Cycle DNC       121       3       96         Bank: Synth 2       121       3       80         Power Saw       121       5       81         Octo Lead       121       6       81         Electro Lead       121       3       87         Thin Analog Lead       121       4       87         Dance Lead       121       4       80         Wave Lead       121       5       80         Sine Wave       121       6       80                                                                                                    | Big Sweep Stab         | 121        | 12     | 90       |
| Pop Synth Pad 1         121         4         91           Pop Synth Pad 2         121         12         91           80's Pop Synth         121         2         93           Wave Cycle DNC         121         3         96           Bank: Synth 2         2         3         80           Old Portamento         121         3         80           Power Saw         121         5         81           Octo Lead         121         6         81           Electro Lead         121         3         87           Thin Analog Lead         121         4         87           Dance Lead         121         4         80           Wave Lead         121         5         80           Sine Wave         121         6         80                                                                                                    | Fresh Air 1            | 121        | 2      | 91       |
| Pop Synth Pad 2         121         12         91           80's Pop Synth         121         2         93           Wave Cycle DNC         121         3         96           Bank: Synth 2           3         80           Old Portamento         121         3         80            Power Saw         121         5         81            Octo Lead         121         6         81            Electro Lead         121         2         87            Rich Lead         121         3         87             Dance Lead         121         4         87              Wave Lead         121         5         80 <td>Fresh Air 2</td> <td>121</td> <td>11</td> <td>91</td>                                                                                                    | Fresh Air 2            | 121        | 11     | 91       |
| 80's Pop Synth       121       2       93         Wave Cycle DNC       121       3       96         Bank: Synth 2       3       96         Old Portamento       121       3       80         Power Saw       121       5       81         Octo Lead       121       6       81         Electro Lead       121       2       87         Rich Lead       121       3       87         Thin Analog Lead       121       4       87         Dance Lead       121       5       80         Sine Wave       121       6       80                                                                                                    |                        |            |        |          |
| Wave Cycle DNC         121         3         96           Bank: Synth 2                96           Old Portamento         121         3         80            80           Power Saw         121         5         81           81           Octo Lead         121         6         81           87           Rich Lead         121         2         87           87           Dance Lead         121         4         87            80           Wave Lead         121         5         80 <td></td> <td></td> <td></td> <td></td>                                                                                                    |                        |            |        |          |
| Bank: Synth 2           Old Portamento         121         3         80           Power Saw         121         5         81           Octo Lead         121         6         81           Electro Lead         121         2         87           Rich Lead         121         3         87           Thin Analog Lead         121         4         87           Dance Lead         121         4         80           Wave Lead         121         5         80           Sine Wave         121         6         80                                                                                                    |                        |            |        |          |
| Old Portamento         121         3         80           Power Saw         121         5         81           Octo Lead         121         5         81           Decto Lead         121         6         81           Electro Lead         121         2         87           Rich Lead         121         3         87           Thin Analog Lead         121         4         87           Dance Lead         121         4         80           Wave Lead         121         5         80           Sine Wave         121         6         80                                                                                                    | Wave Cycle DNC         | 121        | 3      | 96       |
| Power Saw         121         5         81           Octo Lead         121         6         81           Electro Lead         121         2         87           Rich Lead         121         3         87           Thin Analog Lead         121         4         87           Dance Lead         121         4         80           Wave Lead         121         5         80           Sine Wave         121         6         80                                                                                                    | -                      |            | -      |          |
| Octo Lead         121         6         81           Electro Lead         121         2         87           Rich Lead         121         3         87           Thin Analog Lead         121         4         87           Dance Lead         121         4         80           Wave Lead         121         5         80           Sine Wave         121         6         80                                                                                                    |                        |            |        |          |
| Electro Lead     121     2     87       Rich Lead     121     3     87       Thin Analog Lead     121     4     87       Dance Lead     121     4     80       Wave Lead     121     5     80       Sine Wave     121     6     80                                                                                                    |                        |            |        |          |
| Rich Lead         121         3         87           Thin Analog Lead         121         4         87           Dance Lead         121         4         80           Wave Lead         121         5         80           Sine Wave         121         6         80                                                                                                    |                        |            |        |          |
| Thin Analog Lead         121         4         87           Dance Lead         121         4         80           Wave Lead         121         5         80           Sine Wave         121         6         80                                                                                                    |                        |            |        |          |
| Dance Lead         121         4         80           Wave Lead         121         5         80           Sine Wave         121         6         80                                                                                                    |                        |            |        |          |
| Wave Lead         121         5         80           Sine Wave         121         6         80                                                                                                    |                        |            |        |          |
| Sine Wave 121 6 80                                                                                                    |                        |            |        |          |
|                                                                                                    |                        |            |        |          |
|                                                                                                    | Sine Wave Synchro City | 121<br>121 | 6<br>2 | 80<br>84 |

| Name            | CC00 | CC32 | PC  |
|-----------------|------|------|-----|
| Wild Arp        | 121  | 6    | 55  |
| Express. Lead   | 121  | 5    | 87  |
| HipHop Lead     | 121  | 6    | 87  |
| Analog Lead     | 121  | 7    | 80  |
| Seq Lead        | 121  | 7    | 81  |
| Old & Analog    | 121  | 8    | 80  |
| Phat Saw Lead   | 121  | 8    | 81  |
| Glide Lead      | 121  | 9    | 81  |
| Gliding Square  | 121  | 9    | 80  |
| Flip Blip       | 121  | 7    | 55  |
| Power Synth     | 121  | 3    | 89  |
| Sine Switch     | 121  | 10   | 80  |
| Reso Sweep      | 121  | 1    | 90  |
| Synth Sweeper   | 121  | 3    | 90  |
| Cosmic          | 121  | 1    | 93  |
| Motion Raver    | 121  | 1    | 101 |
|                 |      |      |     |
| Sync Kron       | 121  | 3    | 84  |
| Fire Wave       | 121  | 10   | 81  |
| Digital PolySix | 121  | 7    | 90  |
| A Leadload      | 121  | 11   | 87  |
| Noisy Stabb     | 121  | 8    | 90  |
| Mega Synth      | 121  | 9    | 90  |
| Tecno Phonic    | 121  | 10   | 90  |
| Dark Element    | 121  | 3    | 95  |
| Band Passed     | 121  | 3    | 102 |
| Cat Lead        | 121  | 9    | 87  |
| Pan Reso        | 121  | 4    | 102 |
| Square Rez      | 121  | 11   | 80  |
| Rezbo           | 121  | 11   | 81  |
| Auto Pilot 1    | 121  | 14   | 38  |
| Metallic Rez    | 121  | 4    | 84  |
| Square Bass     | 121  | 7    | 87  |
| Synth Pianoid   | 121  | 12   | 81  |
| Brian Sync      | 121  | 5    | 84  |
| Arp Twins       | 121  | 6    | 84  |
| Arp Angeles     | 121  | 2    | 88  |
| Big & Raw       | 121  | 8    | 87  |
| Caribbean       | 121  | 2    | 96  |
| Lead Square GM  | 121  | 0    | 80  |
| Lead Saw GM     | 121  | 0    | 81  |
| Calliope GM     | 121  | 0    | 82  |
| Chiff GM        | 121  | 0    | 83  |
| Charang GM      | 121  | 0    | 84  |
| Fifths Lead GM  | 121  | 0    | 86  |
| Bass & Lead GM  | 121  | 0    | 87  |
| New Age Pad GM  | 121  | 0    | 88  |
| Polysynth GM    | 121  | 0    | 90  |
| Bowed Glass GM  | 121  | 0    | 90  |
| Metallic Pad GM | 121  | 0    | 92  |
| Crystal GM      | 121  | 0    | 95  |
|                 |      |      |     |
| Atmosphere GM   | 121  | 0    | 99  |
| Brightness GM   | 121  | 0    | 100 |
| Lead Square 2   | 121  | 1    | 80  |
| Lead Sine       | 121  | 2    | 80  |
| Lead Saw 2      | 121  | 1    | 81  |
| Lead Saw Pulse  | 121  | 2    | 81  |
| Lead Double Saw | 121  | 3    | 81  |
| Seq. Analog     | 121  | 4    | 81  |
| Wire Lead       | 121  | 1    | 84  |
| Soft Wrl        | 121  | 1    | 87  |
| OB Lead         | 121  | 10   | 87  |
| LoFi Ethnic     | 121  | 7    | 84  |

# 282 Factory data Sounds (Bank order)

| [                                |            |        |          |
|----------------------------------|------------|--------|----------|
| Name                             | CC00       | CC32   | PC       |
| Port Whine                       | 121        | 12     | 80       |
| 2VCO Planet Lead                 | 121        | 13     | 80       |
| VCF Modulation                   | 121        | 3      | 101      |
| Bank: Bass                       |            |        |          |
| Acous. Bass Pro1                 | 121        | 3      | 32       |
| Jazz Bass                        | 121        | 9      | 32       |
| Finger Bass GM                   | 121        | 0      | 33       |
| Finger Bass 2                    | 121        | 6      | 33       |
| The Other Slap                   | 121        | 5      | 37       |
| Finger Slap 1                    | 121        | 12     | 33       |
| Pick Bass 1<br>Fretless Bass GM  | 121<br>121 | 7      | 34<br>35 |
| Acous. Bass Pro2                 | 121        | 4      | 32       |
| Acoustic Bass GM                 | 121        | 0      | 32       |
| Finger Bass 3                    | 121        | 7      | 33       |
| Finger Bass 4                    | 121        | 10     | 33       |
| Super Bass 1                     | 121        | 1      | 36       |
| Super Bass 2                     | 121        | 2      | 36       |
| Pick Bass 2                      | 121        | 8      | 34       |
| Sweet Fretless                   | 121        | 3      | 35       |
| Bass & Ride 1                    | 121        | 6      | 32       |
| Acoustic Bass 2                  | 121        | 8      | 32       |
| Finger Bass 5                    | 121        | 15     | 33       |
| Bright Finger B.                 | 121        | 9      | 33       |
| Slap Bass 1 GM                   | 121        | 0      | 36       |
| Slap Bass 2 GM                   | 121        | 0      | 37       |
| Picked E.Bass GM                 | 121        | 0      | 34       |
| Fretless Bass 2                  | 121        | 1      | 35       |
| Bass & Ride 2                    | 121        | 2      | 32       |
| Ac. Bass Buzz                    | 121        | 1      | 32       |
| Finger E.Bass1<br>Finger E.Bass2 | 121<br>121 | 2      | 33<br>33 |
| Slap Bass 3                      | 121        | 6      | 36       |
| Slap Bass 4                      | 121        | 6      | 30       |
| Picked E.Bass 4                  | 121        | 11     | 34       |
| Fretless Bass 3                  | 121        | 2      | 35       |
| DarkWoody A.Bass                 | 121        | 5      | 32       |
| More mid! Bass                   | 121        | 11     | 33       |
| Chorus Fing.Bass                 | 121        | 8      | 33       |
| Finger E.Bass3                   | 121        | 4      | 33       |
| Woofer Pusher B.                 | 121        | 6      | 35       |
| Slap Bass 5                      | 121        | 7      | 37       |
| Dyna Slap Bass                   | 121        | 3      | 37       |
| Chorus Slap Bass                 | 121        | 4      | 37       |
| Dyna Bass                        | 121        | 2      | 37       |
| Finger Slap 2                    | 121        | 1      | 33       |
| Thumb Bass                       | 121        | 1      | 37       |
| Picked E.Bass 2                  | 121        | 1      | 34       |
| Ticktacing Bass                  | 121        | 9      | 34       |
| Picked E.Bass 3<br>Bass Mute     | 121<br>121 | 2<br>5 | 34<br>34 |
| Fretless Bass 4                  | 121        | 7      | 35       |
| Synth Bass 1 GM                  | 121        | 0      | 38       |
| Synth Bass 2 GM                  | 121        | 0      | 39       |
| Synth Bass 3                     | 121        | 18     | 38       |
| Synth Bass 4                     | 121        | 15     | 39       |
| Stick Bass                       | 121        | 5      | 33       |
| Dark R&B Bass2                   | 121        | 5      | 35       |
| Bass&Gtr Double                  | 121        | 6      | 34       |
| FingerB.& Guitar                 | 121        | 14     | 33       |
| Bass & Guitar                    | 121        | 4      | 34       |
| Auto Pilot 2                     | 121        | 13     | 39       |
| <b>.</b>                         |            |        |          |

| Name                            | CC00       | CC32     | РС       |
|---------------------------------|------------|----------|----------|
| Bass4 Da Phunk                  | 121        | 14       | 39       |
| Syn Bass Warm                   | 121        | 1        | 38       |
| Syn Bass Reso                   | 121        | 2        | 38       |
| Dark R&B Bass1                  | 121        | 4        | 35       |
| Attack Bass                     | 121        | 1        | 39       |
| Rubber Bass                     | 121        | 2        | 39       |
| Dr. Octave                      | 121        | 16       | 38       |
| Monofilter Bass                 | 121        | 11       | 39       |
| Synth Bass 80ish                | 121        | 9        | 39       |
| Reso Bass                       | 121        | 12       | 39       |
| Autofilter Bass                 | 121        | 10       | 39       |
| Drive Bass                      | 121        | 17       | 38       |
| Nasty Bass                      | 121        | 6        | 39       |
| 30303 Bass                      | 121        | 5        | 38       |
| Stein Bass                      | 121        | 3        | 34       |
| Euro Bass                       | 121        | 4        | 39       |
| Jungle Rez                      | 121        | 5        | 39       |
| 30303 Square                    | 121        | 6        | 38       |
| Bass Square                     | 121        | 7        | 38       |
| Phat Bass                       | 121        | 7        | 39       |
| Syn Bass Res                    | 121        | 8        | 38       |
| Clav Bass                       | 121        | 3        | 38       |
| Hammer                          | 121        | 4        | 38       |
| Attack Pulse                    | 121        | 3        | 39       |
| Digi Bass 1                     | 121        | 9        | 38       |
| Blind as a Bat                  | 121        | 12       | 38       |
| Poinker Bass                    | 121        | 8        | 39       |
| Digi Bass 3                     | 121        | 11       | 38       |
| Jungle Bass                     | 121        | 13       | 38       |
| Hybrid Bass                     | 121        | 15       | 38       |
| Digi Bass 2                     | 121        | 10       | 38       |
| Techno Org.Bass                 | 121        | 6        | 17       |
| Organ Pedal 1                   | 121        | 10<br>11 | 32       |
| Organ Pedal 2<br>Acous. Bass RX | 121        |          | 32       |
| Finger Bass RX                  | 121<br>121 | 7<br>13  | 32<br>33 |
| SlapFing Bass RX                | 121        | 4        | 36       |
| Picked Bass RX                  | 121        | 10       | 34       |
| SlapPick Bass RX                | 121        | 5        | 36       |
| FunkSlap Bass RX                | 121        | 3        | 36       |
| Finger Bass DNC                 | 121        | 16       | 33       |
| Bank: Drum & Perc.              | 121        | 10       |          |
|                                 |            |          | _        |
| Standard Kit RX1                | 120        | 0        | 5        |
| Standard Kit RX2                | 120        | 0        | 1        |
| Standard Kit RX3                | 120        | 0        | 2        |
| Standard Kit RX4                | 120        | 0        | 6        |
| Ambient Kit RX                  | 120        | 0        | 3        |
| Pop Std. Kit RX                 | 120        | 0        | 4        |
| Electro Kit RX1                 | 120        | 0        | 75       |
| Electro Kit RX2                 | 120        | 0        | 76       |
| Brush Kit RX1                   | 120        | 0        | 42       |
| Brush Kit RX2                   | 120        | 0        | 43       |
| Brush Kit RX3<br>Hip Hop Kit RX | 120<br>120 | 0        | 44<br>72 |
| Jazz Kit RX1                    |            | 0        |          |
| Jazz Kit KX I<br>Jazz Kit RX2   | 120        | 0        | 33<br>34 |
| Jazz Kit RX2<br>Jazz Kit RX3    | 120<br>120 | 0        | 34       |
| Techno Kit RX                   | 120        | 0        | 73       |
| House Kit RX1                   |            | 0        | 30       |
| House Kit RX1<br>House Kit RX2  | 120<br>120 | 0        | 30       |
| Power Kit RX1                   | 120        | 0        | 18       |
| Power Kit RX2                   | 120        | 0        | 10       |
|                                 | 120        |          | 1.2      |

## Factory data 283 Sounds (Bank order)

| Name                                                              | CC00              | CC32        | PC         |
|-------------------------------------------------------------------|-------------------|-------------|------------|
| Dance Kit RX                                                      | 120               | 0           | 74         |
| Analog Kit                                                        | 120               | 0           | 123        |
| Jungle Kit                                                        | 120               | 0           | 10         |
| Electro Kit                                                       | 120               | 0           | 122        |
| Standard Kit 1                                                    | 120               | 0           | 7          |
| Bdrum&Sdrum Kit                                                   | 120               | 0           | 50         |
| Room Kit 1                                                        | 120               | 0           | 120        |
| Room Kit 2                                                        | 120               | 0           | 12         |
| Power Kit 1                                                       | 120               | 0           | 121        |
| Power Kit 2                                                       | 120               | 0           | 17         |
| HipHop Kit 1                                                      | 120               | 0           | 9          |
| HipHop Kit 2                                                      | 120               | 0           | 13         |
| Techno Kit 1                                                      | 120               | 0           | 11         |
| Techno Kit 2                                                      | 120               | 0           | 14         |
| Techno Kit 3                                                      | 120               | 0           | 15         |
| House Kit 1                                                       | 120               | 0           | 26         |
| House Kit 2                                                       | 120               | 0           | 27         |
| House Kit 3                                                       | 120               | 0           | 28         |
| Brush Kit 1                                                       | 120               | 0           | 125        |
| Brush Kit 2                                                       | 120               | 0           | 41         |
| Pop Std. Kit 1                                                    | 120               | 0           | 89         |
| Pop Std. Kit 2                                                    | 120               | 0           | 90         |
| Elektro Kit 1                                                     | 120               | 0           | 96         |
| Elektro Kit 2                                                     | 120               | 0           | 97         |
| Arabian Kit 1                                                     | 120               | 0           | 51         |
| Arabian Kit 2                                                     | 120               | 0           | 117        |
| Turkish Kit                                                       | 120               | 0           | 118        |
| Oriental PercKit                                                  | 120               | 0           | 119        |
| Standard Kit GM                                                   | 120               | 0           | 0          |
| Room Kit GM                                                       | 120               | 0           | 8          |
| Power Kit GM                                                      | 120               | 0           | 16         |
| Electro Kit GM                                                    | 120               | 0           | 24         |
| Analog Kit GM                                                     | 120               | 0           | 25         |
| Jazz Kit GM                                                       | 120               | 0           | 32         |
| Brush Kit GM                                                      | 120               | 0           | 40         |
| Orchestra Kit GM                                                  | 120               | 0           | 48         |
| SFX Kit GM                                                        | 120               | 0           | 56         |
| SFX Kit 2                                                         | 120               | 0           | 57         |
| Percussion Kit                                                    | 120               | 0           | 64         |
| Latin Perc. Kit1                                                  | 120               | 0           | 65         |
| Latin Perc. Kit2                                                  | 120               | 0           | 68         |
| Trinity Perc.Kit                                                  | 120               | 0           | 66         |
| i30 Perc. Kit                                                     | 120               | 0           | 67         |
| Synth Kit                                                         | 120               | 0           | 58         |
| Timpani GM                                                        | 121               | 0           | 47         |
| Agogo GM                                                          | 121               | 0           | 113        |
| Log Drum                                                          | 121               | 4           | 12         |
| Woodblock GM                                                      | 121               | 0           | 115        |
| Castanets                                                         | 121               | 1           | 115        |
| Taiko Drum GM                                                     | 121               | 0           | 116        |
| Concert BassDrum                                                  | 121               | 1           | 116        |
| Melodic Tom GM                                                    | 121               | 0           | 117        |
| Melodic Tom 2                                                     | 121               | 1           | 117        |
|                                                                   | 121               | 2           | 117        |
| Reverse Tom                                                       |                   |             | 118        |
|                                                                   | 121               | 0           |            |
| Synth Drum GM                                                     | 121<br>121        | -           | 118        |
| Synth Drum GM<br>Rhythm Box Tom                                   | 121               | 1           | 118<br>118 |
| Synth Drum GM<br>Rhythm Box Tom<br>Electric Drum                  | 121<br>121        | 1           | 118        |
| Synth Drum GM<br>Rhythm Box Tom<br>Electric Drum<br>Reverse Snare | 121<br>121<br>121 | 1<br>2<br>3 | 118<br>118 |
| Synth Drum GM<br>Rhythm Box Tom<br>Electric Drum                  | 121<br>121        | 1           | 118        |

| Name             | CC00 | CC32   | РС  |
|------------------|------|--------|-----|
| Bank: SFX        |      |        |     |
| Goblins GM       | 121  | 0      | 101 |
| Echo Drops GM    | 121  | 0      | 102 |
| Star Theme GM    | 121  | 0      | 103 |
| Gtr FretNoise GM | 121  | 0      | 120 |
| Breath Noise GM  | 121  | 0      | 121 |
| Seashore GM      | 121  | 0      | 122 |
| Bird Tweet GM    | 121  | 0      | 123 |
| Ac. Bass String  | 121  | 2      | 120 |
| Telephone GM     | 121  | 0      | 124 |
| Helicopter GM    | 121  | 0      | 125 |
| Applause GM      | 121  | 0      | 126 |
| Gun Shot GM      | 121  | 0      | 127 |
| Synth Mallet     | 121  | 1      | 98  |
| Echo Bell        | 121  | 1      | 102 |
| Echo Pan         | 121  | 2      | 102 |
| Guitar Cut Noise | 121  | 1      | 120 |
| Rain             | 121  | 1      | 120 |
| Thunder          | 121  | 2      | 122 |
| Wind             | 121  | 3      | 122 |
| Stream           | 121  | 4      | 122 |
| Bubble           |      | 4<br>5 | 122 |
|                  | 121  | -      |     |
| Dog              | 121  | 1      | 123 |
| Horse Gallop     | 121  | 2      | 123 |
| Bird Tweet 2     | 121  | 3      | 123 |
| Telephone 2      | 121  | 1      | 124 |
| Door Creak       | 121  | 2      | 124 |
| Door             | 121  | 3      | 124 |
| Scratch          | 121  | 4      | 124 |
| Wind Chime       | 121  | 5      | 124 |
| Car Engine       | 121  | 1      | 125 |
| Car Stop         | 121  | 2      | 125 |
| Car Pass         | 121  | 3      | 125 |
| Car Crash        | 121  | 4      | 125 |
| Siren            | 121  | 5      | 125 |
| Train            | 121  | 6      | 125 |
| Jet Plane        | 121  | 7      | 125 |
| Starship         | 121  | 8      | 125 |
| Burst Noise      | 121  | 9      | 125 |
| Laughing         | 121  | 1      | 126 |
| Screaming        | 121  | 2      | 126 |
| Punch            | 121  | 3      | 126 |
| Heart Beat       | 121  | 4      | 126 |
| Footsteps        | 121  | 5      | 126 |
| Machine Gun      | 121  | 1      | 127 |
| Laser Gun        | 121  | 2      | 127 |
| Explosion        | 121  | 3      | 127 |
| Ice Rain GM      | 121  | 0      | 96  |
| Jaw Harp         | 121  | 3      | 105 |
| Hit in India     | 121  | 5      | 55  |
| Stadium          | 121  | 6      | 126 |
| Jacium           | 121  | U      | 120 |

## Sounds (Program Change order)

The following table lists all Pa800 Factory Sounds in order of Bank Select-Program Change number.

Legend: The table also includes MIDI data used to remotely select the Sounds. CC00: Control Change 0, or Bank Select MSB. CC32: Control Change 32, or Bank Select LSB. PC: Program Change. Bank: Sound/Performance Select button.

| CC00 | CC32 | РС | Name             | Bank    | GM2          |
|------|------|----|------------------|---------|--------------|
| 121  | 0    | 0  | AcousticPiano GM | Piano   | V            |
| 121  | 1    | 0  | Ac. Piano Wide   | Piano   | $\checkmark$ |
| 121  | 2    | 0  | Ac. Piano Dark   | Piano   | V            |
| 121  | 3    | 0  | Grand Piano      | Piano   |              |
| 121  | 4    | 0  | Classic Piano    | Piano   |              |
| 121  | 5    | 0  | Jazz Piano       | Piano   |              |
| 121  | 6    | 0  | Piano & Vibes    | Piano   |              |
| 121  | 7    | 0  | Piano & Strings  | Piano   |              |
| 121  | 8    | 0  | Rock Piano       | Piano   |              |
| 121  | 9    | 0  | Grand&MovingPad  | Piano   |              |
| 121  | 10   | 0  | Grand Piano RX   | Piano   |              |
| 121  | 11   | 0  | Grand RX DEMO    | Piano   |              |
| 121  | 0    | 1  | Bright Piano GM  | Piano   | $\checkmark$ |
| 121  | 1    | 1  | Bright PianoWide | Piano   | V            |
| 121  | 2    | 1  | Piano Pad 1      | Piano   | V            |
| 121  | 3    | 1  | Piano Pad 2      | Piano   |              |
| 121  | 4    | 1  | Piano & Pad      | Piano   |              |
| 121  | 5    | 1  | Bright Piano RX  | Piano   |              |
| 121  | 0    | 2  | E.Grand Piano GM | Piano   | V            |
| 121  | 1    | 2  | E. Grand Wide    | Piano   | V            |
| 121  | 2    | 2  | M1 Piano         | Piano   |              |
| 121  | 3    | 2  | 90's Piano       | Piano   |              |
| 121  | 4    | 2  | 2000's Piano     | Piano   |              |
| 121  | 5    | 2  | Chorus Piano     | Piano   |              |
| 121  | 6    | 2  | Piano Layers     | Piano   |              |
| 121  | 7    | 2  | Grand&FM Stack   | Piano   |              |
| 121  | 0    | 3  | Honky-Tonk GM    | Piano   | V            |
| 121  | 1    | 3  | Honky Wide       | Piano   | V            |
| 121  | 0    | 4  | E. Piano 1 GM    | E.Piano | V            |
| 121  | 1    | 4  | Detuned EP 1     | E.Piano | V            |
| 121  | 2    | 4  | EP1 Veloc.sw     | E.Piano | $\checkmark$ |
| 121  | 3    | 4  | 60's E. Piano    | E.Piano | V            |
| 121  | 4    | 4  | Vintage EP       | E.Piano |              |
| 121  | 5    | 4  | Pro Dyno EP      | E.Piano |              |
| 121  | 6    | 4  | Pro Stage EP     | E.Piano |              |
| 121  | 7    | 4  | Studio EP        | E.Piano |              |
| 121  | 8    | 4  | R&B E. Piano     | E.Piano |              |
| 121  | 9    | 4  | Thin E. Piano    | E.Piano |              |
| 121  | 10   | 4  | Dyno Tine EP 1   | E.Piano |              |
| 121  | 11   | 4  | Club E. Piano    | E.Piano |              |
| 121  | 12   | 4  | Classic Wurly 2  | E.Piano |              |
| 121  | 13   | 4  | Soft Wurly       | E.Piano |              |
| 121  | 14   | 4  | Hard Wurly       | E.Piano |              |
| 121  | 15   | 4  | Vel. Wurly       | E.Piano |              |
| 121  | 16   | 4  | Tremolo Wurly    | E.Piano |              |
| 121  | 17   | 4  | Classic Wurly 1  | E.Piano |              |
| 121  | 18   | 4  | Tine E.Piano RX  | E.Piano |              |
| 121  | 19   | 4  | Tine E.Piano     | E.Piano |              |
| 121  | 20   | 4  | Suit E.Piano 1   | E.Piano |              |
| 121  | 21   | 4  | Suit E.Piano 2   | E.Piano |              |
| 121  | 22   | 4  | Dyno Tine EP 2   | E.Piano |              |

| CC00 | CC32 | PC          | Name             | Bank          | GM  |
|------|------|-------------|------------------|---------------|-----|
| 121  | 23   | 4           | Bell E. Piano 1  | E.Piano       |     |
| 121  | 24   | 4           | Bell E. Piano 2  | E.Piano       |     |
| 121  | 25   | 4           | EP+Damper1 DNC   | E.Piano       |     |
| 121  | 26   | 4           | EP+Damper2 DNC   | E.Piano       |     |
| 121  | 0    | 5           | E. Piano 2 GM    | E.Piano       | √   |
| 121  | 1    | 5           | Detuned EP 2     | E.Piano       | √   |
| 121  | 2    | 5           | EP2 Veloc.sw     | E.Piano       | √   |
| 121  | 3    | 5           | EP Legend        | E.Piano       | √   |
| 121  | 4    | 5           | EP Phase         | E.Piano       | √   |
| 121  | 5    | 5           | Syn Piano X      | E.Piano       |     |
| 121  | 6    | 5           | Stereo Dig. EP   | E.Piano       |     |
| 121  | 7    | 5           | Classic Dig. EP  | E.Piano       |     |
| 121  | 8    | 5           | Hybrid EP        | E.Piano       |     |
| 121  | 9    | 5           | Classic Tines    | E.Piano       |     |
| 121  | 10   | 5           | Phantom Tine     | E.Piano       |     |
|      | -    | 5           |                  | E.Piano       |     |
| 121  | 11   | -           | DW8000 EP        |               |     |
| 121  | 12   | 5           | Sweeping EP      | E.Piano       |     |
| 121  | 13   | 5           | White Pad EP     | E.Piano       |     |
| 121  | 14   | 5           | Dig. E. Piano    | E.Piano       |     |
| 121  | 15   | 5           | FM Pad E.P.      | E.Piano       |     |
| 121  | 16   | 5           | FM Stack E.P.    | E.Piano       |     |
| 121  | 5    | 22          | Harmonica DNC    | Accordion     |     |
| 121  | 0    | 6           | Harpsichord GM   | Piano         | √   |
| 121  | 1    | 6           | Harpsi Octave    | Piano         | V   |
| 121  | 2    | 6           | Harpsi Wide      | Piano         | √   |
| 121  | 3    | 6           | Harpsi KeyOff RX | Piano         | √   |
| 121  | 4    | 6           | Harpsi Korg      | Piano         |     |
| 121  | 5    | 6           | Harpsi 16' RX    | Piano         |     |
| 121  | 0    | 7           | Clav GM          | Piano         | √   |
| 121  | 1    | 7           | Pulse Clav       | Piano         | √   |
| 121  | 2    | 7           | Clav Wah RX      | Piano         |     |
| 121  | 3    | 7           | Clav Snap        | Piano         |     |
| 121  | 4    | 7           | Sticky Clav      | Piano         |     |
| 121  | 5    | 7           | Clav RX          | Piano         |     |
| 121  | 6    | 7           | Synth Clav RX    | Piano         |     |
| 121  | 0    | 8           | Celesta GM       | Mallet & Bell | √   |
| 121  | 0    | 9           | Glockenspiel GM  | Mallet & Bell | √   |
| 121  | 1    | 9           | Sistro           | Mallet & Bell | - · |
|      | 0    | - 9<br>- 10 |                  | Mallet & Bell | √   |
| 121  | -    |             | Music Box GM     | Mallet & Bell | - V |
| 121  | 1    | 10          | Orgel            |               |     |
| 121  | 0    | 11          | Vibraphone 1 GM  | Mallet & Bell | √   |
| 121  | 1    | 11          | Vibrap. Wide     | Mallet & Bell | √   |
| 121  | 2    | 11          | Vibraphone 2     | Mallet & Bell |     |
| 121  | 3    | 11          | Vibraphone 3     | Mallet & Bell | _   |
| 121  | 0    | 12          | Marimba GM       | Mallet & Bell | √   |
| 121  | 1    | 12          | Marimba Wide     | Mallet & Bell | √   |
| 121  | 2    | 12          | Marimba Key Off  | Mallet & Bell |     |
| 121  | 3    | 12          | Monkey Skuls     | Mallet & Bell |     |
| 121  | 4    | 12          | Log Drum         | Drum & Perc.  |     |
| 121  | 5    | 12          | Mallet Clock     | Mallet & Bell |     |
| 121  | 6    | 12          | Balaphon         | Mallet & Bell |     |
| 121  | 0    | 13          | Xylophone GM     | Mallet & Bell | √   |
| 121  | 13   | 18          | Jimmy Organ DNC  | Organ         |     |
| 121  | 0    | 14          | Tubular Bell GM  | Mallet & Bell | √   |
| 121  | 1    | 14          | Church Bell 1    | Mallet & Bell | √   |
| 121  | 2    | 14          | Carillon         | Mallet & Bell | √   |
| 121  | 3    | 14          | Church Bell 2    | Mallet & Bell | -   |
| 121  | 0    | 14          | Dulcimer GM      | Mallet & Bell | √   |
| 121  | 1    | 15          | Santur           | Mallet & Bell | V   |
|      |      |             |                  |               | . / |
| 121  | 0    | 16          | Drawbars Org. GM | Organ         | V   |
| 121  | 1    | 16          | Det.DrawbarsOrg. | Organ         | √   |

| CC00 | CC32 | PC | Name             | Bank  | GM2 |
|------|------|----|------------------|-------|-----|
| 121  | 3    | 16 | Drawbar Org. 2   | Organ | √   |
| 121  | 4    | 16 | Organ Low 1 V.   | Organ |     |
| 121  | 5    | 16 | Dark Organ 2 V.  | Organ |     |
| 121  | 6    | 16 | BX3 Full V.      | Organ |     |
| 121  | 7    | 16 | Dark Organ 1 V.  | Organ |     |
| 121  | 8    | 16 | Jazz Organ       | Organ |     |
| 121  | 9    | 16 | Gospel Organ     | Organ |     |
| 121  | 10   | 16 | BX3 Rock 1 V.    | Organ |     |
| 121  | 11   | 16 | VOX Legend       | Organ |     |
| 121  | 12   | 16 | Arabian Organ    | Organ |     |
| 121  | 13   | 16 | Gospel Organ V.  | Organ |     |
| 121  | 14   | 16 | Drawbars Organ   | Organ |     |
| 121  | 15   | 16 | Organ Low 2 V.   | Organ |     |
| 121  | 16   | 16 | Organ Mid V.     | Organ |     |
| 121  | 17   | 16 | Organ Hi V.      | Organ |     |
| 121  | 18   | 16 | Drawbars Fast V. | Organ |     |
| 121  | 19   | 16 | Drawbars Slow V. | Organ |     |
| 121  | 20   | 16 | BX3 Jazz V.      | Organ |     |
| 121  | 21   | 16 | BX3 Gospel V.    | Organ |     |
| 121  | 22   | 16 | Theatre Organ 1  | Organ |     |
| 121  | 23   | 16 | Theatre Organ 2  | Organ |     |
| 121  | 24   | 16 | Theatre Organ 3  | Organ |     |
| 121  | 25   | 16 | Theatre Organ 4  | Organ |     |
| 121  | 26   | 16 | Tibia            | Organ |     |
| 121  | 27   | 16 | Tibia 16/8/4'    | Organ |     |
| 121  | 28   | 16 | Tibia & Vox      | Organ |     |
| 121  | 29   | 16 | Post Horn Trem.  | Organ |     |
| 121  | 30   | 16 | Big Theatre Org. | Organ |     |
| 121  | 31   | 16 | Tibia & Kinura   | Organ |     |
| 121  | 32   | 16 | Tibia Vox Glock  | Organ |     |
| 121  | 0    | 17 | Perc. Organ GM   | Organ | √   |
| 121  | 1    | 17 | Det. Perc. Organ | Organ | √   |
| 121  | 2    | 17 | Perc. Organ 2    | Organ | √   |
| 121  | 3    | 17 | Old Wheels       | Organ |     |
| 121  | 4    | 17 | Organ Low Pc. V. | Organ |     |
| 121  | 5    | 17 | M1 Organ         | Organ |     |
| 121  | 6    | 17 | Techno Org.Bass  | Bass  |     |
| 121  | 7    | 17 | BX3 Short Decay  | Organ |     |
| 121  | 8    | 17 | Rotary Organ     | Organ |     |
| 121  | 9    | 17 | Perc. Organ 4 V. | Organ |     |
| 121  | 10   | 17 | Perc. Organ 3    | Organ |     |
| 121  | 11   | 17 | Perc. Organ 5 V. | Organ |     |
| 121  | 0    | 18 | Rock Organ GM    | Organ | √   |
| 121  | 1    | 18 | BX3 Rock 2 V.    | Organ |     |
| 121  | 2    | 18 | Killer B         | Organ |     |
| 121  | 3    | 18 | Dirty B          | Organ |     |
| 121  | 4    | 18 | Classic Click    | Organ |     |
| 121  | 5    | 18 | BX3 Rock 3 V.    | Organ |     |
| 121  | 6    | 18 | Super BX Perc.   | Organ |     |
| 121  | 7    | 18 | Dirty Jazz Organ | Organ |     |
| 121  | 8    | 18 | Perc.Short Decay | Organ |     |
| 121  | 9    | 18 | BX3 Jazz Pc. V.  | Organ |     |
| 121  | 10   | 18 | Jimmy Organ V.   | Organ |     |
| 121  | 11   | 18 | Rock Organ 2     | Organ |     |
| 121  | 12   | 18 | BX3 Rock 4 V.    | Organ |     |
| 121  | 0    | 19 | Church Organ GM  | Organ | √   |
| 121  | 1    | 19 | Church Oct. Mix  | Organ | √   |
| 121  | 2    | 19 | Detuned Church   | Organ | √   |
| 121  | 3    | 19 | Pipe Mixture     | Organ |     |
| 121  | 4    | 19 | Church Pipes     | Organ |     |
| 121  | 5    | 19 | Full Pipes       | Organ |     |
|      | 6    | 19 | Pipe Tutti 1     | Organ |     |

| CC00 | CC32                      | PC                              | Name              | Bank      | GM |
|------|---------------------------|---------------------------------|-------------------|-----------|----|
| 121  | 7                         | 19                              | Positive Organ    | Organ     |    |
| 121  | 8                         | 19                              | Pipe Tutti 2      | Organ     |    |
| 121  | 9                         | 19                              | Pipe Tutti 3      | Organ     |    |
| 121  | 10                        | 19                              | Pipe Tutti 4      | Organ     |    |
| 121  | 0                         | 20                              | Reed Organ GM     | Organ     | √  |
| 121  | 1                         | 20                              | Puff Organ        | Organ     | √  |
| 121  | 2                         | 20                              | Small Pipe        | Organ     |    |
| 121  | 3                         | 20                              | Flauto Pipes      | Organ     |    |
| 121  | 4                         | 20                              | Pipe Flute 1      | Organ     |    |
| 121  | 5                         | 20                              | Pipe Flute 2      | Organ     |    |
| 121  | 0                         | 21                              | Accordion GM      | Accordion | √  |
| 121  | 1                         | 21                              | Accordion 2       | Accordion | √  |
| 121  | 2                         | 21                              | Akordeon          | Accordion |    |
| 121  | 3                         | 21                              | Musette 1         | Accordion |    |
| 121  | 4                         | 21                              | Musette 2         | Accordion |    |
| 121  | 5                         | 21                              | Musette Clar.     | Accordion |    |
| 121  | 6                         | 21                              | Fisa 16,8'        | Accordion |    |
| 121  | 7                         | 21                              | Fisa 16,4'        | Accordion |    |
| 121  | 8                         | 21                              | Fisa Master       | Accordion |    |
|      | -                         |                                 |                   |           |    |
| 121  | 9                         | 21                              | Cassotto          | Accordion |    |
| 121  | 10                        | 21                              | Arabic Accordion  | Accordion |    |
| 121  | 11                        | 21                              | Sweet Musette     | Accordion |    |
| 121  | 12                        | 21                              | Cassotto 16'      | Accordion |    |
| 121  | 13                        | 21                              | Cassotto Or.Tune  | Accordion |    |
| 121  | 14                        | 21                              | Cassotto NorTune  | Accordion |    |
| 121  | 15                        | 21                              | Detune Accordion  | Accordion |    |
| 121  | 16                        | 21                              | 2 Voices Musette  | Accordion |    |
| 121  | 17                        | 21                              | 3 Voices Musette  | Accordion |    |
| 121  | 18                        | 21                              | French Musette    | Accordion |    |
| 121  | 19                        | 21                              | Acc.Clarinet OT   | Accordion |    |
| 121  | 20                        | 21                              | Acc. Clarinet NT  | Accordion |    |
| 121  | 21                        | 21                              | Acc. Piccolo OT   | Accordion |    |
| 121  | 22                        | 21                              | Acc. Piccolo NT   | Accordion |    |
| 121  | 23                        | 21                              | Master Accordion  | Accordion |    |
| 121  | 24                        | 21                              | Accordion 3       | Accordion |    |
| 121  | 25                        | 21                              | Steirisch.Akk.1   | Accordion |    |
| 121  | 26                        | 21                              | Steirisch.Akk.2   | Accordion |    |
| 121  | 27                        | 21                              | Steirisch.Akk.3   | Accordion |    |
| 121  | 28                        | 21                              | Steirisch.Akk.4   | Accordion |    |
| 121  | 0                         | 22                              | Harmonica GM      | Accordion | √  |
| 121  | 1                         | 22                              | Sweet Harmonica   | Accordion |    |
| 121  | 2                         | 22                              | Harmonica 2       | Accordion |    |
| 121  | 3                         | 22                              | Harmonica AT 1    | Accordion |    |
| 121  | 4                         | 22                              | Harmonica AT 2    | Accordion |    |
| 121  | 0                         | 23                              | Tango Accord. GM  | Accordion | √  |
| 121  | 1                         | 23                              | Fisa Tango!       | Accordion |    |
| 121  | 2                         | 23                              | Accordion 16,8'   | Accordion |    |
|      |                           |                                 |                   | Accordion |    |
| 121  | 3                         | 23                              | Accordion16,8,4'  |           |    |
| 121  | 4                         | 23                              | Acc. 16,8' & Bass | Accordion |    |
| 121  | 5                         | 23 Accordion Bass Accordion     |                   |           |    |
| 121  |                           | 6 23 Acc.Voice Change Accordion |                   |           |    |
| 121  | · · ·                     |                                 | Accordion         |           |    |
| 121  |                           |                                 | Accordion         |           |    |
| 121  | 9                         |                                 |                   | Accordion |    |
| 121  |                           |                                 | Accordion         |           |    |
| 121  |                           |                                 | Guitar            | √         |    |
| 121  | 1                         | 1 24 Ukulele Guitar             |                   | Guitar    | √  |
| 121  | 2 24 Nylon Key Off Guitar |                                 | Guitar            | √         |    |
| 121  |                           |                                 | Guitar            | V         |    |
| 121  | 4                         | 24                              | Nylon Bossa       | Guitar    |    |
| 121  | 5                         | 24                              | Ac.Guitar KeyOff  | Guitar    |    |
| 121  | 6                         | 24                              | Spanish Guitar    | Guitar    |    |

| CC00       | CC32     | PC         | Name                                | Bank             | GM2   |
|------------|----------|------------|-------------------------------------|------------------|-------|
| 121        | 7        | 24         | Guitar Strings                      | Guitar           |       |
| 121        | 8        | 24         | Nylon Gtr Pro1                      | Guitar           |       |
| 121        | 9        | 24         | Brazilian Guitar                    | Guitar           |       |
| 121        | 10       | 24         | Nylon Vel. Harm.                    | Guitar           |       |
| 121        | 11       | 24         | Nylon Gtr Pro2                      | Guitar           |       |
| 121        | 12       | 24         | Nylon Gtr RX1                       | Guitar           |       |
| 121        | 13       | 24         | Nylon Gtr RX2                       | Guitar           |       |
| 121        | 14       | 24         | Nylon Slide Pro                     | Guitar           |       |
| 121        | 15       | 24         | Nylon Guitar 2                      | Guitar           |       |
| 121        | 16       | 24         | RealNylon Gtr ST                    | Guitar           |       |
| 121        | 17       | 24         | Real Nylon Gtr                      | Guitar           |       |
| 121        | 18       | 24         | Nylon Guitar DNC                    | Guitar           |       |
| 121        | 19       | 24         | Natural Nylon DNC                   | Guitar           |       |
| 121        | 0        | 25         | Steel Guitar GM                     | Guitar           | V     |
| 121        | 1        | 25         | 12 Strings Gtr                      | Guitar           | √     |
| 121        | 2        | 25         | Mandolin                            | Guitar           | √     |
| 121        | 3        | 25         | Steel & Body                        | Guitar           | √     |
| 121        | 4        | 25         | Steel Guitar 2                      | Guitar           |       |
| 121        | 5        | 25         | Steel 12 String                     | Guitar           |       |
| 121        | 6        | 25         | Hackbrett                           | Guitar           |       |
| 121        | 7        | 25         | Finger Key Off                      | Guitar           |       |
| 121        | 8        | 25         | Finger Tips                         | Guitar           |       |
| 121        | 9        | 25         | Steel Folk Gtr                      | Guitar           |       |
| 121        | 10       | 25         | Mandolin Key Off                    | Guitar           | _     |
| 121        | 11       | 25         | Mandolin Trem.                      | Guitar           |       |
| 121        | 12       | 25         | Reso. Guitar                        | Guitar           |       |
| 121        | 13       | 25         | Steel Slide Pro1                    | Guitar           |       |
| 121        | 14       | 25         | Steel Slide Pro2                    | Guitar           |       |
| 121        | 15       | 25         | Steel Guitar RX1                    | Guitar           |       |
| 121        | 16       | 25         | Steel Guitar RX2                    | Guitar           |       |
| 121        | 17       | 25         | 12 Strings Pro                      | Guitar           |       |
| 121        | 18       | 25         | 12 Strings RX                       | Guitar           |       |
| 121        | 19       | 25         | Steel Guitar Pro                    | Guitar           |       |
|            | 20       | 25         | Steel Guitar 3                      | Guitar           |       |
| 121        | 21       | 25         | Pop Steel Gtr 1                     | Guitar           |       |
| 121        | 22       | 25<br>25   | Pop Steel Gtr 2                     | Guitar           |       |
|            | 23       | -          | Pop Steel Slide                     | Guitar           |       |
| 121        | 24       | 25         | Pop SteelGtr RX1                    | Guitar           |       |
| 121        | 25<br>26 | 25<br>25   | Pop SteelGtr RX2<br>Mandolin Ens. 1 | Guitar           |       |
| 121<br>121 | 26       | 25         | Mandolin Ens. 1<br>Mandolin Ens. 2  | Guitar<br>Guitar |       |
| 121        | 27       | 25         | RealSteel Gtr ST                    | Guitar           |       |
| 121        | 28       | 25         | RealFolk Gtr ST                     | Guitar           |       |
| 121        | 30       | 25         | RealFolk Gtr ST2                    | Guitar           |       |
| 121        | 30       | 25         | Real Steel Gtr                      | Guitar           |       |
| 121        | 32       | 25         | Real Folk Gtr                       | Guitar           |       |
| 121        | 33       | 25         | Real 12 Strings                     | Guitar           |       |
| 121        | 33       | 25         | RealFolk Gtr DNC                    | Guitar           |       |
| 121        | 35       | 25         | Steel Gtr DNC                       | Guitar           |       |
| 121        | 0        | 25         | Jazz Guitar GM                      | Guitar           | √     |
| 121        | 1        | 26         | Pedal Steel Gtr1                    | Guitar           |       |
| 121        | 2        | 26         | Club Jazz Gtr 1                     | Guitar           | v     |
| 121        | 2        | 26         | Club Jazz Gtr 1<br>Club Jazz Gtr 2  | Guitar           |       |
| 121        | 4        | 26         | Pedal Steel Gtr2                    | Guitar           |       |
| 121        | 4<br>5   | 26         | Soft Jazz Guitar                    | Guitar           |       |
| 121        | 6        | 26         | JazzGtr SlidePro                    |                  |       |
|            | 6<br>7   |            | Jazz Guitar DNC                     | Guitar           |       |
| 121        |          | 26         | Clean Guitar GM                     | Guitar           |       |
| 121<br>121 | 0        | 27         | Det. Clean Guitar GM                | Guitar           | <br>√ |
| 121        | 2        | 27<br>27   | Mid Tone Gtr                        | Guitar           |       |
| 121        | 2        | 27         | Chorus Guitar                       | Guitar<br>Guitar | v     |
| 121        | 4        | 27         |                                     |                  |       |
| 121        | 4        | ∠ <i>′</i> | Vintage S.2                         | Guitar           |       |

| CC00 | CC32 | PC | Name                                 | Bank   | GM2 |
|------|------|----|--------------------------------------|--------|-----|
| 121  | 5    | 27 | Proces.E.Guitar                      | Guitar |     |
| 121  | 6    | 27 | Single Coil                          | Guitar |     |
| 121  | 7    | 27 | New Stra.Guitar                      | Guitar |     |
| 121  | 8    | 27 | Guitarish                            | Guitar |     |
| 121  | 9    | 27 | L&R E.Guitar 1                       | Guitar |     |
| 121  | 10   | 27 | L&R E.Guitar 2                       | Guitar |     |
| 121  | 11   | 27 | Country Nu                           | Guitar |     |
| 121  | 12   | 27 | Funky Wah RX                         | Guitar |     |
| 121  | 13   | 27 | Clean Gtr Pro1                       | Guitar |     |
| 121  | 14   | 27 | Single Coil Pro                      | Guitar |     |
| 121  | 15   | 27 | Clean Gtr Pro2                       | Guitar |     |
| 121  | 16   | 27 | Stra. Vel. Pro                       | Guitar |     |
| 121  | 17   | 27 | Stra. Gtr Slide                      | Guitar |     |
| 121  | 18   | 27 | Chorus Gtr Pro                       | Guitar |     |
| 121  | 19   | 27 | Vintage S.1                          | Guitar |     |
| 121  | 20   | 27 | Clean Guitar 2                       | Guitar |     |
| 121  | 21   | 27 | Solid Guitar                         | Guitar |     |
| 121  | 22   | 27 | Clean Jazz 1                         | Guitar |     |
| 121  | 23   | 27 | Clean Jazz 2                         | Guitar |     |
| 121  | 24   | 27 | '54 E. Guitar                        | Guitar |     |
| 121  | 25   | 27 | Clean Guitar 3                       | Guitar |     |
| 121  | 26   | 27 | Tel. Midddle                         | Guitar |     |
| 121  | 27   | 27 | Tel. Bridge                          | Guitar |     |
| 121  | 28   | 27 | Real El. Gtr ST1                     | Guitar |     |
| 121  | 29   | 27 | Real El.Gtr ST2                      | Guitar |     |
| 121  | 30   | 27 | Real El. Guitar1                     | Guitar |     |
| 121  | 31   | 27 | Real El. Guitar2                     | Guitar |     |
| 121  | 0    | 28 | Muted Guitar GM                      | Guitar | √   |
| 121  | 1    | 28 | Funky Cut Gtr                        | Guitar | √   |
| 121  | 2    | 28 | Mute Vel. Gtr                        | Guitar | √   |
| 121  | 3    | 28 | Jazz Man                             | Guitar | √   |
| 121  | 4    | 28 | R&R Guitar                           | Guitar |     |
| 121  | 5    | 28 | Stra. Chime                          | Guitar |     |
| 121  | 6    | 28 | Clean Mute Gtr                       | Guitar |     |
| 121  | 7    | 28 | Rhythm E.Guitar                      | Guitar |     |
| 121  | 8    | 28 | Clean Funk                           | Guitar |     |
| 121  | 9    | 28 | Disto Mute                           | Guitar |     |
| 121  | 10   | 28 | Clean Funk RX1                       | Guitar |     |
| 121  | 11   | 28 | Clean Funk RX2                       | Guitar |     |
| 121  | 12   | 28 | Funk Stein RX1                       | Guitar |     |
| 121  | 13   | 28 | Funk Stein RX2                       | Guitar |     |
| 121  | 14   | 28 | Clean Guitar RX1                     | Guitar |     |
| 121  | 15   | 28 | Clean Guitar RX2                     | Guitar |     |
| 121  | 16   | 28 | Clean Guitar RX3                     | Guitar |     |
| 121  | 17   | 28 | Clean Guitar RX4<br>Clean Guitar RX5 | Guitar |     |
| 121  | 18   | 28 |                                      | Guitar |     |
| 121  | 19   | 28 | Muted Guitar 2                       | Guitar |     |
| 121  | 20   | 28 | Clean Guitar RX6                     | Guitar |     |
| 121  | 21   | 28 | 5th Mute Gtr                         | Guitar |     |
| 121  | 0    | 29 | Overdrive Gtr GM                     | Guitar | V   |
| 121  | 1    | 29 | Guitar Pinch                         | Guitar | √   |
| 121  | 2    | 29 | Soft Overdrive                       | Guitar |     |
| 121  | 3    | 29 | Crunch Gtr DNC                       | Guitar | ./  |
| 121  | 0    | 30 | Distortion GtrGM                     | Guitar | √   |
| 121  | 1    | 30 | Feedback Guitar                      | Guitar | √   |
| 121  | 2    | 30 | Dist.Rhytmic Gtr                     | Guitar | √   |
| 121  | 3    | 30 | Joystick Gtr Y-                      | Guitar |     |
| 121  | 4    | 30 | Power Chords                         | Guitar |     |
| 121  | 5    | 30 | Mute Monster                         | Guitar |     |
| 121  | 6    | 30 | Wet Dist. Guitar                     | Guitar |     |
| 121  | 7    | 30 | Solo Dist.Guitar                     | Guitar |     |
| 121  | 8    | 30 | Stereo Dist.Gtr                      | Guitar |     |

| CC00 | CC32 | PC | Name                  | Bank   | GM2 |
|------|------|----|-----------------------|--------|-----|
| 121  | 9    | 30 | Dist. Guitar RX1      | Guitar |     |
| 121  | 10   | 30 | Dist. Guitar RX2      | Guitar |     |
| 121  | 11   | 30 | Dist. Clean Gtr       | Guitar |     |
| 121  | 12   | 30 | Dist. Steel Gtr       | Guitar |     |
| 121  | 0    | 31 | Gtr Harmonic GM       | Guitar | √   |
| 121  | 1    | 31 | Guitar Feedback       | Guitar | √   |
| 121  | 2    | 31 | E.Gtr Harmonics       | Guitar |     |
| 121  | 0    | 32 | Acoustic Bass GM      | Bass   | √   |
| 121  | 1    | 32 | Ac. Bass Buzz         | Bass   |     |
| 121  | 2    | 32 | Bass & Ride 2         | Bass   |     |
| 121  | 3    | 32 | Acous. Bass Pro1      | Bass   |     |
| 121  | 4    | 32 | Acous. Bass Pro2      | Bass   |     |
| 121  | 5    | 32 | DarkWoody A.Bass      | Bass   |     |
| 121  | 6    | 32 | Bass & Ride 1         | Bass   |     |
| 121  | 7    | 32 | Acous. Bass RX        | Bass   |     |
| 121  | 8    | 32 | Acoustic Bass 2       | Bass   |     |
| 121  | 9    | 32 | Jazz Bass             | Bass   |     |
| 121  | 10   | 32 | Organ Pedal 1         | Bass   |     |
| 121  | 11   | 32 | Organ Pedal 2         | Bass   |     |
| 121  | 0    | 33 | Finger Bass GM        | Bass   | √   |
| 121  | 1    | 33 | Finger Slap 2         | Bass   | V   |
| 121  | 2    | 33 | Finger E.Bass1        | Bass   |     |
| 121  | 3    | 33 | Finger E.Bass2        | Bass   |     |
| 121  | 4    | 33 | Finger E.Bass3        | Bass   |     |
| 121  | 5    | 33 | Stick Bass            | Bass   |     |
| 121  | 6    | 33 | Finger Bass 2         | Bass   |     |
| 121  | 7    | 33 | Finger Bass 3         | Bass   |     |
| 121  | 8    | 33 | Chorus Fing.Bass      | Bass   |     |
| 121  | 9    | 33 | Bright Finger B.      | Bass   |     |
| 121  | 10   | 33 | Finger Bass 4         | Bass   |     |
| 121  | 11   | 33 | More mid! Bass        | Bass   |     |
| 121  | 12   | 33 | Finger Slap 1         | Bass   |     |
| 121  | 13   | 33 | Finger Bass RX        | Bass   |     |
| 121  | 14   | 33 | FingerB.& Guitar      | Bass   |     |
| 121  | 15   | 33 | Finger Bass 5         | Bass   |     |
| 121  | 16   | 33 | Finger Bass DNC       | Bass   |     |
| 121  | 0    | 34 | Picked E.Bass GM      | Bass   | √   |
| 121  | 1    | 34 | Picked E.Bass 2       | Bass   |     |
| 121  | 2    | 34 | Picked E.Bass 3       | Bass   |     |
| 121  | 3    | 34 | Stein Bass            | Bass   |     |
| 121  | 4    | 34 | Bass & Guitar         | Bass   |     |
| 121  | 5    | 34 | Bass Mute             | Bass   |     |
| 121  | 6    | 34 | Bass&Gtr Double       | Bass   |     |
| 121  | 7    | 34 | Pick Bass 1           | Bass   |     |
| 121  | 8    | 34 | Pick Bass 2           | Bass   |     |
| 121  | 9    | 34 | Ticktacing Bass       | Bass   |     |
| 121  | 10   | 34 | Picked Bass RX        | Bass   |     |
| 121  | 11   | 34 | Picked E.Bass 4       | Bass   |     |
| 121  | 0    | 35 | Fretless Bass GM      | Bass   | √   |
| 121  | 1    | 35 | Fretless Bass 2       | Bass   |     |
| 121  | 2    | 35 | Fretless Bass 3       | Bass   |     |
| 121  | 3    | 35 | Sweet Fretless        | Bass   |     |
| 121  | 4    | 35 | Dark R&B Bass1        | Bass   |     |
| 121  | 5    | 35 | Dark R&B Bass2 Bass   |        |     |
| 121  | 6    | 35 | Woofer Pusher B. Bass |        |     |
| 121  | 7    | 35 | Fretless Bass 4 Bass  |        |     |
| 121  | 0    | 36 | Slap Bass 1 GM        | Bass   | √   |
| 121  | 1    | 36 | Super Bass 1          | Bass   |     |
| 121  | 2    | 36 | Super Bass 2          | Bass   |     |
| 121  | 3    | 36 | FunkSlap Bass RX      | Bass   |     |
| 121  | 4    | 36 | SlapFing Bass RX      | Bass   |     |
| 121  | 5    | 36 | SlapPick Bass RX      | Bass   |     |

| CC00 | CC32 | PC | Name             | Bank            | GM   |
|------|------|----|------------------|-----------------|------|
| 121  | 6    | 36 | Slap Bass 3      | Bass            |      |
| 121  | 0    | 37 | Slap Bass 2 GM   | Bass            | V    |
| 121  | 1    | 37 | Thumb Bass       | Bass            |      |
| 121  | 2    | 37 | Dyna Bass        | Bass            |      |
| 121  | 3    | 37 | Dyna Slap Bass   | Bass            |      |
| 121  | 4    | 37 | Chorus Slap Bass | Bass            |      |
| 121  | 5    | 37 | The Other Slap   | Bass            |      |
| 121  | 6    | 37 | Slap Bass 4      | Bass            |      |
| 121  | 7    | 37 | Slap Bass 5      | Bass            |      |
| 121  | 0    | 38 | Synth Bass 1 GM  | Bass            | √    |
| 121  | 1    | 38 | Syn Bass Warm    | Bass            | √    |
| 121  | 2    | 38 | Syn Bass Reso    | Bass            | √    |
| 121  | 3    | 38 | Clav Bass        | Bass            | √    |
| 121  | 4    | 38 | Hammer           | Bass            | √    |
| 121  | 5    | 38 | 30303 Bass       | Bass            | - ·  |
| 121  | 6    | 38 | 30303 Square     | Bass            |      |
| 121  | 7    | 38 |                  |                 | _    |
|      |      |    | Bass Square      | Bass            | _    |
| 121  | 8    | 38 | Syn Bass Res     | Bass            | _    |
| 121  | 9    | 38 | Digi Bass 1      | Bass            |      |
| 121  | 10   | 38 | Digi Bass 2      | Bass            | _    |
| 121  | 11   | 38 | Digi Bass 3      | Bass            | _    |
| 121  | 12   | 38 | Blind as a Bat   | Bass            |      |
| 121  | 13   | 38 | Jungle Bass      | Bass            | _    |
| 121  | 14   | 38 | Auto Pilot 1     | Synth 2         |      |
| 121  | 15   | 38 | Hybrid Bass      | Bass            |      |
| 121  | 16   | 38 | Dr. Octave       | Bass            |      |
| 121  | 17   | 38 | Drive Bass       | Bass            |      |
| 121  | 18   | 38 | Synth Bass 3     | Bass            |      |
| 121  | 0    | 39 | Synth Bass 2 GM  | Bass            | V    |
| 121  | 1    | 39 | Attack Bass      | Bass            | V    |
| 121  | 2    | 39 | Rubber Bass      | Bass            | V    |
| 121  | 3    | 39 | Attack Pulse     | Bass            | V    |
| 121  | 4    | 39 | Euro Bass        | Bass            | -    |
| 121  | 5    | 39 | Jungle Rez       | Bass            |      |
| 121  | 6    | 39 | Nasty Bass       | Bass            |      |
| 121  | 7    | 39 | Phat Bass        | Bass            |      |
| 121  | 8    | 39 | Poinker Bass     | Bass            |      |
| 121  | 9    | 39 | Synth Bass 80ish | Bass            | _    |
| 121  | 10   | 39 | Autofilter Bass  | Bass            | -    |
| 121  | 11   | 39 | Monofilter Bass  | Bass            |      |
| 121  | 12   | 39 | Reso Bass        | Bass            |      |
|      |      |    | Auto Pilot 2     |                 |      |
| 121  | 13   | 39 |                  | Bass            | _    |
| 121  | 14   | 39 | Bass4 Da Phunk   | Bass            |      |
| 121  | 15   | 39 | Synth Bass 4     | Bass            | , I. |
| 121  | 0    | 40 | Violin GM        | Strings & Vocal | √    |
| 121  | 1    | 40 | Slow Att.Violin  | Strings & Vocal | √    |
| 121  | 2    | 40 | Violin Expr. 1   | Strings & Vocal |      |
| 121  | 3    | 40 | Slow Violin      | Strings & Vocal |      |
| 121  | 4    | 40 | Violin Expr. 2   | Strings & Vocal |      |
| 121  | 0    | 41 | Viola GM         | Strings & Vocal | V    |
| 121  | 1    | 41 | Viola Expr.      | Strings & Vocal |      |
| 121  | 2    | 41 | Violin & Viola   | Strings & Vocal |      |
| 121  | 0    | 42 | Cello GM         | Strings & Vocal | V    |
| 121  | 0    | 43 | Contrabass GM    | Strings & Vocal | √    |
| 121  | 0    | 44 | Tremolo Str. GM  | Strings & Vocal | √    |
| 121  | 0    | 45 | Pizzicato Str.GM | Strings & Vocal | V    |
| 121  | 1    | 45 | Pizz. Ensemble   | Strings & Vocal |      |
| 121  | 2    | 45 | Pizz. Section    | Strings & Vocal | -    |
| 121  | 3    | 45 | Double Strings   | Strings & Vocal |      |
| 121  | 0    | 45 | Harp GM          | Strings & Vocal | √    |
|      | v    |    |                  |                 | _    |
| 121  | 1    | 46 | Yang Chin        | Strings & Vocal | √    |

| CC00       | CC32     | РС       | Name                             | Bank                               | GM2          |
|------------|----------|----------|----------------------------------|------------------------------------|--------------|
| 121        | 0        | 48       | Strings Ens.1 GM                 | Strings & Vocal                    | √            |
| 121        | 1        | 48       | Strings & Brass                  | Strings & Vocal                    | V            |
| 121        | 2        | 48       | 60's Strings                     | Strings & Vocal                    | V            |
| 121        | 3        | 48       | Stereo Strings                   | Strings & Vocal                    |              |
| 121        | 4        | 48       | Legato Strings                   | Strings & Vocal                    |              |
| 121        | 5        | 48       | i3 Strings                       | Strings & Vocal                    |              |
| 121        | 6        | 48       | N Strings                        | Strings & Vocal                    |              |
| 121        | 7        | 48       | Arco Strings                     | Strings & Vocal                    |              |
| 121        | 8        | 48       | Octave Strings                   | Strings & Vocal                    |              |
| 121        | 9        | 48       | Strings Quartet                  | Strings & Vocal                    |              |
| 121        | 10       | 48       | Symphonic Bows                   | Strings & Vocal                    |              |
| 121        | 11       | 48       | Ensemble & Solo                  | Strings & Vocal                    |              |
| 121        | 12       | 48       | Chamber Strings                  | Strings & Vocal                    |              |
| 121        | 13       | 48       | Arabic Strings                   | Strings & Vocal                    |              |
| 121        | 14       | 48       | Orchestra Tutti1                 | Strings & Vocal                    |              |
| 121        | 15       | 48       | Strings & Horns                  | Strings & Vocal                    |              |
| 121        | 16       | 48       | Orch. & Oboe 1                   | Strings & Vocal                    |              |
| 121        | 17       | 48       | Orch. & Oboe 2                   | Strings & Vocal                    |              |
| 121        | 18       | 48       | Strings & Glock.                 | Strings & Vocal                    |              |
| 121        | 19       | 48       | Orchestra Tutti2                 | Strings & Vocal                    |              |
| 121        | 20       | 48       | Orchestra&Flute                  | Strings & Vocal                    |              |
| 121        | 21       | 48       | Strings Ens. 3                   | Strings & Vocal                    |              |
| 121        | 22       | 48       | Strings Ens. RX                  | Strings & Vocal                    |              |
| 121        | 23       | 48       | Concert Str.RX                   | Strings & Vocal                    |              |
| 121        | 0        | 49       | Strings Ens.2 GM                 | Strings & Vocal                    | $\checkmark$ |
| 121        | 1        | 49       | Sweeper Strings                  | Strings & Vocal                    |              |
| 121        | 2        | 49       | Full Strings                     | Strings & Vocal                    |              |
| 121        | 3        | 49       | Strings Ens. 4                   | Strings & Vocal                    |              |
| 121        | 4        | 49       | Spiccato Strings                 | Strings & Vocal                    |              |
| 121        | 5        | 49       | Movie Strings 1                  | Strings & Vocal                    |              |
| 121        | 6        | 49       | Movie Strings 2                  | Strings & Vocal                    |              |
| 121        | 7        | 49       | Movie Str.1 DNC                  | Strings & Vocal                    |              |
| 121        | 8        | 49       | Movie Str.2 DNC                  | Strings & Vocal                    |              |
| 121        | 0        | 50       | Synth Strings1GM                 | Strings & Vocal                    | V            |
| 121        | 1        | 50       | Synth Strings 3                  | Strings & Vocal                    | V            |
| 121        | 2        | 50       | Analog Strings 2                 | Strings & Vocal                    |              |
| 121        | 3        | 50       | Analog Velve                     | Strings & Vocal                    |              |
| 121        | 4        | 50       | Odissey                          | Strings & Vocal                    |              |
| 121        | 5        | 50       | Analog Strings 1                 | Strings & Vocal                    |              |
| 121        | 6        | 50       | Synth Strings 4                  | Strings & Vocal                    |              |
| 121        | 0        | 51       | Synth Strings2GM                 | Strings & Vocal                    | √            |
| 121        | 1        | 51       | Synth Strings 5                  | Strings & Vocal                    |              |
| 121        | 0        | 52       | Choir Aahs GM                    | Strings & Vocal                    | √            |
| 121        | 1        | 52       | Choir Aahs 2                     | Strings & Vocal                    | v<br>√       |
| 121        | 2        | 52       | Ooh Voices                       | Strings & Vocal                    |              |
| 121        | 3        | 52       | Ooh Slow Voice                   | Strings & Vocal                    |              |
| 121        | 4        | 52       | Take Voices 1                    | Strings & Vocal                    |              |
| 121        | 5        | 52       | Take Voices 2                    | Strings & Vocal                    |              |
| 121        | 6        | 52       | Ooh Choir                        | Strings & Vocal                    |              |
| 121        | 7        | 52       | Aah Choir                        | Strings & Vocal                    |              |
| 121        | 8        | 52       | Wuuh Choir                       | Strings & Vocal                    |              |
| 121        | 9        | 52       | Oh-Ah Voices                     | Strings & Vocal                    |              |
| 121        | 10       | 52       | Slow Choir                       | Strings & Vocal                    |              |
| 121        | 10       | 52       | Grand Choir                      | Strings & Vocal                    |              |
| 121        | 12       | 52       | Choir Light                      | Strings & Vocal                    |              |
| 121        | 12       | 52       | Strings Choir                    | Strings & Vocal                    |              |
|            | 13       | 52       | Femal&Male Scat                  | -                                  |              |
| 121<br>121 | 14       | 52       | Femal Scat                       | Strings & Vocal<br>Strings & Vocal |              |
| 121        | 15       | 52       | Male Scat                        | Strings & Vocal                    |              |
|            |          |          |                                  | -                                  |              |
| 121        | 17       | 52       | Scat V.& Bass1                   | Strings & Vocal                    |              |
| 121<br>121 | 18<br>19 | 52<br>52 | Scat V.& Bass2<br>Scat Voices RX | Strings & Vocal                    |              |
| 121        | 17       | 52       | Jul VOILES NA                    | Strings & Vocal                    |              |

| CC00 | CC32 | PC | Name             | Bank            | GM2 |
|------|------|----|------------------|-----------------|-----|
| 121  | 20   | 52 | Scat Voices DNC  | Strings & Vocal |     |
| 121  | 0    | 53 | Voice Oohs GM    | Strings & Vocal | √   |
| 121  | 1    | 53 | Humming          | Strings & Vocal | √   |
| 121  | 2    | 53 | Doolally         | Strings & Vocal |     |
| 121  | 3    | 53 | Airways          | Strings & Vocal |     |
| 121  | 0    | 54 | Synth Voice GM   | Strings & Vocal | √   |
| 121  | 1    | 54 | Analog Voice     | Strings & Vocal | √   |
| 121  | 2    | 54 | Vocalesque       | Strings & Vocal |     |
| 121  | 3    | 54 | Vocalscape       | Strings & Vocal |     |
| 121  | 4    | 54 | Classic Vox      |                 |     |
|      |      |    |                  | Strings & Vocal |     |
| 121  | 5    | 54 | Dream Voice      | Strings & Vocal |     |
| 121  | 6    | 54 | Synth Voices 2   | Strings & Vocal |     |
| 121  | 0    | 55 | Orchestra Hit GM | Brass           | √   |
| 121  | 1    | 55 | Bass Hit Plus    | Brass           | √   |
| 121  | 2    | 55 | 6th Hit          | Brass           | V   |
| 121  | 3    | 55 | Euro Hit         | Brass           | V   |
| 121  | 4    | 55 | Brass Impact     | Brass           |     |
| 121  | 5    | 55 | Hit in India     | SFX             |     |
| 121  | 6    | 55 | Wild Arp         | Synth 2         |     |
| 121  | 7    | 55 | Flip Blip        | Synth 2         |     |
| 121  | 8    | 55 | Netherland Hit   | Brass           |     |
| 121  | 0    | 56 | Trumpet GM       | Trumpet & Trbn. | V   |
| 121  | 1    | 56 | Dark Trumpet     | Trumpet & Trbn. | √   |
| 121  | 2    | 56 | Trumpet Overb.   | Trumpet & Trbn. | +   |
| 121  | 3    | 56 | Mono Trumpet     | Trumpet & Trbn. |     |
| 121  | 4    | 56 | Trumpet Expr.2   | Trumpet & Trbn. |     |
| 121  | 5    | 56 | Trumpet Pitch    | Trumpet & Trbn. |     |
| 121  | 6    | 56 | Dual Trumpets    | Trumpet & Trbn. |     |
| 121  | 7    | 56 | Flugel Horn      | Trumpet & Trbn. |     |
| 121  | 8    | 56 | Warm Flugel      | Trumpet & Trbn. |     |
| 121  | 9    | 56 |                  |                 |     |
|      | -    |    | BeBop Cornet     | Trumpet & Trbn. |     |
| 121  | 10   | 56 | Trumpet Pro 1    | Trumpet & Trbn. |     |
| 121  | 11   | 56 | Trumpet Pro 2    | Trumpet & Trbn. |     |
| 121  | 12   | 56 | Sweet FlugelHorn | Trumpet & Trbn. |     |
| 121  | 13   | 56 | Flugel Horn Pro  | Trumpet & Trbn. |     |
| 121  | 14   | 56 | Trumpet 2        | Trumpet & Trbn. |     |
| 121  | 15   | 56 | Trumpet Expr.1   | Trumpet & Trbn. |     |
| 121  | 16   | 56 | Trumpet Pro 3    | Trumpet & Trbn. |     |
| 121  | 17   | 56 | Alp Trumpet      | Trumpet & Trbn. |     |
| 121  | 18   | 56 | Trumpet Shake Y+ | Trumpet & Trbn. |     |
| 121  | 19   | 56 | Concert Trumpet  | Trumpet & Trbn. |     |
| 121  | 20   | 56 | Concert Trp.Pro  | Trumpet & Trbn. |     |
| 121  | 21   | 56 | Cornet Expr.     | Trumpet & Trbn. |     |
| 121  | 22   | 56 | Cornet Pro 1     | Trumpet & Trbn. |     |
| 121  | 23   | 56 | Cornet Pro 2     | Trumpet & Trbn. |     |
| 121  | 24   | 56 | Trumpet DNC      | Trumpet & Trbn. |     |
| 121  | 25   | 56 | Cornet DNC       | Trumpet & Trbn. |     |
| 121  | 0    | 57 | Trombone GM      | Trumpet & Trbn. | √   |
| 121  | 1    | 57 | Trombone 2       | Trumpet & Trbn. | √   |
| 121  | 2    | 57 | Bright Trombone  | Trumpet & Trbn. | √   |
| 121  | 3    | 57 | Hard Trombone    | Trumpet & Trbn. | · · |
| 121  | 4    | 57 | Soft Trombone    | Trumpet & Trbn. |     |
| 121  | 5    | 57 | Pitch Trombone   | Trumpet & Trbn. |     |
|      |      |    |                  |                 |     |
| 121  | 6    | 57 | Trombone Expr. 1 | Trumpet & Trbn. |     |
| 121  | 7    | 57 | Trombone Expr. 2 | Trumpet & Trbn. |     |
| 121  | 8    | 57 | Trombone Vel. 1  | Trumpet & Trbn. |     |
| 121  | 9    | 57 | Trombone Vel. 2  | Trumpet & Trbn. |     |
| 121  | 10   | 57 | Trombone Vel. 3  | Trumpet & Trbn. |     |
| 121  | 11   | 57 | Trombone Pro Vel | Trumpet & Trbn. |     |
| 121  | 12   | 57 | Trombone 3       | Trumpet & Trbn. |     |
| 121  | 13   | 57 | Trombone DNC     | Trumpet & Trbn. |     |
| 121  | 0    | 58 | Tuba GM          | Trumpet & Trbn. | √   |

| CC00 | CC32     | PC | Name               | Bank            | GM2    |
|------|----------|----|--------------------|-----------------|--------|
| 121  | 1        | 58 | Oberkr. Tuba       | Trumpet & Trbn. |        |
| 121  | 2        | 58 | Tuba Gold          | Trumpet & Trbn. |        |
| 121  | 3        | 58 | Dynabone           | Trumpet & Trbn. |        |
| 121  | 4        | 58 | Ob.Tuba & E.Bass 1 | Trumpet & Trbn. |        |
| 121  | 5        | 58 | Ob.Tuba & E.Bass 2 | Trumpet & Trbn. |        |
| 121  | 0        | 59 | Mute Trumpet GM    | Trumpet & Trbn. | √      |
| 121  | 1        | 59 | Mute Trumpet 2     | Trumpet & Trbn. | √      |
| 121  | 2        | 59 | Wah Trumpet        | Trumpet & Trbn. |        |
| 121  | 3        | 59 | Mute Ensemble 1    | Brass           |        |
| 121  | 4        | 59 | Mute Ensemble 2    | Brass           |        |
| 121  | 0        | 60 | French Horn GM     | Brass           | √      |
| 121  | 1        | 60 | French Horn 2      | Brass           | √      |
| 121  | 2        | 60 | French Section     | Brass           |        |
| 121  | 3        | 60 | Classic Horns      | Brass           |        |
| 121  | 4        | 60 | Horns & Ensemble   | Brass           |        |
| 121  | 0        | 61 | Brass Section GM   | Brass           | √      |
| 121  | 1        | 61 | Brass Section 2    | Brass           | √      |
| 121  | 2        | 61 | Tight Brass 3      | Brass           |        |
| 121  | 3        | 61 | Glen & Friends     | Brass           |        |
| 121  | 4        | 61 | Big Band Brass 2   | Brass           |        |
| 121  | 5        | 61 | Sax & Brass        | Brass           |        |
| 121  | 6        | 61 | Glen & Boys        | Brass           |        |
| 121  | 7        | 61 | Trpts & Brass      | Brass           | -      |
| 121  | 8        | 61 | Attack Brass       | Brass           |        |
| 121  | 9        | 61 | Trumpet Ens.       | Brass           |        |
| 121  | 10       | 61 | Trombone Ens.      | Brass           |        |
| 121  | 11       | 61 | Trombones          | Brass           |        |
| 121  | 12       | 61 | Tight Brass 4      | Brass           |        |
| 121  | 13       | 61 | Fat Brass          | Brass           | -      |
| 121  | 14       | 61 | Dyna Brass 1       | Brass           | -      |
| 121  | 14       | 61 | Brass Expr.        | Brass           |        |
| 121  | 16       | 61 | Brass & Sax        | Brass           |        |
| 121  | 17       | 61 | Film Brass         | Brass           |        |
| 121  | 17       | 61 | Brass Slow         | Brass           |        |
| 121  | 19       | 61 | Fanfare            | Brass           |        |
| 121  | 20       | 61 | Movie Brass        | Brass           |        |
| 121  | 20       | 61 | Power Brass        | Brass           | _      |
| 121  | 21       | 61 | Dyna Brass 2       | Brass           |        |
|      |          | 61 | Sforzato Brass     |                 |        |
| 121  | 23<br>24 | 61 | Double Brass       | Brass           | _      |
| 121  |          |    |                    | Brass           | _      |
| 121  | 25       | 61 | Brass Hit          | Brass           |        |
| 121  | 26       | 61 | Brass Fall         | Brass           |        |
| 121  | 27       | 61 | Tight Brass 1      | Brass           |        |
| 121  | 28       | 61 | Tight Brass Pro    | Brass           |        |
| 121  | 29       | 61 | Tight Brass 2      | Brass           |        |
| 121  | 30       | 61 | Brass of Power     | Brass           |        |
| 121  | 31       | 61 | Brass Section 3    | Brass           |        |
| 121  | 32       | 61 | Big Band Brass 1   | Brass           |        |
| 121  | 33       | 61 | Big BandShake Y+   | Brass           |        |
| 121  | 34       | 61 | Trpts &Trombs      | Brass           |        |
| 121  | 35       | 61 | Trumpet Ens1 Y+    | Brass           |        |
| 121  | 36       | 61 | Trumpet Ens2 Y+    |                 |        |
| 121  | 0        | 62 | Synth Brass 1GM    |                 |        |
| 121  | 1        | 62 | Synth Brass 3      | Brass           | √      |
| 121  | 2        | 62 | Analog Brass 1     | Brass           | √<br>, |
| 121  | 3        | 62 | Jump Brass         | Brass           | V      |
| 121  | 4        | 62 | Electrik Brass     | ass Brass       |        |
| 121  | 5        | 62 | Synth Brass 5      | Brass           |        |
| 121  | 0        | 63 | Synth Brass 2GM    | Brass           | V      |
| 121  | 1        | 63 | Synth Brass 4      | Brass           | V      |
| 121  | 2        | 63 | Analog Brass 2     | Brass           | V      |
| 121  | 3        | 63 | Brass Pad          | Brass           |        |

| CC00 | CC32                    | PC | Name                    | Bank     | GM     |
|------|-------------------------|----|-------------------------|----------|--------|
| 121  | 4                       | 63 | Big Panner              | Synth 1  |        |
| 121  | 5                       | 63 | Synth Brass 6           | Brass    |        |
| 121  | 0                       | 64 | Soprano Sax GM          | Sax      | V      |
| 121  | 1                       | 64 | Sweet Soprano 3         | Sax      |        |
| 121  | 2                       | 64 | Soprano Pro             | Sax      |        |
| 121  | 3                       | 64 | Sweet Soprano 1         | Sax      |        |
| 121  | 4                       | 64 | Sweet Soprano 2         | Sax      |        |
| 121  | 0                       | 65 | Alto Sax GM             | Sax      | √      |
| 121  | 1                       | 65 | Alto Breath             | Sax      |        |
| 121  | 2                       | 65 | Sax Ensemble            | Sax      |        |
| 121  | 3                       | 65 | Breathy Alto Sax        | Sax      |        |
| 121  | 4                       | 65 | Alto Sax Growl          | Sax      |        |
| 121  | 5                       | 65 | Sweet Alto Sax 1        | Sax      |        |
| 121  | 6                       | 65 | Sweet Alto Sax 2        | Sax      |        |
| 121  | 7                       | 65 | Soft Alto Sax 2         | Sax      |        |
| 121  | 8                       | 65 | Alto Sax Pro            | Sax      |        |
|      |                         |    |                         |          |        |
| 121  | 9                       | 65 | Alto Sax Expr.          | Sax      |        |
| 121  | 10                      | 65 | Alto Sax RX             | Sax      |        |
| 121  | 11                      | 65 | Cool Sax Ens.           | Sax      |        |
| 121  | 12                      | 65 | Alto Sax DNC            | Sax      |        |
| 121  | 0                       | 66 | Tenor Sax GM            | Sax      | √      |
| 121  | 1                       | 66 | Tenor Sax Noise1        | Sax      |        |
| 121  | 2                       | 66 | Soft Tenor              | Sax      |        |
| 121  | 3                       | 66 | Tenor Breath            | Sax      |        |
| 121  | 4                       | 66 | Tenor Growl             | Sax      |        |
| 121  | 5                       | 66 | Folk Sax                | Sax      |        |
| 121  | 6                       | 66 | Tenor Sax Noise2        | Sax      |        |
| 121  | 7                       | 66 | Tenor Sax Expr.1        | Sax      |        |
| 121  | 8                       | 66 | Tenor Sax Expr.2        | Sax      |        |
| 121  | 9                       | 66 | Jazz Tenor 1            | Sax      |        |
| 121  | 10                      | 66 | Jazz Tenor 2            | Sax      |        |
| 121  | 11                      | 66 | Reed of Power           | Sax      |        |
| 121  | 12                      | 66 | Tenor Sax DNC           | Sax      |        |
| 121  | 0                       | 67 | Baritone Sax GM         | Sax      | √      |
| 121  | 1                       | 67 | Baritone Growl          | Sax      |        |
| 121  | 2                       | 67 | Breathy Baritone        | Sax      |        |
| 121  | 3                       | 67 | Baritone Sax Pro        | Sax      |        |
| 121  | 4                       | 67 | Baritone Sax 2          | Sax      |        |
| 121  | 0                       | 68 | Oboe GM                 | Woodwind | √      |
| 121  | 1                       | 68 | Double Reed             | Woodwind |        |
| 121  | 0                       | 69 | English Horn GM         | Woodwind | √      |
| 121  | 1                       | 69 | English Horn 2          | Woodwind |        |
| 121  | 0                       | 70 | Bassoon GM              | Woodwind | √      |
| 121  | 0                       | 70 | Clarinet GM             | Woodwind | v<br>√ |
| 121  | 1                       | 71 | Jazz Clarinet           | Woodwind |        |
| 121  | 2                       | 71 | Clarinet G              | Woodwind |        |
| 121  | 2                       | 71 | Section Winds 1         | Woodwind |        |
|      |                         |    | Section Winds 1         |          |        |
| 121  | 4                       | 71 |                         | Woodwind |        |
| 121  | 5                       | 71 | Clarinet Ens.           | Woodwind |        |
| 121  | 6                       | 71 | Woodwinds               | Woodwind |        |
| 121  | 7                       | 71 | Folk Clarinet           | Woodwind |        |
| 121  | 8                       | 71 | Clarinet Pro 1 Woodwind |          |        |
| 121  | 9                       | 71 |                         |          |        |
| 121  | 10                      |    |                         |          |        |
| 121  |                         |    | Woodwind                |          |        |
| 121  |                         |    | Woodwind                |          |        |
| 121  | 13 71 Clarinet DNC Wood |    | Woodwind                |          |        |
| 121  | 1 0 72 Piccolo GM Wo    |    | Woodwind                | √        |        |
| 121  |                         |    | Woodwind                |          |        |
| 121  | 2                       | 72 | Nay                     | Woodwind |        |
| 121  | 0                       | 73 | Flute GM                | Woodwind | √      |
|      |                         |    | 1                       | 1        | 1      |

| CC00       | CC32    | PC       | Name                          | Bank               | GM2          | CC00       | CC32     | PC       | Name                           | Bank               |
|------------|---------|----------|-------------------------------|--------------------|--------------|------------|----------|----------|--------------------------------|--------------------|
| 121        | 2       | 73       | Flute Switch                  | Woodwind           |              | 121        | 0        | 85       | Voice Lead GM                  | Strings & Vocal    |
| 121        | 3       | 73       | Flute Dyn. 5th                | Woodwind           |              | 121        | 1        | 85       | Ether Voices                   | Strings & Vocal    |
| 121        | 4       | 73       | Flute Frullato                | Woodwind           |              | 121        | 2        | 85       | Cyber Choir                    | Strings & Vocal    |
| 121        | 5       | 73       | Orchestra Flute               | Woodwind           |              | 121        | 0        | 86       | Fifths Lead GM                 | Synth 2            |
| 121        | 6       | 73       | Flute Muted                   | Brass              |              | 121        | 1        | 86       | Crimson 5ths                   | Synth 1            |
| 121        | 7       | 73       | Wooden Flute                  | Woodwind           |              | 121        | 0        | 87       | Bass & Lead GM                 | Synth 2            |
| 121        | 8       | 73       | Bambu Flute                   | Woodwind           |              | 121        | 1        | 87       | Soft Wrl                       | Synth 2            |
| 121        | 9       | 73       | Flute 2                       | Woodwind           |              | 121        | 2        | 87       | Electro Lead                   | Synth 2            |
| 121        | 10      | 73       | Jazz Flute RX                 | Woodwind           |              | 121        | 3        | 87       | Rich Lead                      | Synth 2            |
| 121        | 11      | 73       | Flute DNC                     | Woodwind           |              | 121        | 4        | 87       | Thin Analog Lead               | Synth 2            |
| 121        | 0       | 74       | Recorder GM                   | Woodwind           | √            | 121        | 5        | 87       | Express. Lead                  | Synth 2            |
| 121        | 1       | 74       | Recorder 2                    | Woodwind           |              | <br>121    | 6        | 87       | HipHop Lead                    | Synth 2            |
| 121        | 0       | 75       | Pan Flute GM                  | Woodwind           | $\checkmark$ | 121        | 7        | 87       | Square Bass                    | Synth 2            |
| 121        | 1       | 75       | Kawala                        | Woodwind           |              | 121        | 8        | 87       | Big & Raw                      | Synth 2            |
| 121        | 0       | 76       | Blown Bottle GM               | Woodwind           | √            | 121        | 9        | 87       | Cat Lead                       | Synth 2            |
| 121        | 0       | 77       | Shakuhachi GM                 | Woodwind           | $\checkmark$ | 121        | 10       | 87       | OB Lead                        | Synth 2            |
| 121        | 1       | 77       | Old Shakuhachi                | Woodwind           |              | 121        | 11       | 87       | A Leadload                     | Synth 2            |
| 121        | 2       | 77       | Shakuhachi 2                  | Woodwind           |              | <br>121    | 0        | 88       | New Age Pad GM                 | Synth 2            |
| 121        | 0       | 78       | Whistle GM                    | Woodwind           | V            | <br>121    | 1        | 88       | Virtual Traveler               | Synth 1            |
| 121        | 1       | 78       | Whistle 2                     | Woodwind           |              | 121        | 2        | 88       | Arp Angeles                    | Synth 2            |
| 121        | 2       | 78       | Whistle Breathe               | Woodwind           |              | 121        | 0        | 89       | Warm Pad GM                    | Synth 1            |
| 121        | 3       | 78       | Whistle RX1                   | Woodwind           | _            | 121        | 1        | 89       | Sine Pad                       | Synth 1            |
| 121        | 4       | 78       | Whistle RX2                   | Woodwind           | _            | 121        | 2        | 89       | Master Pad                     | Strings & Vocal    |
| 121        | 5       | 78       | Whistle DNC                   | Woodwind           |              | 121        | 3        | 89       | Power Synth                    | Synth 2            |
| 121        | 0       | 79       | Ocarina GM                    | Woodwind           | √<br>(       | <br>121    | 4        | 89       | The Pad                        | Synth 1            |
| 121        | 0       | 80       | Lead Square GM                | Synth 2            | √<br>(       | 121        | 5        | 89       | Money Pad                      | Synth 1            |
| 121        | 1       | 80       | Lead Square 2                 | Synth 2            | √<br>        | 121        | 6        | 89       | Dark Pad                       | Synth 1            |
| 121        | 2       | 80       | Lead Sine                     | Synth 2            | √            | 121        | 7        | 89       | Freedom Pad                    | Synth 1            |
| 121        | 3       | 80       | Old Portamento                | Synth 2            |              | 121        | 8        | 89       | Analog Pad 1                   | Synth 1            |
| 121        | 4       | 80       | Dance Lead                    | Synth 2            |              | 121        | 9        | 89       | Analog Pad 2                   | Synth 1            |
| 121        | 5<br>6  | 80       | Wave Lead                     | Synth 2            |              | 121        | 10<br>11 | 89       | Analog Pad 3                   | Synth 1            |
| 121        | 6<br>7  | 80       | Sine Wave                     | Synth 2            |              | 121        |          | 89       | Vintage Pad<br>OB Pad          | Synth 1            |
| 121<br>121 | 8       | 80<br>80 | Analog Lead                   | Synth 2<br>Synth 2 |              | 121<br>121 | 12<br>13 | 89<br>89 | Dark Anna                      | Synth 1<br>Synth 1 |
| 121        | °<br>9  | 80       | Old & Analog                  | Synth 2            |              | 121        | 14       | 89       |                                | Synth 1            |
| 121        | 9<br>10 | 80       | Gliding Square<br>Sine Switch | Synth 2            |              | 121        | 0        | 90       | Symphonic Ens.<br>Polysynth GM | -                  |
| 121        | 10      | 80       | Square Rez                    | Synth 2            |              | 121        | 1        | 90       | Reso Sweep                     | Synth 2<br>Synth 2 |
| 121        | 12      | 80       | Port Whine                    | Synth 2            |              | 121        | 2        | 90       | Sky Watcher                    | Synth 1            |
| 121        | 13      | 80       | 2VCO Planet Lead              | Synth 2            |              | 121        | 3        | 90       | Synth Sweeper                  | Synth 2            |
| 121        | 0       | 81       | Lead Saw GM                   | Synth 2            | √            | 121        | 4        | 90       | Super Sweep                    | Synth 1            |
| 121        | 1       | 81       | Lead Saw 2                    | Synth 2            | V            | 121        | 5        | 90       | Wave Sweep                     | Synth 1            |
| 121        | 2       | 81       | Lead Saw Pulse                | Synth 2            | <br>√        | 121        | 6        | 90       | Cross Sweep                    | Synth 1            |
| 121        | 3       | 81       | Lead Double Saw               | Synth 2            | v<br>        | 121        | 7        | 90       | Digital PolySix                | Synth 2            |
| 121        | 4       | 81       | Seq. Analog                   | Synth 2            | √            | 121        | 8        | 90       | Noisy Stabb                    | Synth 2            |
| 121        | 5       | 81       | Power Saw                     | Synth 2            |              | 121        | 9        | 90       | Mega Synth                     | Synth 2            |
| 121        | 6       | 81       | Octo Lead                     | Synth 2            |              | 121        | 10       | 90       | Tecno Phonic                   | Synth 2            |
| 121        | 7       | 81       | Seq Lead                      | Synth 2            |              | <br>121    | 11       | 90       | Farluce                        | Synth 1            |
| 121        | 8       | 81       | Phat Saw Lead                 | Synth 2            |              | 121        | 12       | 90       | Big Sweep Stab                 | Synth 1            |
| 121        | 9       | 81       | Glide Lead                    | Synth 2            |              | 121        | 13       | 90       | Korgmatose                     | Synth 1            |
| 121        | 10      | 81       | Fire Wave                     | Synth 2            |              | 121        | 0        | 91       | Choir Pad GM                   | Strings & Vocal    |
| 121        | 11      | 81       | Rezbo                         | Synth 2            |              | 121        | 1        | 91       | Itopia Pad                     | Synth 1            |
| 121        | 12      | 81       | Synth Pianoid                 | Synth 2            |              | 121        | 2        | 91       | Fresh Air 1                    | Synth 1            |
| 121        | 0       | 82       | Calliope GM                   | Synth 2            | √            | 121        | 3        | 91       | Heaven                         | Strings & Vocal    |
| 121        | 0       | 83       | Chiff GM                      | Synth 2            | √            | 121        | 4        | 91       | Pop Synth Pad 1                | Synth 1            |
| 121        | 0       | 84       | Charang GM                    | Synth 2            | √            | 121        | 5        | 91       | Future Pad                     | Synth 1            |
| 121        | 1       | 84       | Wire Lead                     | Synth 2            | V            | 121        | 6        | 91       | Tsunami Wave                   | Synth 1            |
| 121        | 2       | 84       | Synchro City                  | Synth 2            |              | 121        | 7        | 91       | Fresh Breath                   | Strings & Vocal    |
| 121        | 3       | 84       | Sync Kron                     | Synth 2            |              | 121        | 8        | 91       | Ravelian Pad                   | Synth 1            |
| 121        | 4       | 84       | Metallic Rez                  | Synth 2            |              | 121        | 9        | 91       | Full Vox Pad                   | Strings & Vocal    |
|            | 5       | 84       | Brian Sync                    | Synth 2            |              | 121        | 10       | 91       | Dance ReMix                    | Synth 1            |
| 121        |         |          | -                             | -                  |              |            |          |          |                                | -                  |
| 121        | 6       | 84       | Arp Twins                     | Synth 2            |              | 121        | 11       | 91       | Fresh Air 2                    | Synth 1            |

GM2 √

 $\checkmark$ 

√ √

 $\checkmark$ 

√ √

 $\checkmark$ 

√ √

| CC00 | CC32 | PC  | Name             | Bank            | GM2          |
|------|------|-----|------------------|-----------------|--------------|
| 121  | 0    | 92  | Bowed Glass GM   | Synth 2         | V            |
| 121  | 0    | 93  | Metallic Pad GM  | Synth 2         | √            |
| 121  | 1    | 93  | Cosmic           | Synth 2         |              |
| 121  | 2    | 93  | 80's Pop Synth   | Synth 1         |              |
| 121  | 0    | 94  | Halo Pad GM      | Strings & Vocal | √            |
| 121  | 0    | 95  | Sweep Pad GM     | Synth 1         | V            |
| 121  | 1    | 95  | Astral Dream     | Synth 1         |              |
| 121  | 2    | 95  | Meditate         | Synth 1         |              |
| 121  | 3    | 95  | Dark Element     | Synth 2         |              |
| 121  | 4    | 95  | Mellow Pad       | Synth 1         |              |
| 121  | 5    | 95  | Cinema Pad       | Synth 1         |              |
| 121  | 6    | 95  | Reoccuring Astra | Synth 1         |              |
| 121  | 7    | 95  | Vintage Sweep    | Synth 1         |              |
| 121  | 8    | 95  | You Decide       | Synth 1         |              |
| 121  | 0    | 96  | Ice Rain GM      | SFX             | $\checkmark$ |
| 121  | 1    | 96  | Motion Ocean     | Synth 1         |              |
| 121  | 2    | 96  | Caribbean        | Synth 2         |              |
| 121  | 3    | 96  | Wave Cycle DNC   | Synth 1         |              |
| 121  | 0    | 97  | Soundtrack GM    | Synth 1         | V            |
| 121  | 1    | 97  | Air Clouds       | Synth 1         |              |
| 121  | 2    | 97  | Reso Down        | Synth 1         |              |
| 121  | 3    | 97  | Tinklin Pad      | Synth 1         |              |
| 121  | 4    | 97  | Pods In Pad      | Synth 1         |              |
| 121  | 5    | 97  | Noble Pad        | Synth 1         |              |
| 121  | 6    | 97  | Rave             | Synth 1         |              |
| 121  | 7    | 97  | Elastick Pad     | Synth 1         |              |
| 121  | 0    | 98  | Crystal GM       | Synth 2         | √            |
| 121  | 1    | 98  | Synth Mallet     | SFX             | √            |
| 121  | 2    | 98  | Vs Bell Boy      | Mallet & Bell   |              |
| 121  | 3    | 98  | Krystal Bell     | Mallet & Bell   |              |
| 121  | 4    | 98  | Digi Bell        | Mallet & Bell   |              |
| 121  | 5    | 98  | Moving Bell      | Synth 1         |              |
| 121  | 6    | 98  | Bell Pad         | Synth 1         |              |
| 121  | 7    | 98  | Bell Choir       | Synth 1         |              |
| 121  | 0    | 99  | Atmosphere GM    | Synth 2         | √            |
| 121  | 0    | 100 | Brightness GM    | Synth 2         | √            |
| 121  | 1    | 100 | Lonely Spin      | Synth 1         |              |
| 121  | 2    | 100 | Synth Ghostly    | Synth 1         |              |
| 121  | 0    | 101 | Goblins GM       | SFX             | √            |
| 121  | 1    | 101 | Motion Raver     | Synth 2         |              |
| 121  | 2    | 101 | Digi Ice Pad     | Synth 1         |              |
| 121  | 3    | 101 | VCF Modulation   | Synth 2         |              |
| 121  | 0    | 102 | Echo Drops GM    | SFX             | √            |
| 121  | 1    | 102 | Echo Bell        | SFX             | √            |
| 121  | 2    | 102 | Echo Pan         | SFX             | √            |
| 121  | 3    | 102 | Band Passed      | Synth 2         |              |
| 121  | 4    | 102 | Pan Reso         | Synth 2         |              |
| 121  | 5    | 102 | Moon Cycles      | Synth 1         |              |
| 121  | 0    | 103 | Star Theme GM    | SFX             | V            |
| 121  | 0    | 104 | Sitar GM         | Guitar          | V            |
| 121  | 1    | 104 | Sitar 2          | Guitar          | V            |
| 121  | 2    | 104 | Sitar Tambou     | Guitar          |              |
| 121  | 3    | 104 | Indian Stars     | Guitar          |              |
| 121  | 4    | 104 | Indian Frets     | Guitar          |              |
| 121  | 5    | 104 | Bouzouki         | Guitar          |              |
| 121  | 6    | 104 | Tambra           | Guitar          |              |
| 121  | 7    | 104 | Sitar Sitar      | Guitar          |              |
| 121  | 0    | 105 | Banjo GM         | Guitar          | V            |
| 121  | 1    | 105 | Banjo Key Off    | Guitar          |              |
| 121  | 2    | 105 | Oud 2            | Guitar          |              |
| 121  | 3    | 105 | Jaw Harp         | SFX             |              |
| 121  | 4    | 105 | Banjo RX         | Guitar          |              |

| CC00 | CC32 | PC  | Name                | Bank            | GM     |
|------|------|-----|---------------------|-----------------|--------|
| 121  | 5    | 105 | Oud 1               | Guitar          |        |
| 121  | 0    | 106 | Shamisen GM         | Guitar          | √      |
| 121  | 0    | 107 | Koto GM             | Guitar          | V      |
| 121  | 1    | 107 | Taisho Koto         | Guitar          | √      |
| 121  | 2    | 107 | Kanoun 2            | Guitar          |        |
| 121  | 3    | 107 | Kanoun Trem. 2      | Guitar          |        |
| 121  | 4    | 107 | Kanoun Mix          | Guitar          |        |
| 121  | 5    | 107 | Kanoun 1            | Guitar          | -      |
| 121  | 6    | 107 | Kanoun Trem, 1      | Guitar          |        |
| 121  | 7    | 107 | Ac. Baglama 1       | Guitar          |        |
| 121  | 8    | 107 | Ac. Baglama 2       | Guitar          | _      |
| 121  | 9    | 107 | Ac. Baglama Grp.    | Guitar          | _      |
| 121  | 0    | 107 | Kalimba GM          | Mallet & Bell   |        |
|      | -    |     | Kalimba Gw          |                 | - V    |
| 121  | 1    | 108 |                     | Mallet & Bell   |        |
| 121  | 0    | 109 | Bag Pipes GM        | Woodwind        | √      |
| 121  | 1    | 109 | War Pipes           | Woodwind        | _      |
| 121  | 2    | 109 | Uillean BagPipes    | Woodwind        | _      |
| 121  | 3    | 109 | HighlandBagPipes    | Woodwind        |        |
| 121  | 0    | 110 | Fiddle GM           | Strings & Vocal | V      |
| 121  | 0    | 111 | Shanai GM           | Woodwind        | V      |
| 121  | 1    | 111 | Zurna 2             | Woodwind        |        |
| 121  | 2    | 111 | Hichiriki           | Woodwind        |        |
| 121  | 3    | 111 | Zurna 1             | Woodwind        |        |
| 121  | 0    | 112 | Tinkle Bell GM      | Mallet & Bell   | V      |
| 121  | 1    | 112 | Gamelan             | Mallet & Bell   |        |
| 121  | 2    | 112 | Bali Gamelan        | Mallet & Bell   |        |
| 121  | 3    | 112 | Garbage Mall        | Mallet & Bell   |        |
| 121  | 0    | 113 | Agogo GM            | Drum & Perc.    | √      |
| 121  | 0    | 114 | Steel Drums GM      | Mallet & Bell   | √      |
| 121  | 1    | 114 | Warm Steel          | Mallet & Bell   |        |
| 121  | 0    | 115 | Woodblock GM        | Drum & Perc.    | √      |
| 121  | 1    | 115 | Castanets           | Drum & Perc.    | √      |
| 121  | 0    | 116 | Taiko Drum GM       | Drum & Perc.    | v      |
| 121  | 1    | 116 | Concert BassDrum    | Drum & Perc.    | v<br>  |
| 121  | 0    | 117 | Melodic Tom GM      | Drum & Perc.    | v<br>  |
| 121  | 1    | 117 | Melodic Tom 2       | Drum & Perc.    | v<br>√ |
|      |      | 117 | Reverse Tom         | Drum & Perc.    | - V    |
| 121  | 2    |     |                     |                 |        |
| 121  | 0    | 118 | Synth Drum GM       | Drum & Perc.    | √      |
| 121  | 1    | 118 | Rhythm Box Tom      | Drum & Perc.    | √      |
| 121  | 2    | 118 | Electric Drum       | Drum & Perc.    | √      |
| 121  | 3    | 118 | Reverse Snare       | Drum & Perc.    | _      |
| 121  | 0    | 119 | Reverse CymbalGM    | Drum & Perc.    | √      |
| 121  | 1    | 119 | Dragon Gong         | Drum & Perc.    |        |
| 121  | 2    | 119 | Reverse Cymbal 2    | Drum & Perc.    |        |
| 121  | 0    | 120 | Gtr FretNoise GM    | SFX             | V      |
| 121  | 1    | 120 | Guitar Cut Noise    | SFX             | V      |
| 121  | 2    | 120 | Ac. Bass String     | SFX             | V      |
| 121  | 3    | 120 | Vox Wah Chick RX    | Guitar          | T      |
| 121  | 0    | 121 | Breath Noise GM     | SFX             | √      |
| 121  | 1    | 121 | Flute Click         | Woodwind        | √      |
| 121  | 0    | 122 | Seashore GM         | SFX             | √      |
| 121  | 1    | 122 | Rain                | SFX             | √      |
| 121  | 2    | 122 | Thunder             | SFX             | √      |
| 121  | 3    | 122 | Wind                | SFX             | √      |
| 121  | 4    | 122 | Stream              | SFX             | v      |
| 121  | 5    | 122 | Bubble              | SFX             | v<br>√ |
| 121  | 0    | 122 | Bird Tweet GM       | SFX             | v<br>  |
|      |      |     |                     |                 | _      |
| 121  | 1    | 123 | Dog<br>Horro Gallon | SFX             | √<br>/ |
| 121  | 2    | 123 | Horse Gallop        | SFX             | √      |
| 121  | 3    | 123 | Bird Tweet 2        | SFX             | √      |
| 121  | 0    | 124 | Telephone GM        | SFX             | √      |
| 121  | 1    | 124 | Telephone 2         | SFX             | √      |

| CC00 | CC32 | РС  | Name          | Bank | GM2 |
|------|------|-----|---------------|------|-----|
| 121  | 2    | 124 | Door Creak    | SFX  | √   |
| 121  | 3    | 124 | Door          | SFX  | V   |
| 121  | 4    | 124 | Scratch       | SFX  | √   |
| 121  | 5    | 124 | Wind Chime    | SFX  | V   |
| 121  | 0    | 125 | Helicopter GM | SFX  | V   |
| 121  | 1    | 125 | Car Engine    | SFX  | V   |
| 121  | 2    | 125 | Car Stop      | SFX  | V   |
| 121  | 3    | 125 | Car Pass      | SFX  | V   |
| 121  | 4    | 125 | Car Crash     | SFX  | V   |
| 121  | 5    | 125 | Siren         | SFX  | √   |
| 121  | 6    | 125 | Train         | SFX  | V   |
| 121  | 7    | 125 | Jet Plane     | SFX  | V   |
| 121  | 8    | 125 | Starship      | SFX  | √   |
| 121  | 9    | 125 | Burst Noise   | SFX  | √   |
| 121  | 0    | 126 | Applause GM   | SFX  | V   |
| 121  | 1    | 126 | Laughing      | SFX  | V   |
| 121  | 2    | 126 | Screaming     | SFX  | √   |

| CC00 | CC32 | PC    | Name             | Bank           | GM2          |
|------|------|-------|------------------|----------------|--------------|
| 121  | 3    | 126   | Punch            | SFX            | √            |
| 121  | 4    | 126   | Heart Beat       | SFX            | $\checkmark$ |
| 121  | 5    | 126   | Footsteps        | SFX            | V            |
| 121  | 6    | 126   | Stadium          | SFX            |              |
| 121  | 0    | 127   | Gun Shot GM      | SFX            | V            |
| 121  | 1    | 127   | Machine Gun      | SFX            | √            |
| 121  | 2    | 127   | Laser Gun        | SFX            | V            |
| 121  | 3    | 127   | Explosion        | SFX            | V            |
| 123  | 7    | 16    | Digital Drawbars | Digit.Drawbars |              |
|      |      |       |                  |                |              |
| 121  | 64   | 0-127 |                  | User 1         |              |
| 121  | 65   | 0-127 |                  | User 2         |              |

### **DNC Sounds**

The following table illustrates the DNC Sounds. *Note: When a Performance contains Sounds making use of Sound Controllers 1 & 2 (SC1, SC2), these controllers are assigned to the Assignable Switches.* 

| Sound name             | ссоо                                                                                                    | CC32                                                                                                    | PC                                                                  | Legato                          | SC1                            | SC2                                | SCY+                             | scy-                            | Cycle 1                          | Cycle 2                                      | Random                           | AT Trg                              | Y+ Trg                            | Y– Trg                           | Res/Halo                     |
|------------------------|----------------------------------------------------------------------------------------------------|----------------------------------------------------------------------------------------------------|---------------------------------------------------------------------|---------------------------------|--------------------------------|------------------------------------|----------------------------------|---------------------------------|----------------------------------|----------------------------------------------|----------------------------------|-------------------------------------|-----------------------------------|----------------------------------|------------------------------|
| EP+Damper1 DNC         | 121                                                                                                    | 25                                                                                                    | 4                                                                   |                                 |                                |                                    |                                  |                                 |                                  |                                              |                                  |                                     |                                   |                                  | •                            |
| (Electric Piano – P6)  | sounds                                                                                                    | (from the                                                                                                    | Piano, who<br>SFX bank<br>nance sin                                 | د). The I                       | Damper                         |                                    |                                  |                                 |                                  |                                              |                                  |                                     |                                   |                                  |                              |
| EP+Damper2 DNC         | 121                                                                                                    | 26                                                                                                    | 4                                                                   |                                 |                                |                                    |                                  |                                 |                                  |                                              |                                  |                                     |                                   |                                  | •                            |
| (Electric Piano – P6)  |                                                                                                    | e Damper<br>mulation                                                                                                    | r pedal to                                                          | add Re                          | esonance                       | e, based                           | on the                           | same p                          | rinciples                        | of the                                       | Grand F                          | iano RX                             | ( sound                           | s Dampe                          | er Reso-                     |
| Harmonica DNC          | 121                                                                                                    | 5                                                                                                    | 22                                                                  |                                 | •                              | •                                  | •                                | •                               | •                                |                                              |                                  | •                                   |                                   |                                  |                              |
| (Accordion – P6)       | Use the<br>Push the                                                                                                    | Sound C<br>e joystick<br>/hen the j                                                                                                    | gain. The<br>ontroller<br>forward<br>oystick is                     | 2 to en<br>to enab              | able an<br>Ie a swe            | Harmo<br>ell attac                 | nics sou<br>k. Pull t            | nd with<br>he joyst             | n a smoc<br>tick back            | other at<br>to slig                          | tack, ve<br>htly filte           | ry hand<br>er the so                | y when<br>ound, ar                | playing<br>nd hear               | legato.<br>a richer          |
| Jimmy Organ DNC        | 121                                                                                                    | 13                                                                                                    | 18                                                                  | •                               |                                |                                    |                                  |                                 |                                  |                                              |                                  |                                     |                                   |                                  |                              |
| (Organ – P10)          |                                                                                                    |                                                                                                    | tic weight<br>be heard                                              |                                 |                                |                                    |                                  |                                 |                                  |                                              |                                  |                                     |                                   |                                  | he Per-                      |
| Nylon Guitar DNC       | 121                                                                                                    | 18                                                                                                    | 24                                                                  | •                               | •                              | •                                  |                                  |                                 |                                  |                                              |                                  |                                     | •                                 |                                  |                              |
| (Guitar – P20)         | the Slid                                                                                                    | e Guitar                                                                                                    | llows for a<br>or the Ha<br>ou can cle                              | armonic                         | s. Gradu                       | ally pu                            | ll the jo                        | ystick b                        | oack, an                         | d you w                                      | vill cont                        | rol the                             |                                   |                                  |                              |
| Natural Nylon DNC      | 121                                                                                                    | 19                                                                                                    | 24                                                                  |                                 |                                |                                    |                                  |                                 |                                  |                                              | •                                |                                     |                                   |                                  |                              |
| (Guitar – P20)         | grammi                                                                                                    | ng of the                                                                                                    | s playing<br>same mu<br>inite nuar                                  | ıltisamp                        | le (Filter                     | , Attack                           | and Se                           | cond Sta                        | art parai                        |                                              |                                  |                                     |                                   |                                  |                              |
| RealFolk Gtr DNC       | 121                                                                                                    | 34                                                                                                    | 25                                                                  | •                               | •                              | •                                  |                                  |                                 |                                  |                                              |                                  |                                     | •                                 |                                  |                              |
| (Guitar – P20)         | Legato playing allows for a smoother transition between notes. Use the Sound Controllers 1 and 2 to enable the Slide<br>Guitar or Harmonics sounds. Press on the keys to activate the Vibrato. Pull the joystick back to trigger Body Noise. A typ-<br>ical Note Off sound is heard on Key Off. Sometimes the Guitar Fret noise can be heard. |                                                                                                    |                                                                     |                                 |                                |                                    |                                  |                                 |                                  |                                              |                                  |                                     |                                   |                                  |                              |
| Steel Gtr DNC          | 121                                                                                                    | 35                                                                                                    | 25                                                                  | •                               |                                |                                    |                                  |                                 |                                  |                                              |                                  |                                     |                                   |                                  |                              |
| (Guitar – P21)         | This kin                                                                                                    | d of Soui                                                                                                    | y similar<br>nd is very<br>playing ar                               | useful                          | in Acco                        | mpanim                             | ent tra                          | cks, tha                        | nks to t                         | he man                                       | y nuanc                          | es avail                            | able (Ha                          | armonics                         |                              |
| Jazz Guitar DNC        | 121                                                                                                    | 7                                                                                                    | 26                                                                  | •                               | •                              | •                                  | •                                |                                 |                                  |                                              |                                  |                                     |                                   |                                  |                              |
| (Guitar – P21)         | Gtr or G                                                                                                    | , , ,                                                                                                    | llows for<br>monic sou<br>Key Off.                                  |                                 |                                |                                    |                                  |                                 |                                  |                                              |                                  |                                     |                                   |                                  |                              |
| Crunch Gtr DNC         | 121                                                                                                    | 3                                                                                                    | 29                                                                  | •                               | •                              | •                                  | •                                | •                               |                                  |                                              |                                  |                                     |                                   |                                  |                              |
| (Guitar – P21)         | Guitar o                                                                                                    | Legato playing allows for a smoother transition between notes. Use the Sound Controllers 1 and 2 to enable the Slide<br>Guitar or Mute Gtr sounds. Push the joystick forward to trigger a sound of Distorsion Gtr. Harmonics. Pull the joystick<br>back to trigger Feedback. Sometimes the Guitar Fret noise can be heard. |                                                                     |                                 |                                |                                    |                                  |                                 |                                  |                                              |                                  |                                     |                                   |                                  |                              |
| Movie Str.1 DNC        | 121                                                                                                    | 7                                                                                                    | 49                                                                  |                                 | •                              | •                                  | •                                | •                               |                                  |                                              |                                  | •                                   |                                   |                                  |                              |
| (Strings/Vocals – P13) | This lusl<br>ward an<br>the Viol<br>After To                                                                                                    | n Orchest<br>d you wil<br>a or Pizzi<br>buch, and                                                                                                    | ral String<br>Il hear the<br>icato sour<br>let the T<br>will play 1 | e Strings<br>nds. And<br>impani | s Ensemb<br>d when<br>play. An | ole Trem<br>it's time<br>id, if th | iolo sou<br>for a re<br>e previo | nd. Or p<br>esoundi<br>ous note | oress the<br>ng orche<br>was pla | e Sound<br>estral cl<br>ayed wi <sup>:</sup> | Control<br>imax, pr<br>th a velo | ler 1 or 2<br>ess on t<br>ocity val | 2 to resp<br>he keys:<br>lue high | bectively<br>to active<br>r than | enable<br>ate the<br>70, the |
| Movie Str.2 DNC        | 121                                                                                                    | 8                                                                                                    | 49                                                                  |                                 | •                              | •                                  | •                                | •                               |                                  |                                              |                                  | •                                   |                                   |                                  |                              |
| (Strings/Vocals – P13) | As abov                                                                                                    | e, but in t                                                                                                    | this case t                                                         | he Sour                         | nd Contr                       | oller 1 e                          | enables                          | the Smo                         | ooth Stri                        | ngs Ens                                      | emble s                          | ound.                               | 1                                 | 1                                | 1                            |
| Scat Voices DNC        | 121                                                                                                    | 20                                                                                                    | 52                                                                  | •                               | •                              | •                                  | •                                | •                               |                                  |                                              |                                  |                                     |                                   |                                  |                              |
| (Strings/Vocals – P13) | or Slow                                                                                                    | Attack Cl                                                                                                    | llows for a<br>hoir sound<br>e lower a                              | ds. Push                        | the joys                       | stick for                          | ward to                          | play di                         | fferent S                        |                                              |                                  |                                     |                                   |                                  |                              |

| Sound name                                                                                                    | ссоо                                                                                                    | CC32                                                                                                    | PC                                                                                                    | Legato                                                                                                    | SC1                                                                                                    | SC2                                                                                                    | scY+                                                                                                    | scy-                                                                                                    | Cycle 1                                                                                   | Cycle 2                                                                            | Random                                                                           | AT Trg                                                                       | Y+ Trg                                                          | Y- Trg                                                                           | Res/Halo                                            |
|----------------------------------------------------------------------------------------------------|----------------------------------------------------------------------------------------------------|----------------------------------------------------------------------------------------------------|----------------------------------------------------------------------------------------------------|----------------------------------------------------------------------------------------------------|----------------------------------------------------------------------------------------------------|----------------------------------------------------------------------------------------------------|----------------------------------------------------------------------------------------------------|----------------------------------------------------------------------------------------------------|-------------------------------------------------------------------------------------------|------------------------------------------------------------------------------------|----------------------------------------------------------------------------------|------------------------------------------------------------------------------|-----------------------------------------------------------------|----------------------------------------------------------------------------------|-----------------------------------------------------|
| Trumpet DNC                                                                                                    | 121                                                                                                    | 24                                                                                                    | 56                                                                                                    | •                                                                                                    | •                                                                                                    | •                                                                                                    | •                                                                                                    |                                                                                                    |                                                                                           |                                                                                    |                                                                                  |                                                                              |                                                                 | Filter                                                                           |                                                     |
| (Trump/Trbn – P6)                                                                                              | Use the                                                                                                    | olaying all<br>Sound Co<br>a bending                                                                                                    | ntrollers                                                                                                    | 1 and 2                                                                                                    | to respe                                                                                                    | ctively h                                                                                                    | near the                                                                                                    | Trumpe                                                                                                    | et's Doit                                                                                 | and Fall                                                                           | DNC ef                                                                           | fects. Pi                                                                    |                                                                 | -                                                                                |                                                     |
| Cornet DNC                                                                                                    | 121                                                                                                    | 25                                                                                                    | 56                                                                                                    | •                                                                                                    | •                                                                                                    | •                                                                                                    | •                                                                                                    |                                                                                                    |                                                                                           |                                                                                    |                                                                                  |                                                                              |                                                                 | Filter                                                                           |                                                     |
| (Trump/Trbn – P6)                                                                                              | Here, pr                                                                                                    | ogrammi                                                                                                    | ng is very                                                                                                    | similar                                                                                                    | to the o                                                                                                    | ne seen                                                                                                    | for the                                                                                                    | Trumpe                                                                                                    | t DNC S                                                                                   | ound.                                                                              |                                                                                  |                                                                              |                                                                 |                                                                                  |                                                     |
| Trombone DNC                                                                                                   | 121                                                                                                    | 13                                                                                                    | 57                                                                                                    | •                                                                                                    | •                                                                                                    | •                                                                                                    | •                                                                                                    |                                                                                                    |                                                                                           |                                                                                    |                                                                                  |                                                                              |                                                                 | Filter                                                                           |                                                     |
| (Trump/Trbn – P7)                                                                                              | Controll                                                                                                    | playing al<br>ers 1 and<br>pedal do                                                                                                    | 2 to enat                                                                                                    | ole the T                                                                                                    | rombon                                                                                                    | e Doit c                                                                                                    |                                                                                                    |                                                                                                    |                                                                                           |                                                                                    |                                                                                  |                                                                              |                                                                 |                                                                                  |                                                     |
| Alto Sax DNC                                                                                                   | 121                                                                                                    | 12                                                                                                    | 65                                                                                                    | •                                                                                                    | •                                                                                                    | •                                                                                                    | •                                                                                                    |                                                                                                    |                                                                                           |                                                                                    |                                                                                  |                                                                              |                                                                 | Filter                                                                           |                                                     |
| (Sax – P5)                                                                                                    | Sound C                                                                                                    | playing al<br>controllers<br>e Damper                                                                                                    | 51 and 2                                                                                                    | to enab                                                                                                    | le the S                                                                                                    | oft Sax                                                                                                    | or Grow                                                                                                    |                                                                                                    |                                                                                           |                                                                                    |                                                                                  |                                                                              |                                                                 |                                                                                  |                                                     |
| Tenor Sax DNC                                                                                                  | 121                                                                                                    | 12                                                                                                    | 66                                                                                                    | •                                                                                                    | •                                                                                                    | •                                                                                                    | •                                                                                                    |                                                                                                    |                                                                                           |                                                                                    |                                                                                  |                                                                              |                                                                 | Filter                                                                           |                                                     |
| (Sax – P5)                                                                                                    | Controll                                                                                                    | Legato playing allows for a smoother transition between notes. Key On and Key Off noises can be heard. Use the Sound Controllers 1 and 2 to enable the Soft Sax or Straight Sax sounds. Push the joystick forward to trigger a fall-down. Press the Damper pedal down to hear the Breath sound.                                                                                                    |                                                                                                    |                                                                                                    |                                                                                                    |                                                                                                    |                                                                                                    |                                                                                                    |                                                                                           |                                                                                    |                                                                                  |                                                                              |                                                                 |                                                                                  |                                                     |
| Clarinet DNC                                                                                                   | 121                                                                                                    | 13                                                                                                    | 71                                                                                                    | •                                                                                                    | •                                                                                                    | •                                                                                                    | •                                                                                                    | •                                                                                                    |                                                                                           |                                                                                    |                                                                                  |                                                                              |                                                                 |                                                                                  |                                                     |
| (Woodwinds – P7)                                                                                               | ings. Pu                                                                                                    | Legato playing allows for a smoother transition between notes. Sound Controllers 1 and 2 will enable different bend-<br>ings. Push the joystick forward to play a Clarinet with a crescendo attack. Pull the joystick back to slightly filter the<br>sound, and hear a richer sound when the joystick is moved totally back. An RX Noise is heard on Key On and Key Off.<br>Press the Damper pedal down to hear the Breath sound. |                                                                                                    |                                                                                                    |                                                                                                    |                                                                                                    |                                                                                                    |                                                                                                    |                                                                                           |                                                                                    |                                                                                  |                                                                              |                                                                 |                                                                                  |                                                     |
| Flute DNC                                                                                                    |                                                                                                    |                                                                                                    |                                                                                                    |                                                                                                    |                                                                                                    |                                                                                                    | is move                                                                                                    | ed total                                                                                                  | ly back.                                                                                  | An RX I                                                                            | Noise is                                                                         | heard c                                                                      |                                                                 |                                                                                  |                                                     |
|                                                                                                    |                                                                                                    |                                                                                                    |                                                                                                    |                                                                                                    |                                                                                                    |                                                                                                    | is move                                                                                                    | ed total                                                                                                  | ly back.                                                                                  | An RX I                                                                            | Noise is                                                                         | heard c                                                                      |                                                                 |                                                                                  |                                                     |
| Flute DNC<br>(Woodwinds – P7)                                                                                  | Press the<br>121<br>Legato p<br>Frullato                                                                                                    | e Damper                                                                                                    | pedal do<br>73<br>lows for<br>nds. Push                                                                                                    | own to h<br>•<br>a smoo<br>the joys                                                                                  | ear the<br>•<br>ther tra<br>stick for                                                                                  | Breath :<br>•<br>nsition  <br>ward to                                                                           | is move<br>sound.<br>•<br>betweer<br>play Flu                                                                             | •<br>n notes.<br>ıte 5th.                                                                                 | Sound<br>Pull the                                                                         | Control<br>joystick                                                                | ers 1 ai<br>back to                                                              | nd 2 wil<br>play Oc                                                          | on Key C                                                        | On and K                                                                         | ey Off.                                             |
|                                                                                                    | Press the<br>121<br>Legato p<br>Frullato                                                                                                    | e Damper<br>11<br>playing al<br>Flute sou                                                                                                    | pedal do<br>73<br>lows for<br>nds. Push                                                                                                    | own to h<br>•<br>a smoo<br>the joys                                                                                  | ear the<br>•<br>ther tra<br>stick for                                                                                  | Breath :<br>•<br>nsition  <br>ward to                                                                           | is move<br>sound.<br>•<br>betweer<br>play Flu                                                                             | •<br>n notes.<br>ıte 5th.                                                                                 | Sound<br>Pull the                                                                         | Control<br>joystick                                                                | ers 1 ai<br>back to                                                              | nd 2 wil<br>play Oc                                                          | on Key C                                                        | On and K                                                                         | ey Off.                                             |
| (Woodwinds – P7)                                                                                               | Press the<br>121<br>Legato p<br>Frullato<br>Noise is<br>121<br>You can<br>effects.                                                                              | e Damper<br>11<br>playing al<br>Flute sou<br>heard on                                                                                                    | pedal do<br>73<br>lows for<br>nds. Push<br>Key On a<br>78<br>Sound Co<br>g the joy                                                                           | a smoo<br>the joys<br>and Key<br>ontroller<br>stick for                                                              | ear the<br>ther tra<br>stick for<br>Off. Pre<br>•<br>rs 1 and<br>ward w                                                | Breath s<br>nsition<br>ward to<br>ss the D<br>2 to er<br>chile a n                                              | is move<br>sound.<br>•<br>betweer<br>play Flu<br>amper p<br>•<br>nable, re<br>ote is so                                   | •<br>n notes.<br>ite 5th.<br>bedal do<br>espective<br>bunding                                             | Sound<br>Pull the<br>own to h<br>ely, the<br>, you wi                                     | Control<br>joystick<br>ear the<br>Gliss W<br>Il listen                             | ers 1 ar<br>back to<br>Breath<br>histle ar<br>a fall-de                          | nd 2 wil<br>play Oc<br>sound.<br>nd the S                                    | on Key C<br>ll enable<br>tave Vo<br>oforzanc<br>ect. The        | On and K<br>e Voice F<br>ice Flute<br>do Whist<br>Whistle                        | ley Off.                                            |
| (Woodwinds – P7)<br>Whistle DNC                                                                                | Press the<br>121<br>Legato p<br>Frullato<br>Noise is<br>121<br>You can<br>effects.                                                                              | e Damper<br>11<br>playing al<br>Flute sou<br>heard on<br>5<br>use the 5<br>By pushin                                                                                                    | pedal do<br>73<br>lows for<br>nds. Push<br>Key On a<br>78<br>Sound Co<br>g the joy                                                                           | a smoo<br>the joys<br>and Key<br>ontroller<br>stick for                                                              | ear the<br>ther tra<br>stick for<br>Off. Pre<br>•<br>rs 1 and<br>ward w                                                | Breath s<br>nsition<br>ward to<br>ss the D<br>2 to er<br>chile a n                                              | is move<br>sound.<br>•<br>betweer<br>play Flu<br>amper p<br>•<br>nable, re<br>ote is so                                   | •<br>n notes.<br>ite 5th.<br>bedal do<br>espective<br>bunding                                             | Sound<br>Pull the<br>own to h<br>ely, the<br>, you wi                                     | Control<br>joystick<br>ear the<br>Gliss W<br>Il listen                             | ers 1 ar<br>back to<br>Breath<br>histle ar<br>a fall-de                          | nd 2 wil<br>play Oc<br>sound.<br>nd the S                                    | on Key C<br>ll enable<br>tave Vo<br>oforzanc<br>ect. The        | On and K<br>e Voice F<br>ice Flute<br>do Whist<br>Whistle                        | ley Off.                                            |
| (Woodwinds – P7)<br>Whistle DNC<br>(Woodwinds – P8)                                                            | Press the<br>121<br>Legato p<br>Frullato<br>Noise is<br>121<br>You can<br>effects.<br>will be r<br>121<br>Cycle in                                              | e Damper<br>11<br>playing al<br>Flute sou<br>heard on<br>5<br>use the 3<br>By pushin<br>andomly                                                                                                    | pedal do<br>73<br>lows for<br>nds. Push<br>Key On a<br>78<br>Sound Cc<br>g the joy<br>heard fro<br>96<br>ixteen os                                           | a smoo<br>the joy:<br>and Key<br>ontroller<br>stick for<br>m time                                                    | ear the<br>ther tra<br>stick for<br>Off. Pre<br>s 1 and<br>ward w<br>to time.                                          | Breath<br>nsition<br>ward to<br>ss the D<br>2 to er<br>hile a n<br>Also, ye                                     | is move<br>sound.<br>•<br>betweer<br>play Flu<br>amper p<br>•<br>nable, re<br>ote is sc<br>ou can t                       | •<br>n notes.<br>ute 5th.<br>bedal dc<br>espective<br>bunding<br>rigger if                                | Sound<br>Pull the<br>own to h<br>ely, the<br>, you wi<br>t by just                        | Control<br>joystick<br>ear the<br>Gliss W<br>Il listen<br>pressing                 | lers 1 ai<br>back to<br>Breath<br>histle ai<br>a fall-di<br>g down               | nd 2 wil<br>play Oc<br>sound.<br>nd the 9<br>own eff<br>the Dan              | on Key C                                                        | Dn and K<br>Voice F<br>ice Flute<br>do Whist<br>Whistle<br>dal.                  | iey Off.<br>ilute or<br>. An RX<br>le DNC<br>Breath |
| (Woodwinds – P7)<br>Whistle DNC<br>(Woodwinds – P8)<br>Wave Cycle DNC<br>(Synth 1 Pad – P8)<br>Finger Bass DNC | Press the<br>121<br>Legato p<br>Frullato<br>Noise is<br>121<br>You can<br>effects.<br>will be r<br>121<br>Cycle in                                              | e Damper<br>11<br>playing al<br>Flute sou<br>heard on<br>5<br>use the<br>By pushin<br>andomly<br>3<br>action! S                                                                                                    | pedal do<br>73<br>lows for<br>nds. Push<br>Key On a<br>78<br>Sound Cc<br>g the joy<br>heard fro<br>96<br>ixteen os                                           | a smoo<br>the joy:<br>and Key<br>ontroller<br>stick for<br>m time                                                    | ear the<br>ther tra<br>stick for<br>Off. Pre<br>s 1 and<br>ward w<br>to time.                                          | Breath<br>nsition<br>ward to<br>ss the D<br>2 to er<br>hile a n<br>Also, ye                                     | is move<br>sound.<br>•<br>betweer<br>play Flu<br>amper p<br>•<br>nable, re<br>ote is sc<br>ou can t                       | •<br>n notes.<br>ute 5th.<br>bedal dc<br>espective<br>bunding<br>rigger if                                | Sound<br>Pull the<br>own to h<br>ely, the<br>, you wi<br>t by just                        | Control<br>joystick<br>ear the<br>Gliss W<br>Il listen<br>pressing                 | lers 1 ai<br>back to<br>Breath<br>histle ai<br>a fall-di<br>g down               | nd 2 wil<br>play Oc<br>sound.<br>nd the 9<br>own eff<br>the Dan              | on Key C                                                        | Dn and K<br>Voice F<br>ice Flute<br>do Whist<br>Whistle<br>dal.                  | iey Off.<br>ilute or<br>. An RX<br>le DNC<br>Breath |
| (Woodwinds – P7)<br>Whistle DNC<br>(Woodwinds – P8)<br>Wave Cycle DNC<br>(Synth 1 Pad – P8)                    | Press the<br>121<br>Legato p<br>Frullato<br>Noise is<br>121<br>You can<br>effects.<br>will be r<br>121<br>Cycle in<br>classic, ti<br>121<br>Legato p<br>Bass or | e Damper<br>11<br>playing al<br>Flute sou<br>heard on<br>5<br>use the<br>By pushin<br>andomly<br>3<br>action! S<br>he Waves                                                                                                    | pedal do<br>73<br>lows for<br>nds. Push<br>Key On a<br>78<br>Sound Cc<br>g the joy<br>heard fro<br>96<br>ixteen os<br>tation.<br>33<br>lows for<br>s sounds. | ewn to h<br>a smoo<br>the joy:<br>and Key<br>controller<br>stick for<br>om time<br>cillators<br>a smoot<br>. Push ti | ear the<br>ther tra<br>stick for<br>Off. Pre<br>s 1 and<br>ward w<br>to time.<br>cycling<br>ther trans-<br>ther trans- | Breath<br>nsition<br>ward to<br>ss the D<br>2 to er<br>thile a n<br>Also, yo<br>betwee<br>nsition k<br>ick forw | is move<br>sound.<br>•<br>between<br>play Flu<br>amper p<br>•<br>•<br>•<br>•<br>•<br>•<br>•<br>•<br>•<br>•<br>•<br>•<br>• | n notes.<br>ite 5th.<br>bedal dc<br>espective<br>bunding<br>rigger if<br>n differ<br>n differ<br>n notes. | Sound<br>Pull the<br>pwn to h<br>ely, the<br>, you wi<br>t by just<br>ent synt<br>Use the | Control<br>joystick<br>ear the<br>Gliss W<br>Il listen<br>pressing<br>•<br>h sound | lers 1 ai<br>back to<br>Breath<br>histle ai<br>a fall-di<br>g down<br>ls – a via | nd 2 wil<br>play Oc<br>sound.<br>nd the 9<br>own effi<br>the Dan<br>able sim | on Key C<br>II enable<br>tave Vo<br>forzancect. The<br>nper peo | On and K<br>e Voice F<br>ice Flute<br>do Whistle<br>dal.<br>of our t<br>enable t | iey Off.                                            |
| (Woodwinds – P7)<br>Whistle DNC<br>(Woodwinds – P8)<br>Wave Cycle DNC<br>(Synth 1 Pad – P8)<br>Finger Bass DNC | Press the<br>121<br>Legato p<br>Frullato<br>Noise is<br>121<br>You can<br>effects.<br>will be r<br>121<br>Cycle in<br>classic, ti<br>121<br>Legato p<br>Bass or | e Damper<br>11<br>playing al<br>Flute sou<br>heard on<br>5<br>use the 3<br>By pushin<br>andomly<br>3<br>action! S<br>he Waves<br>16<br>playing al<br>Harmonic                                                                                                    | pedal do<br>73<br>lows for<br>nds. Push<br>Key On a<br>78<br>Sound Cc<br>g the joy<br>heard fro<br>96<br>ixteen os<br>tation.<br>33<br>lows for<br>s sounds. | ewn to h<br>a smoo<br>the joy:<br>and Key<br>controller<br>stick for<br>om time<br>cillators<br>a smoot<br>. Push ti | ear the<br>ther tra<br>stick for<br>Off. Pre<br>s 1 and<br>ward w<br>to time.<br>cycling<br>ther trans-<br>ther trans- | Breath<br>nsition<br>ward to<br>ss the D<br>2 to er<br>thile a n<br>Also, yo<br>betwee<br>nsition k<br>ick forw | is move<br>sound.<br>•<br>between<br>play Flu<br>amper p<br>•<br>•<br>•<br>•<br>•<br>•<br>•<br>•<br>•<br>•<br>•<br>•<br>• | n notes.<br>ite 5th.<br>bedal dc<br>espective<br>bunding<br>rigger if<br>n differ<br>n differ<br>n notes. | Sound<br>Pull the<br>pwn to h<br>ely, the<br>, you wi<br>t by just<br>ent synt<br>Use the | Control<br>joystick<br>ear the<br>Gliss W<br>Il listen<br>pressing<br>•<br>h sound | lers 1 ai<br>back to<br>Breath<br>histle ai<br>a fall-di<br>g down<br>ls – a via | nd 2 wil<br>play Oc<br>sound.<br>nd the 9<br>own effi<br>the Dan<br>able sim | on Key C<br>II enable<br>tave Vo<br>forzancect. The<br>nper peo | On and K<br>e Voice F<br>ice Flute<br>do Whistle<br>dal.<br>of our t<br>enable t | iey Off.                                            |

### **Drum Kits**

The following table lists all Pa800 Factory Drum Kits in order of Bank Select-Program Change number.

**Legend:** The table also includes MIDI data used to remotely select the Drum Kits. **CC00:** Control Change 0, or Bank Select MSB. **CC32:** Control Change 32, or Bank Select LSB. **PC:** Program Change.

| CC00 | CC32 | РС      | Name             | GM2 |
|------|------|---------|------------------|-----|
| 120  | 0    | 0       | Standard Kit GM  | √   |
| 120  | 0    | 1       | Standard Kit RX2 |     |
| 120  | 0    | 2       | Standard Kit RX3 |     |
| 120  | 0    | 3       | Ambient Kit RX   |     |
| 120  | 0    | 4       | Pop Std. Kit RX  |     |
| 120  | 0    | 5       | Standard Kit RX1 |     |
| 120  | 0    | 6       | Standard Kit RX4 |     |
| 120  | 0    | 7       | Standard Kit 1   |     |
| 120  | 0    | 8       | Room Kit GM      | √   |
| 120  | 0    | 9       | HipHop Kit 1     |     |
| 120  | 0    | 10      | Jungle Kit       |     |
| 120  | 0    | 11      | Techno Kit 1     |     |
| 120  | 0    | 12      | Room Kit 2       |     |
| 120  | 0    | 13      | HipHop Kit 2     |     |
| 120  | 0    | 14      | Techno Kit 2     |     |
| 120  | 0    | 15      | Techno Kit 3     |     |
| 120  | 0    | 16      | Power Kit GM     | √   |
| 120  | 0    | 17      | Power Kit 2      |     |
| 120  | 0    | 18      | Power Kit RX1    |     |
| 120  | 0    | 19      | Power Kit RX2    |     |
| 120  | 0    | 20-23 ( | remap to 16)     |     |
| 120  | 0    | 24      | Electro Kit GM   | √   |
| 120  | 0    | 25      | Analog Kit GM    | √   |
| 120  | 0    | 26      | House Kit 1      |     |
| 120  | 0    | 27      | House Kit 2      |     |
| 120  | 0    | 28      | House Kit 3      |     |
| 120  | 0    | 29 (rer | nap to 28)       |     |
| 120  | 0    | 30      | House Kit RX1    |     |
| 120  | 0    | 31      | House Kit RX2    |     |
| 120  | 0    | 32      | Jazz Kit GM      | √   |
| 120  | 0    | 33      | Jazz Kit RX1     |     |
| 120  | 0    | 34      | Jazz Kit RX2     |     |
| 120  | 0    | 35      | Jazz Kit RX3     |     |
| 120  | 0    | 36-39 ( | (remap to 32)    |     |
| 120  | 0    | 40      | Brush Kit GM     | V   |
| 120  | 0    | 41      | Brush Kit 2      |     |
| 120  | 0    | 42      | Brush Kit RX1    |     |
| 120  | 0    | 43      | Brush Kit RX2    |     |
| 120  | 0    | 44      | Brush Kit RX3    |     |

| CC00 | CC32 | PC      | Name             | GM2 |
|------|------|---------|------------------|-----|
| 120  | 0    | 45-47   | (remap to 40)    |     |
| 120  | 0    | 48      | Orchestra Kit GM | √   |
| 120  | 0    | 49      | Orchestra Kit GM |     |
| 120  | 0    | 50      | Bdrum&Sdrum Kit  |     |
| 120  | 0    | 51      | Arabian Kit 1    |     |
| 120  | 0    | 52-55   | (remap to 48)    |     |
| 120  | 0    | 56      | SFX Kit GM       | √   |
| 120  | 0    | 57      | SFX Kit 2        |     |
| 120  | 0    | 58      | Synth Kit        |     |
| 120  | 0    | 57-63   | (remap to 56)    |     |
| 120  | 0    | 64      | Percussion Kit   |     |
| 120  | 0    | 65      | Latin Perc. Kit1 |     |
| 120  | 0    | 66      | Trinity Perc.Kit |     |
| 120  | 0    | 67      | i30 Perc. Kit    |     |
| 120  | 0    | 68      | Latin Perc. Kit2 |     |
| 120  | 0    | 69-71   | (remap to 64)    |     |
| 120  | 0    | 72      | Hip Hop Kit RX   |     |
| 120  | 0    | 73      | Techno Kit RX    |     |
| 120  | 0    | 74      | Dance Kit RX     |     |
| 120  | 0    | 75      | Electro Kit RX1  |     |
| 120  | 0    | 76      | Electro Kit RX2  |     |
| 120  | 0    | 77-88   | (remap to 1)     |     |
| 120  | 0    | 89      | Pop Std. Kit 1   |     |
| 120  | 0    | 90      | Pop Std. Kit 2   |     |
| 120  | 0    | 91(ren  | hap to 3)        |     |
| 120  | 0    | 92 (rei | nap to 6)        |     |
| 120  | 0    | 93-95   | (remap to 1)     |     |
| 120  | 0    | 96      | Elektro Kit 1    |     |
| 120  | 0    | 97      | Elektro Kit 2    |     |
| 120  | 0    | 98-115  | (remap to 1)     |     |
| 120  | 0    | 116 (re | emap to 51)      |     |
| 120  | 0    | 117     | Arabian Kit 2    |     |
| 120  | 0    | 118     | Turkish Kit      |     |
| 120  | 0    | 119     | Oriental PercKit |     |
| 120  | 0    | 120     | Room Kit 1       |     |
| 120  | 0    | 121     | Power Kit 1      |     |
| 120  | 0    | 122     | Electro Kit      |     |
| 120  | 0    | 123     | Analog Kit       |     |
| 120  | 0    | 124 (re | emap to 1)       |     |
| 120  | 0    | 125     | Brush Kit 1      |     |
| 120  | 0    | 126-12  | 7 (remap to 1)   |     |
|      |      |         |                  |     |

### **Multisamples**

The following table lists all Pa800 Factory Multisamples.

\* **OrigTune:** Original Tune, i.e., samples use the natural tuning of the original instrument, instead of the equal tuning. Beating may occur at the extreme pitch, when the sound is used in conjunction with other sounds.

| 0  | GrandPiano_L           |
|----|------------------------|
| 1  | GrandPiano_R           |
| 2  | GrandPiano_L OrigTune  |
| 3  | GrandPiano_R OrigTune  |
| 4  | Tailpiece_L            |
| 5  | Tailpiece_R            |
| 6  | Tailpiece_L OrigTune   |
| 7  | Tailpiece_R OrigTune   |
| 8  | AcousticPiano_L        |
| 9  | AcousticPiano_R        |
| 10 | FX Pedal On_L          |
| 11 | FX Pedal On_R          |
| 12 | FX Pedal Off_L         |
| 13 | FX Pedal Off_R         |
| 14 | FX Key Off_L           |
| 15 | FX Key Off_R           |
| 16 | M1 Piano               |
| 17 | E.GrandPiano           |
| 18 | E.Piano FM 1           |
| 19 | E.Piano FM 1LP         |
| 20 | E.Piano FM 2           |
| 21 | E.Piano Suit Bright mp |
| 22 | E.Piano Suit Bright mf |
| 23 | E.Piano Suit Bright f  |
| 24 | E.Piano Dyno mf        |
| 25 | E.Piano Dyno f         |
| 26 | E.Piano Dyno ff        |
| 27 | E.Piano Dyno Soft      |
| 28 | E.Piano Dyno SoftLP    |
| 29 | E.Piano Stage Hard     |
| 30 | E.Piano Stage HardLP   |
| 31 | E.Piano Wurly Soft     |
| 32 | E.Piano Wurly Hard     |
| 33 | E.Piano Pad 1          |
| 34 | E.Piano Pad 1LP        |
| 35 | E.Piano Pad 2          |
| 36 | Clavi 1                |
| 37 | Clavi 2                |
| 38 | Clavi 3                |
| 39 | Clavi 4                |
| 40 | Harpsichord            |
| 41 | Harpsichord Key off    |
|    |                        |

| 42 | Gospel Organ Slow_L    |
|----|------------------------|
| 43 | Gospel Organ Slow_R    |
| 44 | Gospel Organ Fast_L    |
| 45 | Gospel Organ Fast_R    |
| 46 | 16' 8' LF_L            |
| 47 | 16' 8' LF_R            |
| 48 | 16' 8' LS_L            |
| 49 | 16' 8' LS_R            |
| 50 | 16' 8' 51/3 LF_L       |
| 51 | 16' 8' 51/3 LF_R       |
| 52 | 16' 8' 51/3 LS_L       |
| 53 | 16' 8' 51/3 LS_R       |
| 54 | 4' 22/3' 2' LF_L       |
| 55 | 4' 22/3' 2' LF_R       |
| 56 | 4' 22/3' 2' LS_L       |
| 57 | 4' 22/3' 2' LS_R       |
| 58 | 11/3' 13/5' 1' LF_L    |
| 59 | 11/3' 13/5' 1' LF_R    |
| 60 | 11/3' 13/5' 1' LS_L    |
| 61 | 11/3' 13/5' 1' LS_R    |
| 62 | 16' 8' 51/3' Perc LF_L |
| 63 | 16' 8' 51/3' Perc LF_R |
| 64 | 16' 8' 51/3' Perc LS_L |
| 65 | 16' 8' 51/3' Perc LS_R |
| 66 | Theater Organ1         |
| 67 | Theater Org2           |
| 68 | E.Organ CX 3           |
| 69 | E.Organ Perc. O1W      |
| 70 | E.Organ Fast Click     |
| 71 | E.Organ Perc. 1        |
| 72 | E.Organ Perc. 2        |
| 73 | E.Organ Perc. 3        |
| 74 | E.Organ Perc. 4        |
| 75 | M1 Organ1              |
| 76 | M1 Organ2              |
| 77 | Organ1                 |
| 78 | Organ2                 |
| 79 | Organ2LP               |
| 80 | Organ3 Jazz            |
| 81 | BX3 & Perc. 3rd        |
| 82 | E.Organ Vox            |
| 83 | E.Organ Soft           |
|    |                        |

E.Organ Full 84 E.Organ Dist 85 Rotary Organ 1 86 Rotary Organ 1LP 87 Rotary Organ 2 88 89 Super BX3 Super BX3LP 90 LeslieNoise LF\_L 91 LeslieNoise LF\_R 92 LeslieNoise LS\_L 93 LeslieNoise LS\_R 94 ON-Click (Organ) 95 OFF-Click (Organ) 96 Pipe Flute\_L 97 Pipe Flute\_R 98 Pipe Positive 99 Pipe Mixture 100 Pipe Full 1\_L 101 Pipe Full 1\_R 102 Pipe Full 2 103 E.Organ Church 104 Pipe Organ Tuentiana 105 106 Pipe Organ Reed 107 Music Box 108 Music BoxLP Kalimba 109 Marimba 110 MarimbaLP 111 Xylophone 112 Balaphone 113 Vibraphone1 114 115 Vibraphone1LP 116 Vibraphone2 Celesta 117 118 CelestaLP Glockenspiel 119 GlockenspielLP 120 Tubular Bell 121 122 Log Drum 123 Steel Drum Hard 124 Steel Drum HardLP 125 Gamelan

126 FM Bell 127 Flute 128 Flute Frull 129 Voice Flute 130 Jazz Flute 131 Flute Vibrato 132 Flute Attack p 133 Flute Attack f 134 Piccolo 135 Pan Flute 136 Pan Flute Attack 137 Tin Whistle 138 Tin Whistle Voice 139 Tin Whistle Attack 140 Whistle Gliss 141 Whistle No Vibr 142 Whistle Sforz Vibr 143 Whistle Sforz No Vibr 144 Whistle Slow Atk Vibr 145 Whistle Breath 146 Shakuhachi 147 Shakuhachi Atk 148 Bottle 149 Bottleizer 150 Recorder 151 Ocarina 152 Solo Clarinet 153 Clarinet 154 Bass Clarinet 155 M1 DoubleReed 156 Oboe 157 English Horn 158 Bassoon Woodwind Ensemble 159 160 Baritone Sax mf 161 Baritone Sax f 162 Baritone Sax Growl 163 Tenor Sax Vibrato 164 Tenor Sax Expressive Tenor Sax mp 165 166 Tenor Sax mf 167 Tenor Sax Straight Tenor Sax M1 168 169 Alto Sax Vibrato1 170 Alto Sax Vibrato2 171 Alto Sax Vibrato2 Drive 172 Alto Sax p 173 Alto Sax mf

174 Alto Sax Growl

| 175 | Soprano Sax Vibrato    |
|-----|------------------------|
| 176 | Soprano Sax Straight   |
| 177 | Sax Family Vibrato     |
| 178 | French Musette         |
| 179 | Musette1               |
| 180 | Musette1LP             |
| 181 | Accordion 16'          |
| 182 | Accordion 16' OrigTune |
| 183 | Accordion 8'           |
| 184 | Accordion 8' OrigTune  |
| 185 | Accordion 4'           |
| 186 | Accordion 4' OrigTune  |
| 187 | Accordion1             |
| 188 | Accordion2             |
| 189 | Fisa Bassoon           |
| 190 | Fisa Clarinet          |
| 191 | Bandoneon              |
| 192 | Volkst. Accordion      |
| 193 | Accordion Bass         |
| 194 | Accordion Noise KeyOn  |
| 195 | Accordion Noise KeyOff |
| 196 | Accordion Change Voice |
| 197 | Harmonica              |
| 198 | Harmonica Wah          |
| 199 | Highland Bag Pipes     |
| 200 | Highland Drones        |
| 201 | Uilleann Pipes         |
| 202 | Bag Pipes              |
| 203 | French Horn T1         |
| 204 | French Horn Ensemble   |
| 205 | Flugel Horn Vibrato    |
| 206 | Flugel Horn M1         |
| 207 | Tuba f                 |
| 208 | Tuba ff                |
| 209 | Trombone Vibrato       |
| 210 | Trombone1 mf           |
| 211 | Trombone1 ff           |
| 212 | Trombone2 Soft         |
| 213 | Trombone2 Bright       |
| 214 | Trombone Muted         |
| 215 | 2 Trombones mf _L      |
| 216 | 2 Trombones mf _R      |
| 217 | 2 Trombones f_L        |
| 218 | 2 Trombones f_R        |
| 219 | Trombone SlurUp        |
| 220 | Trombone Fall          |
| 221 | Classic Trumpet p      |
| 222 | Classic Trumpet mf     |
| 223 | Pop Trumpet mf         |
|     |                        |

| 224 | Pop Trumpet f            |
|-----|--------------------------|
| 225 | Trumpet Expr.            |
| 226 | Trumpet Slow mp          |
| 227 | Trumpet Slow f           |
| 228 | Trumpet Tonguing mp      |
| 229 |                          |
| 230 | Trumpet Medium           |
| 231 | Trumpet Overblown        |
| 232 | Trumpet Muted            |
| 233 | Trumpet Wah wah          |
| 234 | 2 Trumpets mp _L         |
| 235 |                          |
| 236 | 2 Trumpets f_L           |
| 237 | *                        |
| 238 | Trumpet Doit             |
| 239 | Trumpet Fall             |
| 240 | Stereo Brass Ensemble1_L |
| 241 | Stereo Brass Ensemble1_R |
| 242 | Stereo Brass Ensemble2_L |
| 243 | Stereo Brass Ensemble2_R |
| 244 | Brass Ensemble1          |
| 245 | Brass Ensemble2          |
| 246 | Brass Ensemble2LP        |
| 247 | Voice Female Wuuh        |
| 248 | Voice Female Woh         |
| 249 | Voice Female Wah         |
| 250 | Voice Female Dah         |
| 251 | Voice Male Wuh           |
| 252 | Voice Male Woh           |
| 253 | Voice Male Wah           |
| 254 | Voice Male Dah           |
| 255 | Voice Scat Buh           |
| 256 | Voice Scat Duh           |
| 257 | Voice Scat Bah           |
| 258 | Voice Scat Dah           |
| 259 | Voice Choir              |
| 260 | Voice Hoo                |
| 261 | Voice Pop Ooh            |
| 262 | Voice Pop Ah             |
| 263 | Doo Voice                |
| 264 | Doo VoiceLP              |
| 265 | Solo Violin Vibrato      |
| 266 | Violin                   |
| 267 | Viola Expressive mf      |
| 268 | Viola Expressive ff      |
| 269 | Viola                    |
| 270 | Cello&Contrabass         |
| 271 | Violin & Cello           |
| 272 | Strings Quartat          |

272 Strings Quartet

273 Strings Quartet Vibrato1 Strings Quartet Vibrato2 274 275 Pizzicato 276 StereoStrings Ensemble\_L StereoStrings Ensemble\_R 277 Strings Ensemble 278 279 Strings Ensemble Tremolo Pizzicato Ensemble 280 Harp 281 Steel Guitar1 Pick p 282 Steel Guitar1 Pick mf 283 Steel Guitar1 Pick f 284 Steel Guitar1 Mute 285 Steel Guitar1 Slide 286 Steel Guitar2 p 287 Steel Guitar2 mf 288 Steel Guitar2 f 289 290 Steel Guitar2 Slap Steel Guitar2 Slide 291 Nylon Guitar mp 292 Nylon Guitar mf 293 Nylon Guitar ff 294 Nylon GuitarAtk 295 Ac. Guitar 12 Strings 296 Ac. Guitar Harmonics1 297 Ac. Guitar Harmonics2 298 Ac. Guitar Noise 299 Guitar Fret Noise Off 300 Guitar Noise Off 301 Guitar Body 302 303 Guitar Noise Attack Off El. Guitar Stra 54 p 304 El. Guitar Stra 54 mf 305 El. Guitar Stra 54 f 306 El. Guitar Tel Mid p 307 El. Guitar Tel Mid mf 308 309 El. Guitar Tel Mid f El. Guitar Tel Bridge p 310 El. Guitar Tel Bridge mf 311 El. Guitar Tel Bridge f 312 313 El. Guitar Fend. Slide Clean Guitar Str p 314 315 Clean Guitar Str f 316 Clean Guitar Mute Clean Guitar Dead 317 Clean Guitar Slap 318 319 Clean Guitar Slide El. Guitar Le Neck 320

321 El. Guitar Le Bridge

322 El. Guitar Le Mute p 323 El. Guitar Le Mute mf 324 El. Guitar Le Ghost1 El. Guitar Le Ghost2 325 326 Tele Mute 5th pp 327 Tele Mute 5th p 328 Tele Mute 5th mf 329 Tele Mute 5th f 330 Tele Mute 5th ff Tele Mute 5th Key off 331 332 El. Guitar Harmonics 333 El. Guitar Gliss Down El. Guitar Gliss Up 334 El. Guitar Noise 335 El. Guitar Short Noise 336 El. Guitar Fret Noise 337 Jazz Guitar1 338 339 Jazz Guitar2 Jazz Gib mellow p 340 Jazz Gib mellow mf 341 Jazz Gib mellow f 342 Pedal Steel Guitar 343 Resonator Guitar 344 Dist. Guitar 345 Dist. Guitar1 Harmo. 346 Dist. Guitar2 Harmo. 347 Dist. Guitar2 Mute1 348 Dist. Guitar2 Mute2 349 El. Guitar DistMuted p 350 El. Guitar DistMuted mp 351 El. Guitar PowerChord1 352 El. Guitar PowerChord2 353 El. Guitar PowerChord3 354 355 Acoustic Bass1 356 Acoustic Bass2 mf Acoustic Bass2 f 357 358 Acoustic Bass3 mp 359 Acoustic Bass3 mp VAR Acoustic Bass3 mf 360 Acoustic Bass3 mf VAR 361 362 Acoustic Bass3 f Acoustic Bass3 f VAR 363 E.Bass1 Finger 364 365 E.Bass2 P.B.1 E.Bass2 P.B.2 366 E.Bass2 LH Stop 367 E.Bass2 RH Stop 368 E.Bass2 Harmo. 369 370 E.Bass3 p

E.Bass3 mf 371 372 E.Bass3 f Slap E.Bass4 Pick 373 E.Bass4 Harmo. 374 375 E.Bass4 Slap 376 E.Bass4 SlapHar E.Bass4 LH Mute 377 378 E.Bass4 RH Mute 379 E.Bass Gliss E.Bass Noise1 380 E.Bass Noise2 381 E.Bass5 Finger 382 E.Bass6 Finger 383 E.Bass6 FingerLP 384 E.Bass7 Finger 385 E.Bass8 Pick 386 E.Bass9 Pick Muted1 387 388 E.Bass9 Pick Muted2 E.Bass10 Pick 389 E.Bass10 PickLP 390 E.Bass11 Thumb Bass 391 E.Bass12 SlapBassThumb 392 E.Bass12 SlapBassThumbLP 393 Fretless Bass 1 394 **Bass Harmonics** 395 **Bass HarmonicsLP** 396 Sitar1 397 Sitar2 398 Sitar & Tambura 399 400 Santur SanturLP 401 Tambura 402 403 TamburaLP Bouzouki 404 BouzoukiLP 405 Mandolin 406 407 MandolinLP Mandolin Tremolo 408 Mandolin Ensemble 409 Banjo 410 BanjoLP 411 412 Ukulele 413 Shamisen 414 Koto 415 M.E. Oud M.E. Oud Tek 416 417 M.E. Kanun1 M.E. Kanun2 418 419 M.E. Kanun Tremolo

420 M.E. Baglama1 421 M.E. Baglama2 422 M.E. Zurna 423 M.E. Clarinet Tek 424 M.E. Clarinet 425 M.E. Nay 426 Mouth Harp1 427 Mouth Harp2 Mouth Harp3 428 Mouth Harp4 429 430 Mouth Harp5 431 Syn Flute Pad 432 Syn Bass Reso1 433 Syn Bass FM1 434 Syn Bass FM1LP 435 Syn Bass FM2 436 Syn Bass FM2LP 437 Syn Bass TB **RB** Saw Bass 438 439 **RB** Square Bass 440 Chrom Res Detuned Super 441442 Detuned PWM 443 Synth Brass An.Strings1 444445 An.Strings2 446 Analog Vintage White Pad 447 448 N1 Air Vox Ether Bell 449 Ether BellLP 450 451 Lore 452 Lore NT Space Lore 453 454 Wave Sweep1 455 Wave Sweep2 456 Wave Sweep3 457 Syn Ghostly Ghost 458 Syn Air Pad 459 460 Dream Str Syn AirVortex 461 462 Syn Palawan 463 Syn Clicker 464 Cricket Spectrum 465 Noise1 466 Noise2 467 Noise Pad 468 Swish Terra

| 469 | Gamelan XEQ    |
|-----|----------------|
| 470 |                |
|     | Saw2           |
| 472 | Saw3           |
| 473 | Pulse 02%      |
| 474 |                |
| 475 |                |
| 476 |                |
| 477 | Pulse 33%      |
| 478 | Pulse 40%      |
| 479 | Square         |
| 480 | Square MG      |
|     | Square JP      |
| 482 | Triangle MG    |
| 483 | Ramp           |
| 484 | Ramp MG        |
| 485 | Sine           |
| 486 | DWGS Syn Sine1 |
| 487 | DWGS Syn Sine2 |
| 488 | DWGS Organ1    |
| 489 | DWGS Organ2    |
| 490 | DWGS Bell1     |
| 491 | DWGS Bell2     |
| 492 | DWGS Bell3     |
| 493 | DWGS Bell4     |
| 494 | DWGS Clav.     |
| 495 | DWGS Digi1     |
| 496 | DWGS Digi2     |
| 497 | DWGS Wire1     |
| 498 | DWGS Wire2     |
| 499 | DWGS Sync1     |
| 500 | DWGS Sync2     |
|     | DWGS Sync3     |
| 502 | Orchestra Hit  |
| 503 |                |
| 504 | -              |
| 505 |                |
| 506 |                |
| 507 |                |
| 508 | Zap1           |
| 509 | -              |
|     | Stadium        |
|     | Applause       |
|     | Birds1         |
|     | Birds2         |
|     | Crickets       |
|     | Church Bell    |
|     | Thunder        |
| 517 | Stream         |

|     | - 111           |
|-----|-----------------|
| 518 | Bubble          |
| 519 | 0               |
| 520 | 1               |
| 521 | 0 0             |
| 522 | Telephone Ring  |
|     | Scream          |
| 524 | Punch           |
| 525 |                 |
| 526 | Footstep1       |
| 527 | 1               |
| 528 | Door Creak      |
| 529 | Door Slam       |
| 530 | Car Engine      |
| 531 | Car EngineLP    |
| 532 | Car Stop        |
| 533 | Car Pass        |
| 534 | Car Crash       |
| 535 | Train           |
| 536 | Helicopter      |
| 537 | Gun Shot        |
| 538 | Machine Gun     |
| 539 | Laser Gun       |
| 540 | Explosion       |
| 541 | Wind            |
| 542 | Timpani         |
| 543 | Crash           |
| 544 | Crash Reverse   |
| 545 | Orchestra Crash |
| 546 | Ride Jazz       |
| 547 | Ride Edge1      |
| 548 | Ride Edge2      |
| 549 | HiHat Closed    |
| 550 | 88 HiHat Open   |
| 551 | 88 Cowbell      |
| 552 | 88 Tom          |
| 553 | 88 Conga        |
| 554 | 88 Crash        |
| 555 | Tom             |
| 556 | Tom Brush       |
| 557 | Tom Process     |
| 558 | Electric Tom    |
| 559 | Flexatone       |
|     | Tambourine      |
|     | Agogo Bell      |
| 562 |                 |
|     | Marc Tree       |
|     | Marc TreeLP     |
|     | Cowbell         |
|     | Click           |
| 500 | UIIUN           |

| 567 | Temple Blocks   | 580 | Cowbell & Claves      | 593 | Stereo Snare1_L |
|-----|-----------------|-----|-----------------------|-----|-----------------|
| 568 | Orchestra BD    | 581 | Cabasa                | 594 | Stereo Snare1_R |
| 569 | Castanet        | 582 | Shaker                | 595 | Stereo Snare2_L |
| 570 | Taiko           | 583 | Cabasa & Shaker       | 596 | Stereo Snare2_R |
| 571 | Djembe Open     | 584 | Dumbek - Djambe - Udu | 597 | Large1_L        |
| 572 | Djembe Mute     | 585 | Caxixi                | 598 | Large1_R        |
| 573 | Chinese Gong    | 586 | Tabla & Baya          | 599 | Large2_L        |
| 574 | Snare Ghost     | 587 | WoodBlock & Castanet  | 600 | Large2_R        |
| 575 | Rain Stick      | 588 | Mix Latin Perc        | 601 | Large3_L        |
| 576 | Congas          | 589 | Kangaroo              | 602 | Large3_R        |
| 577 | Quinto & Bongos | 590 | DJ Eddie Set          | 603 | Large4_L        |
| 578 | Okonkolo        | 591 | Stereo Snares1&2_L    | 604 | Large4_R        |
| 579 | Timbales        | 592 | Stereo Snares1&2_R    | 605 | Empty           |
|     |                 |     |                       |     |                 |

## Drum Samples

The following table lists all Pa800 Factory Drum Samples.

| -  |                       |        |
|----|-----------------------|--------|
| #  | Sample                | Family |
| 0  | BD Acoustic1 p        | 1      |
| 1  | BD Acoustic1 mf       | 1      |
| 2  | BD Acoustic1 f        | 1      |
| 3  | BD Acoustic2 mf       | 1      |
| 4  | BD Acoustic2 f        | 1      |
| 5  | BD open p             | 1      |
| 6  | BD open mf            | 1      |
| 7  | BD open f             | 1      |
| 8  | BD Peak               | 1      |
| 9  | BD Dry 1              | 1      |
| 10 | BD Dry 2              | 1      |
| 11 | BD Dry 3              | 1      |
| 12 | BD Normal             | 1      |
| 13 | BD SoftRoom           | 1      |
| 14 | BD Jazz               | 1      |
| 15 | BD Pillow             | 1      |
| 16 | BD Woofer             | 1      |
| 17 | BD MondoKill          | 1      |
| 18 | BD Terminator         | 1      |
| 19 | BD Tubby              | 1      |
| 20 | BD Gated              | 1      |
| 21 | BD Tight              | 1      |
| 22 | BD Squash             | 1      |
| 23 | BD Black&Soul 1       | 1      |
| 24 | BD Black&Soul 2       | 1      |
| 25 | BD Black&Soul 3 dist  | 1      |
| 26 | BD Black&Soul 4 noise | 1      |
| 27 | BD Black&Soul 5 Long  | 1      |
| 28 | BD Black&Soul 6       | 1      |
| 29 | BD Dance 1            | 1      |
| 30 | BD Dance 2            | 1      |
| 31 | BD Dance 3            | 1      |
| 32 | BD House 1            | 1      |
| 33 | BD House 2            | 1      |
| 34 | BD House 3            | 1      |
| 35 | BD House 4            | 1      |
| 36 | BD House 5            | 1      |
| 37 | BD Liquid             | 1      |
| 38 | BD Techno 1           | 1      |
| 39 | BD Techno 2           | 1      |
| 40 | BD Hip 1              | 1      |
| 41 | BD Hip 2              | 1      |
| 42 | BD Hip 3              | 1      |
| 43 | BD Hip 4              | 1      |
| 44 | BD Kick1              | 1      |
| 45 | BD Kick2              | 1      |
| 46 | BD Ambient            | 1      |
| 47 | BD Ambient Crackle    | 1      |
| 48 | BD Ambient Rocker     | 1      |
| 49 | BD Pop                | 1      |
| 50 | BD Deep               | 1      |
| 51 | BD Klanger            | 1      |
| 52 | BD Electribe01        | 1      |
| 53 | BD Electribe02        | 1      |
| 54 | BD Electribe03        | 1      |
| L  |                       |        |

| #        | Sample                          | Family |
|----------|---------------------------------|--------|
| 55       | BD Electribe04                  | 1      |
| 56       | BD Electribe05                  | 1      |
| 57       | BD Electribe06                  | 1      |
| 58       | BD Electribe07                  | 1      |
| 59       | BD Electribe08                  | 1      |
| 60       | BD Electribe09                  | 1      |
| 61       | BD Electribe10                  | 1      |
| 62       | BD Electribe11                  | 1      |
| 63       | BD Electribe12                  | 1      |
| 64       | BD Electribe13                  | 1      |
| 65       | BD Electribe14                  | 1      |
| 66       | BD Electribe15                  | 1      |
| 67       | BD Electribe16                  | 1      |
| 68       | BD Electribe17                  | 1      |
| 69       | Syn. BD1                        | 1      |
| 70       | Syn. BD2                        | 1      |
| 71       | Syn. BD3                        | 1      |
| 72       | Syn. BD4                        | 1      |
| 73       | Syn. BD Buzz                    | 1      |
| 74       | 88 BD                           | 1      |
| 75       | BD Orchestra                    | 1      |
| 76       | SD Wood1 p                      | 2      |
| 77       | SD Wood1 mf                     | 2      |
| 78       | SD Wood1 f                      | 2      |
| 79       | SD Wood2 pp                     | 2      |
| 80       | SD Wood2 p                      | 2      |
| 81       | SD Wood2 mf                     | 2      |
| 82       | SD Wood2 f                      | 2      |
| 83       | SD Piccolo1 pp                  | 2      |
| 84       | SD Piccolo1 p                   | 2      |
| 85<br>86 | SD Piccolo1 mf<br>SD Piccolo1 f | 2      |
| 87       | SD Piccolo2 pp                  | 2      |
| 88       | SD Piccolo2 pp                  | 2      |
| 89       | SD Piccolo2 mf                  | 2      |
| 90       | SD Piccolo2 fi                  | 2      |
| 91       | SD Solid1 p                     | 2      |
| 92       | SD Solid1 mf                    | 2      |
| 93       | SD Solid1 f                     | 2      |
| 94       | SD Solid2 p                     | 2      |
| 95       | SD Solid2 mf                    | 2      |
| 96       | SD Solid2 f                     | 2      |
| 97       | SD Maple1 pp                    | 2      |
| 98       | SD Maple1 p                     | 2      |
| 99       | SD Maple1 mp                    | 2      |
| 100      | SD Maple1 mf                    | 2      |
| 101      | SD Maple1 f                     | 2      |
| 102      | SD Maple1 ff                    | 2      |
| 103      | SD Maple2 pp                    | 2      |
| 104      | SD Maple2 p                     | 2      |
| 105      | SD Maple2 mp                    | 2      |
| 106      | SD Maple2 mf                    | 2      |
| 107      | SD Maple2 f                     | 2      |
| 108      | SD Maple2 ff                    | 2      |
| 109      | SD Brass1 p                     | 2      |
| 110      | SD Brass1 mf                    | 2      |
| 111      | SD Brass1 f                     | 2      |
| 112      | SD Brass2 p                     | 2      |
| ·        | ,                               | •      |

| #   | Sample                                   | Family |
|-----|------------------------------------------|--------|
| 113 | SD Brass2 mf                             | 2      |
| 114 | SD Brass2 f                              | 2      |
| 115 | SD Roll                                  | 2      |
| 116 | SD Ghost Roll                            | 2      |
| 117 | SD Ghost p                               | 2      |
| 118 | SD Ghost f                               | 2      |
| 119 | SD Snr Ghost1 a                          | 2      |
| 120 | SD Snr Ghost1 b                          | 2      |
| 121 | SD Snr Ghost2 a                          | 2      |
| 122 | SD Snr Ghost2 b                          | 2      |
| 123 | SD Snr Ghost2 c                          | 2      |
| 124 | SD Snr Signature p                       | 2      |
| 125 | SD Snr Signature mf                      | 2      |
| 126 | SD Snr Signature f                       | 2      |
| 127 | SD Snr Signature Rim mf                  | 2      |
| 128 | SD Snr Signature Rim f                   | 2      |
| 129 | SD Snr Signature Rim1                    | 2      |
| 130 | SD Snr Signature Rim2                    | 2      |
| 130 | Brush SD1 (swirl1)                       | 2      |
| 132 | Brush SD1 (swirl2)                       | 2      |
| 132 |                                          | 2      |
| 133 | Brush SD1 (swirl3)<br>Brush SD1 (swirl4) | 2      |
| 134 | Brush SD1 (SWI14)                        | 2      |
|     |                                          | 2      |
| 136 | Brush SD2 (ghost1)                       |        |
| 137 | Brush SD2 (ghost2)                       | 2      |
| 138 | Brush SD2 (ghost3)                       | 2      |
| 139 | Brush SD2                                | 2      |
| 140 | Brush SD2 (fill) 4 shots                 | 2      |
| 141 | Brush SD2 (fill) 3 shots                 | 2      |
| 142 | Brush SD2 (fill) 2 shots                 | 2      |
| 143 | Brush SD3 Hit                            | 2      |
| 144 | Brush SD3 Tap1                           | 2      |
| 145 | Brush SD3 Tap2                           | 2      |
| 146 | Brush SD3 Swirl                          | 2      |
| 147 | SD Dry 1                                 | 2      |
| 148 | SD Dry 2                                 | 2      |
| 149 | SD Dry 3                                 | 2      |
| 150 | SD Full Room                             | 2      |
| 151 | SD Off Center                            | 2      |
| 152 | SD Jazz Ring                             | 2      |
| 153 | SD Amb.Piccolo                           | 2      |
| 154 | SD Paper                                 | 2      |
| 155 | SD Big Rock                              | 2      |
| 156 | SD Yowie                                 | 2      |
| 157 | SD Trinity1                              | 2      |
| 158 | SD Trinity2                              | 2      |
| 159 | SD Stereo Gate                           | 2      |
| 160 | SD Processed                             | 2      |
| 161 | SD Cracker Room                          | 2      |
| 162 | SD Dance01                               | 2      |
| 163 | SD Dance02                               | 2      |
| 164 | SD Dance03                               | 2      |
| 165 | SD Dance04                               | 2      |
| 166 | SD Dance05                               | 2      |
| 167 | SD Dance06                               | 2      |
| 168 | SD Dance07                               | 2      |
| 169 | SD Dance08                               | 2      |
| 170 | SD Dance09                               | 2      |

302 Factory data

| #          | Sample                | Family |
|------------|-----------------------|--------|
| 171        | SD Dance10            | 2      |
| 172        | SD Dance11            | 2      |
| 173        | SD Dance12            | 2      |
| 174        | SD Dance13            | 2      |
| 175        | SD Dance14            | 2      |
| 176        | SD Dance15            | 2      |
| 177        | SD Dance16            | 2      |
| 178        | SD Dance17            | 2      |
| 179        | SD Dance18            | 2      |
| 180        | SD Dance19            | 2      |
| 181        | SD Dance20            | 2      |
| 182        | SD Dance21            | 2      |
| 183        | SD Dance22            | 2      |
| 184        | SD Dance23            | 2      |
| 185        | SD Dance24            | 2      |
| 186        | SD House1             | 2      |
| 187        | SD House2             | 2      |
| 188        | SD House3             | 2      |
| 189        | SD House4             | 2      |
| 190        | SD (BeatBox)          | 2      |
| 191        | SD El. Funk1          | 2      |
| 192        | SD El. Funk2          | 2      |
| 193        | SD El. Funk3          | 2      |
| 194        | SD Small              | 2      |
| 195        | SD Rap                | 2      |
| 196        | SD Noise              | 2      |
| 197        | SD Reverse            | 2      |
| 198        | SD Hip1               | 2      |
| 199        | SD Hip2               | 2      |
| 200        | SD Hip3               | 2      |
| 201        | SD Hip4               | 2      |
| 202        | SD Hip5<br>SD Hip6    | 2      |
| 203<br>204 | SD Ringy              | 2      |
| 204        | SD Tiny               | 2      |
| 205        | SD Vintage1           | 2      |
| 207        | SD Vintage2           | 2      |
| 208        | SD Vintage3           | 2      |
| 209        | SD Vintage4           | 2      |
| 210        | SD Vintage5           | 2      |
| 211        | SD Vintage6           | 2      |
| 212        | SD AmbiHop            | 2      |
| 213        | SD Brasser            | 2      |
| 214        | SD Chili              | 2      |
| 215        | SD Whopper            | 2      |
| 216        | Syn. SD1              | 2      |
| 217        | Syn. SD2              | 2      |
| 218        | Syn. SD3              | 2      |
| 219        | Syn. SD4              | 2      |
| 220        | 88 SD                 | 2      |
| 221        | 99 SD                 | 2      |
| 222        | SD Orchestra          | 2      |
| 223        | SD Orch. Roll         | 2      |
| 224        | Rim Snr Signature Hi  | 2      |
| 225        | Rim Snr Signature Mid | 2      |
| 226        | Rim Snr Signature Low | 2      |
| 227        | Rim Shot p            | 2      |
| 228        | Rim Shot f            | 2      |
| 229        | Rim House1            | 2      |
| 230        | Rim House2            | 2      |
| 231        | Rim Synth             | 2      |
| 232        | RimTamb Synth         | 2      |

| #SampleFa233Syn. Rim Click123488 Rim Shot1235Sidestick mf1236Sidestick f1237Sidestick Dance1238SideStick Dry1239SideStick Amb1240DrumStick Hit1241FX SD Large Hall11243FX Rim Large Hall11 | mily 2 2 2 2 2 2 2 2 2 2 2 2 2 2 2 2 2 2 2 |
|----------------------------------------------------------------------------------------------------|--------------------------------------------|
| 23488 Rim Shot235Sidestick mf236Sidestick f237Sidestick Dance238SideStick Dry239SideStick Amb240DrumStick Hit241FX SD Large Hall1242FX SD Large Hall2                                      | 2<br>2<br>2<br>2<br>2<br>2<br>2<br>2<br>2  |
| 235Sidestick mf236Sidestick f237Sidestick Dance238SideStick Dry239SideStick Amb240DrumStick Hit241FX SD Large Hall1242FX SD Large Hall2                                                    | 2<br>2<br>2<br>2<br>2<br>2<br>2<br>2       |
| 236Sidestick f237Sidestick Dance238SideStick Dry239SideStick Amb240DrumStick Hit241FX SD Large Hall1242FX SD Large Hall2                                                                   | 2<br>2<br>2<br>2<br>2<br>2                 |
| 237Sidestick Dance238SideStick Dry239SideStick Amb240DrumStick Hit241FX SD Large Hall1242FX SD Large Hall2                                                                                 | 2<br>2<br>2<br>2                           |
| 238SideStick Dry239SideStick Amb240DrumStick Hit241FX SD Large Hall1242FX SD Large Hall2                                                                                                   | 2<br>2<br>2                                |
| 239     SideStick Amb       240     DrumStick Hit       241     FX SD Large Hall1       242     FX SD Large Hall2                                                                          | 2                                          |
| 240     DrumStick Hit       241     FX SD Large Hall1       242     FX SD Large Hall2                                                                                                    | 2                                          |
| 241     FX SD Large Hall1       242     FX SD Large Hall2                                                                                                    |                                            |
| 242 FX SD Large Hall2                                                                                                    | 2                                          |
| 5                                                                                                    | 2                                          |
| 243 FX Rim Large Hall1                                                                                                    | 2                                          |
|                                                                                                    | 2                                          |
| 244 FX Rim Large Hall2                                                                                                    | 2                                          |
| 245 Tom1 Open Hi p                                                                                                    | 4                                          |
| 246 Tom1 Open Hi p flam                                                                                                    | 4                                          |
| 247 Tom1 Open Hi f                                                                                                    | 4                                          |
| 248 Tom1 Open Hi f flam                                                                                                    | 4                                          |
| 249 Tom1 Open Mid p                                                                                                    | 4                                          |
| 250 Tom1 Open Mid p flam                                                                                                    | 4                                          |
| 251 Tom1 Open Mid f                                                                                                    | 4                                          |
| 252 Tom1 Open Mid f flam                                                                                                    | 4                                          |
| 253 Tom1 Open Low p                                                                                                    | 4                                          |
| 254 Tom1 Open Low p flam                                                                                                    | 4                                          |
| 255 Tom1 Open Low f                                                                                                    | 4                                          |
| 256 Tom1 Open Low f flam                                                                                                    | 4                                          |
| 257 Tom1 Open Floor p                                                                                                    | 4                                          |
| 258 Tom1 Open Floor p flam                                                                                                    | 4                                          |
| 259 Tom1 Open Floor f                                                                                                    | 4                                          |
| 260 Tom1 Open Floor f flam                                                                                                    | 4                                          |
| 261 Tom2 Hi p                                                                                                    | 4                                          |
| 262 Tom2 Hi f                                                                                                    | 4                                          |
| 263 Tom2 Mid p                                                                                                    | 4                                          |
| 264 Tom2 Mid f                                                                                                    | 4                                          |
| 265 Tom2 Low p                                                                                                    | 4                                          |
| 266 Tom2 Low f                                                                                                    | 4                                          |
| 267 Tom2 Floor p                                                                                                    | 4                                          |
| 268 Tom2 Floor f                                                                                                    | 4                                          |
| 269 Tom3 Hi                                                                                                    | 4                                          |
| 270 Tom3 Floor                                                                                                    | 4                                          |
| 271 Tom4 Hi                                                                                                    | 4                                          |
| 272 Tom4 Low                                                                                                    | 4                                          |
| 273 Tom4 Floor                                                                                                    | 4                                          |
| 274 Tom5 Hi                                                                                                    | 4                                          |
|                                                                                                    | 4                                          |
| 275   Tom5 Low     276   Tom6 Vintage Hi mp                                                                                                    | 4                                          |
| 5 1                                                                                                    |                                            |
|                                                                                                    | 4                                          |
|                                                                                                    |                                            |
| 279 Tom6 Vintage Mid mp                                                                                                    | 4                                          |
| 280 Tom6 Vintage Mid mf                                                                                                    | 4                                          |
| 281 Tom6 Vintage Mid ff                                                                                                    | 4                                          |
| 282 Tom6 Vintage Lo mp                                                                                                    | 4                                          |
| 283 Tom6 Vintage Lo mf                                                                                                    | 4                                          |
| 284 Tom6 Vintage Lo ff                                                                                                    | 4                                          |
| 285 Tom Processed                                                                                                    | 4                                          |
| 286 Tom Jazz Hi                                                                                                    | 4                                          |
| 287 Tom Jazz Floor                                                                                                    | 4                                          |
| 288 Tom Brush1 (sd open)                                                                                                    | 4                                          |
| 289 Tom Brush1 (sd close)                                                                                                    | 4                                          |
| 290 Tom Brush2 (sd open)                                                                                                    | 4                                          |
| 291 Tom Brush2 (sd close)                                                                                                    | 4                                          |
| 292 Tom Brush3 Hi mf                                                                                                    | 4                                          |
| 293 Tom Brush3 Hi ff                                                                                                    | 4                                          |
| 294 Tom Brush3 Mid mf                                                                                                    | 4                                          |

| #          | Sample                   | Family |
|------------|--------------------------|--------|
| 295        | Tom Brush3 Mid ff        | 4      |
| 296        | Tom Brush3 Low mf        | 4      |
| 297        | Tom Brush3 Low ff        | 4      |
| 298        | Tom Brush4               | 4      |
| 299        | 88 Tom                   | 4      |
| 300        | E.Tom FM                 | 4      |
| 301        | E.Tom Real               | 4      |
| 302        | HH1 Closed pp            | 3      |
| 303        | HH1 Closed p             | 3      |
| 304        | HH1 Closed mf            | 3      |
| 305        | HH1 Closed f             | 3      |
| 306        | HH1 Foot mp              | 3      |
| 307        | HH1 Foot mf              | 3      |
| 308        | HH1 Open mp              | 3      |
| 309        | HH1 Open mf              | 3      |
| 310        | HH2 Closed pp            | 3      |
| 311        | HH2 Closed p             | 3      |
| 312        | HH2 Closed mp            | 3      |
| 313        | HH2 Closed mf            | 3      |
| 314        | HH2 Closed f             | 3      |
| 315        | HH2 Closed ff            | 3      |
| 315        | HH2 Foot p               | 3      |
| 317        | HH2 Foot f               | 3      |
| 318        | HH2 Open p               | 3      |
| 319        | HH2 Open f               | 3      |
| 319        | HH3 Closed1              | -      |
|            |                          | 3      |
| 321        | HH3 Closed2              | -      |
| 322        | HH3 Foot                 | 3      |
| 323        | HH3 Open1                | 3      |
| 324        | HH3 Open2                | 3      |
| 325        | HH3 Sizzle               | 3      |
| 326        | HH4 Closed1              | 3      |
| 327        | HH4 Closed2              | 3      |
| 328        | HH4 Foot                 | 3      |
| 329        | HH4 FootOpen             | 3      |
| 330        | HH4 Open                 | 3      |
| 331        | HH Old Close1            | 3      |
| 332        | HH Old Open1             | 3      |
| 333        | HH Old TiteClose         | 3      |
| 334        | HH Old Close2            | 3      |
| 335        | HH Old Open2             | 3      |
| 336        | HH House Open1           | 3      |
| 337        | HH House Open2           | 3      |
| 338        | НН Нір                   | 3      |
| 339        | HH Alpo Close            | 3      |
| 340        | HH Dance1                | 3      |
| 341        | HH Dance2                | 3      |
| 342        | 88 HH Close              | 3      |
| 343        | 88 HH Open               | 3      |
| 344        | 99 HH Close              | 3      |
| 345        | 99 HH Open               | 3      |
| 346        | Syn. HH Closed           | 3      |
| 347        | Syn. HH Open             | 3      |
| 348        | Crash 15'edge1           | 5      |
| 349        | Crash 15'edge2           | 5      |
| 350        | Crash 17'edge1           | 5      |
| 351        | Crash 17'edge2           | 5      |
| 352        | Crash 19'open1           | 5      |
| 352        | Crash 19'open2           | 5      |
| 353        | Crash 1                  | 5      |
|            |                          |        |
| 255        |                          |        |
| 355<br>356 | Crash 2<br>Crash Reverse | 5      |

| #          | Sample                                   | Family |
|------------|------------------------------------------|--------|
| 357        | Crash Dance 99                           | 5      |
| 358        | Crash DDD-1                              | 5      |
| 359        | 88 Crash                                 | 5      |
| 360        | Splash 8'edge1                           | 5      |
| 361        | Splash 8'edge2                           | 5      |
| 362        | Splash                                   | 5      |
| 363        | China                                    | 5      |
| 364        | Ride 20' mp1                             | 5      |
| 365        | Ride 20' mp2                             | 5      |
| 366        | Ride 20' mf1                             | 5      |
| 367        | Ride 20' mf2                             | 5      |
| 368        | Ride Edge1                               | 5      |
| 369        | Ride Edge2                               | 5      |
| 370        | Ride Cup                                 | 5      |
| 371        | Ride Jazz                                | 5      |
| 372        | Ride Brush1                              | 5      |
| 373        | Ride Brush2                              | 5      |
| 374        | Ride Brush3                              | 5      |
| 375        | Ride Rivet                               | 5      |
| 376        | 99 Ride Dance                            | 5      |
| 377        | Orchestra Cymbal                         | 5      |
| 378        | Finger Snaps                             | 6      |
| 379        | Claps1                                   | 6      |
| 380        | Claps2                                   | 6      |
| 381        | Claps3                                   | 6      |
| 382        | Claps4                                   | 6      |
| 383        | 88 Claps                                 | 6      |
| 384        | Dance Claps1                             | 6      |
| 385        | Dance Claps2                             | 6      |
| 386        | Dance Claps3                             | 6      |
| 387        | Dance Claps4                             | 6      |
| 388        | Dance Claps5                             | 6      |
| 389        | Dance Claps6                             | 6      |
| 390        | Dance Conga1 Lo-Open                     | 6      |
| 391<br>392 | Dance Conga1 Hi-Open<br>Dance Tambourine | 6<br>7 |
| 392        | 88 Conga                                 | 6      |
| 394        | 88 Claves                                | 6      |
| 395        | 88 Cowbell                               | 7      |
| 396        | 88 Maracas                               | 7      |
| 397        | Syn. Bongo1                              | 6      |
| 398        | Syn. Bongo2                              | 6      |
| 399        | Syn. Castanet                            | 6      |
| 400        | Syn. Shaker                              | 7      |
| 401        | Syn. Noise                               | 8      |
| 402        | Syn. FX1                                 | 8      |
| 403        | Syn. FX2                                 | 8      |
| 404        | Syn. FX3                                 | 8      |
| 405        | Syn. FX4                                 | 8      |
| 406        | Syn. FX5                                 | 8      |
| 407        | Syn. Perc. Ahh                           | 8      |
| 408        | Boom                                     | 8      |
| 409        | Zap1                                     | 8      |
| 410        | Zap2                                     | 8      |
| 411        | Vinyl Hit                                | 8      |
| 412        | DJ Vinyl Sliced 01                       | 8      |
| 413        | DJ Vinyl Sliced 02                       | 8      |
| 414        | DJ Vinyl Sliced 03                       | 8      |
| 415        | DJ Vinyl Sliced 04                       | 8      |
| 416        | DJ Vinyl Sliced 05                       | 8      |
| 417        | DJ Vinyl Sliced 06                       | 8      |
| 418        | DJ Vinyl Sliced 07                       | 8      |
|            |                                          |        |

| #          | Sample                                   | Family |
|------------|------------------------------------------|--------|
| 419        | DJ Vinyl Sliced 08                       | 8      |
| 420        | DJ Vinyl Sliced 09                       | 8      |
| 421        | DJ Vinyl Sliced 10                       | 8      |
| 422        | DJ Vinyl Sliced 11                       | 8      |
| 423        | DJ Vinyl Sliced 12                       | 8      |
| 424        | DJ Vinyl Sliced 13                       | 8      |
| 425        | DJ Vinyl Sliced 14                       | 8      |
| 426        | DJ Vinyl Sliced 15                       | 8      |
| 427        | DJ Vinyl Sliced 16                       | 8      |
| 428        | DJ Vinyl Sliced 17                       | 8      |
| 429        | DJ Vinyl Sliced 18                       | 8      |
| 430<br>431 | DJ Vinyl Sliced 19                       | 8      |
| 431        | DJ Vinyl Sliced 20                       | 8      |
| 432        | DJ Vinyl Sliced 21<br>DJ Vinyl Sliced 22 | 8      |
| 433        | DJ Vinyl Sliced 23                       | 8      |
| 435        | DJ Vinyl Sliced 24                       | 8      |
| 436        | DJ Scratch 01                            | 8      |
| 437        | DJ Scratch 02                            | 8      |
| 438        | DJ Scratch 03                            | 8      |
| 439        | DJ Scratch 04                            | 8      |
| 440        | DJ Scratch 05                            | 8      |
| 441        | DJ Scratch 06                            | 8      |
| 442        | DJ Hit Rub                               | 8      |
| 443        | DJ Vocal Rub1                            | 8      |
| 444        | DJ Vocal Rub2                            | 8      |
| 445        | DJ BD Rub                                | 8      |
| 446        | DJ SD Rub                                | 8      |
| 447        | Guiro Long                               | 6      |
| 448        | Guiro Short                              | 6      |
| 449        | Vibraslap                                | 7      |
| 450        | Samba Whistle                            | 7      |
| 451        | Cuica Hi                                 | 6      |
| 452        | Cuica Lo                                 | 6      |
| 453        | Tumba Open1 mf                           | 6      |
| 454        | Tumba Open1 f                            | 6      |
| 455        | Tumba Open2 mf                           | 6      |
| 456        | Tumba Open2 f                            | 6      |
| 457<br>458 | Tumba Open Flam<br>Tumba Glissando       | 6      |
| 458        | Tumba Basstone                           | 6      |
| 460        | Tumba O.Slap Flam mf                     | 6      |
| 461        | Tumba O.Slap Flam f                      | 6      |
| 462        | Tumba Muffled                            | 6      |
| 463        | Conga1 Lo Basstone                       | 6      |
| 464        | Conga1 Lo Open mf                        | 6      |
| 465        | Conga1 Lo Open Slap                      | 6      |
| 466        | Conga1 Lo Glissando                      | 6      |
| 467        | Conga1 Lo Muffled                        | 6      |
| 468        | Conga1 Lo Closed                         | 6      |
| 469        | Conga1 Lo Closed Slap                    | 6      |
| 470        | Conga1 Lo Heel                           | 6      |
| 471        | Conga1 Lo Toe                            | 6      |
| 472        | Conga1 Hi Basstone mf                    | 6      |
| 473        | Conga1 Hi Basstone f                     | 6      |
| 474        | Conga1 Hi Open mf                        | 6      |
| 475        | Conga1 Hi Open Slap                      | 6      |
| 476        | Conga1 Hi Muffled                        | 6      |
| 477        | Conga1 Hi Closed                         | 6      |
| 478        | Conga1 Hi Closed Slap                    | 6      |
| 479        | Conga1 Hi Heel                           | 6      |
| 480        | Conga1 Hi Toe                            | 6      |

| #   | Sample                 | Family |
|-----|------------------------|--------|
| 481 | Conga2 Lo Open         | 6      |
| 482 | Conga2 Lo Mt Slap      | 6      |
| 483 | Conga2 Lo Slap         | 6      |
| 484 | Conga2 Hi Open         | 6      |
| 485 | Conga2 Hi Mute         | 6      |
| 486 | Conga2 Hi Mt Slap      | 6      |
| 487 | Conga2 Hi Slap1        | 6      |
| 488 | Conga2 Hi Slap2        | 6      |
| 489 | Conga2 Heel            | 6      |
| 490 | Conga2 Toe             | 6      |
| 491 | Quinto1 Open           | 6      |
| 492 | Quinto1 Closed         | 6      |
| 493 | Quinto1 Closed Slap    | 6      |
| 494 | Quinto1 Toe            | 6      |
| 495 | Quinto2 Basstone       | 6      |
| 496 | Quinto2 Open mp        | 6      |
| 497 | Quinto2 Open Flam      | 6      |
| 498 | Quinto2 Open Slap      | 6      |
| 499 | Quinto2 Muffled        | 6      |
| 500 | Quinto2 C.Slap Flam p  | 6      |
| 501 | Quinto2 C.Slap Flam f  | 6      |
| 502 | Quinto2 Heel           | 6      |
| 503 | Bongo1 Lo Muffled mp   | 6      |
| 504 | Bongo1 Lo Muffled f    | 6      |
| 505 | Bongo1 Lo Closed       | 6      |
| 506 | Bongo1 Lo Flam         | 6      |
| 507 | Bongo1 Lo MuffledFlam  | 6      |
| 508 | Bongo1 Lo Stick        | 6      |
| 509 | Bongo1 Lo StickEdge mf | 6      |
| 510 | Bongo1 Lo StickEdge f  | 6      |
| 511 | Bongo1 Lo StickBounce  | 6      |
| 512 | Bongo1 Lo Fingernail   | 6      |
| 513 | Bongo1 Lo Cuptone      | 6      |
| 514 | Bongo1 Lo Slap         | 6      |
| 515 | Bongo1 Hi Open mf      | 6      |
| 516 | Bongo1 Hi Open f       | 6      |
| 517 | Bongo1 Hi Pops         | 6      |
| 518 | Bongo1 Hi Hightone     | 6      |
| 519 | Bongo1 Hi OpenFlam     | 6      |
| 520 | Bongo1 Hi Fingernail   | 6      |
| 521 | Bongo1 Hi Stick        | 6      |
| 522 | Bongo1 Hi StickEdge mf | 6      |
| 523 | Bongo1 Hi StickEdge f  | 6      |
| 524 | Bongo1 Hi StickBounce  | 6      |
| 525 | Bongo1 Hi Cuptone      | 6      |
| 526 | Bongo1 Hi Slap         | 6      |
| 527 | Bongo2 Lo Open a       | 6      |
| 528 | Bongo2 Lo Open b       | 6      |
| 529 | Bongo2 Lo Mute         | 6      |
| 530 | Bongo2 Hi Open a       | 6      |
| 531 | Bongo2 Hi Open b       | 6      |
| 532 | Bongo2 Hi Muffled      | 6      |
| 533 | Bongo2 Hi Slap         | 6      |
|     | Bongo2 Lo Heel         | 6      |
|     | Bongo2 Lo Muffled      | 6      |
|     | Bongo3 Lo Open         | 6      |
|     | Bongo3 Lo Slap         | 6      |
|     | Bongo3 Lo Stick        | 6      |
|     | Bongo3 Hi Open         | 6      |
|     | Bongo3 Hi Slap         | 6      |
|     | Bongo3 Hi Stick1       | 6      |
|     | J                      |        |

| #   | Sample                  | Family |
|-----|-------------------------|--------|
| 543 | Okonkolo Boca Open mp   | 6      |
| 544 | Okonkolo Boca Open mf   | 6      |
| 545 | Okonkolo Boca Open f    | 6      |
| 546 | Okonkolo Boca Open ff   | 6      |
| 547 | Okonkolo Chacha Open mp | 6      |
| 548 | Okonkolo Chacha Open mf | 6      |
| 549 | Okonkolo Chacha Open f  | 6      |
| 550 | Okonkolo Chacha Open ff | 6      |
| 551 | Okonkolo Chacha Slap mp | 6      |
| 552 | Okonkolo Chacha Slap mf | 6      |
| 553 | Okonkolo Chacha Slap f  | 6      |
| 554 | Baya Open               | 6      |
| 555 | Baya Ghe                | 6      |
| 556 | Baya GheUp a            | 6      |
| 557 | Baya GheUp b            | 6      |
| 558 | Baya KaPalm             | 6      |
| 559 | Baya KaToe a            | 6      |
| 560 | Baya KaToe b            | 6      |
| 561 | Baya Nail a             | 6      |
| 562 | Baya Nail b             | 6      |
| 563 | Baya Nail c             | 6      |
| 564 | Baya Ge                 | 6      |
| 565 | Baya Up                 | 6      |
| 566 | Baya UpDown a           | 6      |
| 567 | Baya UpDown b           | 6      |
| 568 | Baya Mute1              | 6      |
| 569 | Baya Mute2              | 6      |
| 570 | Baya Mute3              | 6      |
| 571 | Tabla1 Na               | 6      |
| 572 | Tabla1 Open             | 6      |
| 573 | Tabla1 Tin              | 6      |
| 574 | Tabla1 Mute1            | 6      |
| 575 | Tabla1 Mute2            | 6      |
| 576 | Tabla1 Mute3            | 6      |
| 577 | Tabla2 Tin a            | 6      |
| 578 | Tabla2 Tin b            | 6      |
| 579 | Tabla2 Na a             | 6      |
| 580 | Tabla2 Na b             | 6      |
| 581 | Tabla2 Na c             | 6      |
| 582 | Tabla2 Tun a            | 6      |
| 583 | Tabla2 Tun b            | 6      |
| 584 | Tabla2 Tele a           | 6      |
| 585 | Tabla2 Tele b           | 6      |
| 586 | Tabla2 Tele c           | 6      |
| 587 | Tabla2 Ti a             | 6      |
| 588 | Tabla2 Ti b             | 6      |
| 589 | Tabla2 Ti c             | 6      |
| 590 | Tabla2 Tera             | 6      |
| 591 | Taiko Open              | 6      |
| 592 | Taiko Rim               | 6      |
| 593 | Timbales1 Lo Open mp    | 6      |
| 594 | Timbales1 Lo Open mf    | 6      |
| 595 | Timbales1 Lo Edge mf    | 6      |
| 596 | Timbales1 Lo Edge f     | 6      |
| 597 | Timbales1 Lo RimShot    | 6      |
| 598 | Timbales1 Lo Abanico    | 6      |
| 599 | Timbales1 Lo Roll       | 6      |
| 600 | Timbales1 Lo Mute mf    | 6      |
| 601 | Timbales1 Lo Mute f     | 6      |
| 602 | Timbales1 Lo Paila mf   | 7      |
| 603 | Timbales1 Lo Paila f    | 7      |
| 604 | Timbales1 Hi Open       | 6      |
|     |                         | 1      |

| #          | Sample                       | Family |
|------------|------------------------------|--------|
| 605        | Timbales1 Hi Edge            | 6      |
| 606        | Timbales1 Hi RimShot mf      | 6      |
| 607        | Timbales1 Hi RimShot f       | 6      |
| 608        | Timbales1 Hi RimShot ff      | 6      |
| 609        | Timbales1 Hi Abanico1        | 6      |
| 610        | Timbales1 Hi Abanico2        | 6      |
| 611        | Timbales1 Hi Mute            | 6      |
| 612        | Timbales1 Hi Paila mf        | 7      |
| 613        | Timbales1 Hi Paila f         | 7      |
| 614        | Timbales2 Lo Open            | 6      |
| 615        | Timbales2 Lo Mute            | 6      |
| 616        | Timbales2 Lo Rim             | 6      |
| 617        | Timbales2 Hi Edge            | 6      |
| 618        | Timbales2 Hi Rim1            | 6      |
| 619        | Timbales2 Hi Rim2            | 6      |
| 620        | Timbales2 Paila              | 7      |
| 621        | Cowbell1                     | 7      |
| 622        | Cowbell2                     | 7      |
| 623        | Cowbell3                     | 7      |
| 624        | Cowbell4 Open                | 7      |
| 625        | Cowbell4 Mute                | 7      |
| 626        | Cowbell5 Open a              | 7      |
| 627        | Cowbell5 Open b              | 7      |
| 628        | Cowbell5 Mute                | 7      |
| 629        | Cowbell6                     | 7      |
| 630        | Agogo Bell                   | 7      |
| 631        | Chacha Bell                  | 7      |
| 632        | Mambo Bell                   | 7      |
| 633        | Triangle Open                | 7      |
| 634        | Triangle Mute                | 7      |
| 635        | Sleigh Bell                  | 7      |
| 636        | Rap Sleigh Bell              | 7      |
| 637        | Jingle Bell                  | 7      |
| 638        | Bells Open                   | 7      |
| 639        | Finger Cymbal                | 7      |
| 640        | Marc Tree                    | 7      |
| 641        | Marc TreeLP                  | 7      |
| 642        | Flexatone                    | 7      |
| 643        | Chinese Gong                 | 5      |
| 644        | Claves1 Lo b                 | 6      |
| 645        | Claves1 Lo b                 | 6      |
| 646<br>647 | Claves1 Hi a<br>Claves1 Hi b | 6<br>6 |
| 647        | Claves2                      | 6      |
| 648        | Wood Block 1 a               | 6      |
| 650        | Wood Block 1 a               | 6      |
| 650        | Wood Block 1 b               | 6      |
| 652        | Wood Block 2 a               | 6      |
| 652        | Wood Block 2 b               | 6      |
| 653        | Wood Block 3 a               | 6      |
| 654        | Wood Block 3 b               | 6      |
| 656        | Wood Block 4 a               | 6      |
| 656        | Wood Block 5 a               | 6      |
| 658        | Wood Block 5 b               | 6      |
| 659        | Wood Block 6 a               | 6      |
| 660        | Wood Block 6 b               | 6      |
| 661        | Wood Block 7                 | 6      |
| 662        | Wood Block 7                 | 6      |
| 663        | Castanet 1 a                 | 6      |
| 664        | Castanet 1 b                 | 6      |
| 665        | Castanet 1 b                 | 6      |
| 666        | Castanet 1 c                 | 6      |
| 000        |                              | U      |

| #   | Sample              | Family |
|-----|---------------------|--------|
| 667 | Castanet Single     | 6      |
| 668 | Castanet Double     | 6      |
| 669 | Timpani             | 1      |
| 670 | Tsuzumi             | 6      |
| 671 | Cabasa 1 L a Down   | 7      |
| 672 | Cabasa 1 L a Up     | 7      |
| 673 | Cabasa 1 L b Down   | 7      |
| 674 | Cabasa 1 L b Up     | 7      |
| 675 | Cabasa 1 S a Down   | 7      |
| 676 | Cabasa 1 S a Up     | 7      |
| 677 | Cabasa 1 S b Down   | 7      |
| 678 | Cabasa 1 S b up     | 7      |
| 679 | Cabasa 2 L Stack b  | 7      |
| 680 | Cabasa 2 L Stack a  | 7      |
| 681 | Cabasa 2 L Roll     | 7      |
| 682 | Cabasa 2 S Stack a  | 7      |
| 683 | Cabasa 2 S Stack b  | 7      |
| 684 | Cabasa 2 S Roll     | 7      |
| 685 | Cabasa 3 WS         | 7      |
| 686 | Cabasa 3 Up         | 7      |
| 687 | Cabasa 3 Down       | 7      |
| 688 | Cabasa 3 Tap        | 7      |
| 689 | Caxixi1 a           | 7      |
| 690 | Caxixi1 b           | 7      |
| 691 | Caxixi1 c           | 7      |
| 692 | Caxixi2 a           | 7      |
| 693 | Caxixi2 b           | 7      |
| 694 | Caxixi2 c           | 7      |
| 695 | Caxixi2 C           | 7      |
| 696 | Caxixi3 Soft        | 7      |
| 697 | Shaker1 Push a      | 7      |
| 698 | Shaker1 Push b      | 7      |
| 699 | Shaker1 Pull a      | 7      |
| 700 | Shaker1 Pull b      | 7      |
| 700 | Shaker1 Accent a    | 7      |
| 702 | Shaker1 Accent b    | 7      |
| 702 | Shaker1 Slow a      | 7      |
| 703 | Shaker1 Slow b      | 7      |
| 704 | Shaker1 Slow c      | 7      |
| 705 | Shaker1 Roll a      | 7      |
| 700 | Shaker1 Roll b      | 7      |
| 707 | Shaker1 Roll c      | 7      |
| 708 | Shaker2             | 7      |
| 709 | Shaker2<br>Shaker3  | 7      |
|     |                     |        |
| 711 | Maracas Push        | 7      |
|     | Maracas Pull        | 7      |
| 713 | Dumbek a            | 6      |
| 714 | Dumbek b            | 6      |
| 715 | Dumbek c            | 6      |
| 716 | Dumbek d            | 6      |
| 717 | Dumbek e            | 6      |
| 718 | Dumbek f            | 6      |
| 719 | Dumbek g            | 6      |
| 720 | Dumbek h            | 6      |
| 721 | Dumbek i            | 6      |
| 722 | Dumbek j            | 6      |
| 723 | Dumbek k            | 6      |
| 724 | Djembe L Basstone a | 6      |
| 725 | Djembe L Basstone b | 6      |
| 726 | Djembe L Basstone c | 6      |
| 727 | Djembe L Open       | 6      |
| 728 | Djembe L OpenSlap   | 6      |

| #   | Sample                              | Family |
|-----|-------------------------------------|--------|
| 729 | Djembe L ClosedSlap                 | 6      |
| 730 | Djembe S Basstone a                 | 6      |
| 731 | Djembe S Basstone b                 | 6      |
| 732 | Djembe S Basstone c                 | 6      |
| 733 | Djembe Open                         | 6      |
| 734 | Djembe Mute                         | 6      |
| 735 | Djembe Slap                         | 6      |
| 736 | Djembe S Open                       | 6      |
| 737 | Djembe S Open Slap a                | 6      |
| 738 | Djembe S Open Slap b                | 6      |
| 739 | Djembe S Closed Slap a              | 6      |
| 740 | Djembe S Closed Slap b              | 6      |
| 741 | Djembe S Closed Slap c              | 6      |
| 742 | Djembe Bass                         | 6      |
| 743 | Udu Open a                          | 6      |
| 744 | Udu Open b                          | 6      |
| 745 | Udu Open c                          | 6      |
| 746 | Udu Open d                          | 6      |
| 747 | Udu Slide a                         | 7      |
| 748 | Udu Slide b                         | 7      |
| 749 | Udu Half Open a                     | 6      |
| 750 | Udu Half Open b<br>Udu Half Open c  | 6      |
| 752 | Udu Bell a                          | 6      |
| 753 | Udu Bell b                          | 6      |
| 754 | WD Brazillia1                       | 2      |
| 755 | WD Brazillia2                       | 2      |
| 756 | WD Ethno SD1                        | 2      |
| 757 | WD Ethno SD2                        | 2      |
| 758 | WD Ethno SD3                        | 2      |
| 759 | WD Ethno SD4                        | 2      |
| 760 | WD Ethno SD5                        | 2      |
| 761 | WD Ethno SD6                        | 2      |
| 762 | WD Kangaroo1                        | 2      |
| 763 | WD Kangaroo2                        | 8      |
| 764 | WD Kangaroo3                        | 8      |
| 765 | WD Kangaroo4                        | 8      |
| 766 | WD Kangaroo5                        | 8      |
| 767 | WD Kangaroo6                        | 8      |
| 768 | WD Kangaroo7                        | 8      |
| 769 | WD Kangaroo8                        | 8      |
| 770 | Tambourine Push                     | 7      |
| 771 | Tambourine Pull                     | 7      |
| 772 | Tambourine Acc1                     | 7      |
| 773 | Tambourine Acc2<br>Tambourine Mute1 | 7      |
| 774 | Tambourine Mute1                    | 6      |
| 775 | Tambourine Mutez                    | 6      |
| 776 | M.E.1 Douf Rim Ak                   | 6      |
| 778 | M.E.1 Douf Tek Ak1                  | 6      |
| 779 | M.E.1 Douf Tek Ak2                  | 6      |
| 780 | M.E.1 Pand Open                     | 6      |
| 781 | M.E.1 Pand Pattern1                 | 6      |
| 782 | M.E.1 Pand Pattern2                 | 6      |
| 783 | M.E.1 Pand Pattern3                 | 6      |
| 784 | M.E.1 Pand Pattern4                 | 6      |
| 785 | M.E.1 Rek Dom Ak                    | 7      |
| 786 | M.E.1 Rek Jingle                    | 7      |
| 787 | M.E.1 Rik1                          | 6      |
| 788 | M.E.1 Rik2                          | 6      |
| 789 | M.E.1 Rik3                          | 6      |
| 790 | M.E.1 Sagat Half Open               | 7      |
|     | •                                   |        |

| #                 | Sample                               | Family |
|-------------------|--------------------------------------|--------|
| 791               | M.E.1 Sagat Close                    | 7      |
| 792               | M.E.1 Surdo L Mute                   | 6      |
| 793               | M.E.1 Surdo L Open                   | 6      |
| 794               | M.E.1 Tabla Medium                   | 6      |
| 795               | M.E.1 Tabla Dom                      | 6      |
| 796               | M.E.1 Tabla Flam                     | 6      |
| 797               | M.E.1 Tabla Rim                      | 6      |
| 798               | M.E.1 Tabla Tak                      | 6      |
| 799               | M.E.1 Timbales                       | 7      |
| 800               | M.E.1 Udu f Open                     | 6      |
| 801               | M.E.1 Alkis                          | 6      |
| 802               | M.E.1 Bandir Open                    | 6      |
| 803               | M.E.1 Bandir Closed                  | 6      |
| 804               | M.E.1 Bongo Roll                     | 6      |
| 805               | M.E.1 Darbuka1 Tek1                  | 6      |
| 806               | M.E.1 Darbuka1 Tek2                  | 6      |
| 807               | M.E.1 Darbuka1 Open                  | 6      |
| 808               | M.E.1 Darbuka1 Closed                | 6      |
| 809               | M.E.1 Darbuka2                       | 6      |
| 810               | M.E.1 Darbuka3                       | 6      |
| 811<br>812        | M.E.1 Darbuka4<br>M.E.1 Darbuka D1   | 6      |
| 812               | M.E.1 Darbuka D1<br>M.E.1 Darbuka D2 | 6      |
| 814               | M.E.1 Darbuka D2                     | 6      |
| 815               | M.E.1 Darbuka5 D1                    | 6      |
| 816               | M.E.1 Darbuka5 D2                    | 6      |
| 817               | M.E.1 Darbuka5 D3                    | 6      |
| 818               | M.E.1 Darbuka6 Mute                  | 6      |
| 819               | M.E.1 Darbuka6 Open                  | 7      |
| 820               | M.E.1 Darbuka6 Rim                   | 6      |
| 821               | M.E.1 Darbuka6 Dom Ak                | 6      |
| 822               | M.E.1 Kup1                           | 6      |
| 823               | M.E.1 Kup2                           | 6      |
| 824               | M.E.1 Ramazan Davul1                 | 6      |
| 825               | M.E.1 Ramazan Davul2                 | 6      |
| 826               | M.E.1 Ramazan Davul3                 | 6      |
| 827               | M.E.1 Tef1                           | 7      |
| 828               | M.E.1 Tef2                           | 7      |
| 829               | M.E.1 Tef3                           | 7      |
| 830               | M.E.2 BD Kick                        | 1      |
| 831               | M.E.2 SD                             | 2      |
| 832               | M.E.2 Asagum                         | 6      |
| 833               | M.E.2 Asmatek                        | 6      |
| 834               | M.E.2 Bendirgum                      | 6      |
| 835               | M.E.2 Bendirtek1                     | 6      |
| 836               | M.E.2 Bendirtek2                     | 6      |
| 837               | M.E.2 Dm1                            | 6      |
| 838               | M.E.2 Findik                         | 6      |
| 839               | M.E.2 Gum                            | 6      |
| 840               | M.E.2 Hollotokat                     | 6      |
| 841               | M.E.2 Islik1                         | 8      |
| 842               | M.E.2 Islik2                         | 8      |
| 843               | M.E.2 Kapalit                        | 6      |
| 844               | M.E.2 Kasik1                         | 6      |
| 845               | M.E.2 Kasik2                         | 6      |
| 846               | M.E.2 Kasika                         | 6      |
| 847               | M.E.2 Kasik4                         | 6      |
| 848               | M.E.2 Kemik<br>M.E.2 Kenar1          | 6      |
| Q/IO              | IVI.E.Z NEIIdi I                     | 6      |
| 849<br>850        | ME2 Kenartek                         | F      |
| 849<br>850<br>851 | M.E.2 Kenartek<br>M.E.2 Ramazangum   | 6      |

| #   | Sample           | Family |
|-----|------------------|--------|
| 853 | M.E.2 Renk       | 6      |
| 854 | M.E.2 Renkbir    | 6      |
| 855 | M.E.2 Renkiki    | 6      |
| 856 | M.E.2 Tefacik    | 6      |
| 857 | M.E.2 Tefgum     | 6      |
| 858 | M.E.2 Teftek1    | 6      |
| 859 | M.E.2 Teftokat   | 6      |
| 860 | M.E.2 Teftrill   | 6      |
| 861 | M.E.2 Tefzil     | 6      |
| 862 | M.E.2 Tek1       | 6      |
|     |                  |        |
| 863 | M.E.2 Tek2       | 6      |
| 864 | M.E.2 Tekbir     | 6      |
| 865 | M.E.2 Tokat      | 6      |
| 866 | M.E.2 Toprgum    | 6      |
| 867 | M.E.2 Toprtek1   | 6      |
| 868 | M.E.2 Toprtek2   | 6      |
| 869 | M.E.2 Toprtokat  | 6      |
| 870 | M.E.2 TRILL1     | 6      |
| 871 | M.E.2 Zil1       | 7      |
| 872 | M.E.2 Zil2       | 7      |
| 873 | M.E.2 Zil3       | 7      |
| 874 | M.E.2 Zilgit     | 8      |
| 875 | Orchestra Hit    | 8      |
| 876 | Band Hit         | 8      |
| 877 | Impact Hit       | 8      |
| 878 | Metal Hit        | 8      |
| 879 | Yeah!            | 8      |
| 880 | Yeah! Solo       | 8      |
| 881 | Uhh              | 8      |
| 882 | Hit It           | 8      |
| 883 | Uhhhh Solo       | 8      |
|     |                  |        |
| 884 | Comp Voice Noise | 8      |
| 885 | Stadium          | 8      |
| 886 | Applause         | 8      |
| 887 | Scream           | 8      |
| 888 | Laughing         | 8      |
| 889 | Footsteps1       | 8      |
| 890 | Footsteps2       | 8      |
| 891 | Click            | 8      |
| 892 | Bird1            | 8      |
| 893 | Bird2            | 8      |
| 894 | Dog              | 8      |
| 895 | Gallop           | 8      |
| 896 | Crickets         | 8      |
| 897 | Cat              | 8      |
| 898 | Growl            | 8      |
| 899 | Heart Beat       | 8      |
| 900 | Punch            | 8      |
| 901 | Tribe            | 8      |
| 902 | Rainstick        | 8      |
| 903 | Door Creak       | 8      |
| 904 | Door Slam        | 8      |
| 904 | Car Engine       | 8      |
| 906 | -                | 8      |
|     | Car Stop         |        |
| 907 | Car Pass         | 8      |
| 908 | Car Crash        | 8      |
| 909 | Train            | 8      |
| 910 | Helicopter       | 8      |
| 911 | Gun Shot1        | 8      |
| 912 | Gun Shot2        | 8      |
| 913 | Machine Gun      | 8      |
| 914 | Laser Gun        | 8      |

| #   | Sample           | Family |
|-----|------------------|--------|
| 915 | Explosion        | 8      |
| 916 | Thunder          | 8      |
| 917 | Wind             | 8      |
| 918 | Stream           | 8      |
| 919 | Bubble           | 8      |
| 920 | Church Bell      | 8      |
| 921 | Telephone Ring   | 8      |
| 922 | Xylophone Spectr | 8      |
| 923 | Cricket Spectrum | 8      |
| 924 | Air Vortex       | 8      |
| 925 | Noise White      | 8      |
| 926 | Noise FM Mod     | 8      |
| 927 | Tubular          | 7      |
| 928 | Gamelan          | 7      |
| 929 | Tambura          | 7      |
| 930 | Gtr Cut Noise1   | 8      |
| 931 | Gtr Cut Noise2   | 8      |
| 932 | Power Chord      | 8      |
| 933 | Fret Noise       | 8      |
| 934 | Dist. Slide1     | 8      |
| 935 | Dist. Slide2     | 8      |
| 936 | E.Gtr Pick1      | 8      |
| 937 | E.Gtr Pick2      | 8      |
| 938 | Gtr Scratch1     | 8      |
| 939 | Gtr Scratch2     | 8      |
| 940 | Amp Noise        | 8      |
| 941 | Space Lore       | 8      |
| 942 | Swish Terra      | 8      |
| 943 | Hand Drill       | 8      |
| 944 | Mouth Harp       | 8      |
| 945 | Empty            | 1      |

### Performances

All Performances are user-editable. Use the following table as a model for your own Perfomance lists.

*Note:* You can remotely select Performances on the Pa800, by sending it Bank Select MSB (CC#0), Bank Select LSB (CC#32) and Program Change messages on the Control channel (see "MIDI: MIDI In Channels" on page 225).

| #                                                             | CC#0 | CC#32 | РС                                                                      | Bank: 1 | CC#0             | CC#32 | РС                                                                      | Bank: 2 | CC#0 | CC#32 | PC                                                                      | Bank: 3 | CC#0 | CC#32 | PC                                                                      | Bank: 4 |
|---------------------------------------------------------------|------|-------|-------------------------------------------------------------------------|---------|------------------|-------|-------------------------------------------------------------------------|---------|------|-------|-------------------------------------------------------------------------|---------|------|-------|-------------------------------------------------------------------------|---------|
| 1                                                             | 1    | 0     | 0                                                                       |         | 1                | 1     | 0                                                                       |         | 1    | 2     | 0                                                                       |         | 1    | 3     | 0                                                                       |         |
| 2                                                             |      | -     | 1                                                                       |         | 1                |       | 1                                                                       |         | 1    |       | 1                                                                       |         |      |       | 1                                                                       |         |
| 3                                                             |      | -     | 2                                                                       |         | -                |       | 2                                                                       |         | 1    |       | 2                                                                       |         |      |       | 2                                                                       |         |
| 4                                                             |      |       | 3                                                                       |         | 1                |       | 3                                                                       |         | 1    |       | 3                                                                       |         |      |       | 3                                                                       |         |
| 5                                                             |      |       | 4                                                                       |         | 1                |       | 4                                                                       |         | -    |       | 4                                                                       |         |      |       | 4                                                                       |         |
| 6                                                             |      |       | 5                                                                       |         |                  |       | 5                                                                       |         |      |       | 5                                                                       |         |      |       | 5                                                                       |         |
| 7                                                             |      | -     | 6                                                                       |         | 1                |       | 6                                                                       |         | 1    |       | 6                                                                       |         |      |       | 6                                                                       |         |
| 8                                                             |      | -     | 7                                                                       |         |                  |       | 7                                                                       |         |      |       | 7                                                                       |         |      |       | 7                                                                       |         |
| 9                                                             |      |       | 8                                                                       |         | 1                |       | 8                                                                       |         | 1    |       | 8                                                                       |         |      |       | 8                                                                       |         |
| 10                                                            |      | -     | 9                                                                       |         |                  |       | 9                                                                       |         | 1    |       | 9                                                                       |         |      |       | 9                                                                       |         |
| 11                                                            |      |       | 10                                                                      |         |                  |       | 10                                                                      |         | 1    |       | 10                                                                      |         |      |       | 10                                                                      |         |
| 12                                                            |      |       | 11                                                                      |         | 1                |       | 11                                                                      |         | 1    |       | 11                                                                      |         |      |       | 11                                                                      |         |
| 13                                                            |      |       | 12                                                                      |         |                  |       | 12                                                                      |         |      |       | 12                                                                      |         |      |       | 12                                                                      |         |
| 14                                                            |      |       | 13                                                                      |         |                  |       | 13                                                                      |         |      |       | 13                                                                      |         |      |       | 13                                                                      |         |
| 15                                                            |      |       | 14                                                                      |         |                  |       | 14                                                                      |         |      |       | 14                                                                      |         |      |       | 14                                                                      |         |
| 16                                                            |      |       | 15                                                                      |         |                  |       | 15                                                                      |         |      |       | 15                                                                      |         |      |       | 15                                                                      |         |
|                                                               |      | CC#32 | PC                                                                      | Bank: 5 |                  | CC#32 | PC                                                                      | Bank: 6 |      | CC#32 | PC                                                                      | Bank: 7 |      | CC#32 | PC                                                                      | Bank: 8 |
| 1                                                             | 1    | 4     | 0                                                                       |         |                  |       |                                                                         |         |      |       |                                                                         |         |      |       |                                                                         |         |
|                                                               |      |       |                                                                         |         | 1                | 5     | 0                                                                       |         | 1    | 6     | 0                                                                       |         | 1    | 7     | 0                                                                       |         |
| 2                                                             |      |       | 1                                                                       |         |                  | 5     | 1                                                                       |         | 1    | 6     | 1                                                                       |         | 1    | 7     | 1                                                                       |         |
| 3                                                             |      |       | 1<br>2                                                                  |         |                  | 5     | 1                                                                       |         | 1    | 6     | 1                                                                       |         | 1    | 7     | 1                                                                       |         |
| 3<br>4                                                        |      |       | 1<br>2<br>3                                                             |         |                  | 5     | 1<br>2<br>3                                                             |         | 1    | 6     | 1<br>2<br>3                                                             |         | 1    | 7     | 1<br>2<br>3                                                             |         |
| 3<br>4<br>5                                                   |      |       | 1<br>2<br>3<br>4                                                        |         |                  | 5     | 1<br>2<br>3<br>4                                                        |         | 1    | 6     | 1<br>2<br>3<br>4                                                        |         | 1    | 7     | 1<br>2<br>3<br>4                                                        |         |
| 3<br>4<br>5<br>6                                              |      |       | 1<br>2<br>3<br>4<br>5                                                   |         |                  | 5     | 1<br>2<br>3<br>4<br>5                                                   |         | 1    | 6     | 1<br>2<br>3<br>4<br>5                                                   |         | 1    | 7     | 1<br>2<br>3<br>4<br>5                                                   |         |
| 3<br>4<br>5<br>6<br>7                                         |      |       | 1<br>2<br>3<br>4<br>5<br>6                                              |         |                  | 5     | 1<br>2<br>3<br>4<br>5<br>6                                              |         | 1    | 6     | 1<br>2<br>3<br>4<br>5<br>6                                              |         | 1    | 7     | 1<br>2<br>3<br>4<br>5<br>6                                              |         |
| 3<br>4<br>5<br>6<br>7<br>8                                    |      |       | 1<br>2<br>3<br>4<br>5<br>6<br>7                                         |         |                  | 5     | 1<br>2<br>3<br>4<br>5<br>6<br>7                                         |         |      | 6     | 1<br>2<br>3<br>4<br>5<br>6<br>7                                         |         |      | 7     | 1<br>2<br>3<br>4<br>5<br>6<br>7                                         |         |
| 3<br>4<br>5<br>6<br>7<br>8<br>9                               |      |       | 1<br>2<br>3<br>4<br>5<br>6<br>7<br>8                                    |         | 1<br>-<br>-<br>- | 5     | 1<br>2<br>3<br>4<br>5<br>6<br>7<br>8                                    |         |      | 6     | 1<br>2<br>3<br>4<br>5<br>6<br>7<br>8                                    |         |      | 7     | 1<br>2<br>3<br>4<br>5<br>6<br>7<br>8                                    |         |
| 3<br>4<br>5<br>6<br>7<br>8<br>9<br>10                         |      |       | 1<br>2<br>3<br>4<br>5<br>6<br>7<br>8<br>9                               |         |                  | 5     | 1<br>2<br>3<br>4<br>5<br>6<br>7<br>8<br>9                               |         |      | 6     | 1<br>2<br>3<br>4<br>5<br>6<br>7<br>8<br>9                               |         |      | 7     | 1<br>2<br>3<br>4<br>5<br>6<br>7<br>8<br>9                               |         |
| 3<br>4<br>5<br>6<br>7<br>8<br>9<br>10<br>11                   |      | -     | 1<br>2<br>3<br>4<br>5<br>6<br>7<br>8<br>9<br>10                         |         |                  | 5     | 1<br>2<br>3<br>4<br>5<br>6<br>7<br>8<br>9<br>10                         |         |      | 6     | 1<br>2<br>3<br>4<br>5<br>6<br>7<br>8<br>9<br>10                         |         |      | 7     | 1<br>2<br>3<br>4<br>5<br>6<br>7<br>8<br>9<br>10                         |         |
| 3<br>4<br>5<br>6<br>7<br>8<br>9<br>10<br>11<br>12             |      |       | 1<br>2<br>3<br>4<br>5<br>6<br>7<br>8<br>9<br>9<br>10<br>11              |         |                  | 5     | 1<br>2<br>3<br>4<br>5<br>6<br>7<br>8<br>9<br>9<br>10<br>11              |         |      | 6     | 1<br>2<br>3<br>4<br>5<br>6<br>7<br>8<br>9<br>9<br>10<br>11              |         |      | 7     | 1<br>2<br>3<br>4<br>5<br>6<br>7<br>8<br>9<br>10<br>11                   |         |
| 3<br>4<br>5<br>6<br>7<br>8<br>9<br>10<br>11<br>12<br>13       |      |       | 1<br>2<br>3<br>4<br>5<br>6<br>7<br>8<br>9<br>10<br>11<br>12             |         |                  | 5     | 1<br>2<br>3<br>4<br>5<br>6<br>7<br>8<br>9<br>10<br>11<br>11<br>12       |         |      | 6     | 1<br>2<br>3<br>4<br>5<br>6<br>7<br>8<br>9<br>10<br>11<br>11<br>12       |         |      | 7     | 1<br>2<br>3<br>4<br>5<br>6<br>7<br>8<br>9<br>10<br>11<br>11<br>12       |         |
| 3<br>4<br>5<br>6<br>7<br>8<br>9<br>10<br>11<br>12<br>13<br>14 |      |       | 1<br>2<br>3<br>4<br>5<br>6<br>7<br>8<br>9<br>10<br>11<br>11<br>12<br>13 |         |                  | 5     | 1<br>2<br>3<br>4<br>5<br>6<br>7<br>8<br>9<br>10<br>11<br>11<br>12<br>13 |         |      | 6     | 1<br>2<br>3<br>4<br>5<br>6<br>7<br>8<br>9<br>10<br>11<br>11<br>12<br>13 |         |      | 7     | 1<br>2<br>3<br>4<br>5<br>6<br>7<br>8<br>9<br>10<br>11<br>11<br>12<br>13 |         |
| 3<br>4<br>5<br>6<br>7<br>8<br>9<br>10<br>11<br>12<br>13       |      |       | 1<br>2<br>3<br>4<br>5<br>6<br>7<br>8<br>9<br>10<br>11<br>12             |         |                  | 5     | 1<br>2<br>3<br>4<br>5<br>6<br>7<br>8<br>9<br>10<br>11<br>11<br>12       |         |      | 6     | 1<br>2<br>3<br>4<br>5<br>6<br>7<br>8<br>9<br>10<br>11<br>11<br>12       |         |      | 7     | 1<br>2<br>3<br>4<br>5<br>6<br>7<br>8<br>9<br>10<br>11<br>11<br>12       |         |

|        | CC#0 | CC#32 | PC       | Bank: 9  | CC#0 | CC#32 | PC       | Bank: 10 | CC#0 | CC#32 | PC       | Bank: 11 | CC#0 | CC#32 | PC       | Bank: 12 |
|--------|------|-------|----------|----------|------|-------|----------|----------|------|-------|----------|----------|------|-------|----------|----------|
| 1      | 1    | 8     | 0        |          | 1    | 9     | 0        |          | 1    | 10    | 0        |          | 1    | 11    | 0        |          |
| 2      |      | -     | 1        |          |      | -     | 1        |          | -    |       | 1        |          |      |       | 1        |          |
| 3      |      |       | 2        |          |      |       | 2        |          | -    |       | 2        |          |      | ·     | 2        |          |
| 4      |      |       | 3        |          |      | -     | 3        |          |      |       | 3        |          |      |       | 3        |          |
| 5      |      | -     | 4        |          |      |       | 4        |          |      |       | 4        |          |      |       | 4        |          |
| 6      |      | -     | 5        |          |      | -     | 5        |          | -    |       | 5        |          |      |       | 5        |          |
| 7      |      |       | 6        |          |      |       | 6        |          |      |       | 6        |          |      |       | 6        |          |
| 8      |      | -     | 7        |          |      |       | 7        |          |      |       | 7        |          |      |       | 7        |          |
| 9      |      |       | 8        |          |      |       | 8        |          | 1    |       | 8        |          |      |       | 8        |          |
| 10     |      |       | 9        |          |      |       | 9        |          | 1    |       | 9        |          |      |       | 9        |          |
| 11     |      |       | 10       |          |      |       | 10       |          |      |       | 10       |          |      |       | 10       |          |
| 12     |      |       | 11       |          |      |       | 11       |          |      |       | 11       |          |      |       | 11       |          |
| 13     |      |       | 12       |          |      |       | 12       |          |      |       | 12       |          |      |       | 12       |          |
| 14     |      |       | 13       |          |      |       | 13       |          |      |       | 13       |          |      |       | 13       |          |
| 15     |      |       | 14       |          |      |       | 14       |          |      |       | 14       |          |      |       | 14       |          |
| 16     |      |       | 15       |          |      |       | 15       |          |      |       | 15       |          |      |       | 15       |          |
|        |      | CC#32 | PC       | Bank: 13 |      | CC#32 | PC       | Bank: 14 | CC#0 | CC#32 | PC       | Bank: 15 |      |       | PC       | Bank: 16 |
| 1      | 1    | 12    | 0        |          | 1    | 13    | 0        |          | 1    | 14    | 0        |          | 1    | 15    | 0        |          |
| 2      |      |       | 1<br>2   |          |      |       | 1<br>2   |          |      |       | 1        |          |      |       | 1        |          |
| 3      |      | -     | 2        |          |      |       | 3        |          | -    |       | 3        |          |      |       | 2        |          |
| 4      |      | -     | 4        |          |      |       | 4        |          | -    |       | 4        |          |      |       | 4        |          |
| 5      |      | -     | 5        |          |      | -     | 5        |          | -    |       | 5        |          |      |       | 5        |          |
| 6<br>7 |      |       | 6        |          |      | -     | 6        |          | -    |       | 6        |          |      |       | 6        |          |
| 8      |      | -     | 7        |          |      |       | 7        |          | -    |       | 7        |          |      |       | 7        |          |
| 9      |      | -     | 8        |          |      | -     | 8        |          | -    |       | 8        |          |      |       | 8        |          |
| 10     |      | -     | 9        |          |      |       | 9        |          | -    |       | 9        |          |      |       | 9        |          |
| 11     |      |       | 10       |          |      |       | 10       |          | -    |       | 10       |          |      |       | 10       |          |
| 12     |      | -     | 11       |          |      |       | 11       |          | -    |       | 11       |          |      |       | 11       |          |
| 13     |      | -     | 12       |          |      | -     | 12       |          |      |       | 12       |          |      |       | 12       |          |
| 14     |      |       | 13       |          |      |       | 13       |          | -    |       | 13       |          |      |       | 13       |          |
| 15     |      | -     | 14       |          |      |       | 14       |          | -    |       | 14       |          |      |       | 14       |          |
| 16     |      | -     | 15       |          |      | -     | 15       |          | -    |       | 15       |          |      |       | 15       |          |
|        | CC#0 | CC#32 | РС       | Bank: 17 | CC#0 | CC#32 | PC       | Bank: 18 | CC#0 | CC#32 | РС       | Bank: 19 | CC#0 | CC#32 | PC       | Bank: 20 |
| 1      | 1    | 16    | 0        |          | 1    | 17    | 0        |          | 1    | 18    | 0        |          | 1    | 19    | 0        |          |
| 2      |      |       | 1        |          | 1    |       | 1        |          | 1    |       | 1        |          |      |       | 1        |          |
| 3      |      |       | 2        |          |      |       | 2        |          |      |       | 2        |          |      |       | 2        |          |
| 4      |      |       | 3        |          |      |       | 3        |          |      |       | 3        |          |      |       | 3        |          |
| 5      |      |       | 4        |          |      | [     | 4        |          |      |       | 4        |          |      |       | 4        |          |
| 6      |      |       | 5        |          |      |       | 5        |          |      |       | 5        |          |      |       | 5        |          |
| 7      |      |       | 6        |          |      |       | 6        |          |      |       | 6        |          |      |       | 6        |          |
| 8      |      |       | 7        |          |      |       | 7        |          |      |       | 7        |          |      |       | 7        |          |
| 9      |      |       | 8        |          |      |       | 8        |          | -    |       | 8        |          |      |       | 8        |          |
| 10     |      |       | 9        |          |      |       | 9        |          | -    |       | 9        |          |      |       | 9        |          |
| 11     |      |       | 10       |          |      |       | 10<br>11 |          | -    |       | 10<br>11 |          |      |       | 10<br>11 |          |
| 12     |      |       | 11<br>12 |          |      |       | 11       |          | -    |       | 11       |          |      |       | 11       |          |
| 13     |      |       | 12       |          |      |       | 12       |          | -    |       | 12       |          |      |       | 12       |          |
| 14     |      |       | 13       |          |      |       | 13       |          | -    |       | 13       |          |      |       | 13       |          |
| 15     |      |       | 14       |          |      |       | 14       |          | -    |       | 14       |          |      |       | 14       |          |
| 16     |      |       | 15       |          |      |       | .5       |          |      |       | .5       |          |      |       | .5       |          |

#### Pads

# HIT - Drum # HIT - Percussion # HIT - World 1 # Hit - World 2 # HIT - Orchestral # HIT - Synth&Pad 1 88 Cowbell Agogo 1 1 Baja 1 1 Kup 1 1 Brass Fall 1 Cosmic 1 2 88 Crash 2 Agogo 2 2 Baja 2 2 Kup 2 2 Orch.Cymbal 1 2 VCF Modulation 3 China 3 Castanet 1 3 China Gong 3 Kup 3 3 Orch.Cymbal 2 3 Planet Lead 4 Crash 1 4 Castanet 2 4 Darbuka 1 4 Kup 4 4 Orch. Hit 4 Brightness 5 Crash 2 5 5 Darbuka 2 5 Orch. Snare 5 Conga Hi 5 Ramazan 1 Crystal 6 Rev. Cymbal Conga Low 6 Darbuka 3 Ramazan 2 6 Orch. Sn. Roll New Age Pad 6 6 6 Conga Mute Ride 1 Darbuka 4 Fifths Lead 7 7 7 7 Ramazan 3 Timpani 1 7 7 8 Ride 2 Conga Slap 8 Darbuka 5 Rek Dom Ak Timpani 2 Calliope 8 8 8 8 9 Ride Bell 9 Cowbell 9 Darbuka 6 Rik 1 Timpani 3 9 Caribbean 9 9 10 Splash 10 Cuica 1 10 Darbuka 7 10 Rik 2 10 Timpani 4 10 Rezbo 11 Sticks 11 Cuica 2 11 Darbuka 8 11 Rik 3 11 Orchestra Tutti 11 Digital Polisix 12 Rim-Shot 12 Jingle Bell 12 Davul 12 Sagat 1 12 12 Motion Raver 13 Hi Tom Flam 13 Long Guiro 13 Douf Rim Ak 13 Sagat 2 13 13 Moving Bell 14 Mid Tom Flam 14 Short Guiro 14 Dragon Gong 14 Tef 1 14 14 Elastick Pad 15 Low Tom Flam 15 Open Bells 15 Hollo 1 15 Tef 2 15 15 Rave 16 Tom Flam End 16 Rain Stick 16 Hollo 2 16 Tef 3 16 16 Dance Remix Tamb. Acc. 1 17 Drum Single A 17 17 17 Tef 4 17 17 Vintage Sweep Tamb. Acc. 2 You Decide 18 Drum Single B 18 18 18 Tef 5 18 18 Tamb. Open 19 Drum Single C 19 Tef 6 19 19 19 19 20 Drum Single D Tamb. Push 20 20 20 20 20 21 Drum Sing.HouseA Timbale Hi 21 21 21 21 21 22 Drum Sing.HouseB 22 Timbale Low 22 22 22 22 23 Drum Sing.HouseC 23 Timbale Rim 1 23 23 23 23 24 Drum Sing.HouseD 24 Timbale Rim 2 24 24 24 24 25 Drum Kit A Triangle 1 25 25 25 25 25 26 Drum Kit B 26 Triangle 2 26 26 26 26 27 Drum Kit C 27 Vibra Slap 27 27 27 27 28 Drum Kit D 28 Whistle 1 28 28 28 28 29 Drum Kit E 29 Whistle 2 29 29 29 29 30 Drum Kit F 30 Windchimes 1 30 30 30 30 Windchimes 2 31 31 31 31 31 31 Windchimes 3 32 32 32 32 32 32

You can assign the following Hits or Sequences to the four Pads. Older sounds might be still assigned to the Pads when loading musical resources generated with an older operating system (see the following section).

| #                                                                                                    | HIT - Voice                                                                                                    | #                                                                                                    | HIT - Blocks                                                                                                    | #                                                                                                    | HIT - Misc&SFX 1                                                                                                    | #                                                                                                    | HIT - Misc&SFX 2                                                                                                    | #                                                                                                    | SEQ - Drum                                                                                                    | #                                                                                                    | SEQ - Percussion                                                                                                    |
|----------------------------------------------------------------------------------------------------|----------------------------------------------------------------------------------------------------|----------------------------------------------------------------------------------------------------|----------------------------------------------------------------------------------------------------|----------------------------------------------------------------------------------------------------|----------------------------------------------------------------------------------------------------|----------------------------------------------------------------------------------------------------|----------------------------------------------------------------------------------------------------|----------------------------------------------------------------------------------------------------|----------------------------------------------------------------------------------------------------|----------------------------------------------------------------------------------------------------|----------------------------------------------------------------------------------------------------|
| 1                                                                                                    | Aah !                                                                                                    | 1                                                                                                    | Blk Funk 1 A                                                                                                    | 1                                                                                                    | Applause                                                                                                    | 1                                                                                                    | Bubble                                                                                                    | 1                                                                                                    | Drum DrumBasSolo                                                                                                    | 1                                                                                                    | Perc FingerSnap                                                                                                    |
| 2                                                                                                    | Hit it !                                                                                                    | 2                                                                                                    | Blk Funk 1 B                                                                                                    | 2                                                                                                    | Bird 1                                                                                                    | 2                                                                                                    | Car Crash                                                                                                    | 2                                                                                                    | Drum Snare Solo                                                                                                    | 2                                                                                                    | Perc Triang.+HH                                                                                                    |
| 3                                                                                                    | Laughing                                                                                                    | 3                                                                                                    | Blk Funk 1 C                                                                                                    | 3                                                                                                    | Bird 2                                                                                                    | 3                                                                                                    | Car Engine                                                                                                    | 3                                                                                                    | Drum 8 Bt Easy                                                                                                    | 3                                                                                                    | Perc Latin 1                                                                                                    |
| 4                                                                                                    | Scream                                                                                                    | 4                                                                                                    | Blk Funk 1 D                                                                                                    | 4                                                                                                    | Cat                                                                                                    | 4                                                                                                    | Car Pass                                                                                                    | 4                                                                                                    | Drum 8 Bt Medium                                                                                                    | 4                                                                                                    | Perc Latin 2                                                                                                    |
| 5                                                                                                    | Uuh !                                                                                                    | 5                                                                                                    | Blk Funk 2 A                                                                                                    | 5                                                                                                    | Church Bell                                                                                                    | 5                                                                                                    | Car Stop                                                                                                    | 5                                                                                                    | Drum Rock 1                                                                                                    | 5                                                                                                    | Perc Latin 3                                                                                                    |
| 6                                                                                                    | Yeah ! 1                                                                                                    | 6                                                                                                    | Blk Funk 2 B                                                                                                    | 6                                                                                                    | Crickets                                                                                                    | 6                                                                                                    | Explosion                                                                                                    | 6                                                                                                    | Drum Rock 2                                                                                                    | 6                                                                                                    | Perc Mix                                                                                                    |
| 7                                                                                                    | Yeah ! 2                                                                                                    | 7                                                                                                    | Blk Funk 2 C                                                                                                    | 7                                                                                                    | Dist. Slide 1                                                                                                    | 7                                                                                                    | Gun Shot                                                                                                    | 7                                                                                                    | Drum Brush 1 æ                                                                                                    | 7                                                                                                    | Perc Soft                                                                                                    |
| 8                                                                                                    |                                                                                                    | 8                                                                                                    | Blk Funk 2 D                                                                                                    | 8                                                                                                    | Dist. Slide 2                                                                                                    | 8                                                                                                    | Helicopter                                                                                                    | 8                                                                                                    | Drum Brush 2 æ                                                                                                    | 8                                                                                                    | Perc Conga                                                                                                    |
| 9                                                                                                    |                                                                                                    | 9                                                                                                    | Blk Organ A                                                                                                    | 9                                                                                                    | Dog                                                                                                    | 9                                                                                                    | Jet Plane                                                                                                    | 9                                                                                                    | Drum Disco 1                                                                                                    | 9                                                                                                    | Perc Conga+Ride                                                                                                    |
| 10                                                                                                    |                                                                                                    | 10                                                                                                    | Blk Organ B                                                                                                    | 10                                                                                                    | Door Creak                                                                                                    | 10                                                                                                    | Laser Gun                                                                                                    | 10                                                                                                    | Drum Disco 2                                                                                                    | 10                                                                                                    | Perc Conga+Mix                                                                                                    |
| 11                                                                                                    |                                                                                                    | 11                                                                                                    | Blk Organ C                                                                                                    | 11                                                                                                    | Door Slam                                                                                                    | 11                                                                                                    | Machine Gun                                                                                                    | 11                                                                                                    | Drum Disco 3                                                                                                    | 11                                                                                                    | Perc Conga+Bongo                                                                                                    |
| 12                                                                                                    |                                                                                                    | 12                                                                                                    | Blk Organ D                                                                                                    | 12                                                                                                    | Foosteps 1                                                                                                    | 12                                                                                                    | Phone Ring                                                                                                    | 12                                                                                                    | Drum Disco 4                                                                                                    | 12                                                                                                    | Perc Conga+Tamb.                                                                                                    |
| 13                                                                                                    |                                                                                                    | 13                                                                                                    | Blk Choir A                                                                                                    | 13                                                                                                    | Foosteps 2                                                                                                    | 13                                                                                                    | Punch                                                                                                    | 13                                                                                                    | Drum Funk 1                                                                                                    | 13                                                                                                    | Perc Shaker                                                                                                    |
| 14                                                                                                    |                                                                                                    | 14                                                                                                    | Blk Choir B                                                                                                    | 14                                                                                                    | Heart Beat                                                                                                    | 14                                                                                                    | River                                                                                                    | 14                                                                                                    | Drum Funk 2                                                                                                    | 14                                                                                                    | Perc Shak+Tamb 1                                                                                                    |
| 15                                                                                                    |                                                                                                    | 15                                                                                                    | Blk Choir C                                                                                                    | 15                                                                                                    | Horse Gallop                                                                                                    | 15                                                                                                    | Seashore                                                                                                    | 15                                                                                                    | Drum Brush Shuff                                                                                                    | 15                                                                                                    | Perc Shak+Tamb 2                                                                                                    |
| 16                                                                                                    |                                                                                                    | 16                                                                                                    | Blk Choir D                                                                                                    | 16                                                                                                    | Lion                                                                                                    | 16                                                                                                    | Siren                                                                                                    | 16                                                                                                    | Drum Latin                                                                                                    | 16                                                                                                    | Perc Shak+Cong 1                                                                                                    |
| 17                                                                                                    |                                                                                                    | 17                                                                                                    |                                                                                                    | 17                                                                                                    | Scratch 1                                                                                                    | 17                                                                                                    | Starship                                                                                                    | 17                                                                                                    | Drum Progressiv1                                                                                                    | 17                                                                                                    | Perc Shak+Cong 2                                                                                                    |
| 18                                                                                                    |                                                                                                    | 18                                                                                                    |                                                                                                    | 18                                                                                                    | Scratch 2                                                                                                    | 18                                                                                                    | Thunder                                                                                                    | 18                                                                                                    | Drum Progressiv2                                                                                                    | 18                                                                                                    | Perc Tambourine1                                                                                                    |
| 19                                                                                                    |                                                                                                    | 19                                                                                                    |                                                                                                    | 19                                                                                                    | Scratch 3                                                                                                    | 19                                                                                                    | Train                                                                                                    | 19                                                                                                    | Drum Fill 1                                                                                                    | 19                                                                                                    | Perc Tambourine2                                                                                                    |
| 20                                                                                                    |                                                                                                    | 20                                                                                                    |                                                                                                    | 20                                                                                                    | Scratch 4                                                                                                    | 20                                                                                                    | Wind                                                                                                    | 20                                                                                                    | Drum Fill 2                                                                                                    | 20                                                                                                    | Perc Tamb+Conga1                                                                                                    |
| 21                                                                                                    |                                                                                                    | 21                                                                                                    |                                                                                                    | 21                                                                                                    | Scratch 5                                                                                                    | 21                                                                                                    |                                                                                                    | 21                                                                                                    | Drum Break                                                                                                    | 21                                                                                                    | Perc Tamb+Conga2                                                                                                    |
| 22                                                                                                    |                                                                                                    | 22                                                                                                    |                                                                                                    | 22                                                                                                    | Scratch 6                                                                                                    | 22                                                                                                    |                                                                                                    | 22                                                                                                    | Drum End                                                                                                    | 22                                                                                                    | Perc Guiro+Bongo                                                                                                    |
| 23                                                                                                    |                                                                                                    | 23                                                                                                    |                                                                                                    | 23                                                                                                    | Stadium                                                                                                    | 23                                                                                                    |                                                                                                    | 23                                                                                                    |                                                                                                    | 23                                                                                                    | Perc Cowbel+Tamb                                                                                                    |
| 24                                                                                                    |                                                                                                    | 24                                                                                                    |                                                                                                    | 24                                                                                                    |                                                                                                    | 24                                                                                                    |                                                                                                    | 24                                                                                                    |                                                                                                    | 24                                                                                                    | Perc æ                                                                                                    |
| 25                                                                                                    |                                                                                                    | 25                                                                                                    |                                                                                                    | 25                                                                                                    |                                                                                                    | 25                                                                                                    |                                                                                                    | 25                                                                                                    |                                                                                                    | 25                                                                                                    | Perc 6/8                                                                                                    |
| 26                                                                                                    |                                                                                                    | 26                                                                                                    |                                                                                                    | 26                                                                                                    |                                                                                                    | 26                                                                                                    |                                                                                                    | 26                                                                                                    |                                                                                                    | 26                                                                                                    |                                                                                                    |
| 27                                                                                                    |                                                                                                    | 27                                                                                                    |                                                                                                    | 27                                                                                                    |                                                                                                    | 27                                                                                                    |                                                                                                    | 27                                                                                                    |                                                                                                    | 27                                                                                                    |                                                                                                    |
| 28                                                                                                    |                                                                                                    | 28                                                                                                    |                                                                                                    | 28                                                                                                    |                                                                                                    | 28                                                                                                    |                                                                                                    | 28                                                                                                    |                                                                                                    | 28                                                                                                    |                                                                                                    |
| 29                                                                                                    |                                                                                                    | 29                                                                                                    |                                                                                                    | 29                                                                                                    |                                                                                                    | 29                                                                                                    |                                                                                                    | 29                                                                                                    |                                                                                                    | 29                                                                                                    |                                                                                                    |
| 30                                                                                                    |                                                                                                    | 30                                                                                                    |                                                                                                    | 30                                                                                                    |                                                                                                    | 30                                                                                                    |                                                                                                    | 30                                                                                                    |                                                                                                    | 30                                                                                                    |                                                                                                    |
| 31                                                                                                    |                                                                                                    | 31                                                                                                    |                                                                                                    | 31                                                                                                    |                                                                                                    | 31                                                                                                    |                                                                                                    | 31                                                                                                    |                                                                                                    | 31                                                                                                    |                                                                                                    |
| 32                                                                                                    |                                                                                                    | 32                                                                                                    |                                                                                                    | 32                                                                                                    |                                                                                                    | 32                                                                                                    |                                                                                                    | 32                                                                                                    |                                                                                                    | 32                                                                                                    |                                                                                                    |
| #                                                                                                    | SEQ - Groove                                                                                                    | #                                                                                                    | SEQ - Bass                                                                                                    | #                                                                                                    | SEQ - Piano                                                                                                    | #                                                                                                    | SEQ - Guitar                                                                                                    | #                                                                                                    | SEQ - Orchestral                                                                                                    | #                                                                                                    | SEQ - Solo                                                                                                    |
| 1                                                                                                    | Grv Drum 1                                                                                                    | 1                                                                                                    | Bass Pick Easy                                                                                                    | 1                                                                                                    | Piano Accomp 1                                                                                                    | 1                                                                                                    | Gtr Steel Strum1                                                                                                    | 1                                                                                                    | Timpani Roll 1                                                                                                    | 1                                                                                                    | Solo Marimba                                                                                                    |
| 2                                                                                                    | Grv Drum 2                                                                                                    | 2                                                                                                    | Bass Pick Med.                                                                                                    | 2                                                                                                    | Piano Accomp 2                                                                                                    |                                                                                                    |                                                                                                    |                                                                                                    | Time and Dall 2                                                                                                    |                                                                                                    |                                                                                                    |
|                                                                                                    |                                                                                                    | -                                                                                                    | Dass Freit freid                                                                                                    | 2                                                                                                    | Tiano Accomp 2                                                                                                    | 2                                                                                                    | Gtr Steel Strum2                                                                                                    | 2                                                                                                    | Timpani Roll 2                                                                                                    | 2                                                                                                    | Solo Kalimba 1                                                                                                    |
| 3                                                                                                    | Grv Brush                                                                                                    | 3                                                                                                    | Bass Pick Busy                                                                                                    | 3                                                                                                    | Piano Accomp 3                                                                                                    | 2<br>3                                                                                                    | Gtr Steel Strum2<br>Gtr Steel Strum3                                                                                                    | 2<br>3                                                                                                    | Orch. Tutti 1                                                                                                    | 2<br>3                                                                                                    | Solo Kalimba 1<br>Solo Kalimba 2                                                                                                    |
| 3<br>4                                                                                                    | Grv Brush<br>Grv Jazzy                                                                                                    |                                                                                                    | Bass Pick Busy<br>Bass Finger Easy                                                                                                    | 3<br>4                                                                                                    | Piano Accomp 3<br>Piano Accomp 4                                                                                                    | 3<br>4                                                                                                    |                                                                                                    | 3<br>4                                                                                                    |                                                                                                    |                                                                                                    | Solo Kalimba 2<br>Solo Steel Drums                                                                                                    |
| -                                                                                                    |                                                                                                    | 3                                                                                                    | Bass Pick Busy                                                                                                    | 3                                                                                                    | Piano Accomp 3                                                                                                    | 3                                                                                                    | Gtr Steel Strum3<br>Gtr Steel Strum4<br>Gtr Steel Strum5                                                                                                    | 3                                                                                                    | Orch. Tutti 1                                                                                                    | 3                                                                                                    | Solo Kalimba 2                                                                                                    |
| 4                                                                                                    | Grv Jazzy<br>Grv Latin<br>Grv HipHop 1                                                                                                    | 3<br>4                                                                                                    | Bass Pick Busy<br>Bass Finger Easy                                                                                                    | 3<br>4                                                                                                    | Piano Accomp 3<br>Piano Accomp 4                                                                                                    | 3<br>4                                                                                                    | Gtr Steel Strum3<br>Gtr Steel Strum4                                                                                                    | 3<br>4                                                                                                    | Orch. Tutti 1<br>Orch. Tutti 2                                                                                                    | 3<br>4                                                                                                    | Solo Kalimba 2<br>Solo Steel Drums                                                                                                    |
| 4<br>5                                                                                                    | Grv Jazzy<br>Grv Latin<br>Grv HipHop 1<br>Grv HipHop 2                                                                                                    | 3<br>4<br>5                                                                                                    | Bass Pick Busy<br>Bass Finger Easy<br>Bass Finger Med.<br>Bass Finger Walk<br>Bass Latin                                                                                    | 3<br>4<br>5<br>6<br>7                                                                                                    | Piano Accomp 3<br>Piano Accomp 4<br>Piano Accomp 5<br>Piano Accomp 6<br>Piano Accomp 7                                                                                                    | 3<br>4<br>5                                                                                                    | Gtr Steel Strum3<br>Gtr Steel Strum4<br>Gtr Steel Strum5<br>Gtr Steel Strum6<br>GtSteelStrum æ                                                                                                    | 3<br>4<br>5<br>6<br>7                                                                                                    | Orch. Tutti 1<br>Orch. Tutti 2<br>Orch. Tutti 3<br>Orch. Tutti 4<br>Orch. Harp 1                                                                                                    | 3<br>4<br>5<br>6<br>7                                                                                                    | Solo Kalimba 2<br>Solo Steel Drums<br>Solo Vibes<br>Solo Gtr Dist.<br>Solo Slide Steel                                                                                                    |
| 4<br>5<br>6                                                                                                    | Grv Jazzy<br>Grv Latin<br>Grv HipHop 1                                                                                                    | 3<br>4<br>5<br>6                                                                                                    | Bass Pick Busy<br>Bass Finger Easy<br>Bass Finger Med.<br>Bass Finger Walk                                                                                                  | 3<br>4<br>5<br>6                                                                                                    | Piano Accomp 3<br>Piano Accomp 4<br>Piano Accomp 5<br>Piano Accomp 6                                                                                                    | 3<br>4<br>5<br>6                                                                                                    | Gtr Steel Strum3<br>Gtr Steel Strum4<br>Gtr Steel Strum5<br>Gtr Steel Strum6                                                                                                    | 3<br>4<br>5<br>6                                                                                                    | Orch. Tutti 1<br>Orch. Tutti 2<br>Orch. Tutti 3<br>Orch. Tutti 4                                                                                                    | 3<br>4<br>5<br>6                                                                                                    | Solo Kalimba 2<br>Solo Steel Drums<br>Solo Vibes<br>Solo Gtr Dist.<br>Solo Slide Steel<br>Solo Banjo                                                                                                    |
| 4<br>5<br>6<br>7<br>8<br>9                                                                                                    | Grv Jazzy<br>Grv Latin<br>Grv HipHop 1<br>Grv HipHop 2<br>Grv HipHop 3<br>Grv HipHop 4                                                                                                    | 3<br>4<br>5<br>6<br>7<br>8<br>9                                                                                                    | Bass Pick Busy<br>Bass Finger Easy<br>Bass Finger Med.<br>Bass Finger Walk<br>Bass Latin<br>Bass Slap<br>Bass Digital                                                       | 3<br>4<br>5<br>6<br>7<br>8<br>9                                                                                                    | Piano Accomp 3<br>Piano Accomp 4<br>Piano Accomp 5<br>Piano Accomp 6<br>Piano Accomp 7<br>Piano Accomp 8<br>Piano Accomp 9                                                                                                    | 3<br>4<br>5<br>6<br>7<br>8<br>9                                                                                                    | Gtr Steel Strum3<br>Gtr Steel Strum4<br>Gtr Steel Strum5<br>Gtr Steel Strum6<br>GtSteelStrum æ<br>Gtr Steel Arp 1<br>Gtr Steel Arp 2                                                                                                    | 3<br>4<br>5<br>6<br>7<br>8<br>9                                                                                                    | Orch. Tutti 1<br>Orch. Tutti 2<br>Orch. Tutti 3<br>Orch. Tutti 4<br>Orch. Harp 1<br>Orch. Harp 2<br>Orch. Harp 3                                                                                                    | 3<br>4<br>5<br>6<br>7<br>8<br>9                                                                                                    | Solo Kalimba 2<br>Solo Steel Drums<br>Solo Vibes<br>Solo Gtr Dist.<br>Solo Slide Steel<br>Solo Banjo<br>Solo Violin                                                                                                    |
| 4<br>5<br>6<br>7<br>8<br>9<br>10                                                                                                    | Grv Jazzy<br>Grv Latin<br>Grv HipHop 1<br>Grv HipHop 2<br>Grv HipHop 3<br>Grv HipHop 4<br>Grv HipHop 5                                                                                                    | 3<br>4<br>5<br>6<br>7<br>8<br>9<br>10                                                                                                    | Bass Pick Busy<br>Bass Finger Easy<br>Bass Finger Med.<br>Bass Finger Walk<br>Bass Latin<br>Bass Slap<br>Bass Digital<br>Bass Synth                                         | 3<br>4<br>5<br>6<br>7<br>8<br>9<br>10                                                                                                    | Piano Accomp 3<br>Piano Accomp 4<br>Piano Accomp 5<br>Piano Accomp 6<br>Piano Accomp 7<br>Piano Accomp 8<br>Piano Accomp 9<br>Piano Arpeg. 1                                                                                                    | 3<br>4<br>5<br>6<br>7<br>8<br>9<br>10                                                                                                    | Gtr Steel Strum3<br>Gtr Steel Strum4<br>Gtr Steel Strum5<br>Gtr Steel Strum6<br>GtSteelStrum æ<br>Gtr Steel Arp 1<br>Gtr Steel Arp 2<br>Gtr Steel Arp 3                                                                                                    | 3<br>4<br>5<br>6<br>7<br>8<br>9<br>10                                                                                                    | Orch. Tutti 1<br>Orch. Tutti 2<br>Orch. Tutti 3<br>Orch. Tutti 4<br>Orch. Harp 1<br>Orch. Harp 2<br>Orch. Harp 3<br>Orch. Harp 4                                                                                                    | 3<br>4<br>5<br>6<br>7<br>8<br>9<br>10                                                                                                    | Solo Kalimba 2<br>Solo Steel Drums<br>Solo Vibes<br>Solo Gtr Dist.<br>Solo Slide Steel<br>Solo Banjo<br>Solo Violin<br>Solo Harpsi æ                                                                                                    |
| 4<br>5<br>6<br>7<br>8<br>9                                                                                                    | Grv Jazzy<br>Grv Latin<br>Grv HipHop 1<br>Grv HipHop 2<br>Grv HipHop 3<br>Grv HipHop 4<br>Grv HipHop 5<br>Grv HipHop 6                                                                                                    | 3<br>4<br>5<br>6<br>7<br>8<br>9<br>10<br>11                                                                                                    | Bass Pick Busy<br>Bass Finger Easy<br>Bass Finger Med.<br>Bass Finger Walk<br>Bass Latin<br>Bass Slap<br>Bass Digital<br>Bass Synth<br>Bass DigiFilter1                     | 3<br>4<br>5<br>6<br>7<br>8<br>9<br>10<br>11                                                                                                    | Piano Accomp 3<br>Piano Accomp 4<br>Piano Accomp 5<br>Piano Accomp 6<br>Piano Accomp 7<br>Piano Accomp 8<br>Piano Accomp 9<br>Piano Arpeg. 1<br>Piano Arpeg. 2                                                                                                    | 3<br>4<br>5<br>6<br>7<br>8<br>9<br>10<br>11                                                                                                    | Gtr Steel Strum3<br>Gtr Steel Strum4<br>Gtr Steel Strum5<br>Gtr Steel Strum6<br>GtSteelStrum æ<br>Gtr Steel Arp 1<br>Gtr Steel Arp 2<br>Gtr Steel Arp 3<br>GtrSteel Arp 6/8                                                                                                    | 3<br>4<br>5<br>6<br>7<br>8<br>9<br>10<br>11                                                                                                    | Orch. Tutti 1<br>Orch. Tutti 2<br>Orch. Tutti 3<br>Orch. Tutti 4<br>Orch. Harp 1<br>Orch. Harp 2<br>Orch. Harp 3<br>Orch. Harp 4<br>Orch. Harp 5                                                                                                    | 3<br>4<br>5<br>6<br>7<br>8<br>9<br>10<br>11                                                                                                    | Solo Kalimba 2<br>Solo Steel Drums<br>Solo Vibes<br>Solo Gtr Dist.<br>Solo Slide Steel<br>Solo Banjo<br>Solo Violin<br>Solo Harpsi æ<br>Solo Harpsi 4/4                                                                                                    |
| 4<br>5<br>6<br>7<br>8<br>9<br>10<br>11<br>11                                                                                                    | Grv Jazzy<br>Grv Latin<br>Grv HipHop 1<br>Grv HipHop 2<br>Grv HipHop 3<br>Grv HipHop 4<br>Grv HipHop 5<br>Grv HipHop 6<br>Grv Funk 1                                                                                                    | 3<br>4<br>5<br>6<br>7<br>8<br>9<br>10<br>11<br>12                                                                                                    | Bass Pick Busy<br>Bass Finger Easy<br>Bass Finger Med.<br>Bass Finger Walk<br>Bass Latin<br>Bass Slap<br>Bass Digital<br>Bass Synth<br>Bass DigiFilter1<br>Bass DigiFilter2 | 3<br>4<br>5<br>6<br>7<br>8<br>9<br>10<br>11<br>12                                                                                                    | Piano Accomp 3<br>Piano Accomp 4<br>Piano Accomp 5<br>Piano Accomp 6<br>Piano Accomp 7<br>Piano Accomp 8<br>Piano Accomp 9<br>Piano Arpeg. 1<br>Piano Arpeg. 2<br>Piano Arp 1 æ                                                                                                    | 3<br>4<br>5<br>6<br>7<br>8<br>9<br>10<br>11<br>12                                                                                                    | Gtr Steel Strum3<br>Gtr Steel Strum4<br>Gtr Steel Strum5<br>Gtr Steel Strum6<br>GtSteelStrum æ<br>Gtr Steel Arp 1<br>Gtr Steel Arp 2<br>Gtr Steel Arp 3<br>GtrSteel Arp 6/8<br>Gtr Steel Mute 1                                                                                                    | 3<br>4<br>5<br>6<br>7<br>8<br>9<br>10<br>11<br>12                                                                                                    | Orch. Tutti 1<br>Orch. Tutti 2<br>Orch. Tutti 2<br>Orch. Tutti 4<br>Orch. Harp 1<br>Orch. Harp 2<br>Orch. Harp 3<br>Orch. Harp 4<br>Orch. Harp 5<br>French Horns 1                                                                                                    | 3<br>4<br>5<br>6<br>7<br>8<br>9<br>10<br>11<br>12                                                                                                    | Solo Kalimba 2<br>Solo Steel Drums<br>Solo Vibes<br>Solo Gtr Dist.<br>Solo Slide Steel<br>Solo Banjo<br>Solo Violin<br>Solo Harpsi æ<br>Solo Harpsi 4/4<br>Solo Gtr Funk                                                                                                    |
| 4<br>5<br>6<br>7<br>8<br>9<br>10<br>11<br>12<br>13                                                                                                    | Grv Jazzy<br>Grv Latin<br>Grv HipHop 1<br>Grv HipHop 2<br>Grv HipHop 3<br>Grv HipHop 4<br>Grv HipHop 5<br>Grv HipHop 6<br>Grv Funk 1<br>Grv Funk 2                                                                                                    | 3<br>4<br>5<br>6<br>7<br>8<br>9<br>10<br>11<br>12<br>13                                                                                                    | Bass Pick Busy<br>Bass Finger Easy<br>Bass Finger Med.<br>Bass Finger Walk<br>Bass Latin<br>Bass Slap<br>Bass Digital<br>Bass Synth<br>Bass DigiFilter1                     | 3<br>4<br>5<br>6<br>7<br>8<br>9<br>10<br>11<br>11<br>12<br>13                                                                                                 | Piano Accomp 3<br>Piano Accomp 4<br>Piano Accomp 5<br>Piano Accomp 7<br>Piano Accomp 7<br>Piano Accomp 8<br>Piano Accomp 9<br>Piano Arpeg. 1<br>Piano Arpeg. 2<br>Piano Arp 1 æ<br>Piano Arp 2 æ                                                                                                    | 3<br>4<br>5<br>6<br>7<br>8<br>9<br>10<br>11<br>12<br>13                                                                                                    | Gtr Steel Strum3<br>Gtr Steel Strum4<br>Gtr Steel Strum5<br>Gtr Steel Strum6<br>GtSteelStrum æ<br>Gtr Steel Arp 1<br>Gtr Steel Arp 2<br>Gtr Steel Arp 3<br>GtrSteel Arp 6/8<br>Gtr Steel Mute 1<br>Gtr Steel Mute 2                                                                                                    | 3<br>4<br>5<br>6<br>7<br>8<br>9<br>10<br>11<br>12<br>13                                                                                                    | Orch. Tutti 1<br>Orch. Tutti 2<br>Orch. Tutti 3<br>Orch. Tutti 4<br>Orch. Harp 1<br>Orch. Harp 2<br>Orch. Harp 3<br>Orch. Harp 4<br>Orch. Harp 5<br>French Horns 1<br>French Horns 2                                                                                               | 3<br>4<br>5<br>6<br>7<br>8<br>9<br>10<br>11<br>12<br>13                                                                                                    | Solo Kalimba 2<br>Solo Steel Drums<br>Solo Vibes<br>Solo Gtr Dist.<br>Solo Slide Steel<br>Solo Banjo<br>Solo Violin<br>Solo Harpsi æ<br>Solo Harpsi 4/4<br>Solo Gtr Funk<br>Solo Piano 1                                                                                                    |
| 4<br>5<br>6<br>7<br>8<br>9<br>10<br>11<br>11<br>12<br>13<br>14                                                                                                    | Grv Jazzy<br>Grv Latin<br>Grv HipHop 1<br>Grv HipHop 2<br>Grv HipHop 3<br>Grv HipHop 4<br>Grv HipHop 5<br>Grv HipHop 6<br>Grv Funk 1<br>Grv Funk 2<br>Grv Funk 3                                                                                                    | 3<br>4<br>5<br>6<br>7<br>8<br>9<br>10<br>11<br>12<br>13<br>14                                                                                                 | Bass Pick Busy<br>Bass Finger Easy<br>Bass Finger Med.<br>Bass Finger Walk<br>Bass Latin<br>Bass Slap<br>Bass Digital<br>Bass Synth<br>Bass DigiFilter1<br>Bass DigiFilter2 | 3<br>4<br>5<br>6<br>7<br>8<br>9<br>10<br>11<br>12<br>13<br>14                                                                                                 | Piano Accomp 3Piano Accomp 4Piano Accomp 5Piano Accomp 6Piano Accomp 7Piano Accomp 8Piano Accomp 9Piano Arpeg. 1Piano Arpeg. 2Piano Arp 1 æPiano Arp 2 æPiano Arp Down                                                                                                    | 3<br>4<br>5<br>6<br>7<br>8<br>9<br>10<br>11<br>12<br>13<br>14                                                                                                 | Gtr Steel Strum3<br>Gtr Steel Strum4<br>Gtr Steel Strum5<br>Gtr Steel Strum6<br>GtSteelStrum æ<br>Gtr Steel Arp 1<br>Gtr Steel Arp 2<br>Gtr Steel Arp 3<br>GtrSteel Arp 6/8<br>Gtr Steel Mute 1<br>Gtr Steel Mute 2<br>Guitar Country                                                                                                    | 3<br>4<br>5<br>6<br>7<br>8<br>9<br>10<br>11<br>12<br>13<br>14                                                                                                 | Orch. Tutti 1<br>Orch. Tutti 2<br>Orch. Tutti 3<br>Orch. Tutti 3<br>Orch. Tutti 4<br>Orch. Harp 1<br>Orch. Harp 2<br>Orch. Harp 3<br>Orch. Harp 4<br>Orch. Harp 5<br>French Horns 1<br>French Horns 2<br>Strings 1                                                                 | 3<br>4<br>5<br>6<br>7<br>8<br>9<br>10<br>11<br>12<br>13<br>14                                                                                                 | Solo Kalimba 2<br>Solo Steel Drums<br>Solo Vibes<br>Solo Gtr Dist.<br>Solo Slide Steel<br>Solo Banjo<br>Solo Violin<br>Solo Harpsi æ<br>Solo Harpsi 4/4<br>Solo Gtr Funk<br>Solo Piano 1<br>Solo Piano 2                                                                                                    |
| 4<br>5<br>6<br>7<br>8<br>9<br>10<br>11<br>12<br>13<br>14<br>15                                                                                                    | Grv Jazzy<br>Grv Latin<br>Grv HipHop 1<br>Grv HipHop 2<br>Grv HipHop 3<br>Grv HipHop 4<br>Grv HipHop 5<br>Grv HipHop 6<br>Grv Funk 1<br>Grv Funk 2<br>Grv Funk 3<br>Grv House 1                                                                                                    | 3<br>4<br>5<br>6<br>7<br>8<br>9<br>10<br>11<br>12<br>13<br>14<br>15                                                                                           | Bass Pick Busy<br>Bass Finger Easy<br>Bass Finger Med.<br>Bass Finger Walk<br>Bass Latin<br>Bass Slap<br>Bass Digital<br>Bass Synth<br>Bass DigiFilter1<br>Bass DigiFilter2 | 3<br>4<br>5<br>6<br>7<br>8<br>9<br>10<br>11<br>12<br>13<br>14<br>15                                                                                           | Piano Accomp 3         Piano Accomp 4         Piano Accomp 5         Piano Accomp 6         Piano Accomp 7         Piano Accomp 8         Piano Accomp 9         Piano Arpeg. 1         Piano Arpeg. 2         Piano Arp 2 æ         Piano Arp Down         Piano Arp Up                                                                                                    | 3<br>4<br>5<br>6<br>7<br>8<br>9<br>10<br>11<br>12<br>13<br>14<br>15                                                                                           | Gtr Steel Strum3<br>Gtr Steel Strum4<br>Gtr Steel Strum5<br>Gtr Steel Strum6<br>GtSteelStrum æ<br>Gtr Steel Arp 1<br>Gtr Steel Arp 2<br>Gtr Steel Arp 3<br>GtrSteel Arp 6/8<br>Gtr Steel Mute 1<br>Gtr Steel Mute 2<br>Guitar Country<br>Gtr Nylon Strum1                                                                                                    | 3<br>4<br>5<br>6<br>7<br>8<br>9<br>10<br>11<br>12<br>13<br>14<br>15                                                                                           | Orch. Tutti 1<br>Orch. Tutti 2<br>Orch. Tutti 3<br>Orch. Tutti 3<br>Orch. Tutti 4<br>Orch. Harp 1<br>Orch. Harp 2<br>Orch. Harp 2<br>Orch. Harp 3<br>Orch. Harp 4<br>Orch. Harp 5<br>French Horns 1<br>French Horns 2<br>Strings 1<br>Strings 2                                    | 3<br>4<br>5<br>6<br>7<br>8<br>9<br>10<br>11<br>12<br>13<br>14<br>15                                                                                           | Solo Kalimba 2<br>Solo Steel Drums<br>Solo Vibes<br>Solo Gtr Dist.<br>Solo Slide Steel<br>Solo Banjo<br>Solo Violin<br>Solo Harpsi æ<br>Solo Harpsi 4/4<br>Solo Gtr Funk<br>Solo Piano 1<br>Solo Piano 2<br>Solo Piano 3                                                                                                    |
| 4<br>5<br>6<br>7<br>8<br>9<br>10<br>11<br>12<br>13<br>14<br>15<br>16                                                                                                 | Grv Jazzy<br>Grv Latin<br>Grv HipHop 1<br>Grv HipHop 2<br>Grv HipHop 3<br>Grv HipHop 4<br>Grv HipHop 5<br>Grv HipHop 6<br>Grv Funk 1<br>Grv Funk 2<br>Grv Funk 3<br>Grv House 1<br>Grv House 2                                                                                                    | 3<br>4<br>5<br>6<br>7<br>8<br>9<br>10<br>11<br>12<br>13<br>14<br>15<br>16                                                                                     | Bass Pick Busy<br>Bass Finger Easy<br>Bass Finger Med.<br>Bass Finger Walk<br>Bass Latin<br>Bass Slap<br>Bass Digital<br>Bass Synth<br>Bass DigiFilter1<br>Bass DigiFilter2 | 3<br>4<br>5<br>6<br>7<br>8<br>9<br>10<br>11<br>12<br>13<br>14<br>15<br>16                                                                                     | Piano Accomp 3         Piano Accomp 4         Piano Accomp 5         Piano Accomp 6         Piano Accomp 7         Piano Accomp 8         Piano Accomp 9         Piano Arpeg. 1         Piano Arp 1 æ         Piano Arp 2 æ         Piano Arp Down         Piano Arp Up                                                                                                    | 3<br>4<br>5<br>6<br>7<br>8<br>9<br>10<br>11<br>12<br>13<br>14<br>15<br>16                                                                                     | Gtr Steel Strum3<br>Gtr Steel Strum4<br>Gtr Steel Strum5<br>Gtr Steel Strum6<br>GtSteelStrum æ<br>Gtr Steel Arp 1<br>Gtr Steel Arp 2<br>Gtr Steel Arp 3<br>GtrSteel Arp 6/8<br>Gtr Steel Mute 1<br>Gtr Steel Mute 2<br>Guitar Country<br>Gtr Nylon Strum1<br>Gtr Nylon Strum2                                                                                                    | 3<br>4<br>5<br>6<br>7<br>8<br>9<br>10<br>11<br>12<br>13<br>14<br>15<br>16                                                                                     | Orch. Tutti 1<br>Orch. Tutti 2<br>Orch. Tutti 3<br>Orch. Tutti 3<br>Orch. Tutti 4<br>Orch. Harp 1<br>Orch. Harp 2<br>Orch. Harp 2<br>Orch. Harp 3<br>Orch. Harp 4<br>Orch. Harp 5<br>French Horns 1<br>French Horns 2<br>Strings 1<br>Strings 2<br>Strings 3                       | 3<br>4<br>5<br>6<br>7<br>8<br>9<br>10<br>11<br>12<br>13<br>14<br>15<br>16                                                                                     | Solo Kalimba 2<br>Solo Steel Drums<br>Solo Vibes<br>Solo Gtr Dist.<br>Solo Slide Steel<br>Solo Banjo<br>Solo Violin<br>Solo Harpsi æ<br>Solo Harpsi 4/4<br>Solo Gtr Funk<br>Solo Piano 1<br>Solo Piano 2<br>Solo Piano 3<br>Solo Piano 4                                                                                                    |
| 4<br>5<br>6<br>7<br>8<br>9<br>10<br>11<br>12<br>13<br>14<br>15<br>16<br>17                                                                                           | Grv Jazzy<br>Grv Latin<br>Grv HipHop 1<br>Grv HipHop 2<br>Grv HipHop 3<br>Grv HipHop 4<br>Grv HipHop 5<br>Grv HipHop 6<br>Grv Funk 1<br>Grv Funk 2<br>Grv Funk 3<br>Grv House 1<br>Grv House 2<br>Grv Analog                                                                                              | 3<br>4<br>5<br>6<br>7<br>8<br>9<br>10<br>11<br>12<br>13<br>14<br>15<br>16<br>17                                                                               | Bass Pick Busy<br>Bass Finger Easy<br>Bass Finger Med.<br>Bass Finger Walk<br>Bass Latin<br>Bass Slap<br>Bass Digital<br>Bass Synth<br>Bass DigiFilter1<br>Bass DigiFilter2 | 3<br>4<br>5<br>6<br>7<br>8<br>9<br>10<br>11<br>12<br>13<br>14<br>15<br>16<br>17                                                                               | Piano Accomp 3         Piano Accomp 4         Piano Accomp 5         Piano Accomp 6         Piano Accomp 7         Piano Accomp 8         Piano Accomp 9         Piano Arpeg. 1         Piano Arpeg. 2         Piano Arp 1 æ         Piano Arp 2æ         Piano Arp Down         Piano Rhythm 1/8                                                                                                    | 3<br>4<br>5<br>6<br>7<br>8<br>9<br>10<br>11<br>12<br>13<br>14<br>15<br>16<br>17                                                                               | Gtr Steel Strum3<br>Gtr Steel Strum4<br>Gtr Steel Strum5<br>Gtr Steel Strum6<br>GtSteelStrum æ<br>Gtr Steel Arp 1<br>Gtr Steel Arp 2<br>Gtr Steel Arp 3<br>GtrSteel Arp 6/8<br>Gtr Steel Mute 1<br>Gtr Steel Mute 2<br>Guitar Country<br>Gtr Nylon Strum1<br>Gtr Nylon Strum2<br>Gtr Nylon Strum3                                                                                                    | 3<br>4<br>5<br>6<br>7<br>8<br>9<br>10<br>11<br>12<br>13<br>14<br>15<br>16<br>17                                                                               | Orch. Tutti 1<br>Orch. Tutti 2<br>Orch. Tutti 3<br>Orch. Tutti 3<br>Orch. Tutti 4<br>Orch. Harp 1<br>Orch. Harp 2<br>Orch. Harp 2<br>Orch. Harp 3<br>Orch. Harp 4<br>Orch. Harp 5<br>French Horns 1<br>French Horns 2<br>Strings 1<br>Strings 2<br>Strings 3<br>Strings 4          | 3<br>4<br>5<br>6<br>7<br>8<br>9<br>10<br>11<br>12<br>13<br>14<br>15<br>16<br>17                                                                               | Solo Kalimba 2<br>Solo Steel Drums<br>Solo Vibes<br>Solo Gtr Dist.<br>Solo Slide Steel<br>Solo Banjo<br>Solo Violin<br>Solo Harpsi æ<br>Solo Harpsi 4/4<br>Solo Gtr Funk<br>Solo Gtr Funk<br>Solo Piano 1<br>Solo Piano 2<br>Solo Piano 3<br>Solo Piano 4<br>Solo Synth 1                                                                                                    |
| 4<br>5<br>6<br>7<br>8<br>9<br>10<br>11<br>12<br>13<br>14<br>15<br>16<br>17<br>18                                                                                     | Grv Jazzy<br>Grv Latin<br>Grv HipHop 1<br>Grv HipHop 2<br>Grv HipHop 3<br>Grv HipHop 4<br>Grv HipHop 5<br>Grv Funk 7<br>Grv Funk 1<br>Grv Funk 2<br>Grv Funk 3<br>Grv House 1<br>Grv House 2<br>Grv Analog<br>Grv Garage 1                                                                                | 3<br>4<br>5<br>6<br>7<br>8<br>9<br>10<br>11<br>12<br>13<br>14<br>15<br>16<br>17<br>18                                                                         | Bass Pick Busy<br>Bass Finger Easy<br>Bass Finger Med.<br>Bass Finger Walk<br>Bass Latin<br>Bass Slap<br>Bass Digital<br>Bass Synth<br>Bass DigiFilter1<br>Bass DigiFilter2 | 3<br>4<br>5<br>6<br>7<br>8<br>9<br>10<br>11<br>12<br>13<br>14<br>15<br>16<br>17<br>18                                                                         | Piano Accomp 3         Piano Accomp 4         Piano Accomp 5         Piano Accomp 6         Piano Accomp 7         Piano Accomp 8         Piano Accomp 9         Piano Arpeg. 1         Piano Arpeg. 2         Piano Arp 1 æ         Piano Arp Down         Piano Rhythm 1/8         Piano Rhythm 1/8T         Piano Latin Rock                                                                                                    | 3<br>4<br>5<br>6<br>7<br>8<br>9<br>10<br>11<br>12<br>13<br>14<br>15<br>16<br>17<br>18                                                                         | Gtr Steel Strum3<br>Gtr Steel Strum4<br>Gtr Steel Strum5<br>Gtr Steel Strum6<br>GtSteelStrum æ<br>Gtr Steel Arp 1<br>Gtr Steel Arp 2<br>Gtr Steel Arp 3<br>GtrSteel Arp 6/8<br>Gtr Steel Mute 1<br>Gtr Steel Mute 2<br>Guitar Country<br>Gtr Nylon Strum1<br>Gtr Nylon Strum2<br>Gtr Nylon Strum3<br>Gtr Nylon Strum4                                                                                                   | 3<br>4<br>5<br>6<br>7<br>8<br>9<br>10<br>11<br>12<br>13<br>14<br>15<br>16<br>17<br>18                                                                         | Orch. Tutti 1<br>Orch. Tutti 2<br>Orch. Tutti 3<br>Orch. Tutti 4<br>Orch. Harp 1<br>Orch. Harp 2<br>Orch. Harp 2<br>Orch. Harp 3<br>Orch. Harp 4<br>Orch. Harp 5<br>French Horns 1<br>French Horns 2<br>Strings 1<br>Strings 2<br>Strings 3<br>Strings 4<br>Strings 5              | 3<br>4<br>5<br>6<br>7<br>8<br>9<br>10<br>11<br>12<br>13<br>14<br>15<br>16<br>17<br>18                                                                         | Solo Kalimba 2<br>Solo Steel Drums<br>Solo Vibes<br>Solo Gtr Dist.<br>Solo Slide Steel<br>Solo Banjo<br>Solo Violin<br>Solo Harpsi æ<br>Solo Harpsi 4/4<br>Solo Gtr Funk<br>Solo Piano 1<br>Solo Piano 2<br>Solo Piano 3<br>Solo Piano 4<br>Solo Synth 1<br>Solo Synth 2                                                                                                    |
| 4<br>5<br>6<br>7<br>8<br>9<br>10<br>11<br>12<br>13<br>14<br>15<br>16<br>17<br>18<br>19                                                                               | Grv Jazzy<br>Grv Latin<br>Grv HipHop 1<br>Grv HipHop 2<br>Grv HipHop 3<br>Grv HipHop 4<br>Grv HipHop 5<br>Grv Funk 1<br>Grv Funk 1<br>Grv Funk 2<br>Grv Funk 3<br>Grv Funk 3<br>Grv House 1<br>Grv Analog<br>Grv Garage 1<br>Grv Garage 2                                                                 | 3<br>4<br>5<br>6<br>7<br>8<br>9<br>10<br>11<br>12<br>13<br>14<br>15<br>16<br>17<br>18<br>19                                                                   | Bass Pick Busy<br>Bass Finger Easy<br>Bass Finger Med.<br>Bass Finger Walk<br>Bass Latin<br>Bass Slap<br>Bass Digital<br>Bass Synth<br>Bass DigiFilter1<br>Bass DigiFilter2 | 3<br>4<br>5<br>6<br>7<br>8<br>9<br>10<br>11<br>12<br>13<br>14<br>15<br>16<br>17<br>18<br>19                                                                   | Piano Accomp 3         Piano Accomp 4         Piano Accomp 5         Piano Accomp 6         Piano Accomp 7         Piano Accomp 8         Piano Accomp 9         Piano Arpeg. 1         Piano Arpeg. 2         Piano Arp 1 æ         Piano Arp Down         Piano Rhythm 1/8         Piano Rhythm1/8T         Piano Salsa 1                                                                                                    | 3<br>4<br>5<br>6<br>7<br>8<br>9<br>10<br>11<br>12<br>13<br>14<br>15<br>16<br>17<br>18<br>19                                                                   | Gtr Steel Strum3<br>Gtr Steel Strum4<br>Gtr Steel Strum5<br>Gtr Steel Strum6<br>GtSteelStrum æ<br>Gtr Steel Arp 1<br>Gtr Steel Arp 2<br>Gtr Steel Arp 3<br>GtrSteel Arp 6/8<br>Gtr Steel Mute 1<br>Gtr Steel Mute 2<br>Guitar Country<br>Gtr Nylon Strum1<br>Gtr Nylon Strum3<br>Gtr Nylon Strum3<br>Gtr Nylon Strum4<br>Gtr Nylon Strum4                                                                               | 3<br>4<br>5<br>6<br>7<br>8<br>9<br>10<br>11<br>12<br>13<br>14<br>15<br>16<br>17<br>18<br>19                                                                   | Orch. Tutti 1<br>Orch. Tutti 2<br>Orch. Tutti 3<br>Orch. Tutti 4<br>Orch. Harp 1<br>Orch. Harp 2<br>Orch. Harp 2<br>Orch. Harp 3<br>Orch. Harp 4<br>Orch. Harp 5<br>French Horns 1<br>French Horns 2<br>Strings 1<br>Strings 2<br>Strings 3<br>Strings 4<br>Strings 5<br>Strings 6 | 3<br>4<br>5<br>6<br>7<br>8<br>9<br>10<br>11<br>12<br>13<br>14<br>15<br>16<br>17<br>18<br>19                                                                   | Solo Kalimba 2<br>Solo Steel Drums<br>Solo Vibes<br>Solo Gtr Dist.<br>Solo Slide Steel<br>Solo Banjo<br>Solo Violin<br>Solo Harpsi æ<br>Solo Harpsi 4/4<br>Solo Gtr Funk<br>Solo Piano 1<br>Solo Piano 2<br>Solo Piano 3<br>Solo Piano 4<br>Solo Synth 1<br>Solo Synth 2<br>Solo Synth 3                                                                                                    |
| 4<br>5<br>6<br>7<br>8<br>9<br>10<br>11<br>12<br>13<br>14<br>15<br>16<br>17<br>18<br>19<br>20                                                                         | Grv Jazzy<br>Grv Latin<br>Grv HipHop 1<br>Grv HipHop 2<br>Grv HipHop 3<br>Grv HipHop 4<br>Grv HipHop 5<br>Grv HipHop 6<br>Grv Funk 1<br>Grv Funk 2<br>Grv Funk 3<br>Grv Funk 3<br>Grv House 1<br>Grv House 1<br>Grv Garage 1<br>Grv Garage 2<br>Grv Dance 1                                               | 3<br>4<br>5<br>6<br>7<br>8<br>9<br>10<br>11<br>12<br>13<br>14<br>15<br>16<br>17<br>18<br>19<br>20                                                             | Bass Pick Busy<br>Bass Finger Easy<br>Bass Finger Med.<br>Bass Finger Walk<br>Bass Latin<br>Bass Slap<br>Bass Digital<br>Bass Synth<br>Bass DigiFilter1<br>Bass DigiFilter2 | 3<br>4<br>5<br>6<br>7<br>8<br>9<br>10<br>11<br>12<br>13<br>14<br>15<br>16<br>17<br>18<br>19<br>20                                                             | Piano Accomp 3         Piano Accomp 4         Piano Accomp 5         Piano Accomp 6         Piano Accomp 7         Piano Accomp 8         Piano Accomp 9         Piano Arpeg. 1         Piano Arpeg. 2         Piano Arp 1 æ         Piano Arp 2 æ         Piano Arp Down         Piano Rhythm 1/8         Piano Latin Rock         Piano Salsa 1         Piano Salsa 2                                                                                             | 3<br>4<br>5<br>6<br>7<br>8<br>9<br>10<br>11<br>12<br>13<br>14<br>15<br>16<br>17<br>18<br>19<br>20                                                             | Gtr Steel Strum3<br>Gtr Steel Strum4<br>Gtr Steel Strum5<br>Gtr Steel Strum6<br>GtSteelStrum æ<br>Gtr Steel Arp 1<br>Gtr Steel Arp 2<br>Gtr Steel Arp 3<br>GtrSteel Arp 6/8<br>Gtr Steel Mute 1<br>Gtr Steel Mute 2<br>Guitar Country<br>Gtr Nylon Strum1<br>Gtr Nylon Strum3<br>Gtr Nylon Strum3<br>Gtr Nylon Strum4<br>Gtr Nylon Strum5<br>Gtr Nylon Strum5<br>Gtr Nylon Strum6                                       | 3<br>4<br>5<br>6<br>7<br>8<br>9<br>10<br>11<br>12<br>13<br>14<br>15<br>16<br>17<br>18<br>19<br>20                                                             | Orch. Tutti 1<br>Orch. Tutti 2<br>Orch. Tutti 3<br>Orch. Tutti 4<br>Orch. Harp 1<br>Orch. Harp 2<br>Orch. Harp 2<br>Orch. Harp 3<br>Orch. Harp 4<br>Orch. Harp 5<br>French Horns 1<br>French Horns 2<br>Strings 1<br>Strings 2<br>Strings 3<br>Strings 4<br>Strings 5              | 3<br>4<br>5<br>6<br>7<br>8<br>9<br>10<br>11<br>12<br>13<br>14<br>15<br>16<br>17<br>18<br>19<br>20                                                             | Solo Kalimba 2<br>Solo Steel Drums<br>Solo Vibes<br>Solo Gtr Dist.<br>Solo Slide Steel<br>Solo Banjo<br>Solo Violin<br>Solo Harpsi æ<br>Solo Harpsi 4/4<br>Solo Gtr Funk<br>Solo Piano 1<br>Solo Piano 1<br>Solo Piano 2<br>Solo Piano 3<br>Solo Piano 4<br>Solo Synth 1<br>Solo Synth 2<br>Solo Synth 3<br>Solo Synth 4                                                                                   |
| 4<br>5<br>6<br>7<br>8<br>9<br>10<br>11<br>12<br>13<br>14<br>15<br>16<br>17<br>18<br>19<br>20<br>21                                                                   | Grv Jazzy<br>Grv Latin<br>Grv HipHop 1<br>Grv HipHop 2<br>Grv HipHop 3<br>Grv HipHop 4<br>Grv HipHop 5<br>Grv HipHop 6<br>Grv Funk 1<br>Grv Funk 2<br>Grv Funk 3<br>Grv House 1<br>Grv House 1<br>Grv House 2<br>Grv Garage 1<br>Grv Garage 2<br>Grv Dance 1<br>Grv Dance 2                               | 3<br>4<br>5<br>6<br>7<br>8<br>9<br>10<br>11<br>12<br>13<br>14<br>15<br>16<br>17<br>18<br>19<br>20<br>21                                                       | Bass Pick Busy<br>Bass Finger Easy<br>Bass Finger Med.<br>Bass Finger Walk<br>Bass Latin<br>Bass Slap<br>Bass Digital<br>Bass Synth<br>Bass DigiFilter1<br>Bass DigiFilter2 | 3<br>4<br>5<br>6<br>7<br>8<br>9<br>10<br>11<br>12<br>13<br>14<br>15<br>16<br>17<br>18<br>19<br>20<br>21                                                       | Piano Accomp 3         Piano Accomp 4         Piano Accomp 5         Piano Accomp 6         Piano Accomp 7         Piano Accomp 8         Piano Accomp 9         Piano Accomp 1         Piano Accomp 2         Piano Arpeg. 1         Piano Arpeg. 2         Piano Arp 1 æ         Piano Arp 2 æ         Piano Arp Down         Piano Rhythm 1/8         Piano Latin Rock         Piano Salsa 1         Piano Salsa 2         Pno GlissDwnWhit                      | 3<br>4<br>5<br>6<br>7<br>8<br>9<br>9<br>10<br>11<br>12<br>13<br>14<br>15<br>16<br>17<br>18<br>19<br>20<br>21                                                  | Gtr Steel Strum3<br>Gtr Steel Strum4<br>Gtr Steel Strum5<br>Gtr Steel Strum6<br>GtSteelStrum æ<br>Gtr Steel Arp 1<br>Gtr Steel Arp 2<br>Gtr Steel Arp 3<br>GtrSteel Arp 6/8<br>Gtr Steel Mute 1<br>Gtr Steel Mute 2<br>Guitar Country<br>Gtr Nylon Strum1<br>Gtr Nylon Strum3<br>Gtr Nylon Strum3<br>Gtr Nylon Strum4<br>Gtr Nylon Strum5<br>Gtr Nylon Strum6<br>Gtr Nylon Arp 1                                        | 3<br>4<br>5<br>6<br>7<br>8<br>9<br>9<br>10<br>11<br>12<br>13<br>14<br>15<br>16<br>17<br>18<br>19<br>20<br>21                                                  | Orch. Tutti 1<br>Orch. Tutti 2<br>Orch. Tutti 3<br>Orch. Tutti 4<br>Orch. Harp 1<br>Orch. Harp 2<br>Orch. Harp 2<br>Orch. Harp 3<br>Orch. Harp 4<br>Orch. Harp 5<br>French Horns 1<br>French Horns 2<br>Strings 1<br>Strings 2<br>Strings 3<br>Strings 4<br>Strings 5<br>Strings 6 | 3<br>4<br>5<br>6<br>7<br>8<br>9<br>10<br>11<br>12<br>13<br>14<br>15<br>16<br>17<br>18<br>19<br>20<br>21                                                       | Solo Kalimba 2<br>Solo Steel Drums<br>Solo Vibes<br>Solo Gtr Dist.<br>Solo Slide Steel<br>Solo Banjo<br>Solo Violin<br>Solo Harpsi æ<br>Solo Harpsi 4/4<br>Solo Gtr Funk<br>Solo Piano 1<br>Solo Piano 1<br>Solo Piano 2<br>Solo Piano 3<br>Solo Piano 3<br>Solo Piano 4<br>Solo Synth 1<br>Solo Synth 2<br>Solo Synth 3<br>Solo Synth 4<br>Solo Synth 5                                                   |
| 4<br>5<br>6<br>7<br>8<br>9<br>10<br>11<br>12<br>13<br>14<br>15<br>16<br>17<br>18<br>19<br>20<br>21<br>22                                                             | Grv Jazzy<br>Grv Latin<br>Grv HipHop 1<br>Grv HipHop 2<br>Grv HipHop 3<br>Grv HipHop 4<br>Grv HipHop 5<br>Grv HipHop 6<br>Grv Funk 1<br>Grv Funk 2<br>Grv Funk 3<br>Grv House 1<br>Grv House 1<br>Grv House 2<br>Grv Analog<br>Grv Garage 1<br>Grv Garage 2<br>Grv Dance 1<br>Grv Dance 2<br>Grv Techno 1 | 3<br>4<br>5<br>6<br>7<br>8<br>9<br>9<br>10<br>11<br>12<br>13<br>14<br>15<br>16<br>17<br>18<br>19<br>20<br>21<br>22                                            | Bass Pick Busy<br>Bass Finger Easy<br>Bass Finger Med.<br>Bass Finger Walk<br>Bass Latin<br>Bass Slap<br>Bass Digital<br>Bass Synth<br>Bass DigiFilter1<br>Bass DigiFilter2 | 3<br>4<br>5<br>6<br>7<br>8<br>9<br>10<br>11<br>12<br>13<br>14<br>15<br>16<br>17<br>18<br>19<br>20<br>21<br>22                                                 | Piano Accomp 3         Piano Accomp 4         Piano Accomp 5         Piano Accomp 6         Piano Accomp 7         Piano Accomp 8         Piano Accomp 9         Piano Accomp 1         Piano Accomp 2         Piano Arpeg. 1         Piano Arpeg. 2         Piano Arp 1 æ         Piano Arp 2 æ         Piano Arp Down         Piano Arp Up         Piano Rhythm 1/8         Piano Salsa 1         Piano Salsa 2         Pno GlissDwnWhit         Pno GlissUpWhite | 3<br>4<br>5<br>6<br>7<br>8<br>9<br>9<br>10<br>11<br>12<br>13<br>14<br>15<br>16<br>17<br>18<br>19<br>20<br>21<br>22                                            | Gtr Steel Strum3<br>Gtr Steel Strum4<br>Gtr Steel Strum5<br>Gtr Steel Strum6<br>GtSteelStrum æ<br>Gtr Steel Arp 1<br>Gtr Steel Arp 2<br>Gtr Steel Arp 3<br>GtrSteel Arp 6/8<br>Gtr Steel Mute 1<br>Gtr Steel Mute 2<br>Guitar Country<br>Gtr Nylon Strum1<br>Gtr Nylon Strum2<br>Gtr Nylon Strum3<br>Gtr Nylon Strum4<br>Gtr Nylon Strum5<br>Gtr Nylon Strum6<br>Gtr Nylon Strum6<br>Gtr Nylon Arp 1<br>Gtr Nylon Arp 2 | 3<br>4<br>5<br>6<br>7<br>8<br>9<br>9<br>10<br>11<br>12<br>13<br>14<br>15<br>16<br>17<br>18<br>19<br>20<br>21<br>22                                            | Orch. Tutti 1<br>Orch. Tutti 2<br>Orch. Tutti 3<br>Orch. Tutti 4<br>Orch. Harp 1<br>Orch. Harp 2<br>Orch. Harp 2<br>Orch. Harp 3<br>Orch. Harp 4<br>Orch. Harp 5<br>French Horns 1<br>French Horns 2<br>Strings 1<br>Strings 2<br>Strings 3<br>Strings 4<br>Strings 5<br>Strings 6 | 3<br>4<br>5<br>6<br>7<br>8<br>9<br>9<br>10<br>11<br>12<br>13<br>14<br>15<br>16<br>17<br>18<br>19<br>20<br>21<br>22                                            | Solo Kalimba 2<br>Solo Steel Drums<br>Solo Vibes<br>Solo Gtr Dist.<br>Solo Slide Steel<br>Solo Banjo<br>Solo Violin<br>Solo Harpsi æ<br>Solo Harpsi 4/4<br>Solo Gtr Funk<br>Solo Piano 1<br>Solo Piano 2<br>Solo Piano 3<br>Solo Piano 3<br>Solo Piano 4<br>Solo Synth 1<br>Solo Synth 1<br>Solo Synth 3<br>Solo Synth 4<br>Solo Synth 5<br>Solo Synth 6                                                   |
| 4<br>5<br>6<br>7<br>8<br>9<br>10<br>11<br>12<br>13<br>14<br>15<br>16<br>17<br>18<br>19<br>20<br>21<br>22<br>23                                                       | Grv Jazzy<br>Grv Latin<br>Grv HipHop 1<br>Grv HipHop 2<br>Grv HipHop 3<br>Grv HipHop 4<br>Grv HipHop 5<br>Grv HipHop 6<br>Grv Funk 1<br>Grv Funk 2<br>Grv Funk 3<br>Grv House 1<br>Grv House 1<br>Grv House 2<br>Grv Garage 1<br>Grv Garage 2<br>Grv Dance 1<br>Grv Dance 2                               | 3<br>4<br>5<br>6<br>7<br>8<br>9<br>10<br>11<br>12<br>13<br>14<br>15<br>16<br>17<br>18<br>19<br>20<br>21<br>22<br>23                                           | Bass Pick Busy<br>Bass Finger Easy<br>Bass Finger Med.<br>Bass Finger Walk<br>Bass Latin<br>Bass Slap<br>Bass Digital<br>Bass Synth<br>Bass DigiFilter1<br>Bass DigiFilter2 | 3<br>4<br>5<br>6<br>7<br>8<br>9<br>10<br>11<br>12<br>13<br>14<br>15<br>16<br>17<br>18<br>19<br>20<br>21<br>22<br>23                                           | Piano Accomp 3         Piano Accomp 4         Piano Accomp 5         Piano Accomp 6         Piano Accomp 7         Piano Accomp 8         Piano Accomp 9         Piano Arpeg. 1         Piano Arpeg. 2         Piano Arp 2 æ         Piano Arp Down         Piano Rhythm 1/8         Piano Rhythm 1/8         Piano Salsa 1         Piano Salsa 2         Pno GlissDwnBlak                                                                                          | 3<br>4<br>5<br>6<br>7<br>8<br>9<br>10<br>11<br>12<br>13<br>14<br>15<br>16<br>17<br>18<br>19<br>20<br>21<br>22<br>23                                           | Gtr Steel Strum3<br>Gtr Steel Strum4<br>Gtr Steel Strum5<br>Gtr Steel Strum6<br>GtSteelStrum æ<br>Gtr Steel Arp 1<br>Gtr Steel Arp 2<br>Gtr Steel Arp 3<br>GtrSteel Arp 6/8<br>Gtr Steel Mute 1<br>Gtr Steel Mute 2<br>Guitar Country<br>Gtr Nylon Strum1<br>Gtr Nylon Strum3<br>Gtr Nylon Strum3<br>Gtr Nylon Strum4<br>Gtr Nylon Strum5<br>Gtr Nylon Strum6<br>Gtr Nylon Arp 1<br>Gtr Nylon Arp 2<br>Gtr Nylon Arp 3  | 3<br>4<br>5<br>6<br>7<br>8<br>9<br>10<br>11<br>12<br>13<br>14<br>15<br>16<br>17<br>18<br>19<br>20<br>21<br>22<br>23                                           | Orch. Tutti 1<br>Orch. Tutti 2<br>Orch. Tutti 3<br>Orch. Tutti 4<br>Orch. Harp 1<br>Orch. Harp 2<br>Orch. Harp 2<br>Orch. Harp 3<br>Orch. Harp 4<br>Orch. Harp 5<br>French Horns 1<br>French Horns 2<br>Strings 1<br>Strings 2<br>Strings 3<br>Strings 4<br>Strings 5<br>Strings 6 | 3<br>4<br>5<br>6<br>7<br>8<br>9<br>10<br>11<br>12<br>13<br>14<br>15<br>16<br>17<br>18<br>19<br>20<br>21<br>22<br>23                                           | Solo Kalimba 2<br>Solo Steel Drums<br>Solo Vibes<br>Solo Gtr Dist.<br>Solo Slide Steel<br>Solo Banjo<br>Solo Violin<br>Solo Harpsi æ<br>Solo Harpsi 4/4<br>Solo Gtr Funk<br>Solo Piano 1<br>Solo Piano 2<br>Solo Piano 2<br>Solo Piano 3<br>Solo Piano 3<br>Solo Piano 4<br>Solo Synth 1<br>Solo Synth 1<br>Solo Synth 2<br>Solo Synth 3<br>Solo Synth 5<br>Solo Synth 6<br>Solo Guitar 1                  |
| 4<br>5<br>6<br>7<br>8<br>9<br>10<br>11<br>12<br>13<br>14<br>15<br>16<br>17<br>18<br>19<br>20<br>21<br>22<br>23<br>24                                                 | Grv Jazzy<br>Grv Latin<br>Grv HipHop 1<br>Grv HipHop 2<br>Grv HipHop 3<br>Grv HipHop 4<br>Grv HipHop 5<br>Grv HipHop 6<br>Grv Funk 1<br>Grv Funk 2<br>Grv Funk 3<br>Grv House 1<br>Grv House 1<br>Grv House 2<br>Grv Analog<br>Grv Garage 1<br>Grv Garage 2<br>Grv Dance 1<br>Grv Dance 2<br>Grv Techno 1 | 3<br>4<br>5<br>6<br>7<br>8<br>9<br>10<br>11<br>12<br>13<br>14<br>15<br>16<br>17<br>18<br>19<br>20<br>21<br>22<br>23<br>24                                     | Bass Pick Busy<br>Bass Finger Easy<br>Bass Finger Med.<br>Bass Finger Walk<br>Bass Latin<br>Bass Slap<br>Bass Digital<br>Bass Synth<br>Bass DigiFilter1<br>Bass DigiFilter2 | 3<br>4<br>5<br>6<br>7<br>8<br>9<br>10<br>11<br>12<br>13<br>14<br>15<br>16<br>17<br>18<br>19<br>20<br>21<br>22<br>23<br>24                                     | Piano Accomp 3         Piano Accomp 4         Piano Accomp 5         Piano Accomp 6         Piano Accomp 7         Piano Accomp 8         Piano Accomp 9         Piano Arpeg. 1         Piano Arpeg. 2         Piano Arp 2 æ         Piano Arp Down         Piano Arp Up         Piano Rhythm 1/8         Piano Salsa 1         Piano Salsa 2         Pno GlissDwnBlak         Pno GlissUpBlack                                                                     | 3<br>4<br>5<br>6<br>7<br>8<br>9<br>10<br>11<br>12<br>13<br>14<br>15<br>16<br>17<br>18<br>19<br>20<br>21<br>22<br>23<br>24                                     | Gtr Steel Strum3<br>Gtr Steel Strum4<br>Gtr Steel Strum5<br>Gtr Steel Strum6<br>GtSteelStrum æ<br>Gtr Steel Arp 1<br>Gtr Steel Arp 2<br>Gtr Steel Arp 3<br>GtrSteel Arp 6/8<br>Gtr Steel Mute 1<br>Gtr Steel Mute 2<br>Guitar Country<br>Gtr Nylon Strum1<br>Gtr Nylon Strum2<br>Gtr Nylon Strum3<br>Gtr Nylon Strum4<br>Gtr Nylon Strum5<br>Gtr Nylon Strum6<br>Gtr Nylon Strum6<br>Gtr Nylon Arp 1<br>Gtr Nylon Arp 2 | 3<br>4<br>5<br>6<br>7<br>8<br>9<br>10<br>11<br>12<br>13<br>14<br>15<br>16<br>17<br>18<br>19<br>20<br>21<br>22<br>23<br>24                                     | Orch. Tutti 1<br>Orch. Tutti 2<br>Orch. Tutti 3<br>Orch. Tutti 4<br>Orch. Harp 1<br>Orch. Harp 2<br>Orch. Harp 2<br>Orch. Harp 3<br>Orch. Harp 4<br>Orch. Harp 5<br>French Horns 1<br>French Horns 2<br>Strings 1<br>Strings 2<br>Strings 3<br>Strings 4<br>Strings 5<br>Strings 6 | 3<br>4<br>5<br>6<br>7<br>8<br>9<br>10<br>11<br>12<br>13<br>14<br>15<br>16<br>17<br>18<br>19<br>20<br>21<br>22<br>23<br>24                                     | Solo Kalimba 2<br>Solo Steel Drums<br>Solo Vibes<br>Solo Gtr Dist.<br>Solo Slide Steel<br>Solo Banjo<br>Solo Violin<br>Solo Harpsi æ<br>Solo Harpsi 4/4<br>Solo Gtr Funk<br>Solo Piano 1<br>Solo Piano 2<br>Solo Piano 2<br>Solo Piano 3<br>Solo Piano 3<br>Solo Piano 4<br>Solo Synth 1<br>Solo Synth 2<br>Solo Synth 3<br>Solo Synth 4<br>Solo Synth 5<br>Solo Synth 6<br>Solo Guitar 1<br>Solo Guitar 2 |
| 4<br>5<br>6<br>7<br>8<br>9<br>10<br>11<br>12<br>13<br>14<br>15<br>16<br>17<br>18<br>19<br>20<br>21<br>20<br>21<br>22<br>23<br>24<br>25                               | Grv Jazzy<br>Grv Latin<br>Grv HipHop 1<br>Grv HipHop 2<br>Grv HipHop 3<br>Grv HipHop 4<br>Grv HipHop 5<br>Grv HipHop 6<br>Grv Funk 1<br>Grv Funk 2<br>Grv Funk 3<br>Grv House 1<br>Grv House 1<br>Grv House 2<br>Grv Analog<br>Grv Garage 1<br>Grv Garage 2<br>Grv Dance 1<br>Grv Dance 2<br>Grv Techno 1 | 3<br>4<br>5<br>6<br>7<br>8<br>9<br>10<br>11<br>12<br>13<br>14<br>15<br>16<br>17<br>18<br>19<br>20<br>21<br>22<br>23<br>24<br>25                               | Bass Pick Busy<br>Bass Finger Easy<br>Bass Finger Med.<br>Bass Finger Walk<br>Bass Latin<br>Bass Slap<br>Bass Digital<br>Bass Synth<br>Bass DigiFilter1<br>Bass DigiFilter2 | 3<br>4<br>5<br>6<br>7<br>8<br>9<br>10<br>11<br>12<br>13<br>14<br>15<br>16<br>17<br>18<br>19<br>20<br>21<br>22<br>23<br>24<br>25                               | Piano Accomp 3         Piano Accomp 4         Piano Accomp 5         Piano Accomp 6         Piano Accomp 7         Piano Accomp 8         Piano Accomp 9         Piano Arpeg. 1         Piano Arpeg. 2         Piano Arp 2 æ         Piano Arp Down         Piano Rhythm 1/8         Piano Rhythm 1/8         Piano Salsa 1         Piano Salsa 2         Pno GlissDwnBlak                                                                                          | 3<br>4<br>5<br>6<br>7<br>8<br>9<br>10<br>11<br>12<br>13<br>14<br>15<br>16<br>17<br>18<br>19<br>20<br>21<br>22<br>23<br>24<br>25                               | Gtr Steel Strum3<br>Gtr Steel Strum4<br>Gtr Steel Strum5<br>Gtr Steel Strum6<br>GtSteelStrum æ<br>Gtr Steel Arp 1<br>Gtr Steel Arp 2<br>Gtr Steel Arp 3<br>GtrSteel Arp 6/8<br>Gtr Steel Mute 1<br>Gtr Steel Mute 2<br>Guitar Country<br>Gtr Nylon Strum1<br>Gtr Nylon Strum3<br>Gtr Nylon Strum3<br>Gtr Nylon Strum4<br>Gtr Nylon Strum5<br>Gtr Nylon Strum6<br>Gtr Nylon Arp 1<br>Gtr Nylon Arp 2<br>Gtr Nylon Arp 3  | 3<br>4<br>5<br>6<br>7<br>8<br>9<br>10<br>11<br>12<br>13<br>14<br>15<br>16<br>17<br>18<br>19<br>20<br>21<br>22<br>23<br>24<br>25                               | Orch. Tutti 1<br>Orch. Tutti 2<br>Orch. Tutti 3<br>Orch. Tutti 4<br>Orch. Harp 1<br>Orch. Harp 2<br>Orch. Harp 2<br>Orch. Harp 3<br>Orch. Harp 4<br>Orch. Harp 5<br>French Horns 1<br>French Horns 2<br>Strings 1<br>Strings 2<br>Strings 3<br>Strings 4<br>Strings 5<br>Strings 6 | 3<br>4<br>5<br>6<br>7<br>8<br>9<br>10<br>11<br>12<br>13<br>14<br>15<br>16<br>17<br>18<br>19<br>20<br>21<br>22<br>23<br>24<br>25                               | Solo Kalimba 2<br>Solo Steel Drums<br>Solo Vibes<br>Solo Gtr Dist.<br>Solo Slide Steel<br>Solo Banjo<br>Solo Violin<br>Solo Harpsi æ<br>Solo Harpsi 4/4<br>Solo Gtr Funk<br>Solo Piano 1<br>Solo Piano 1<br>Solo Piano 2<br>Solo Piano 3<br>Solo Piano 3<br>Solo Piano 4<br>Solo Synth 1<br>Solo Synth 1<br>Solo Synth 2<br>Solo Synth 3<br>Solo Synth 4<br>Solo Synth 5<br>Solo Synth 6<br>Solo Guitar 1  |
| 4<br>5<br>6<br>7<br>8<br>9<br>10<br>11<br>12<br>13<br>14<br>15<br>16<br>17<br>18<br>19<br>20<br>21<br>20<br>21<br>22<br>23<br>24<br>25<br>26                         | Grv Jazzy<br>Grv Latin<br>Grv HipHop 1<br>Grv HipHop 2<br>Grv HipHop 3<br>Grv HipHop 4<br>Grv HipHop 5<br>Grv HipHop 6<br>Grv Funk 1<br>Grv Funk 2<br>Grv Funk 3<br>Grv House 1<br>Grv House 1<br>Grv House 2<br>Grv Analog<br>Grv Garage 1<br>Grv Garage 2<br>Grv Dance 1<br>Grv Dance 2<br>Grv Techno 1 | 3<br>4<br>5<br>6<br>7<br>8<br>9<br>10<br>11<br>12<br>13<br>14<br>15<br>16<br>17<br>18<br>19<br>20<br>21<br>22<br>23<br>24<br>25<br>26                         | Bass Pick Busy<br>Bass Finger Easy<br>Bass Finger Med.<br>Bass Finger Walk<br>Bass Latin<br>Bass Slap<br>Bass Digital<br>Bass Synth<br>Bass DigiFilter1<br>Bass DigiFilter2 | 3<br>4<br>5<br>6<br>7<br>8<br>9<br>10<br>11<br>12<br>13<br>14<br>15<br>16<br>17<br>18<br>19<br>20<br>21<br>22<br>23<br>24<br>25<br>26                         | Piano Accomp 3         Piano Accomp 4         Piano Accomp 5         Piano Accomp 6         Piano Accomp 7         Piano Accomp 8         Piano Accomp 9         Piano Arpeg. 1         Piano Arpeg. 2         Piano Arp 2 æ         Piano Arp Down         Piano Arp Up         Piano Rhythm 1/8         Piano Salsa 1         Piano Salsa 2         Pno GlissDwnBlak         Pno GlissUpBlack                                                                     | 3<br>4<br>5<br>6<br>7<br>8<br>9<br>10<br>11<br>12<br>13<br>14<br>15<br>16<br>17<br>18<br>19<br>20<br>21<br>22<br>23<br>24<br>25<br>26                         | Gtr Steel Strum3<br>Gtr Steel Strum4<br>Gtr Steel Strum5<br>Gtr Steel Strum6<br>GtSteelStrum æ<br>Gtr Steel Arp 1<br>Gtr Steel Arp 2<br>Gtr Steel Arp 3<br>GtrSteel Arp 6/8<br>Gtr Steel Mute 1<br>Gtr Steel Mute 2<br>Guitar Country<br>Gtr Nylon Strum1<br>Gtr Nylon Strum3<br>Gtr Nylon Strum3<br>Gtr Nylon Strum4<br>Gtr Nylon Strum5<br>Gtr Nylon Strum6<br>Gtr Nylon Arp 1<br>Gtr Nylon Arp 2<br>Gtr Nylon Arp 3  | 3<br>4<br>5<br>6<br>7<br>8<br>9<br>10<br>11<br>12<br>13<br>14<br>15<br>16<br>17<br>18<br>19<br>20<br>21<br>22<br>23<br>24<br>25<br>26                         | Orch. Tutti 1<br>Orch. Tutti 2<br>Orch. Tutti 3<br>Orch. Tutti 4<br>Orch. Harp 1<br>Orch. Harp 2<br>Orch. Harp 2<br>Orch. Harp 3<br>Orch. Harp 4<br>Orch. Harp 5<br>French Horns 1<br>French Horns 2<br>Strings 1<br>Strings 2<br>Strings 3<br>Strings 4<br>Strings 5<br>Strings 6 | 3<br>4<br>5<br>6<br>7<br>8<br>9<br>10<br>11<br>12<br>13<br>14<br>15<br>16<br>17<br>18<br>19<br>20<br>21<br>22<br>23<br>24<br>25<br>26                         | Solo Kalimba 2<br>Solo Steel Drums<br>Solo Vibes<br>Solo Gtr Dist.<br>Solo Slide Steel<br>Solo Banjo<br>Solo Violin<br>Solo Harpsi æ<br>Solo Harpsi 4/4<br>Solo Gtr Funk<br>Solo Piano 1<br>Solo Piano 2<br>Solo Piano 2<br>Solo Piano 3<br>Solo Piano 3<br>Solo Piano 4<br>Solo Synth 1<br>Solo Synth 2<br>Solo Synth 3<br>Solo Synth 4<br>Solo Synth 5<br>Solo Synth 6<br>Solo Guitar 1<br>Solo Guitar 2 |
| 4<br>5<br>6<br>7<br>8<br>9<br>10<br>11<br>12<br>13<br>14<br>15<br>16<br>17<br>18<br>19<br>20<br>21<br>22<br>23<br>24<br>25<br>26<br>27                               | Grv Jazzy<br>Grv Latin<br>Grv HipHop 1<br>Grv HipHop 2<br>Grv HipHop 3<br>Grv HipHop 4<br>Grv HipHop 5<br>Grv HipHop 6<br>Grv Funk 1<br>Grv Funk 2<br>Grv Funk 3<br>Grv House 1<br>Grv House 1<br>Grv House 2<br>Grv Analog<br>Grv Garage 1<br>Grv Garage 2<br>Grv Dance 1<br>Grv Dance 2<br>Grv Techno 1 | 3<br>4<br>5<br>6<br>7<br>8<br>9<br>10<br>11<br>12<br>13<br>14<br>15<br>16<br>17<br>18<br>19<br>20<br>21<br>22<br>23<br>24<br>25<br>26<br>27                   | Bass Pick Busy<br>Bass Finger Easy<br>Bass Finger Med.<br>Bass Finger Walk<br>Bass Latin<br>Bass Slap<br>Bass Digital<br>Bass Synth<br>Bass DigiFilter1<br>Bass DigiFilter2 | 3<br>4<br>5<br>6<br>7<br>8<br>9<br>10<br>11<br>12<br>13<br>14<br>15<br>16<br>17<br>18<br>19<br>20<br>21<br>22<br>23<br>24<br>25<br>26<br>27                   | Piano Accomp 3         Piano Accomp 4         Piano Accomp 5         Piano Accomp 6         Piano Accomp 7         Piano Accomp 8         Piano Accomp 9         Piano Arpeg. 1         Piano Arpeg. 2         Piano Arp 2 æ         Piano Arp Down         Piano Arp Up         Piano Rhythm 1/8         Piano Salsa 1         Piano Salsa 2         Pno GlissDwnBlak         Pno GlissUpBlack                                                                     | 3<br>4<br>5<br>6<br>7<br>8<br>9<br>10<br>11<br>12<br>13<br>14<br>15<br>16<br>17<br>18<br>19<br>20<br>21<br>22<br>23<br>24<br>25<br>26<br>27                   | Gtr Steel Strum3<br>Gtr Steel Strum4<br>Gtr Steel Strum5<br>Gtr Steel Strum6<br>GtSteelStrum æ<br>Gtr Steel Arp 1<br>Gtr Steel Arp 2<br>Gtr Steel Arp 3<br>GtrSteel Arp 6/8<br>Gtr Steel Mute 1<br>Gtr Steel Mute 2<br>Guitar Country<br>Gtr Nylon Strum1<br>Gtr Nylon Strum3<br>Gtr Nylon Strum3<br>Gtr Nylon Strum4<br>Gtr Nylon Strum5<br>Gtr Nylon Strum6<br>Gtr Nylon Arp 1<br>Gtr Nylon Arp 2<br>Gtr Nylon Arp 3  | 3<br>4<br>5<br>6<br>7<br>8<br>9<br>10<br>11<br>12<br>13<br>14<br>15<br>16<br>17<br>18<br>19<br>20<br>21<br>22<br>23<br>24<br>25<br>26<br>27                   | Orch. Tutti 1<br>Orch. Tutti 2<br>Orch. Tutti 3<br>Orch. Tutti 4<br>Orch. Harp 1<br>Orch. Harp 2<br>Orch. Harp 2<br>Orch. Harp 3<br>Orch. Harp 4<br>Orch. Harp 5<br>French Horns 1<br>French Horns 2<br>Strings 1<br>Strings 2<br>Strings 3<br>Strings 4<br>Strings 5<br>Strings 6 | 3<br>4<br>5<br>6<br>7<br>8<br>9<br>10<br>11<br>12<br>13<br>14<br>15<br>16<br>17<br>18<br>19<br>20<br>21<br>22<br>23<br>24<br>25<br>26<br>27                   | Solo Kalimba 2<br>Solo Steel Drums<br>Solo Vibes<br>Solo Gtr Dist.<br>Solo Slide Steel<br>Solo Banjo<br>Solo Violin<br>Solo Harpsi æ<br>Solo Harpsi 4/4<br>Solo Gtr Funk<br>Solo Piano 1<br>Solo Piano 2<br>Solo Piano 2<br>Solo Piano 3<br>Solo Piano 3<br>Solo Piano 4<br>Solo Synth 1<br>Solo Synth 2<br>Solo Synth 3<br>Solo Synth 4<br>Solo Synth 5<br>Solo Synth 6<br>Solo Guitar 1<br>Solo Guitar 2 |
| 4<br>5<br>6<br>7<br>8<br>9<br>10<br>11<br>12<br>13<br>14<br>15<br>16<br>17<br>18<br>19<br>20<br>21<br>22<br>23<br>24<br>25<br>26<br>27<br>28                         | Grv Jazzy<br>Grv Latin<br>Grv HipHop 1<br>Grv HipHop 2<br>Grv HipHop 3<br>Grv HipHop 4<br>Grv HipHop 5<br>Grv HipHop 6<br>Grv Funk 1<br>Grv Funk 2<br>Grv Funk 3<br>Grv House 1<br>Grv House 1<br>Grv House 2<br>Grv Analog<br>Grv Garage 1<br>Grv Garage 2<br>Grv Dance 1<br>Grv Dance 2<br>Grv Techno 1 | 3<br>4<br>5<br>6<br>7<br>8<br>9<br>10<br>11<br>12<br>13<br>14<br>15<br>16<br>17<br>18<br>19<br>20<br>21<br>22<br>23<br>24<br>25<br>26<br>27<br>28             | Bass Pick Busy<br>Bass Finger Easy<br>Bass Finger Med.<br>Bass Finger Walk<br>Bass Latin<br>Bass Slap<br>Bass Digital<br>Bass Synth<br>Bass DigiFilter1<br>Bass DigiFilter2 | 3<br>4<br>5<br>6<br>7<br>8<br>9<br>10<br>11<br>12<br>13<br>14<br>15<br>16<br>17<br>18<br>19<br>20<br>21<br>22<br>23<br>24<br>25<br>26<br>27<br>28             | Piano Accomp 3         Piano Accomp 4         Piano Accomp 5         Piano Accomp 6         Piano Accomp 7         Piano Accomp 8         Piano Accomp 9         Piano Arpeg. 1         Piano Arpeg. 2         Piano Arp 2 æ         Piano Arp Down         Piano Arp Up         Piano Rhythm 1/8         Piano Salsa 1         Piano Salsa 2         Pno GlissDwnBlak         Pno GlissUpBlack                                                                     | 3<br>4<br>5<br>7<br>8<br>9<br>10<br>11<br>12<br>13<br>14<br>15<br>16<br>17<br>18<br>19<br>20<br>21<br>22<br>23<br>24<br>25<br>26<br>27<br>28                  | Gtr Steel Strum3<br>Gtr Steel Strum4<br>Gtr Steel Strum5<br>Gtr Steel Strum6<br>GtSteelStrum æ<br>Gtr Steel Arp 1<br>Gtr Steel Arp 2<br>Gtr Steel Arp 3<br>GtrSteel Arp 6/8<br>Gtr Steel Mute 1<br>Gtr Steel Mute 2<br>Guitar Country<br>Gtr Nylon Strum1<br>Gtr Nylon Strum3<br>Gtr Nylon Strum3<br>Gtr Nylon Strum4<br>Gtr Nylon Strum5<br>Gtr Nylon Strum6<br>Gtr Nylon Arp 1<br>Gtr Nylon Arp 2<br>Gtr Nylon Arp 3  | 3<br>4<br>5<br>6<br>7<br>8<br>9<br>10<br>11<br>12<br>13<br>14<br>15<br>16<br>17<br>18<br>19<br>20<br>21<br>22<br>23<br>24<br>25<br>26<br>27<br>28             | Orch. Tutti 1<br>Orch. Tutti 2<br>Orch. Tutti 3<br>Orch. Tutti 4<br>Orch. Harp 1<br>Orch. Harp 2<br>Orch. Harp 2<br>Orch. Harp 3<br>Orch. Harp 4<br>Orch. Harp 5<br>French Horns 1<br>French Horns 2<br>Strings 1<br>Strings 2<br>Strings 3<br>Strings 4<br>Strings 5<br>Strings 6 | 3<br>4<br>5<br>6<br>7<br>8<br>9<br>10<br>11<br>12<br>13<br>14<br>15<br>16<br>17<br>18<br>19<br>20<br>21<br>22<br>23<br>24<br>25<br>26<br>27<br>28             | Solo Kalimba 2<br>Solo Steel Drums<br>Solo Vibes<br>Solo Gtr Dist.<br>Solo Slide Steel<br>Solo Banjo<br>Solo Violin<br>Solo Harpsi æ<br>Solo Harpsi 4/4<br>Solo Gtr Funk<br>Solo Piano 1<br>Solo Piano 2<br>Solo Piano 2<br>Solo Piano 3<br>Solo Piano 3<br>Solo Piano 4<br>Solo Synth 1<br>Solo Synth 2<br>Solo Synth 3<br>Solo Synth 4<br>Solo Synth 5<br>Solo Synth 6<br>Solo Guitar 1<br>Solo Guitar 2 |
| 4<br>5<br>6<br>7<br>8<br>9<br>10<br>11<br>12<br>13<br>14<br>15<br>16<br>17<br>18<br>19<br>20<br>21<br>20<br>21<br>22<br>23<br>24<br>25<br>26<br>27<br>28<br>29       | Grv Jazzy<br>Grv Latin<br>Grv HipHop 1<br>Grv HipHop 2<br>Grv HipHop 3<br>Grv HipHop 4<br>Grv HipHop 5<br>Grv HipHop 6<br>Grv Funk 1<br>Grv Funk 2<br>Grv Funk 3<br>Grv House 1<br>Grv House 1<br>Grv House 2<br>Grv Analog<br>Grv Garage 1<br>Grv Garage 2<br>Grv Dance 1<br>Grv Dance 2<br>Grv Techno 1 | 3<br>4<br>5<br>6<br>7<br>8<br>9<br>10<br>11<br>12<br>13<br>14<br>15<br>16<br>17<br>18<br>19<br>20<br>21<br>22<br>23<br>24<br>25<br>26<br>27<br>28<br>29       | Bass Pick Busy<br>Bass Finger Easy<br>Bass Finger Med.<br>Bass Finger Walk<br>Bass Latin<br>Bass Slap<br>Bass Digital<br>Bass Synth<br>Bass DigiFilter1<br>Bass DigiFilter2 | 3<br>4<br>5<br>6<br>7<br>8<br>9<br>10<br>11<br>12<br>13<br>14<br>15<br>16<br>17<br>18<br>19<br>20<br>21<br>22<br>23<br>24<br>25<br>26<br>27<br>28<br>29       | Piano Accomp 3         Piano Accomp 4         Piano Accomp 5         Piano Accomp 6         Piano Accomp 7         Piano Accomp 8         Piano Accomp 9         Piano Arpeg. 1         Piano Arpeg. 2         Piano Arp 2 æ         Piano Arp Down         Piano Arp Up         Piano Rhythm 1/8         Piano Salsa 1         Piano Salsa 2         Pno GlissDwnBlak         Pno GlissUpBlack                                                                     | 3<br>4<br>5<br>6<br>7<br>8<br>9<br>10<br>11<br>12<br>13<br>14<br>15<br>16<br>17<br>18<br>19<br>20<br>21<br>22<br>23<br>24<br>25<br>26<br>27<br>28<br>29       | Gtr Steel Strum3<br>Gtr Steel Strum4<br>Gtr Steel Strum5<br>Gtr Steel Strum6<br>GtSteelStrum æ<br>Gtr Steel Arp 1<br>Gtr Steel Arp 2<br>Gtr Steel Arp 3<br>GtrSteel Arp 6/8<br>Gtr Steel Mute 1<br>Gtr Steel Mute 2<br>Guitar Country<br>Gtr Nylon Strum1<br>Gtr Nylon Strum3<br>Gtr Nylon Strum3<br>Gtr Nylon Strum4<br>Gtr Nylon Strum5<br>Gtr Nylon Strum6<br>Gtr Nylon Arp 1<br>Gtr Nylon Arp 2<br>Gtr Nylon Arp 3  | 3<br>4<br>5<br>6<br>7<br>8<br>9<br>10<br>11<br>12<br>13<br>14<br>15<br>16<br>17<br>18<br>19<br>20<br>21<br>22<br>23<br>24<br>25<br>26<br>27<br>28<br>29       | Orch. Tutti 1<br>Orch. Tutti 2<br>Orch. Tutti 3<br>Orch. Tutti 4<br>Orch. Harp 1<br>Orch. Harp 2<br>Orch. Harp 2<br>Orch. Harp 3<br>Orch. Harp 4<br>Orch. Harp 5<br>French Horns 1<br>French Horns 2<br>Strings 1<br>Strings 2<br>Strings 3<br>Strings 4<br>Strings 5<br>Strings 6 | 3<br>4<br>5<br>6<br>7<br>8<br>9<br>10<br>11<br>12<br>13<br>14<br>15<br>16<br>17<br>18<br>19<br>20<br>21<br>22<br>23<br>24<br>25<br>26<br>27<br>28<br>29       | Solo Kalimba 2<br>Solo Steel Drums<br>Solo Vibes<br>Solo Gtr Dist.<br>Solo Slide Steel<br>Solo Banjo<br>Solo Violin<br>Solo Harpsi æ<br>Solo Harpsi 4/4<br>Solo Gtr Funk<br>Solo Piano 1<br>Solo Piano 2<br>Solo Piano 2<br>Solo Piano 3<br>Solo Piano 3<br>Solo Piano 4<br>Solo Synth 1<br>Solo Synth 2<br>Solo Synth 3<br>Solo Synth 4<br>Solo Synth 5<br>Solo Synth 6<br>Solo Guitar 1<br>Solo Guitar 2 |
| 4<br>5<br>6<br>7<br>8<br>9<br>10<br>11<br>12<br>13<br>14<br>15<br>16<br>17<br>18<br>19<br>20<br>21<br>20<br>21<br>22<br>23<br>24<br>25<br>26<br>27<br>28<br>29<br>30 | Grv Jazzy<br>Grv Latin<br>Grv HipHop 1<br>Grv HipHop 2<br>Grv HipHop 3<br>Grv HipHop 4<br>Grv HipHop 5<br>Grv HipHop 6<br>Grv Funk 1<br>Grv Funk 2<br>Grv Funk 3<br>Grv House 1<br>Grv House 1<br>Grv House 2<br>Grv Analog<br>Grv Garage 1<br>Grv Garage 2<br>Grv Dance 1<br>Grv Dance 2<br>Grv Techno 1 | 3<br>4<br>5<br>6<br>7<br>8<br>9<br>10<br>11<br>12<br>13<br>14<br>15<br>16<br>17<br>18<br>19<br>20<br>21<br>22<br>23<br>24<br>25<br>26<br>27<br>28<br>29<br>30 | Bass Pick Busy<br>Bass Finger Easy<br>Bass Finger Med.<br>Bass Finger Walk<br>Bass Latin<br>Bass Slap<br>Bass Digital<br>Bass Synth<br>Bass DigiFilter1<br>Bass DigiFilter2 | 3<br>4<br>5<br>6<br>7<br>8<br>9<br>10<br>11<br>12<br>13<br>14<br>15<br>16<br>17<br>18<br>19<br>20<br>21<br>22<br>23<br>24<br>25<br>26<br>27<br>28<br>29<br>30 | Piano Accomp 3         Piano Accomp 4         Piano Accomp 5         Piano Accomp 6         Piano Accomp 7         Piano Accomp 8         Piano Accomp 9         Piano Arpeg. 1         Piano Arpeg. 2         Piano Arp 2 æ         Piano Arp Down         Piano Arp Up         Piano Rhythm 1/8         Piano Salsa 1         Piano Salsa 2         Pno GlissDwnBlak         Pno GlissUpBlack                                                                     | 3<br>4<br>5<br>6<br>7<br>8<br>9<br>10<br>11<br>12<br>13<br>14<br>15<br>16<br>17<br>18<br>19<br>20<br>21<br>22<br>23<br>24<br>25<br>26<br>27<br>28<br>29<br>30 | Gtr Steel Strum3<br>Gtr Steel Strum4<br>Gtr Steel Strum5<br>Gtr Steel Strum6<br>GtSteelStrum æ<br>Gtr Steel Arp 1<br>Gtr Steel Arp 2<br>Gtr Steel Arp 3<br>GtrSteel Arp 6/8<br>Gtr Steel Mute 1<br>Gtr Steel Mute 2<br>Guitar Country<br>Gtr Nylon Strum1<br>Gtr Nylon Strum3<br>Gtr Nylon Strum3<br>Gtr Nylon Strum4<br>Gtr Nylon Strum5<br>Gtr Nylon Strum6<br>Gtr Nylon Arp 1<br>Gtr Nylon Arp 2<br>Gtr Nylon Arp 3  | 3<br>4<br>5<br>6<br>7<br>8<br>9<br>10<br>11<br>12<br>13<br>14<br>15<br>16<br>17<br>18<br>19<br>20<br>21<br>22<br>23<br>24<br>25<br>26<br>27<br>28<br>29<br>30 | Orch. Tutti 1<br>Orch. Tutti 2<br>Orch. Tutti 3<br>Orch. Tutti 4<br>Orch. Harp 1<br>Orch. Harp 2<br>Orch. Harp 2<br>Orch. Harp 3<br>Orch. Harp 4<br>Orch. Harp 5<br>French Horns 1<br>French Horns 2<br>Strings 1<br>Strings 2<br>Strings 3<br>Strings 4<br>Strings 5<br>Strings 6 | 3<br>4<br>5<br>6<br>7<br>8<br>9<br>10<br>11<br>12<br>13<br>14<br>15<br>16<br>17<br>18<br>19<br>20<br>21<br>22<br>23<br>24<br>25<br>26<br>27<br>28<br>29<br>30 | Solo Kalimba 2<br>Solo Steel Drums<br>Solo Vibes<br>Solo Gtr Dist.<br>Solo Slide Steel<br>Solo Banjo<br>Solo Violin<br>Solo Harpsi æ<br>Solo Harpsi 4/4<br>Solo Gtr Funk<br>Solo Piano 1<br>Solo Piano 2<br>Solo Piano 2<br>Solo Piano 3<br>Solo Piano 3<br>Solo Piano 4<br>Solo Synth 1<br>Solo Synth 2<br>Solo Synth 3<br>Solo Synth 4<br>Solo Synth 5<br>Solo Synth 6<br>Solo Guitar 1<br>Solo Guitar 2 |
| 4<br>5<br>6<br>7<br>8<br>9<br>10<br>11<br>12<br>13<br>14<br>15<br>16<br>17<br>18<br>19<br>20<br>21<br>20<br>21<br>22<br>23<br>24<br>25<br>26<br>27<br>28<br>29       | Grv Jazzy<br>Grv Latin<br>Grv HipHop 1<br>Grv HipHop 2<br>Grv HipHop 3<br>Grv HipHop 4<br>Grv HipHop 5<br>Grv HipHop 6<br>Grv Funk 1<br>Grv Funk 2<br>Grv Funk 3<br>Grv House 1<br>Grv House 1<br>Grv House 2<br>Grv Analog<br>Grv Garage 1<br>Grv Garage 2<br>Grv Dance 1<br>Grv Dance 2<br>Grv Techno 1 | 3<br>4<br>5<br>6<br>7<br>8<br>9<br>10<br>11<br>12<br>13<br>14<br>15<br>16<br>17<br>18<br>19<br>20<br>21<br>22<br>23<br>24<br>25<br>26<br>27<br>28<br>29       | Bass Pick Busy<br>Bass Finger Easy<br>Bass Finger Med.<br>Bass Finger Walk<br>Bass Latin<br>Bass Slap<br>Bass Digital<br>Bass Synth<br>Bass DigiFilter1<br>Bass DigiFilter2 | 3<br>4<br>5<br>6<br>7<br>8<br>9<br>10<br>11<br>12<br>13<br>14<br>15<br>16<br>17<br>18<br>19<br>20<br>21<br>22<br>23<br>24<br>25<br>26<br>27<br>28<br>29       | Piano Accomp 3         Piano Accomp 4         Piano Accomp 5         Piano Accomp 6         Piano Accomp 7         Piano Accomp 8         Piano Accomp 9         Piano Arpeg. 1         Piano Arpeg. 2         Piano Arp 2 æ         Piano Arp Down         Piano Arp Up         Piano Rhythm 1/8         Piano Salsa 1         Piano Salsa 2         Pno GlissDwnBlak         Pno GlissUpBlack                                                                     | 3<br>4<br>5<br>6<br>7<br>8<br>9<br>10<br>11<br>12<br>13<br>14<br>15<br>16<br>17<br>18<br>19<br>20<br>21<br>22<br>23<br>24<br>25<br>26<br>27<br>28<br>29       | Gtr Steel Strum3<br>Gtr Steel Strum4<br>Gtr Steel Strum5<br>Gtr Steel Strum6<br>GtSteelStrum æ<br>Gtr Steel Arp 1<br>Gtr Steel Arp 2<br>Gtr Steel Arp 3<br>GtrSteel Arp 6/8<br>Gtr Steel Mute 1<br>Gtr Steel Mute 2<br>Guitar Country<br>Gtr Nylon Strum1<br>Gtr Nylon Strum3<br>Gtr Nylon Strum3<br>Gtr Nylon Strum4<br>Gtr Nylon Strum5<br>Gtr Nylon Strum6<br>Gtr Nylon Arp 1<br>Gtr Nylon Arp 2<br>Gtr Nylon Arp 3  | 3<br>4<br>5<br>6<br>7<br>8<br>9<br>10<br>11<br>12<br>13<br>14<br>15<br>16<br>17<br>18<br>19<br>20<br>21<br>22<br>23<br>24<br>25<br>26<br>27<br>28<br>29       | Orch. Tutti 1<br>Orch. Tutti 2<br>Orch. Tutti 3<br>Orch. Tutti 4<br>Orch. Harp 1<br>Orch. Harp 2<br>Orch. Harp 2<br>Orch. Harp 3<br>Orch. Harp 4<br>Orch. Harp 5<br>French Horns 1<br>French Horns 2<br>Strings 1<br>Strings 2<br>Strings 3<br>Strings 4<br>Strings 5<br>Strings 6 | 3<br>4<br>5<br>6<br>7<br>8<br>9<br>10<br>11<br>12<br>13<br>14<br>15<br>16<br>17<br>18<br>19<br>20<br>21<br>22<br>23<br>24<br>25<br>26<br>27<br>28<br>29       | Solo Kalimba 2<br>Solo Steel Drums<br>Solo Vibes<br>Solo Gtr Dist.<br>Solo Slide Steel<br>Solo Banjo<br>Solo Violin<br>Solo Harpsi æ<br>Solo Harpsi 4/4<br>Solo Gtr Funk<br>Solo Piano 1<br>Solo Piano 2<br>Solo Piano 2<br>Solo Piano 3<br>Solo Piano 3<br>Solo Piano 4<br>Solo Synth 1<br>Solo Synth 2<br>Solo Synth 3<br>Solo Synth 4<br>Solo Synth 5<br>Solo Synth 6<br>Solo Guitar 1<br>Solo Guitar 2 |

| #  | SEQ - Synth&Pad  | #  | SEQ - Misc&SFX   | #  | #  | #  | #  |  |
|----|------------------|----|------------------|----|----|----|----|--|
| 1  | Synth Seq 1      | 1  | Military 1       | 1  | 1  | 1  | 1  |  |
| 2  | Synth Seq 2      | 2  | Military 2       | 2  | 2  | 2  | 2  |  |
| 3  | Synth Seq 3      | 3  | Military 3       | 3  | 3  | 3  | 3  |  |
| 4  | Synth Seq 4      | 4  | Military 4       | 4  | 4  | 4  | 4  |  |
| 5  | Synth Seq 5      | 5  | Horror 1         | 5  | 5  | 5  | 5  |  |
| 6  | Synth Seq 6      | 6  | Horror 2         | 6  | 6  | 6  | 6  |  |
| 7  | Synth Seq 7      | 7  | Horror 3         | 7  | 7  | 7  | 7  |  |
| 8  | Synth Seq 8      | 8  | Horror 4         | 8  | 8  | 8  | 8  |  |
| 9  | Synth Seq 9      | 9  | Lullaby 1        | 9  | 9  | 9  | 9  |  |
| 10 | Synth Seq 10     | 10 | Lullaby 2        | 10 | 10 | 10 | 10 |  |
| 11 | Synth Seq 11     | 11 | Nature - River   | 11 | 11 | 11 | 11 |  |
| 12 | Synth Portam. 1  | 12 | Nature - Storm   | 12 | 12 | 12 | 12 |  |
| 13 | Synth Portam. 2  | 13 | Metronome æ      | 13 | 13 | 13 | 13 |  |
| 14 | Synth Portam. 3  | 14 | PreCount æ       | 14 | 14 | 14 | 14 |  |
| 15 | Synth Portam. 4  | 15 | Metronome 4/4    | 15 | 15 | 15 | 15 |  |
| 16 | Synth Filter 1   | 16 | PreCount 4/4     | 16 | 16 | 16 | 16 |  |
| 17 | Synth Filter 2   | 17 | PreCount 4/4 Dbl | 17 | 17 | 17 | 17 |  |
| 18 | Synth Pad Panned | 18 | Toccata          | 18 | 18 | 18 | 18 |  |
| 19 | Synth Master Pad | 19 | 5th Intro        | 19 | 19 | 19 | 19 |  |
| 20 | Synth Dark Pad   | 20 | Primavera        | 20 | 20 | 20 | 20 |  |
| 21 |                  | 21 | Circus 1         | 21 | 21 | 21 | 21 |  |
| 22 |                  | 22 | Circus 2         | 22 | 22 | 22 | 22 |  |
| 23 |                  | 23 |                  | 23 | 23 | 23 | 23 |  |
| 24 |                  | 24 |                  | 24 | 24 | 24 | 24 |  |
| 25 |                  | 25 |                  | 25 | 25 | 25 | 25 |  |
| 26 |                  | 26 |                  | 26 | 26 | 26 | 26 |  |
| 27 |                  | 27 |                  | 27 | 27 | 27 | 27 |  |
| 28 |                  | 28 |                  | 28 | 28 | 28 | 28 |  |
| 29 |                  | 29 |                  | 29 | 29 | 29 | 29 |  |
| 30 |                  | 30 |                  | 30 | 30 | 30 | 30 |  |
| 31 |                  | 31 |                  | 31 | 31 | 31 | 31 |  |
| 32 |                  | 32 |                  | 32 | 32 | 32 | 32 |  |

#### Effects

The following table lists all Pa800 Factory Effects. Detailed information on each effect's parameter are contained in the "Advanced Edit" addendum that you can find in the Accessory CD.

#### FX assignable to FX processors A to D

1: Stereo Compressor 2: Stereo Limiter 3: Multiband Limiter 4: St.MasteringLimtr 5: Stereo Gate 6: St.Parametric4EQ 7: St. Graphic 7EQ 8: St.Exciter/Enhncr 9: Stereo Isolator 10: St. Wah/Auto Wah 11: St. Vintage Wah 12: St. Random Filter 13: Multi Mode Filter 14: St. Sub Oscillator 15: Talking Modulator 16: Stereo Decimator 17: St. Analog Record 18: OD/Hi.Gain Wah 19: St. Guitar Cabinet 20: St. Bass Cabinet 21: Bass Amp Model 22: Bass Amp+Cabinet 23: Tube PreAmp Model 24: St. Tube PreAmp 25: MicModel+PreAmp 26: Stereo Chorus 27: St.HarmonicChorus 28: St. Biphase Mod. 29: Multitap Cho/Delay 30: Ensemble 31: Polysix Ensemble 32: Stereo Flanger 33: St. Random Flanger 34: St. Env. Flanger 35: Stereo Phaser 36: St. Random Phaser 37: St. Env. Phaser 38: Stereo Vibrato

39: St. Auto Fade Mod. 40: 2Voice Resonator 41: Doppler 42: Scratch 43: Grain Shifter 44: Stereo Tremolo 45: St. Env. Tremolo 46: Stereo Auto Pan 47: St. Phaser + Trml 48: St. Ring Modulator 49: Detune 50: Pitch Shifter 51: Pitch Shifter BPM 52: Pitch Shift Mod. 53: Organ Vib/Chorus 54: Rotary Speaker 55: L/C/R Delay 56: Stereo/CrossDelay 57: St. Multitap Delay 58: St. Mod Delay 59: St. Dynamic Delay 60: St. AutoPanningDly 61: Tape Echo 62: Auto Reverse 63: Sequence BPM Dly 64: L/C/R BPM Delay 65: Stereo BPM Delay 66: St.BPM Mtap Delay 67: St.BPM Mod. Delay 68: St.BPMAutoPanDly 69: Tape Echo BPM 70: Reverb Hall 71: Reverb SmoothHall 72: Reverb Wet Plate 73: Reverb Dry Plate 74: Reverb Room 75: ReverbBrightRoom 76: Early Reflections 77: P4EQ - Exciter 78: P4EQ - Wah

79: P4EQ - Cho/Flng 80: P4EQ - Phaser 81: P4EQ - Mt. Delay 82: Comp - Wah 83: Comp - Amp Sim 84: Comp - OD/HiGain 85: Comp - P4EQ 86: Comp - Cho/Flng 87: Comp - Phaser 88: Comp - Mt. Delay 89: Limiter - P4EQ 90: Limiter-Cho/Flng 91: Limiter - Phaser 92: Limiter - Mt.Delay 93: Exciter - Comp 94: Exciter - Limiter 95: Exciter-Cho/Flng 96: Exciter - Phaser 97: Exciter - Mt.Delay 98: OD/HG - Amp Sim 99: OD/HG - Cho/Flng 100: OD/HG - Phaser 101: OD/HG - Mt.Delay 102: Wah - Amp Sim 103: Decimator - Amp 104: Decimator - Comp 105: AmpSim - Tremolo 106: Cho/Flng - Mt.Dly 107: Phaser - Cho/Flng 108: Reverb - Gate

# FX assignable to FX processors B and D only

109: St.Mltband Limiter 110: PianoBody/Damper 111: OD/HyperGain Wah 112: GuitarAmp + P4EQ 113: BassTubeAmp+Cab. 114: St. Mic + PreAmp 115: Multitap Cho/Delay 116: St. Pitch Shifter 117: St. PitchShift BPM 118: Rotary SpeakerOD 119: L/C/R Long Delay 120: St/Cross Long Dly 121: Hold Delay 122: LCR BPM Long Dly 123: St. BPM Long Dly 124: Early Reflections

#### FX assignable to FX processor D only

125 : Vocoder

### MIDI Setup

|                 |      | Default      | Master Kbd | Sequencer1 | Sequencer 2 | Accordion 1 | Accordion 2 | Accordion 3  | Ext. Seq     |  |
|-----------------|------|--------------|------------|------------|-------------|-------------|-------------|--------------|--------------|--|
|                 | 1    | \$1_Tr 1     | Global     | S1_Tr 1    | S2_Tr 1     | Global      | Upp1        | Upp1         | \$1_Tr 1     |  |
|                 | 2    | S1_Tr 2      | Control    | S1_Tr 2    | S2_Tr 2     | Lower       | Lower       | Lower        | \$1_Tr 2     |  |
|                 | 3    | S1_Tr 3      | -          | S1_Tr 3    | S2_Tr 3     | Bass        | -           | Bass         | \$1_Tr 3     |  |
|                 | 4    | S1_Tr 4      | -          | S1_Tr 4    | S2_Tr 4     | -           | Upp2        | Upp2         | S1_Tr 4      |  |
|                 | 5    | \$1_Tr 5     | -          | \$1_Tr 5   | \$2_Tr 5    | -           | Upp3        | Upp3         | \$1_Tr 5     |  |
|                 | 6    | S1_Tr 6      | -          | S1_Tr 6    | S2_Tr 6     | -           | -           | -            | S1_Tr 6      |  |
|                 | 7    | S1_Tr 7      | -          | S1_Tr 7    | S2_Tr 7     | -           | -           | -            | S1_Tr 7      |  |
| MIDI IN         | 8    | S1_Tr 8      | -          | S1_Tr 8    | S2_Tr 8     | -           | -           | -            | S1_Tr 8      |  |
| Channel         | 9    | S1_Tr 9      | -          | S1_Tr 9    | S2_Tr 9     | -           | Bass        | -            | S1_Tr 9      |  |
|                 | 10   | \$1_Tr 10    | -          | \$1_Tr 10  | \$2_Tr 10   | Drum        | Drum        | Drum         | S1_Tr 10     |  |
|                 | 11   | S1_Tr 11     | -          | S1_Tr 11   | S2_Tr 11    | Perc        | Perc        | Perc         | \$1_Tr 11    |  |
|                 | 12   | \$1_Tr 12    | -          | \$1_Tr 12  | \$2_Tr 12   | Acc1        | Acc1        | Acc1         | \$1_Tr 12    |  |
|                 | 13   | \$1_Tr 13    | -          | \$1_Tr 13  | \$2_Tr 13   | Acc2        | Acc2        | Acc2         | \$1_Tr 13    |  |
|                 | 14   | S1_Tr 14     | -          | \$1_Tr 14  | \$2_Tr 14   | Acc3        | Acc3        | Acc3         | S1_Tr 14     |  |
|                 | 15   | \$1_Tr 15    | -          | \$1_Tr 15  | S2_Tr 15    | Acc4        | Acc4        | Acc4         | \$1_Tr 15    |  |
|                 | 16   | \$1_Tr 16    | -          | S1_Tr 16   | S2_Tr 16    | Acc5        | Acc5        | Acc5         | S1_Tr 16     |  |
|                 | 1    | 1 Upp1       | Upp1       | \$1_Tr 1   | S2_Tr 1     | Upp1        | \$1_Tr 1    | S2_Tr 1      | Upp. 1       |  |
|                 | 2    | Upp2         | Upp2       | \$1_Tr 2   | S2_Tr 2     | Upp2        | \$1_Tr 2    | S2_Tr 2      | -            |  |
|                 | 3    | Upp3         | Upp3       | \$1_Tr 3   | S2_Tr 3     | Upp3        | \$1_Tr 3    | S2_Tr 3      | -            |  |
|                 | 4    | Lower        | Lower      | S1_Tr 4    | S2_Tr 4     | Lower       | S1_Tr 4     | S2_Tr 4      | -            |  |
|                 | 5    | -            | -          | \$1_Tr 5   | \$2_Tr 5    | -           | \$1_Tr 5    | S2_Tr 5      | -            |  |
|                 | 6    | -            | -          | S1_Tr 6    | S2_Tr 6     | -           | S1_Tr 6     | S2_Tr 6      | -            |  |
|                 | 7    | -            | -          | \$1_Tr 7   | S2_Tr 7     | -           | \$1_Tr 7    | S2_Tr 7      | -            |  |
| VIDI OUT        | 8    | -            | -          | S1_Tr 8    | S2_Tr 8     | -           | S1_Tr 8     | S2_Tr 8      | -            |  |
| Channel         | 9    | Bass         | Bass       | S1_Tr 9    | S2_Tr 9     | Bass        | \$1_Tr 9    | S2_Tr 9      | -            |  |
|                 | 10   | Drum         | Drum       | S1_Tr 10   | S2_Tr 10    | Drum        | S1_Tr 10    | S2_Tr 10     | -            |  |
|                 | 11   | Perc         | Perc       | S1_Tr 11   | S2_Tr 11    | Perc        | S1_Tr 11    | S2_Tr 11     | -            |  |
|                 | 12   | Acc1         | Acc1       | \$1_Tr 12  | S2_Tr 12    | Acc1        | \$1_Tr 12   | S2_Tr 12     | -            |  |
|                 | 13   | Acc2         | Acc2       | \$1_Tr 13  | S2_Tr 13    | Acc2        | \$1_Tr 13   | S2_Tr 13     | -            |  |
|                 | 14   | Acc3         | Acc3       | S1_Tr 14   | S2_Tr 14    | Acc3        | S1_Tr 14    | S2_Tr 14     | -            |  |
|                 | 15   | Acc4         | Acc4       | \$1_Tr 15  | S2_Tr 15    | Acc4        | \$1_Tr 15   | S2_Tr 15     | -            |  |
|                 | 16   | Acc5         | Acc5       | S1_Tr 16   | S2_Tr 16    | Acc5        | S1_Tr 16    | S2_Tr 16     | -            |  |
| Chord 1 Chan    | n.   | Off          | 1          | Off        | Off         | 2           | 2           | 2            | Off          |  |
| Chord 2 Chan    | n.   | Off          | Off        | Off        | Off         | 3           | 3           | Off          | Off          |  |
| Harm. Chann.    |      | 1            | 1          | 1          | 1           | 2           | 2           | 2            | Off          |  |
| Harm. Octave    | •    | 1            | 1          | 1          | 1           | -1          | -1          | -1           | 1            |  |
| Harm. Range     | ні   | G9           | G9         | G9         | G9          | G9          | G9          | G9           | G9           |  |
| Harm. Range     | LO   | C -1         | C -1       | C -1       | C -1        | C -1        | C -1        | C -1         | C -1         |  |
| VIDI IN Veloc   | ity  | Normal       | Normal     | Normal     | Normal      | 110         | 110         | Normal       | Normal       |  |
| VIDI IN Oct. T  | ſrp. | $\checkmark$ | √          | √          | √           | √           | √           | V            | $\checkmark$ |  |
| AIDI IN Mute    | /Un. | $\checkmark$ | √          | -          | -           | √           | √           | $\checkmark$ | $\checkmark$ |  |
| Jpper Oct. Tr   | р.   | 0            | 0          | 0          | 0           | 0           | 0           | 0            | 0            |  |
| Lower Oct. Trp. |      | 0            | 0          | 0          | 0           | 0           | 0           | 0            | 0            |  |

# Assignable parameters

### List of Footswitch and EC5 functions

The following functions can be assigned to a footswitch or Korg EC5's switch pedal.

| Function           | Meaning                                                             |  |  |  |  |  |
|--------------------|---------------------------------------------------------------------|--|--|--|--|--|
| Off                | No function assigned                                                |  |  |  |  |  |
| Style Start/Stop   |                                                                     |  |  |  |  |  |
| Play Stop Seq1     | ]                                                                   |  |  |  |  |  |
| Play Stop Seq2     | Same functions of the control panel but-<br>tons with the same name |  |  |  |  |  |
| Pause Seq1         |                                                                     |  |  |  |  |  |
| Pause Seq2         |                                                                     |  |  |  |  |  |
| Synchro Start      | tons with the same name                                             |  |  |  |  |  |
| Synchro Stop       |                                                                     |  |  |  |  |  |
| Tap Tempo/Reset    |                                                                     |  |  |  |  |  |
| Tempo Lock         |                                                                     |  |  |  |  |  |
| Ritardando         | Progressively increases the Tempo value                             |  |  |  |  |  |
| Accelerando        | Progressively decreases the Tempo value                             |  |  |  |  |  |
| Tempo Up           | Increases the Tempo value                                           |  |  |  |  |  |
| Tempo Down         | Decreases the Tempo value                                           |  |  |  |  |  |
| Intro 1            |                                                                     |  |  |  |  |  |
| Intro 2            | ]                                                                   |  |  |  |  |  |
| Intro 3 / Count In |                                                                     |  |  |  |  |  |
| Ending 1           |                                                                     |  |  |  |  |  |
| Ending 2           |                                                                     |  |  |  |  |  |
| Fill 1             | Same functions of the control panel but-                            |  |  |  |  |  |
| Fill 2             | tons with the same name                                             |  |  |  |  |  |
| Fill 3 / Break     |                                                                     |  |  |  |  |  |
| Variation 1        |                                                                     |  |  |  |  |  |
| Variation 2        |                                                                     |  |  |  |  |  |
| Variation 3        |                                                                     |  |  |  |  |  |
| Variation 4        |                                                                     |  |  |  |  |  |
| Variation Up       | Selects the next Variation                                          |  |  |  |  |  |
| Variation Down     | Selects the previous Variation                                      |  |  |  |  |  |
| Fade In/Out        |                                                                     |  |  |  |  |  |
| Memory             | Same functions of the control panel but-                            |  |  |  |  |  |
| Bass Inversion     | tons with the same name                                             |  |  |  |  |  |
| Manual Bass        |                                                                     |  |  |  |  |  |
| Style Up           | Selects the next Style                                              |  |  |  |  |  |
| Style Down         | Selects the previous Style                                          |  |  |  |  |  |
| Single Touch       |                                                                     |  |  |  |  |  |
| STS1               |                                                                     |  |  |  |  |  |
| STS2               | Same functions of the control panel but-<br>tons with the same name |  |  |  |  |  |
| STS3               |                                                                     |  |  |  |  |  |
| STS4               |                                                                     |  |  |  |  |  |
| STS Up             | Selects the next STS                                                |  |  |  |  |  |
| STS Down           | Selects the previous STS                                            |  |  |  |  |  |
| Perform. Up        | Selects the next Performance                                        |  |  |  |  |  |
| Perform. Down      | Selects the previous Performance                                    |  |  |  |  |  |

| Function                          | Meaning                                                                                                    |  |  |  |  |
|-----------------------------------|----------------------------------------------------------------------------------------------------|--|--|--|--|
| Style Change                      | Style number                                                                                                    |  |  |  |  |
| Sound Up                          | Selects the next Sound                                                                                                    |  |  |  |  |
| Sound Down                        | Selects the previous Sound                                                                                                    |  |  |  |  |
| Transpose Down                    |                                                                                                    |  |  |  |  |
| Transpose Up                      | Same functions of the control panel but-                                                                                                    |  |  |  |  |
| Upper Octave Up                   | tons with the same name                                                                                                    |  |  |  |  |
| Upper Octave Down                 |                                                                                                    |  |  |  |  |
| Punch In/Out                      | Turns Punch Recording on/off                                                                                                    |  |  |  |  |
| FX A Mute                         |                                                                                                    |  |  |  |  |
| FX B Mute                         |                                                                                                    |  |  |  |  |
| FX C Mute                         |                                                                                                    |  |  |  |  |
| FX D Mute                         |                                                                                                    |  |  |  |  |
| FX All Mute                       |                                                                                                    |  |  |  |  |
| Style-Upper1 Mute                 |                                                                                                    |  |  |  |  |
| Style-Upper2 Mute                 |                                                                                                    |  |  |  |  |
| Style-Upper3 Mute                 |                                                                                                    |  |  |  |  |
| Style-Lower Mute                  |                                                                                                    |  |  |  |  |
| Style-Drum Mute                   |                                                                                                    |  |  |  |  |
| Style-Percussion Mute             |                                                                                                    |  |  |  |  |
| Style-Bass Mute                   |                                                                                                    |  |  |  |  |
| Style-Acc1 Mute                   |                                                                                                    |  |  |  |  |
| Style-Acc2 Mute                   |                                                                                                    |  |  |  |  |
| Style-Acc3 Mute                   |                                                                                                    |  |  |  |  |
| Style-Acc4 Mute                   |                                                                                                    |  |  |  |  |
| Style-Acc5 Mute                   |                                                                                                    |  |  |  |  |
| Style-Acc1-5 Mute                 |                                                                                                    |  |  |  |  |
| Song-Melody Mute                  | Mute of Song track 4 (usually, the Mel-<br>ody track)                                                                                                    |  |  |  |  |
| Song-Drum&Bass Mode               | Mute of all tracks, apart for track 2 (usu-<br>ally Bass) and 10 (usually Drum)                                                                                                    |  |  |  |  |
| Solo Selected Track               |                                                                                                    |  |  |  |  |
| Damper Pedal                      |                                                                                                    |  |  |  |  |
| Soft Pedal                        |                                                                                                    |  |  |  |  |
| Sostenuto Pedal                   |                                                                                                    |  |  |  |  |
| Bass&Lower Backing                | When the Style is not playing and you<br>are in Split mode, you can play the Lower<br>track with your left hand, while the Bass<br>still plays the chord root. See "Bass &<br>Lower Backing" on page 110. |  |  |  |  |
| Ensemble On/Off                   |                                                                                                    |  |  |  |  |
| QuarterTone                       | Turns Quarter Tone on/off                                                                                                    |  |  |  |  |
| Global-Scale                      | When the switch or footswitch is<br>pressed, the Global > General Controls ><br>Scale is recalled in the display.                                                                                         |  |  |  |  |
| SubScale Preset 1<br>(SC1)4 (SC4) | Same functions of the SC Preset buttons in the display.                                                                                                    |  |  |  |  |
| Chord Latch                       | Holds the recognized chord until the pedal is released                                                                                                    |  |  |  |  |
| Chord Latch + Damper              | Holds the recognized chord until the pedal is released, and sustains the tracks where the Damper has been turned on                                                                                       |  |  |  |  |

| Function                       | Meaning                                                                                                    |  |  |  |  |
|--------------------------------|----------------------------------------------------------------------------------------------------|--|--|--|--|
| Glide                          | When the pedal is pressed, affected<br>notes on Upper tracks are bent down,<br>according to settings for the Pitch Bend<br>on the same tracks. When the pedal is<br>released, notes return to the normal<br>pitch, at the speed defined by the<br>"Time" parameter (see "Glide" on<br>page 216).                   |  |  |  |  |
| Audio In Mute                  |                                                                                                    |  |  |  |  |
| Microphone Talk                | Turns all Voice Processor effects down, to<br>let you address the audience. See "Voice<br>Processor Setup: Talk" on page 234.                                                                                                    |  |  |  |  |
| Mic Lead On/Off                | Momentary switch controls assigned to                                                                                                    |  |  |  |  |
| Mic Harmony On/Off             | the Voice Processor. Press to activated, release to deactivate.                                                                                                    |  |  |  |  |
| Mic Effects On/Off             |                                                                                                    |  |  |  |  |
| Mic Latch On/Off               |                                                                                                    |  |  |  |  |
| FX CC12 Switch                 | Standard FX controllers                                                                                                    |  |  |  |  |
| FX CC13 Switch                 | Standard FX controllers                                                                                                    |  |  |  |  |
| Rotary Spkr On/Off             |                                                                                                    |  |  |  |  |
| Rotary Spkr Fast/Slow          |                                                                                                    |  |  |  |  |
| Drawbar Perc On/Off            |                                                                                                    |  |  |  |  |
| Drawbar Noise On/Off           |                                                                                                    |  |  |  |  |
| Text Page Up<br>Text Page Down | These options let you move to the previ-<br>ous or next page, when reading a text<br>file loaded with a Song (see "Text files<br>loaded with Standard MIDI Files and MP3<br>files" on page 164) or Song Book entry<br>(see "Lyrics as text files associated to a<br>SongBook entry" on page 186).                  |  |  |  |  |
| SongBook Next                  | Moves to the next SongBook entry in the selected Custom List.                                                                                                    |  |  |  |  |
| Pad 1                          |                                                                                                    |  |  |  |  |
| Pad 2                          | Come functions of the control need but                                                                                                    |  |  |  |  |
| Pad 3                          | Same functions of the control panel but-<br>tons with the same name                                                                                                    |  |  |  |  |
| Pad 4                          |                                                                                                    |  |  |  |  |
| Pad Stop                       |                                                                                                    |  |  |  |  |
| Sound Controller 1             | To be used as triggers for two DNC                                                                                                    |  |  |  |  |
| Sound Controller 2             | parameter (transmit CC#80 or CC#81).<br>When these functions are assigned to<br>the selected physical controller, this lat-<br>ter becomes the corresponding Sound<br>Controller (Sound Controller 1 or Sound<br>Controller 2). You can then use this<br>Sound Controller to control any of the<br>DNC parameters. |  |  |  |  |

### List of Assignable Pedal and Assignable Slider (A/B) functions

The following functions can be assigned to a continuous pedal or to the Assignable Sliders (in A or B mode).

| Function                     | Meaning                                                                                                    |  |  |  |  |
|------------------------------|----------------------------------------------------------------------------------------------------|--|--|--|--|
| Off                          | No function assigned                                                                                                    |  |  |  |  |
| Master Volume                |                                                                                                    |  |  |  |  |
| Keyboard Expression          |                                                                                                    |  |  |  |  |
| Joystick +X                  | Joystick right                                                                                                    |  |  |  |  |
| Joystick -X                  | Joystick left                                                                                                    |  |  |  |  |
| Joystick +Y                  | Joystick forward                                                                                                    |  |  |  |  |
| Joystick -Y                  | Joystick backward                                                                                                    |  |  |  |  |
| Upper VDF Cutoff             | Filter cutoff (for Sounds assigned to the Upper tracks)                                                                                                    |  |  |  |  |
| Upper VDF Resonance          | Filter resonance (for Sounds assigned to the Upper tracks)                                                                                                    |  |  |  |  |
| Mic In Volume                |                                                                                                    |  |  |  |  |
| Mic Lead Voice Volume        | Continuous controls assigned to the                                                                                                    |  |  |  |  |
| Mic Harmony Output<br>Volume | Voice Processor.                                                                                                    |  |  |  |  |
| Mic Lead to Delay            |                                                                                                    |  |  |  |  |
| Mic Harmony to Delay         |                                                                                                    |  |  |  |  |
| Mic Reverb Level             |                                                                                                    |  |  |  |  |
| Mic FX Level                 |                                                                                                    |  |  |  |  |
| Mic EQ Gain Low              |                                                                                                    |  |  |  |  |
| Mic EQ Gain Med              |                                                                                                    |  |  |  |  |
| Mic EQ Gain Low              |                                                                                                    |  |  |  |  |
| FX CC12 Ctl                  | Standard FX controllers                                                                                                    |  |  |  |  |
| FX CC13 Ctl                  |                                                                                                    |  |  |  |  |
| Pad Volume                   | With this function assigned, you can<br>control the proportional volume of all<br>four Pads at the same time. Please note<br>that the status of the Pad's volume, after<br>having been modified with a pedal or<br>slider, is made current, and will be saved<br>in a Performance or STS by using the rel-<br>evant Write procedure. |  |  |  |  |

### List of Assignable Slider (Mic) functions

The following functions can be assigned to the Assignable Sliders. (in Mic mode)

| Function                    | Meaning                             |
|-----------------------------|-------------------------------------|
| Off                         | No function assigned                |
| Mic In Volume               |                                     |
| Mic Lead Voice Volume       | Continuous controls assigned to the |
| Mic Harmony Output<br>Level | Voice Processor.                    |
| Mic Lead to Delay           |                                     |
| Mic Harmony to Delay        |                                     |
| Mic Reverb Level            |                                     |
| Mic FX Level                |                                     |
| Mic EQ Gain Low             |                                     |
| Mic EQ Gain Med             |                                     |
| Mic EQ Gain Low             |                                     |

### List of Assignable Switch functions

The following functions can be assigned to the Assignable Switches.

| Function                          | Meaning                                                                                                    |
|-----------------------------------|----------------------------------------------------------------------------------------------------|
| Off                               | No function assigned                                                                                                    |
| Ritardando                        | Progressively increases the Tempo value                                                                                       |
| Accelerando                       | Progressively decreases the Tempo value                                                                                       |
| Style Up                          | Selects the next Style                                                                                                    |
| Style Down                        | Selects the previous Style                                                                                                    |
| Perform. Up                       | Selects the next Performance                                                                                                  |
| Perform. Down                     | Selects the previous Performance                                                                                              |
| FX A Mute                         |                                                                                                    |
| FX B Mute                         |                                                                                                    |
| FX C Mute                         |                                                                                                    |
| FX D Mute                         |                                                                                                    |
| FX All Mute                       |                                                                                                    |
| Style-Upper1 Mute                 |                                                                                                    |
| Style-Upper2 Mute                 |                                                                                                    |
| Style-Upper3 Mute                 |                                                                                                    |
| Style-Lower Mute                  |                                                                                                    |
| Style-Drum Mute                   |                                                                                                    |
| Style-Percussion Mute             |                                                                                                    |
| Style-Bass Mute                   |                                                                                                    |
| Style-Acc1 Mute                   |                                                                                                    |
| Style-Acc2 Mute                   |                                                                                                    |
| Style-Acc3 Mute                   |                                                                                                    |
| Style-Acc4 Mute                   |                                                                                                    |
| Style-Acc5 Mute                   |                                                                                                    |
| Style-Acc1-5 Mute                 |                                                                                                    |
| Song-Melody Mute                  | Mute of Song track 4 (usually, the Mel-<br>ody track)                                                                         |
| Song-Drum&Bass Mode               | Mute of all tracks, apart for track 2 (usu-<br>ally Bass) and 10 (usually Drum)                                               |
| Solo Selected Track               |                                                                                                    |
| Bass&Lower Backing                | Mutes all tracks, except for the Bass and<br>Lower tracks                                                                     |
| QuarterTone                       | Turns Quarter Tone on/off                                                                                                    |
| Global-Scale                      | When the switch is pressed, the Global ><br>General Controls > Scale is recalled in the<br>display.                           |
| SubScale Preset 1<br>(SC1)4 (SC4) | Same functions of the SC Preset buttons in the display.                                                                       |
| Audio In Mute                     |                                                                                                    |
| Microphone Talk                   | Turns all Voice Processor effects down, to<br>let you address the audience. See "Voice<br>Processor Setup: Talk" on page 234. |
| Mic Lead On/Off                   | Momentary switch controls assigned to                                                                                         |
| Mic Latch On/Off                  | the Voice Processor. Press to activated, release to deactivate.                                                               |
| FX CC12 Switch                    | Standard FX controllers                                                                                                    |
| FX CC13 Switch                    |                                                                                                    |
| Rotary Spkr On/Off                |                                                                                                    |
| Rotary Spkr Fast/Slow             |                                                                                                    |
| Drawbar Perc On/Off               |                                                                                                    |

| Function             | Meaning                                                                                                    |  |  |  |  |
|----------------------|----------------------------------------------------------------------------------------------------|--|--|--|--|
| Drawbar Noise On/Off |                                                                                                    |  |  |  |  |
| Text Page Up         | These options let you move to the previ-                                                                                                    |  |  |  |  |
| Text Page Down       | ous or next page, when reading a text<br>file loaded with a Song (see "Text files<br>loaded with Standard MIDI Files and MP3<br>files" on page 164) or Song Book entry<br>(see "Lyrics as text files associated to a<br>SongBook entry" on page 186).                                                              |  |  |  |  |
| SongBook Next        | Moves to the next SongBook entry in the selected Custom List.                                                                                                    |  |  |  |  |
| Sound Controller 1   | To be used as triggers for two DNC                                                                                                    |  |  |  |  |
| Sound Controller 2   | parameter (transmit CC#80 or CC#81).<br>When these functions are assigned to<br>the selected physical controller, this lat-<br>ter becomes the corresponding Sound<br>Controller (Sound Controller 1 or Sound<br>Controller 2). You can then use this<br>Sound Controller to control any of the<br>DNC parameters. |  |  |  |  |

### **Scales**

The following is a list of scales (or tunings) you can select in various operating modes.

| ious operating | g modes.                                                                                                    |
|----------------|----------------------------------------------------------------------------------------------------|
| Equal          | Equal tuning, the standard scale for modern Western music. It is made of 12 identical semitones.                                                                                                    |
| Pure Major     | Major chords in the selected key are perfectly tuned.                                                                                                    |
| Pure Minor     | Minor chords in the selected key are perfected tuned.                                                                                                    |
| Arabic         | An arabic scale, using quarters of tone. Set the Key parameter as follow:                                                                                                    |
|                | C - for the "rast C/bayati D" scale                                                                                                    |
|                | D - for the "rast D/bayati E" scale                                                                                                    |
|                | F - for the "rast F/bayati G" scale                                                                                                    |
|                | G - for the "rast G/bayati A" scale                                                                                                    |
|                | A# - for the "rast Bb/bayati C" scale                                                                                                    |
| Pythagorean    | Pythagorean scale, based on the music theories of<br>the great Greek philosopher and matematician. It<br>is most suitable for melodies.                                                                                                    |
| Werckmeister   |                                                                                                    |
|                | Late Baroque/Classic Age scale. Very suitable for XVIII Century music.                                                                                                    |
| Kirnberger     | Harpsichord scale, very common during the XVIII Century.                                                                                                    |
| Slendro        | Scale of the Indonesian Gamelan. The octave is divided in 5 notes (C, D, F, G, A). The remaining notes are tuned as in the Equal tuning.                                                                                                    |
| Pelog          | Scale of the Indonesian Gamelan. The octave is divided in 7 notes (all white keys, when Key is = $C$ ). The black keys are tuned as in the Equal tuning.                                                                                          |
| Stretch        | Simulates the "stretched" tuning of an acoustic<br>piano. Basically an equal tuning, the lowest notes<br>are slightly lower, while the highest notes are<br>slightly higher than the standard.                                                    |
| User           | User scale, i.e. scale programmed by the user for<br>the Style Play, Backing Sequence and Song Play<br>modes. The user scale can be saved to a Perfor-<br>mance, Style Performance, STS or Song. You can't<br>select a User scale in Global mode. |
|                |                                                                                                    |

## **MIDI Data**

### **MIDI Controllers**

The following is a table including all Control Change messages, and their effect on various Pa800 functions.

| CC#                                                                                                    | CC Name                                                                                                    | Pa800 Function                                                                                                    |
|----------------------------------------------------------------------------------------------------|----------------------------------------------------------------------------------------------------|----------------------------------------------------------------------------------------------------|
| 0                                                                                                    | Bank Select                                                                                                    | Program selection                                                                                                    |
| 1                                                                                                    | Mod1 (Y+)                                                                                                    | Joystick forward                                                                                                    |
| 2                                                                                                    | Mod2 (Y-)                                                                                                    | Joystick backward                                                                                                    |
| 3                                                                                                    | Undef. ctl                                                                                                    |                                                                                                    |
| 4                                                                                                    | Foot ctl                                                                                                    |                                                                                                    |
| 5                                                                                                    | Port.time                                                                                                    |                                                                                                    |
| 6                                                                                                    | Data ent.                                                                                                    |                                                                                                    |
| 7                                                                                                    | Volume                                                                                                    | Track volume                                                                                                    |
| 8                                                                                                    | Balance                                                                                                    |                                                                                                    |
| 9                                                                                                    | Undef. ctl                                                                                                    |                                                                                                    |
| 10                                                                                                    | Pan Pot                                                                                                    | Track panning                                                                                                    |
| 11                                                                                                    | Expression                                                                                                    | Expression                                                                                                    |
| 12                                                                                                    | Fx Ctl 1                                                                                                    | CC#12                                                                                                    |
| 13                                                                                                    | Fx Ctl 2                                                                                                    | CC#13                                                                                                    |
| 14-15                                                                                                    | Undef. ctl                                                                                                    |                                                                                                    |
| 16                                                                                                    | Gen.pc.1                                                                                                    |                                                                                                    |
| 17                                                                                                    | Gen.pc.2                                                                                                    |                                                                                                    |
| 18                                                                                                    | Slider                                                                                                    |                                                                                                    |
| 19                                                                                                    | Gen.pc.4                                                                                                    |                                                                                                    |
| 20-31                                                                                                    | Undef. ctl                                                                                                    |                                                                                                    |
| trol Change                                                                                                    |                                                                                                    | LSB (Least Significant Bytet) of Con-<br>(Most Significant Byte), and are<br>B counterparts.                                                                                                    |
|                                                                                                    |                                                                                                    |                                                                                                    |
| 64                                                                                                    | Damper                                                                                                    | Damper pedal                                                                                                    |
| 64<br>65                                                                                                    | -                                                                                                    |                                                                                                    |
| -                                                                                                    | Damper                                                                                                    |                                                                                                    |
| 65                                                                                                    | Damper<br>Portamento                                                                                                    | Damper pedal                                                                                                    |
| 65<br>66                                                                                                    | Damper<br>Portamento<br>Sostenuto                                                                                                    | Damper pedal<br>Sostenuto pedal                                                                                                    |
| 65<br>66<br>67                                                                                                    | Damper<br>Portamento<br>Sostenuto<br>Soft                                                                                                    | Damper pedal<br>Sostenuto pedal                                                                                                    |
| 65<br>66<br>67<br>68                                                                                                    | Damper<br>Portamento<br>Sostenuto<br>Soft<br>Legato                                                                                                    | Damper pedal<br>Sostenuto pedal                                                                                                    |
| 65<br>66<br>67<br>68<br>69                                                                                                    | Damper<br>Portamento<br>Sostenuto<br>Soft<br>Legato<br>Hold 2                                                                                                    | Damper pedal<br>Sostenuto pedal                                                                                                    |
| 65<br>66<br>67<br>68<br>69<br>70                                                                                                    | Damper<br>Portamento<br>Sostenuto<br>Soft<br>Legato<br>Hold 2<br>Sustain level                                                                                                    | Damper pedal<br>Sostenuto pedal<br>Soft pedal                                                                                                    |
| 65<br>66<br>67<br>68<br>69<br>70<br>71                                                                                                    | Damper<br>Portamento<br>Sostenuto<br>Soft<br>Legato<br>Hold 2<br>Sustain level<br>F.Res.Hp                                                                                                    | Damper pedal<br>Sostenuto pedal<br>Soft pedal<br>Filter resonance                                                                                                    |
| 65<br>66<br>67<br>68<br>69<br>70<br>71<br>71<br>72                                                                                                    | Damper<br>Portamento<br>Sostenuto<br>Soft<br>Legato<br>Hold 2<br>Sustain level<br>F.Res.Hp<br>Release                                                                                                    | Damper pedal<br>Sostenuto pedal<br>Soft pedal<br>Filter resonance<br>Release time                                                                                                    |
| 65<br>66<br>67<br>68<br>69<br>70<br>71<br>72<br>73                                                                                                    | Damper<br>Portamento<br>Sostenuto<br>Soft<br>Legato<br>Hold 2<br>Sustain level<br>F.Res.Hp<br>Release<br>Attack<br>F.CutOff<br>Decay T.                                                                                                    | Damper pedal<br>Sostenuto pedal<br>Soft pedal<br>Filter resonance<br>Release time<br>Attack time                                                                                                    |
| 65<br>66<br>67<br>68<br>69<br>70<br>71<br>72<br>73<br>73<br>74                                                                                                    | Damper<br>Portamento<br>Sostenuto<br>Soft<br>Legato<br>Hold 2<br>Sustain level<br>F.Res.Hp<br>Release<br>Attack<br>F.CutOff<br>Decay T.<br>Lfo1 Sp.                                                                                                 | Damper pedal Sostenuto pedal Soft pedal Filter resonance Release time Attack time Filter cutoff (Brilliance)                                                                                                    |
| 65<br>66<br>67<br>68<br>69<br>70<br>71<br>72<br>73<br>73<br>74<br>75                                                                                                    | Damper<br>Portamento<br>Sostenuto<br>Soft<br>Legato<br>Hold 2<br>Sustain level<br>F.Res.Hp<br>Release<br>Attack<br>F.CutOff<br>Decay T.                                                                                                    | Damper pedal         Sostenuto pedal         Soft pedal         Filter resonance         Release time         Attack time         Filter cutoff (Brilliance)         Decay time                                             |
| 65<br>66<br>67<br>68<br>69<br>70<br>71<br>72<br>73<br>74<br>75<br>76                                                                                                    | Damper<br>Portamento<br>Sostenuto<br>Soft<br>Legato<br>Hold 2<br>Sustain level<br>F.Res.Hp<br>Release<br>Attack<br>F.CutOff<br>Decay T.<br>Lfo1 Sp.                                                                                                 | Damper pedal         Sostenuto pedal         Soft pedal         Filter resonance         Release time         Attack time         Filter cutoff (Brilliance)         Decay time         Vibrato speed                       |
| 65           66           67           68           69           70           71           72           73           74           75           76           77                                                                               | Damper<br>Portamento<br>Sostenuto<br>Soft<br>Legato<br>Hold 2<br>Sustain level<br>F.Res.Hp<br>Release<br>Attack<br>F.CutOff<br>Decay T.<br>Lfo1 Sp.<br>Lfo1 Dpt                                                                                     | Damper pedal         Sostenuto pedal         Soft pedal         Filter resonance         Release time         Attack time         Filter cutoff (Brilliance)         Decay time         Vibrato speed         Vibrato depth |
| 65           66           67           68           69           70           71           72           73           74           75           76           77           78                                                                  | Damper<br>Portamento<br>Sostenuto<br>Soft<br>Legato<br>Hold 2<br>Sustain level<br>F.Res.Hp<br>Release<br>Attack<br>F.CutOff<br>Decay T.<br>Lfo1 Dpt<br>Lfo1 Dly                                                                                     | Damper pedal         Sostenuto pedal         Soft pedal         Filter resonance         Release time         Attack time         Filter cutoff (Brilliance)         Decay time         Vibrato speed         Vibrato depth |
| 65           66           67           68           69           70           71           72           73           74           75           76           77           78           79                                                     | Damper<br>Portamento<br>Sostenuto<br>Soft<br>Legato<br>Hold 2<br>Sustain level<br>F.Res.Hp<br>Release<br>Attack<br>F.CutOff<br>Decay T.<br>Lfo1 Sp.<br>Lfo1 Dpt<br>Lfo1 Dly<br>FilterEg                                                             | Damper pedal         Sostenuto pedal         Soft pedal         Filter resonance         Release time         Attack time         Filter cutoff (Brilliance)         Decay time         Vibrato speed         Vibrato depth |
| 65           66           67           68           69           70           71           72           73           74           75           76           77           78           79           80                                        | Damper<br>Portamento<br>Sostenuto<br>Soft<br>Legato<br>Hold 2<br>Sustain level<br>F.Res.Hp<br>Release<br>Attack<br>F.CutOff<br>Decay T.<br>Lfo1 Sp.<br>Lfo1 Dpt<br>Lfo1 Dly<br>FilterEg<br>Gen.pc.5                                                 | Damper pedal         Sostenuto pedal         Soft pedal         Filter resonance         Release time         Attack time         Filter cutoff (Brilliance)         Decay time         Vibrato speed         Vibrato depth |
| 65           66           67           68           69           70           71           72           73           74           75           76           77           78           79           80           81           82           83 | Damper<br>Portamento<br>Sostenuto<br>Soft<br>Legato<br>Hold 2<br>Sustain level<br>F.Res.Hp<br>Release<br>Attack<br>F.CutOff<br>Decay T.<br>Lfo1 Sp.<br>Lfo1 Dpt<br>Lfo1 Dpt<br>Lfo1 Dly<br>FilterEg<br>Gen.pc.5<br>Gen.pc.6<br>Gen.pc.7<br>Gen.pc.8 | Damper pedal         Sostenuto pedal         Soft pedal         Filter resonance         Release time         Attack time         Filter cutoff (Brilliance)         Decay time         Vibrato speed         Vibrato depth |
| 65           66           67           68           69           70           71           72           73           74           75           76           77           78           79           80           81           82              | Damper<br>Portamento<br>Sostenuto<br>Soft<br>Legato<br>Hold 2<br>Sustain level<br>F.Res.Hp<br>Release<br>Attack<br>F.CutOff<br>Decay T.<br>Lfo1 Sp.<br>Lfo1 Dpt<br>Lfo1 Dly<br>FilterEg<br>Gen.pc.5<br>Gen.pc.6<br>Gen.pc.7                         | Damper pedal         Sostenuto pedal         Soft pedal         Filter resonance         Release time         Attack time         Filter cutoff (Brilliance)         Decay time         Vibrato speed         Vibrato depth |

| CC#     | CC Name       | Pa800 Function                 |
|---------|---------------|--------------------------------|
| 91      | Fx A/C        | A/C (reverb) send level        |
| 92      | Fx 2 ctl      |                                |
| 93      | Fx B/D        | B/D (modul.) send level        |
| 94      | Fx 4 ctl      |                                |
| 95      | Fx 5 ctl      |                                |
| 96      | Data Inc      |                                |
| 97      | Data Dec      |                                |
| 98      | NRPN Lsb      | See table below <sup>(*)</sup> |
| 99      | NRPN Msb*     | See table below <sup>(*)</sup> |
| 100     | RPN Lsb       | See MIDI Implementation Chart  |
| 101     | RPN Msb       | See MIDI Implementation Chart  |
| 102-119 | Undefined ctl |                                |
| 120     | AllSOff       |                                |
| 121     | Res Ctl       | Reset All Controllers          |
| 122     | LocalCt       |                                |
| 123     | NoteOff       |                                |
| 124     | OmniOff       |                                |
| 125     | Omni On       |                                |
| 126     | Mono On       |                                |
| 127     | Poly On       |                                |

(\*) The following NRPN messages are recognized by the Pa800:

| NRPN                  | CC#99<br>(MSB) | CC#98<br>(LSB)    | CC#06<br>(Data Entry) |
|-----------------------|----------------|-------------------|-----------------------|
| Vibrato Rate          | 1              | 8                 | 0127 <sup>(a)</sup>   |
| Vibrato Depth         | 1              | 9                 | 0127 <sup>(a)</sup>   |
| Vibrato Decay         | 1              | 10                | 0127 <sup>(a)</sup>   |
| Filter Cutoff         | 1              | 32                | 0127 <sup>(a)</sup>   |
| Resonance             | 1              | 33                | 0127 <sup>(a)</sup>   |
| EG Attack Time        | 1              | 99                | 0127 <sup>(a)</sup>   |
| EG Decay Time         | 1              | 100               | 0127 <sup>(a)</sup>   |
| EG Release Time       | 1              | 102               | 0127 <sup>(a)</sup>   |
| Drum Filter Cutoff    | 20             | dd <sup>(b)</sup> | 0127 <sup>(a)</sup>   |
| Drum Filter Resonance | 21             | dd <sup>(b)</sup> | 0127 <sup>(a)</sup>   |
| Drum EG Attack Time   | 22             | dd <sup>(b)</sup> | 0127 <sup>(a)</sup>   |
| Drum EG Decay Time    | 23             | dd <sup>(b)</sup> | 0127 <sup>(a)</sup>   |
| Drum Coarse Tune      | 24             | dd <sup>(b)</sup> | 0127 <sup>(a)</sup>   |
| Drum Fine Tune        | 25             | dd <sup>(b)</sup> | 0127 <sup>(a)</sup>   |
| Drum Volume           | 26             | dd <sup>(b)</sup> | 0127                  |
| Drum Panpot           | 28             | dd <sup>(b)</sup> | 0127 <sup>(a)</sup>   |
| Drum Rev Send (FX 1)  | 29             | dd <sup>(b)</sup> | 0127 <sup>(a)</sup>   |
| Drum Mod Send (FX 2)  | 30             | dd <sup>(b)</sup> | 0127 <sup>(a)</sup>   |

(a). 64 = No change to the original parameter's value (b). dd = Drum Instrument No. 0...127 (C0...C8)

*Note:* These controls are reset when stopping the Song, or choosing a new Song.

### Program Change messages used as remote commands

The following is a table including all Program Change messages, used as remote Style and Sequencer controls. These messages are to be sent on the Control channel (see "MIDI: MIDI In Channels" on page 225).

| РС        | Function            | PC   | Function     | PC  | Function           | PC  | Function          | PC  | Function          |  |
|-----------|---------------------|------|--------------|-----|--------------------|-----|-------------------|-----|-------------------|--|
| Style Ele | Style Elements      |      |              |     |                    |     |                   |     |                   |  |
| 80        | Intro 1             | 81   | Intro 2      | 82  | Intro 3/Count In   | 83  | Variation 1       | 84  | Variation 2       |  |
| 85        | Variation 3         | 86   | Variation 4  | 87  | Fill 1             | 88  | Fill 2            | 89  | Fill 3/Break      |  |
| 90        | Ending 1            | 91   | Ending 2     | 92  | Ending 3           |     |                   |     |                   |  |
| Style an  | d Sequencers Contro | ol 🛛 | •            |     |                    |     | •                 |     |                   |  |
| 93        | Fade In/Out         | 94   | Memory       | 95  | Bass Inversion     | 96  | Manual Bass       | 97  | Tempo Lock        |  |
| 98        | Single Touch        | 99   | Style Change | 100 | Start/Stop (Style) | 101 | Play/Stop (Seq 1) | 102 | Play/Stop (Seq 2) |  |

*Note:* The above Program Change numbers are given according to the 0-127 numbering system.

### Control Change and Program Change message used as remote commands

The following is a table including all Control Change + Program Change messages, used as remote Style and Player controls. These messages are to be sent on the Control channel (see "MIDI: MIDI In Channels" on page 230). If a Style is already selected, just send the Program Change message.

| CC#0                     | CC#32                 | РС | STS   | РС | STS   | РС | STS   | РС | STS   |
|--------------------------|-----------------------|----|-------|----|-------|----|-------|----|-------|
| The same as the Style to | which the STS belongs | 64 | STS 1 | 65 | STS 2 | 66 | STS 3 | 67 | STS 4 |

# **MIDI Implementation Chart**

KORG Pa800 OS Version 2.0 - Nov. 04, 2008

| Fur                 | nction                                                                           | Transmitted                                                                                                    | Recognized    | Remarks                                     |       |
|---------------------|----------------------------------------------------------------------------------|----------------------------------------------------------------------------------------------------|---------------|---------------------------------------------|-------|
|                     | Default                                                                          | 1–16                                                                                                    | 1–16          | Memorized                                   |       |
| Basic Channel       | Changed                                                                          | 1–16                                                                                                    | 1–16          |                                             |       |
|                     | Default                                                                          |                                                                                                    | 3             |                                             |       |
| Mode                | Messages                                                                         | x                                                                                                    | х             |                                             |       |
|                     | Altered                                                                          | *****                                                                                                    |               |                                             |       |
| Note                |                                                                                  | 0–127                                                                                                    | 0–127         |                                             |       |
| Number:             | True Voice                                                                       | ******                                                                                                    | 0–127         |                                             |       |
| N7 1 11             | Note On                                                                          | O 9n, V=1–127                                                                                                    | O 9n, V=1–127 |                                             |       |
| Velocity            | Note Off                                                                         | X V=64                                                                                                    | х             |                                             |       |
|                     | Poly (Key)                                                                       | 0                                                                                                    | 0             | Sequencer data only                         | *1    |
| Aftertouch          | Mono (Channel)                                                                   | 0                                                                                                    | 0             |                                             | *1    |
| Pitch Bend          |                                                                                  | 0                                                                                                    | 0             |                                             |       |
|                     | 0, 32                                                                            | 0                                                                                                    | 0             | Bank Select (MSB, LSB)                      | *1    |
|                     | 1, 2                                                                             | 0                                                                                                    | 0             | Modulations                                 | *1    |
|                     | 6                                                                                | 0                                                                                                    | 0             | Data Entry MSB                              | *1    |
|                     | 38                                                                               | 0                                                                                                    | 0             | Data Entry LSB                              | *1    |
|                     | 7, 11                                                                            | 0                                                                                                    | 0             | Volume, Expression                          | *1    |
|                     | 10, 91, 93                                                                       | 0                                                                                                    | 0             | Panpot, A/C FX Send, B/D FX Send            | *1    |
| Control<br>Change   | 64, 66, 67                                                                       | 0                                                                                                    | 0             | Damper, Sostenuto, Soft                     | *1    |
|                     | 65, 5                                                                            | 0                                                                                                    | 0             | Portamento On/Off, Portamento Time          | *1    |
|                     | 71, 72, 73                                                                       | 0                                                                                                    | О             | Harmonic Content, EG time (Release, Attack) | *1    |
|                     | 74, 75                                                                           | 0                                                                                                    | 0             | Brightness, Decay Time                      | *1    |
|                     | 76, 77, 78                                                                       | 0                                                                                                    | 0             | Vibrato Rate, Depth, Delay                  | *1    |
|                     | 98, 99                                                                           | 0                                                                                                    | 0             | NRPN (LSB, MSB)                             | *1, 2 |
|                     | 100, 101                                                                         | 0                                                                                                    | о             | RPN (LSB, MSB)                              | *1, 3 |
|                     | 120, 121                                                                         | x                                                                                                    | О             | All sounds off, Reset all controllers       | *1    |
| Program             |                                                                                  | O 0–127                                                                                                    | O 0–127       |                                             | *1    |
| Change              | True #                                                                           | *****                                                                                                    | 0–127         |                                             |       |
| System Exclusive    |                                                                                  | 0                                                                                                    | 0             |                                             | *4    |
|                     | Song Position                                                                    | х                                                                                                    | Х             |                                             |       |
| System<br>Common    | Song Select                                                                      | x                                                                                                    | х             |                                             |       |
|                     | Tune                                                                             | x                                                                                                    | х             |                                             |       |
| System              | Clock                                                                            | 0                                                                                                    | 0             |                                             | *5    |
| Real Time           | Commands                                                                         | 0                                                                                                    | О             |                                             | *5    |
| Aux<br>Messages     | Local On/Off                                                                     | х                                                                                                    | х             |                                             |       |
|                     | All Notes Off                                                                    | x                                                                                                    | O (123–125)   |                                             |       |
|                     | Active Sense                                                                     | 0                                                                                                    | о             |                                             |       |
|                     | Reset                                                                            | x                                                                                                    | х             |                                             |       |
| Notes               | *2: Drawbars settings, 5<br>*3: LSB, MSB = 00,00: Pi<br>*4: Includes Inquiry and | *1: Sent and received when MIDI Filters In and Out are set to Off in Global mode.<br>*2: Drawbars settings, Sound parameters, Selection of SongBook entries.<br>*3: LSB, MSB = 00,00: Pitch Bend range, =01,00: Fine Tune, =02,00: Coarse Tune.<br>*4: Includes Inquiry and Master Volume messages, FX settings, Quarter Tone settings. GM Mode On.<br>*5: Transmitted only when the Clock Send parameter (Global mode) is set to on. |               |                                             |       |
| Mode 1:OMNI ON, POL |                                                                                  | Mode 2:OMN                                                                                                    |               | O: Yes                                      |       |

Mode 1:OMNI ON, POLY Mode 3:OMNI OFF, POLY

# **Recognized chords**

The following pages show the most important chords recognized by the Pa800, when the selected Chord Recognition mode is Fingered 2 (see "Chord Recognition Mode" on page 106). Recognized chords may vary with a different Chord Recognition mode.

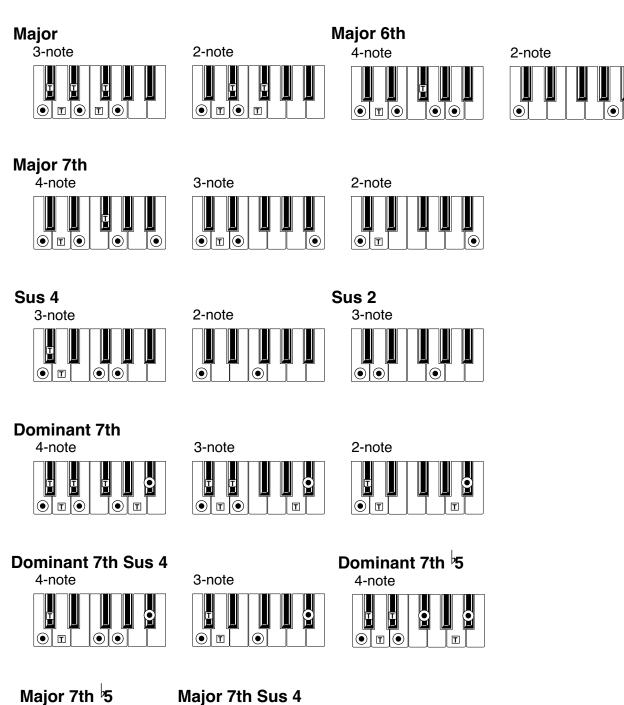

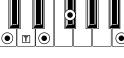

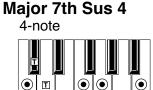

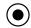

4-note

)= constituent notes of the chord

 $\mathbf{T}$  = can be used as tension

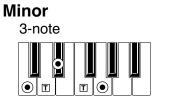

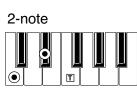

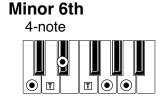

**Minor 7th** 

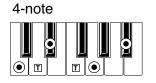

3-note 0 0 

**Diminished Major 7th** 

9

 $| \odot |$ 

Т

4-note

•

0

Minor-Major 7th

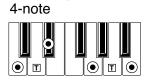

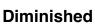

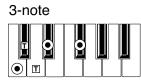

# Minor 7th 5

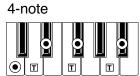

Augmented 3-note

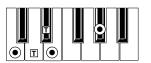

Augmented 7th 4-note

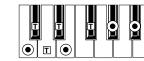

No 3rd 2-note

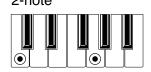

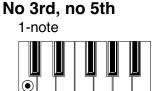

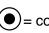

 $(\bullet)$  = constituent notes of the chord

**Augmented Major 7th** 

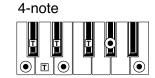

 $\mathbf{T}$  = can be used as tension

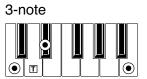

# Installing the MP3 Board (EXBP-Dual MP3)

You can install a Korg EXBP-Dual MP3 board into your Pa800. This user-installable card will let your Pa800 play and record MP3 files, allowing for easy music data exchange with any personal computer or stand-alone MP3 player.

Korg is not responsible for any damage or injury caused by incorrect installation.

### Precautions

• Installation of the card is done at the user's own risk. Korg will assume no responsibility for any damage or injury resulting from its improper installation or use.

• Be sure to disconnect the instrument from the AC plug, before opening it.

• To prevent your body's static electricity from damaging the board's components, touch an unpainted metallic component before proceeding with the installation.

## Installation

For installation, you will need a cross-point screwdriver and a pair of pliers (not supplied).

1. On the back of the instrument, unscrew the two screws (a) and extract the cover (b), to gain access to the MP3 Board slot.

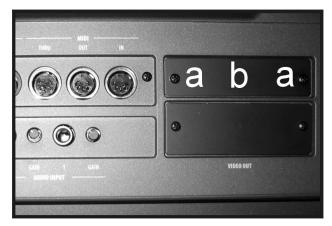

2. Fully remove the cover (b) by unfasteing the ground cable (c). Be very careful not to let the ground cable (c) and the attached power cable (d) fall inside the instrument.

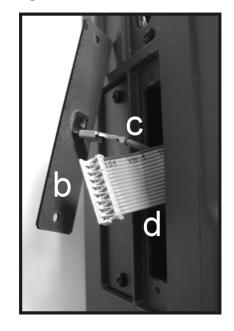

**3.** Extract the MP3 card (e) from its package, being careful not to touch any component on its surface with your fingers. Connect the ground cable (c) and the power cable (d) to the corresponding connectors on the MP3 card, as shown in the illustration.

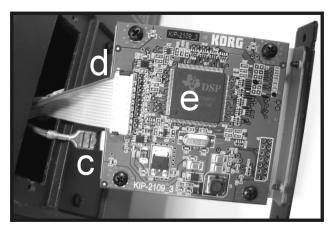

4. Slide the MP3 card (e) inside the slot, as shown in the illustration.

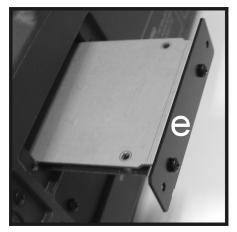

5. Attach the MP3 card (e) to the instrument using the two previously removed screws (a).

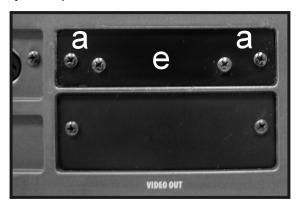

### **Playing MP3 files**

Please see the relevant instructions in the "Song Play operating mode" chapter.

## **Recording MP3 files**

If your Pa800 is fitted with the optional MP3 Board (EXBP-Dual MP3), you can record your performance as an MP3 file.

**Note:** You cannot enter MP3 Record mode while in Sequencer or Media mode.

**Note:** If recording with the Master EQ turned on, the EQ will be recorded into the MP3 file. This equalisation will be added to the one selected during playback. It is advisable to turn Master EQ off while recording, if the MP3 file has to be played back on the Pa800.

• All you play on the keyboard, the Styles and the Standard MIDI Files performed by the sequencer will be recorded. Also, audio entering the Audio Inputs is recorded (single microphone input with the "In to Voice Processor" option selected, or both inputs with the "In to Direct" option selected. See "Audio Setup: Audio In" on page 228). Harmony voices generated by the Voice Processor will be recorded as well.

• Playback of MP3 files will not be recorded.

To enter recording, keep the SHIFT button pressed, and press the RECORD button. The MP3 Record dialog box will appear.

|               | MP3 Record                    |
|---------------|-------------------------------|
| Status:       | ldle                          |
| Quality:      | 🕨 128 kbit/s (medium quality) |
| Running time: | :00 s.                        |
| File length:  | Ø Kbytes                      |
| Free space:   | 16821052 KBytes               |
| Device:       | HD [KORG_SSD]                 |
|               | Rec                           |

When not recording, the shown status is Idle.

Choose the preferred MP3 audio quality option, by means of the Quality pop-up menu. The higher the sound quality, the larger the MP3 file that will be generated.

Use the Device parameter to choose a location where to "spool" the recorded MP3 file. This is not the final destination of your file, since you will be able to choose a different location after recording. However, be sure there is space enough for the spooling file, by reading the Free space parameter.

**Note:** The default device is automatically selected as the spooling unit; use the Device pop-up menu to choose a different one. You can record on the internal SSD-U flash memory, the (optional) hard disk, or a device connected to one of the USB ports.

When done, touch the Rec button in the display to start recording. The Rec button changes to Stop, and can be touched again to stop recording. Also, the Idle label changes to Recording.

| MP3 Record    |                               |  |  |
|---------------|-------------------------------|--|--|
| Status: 🔇     | Recording                     |  |  |
| Quality:      | ▶ 126 kurtzs (medium quality) |  |  |
| Running time: | :143.                         |  |  |
| File length:  | 224 Kbytes                    |  |  |
| Free space:   | 16820828 KBytes               |  |  |
| Device:       | HD [KORG_SSD]                 |  |  |
| (             | Stop                          |  |  |

If you like, you can press the EXIT button to exit this dialog box and access the Style Play and Song Play pages. To enter the dialog box again, and see the file length or stop recording, press SHIFT+REC again.

During recording, if you exit from the MP3 Record dialog box while still recording, a big red 'R' will flash in the display.

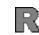

During recording, you can use this dialog box to see the Recording time, file length, and the remaining space on disk. Maximum recording time depends on the available space in the selected device.

After touching Stop, recording will stop, and the following dialog box will appear:

| MP3 Reco              | rd     |
|-----------------------|--------|
| Name: <u>T</u> Take 1 |        |
| Path: HD: [KORG_SSD]  | Browse |
| Cancel                | Save   |

Touch the **T** (Text Edit) button to assign a name to the MP3 file. Touch the Browse button to select a device and directory where to save the file. Touch the Save button to save the file.

After saving, you can listen to the MP3 file in Song Play mode, as you do with any other Song.

The MP3 file can also be moved to a personal computer for further editing, via the USB interface.

### Notes

#### Audio outputs

• Audio generated by the MP3 board can only be routed on the Left+Right audio outputs.

#### Playback

• MP3 files recorded with lower sampling rates may not sound very good. This is an unavoidable problem with MP3 files.

#### Recording

• You can record as an MP3 file everything you play with the Pa800, including your vocals (in other words, you can record your whole performance). However, you cannot record other MP3 files.

#### Devices

• It is not advisable to fill the target device too much during recording. Filling it may cause troubles with the recorded file.

• Regular care is recommended with your target device. Defragmenting and repairing internal devices can be made with any PC utility, while the Pa800 is connected via USB.

# Installing the Video Interface (VIF4)

You can install a Korg VIF4 Video Interface into your Pa800. This interface will let you connect a video monitor, TV set, video recorder or video projector, to read lyrics on an external device. The card can be installed by the user. **Korg is not responsible for any damage or injury caused by incorrect installation of this card by unauthorized personnel.** 

## NTSC, PAL, SECAM

The VIF4 is compatible with the NTSC, PAL and SECAM TV standard. When connecting a SECAM-compliant TV set, select the PAL standard. However, in this latter case, the image will be shown in black and white.

## **Precautions**

• Installation of the card is done at the user's own risk. Korg will assume no responsibility for any damage or injury resulting from its improper installation or use.

• Be sure to disconnect the instrument from the AC plug, before opening it.

• To prevent your body's static electricity from damaging the board's components, touch an unpainted metallic component before proceeding with the installation.

## Installation

For installation, you will need a cross-point screwdriver and a pair of pliers (not supplied).

1. On the back of the instrument, unscrew the two screws (a) and extract the cover (b), to gain access to the video slot.

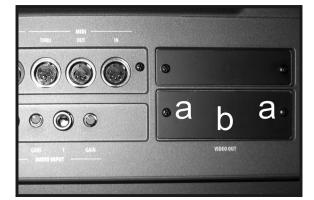

2. Fully remove the cover (b) by unfasteing the ground cable (c). Be very careful not to let the ground cable (c) and the attached power cable (d) fall inside the instrument.

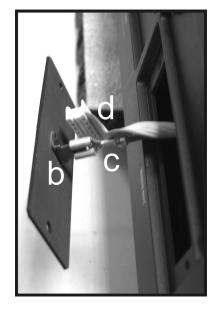

**3.** Extract the video card (e) from its package, being careful not to touch any component on its surface with your fingers. Connect the ground cable (c) and the power cable (d) to the corresponding connectors on the video card, as shown in the illustration.

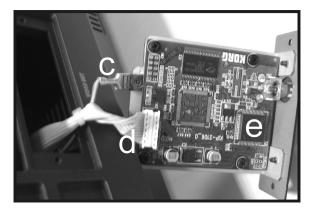

4. Slide the video card (e) inside the slot, and attach it to the instrument using the two previously removed screws (a).

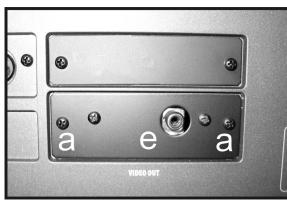

# **Connections and setup**

- 1. Connect the instrument's video output to the video input of the television set. Depending on the type of television set, you can use a cable of the type "RCA-to-RCA" (if the television set is equipped with a Video Composite input), or "RCA-to-SCART" (if the television set is equipped with a SCART connector). You can buy the needed cables at a store that sells television equipment.
- 2. Turn the instrument on, and press the GLOBAL button to gain access to the Global edit mode. Go to the "Video Interface: Video Out" page, and select the video standard (PAL or NTSC).
- **3.** Select the "Write Global-Global Setup" command from the page menu to save the settings in memory. The Write Global-Global Setup dialog box will appear. Touch OK to confirm.
- **4.** Turn the television set on, and tune it on the AV1 or AV2 input.
- 5. In the same page of the Global, use the Colors parameter to choose the preferred set of colors for the lyrics and the background.

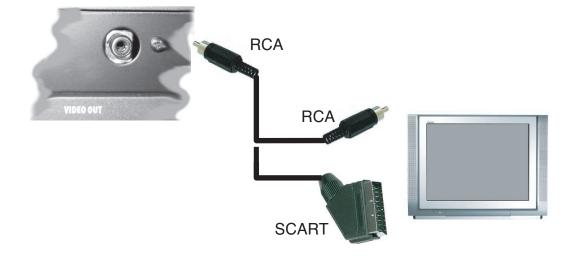

# Installing the Korg USB MIDI Driver

The USB Device port can be used to transfer MIDI data between the Pa800 and a personal computer (this is called the *MIDI Over USB* function). This is useful when your computer is not fitted with a MIDI interface.

USB can be used in parallel with the MIDI ports. For example, you can connect your Pa800 to a sequencer running on your computer, and at the same time control another MIDI instrument connected to the MIDI ports of the Pa800.

Connecting the Pa800 this ways makes it, at the same time, a MIDI input device, a controller, and a sound generator.

# Connecting the Pa800 to a personal computer

Please install the KORG USB-MIDI Driver, before connecting the Pa800 to a personal computer. Be sure your personal computer meets the requirement shown on "KORG USB-MIDI Driver system requirements" below.

# KORG USB-MIDI Driver system requirements

### Windows

*Computer:* A computer with an USB port, that satisfies the requirements of Microsoft Windows XP.

**Operating system:** Microsoft Windows XP Home Edition / Professional / x64 Edition (a driver for the x64 Edition is in beta release.)

### Macintosh

*Computer:* An Apple Macintosh with an USB port that satisfies the requirements of Mac OS X.

Operating system: Mac OS X version 10.3 or later.

### Please note before use

Copyright to all software included in this product is the property of Korg Inc.

The license agreement for this software is provided separately. You must read this license agreement before you install this software. Your installation of this software will be taken to indicate your acceptance of this agreement.

# Windows: Installing the KORG USB-MIDI Driver

Please connect the Pa800 to the computer via an USB cable only after having installed the KORG USB-MIDI Driver Tools.

*Note:* You must install a separate driver for each USB port you will use.

- 1. Insert the included CD into your CD-ROM drive.
- **2.** Normally, the "KORG Pa800 Application Installer" will start up automatically.

If your computer is set so that the installer does not run automatically, double-click "KorgSetup.exe" on the CD.

- **3.** Please follow the installation instructions appearing onscreen.
- **4.** Restart the computer, and turn on the Pa800. Connect the Pa800 to the computer via an USB cable.
- 5. Select the following command from the task bar to open the installation instructions:

*Start > all programs > KORG > KORG USB-MIDI Driver Tools > Installation manual* 

**6.** Select the following command from the task bar to open the installation program:

*Start > all programs > KORG > KORG USB-MIDI Driver Tools > Install KORG USB-MIDI Device* 

7. Please follow the installation instructions appearing onscreen to install the KORG USB-MIDI Driver.

### **Driver's ports**

After installation, the following ports will be shown in you MIDI application (e.g., sequencer) among the other MIDI devices:

**PA800 KEYBOARD:** This allows for reception of MIDI messages from the Pa800 (keyboard and controller's data) to the MIDI application running on the computer.

**PA800 SOUND:** This allows for transmission of MIDI messages from the MIDI application running on the computer, to the internal tone generator of the Pa800.

# Mac OS X: Installing KORG USB-MIDI Driver

- 1. Insert the included CD into your CD-ROM drive.
- 2. Please double click on the "KORG USB-MIDI Driver.pkg" in the "KORG USB-MIDI Driver" folder inside the CD-ROM, to run the installer. Install it according to the instructions appearing on-screen.

#### **Driver's ports**

After installation, the following ports will be shown in you MIDI application (e.g., sequencer) among the other MIDI devices:

**PA800 KEYBOARD:** This allows for reception of MIDI messages from the Pa800 (keyboard and controller's data) to the MIDI application running on the Mac.

**PA800 SOUND:** This allows for transmission of MIDI messages from the MIDI application running on the Mac, to the internal tone generator of the Pa800.

# Shortcuts

You can keep the SHIFT button pressed, and press another button on the control panel to directly jump to an edit page. Here is the list of "shortcuts".

| Shift +                             | Functions                                                                                                    |  |  |
|-------------------------------------|----------------------------------------------------------------------------------------------------|--|--|
| Any operating modes                 |                                                                                                    |  |  |
| Dial                                | Tempo Change                                                                                                    |  |  |
| Scroll Arrows, <i>or</i><br>Up/Down | When a list of Songs or SongBook entries is shown: Next/Previous alphabetical section.<br>It also works in Media mode.              |  |  |
| Sound                               | Sends the Sound assigned to the selected track to the Sound mode                                                                    |  |  |
| Global                              | Selects the Setup/General Controls page, MIDI<br>section, of the Global mode. This is a quick<br>way to jump to MIDI editing pages. |  |  |
| Media                               | Selects the Preferences page of the Media mode                                                                                      |  |  |
| Start/Stop                          | Panic                                                                                                    |  |  |
| Slider Mode                         | Selects the Assignable Sliders page, Control-<br>lers section, of the Global mode                                                   |  |  |
| Fade In/Out                         | Selects the Fade In/Out parameter in the Basic<br>page, Preferences section, of the Global<br>mode                                  |  |  |
| Synchro (either)                    | Selects the MIDI Setup parameter in the<br>Setup/General Controls page, MIDI section, of<br>the Global mode                         |  |  |
| Tempo Lock                          | Selects the Lock page, General Controls sec-<br>tion, of the Global mode                                                            |  |  |
| Display Hold                        | Selects the Interface page, General Controls section, of the Global mode                                                            |  |  |
| SongBook                            | Selects the Custom List page of the SongBook mode                                                                                   |  |  |
| Transpose (either)                  | Selects the Transpose Control page, General<br>Controls section, of the Global mode                                                 |  |  |
| Mic                                 | Selects the Voice Processor Setup page of the Global mode                                                                           |  |  |
| Harmony                             | Selects the Voice Processor Preset page of the Global mode                                                                          |  |  |
| Effects                             | Selects the Voice Processor Effects page of the Global mode                                                                         |  |  |
| Style Play mode                     | Style Play mode                                                                                                    |  |  |
| Style Play                          | Selects the Style Setup page (Preferences sec-<br>tion)                                                                             |  |  |
| Memory                              | Selects the Style Preferences page (Preferences section)                                                                            |  |  |
| Var or Fill                         | Selects the corresponding Style Element in the Drum/Fill page (Style Controls section)                                              |  |  |
| Chord Scanning<br>(either)          | Selects the Chord Recognition parameter in the Split panel, Main Page                                                               |  |  |
| Keyboard Mode<br>(either)           | Selects the Key Velocity page (Keyboard/<br>Ensemble section)                                                                       |  |  |

| Shift +                    | Functions                                                                             |
|----------------------------|---------------------------------------------------------------------------------------|
| Ensemble                   | Selects the Ensemble Type parameter in the Ensemble page, (Keyboard/Ensemble section) |
| Pad (any)                  | Selects the Pad page (Pad/Assignable Switches section)                                |
| Assignable Switch<br>(any) | Selects the Switch page (Pad/Assignable<br>Switches section)                          |
| Upper Octave<br>(either)   | Selects the Tuning page (Mixer/Tuning sec-<br>tion)                                   |
| Style                      | Opens the "Write Current Style Performance" window.                                   |
| Sound/Perfor-<br>mance     | Opens the "Write Performance" window.                                                 |
| STS                        | Opens the "Write STS" window.                                                         |
| Song Play mode             |                                                                                       |
| Song Play                  | Selects the General Control page (Preferences section)                                |
| Play/Stop–Seq 1<br>or 2    | Sync Start of either sequencers                                                       |
| Upper Octave<br>(either)   | Selects the Tuning page (Mixer/Tuning sec-<br>tion)                                   |
| Keyboard Mode<br>(either)  | Selects the Key Velocity page (Keyboard/<br>Ensemble section)                         |
| Pad (any)                  | Selects the Pad page (Pad/Assignable Switcher section)                                |
| Assignable Switch<br>(any) | Selects the Switch page (Pad/Assignable<br>Switches section)                          |
| Sound/Perfor-<br>mance     | Opens the "Write Performance" window.                                                 |
| JukeBox mode               |                                                                                       |
| >>                         | Play the next Song in the JukeBox list                                                |
| <<                         | Play the previous Song in the JukeBox list                                            |
| Sequencer mode             |                                                                                       |
| Sequencer                  | Selects the Sequencer Setup page (Preferences section)                                |
| Upper Octave<br>(either)   | Selects the Tuning page (Mixer/Tuning sec-<br>tion)                                   |

Other available shortcuts are the following, not requiring the SHIFT button to be pressed.

| Style Play mode          |                         |
|--------------------------|-------------------------|
| Up/Down<br>(together)    | Original Tempo          |
| Global mode              |                         |
| Global (keep it pressed) | Touch Panel Calibration |

# Troubleshooting

| Problem                                                                           | Solution                                                                                                    | Page    |
|-----------------------------------------------------------------------------------|----------------------------------------------------------------------------------------------------|---------|
| General problems                                                                  |                                                                                                    |         |
| Power does not turn on                                                            | Make sure that (1) the power cable is plugged into the outlet, (2) the cable is plugged into the connector on the back of the instrument, (3) and is not damaged, (4) there are no problems with the mains.                                                                                              |         |
|                                                                                   | Is the power switch turned ON?                                                                                                    |         |
|                                                                                   | If the power still does not turn on, contact your dealer or the nearest KORG Service Center.                                                                                                    |         |
| No sound                                                                          | Is a jack connected to the HEADPHONES connector? This would disable the internal speakers.                                                                                                    | 23      |
|                                                                                   | Check the connections to your amp or mixer.                                                                                                    | 24      |
|                                                                                   | Make sure that all the components of the amplifying system are turned on.                                                                                                    |         |
|                                                                                   | Is the MASTER VOLUME slider of the Pa800 set to a position other than "0"?                                                                                                    | 23      |
|                                                                                   | Is the Local parameter set to Off? Turn it On.                                                                                                    | 224     |
|                                                                                   | Is the Speaker parameter set to Off? Turn it On.                                                                                                    | 229     |
|                                                                                   | Is the Attack parameter value too high? Set it to a lower value, to let the sound start faster. Is the Volume parameter too low? Set it to a higher value.                                                                                                    | 93, 101 |
| Lowest note are not played                                                        | When the SPLIT button is lit up, the keyboard will be divided into the Lower part (low notes, below the split point) and the Upper part (high notes, above the split point). Is the Lower track muted? Unmute it.                                                                                        | 33      |
| Wrong sounds                                                                      | Do the USER banks contain modified data? Load the appropriate data for the Song or the Style you wish to playback.                                                                                                    | 247     |
|                                                                                   | Has one of the USER Drum Kits been modified? Load the appropriate Drum Kits.                                                                                                    | 247     |
|                                                                                   | Have the Styles or Performances been modified? Load the appropriate data (Styles or Performances).                                                                                                    | 247     |
| Sound does not stop                                                               | Make sure that the damper switch polarity parameter is set correctly.                                                                                                    | 222     |
| The selected Style or Song cannot start                                           | Make sure that the Clock parameter is set to Internal. If you are using the MIDI Clock of another device, you must set the MIDI Clock parameter to MIDI or USB (depending on the port the Pa800 is hooked to the other device through) and make sure that the external device transmits MIDI Clock data. | 224     |
| Does not respond to MIDI mes-                                                     | Make sure that all MIDI or USB cables are connected correctly.                                                                                                    | 263     |
| sages                                                                             | Make sure that the external device is transmitting through MIDI channels enabled to receive in the Pa800.                                                                                                    | 225     |
|                                                                                   | Make sure that the MIDI IN Filters of the Pa800 do not prevent the reception of messages.                                                                                                    | 226     |
| Percussive instruments are not played correctly                                   | Make sure that the Drum track is set to Drum Mode and the external device has not transposi-<br>tion applied.                                                                                                    | 99, 205 |
| Some "clicks" can be heard when<br>playing a percussive instrument                | This is part of the sound, and not a problem.                                                                                                    |         |
| A background noise can be heard<br>after selecting a Performance,<br>Style or STS | The selected Performance, Style or STS recalled the effect "17 St. Analog Record", simulating the noise of a old vinyl recording.                                                                                                    |         |
| The Voice Processor cannot be heard                                               | The Vocoder effect has been assigned to the D FX processor. This deactivates the Voice processor.                                                                                                    |         |
|                                                                                   | Voice processor effects an only be applied to the microphone input                                                                                                    |         |

| Problem                                                                                                    | Solution                                                                                                    | Page |
|----------------------------------------------------------------------------------------------------|----------------------------------------------------------------------------------------------------|------|
| Media related problems                                                                                                   |                                                                                                    |      |
| Cannot format a device                                                                                                   | Is the USB cable correctly connected?                                                                                                    |      |
|                                                                                                    | Is the USB device correctly powered?                                                                                                    |      |
|                                                                                                    | Is the device inserted correctly?                                                                                                    |      |
|                                                                                                    | Is the write protect tab of the disk in the protect position?                                                                                                 |      |
| Cannot save data to a device                                                                                             | Is the device formatted?                                                                                                    | 256  |
|                                                                                                    | Is the device inserted correctly?                                                                                                    |      |
|                                                                                                    | Is the write protect tab of the disk in the protect position?                                                                                                 |      |
| Cannot load data from a device                                                                                           | Is the device inserted correctly?                                                                                                    |      |
|                                                                                                    | Does the device contain data compatible with the Pa800?                                                                                                    | 245  |
| The message "Over Current Con-<br>dition Detected on USB port:<br>please remove the USB media"<br>appears in the display | The USB device is probably defective, due to a short circuit, and cannot be used. While this will not damage the Pa800, it is advisable to remove the device. |      |

# **Technical specifications**

| Features                             | KORG Pa800                                                                                                    |
|--------------------------------------|----------------------------------------------------------------------------------------------------|
| KEYBOARD                             |                                                                                                    |
| Keyboard                             | 61 keys with Velocity and Aftertouch                                                                                                    |
| SOUND DATA                           |                                                                                                    |
|                                      | 120 Voices 120 Oscillators - 50 fee out track - Filters with Decemanse                                                                        |
| Tone Generator<br>Multitimbral-Parts | 120 Voices, 120 Oscillators - EQ for each track - Filters with Resonance Internal: 40 channels - Midi: 16 channels                            |
|                                      |                                                                                                    |
| Factory Sounds<br>User Sounds        | 1,007 (incl. Stereo Piano and GM2 sounds) + 64 Drum Kits<br>256 Sounds - 64 Drum Kits                                                         |
| Digital Drawbars                     | 9 Footages                                                                                                    |
| Sound Edit                           | On-board full editing for Sounds and DrumKits                                                                                                 |
| PCM RAM memory                       | 64 MB                                                                                                    |
| Sampling                             | Record, Edit, Time Slice, Load/Import, Export - PCM RAM Memory: 64MB standard                                                                 |
| Effects                              | 4 Stereo Master - TC Helicon for Vocal FX + Final Master EQ                                                                                   |
| Real Time Tracks                     | 4 (Upper 1/2/3, Lower) - 4 Pads                                                                                                    |
| Performances                         | 320 User Programmable                                                                                                    |
|                                      |                                                                                                    |
| STYLES DATA                          |                                                                                                    |
| Factory Styles                       | Up to 544 locations - Preloaded Styles: 409                                                                                                   |
| User Styles                          | 96 User + 320 Favorite (all 960 styles are re-writable)                                                                                       |
| Arranger Tracks                      | 8                                                                                                    |
| Style Edit                           | Record & Edit functions, Guitar Mode, Import/Export SMF                                                                                       |
| Patterns/Chord Variations            | Up to 42 patterns for each style including 3 Intros, 3 Endings, 3 Fills                                                                       |
| Style Performance (STS)              | Up to 960 $\times$ 4 (Real time tracks + Acc. tracks) all programmable                                                                        |
| PCM Style Grooves                    | Using the internal PCM RAM memory                                                                                                    |
| SEQUENCER                            |                                                                                                    |
| XDS Double Sequencer                 | Separate transport controls for each Sequencer - Balance Slider                                                                               |
| 4 STS saved with the Song            | In SongBook Mode                                                                                                    |
| Tracks                               | 16 + 16                                                                                                    |
| Sequencer Edit                       | Record & Edit functions                                                                                                    |
| Backing Sequence (Quick Record)      | Real Time Record - Step Record & Edit                                                                                                    |
| Lyrics/Chords                        | On-Screen (compatible with most popular formats)                                                                                              |
| Score View                           | On-Screen                                                                                                    |
| OTHER FEATURES                       |                                                                                                    |
| MP3                                  | Optional with EXBP-Dual MP3 board. Records MP3 files, and plays two MP3 files at the same time. Tempo change ±30%. Transpose -6~+5 semitones. |
| Voice Processor                      | Voice technology by TC Helicon: 3 Parts Harmony, Reverb, Delay, Compressor, Eq.                                                               |
| SongBook and SongBook List           | Fully Programmable                                                                                                    |
| Arabic Scale                         | Programmable, with up to 4 SC Presets                                                                                                    |
| Pads                                 | 4 + Stop button                                                                                                    |
| Compatibility                        | i-Series: Styles - Pa-series: Style, Perf., Sound, Song, Song Book                                                                            |
| Operating System                     | OPOS Multitasking System - Load while playing - Upgradable                                                                                    |
| Internal SSD Flash memory            | 256 MB for OS, PCM and all Resources (20 MB reserved to the SSD-User area)                                                                    |
| USB for Memory Devices               | Yes (2 slots - 1 Host Rear, 1 Host Front)                                                                                                    |
| Hard Disk                            | Optional with Hard Disk Installation Kit                                                                                                    |
| Amplification                        | 2 × 22 W with Loudness and Semi-Parametric Master EQ                                                                                          |
| Speakers                             | 4 Speakers (10 cm Woofer + Tweeter) - 2 way - Bass Reflex Box                                                                                 |
| USER INTERFACE                       |                                                                                                    |
| Display                              | 320 × 240 Graphical Color Touch Screen Display                                                                                                |
| Controls                             | Joystick - Dial - Up/+, Down/-                                                                                                    |
| Programmable Controls                | 2 Switches + 2 Sliders                                                                                                    |
| Cursors                              | Real Time: Master Volume - Acc/Seq-Real Time Volume Balance                                                                                   |
| Switches                             | Transpose, Memory, Bass Inversion, Manual Bass, Fade, Tap, Synchro, Ensemble                                                                  |
| Help System                          | Multilanguage Hypertext - Contextual                                                                                                    |
| CONNECTIONS                          | 1                                                                                                    |
| MIDI                                 | IN - OUT - THRU                                                                                                    |
| USB                                  | 2 Host (2.0 Hi Speed) and 1 Device (1.1 Full Speed)                                                                                           |
| Outputs                              | 4 Analog (Left/Right/Out1/Out2)                                                                                                    |
| - upus                               |                                                                                                    |

| Features                             | KORG Pa800                                                          |
|--------------------------------------|---------------------------------------------------------------------|
| Inputs                               | 2 Inputs - 1: Mic/Line - 2: Line - with separate gains              |
| Headphone                            | 1 Front jack connection                                             |
| Pedals                               | 1 Damper - 1 Assignable Footswitch/Pedal - EC5                      |
| Power Supply                         | AC - Universal Voltage                                              |
| OPTIONS                              |                                                                     |
| USB Memory                           | Yes                                                                 |
| Hard Disk                            | Hard Disk Installation Kit - not including the HD                   |
| CD - FD                              | Through USB Host - not internal                                     |
| Video Interface                      | Graphic Video Interface VIF4 - NTSC/PAL board                       |
| MP3                                  | Dual MP3 encoder/decoder EXBP-Dual MP3                              |
| Expression/Volume Pedal              | Korg EXP-2 - Korg XVP-10                                            |
| Multi-Switch Pedal                   | Korg EC5                                                            |
| Damper Pedal                         | Korg DS-1H (supporting half-pedaling)                               |
| Switch Pedal                         | Korg PS-1                                                           |
| PHYSICAL DATA                        |                                                                     |
| Consumption                          | 40 Watt                                                             |
| Dimensions ( $W \times D \times H$ ) | 43.7 × 15.3 × 7.1 inches (1110 × 388 × 181 mm) - without music rest |
| Weight                               | 29,3 lbs (13,3 kg)                                                  |

# Index

## Α

Aftertouch Curve Arabic Scale **92**, Assignable Sliders **11**, Audio Inputs **15**, **19**, **24**, Audio Outputs **19**, **24**, **226–229** Auto Style/Perf/Sound Select Write **231** 

### В

Backup 22, 256 Balance (Keyboard/Style or Seq) 10, 23 Balance (Sequencer) 14, 23 Bank Select 266 Bass & Lower Backing 107

## С

Chord Scanning 15 Lock 219 Contrast 14, 15

### D

Damper 24, 102 Demo 24 Display contrast 14, 15 Display Hold 15 Double Sequencer 14, 168 Drum tracks 100, 104, 227

## Ε

EC5 223 Effects Copy 108, 178, 212 Sequencer mode 202, 204 Song Play mode 170, 172 Style Play mode 94, 98, 204 Ending 13 Ensemble 103

### F

Fade In/Out **216** Favorite Styles **110** Fill **13** Footswitch **222** Format **256** 

### G

General MIDI 264 Global 215–232 Write Global Setup 231 MIDI Setup 231, 232 Sequencer Setup 212 Song Play Setup Style Play Setup Talk Configuration Voice Processor Preset Voice Processor Setup Global channel Groove Quantize

### Η

Harmony track (Voice Processor) **176**, in SongBook entries MIDI channel Note Input Source

### I

Inputs 15, 19, 24, 228 Intro 13

### J

Jukebox 163, 174

### Κ

Keyboard Mode 16 Lock 219

### L

Local Off **224, 266** Lower Lock **219** Lyrics **164, 186** 

### М

Markers 165 Master Transpose 17, 217 Master Tune 216 Master Volume 10, 23 Media 243–262 Backup 256 Format 256 Menu 15 MIDI Clock 157, 224 General MIDI 264 Global channel 264 IN channels 225 Interface 19, 266 OUT channels 225 Setup 107, 176, 211, 223, 264 Standard MIDI File 157, 189 MIDI interface 19, 266 MIDI Setup 107, 176, 211, 223, 264 Write 231, 232 Midifile 157, 189, 264 Mode Pad Record 142-156

Sequencer 189–214 Song Play 157–160 SongBook 180–188 Style Play 85–110 Style Record 111–141 MP3 60, 87, 160, 164, 174, 180 Installation 324 Recording 325

### 0

Octave Transpose 17, 96 Auto Octave 219 Midi In 224 Operating Modes 11 OS (Operating System) Backup 22, 256 Update 22 Outputs 19, 24, 226–229

### Р

Pads 16, 105 Pan Pads 105 Song tracks 169, 202 Style tracks 94 PANIC (SHIFT+START/STOP) 13 PCM Autoload 258 Pedals 222 Performance 16, 85 Selecting 16, 80 Selecting (Auto) 221 Writing 109 Pitch Bend 96, 204 Program Change 266

## Q

Quarter Tone 92, 96

### R

RX 210

### S

Scale Main scale 217 Sequencer Link mode 177 Sequencer 2 FX mode 177 Transport controls 14, 15 Sequencer mode 189-214 Shift 14 Single Touch 12, 14 Single Touch Setting (STS) 14 Selecting 14, 82 Writing 109 Song Markers 165 Play from disk 82, 212 Recording 191-200 Selecting 82, 212

Standard MIDI File 264 Song Play mode 157–160 SongBook 180-188 Sound Editing 101, 173, 205 Selecting 16, 80 Selecting (Auto) 221 Split Point 92, 264 Standard MIDI File 157, 189, 264 STS, See Single Touch Setting Style Ending 13 Fill 13 Intro 13 Recording 111-141 Selecting 13, 81 Selecting (Auto) 221 Style Performance 85 Variation 13 Style Performance Selecting, see Style Writing 110 Style Play mode 85–110 Style Record mode 111-141 Synchro Start/Stop 14

### T

Talk Auto On/Off 235 On/Off 91 Settings 234 Write settings 232 Tap Tempo 13 Tempo/Value section 15 Touch Panel Calibration 230 Track Select 14 Tracks Drum/Percussion 100, 104, 227 Keyboard tracks 16, 85, 158 Octave Transpose 17 Sounds 16 Volume 93, 169, 201 Transpose 17, 96 Auto Octave 219 Midi In 224

### U

Upper Volume Link **93**, **107** USB **258** 

### V

Variation 13 Velocity Curve 216 Video Interface 19, 230, 327 Voice Processor Harmony Track 176, 184, 211 MIDI channel 225 Note Input Source 236 Voice Processor Preset Editing 235 Lock 219 Writing 232 Voice Processor Setup Editing 229, 233 Writing 232 Volume Balance 85, 157 Balance (Keyboard/Style or Seq) 10, 23 Balance (Sequencer) 23 Individual tracks Sequencer 201 Song Play 169 Style Play 93 Master 10, 23, 85, 157

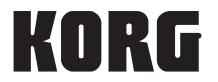

### Address

KORG ITALY SpA Via Cagiata, 85 I-60027 Osimo (An) Italy

### Web

www.korgpa.com www.korg.co.jp www.korg.com www.korg.co.uk

© KORG Italy 2008. All rights reserved

PART NUMBER: MAN0010002